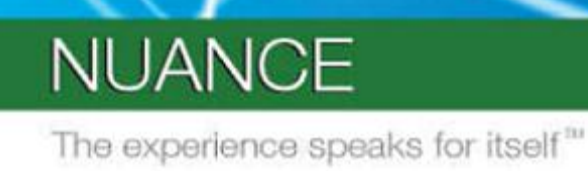

**PROFESSIONAL SERVICES** 

**User Interface Specification**

Version Number 4.9/ December 5, 2011

# **Social Security Administration**

# **SSA\_ATT\_Care2020\_N8NN**

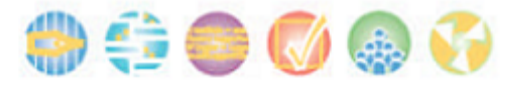

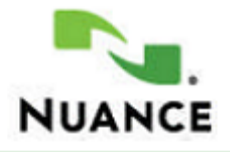

# **Revision History**

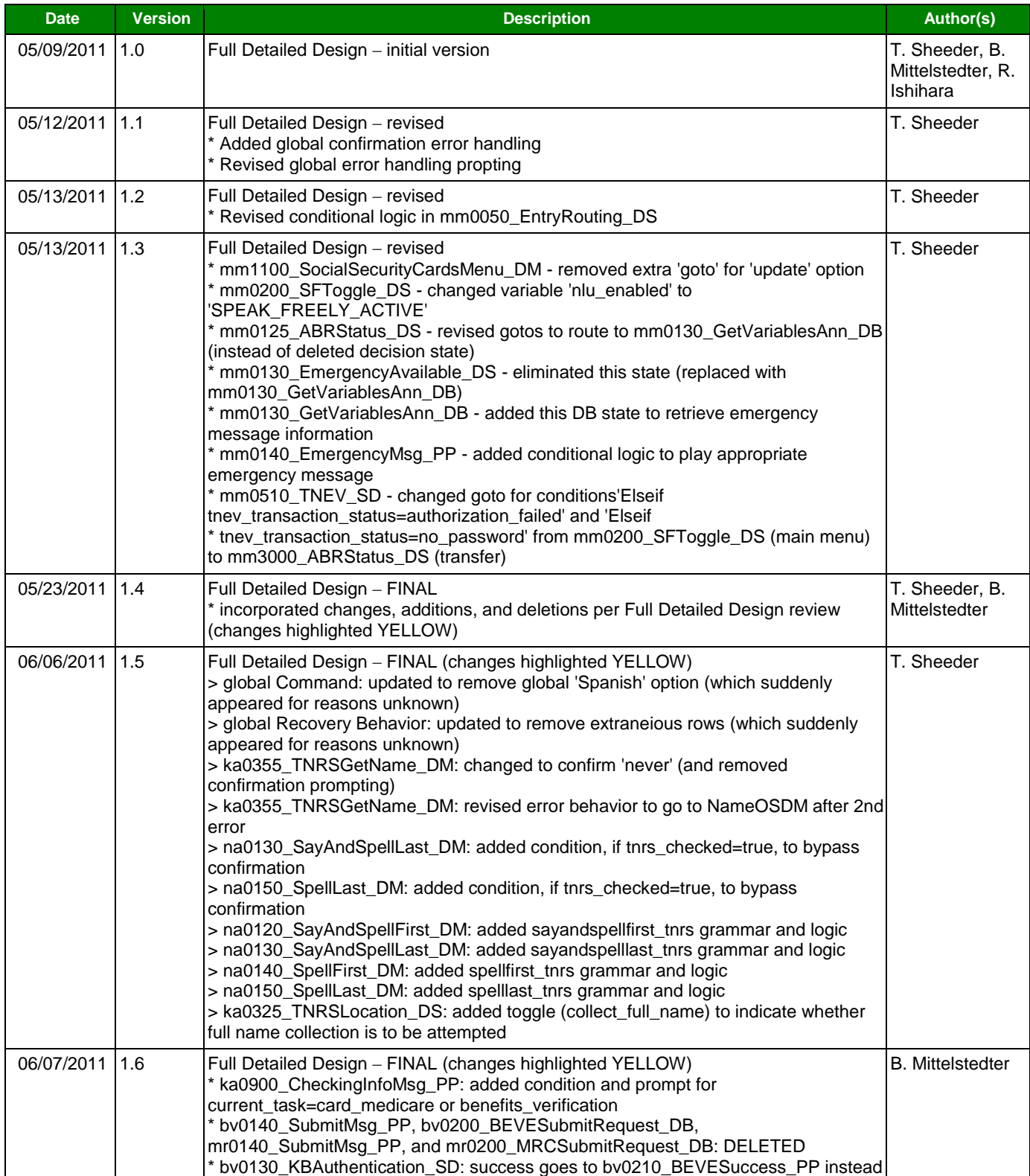

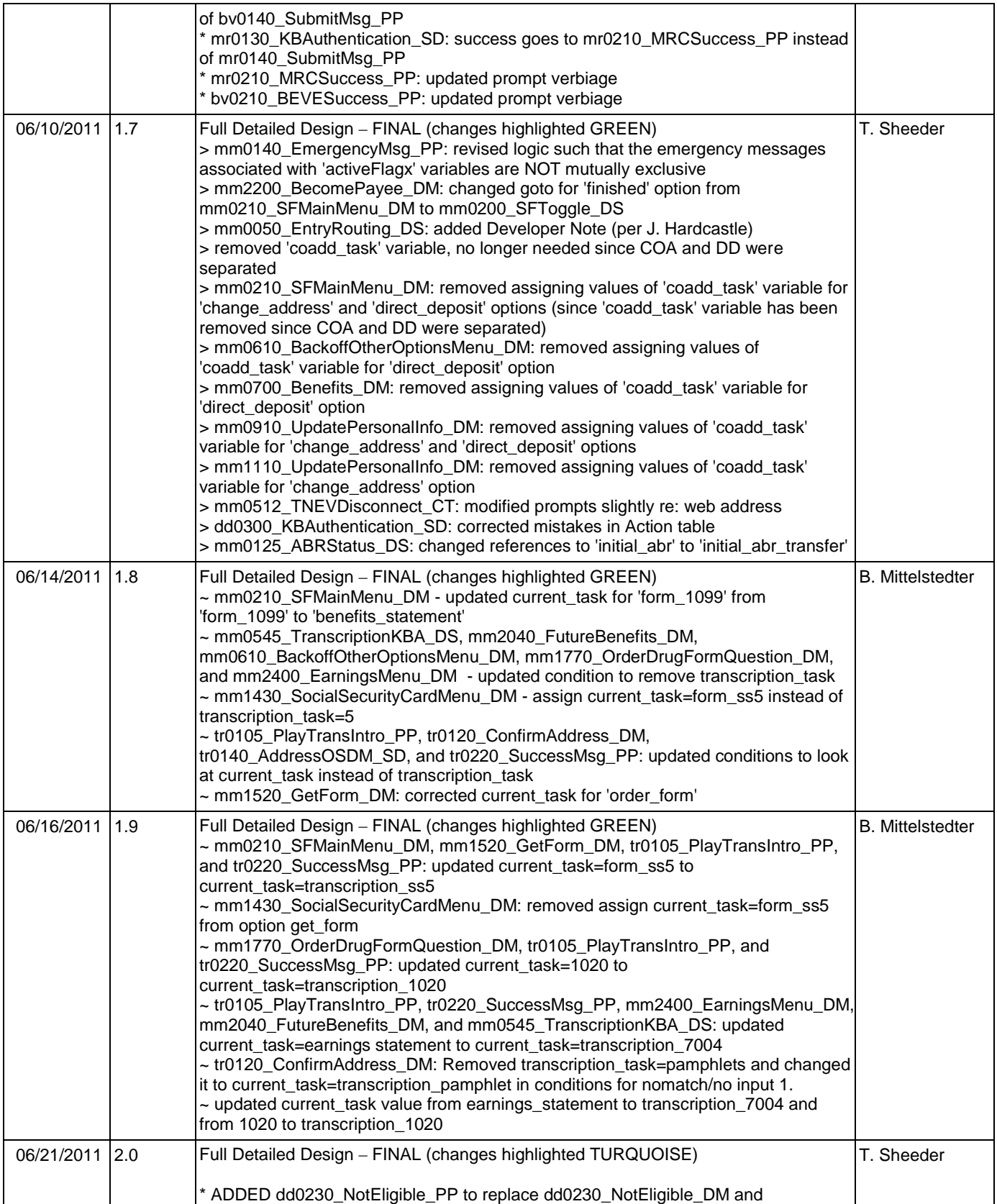

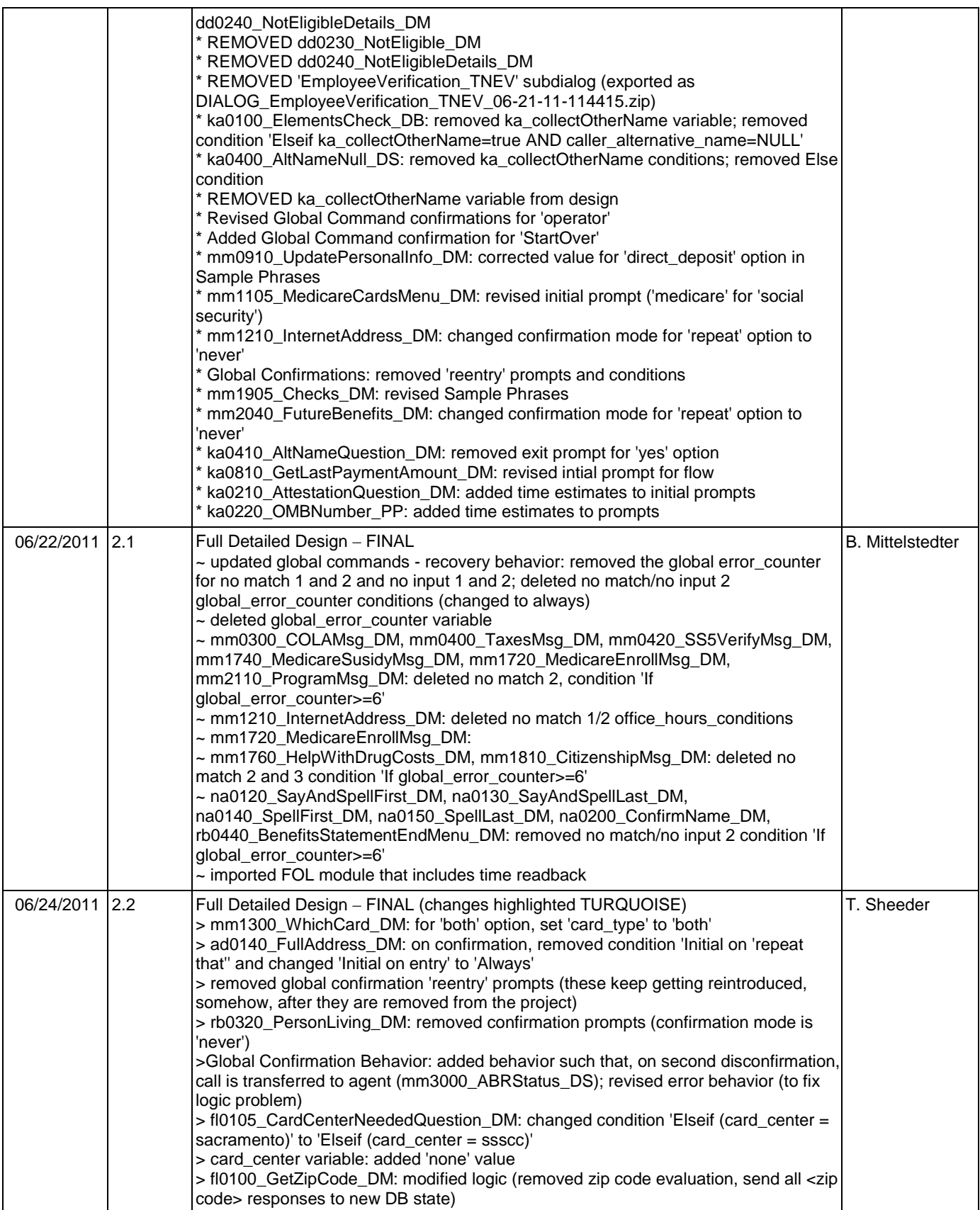

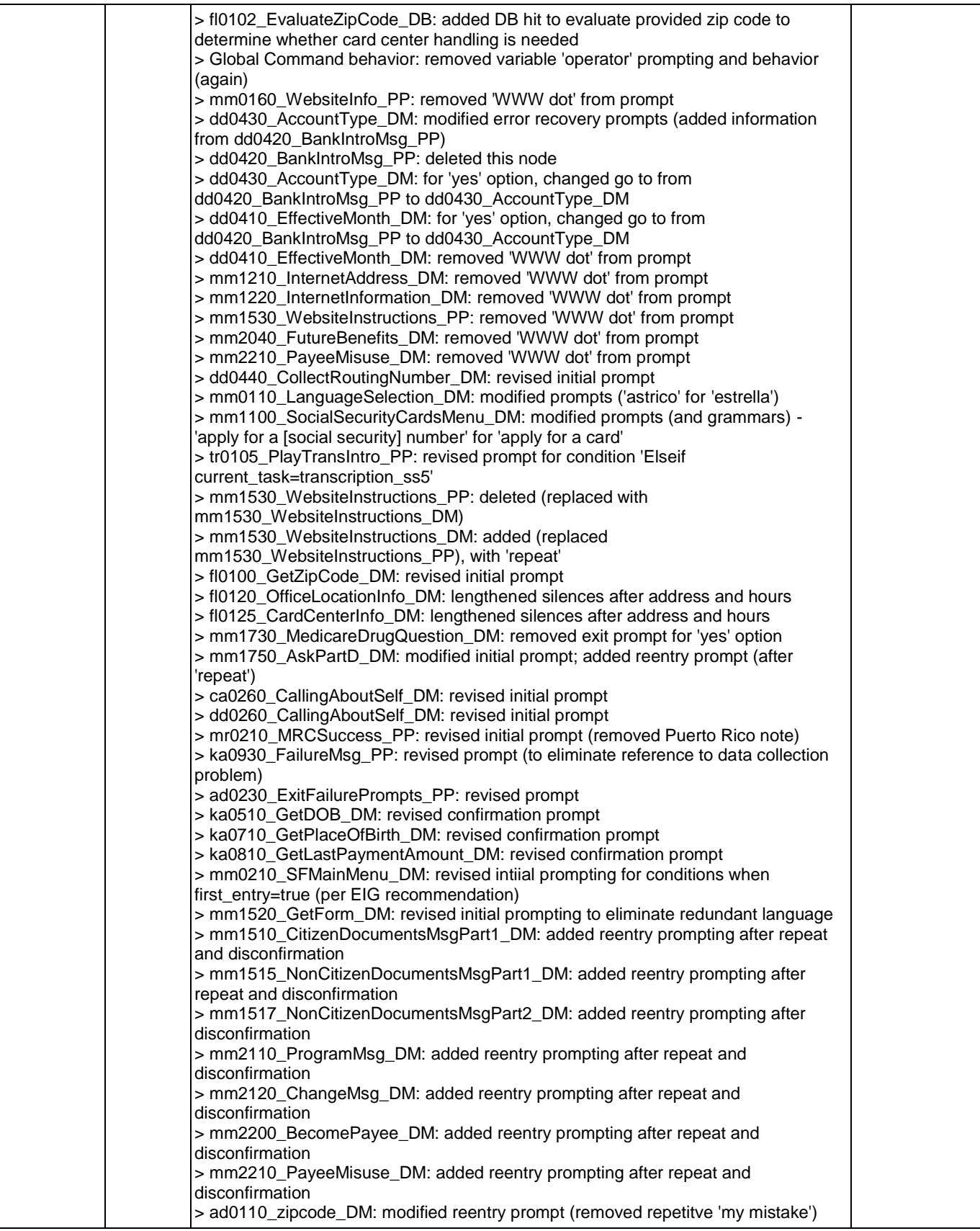

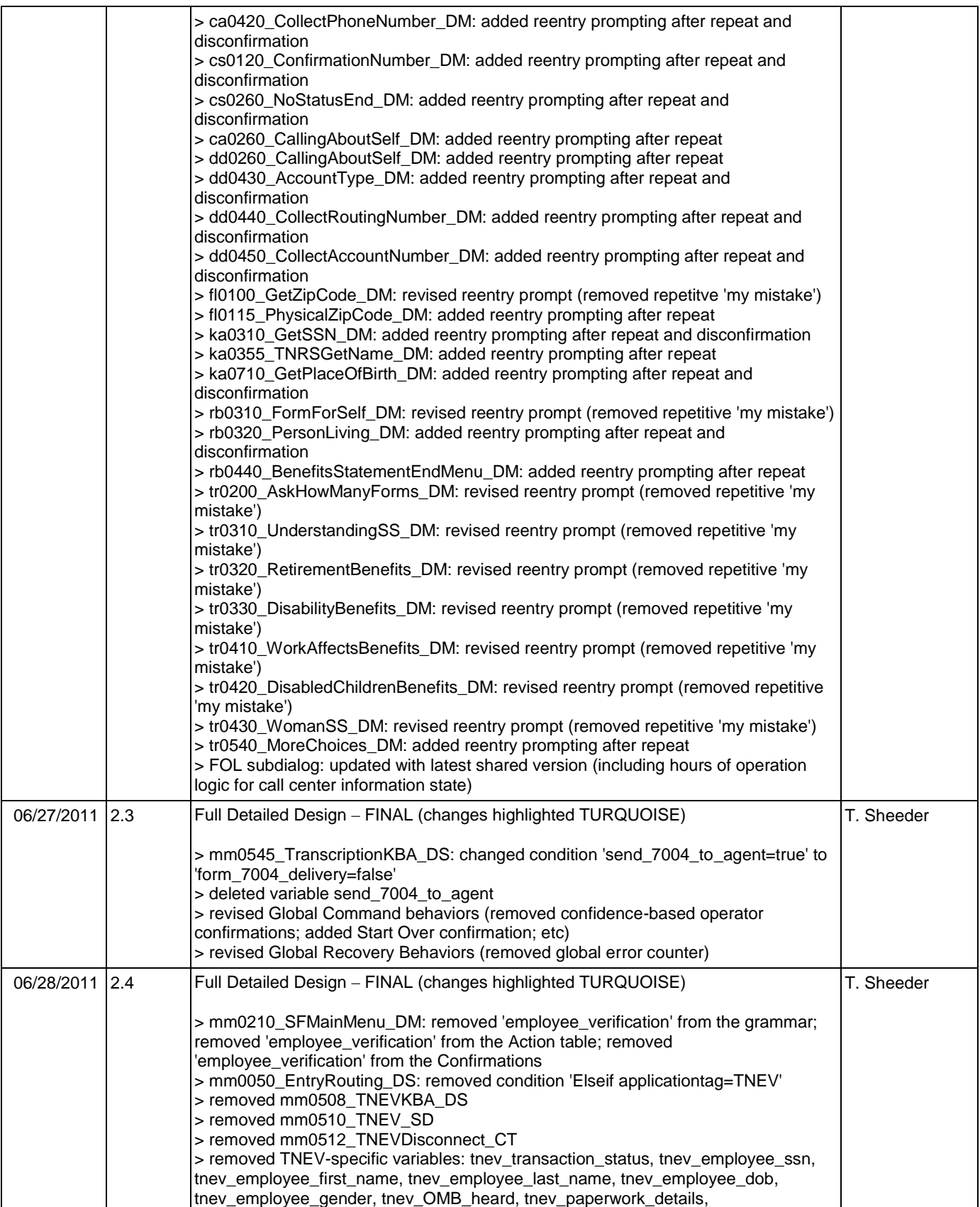

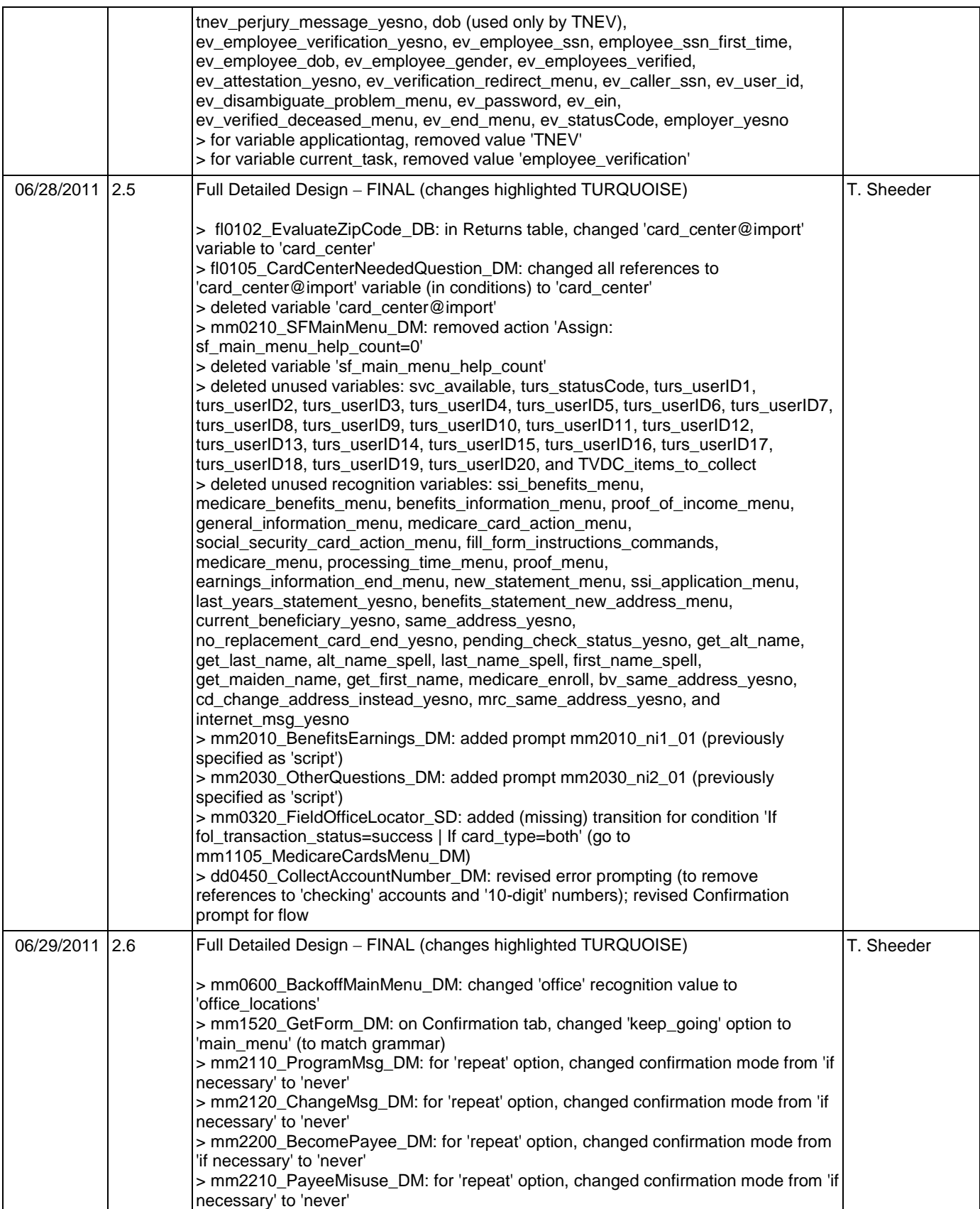

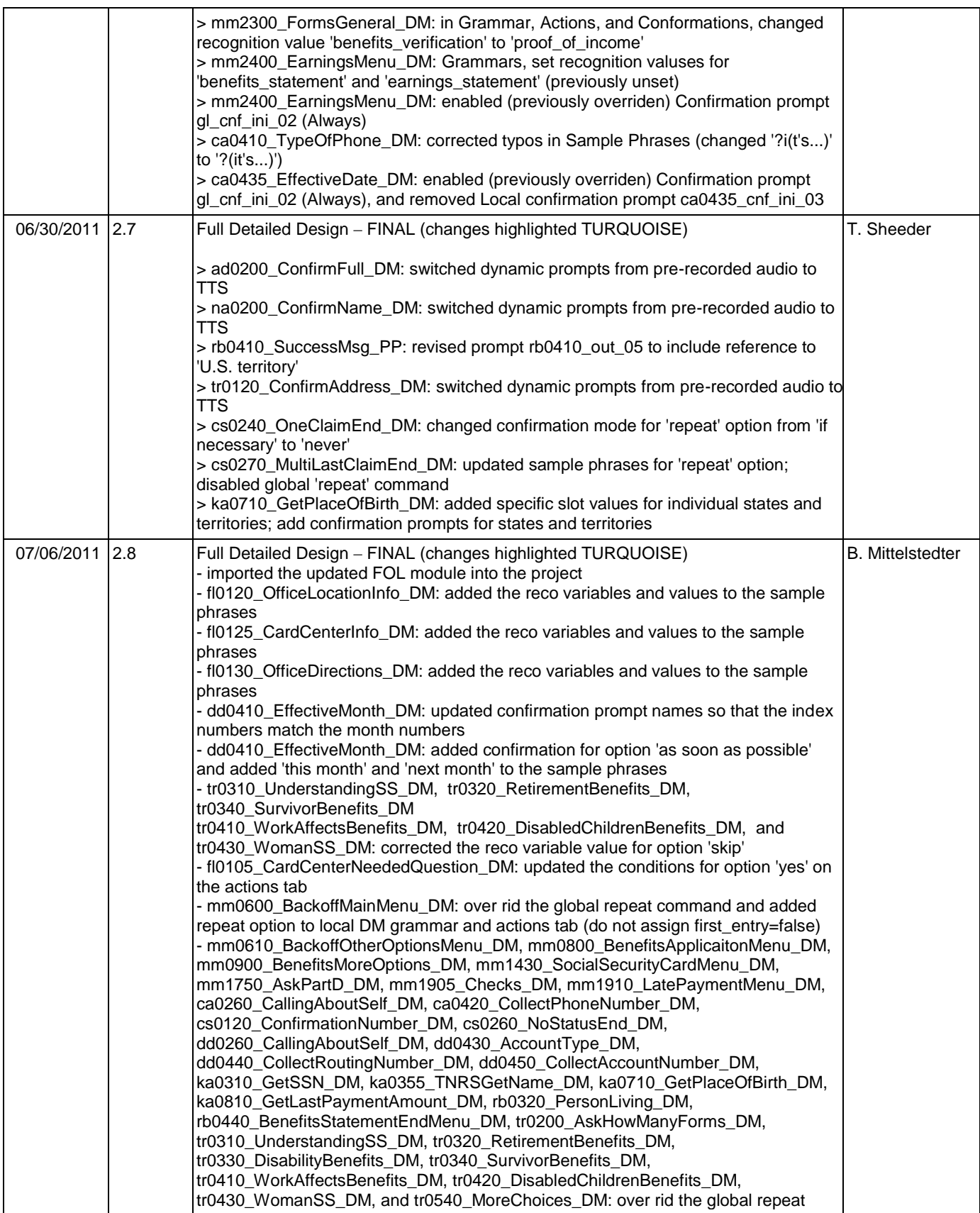

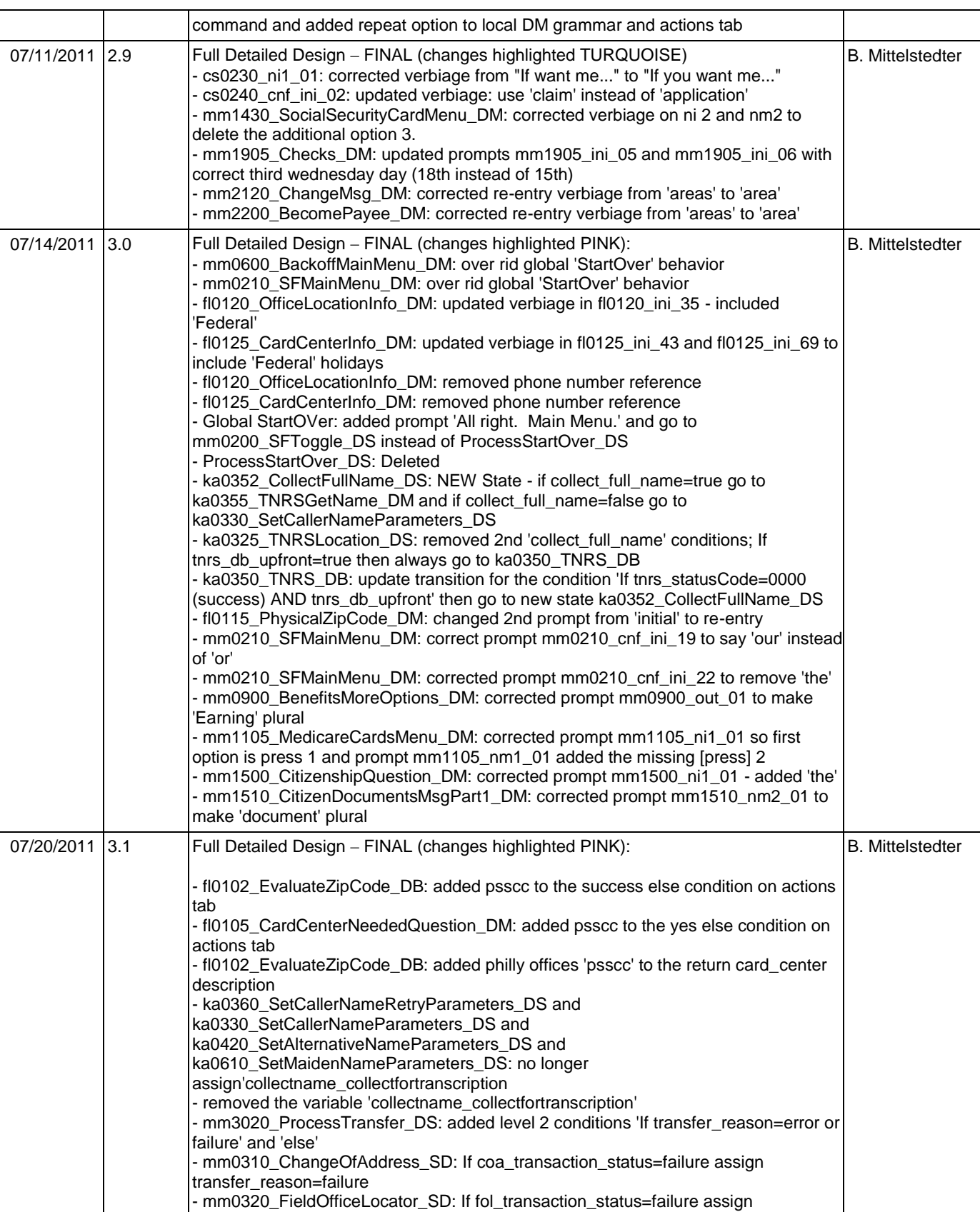

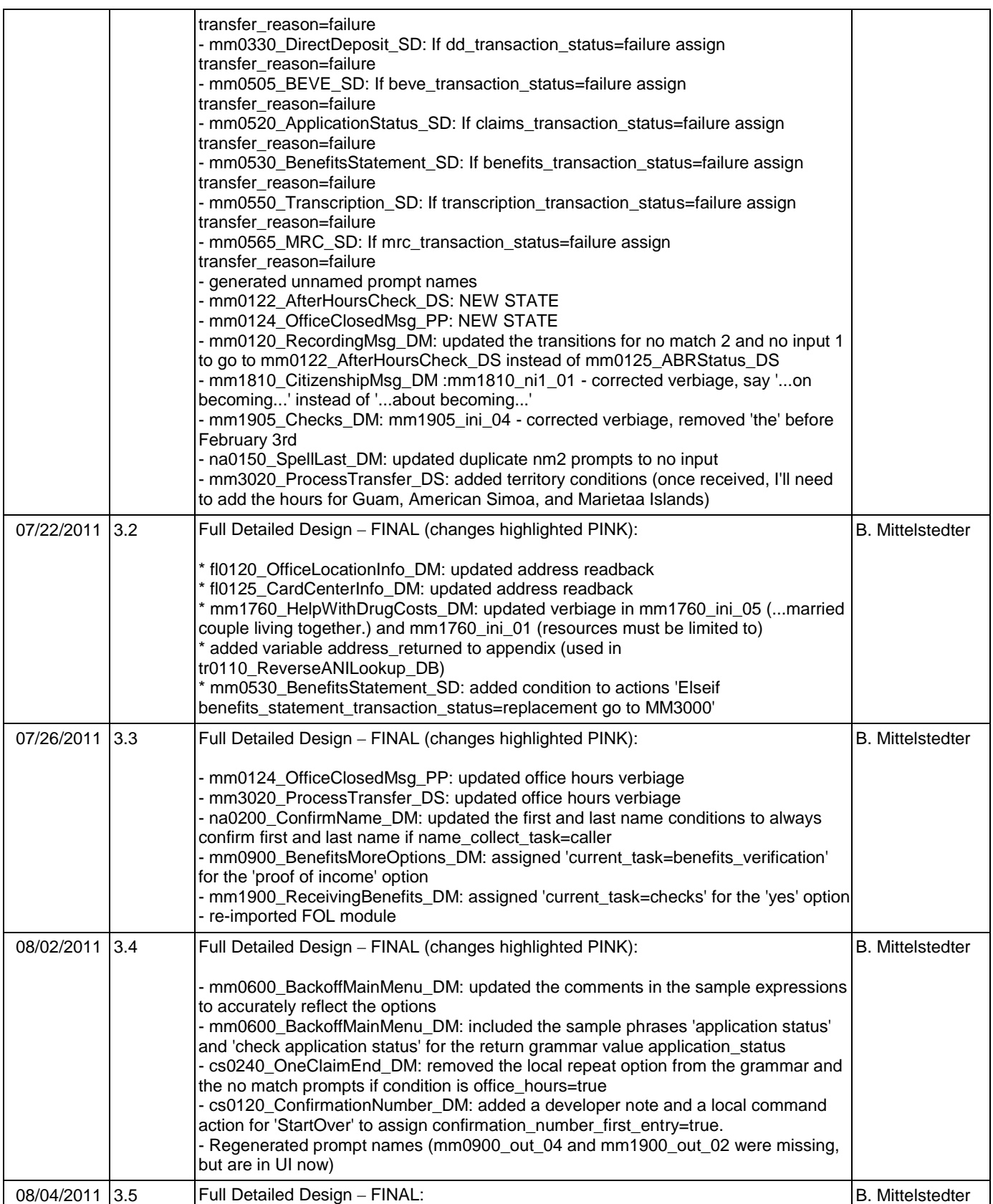

commands

08/10/2011 3.6 Full Detailed Design – FINAL (changes highlighted PINK):

option (fix for CR3950)

SSA\_ATT\_Care2020\_N8NN December 5, 2011

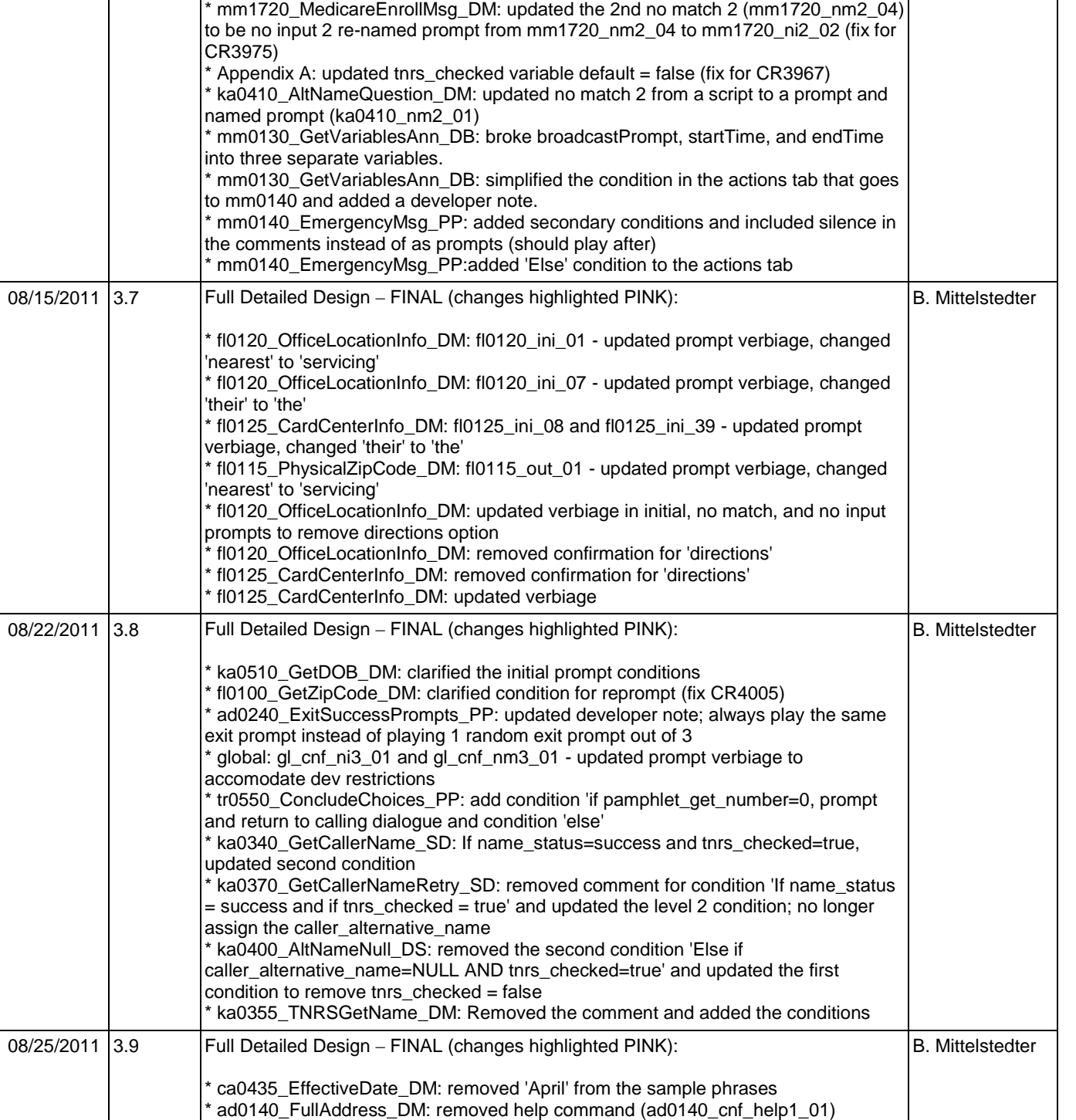

- - mm0110\_LanguageSelection\_DM: over rid the global operator and repeat

\* cs0260\_NoStatusEnd\_DM: updated prompt cs0260\_nm1\_01, removed repeat

B. Mittelstedter

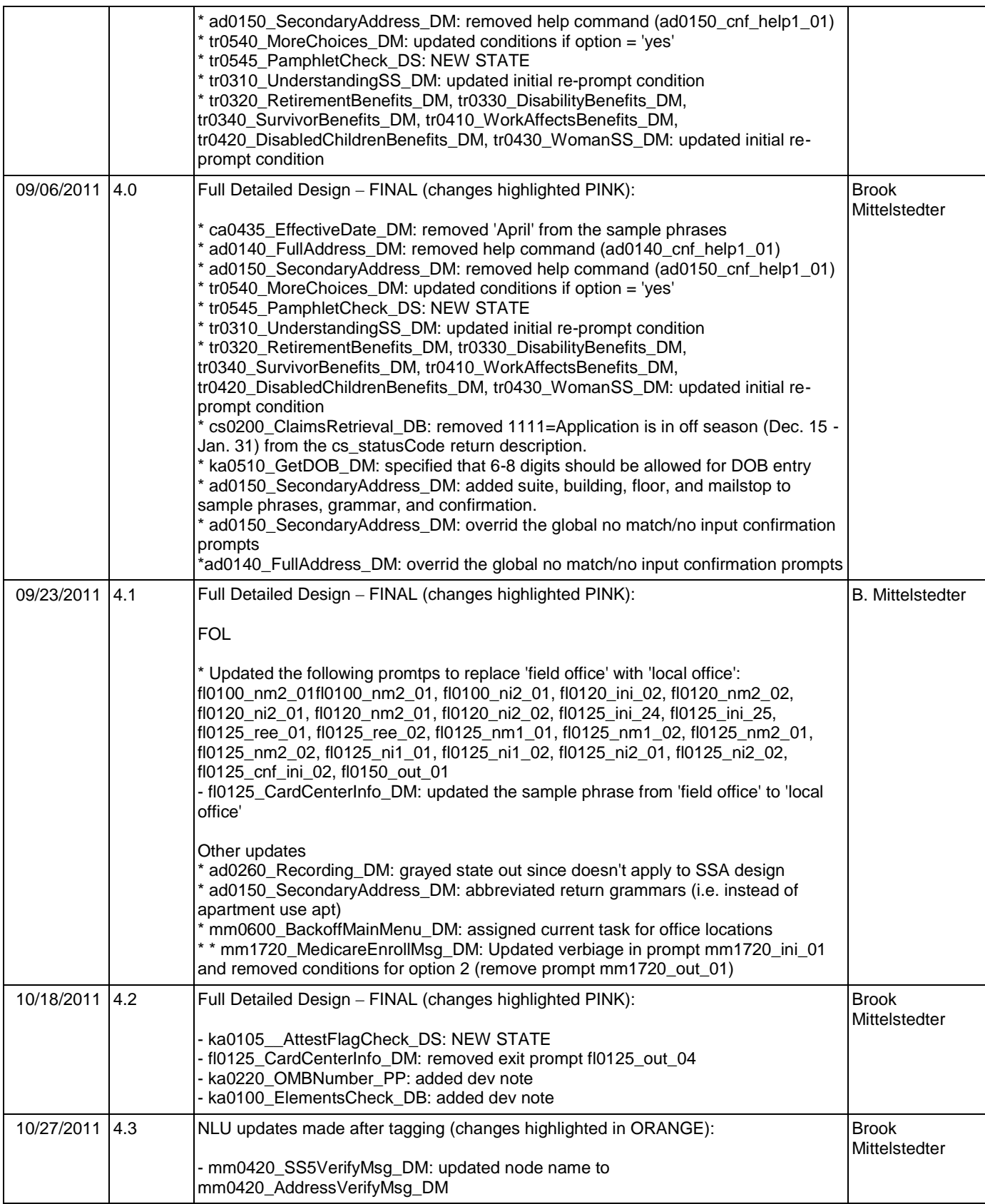

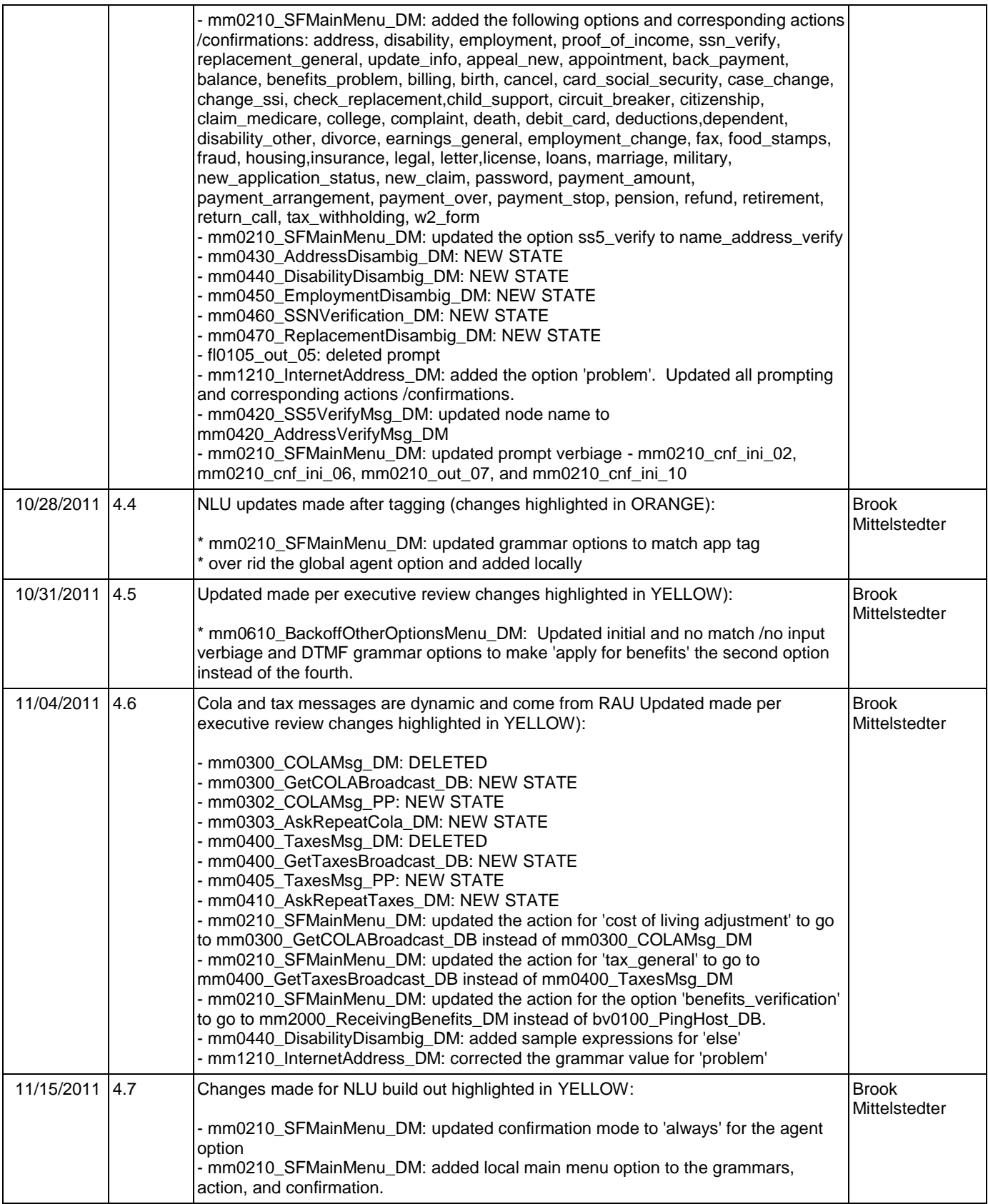

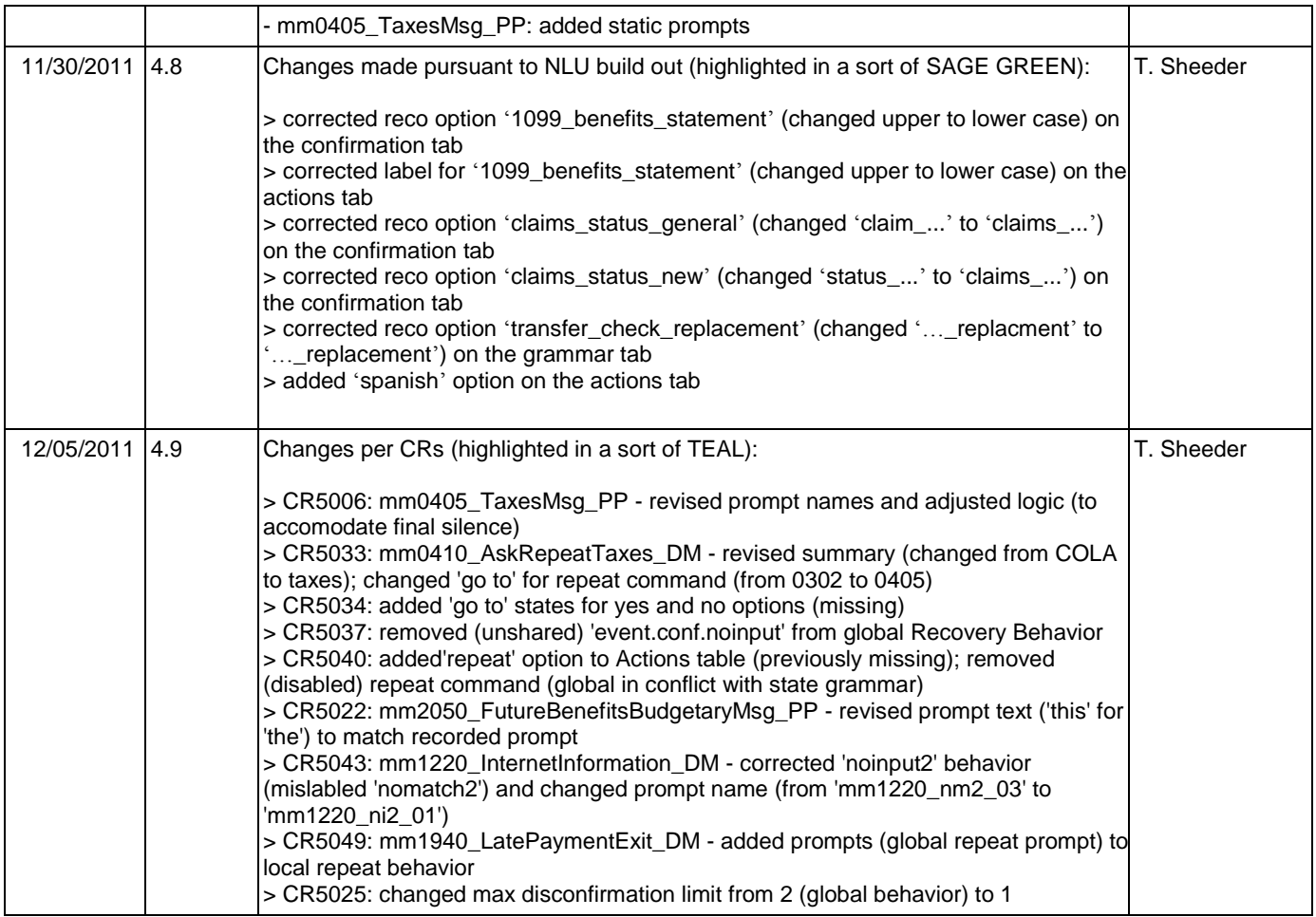

December 5, 2011

# **Table of Contents**

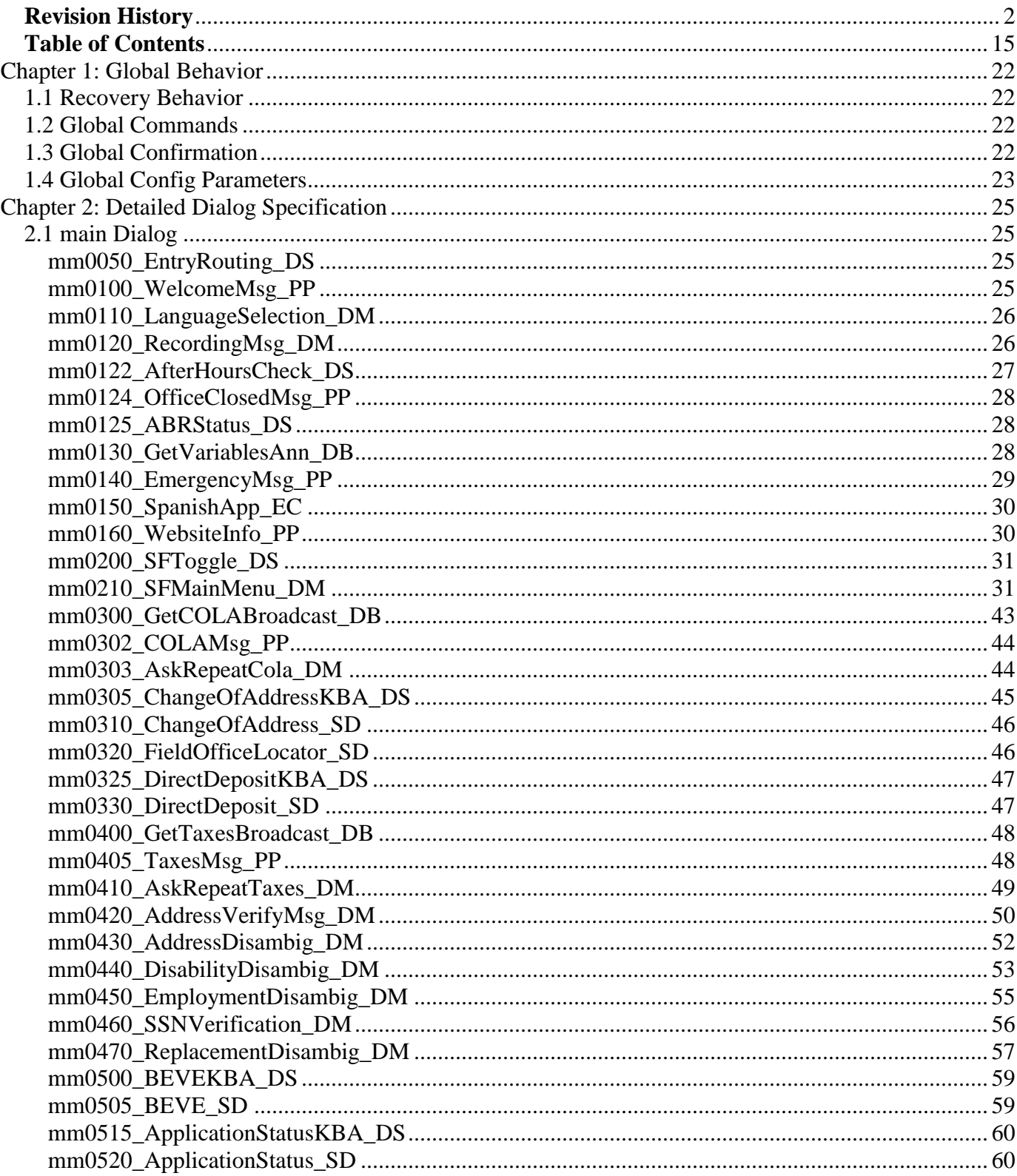

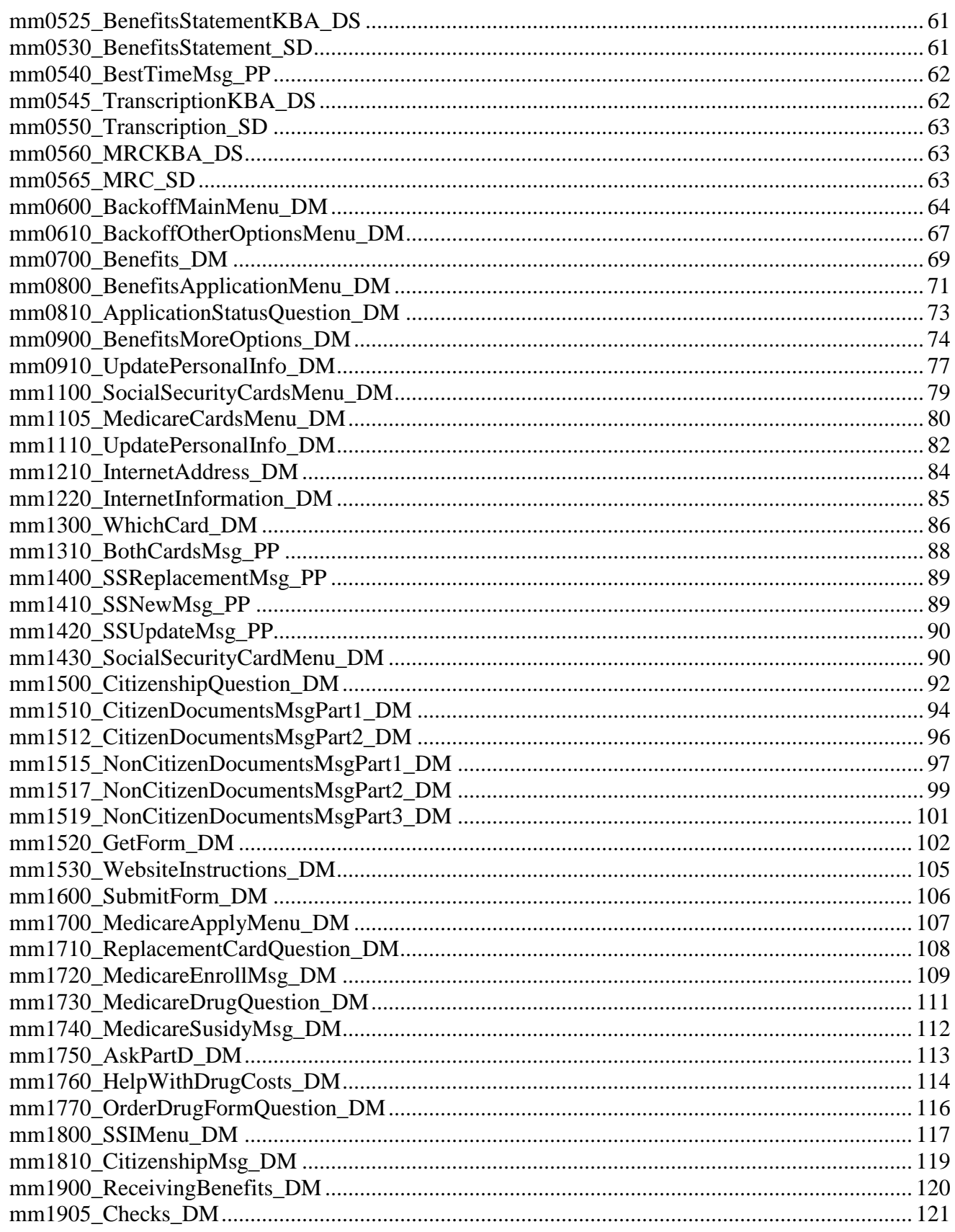

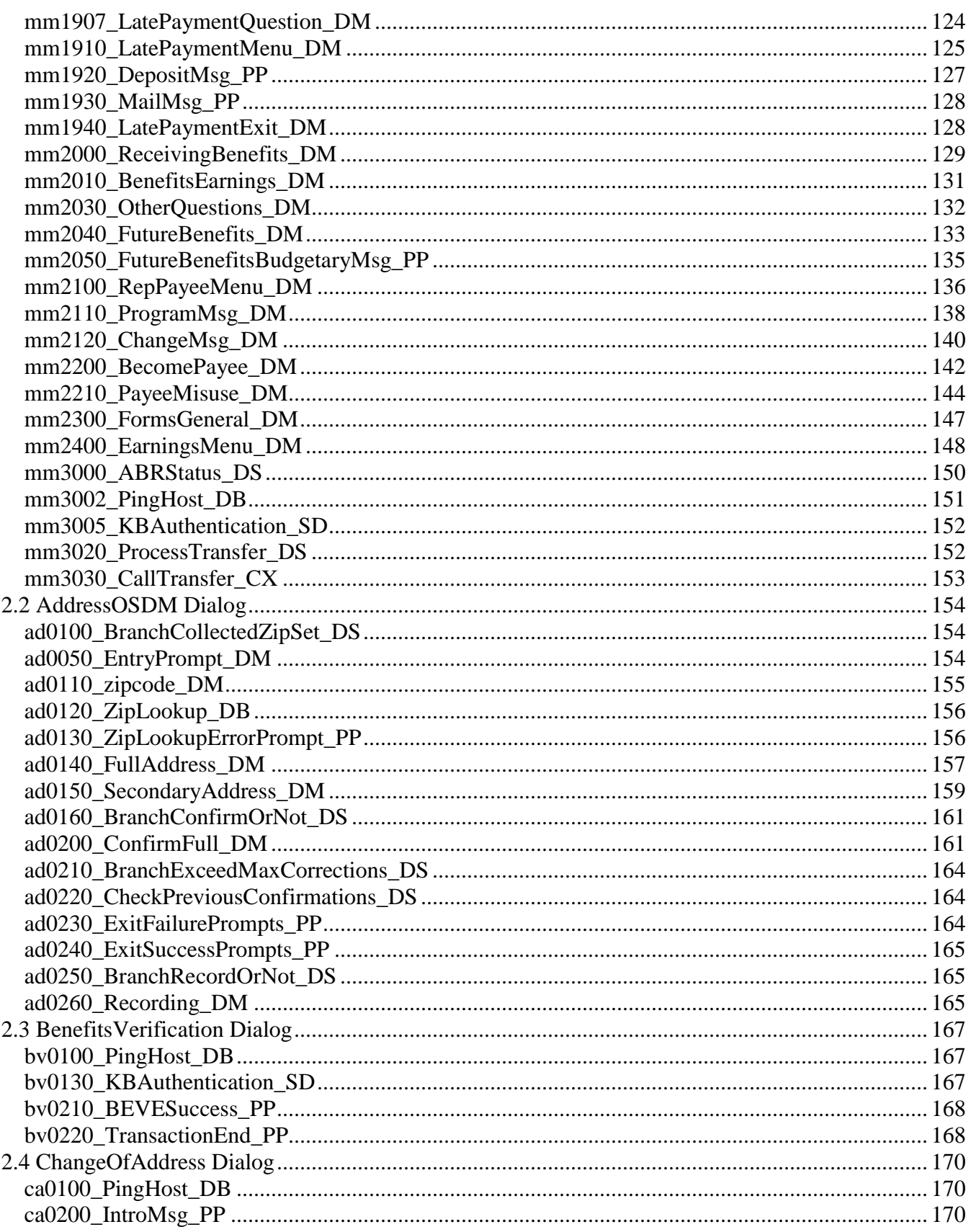

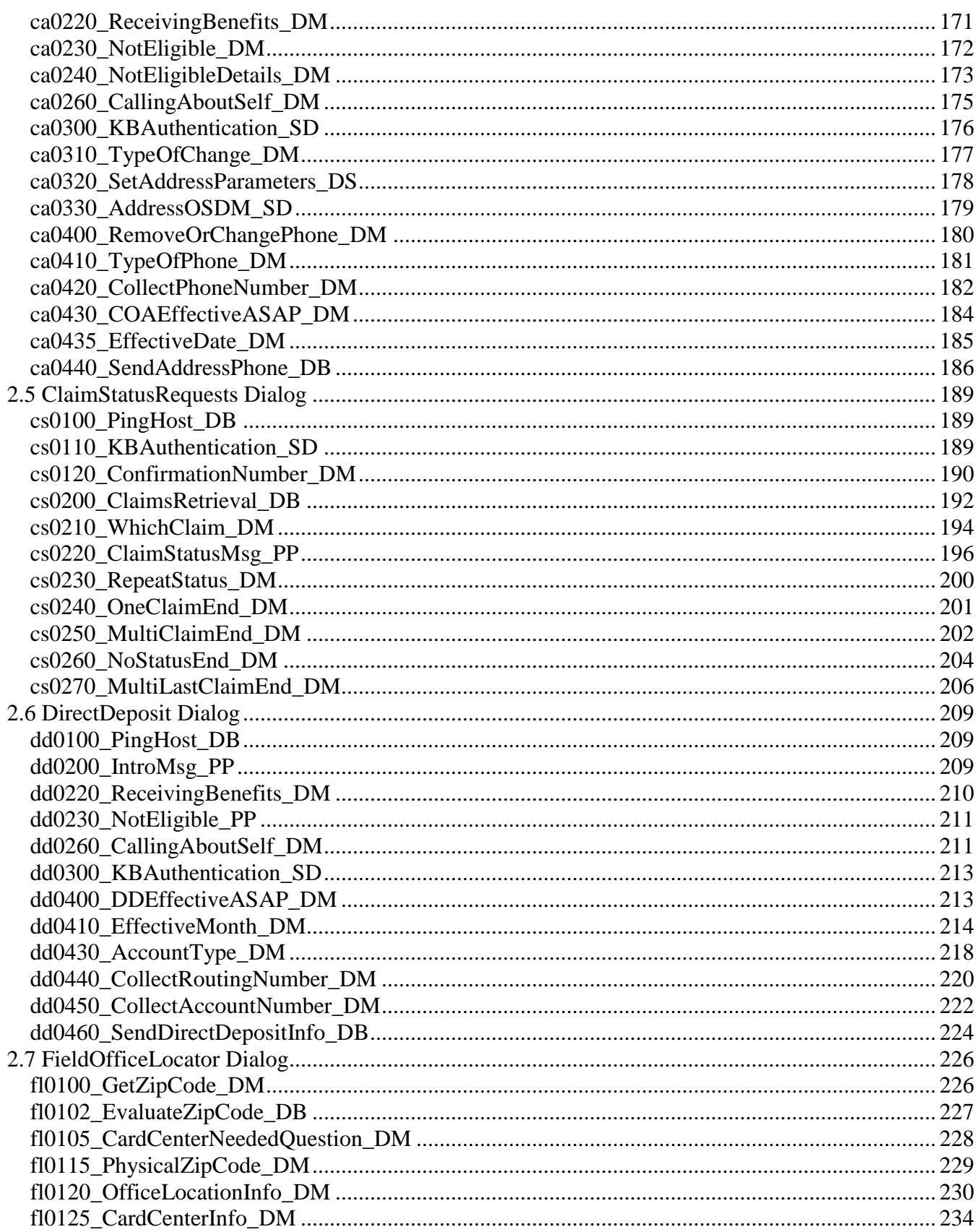

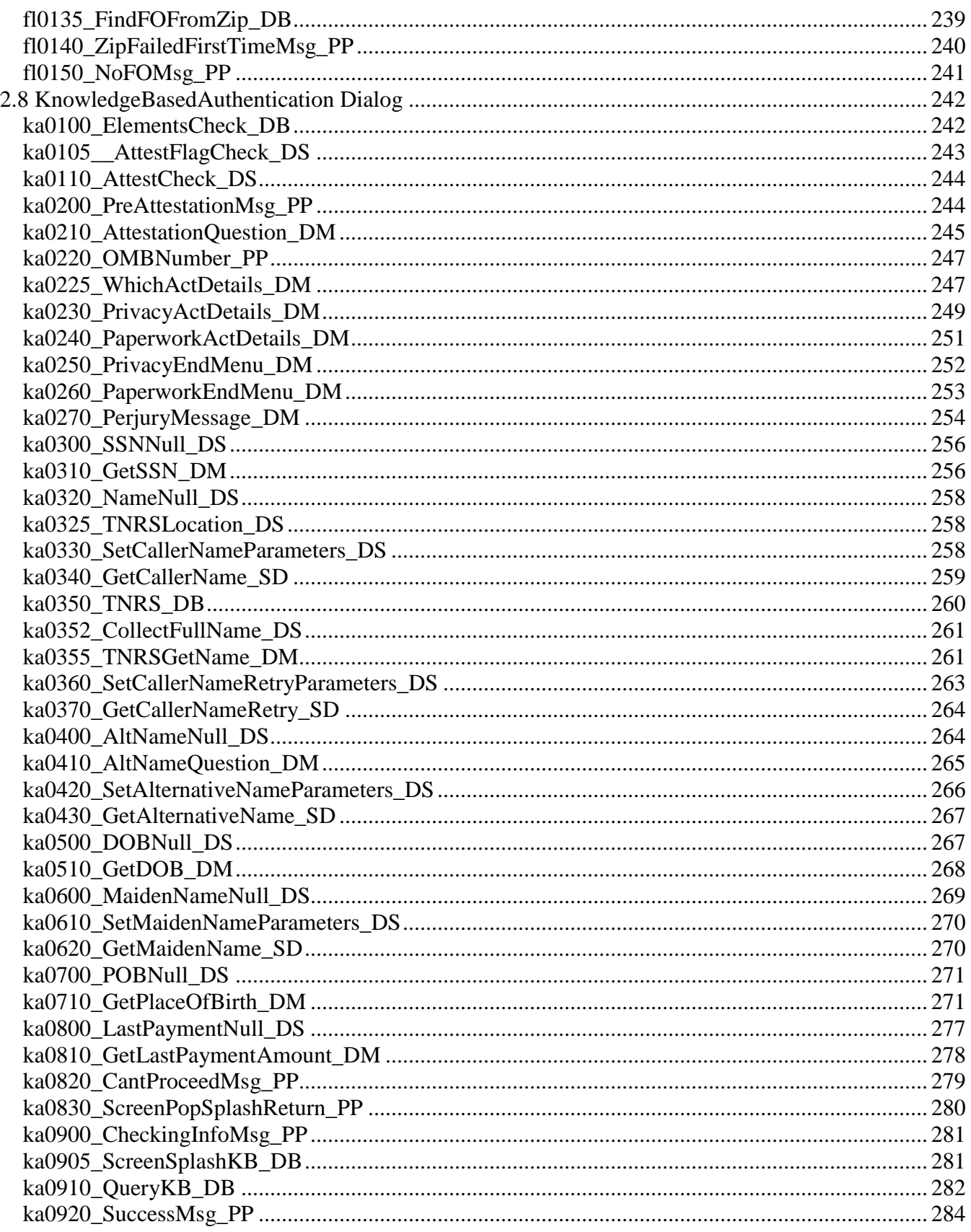

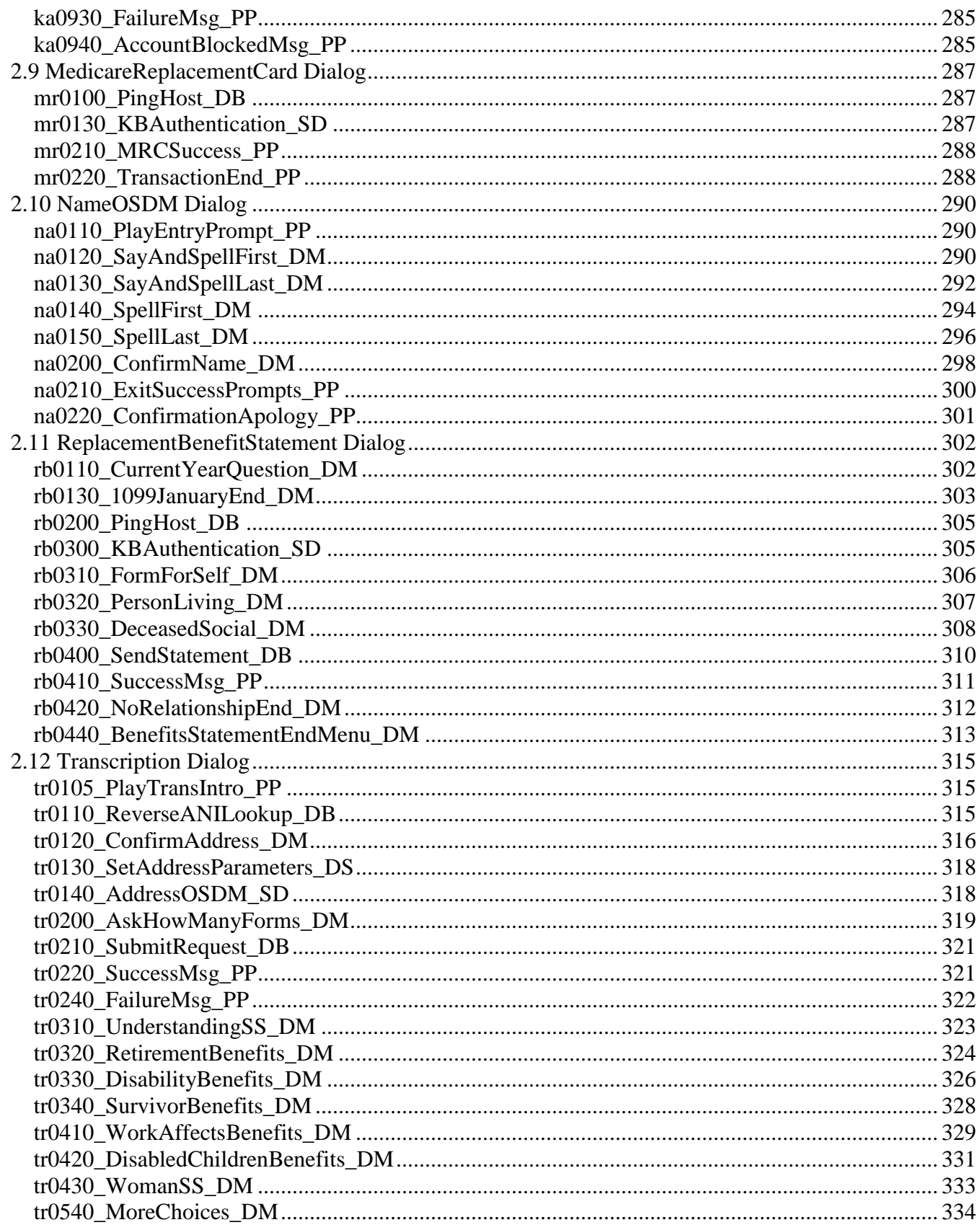

December 5, 2011

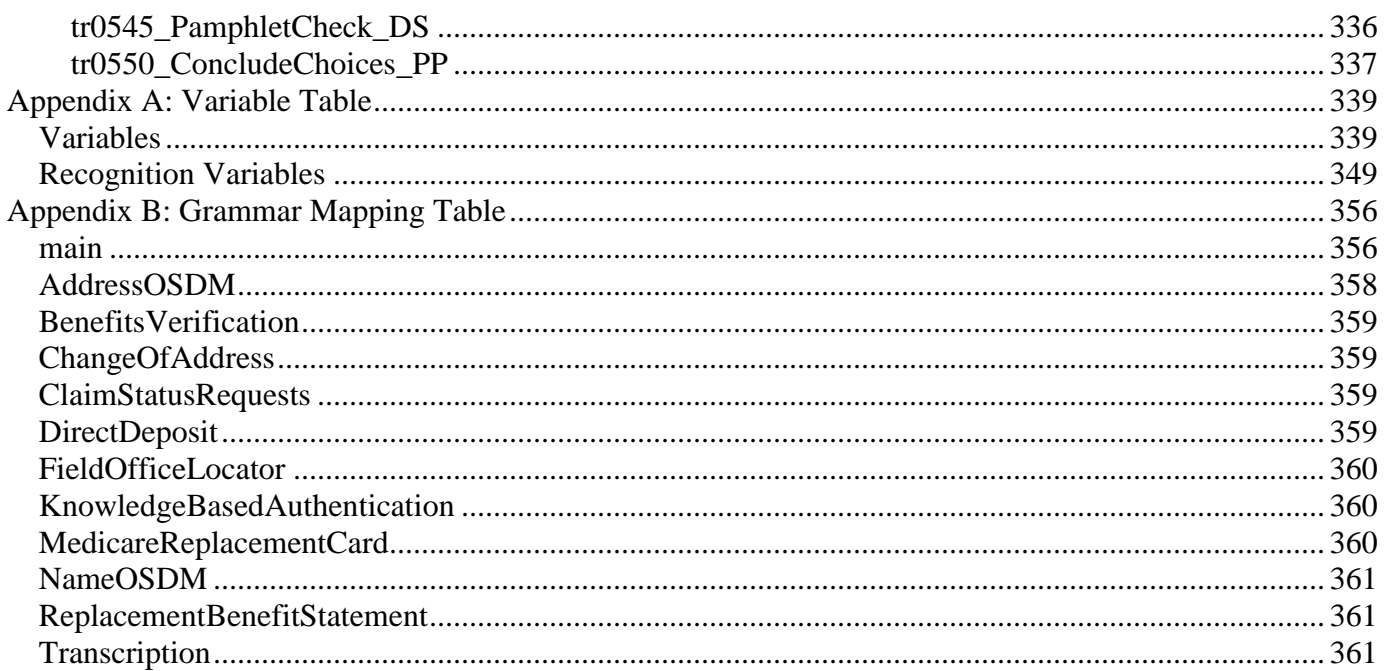

# Chapter 1: Global Behavior

# <span id="page-21-1"></span>1.1 Recovery Behavior

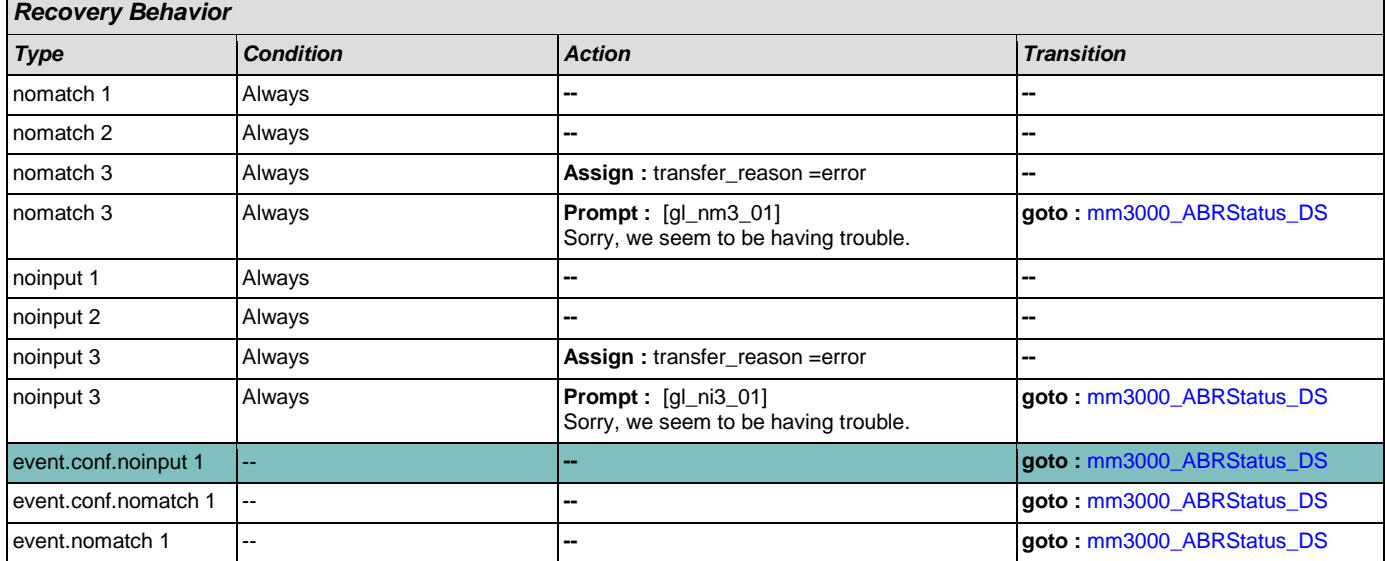

# <span id="page-21-0"></span>1.2 Global Commands

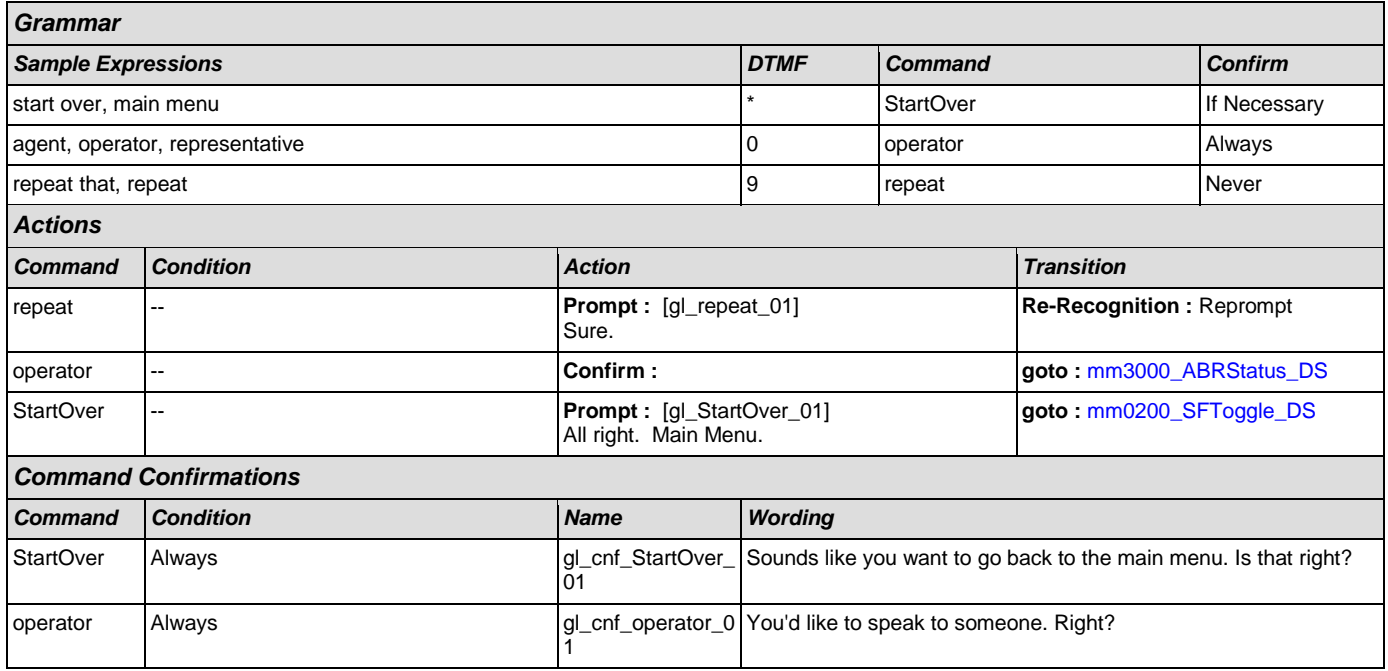

# 1.3 Global Confirmation

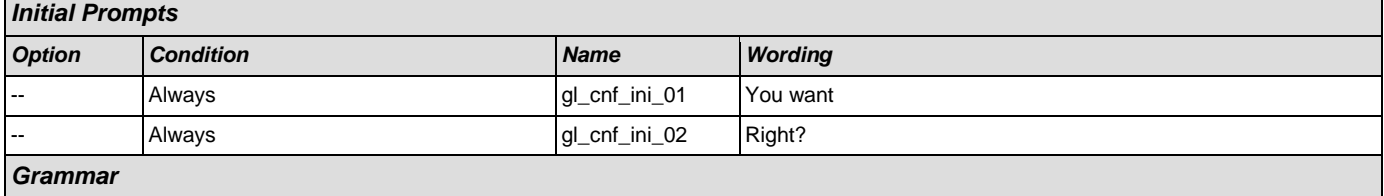

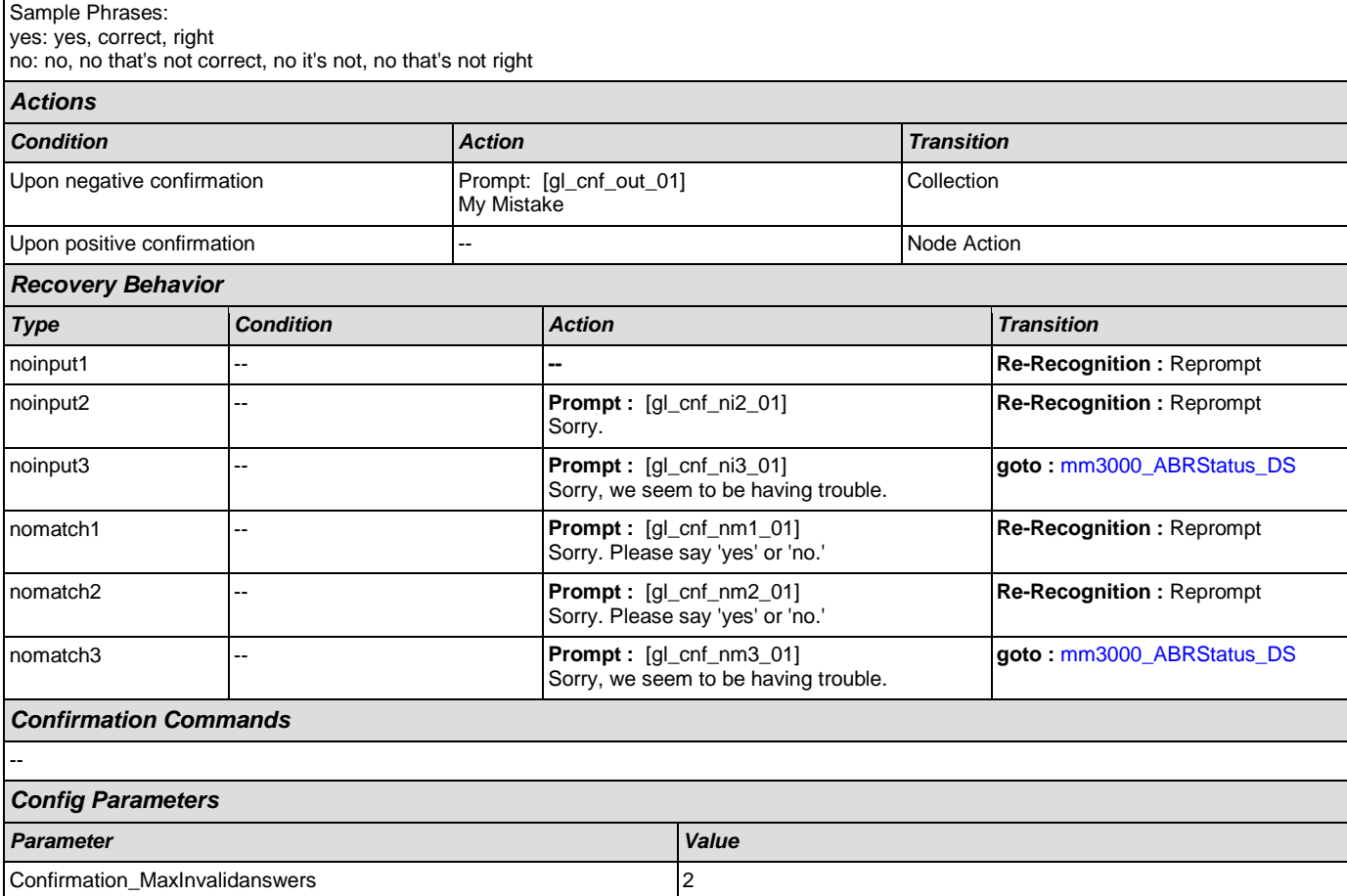

# 1.4 Global Config Parameters

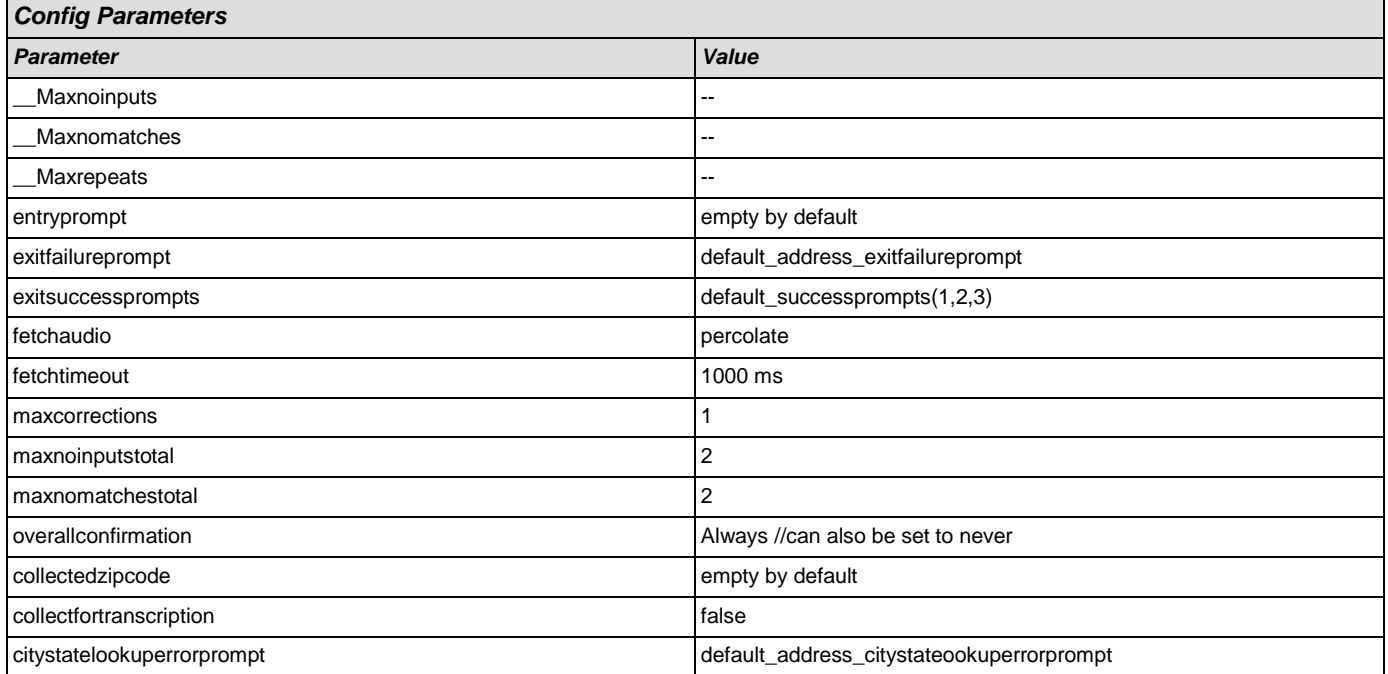

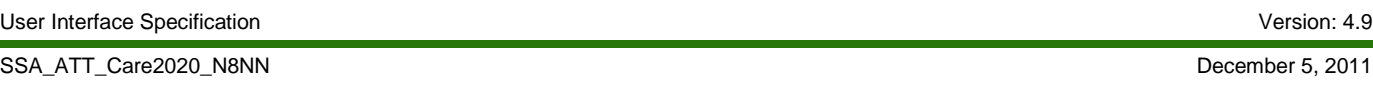

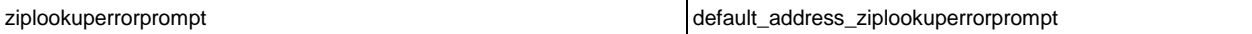

# Chapter 2: Detailed Dialog Specification

# **2.1 main Dialog**

r

Includes the main menu (NLU and Directed Dialog), disambiguation states, and informational messages, as well as Operator Transfer functionality.

#### <span id="page-24-1"></span>**mm0050\_EntryRouting\_DS**

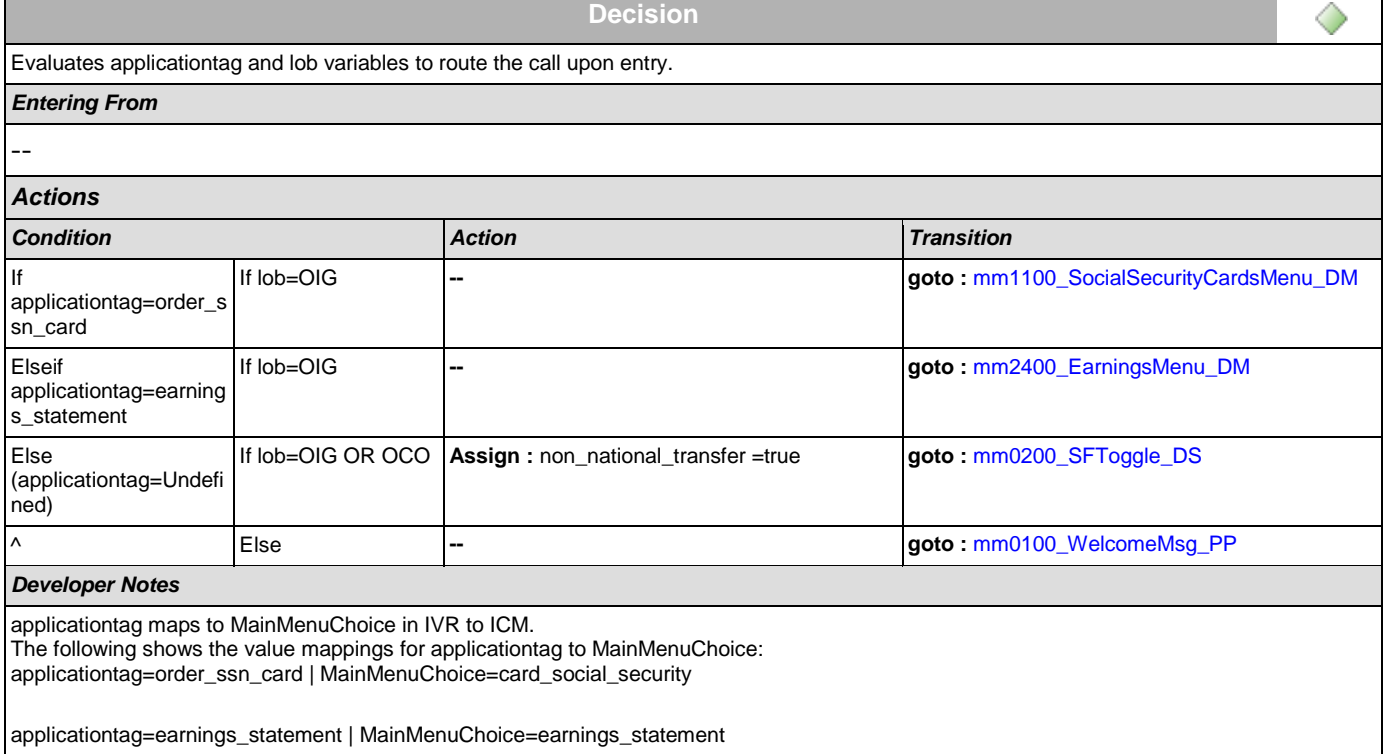

# <span id="page-24-0"></span>**mm0100\_WelcomeMsg\_PP**

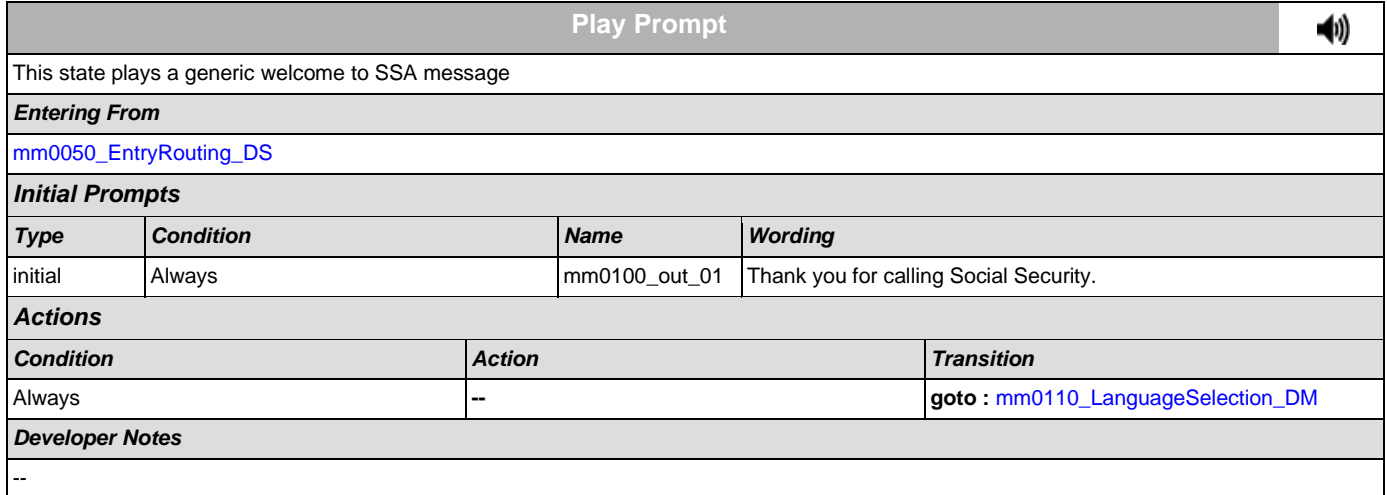

# <span id="page-25-0"></span>**mm0110\_LanguageSelection\_DM**

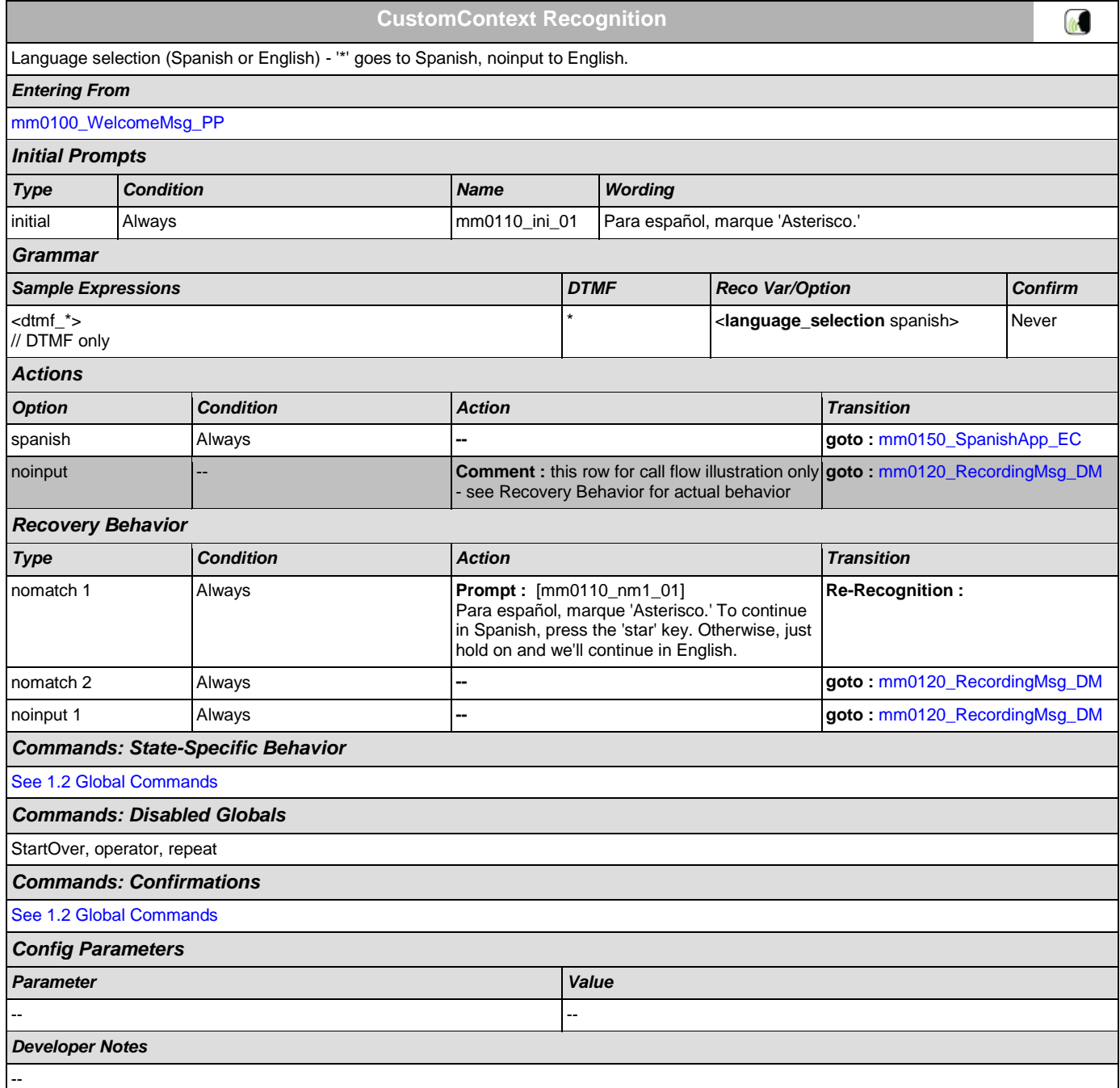

# <span id="page-25-1"></span>**mm0120\_RecordingMsg\_DM**

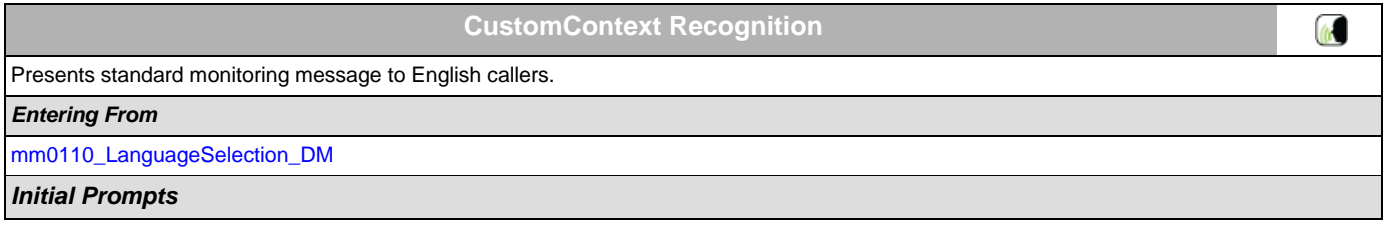

SSA\_ATT\_Care2020\_N8NN December 5, 2011

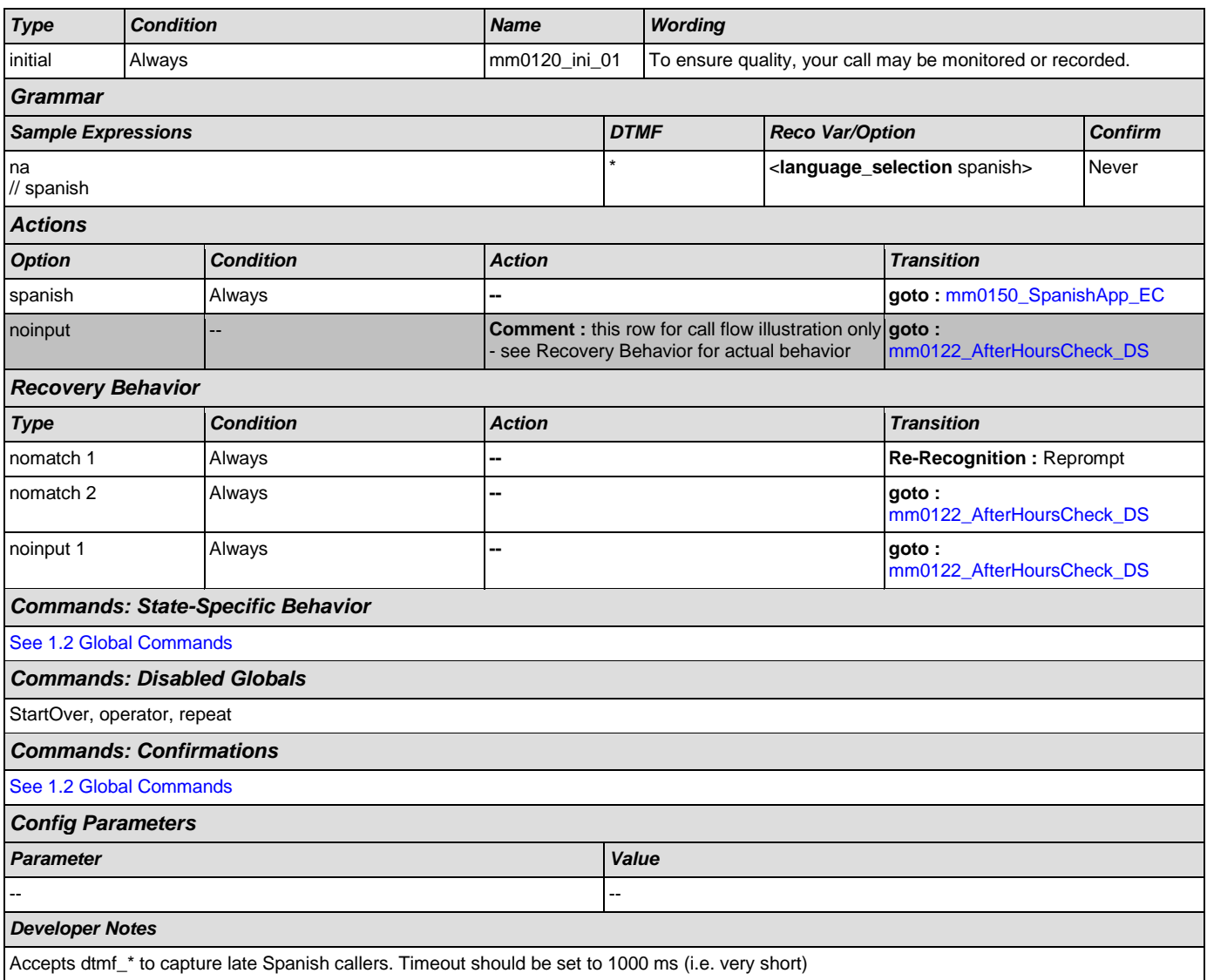

# <span id="page-26-0"></span>**mm0122\_AfterHoursCheck\_DS**

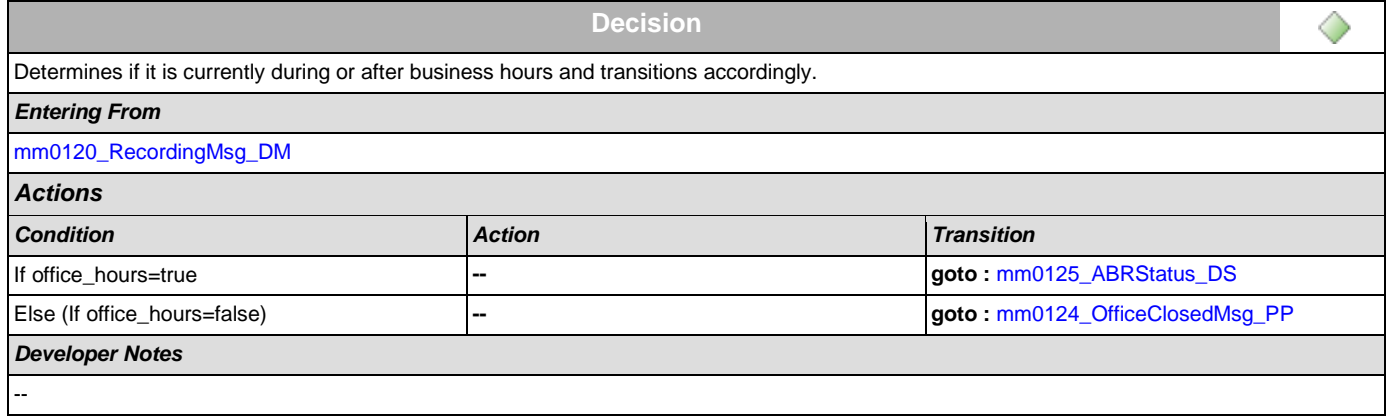

# <span id="page-27-1"></span>**mm0124\_OfficeClosedMsg\_PP**

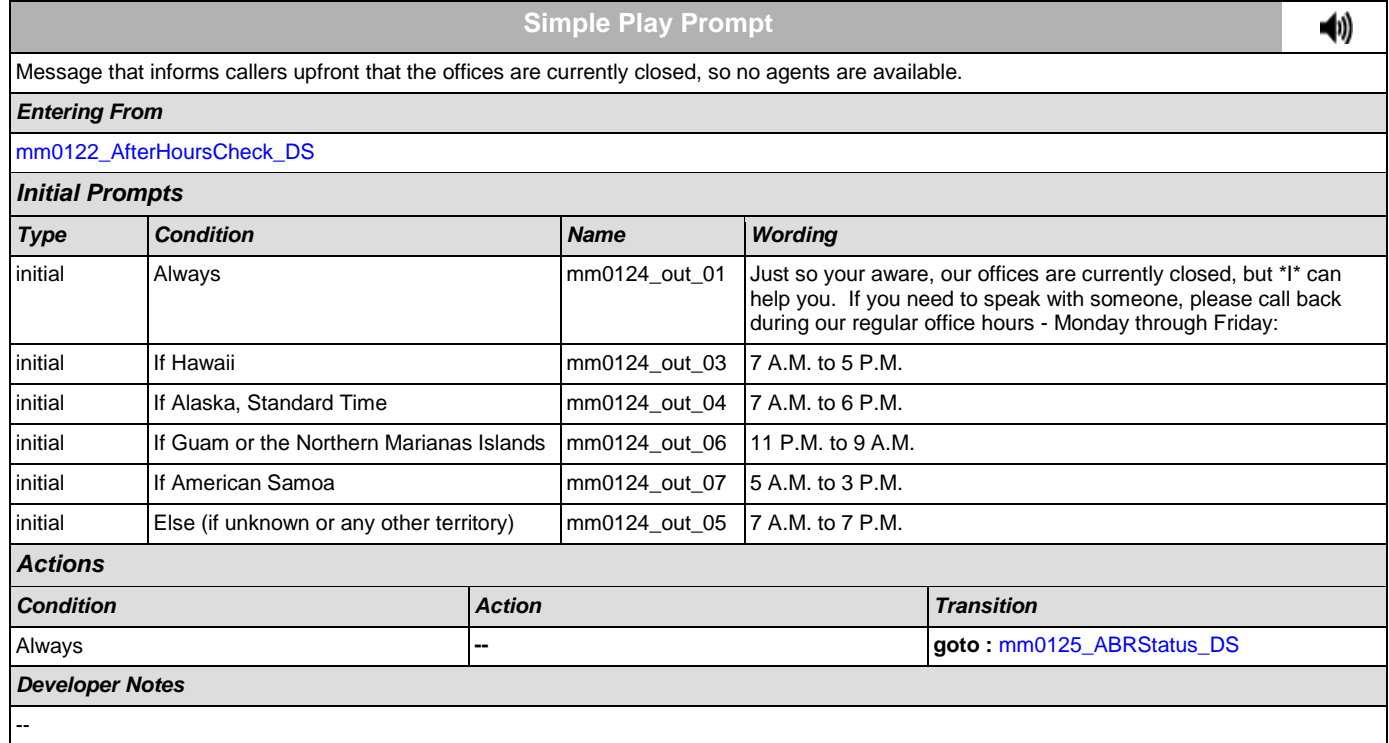

# <span id="page-27-0"></span>**mm0125\_ABRStatus\_DS**

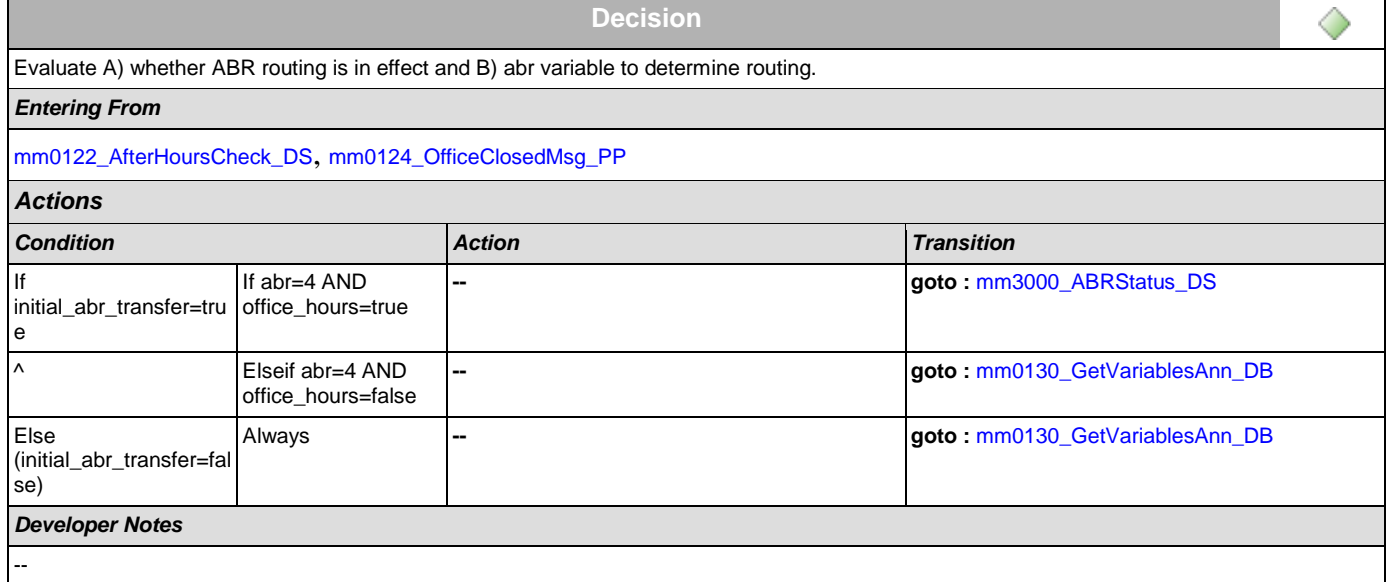

# <span id="page-27-2"></span>**mm0130\_GetVariablesAnn\_DB**

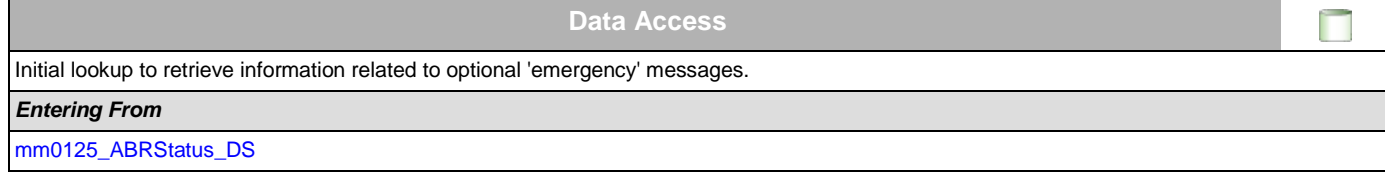

SSA\_ATT\_Care2020\_N8NN December 5, 2011

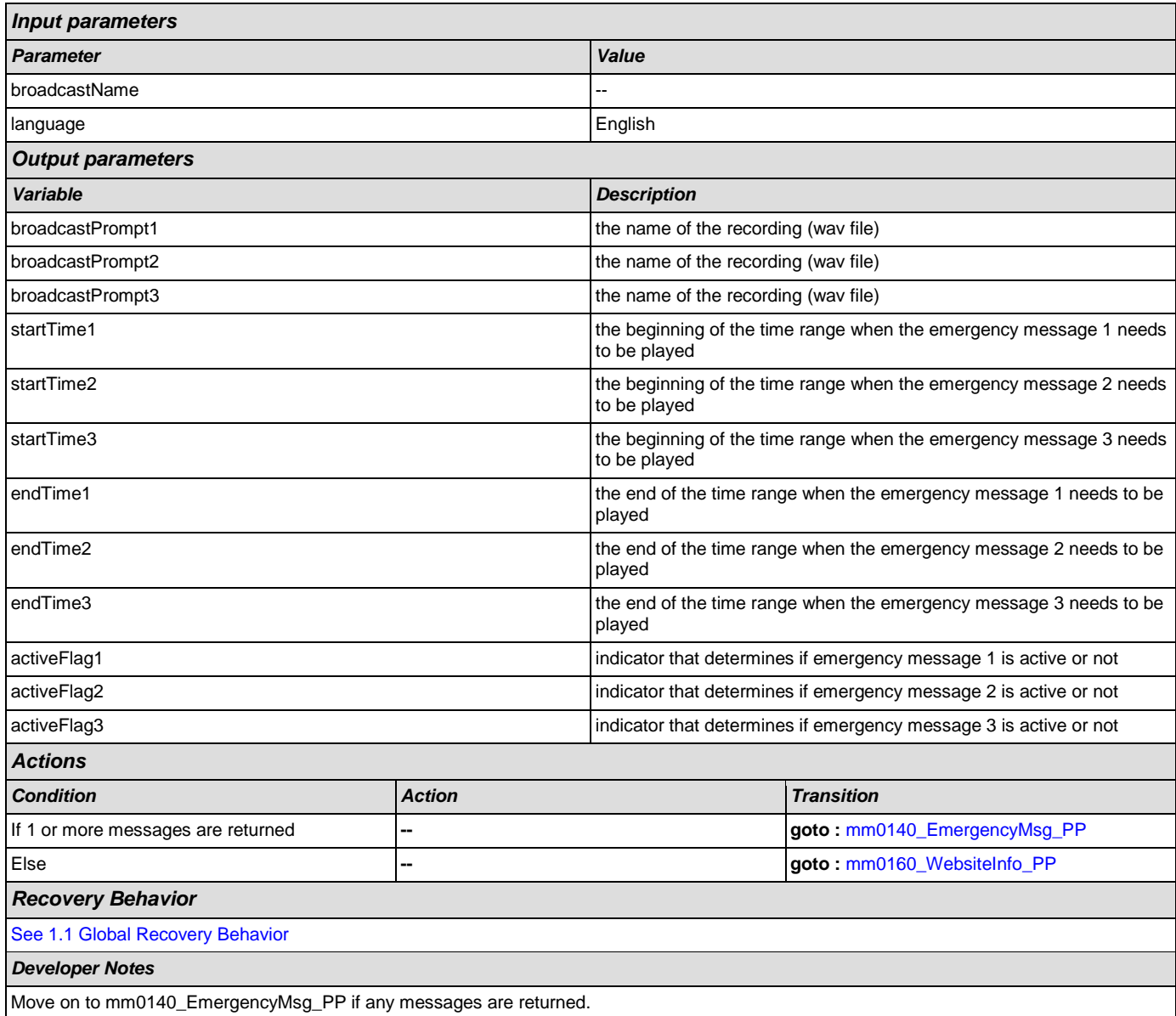

# <span id="page-28-0"></span>**mm0140\_EmergencyMsg\_PP**

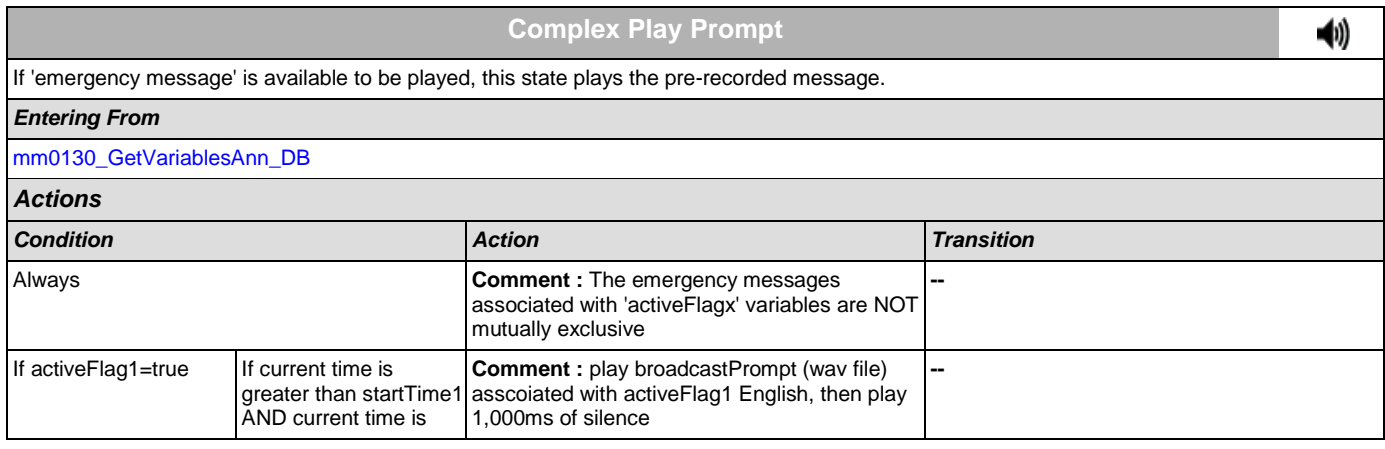

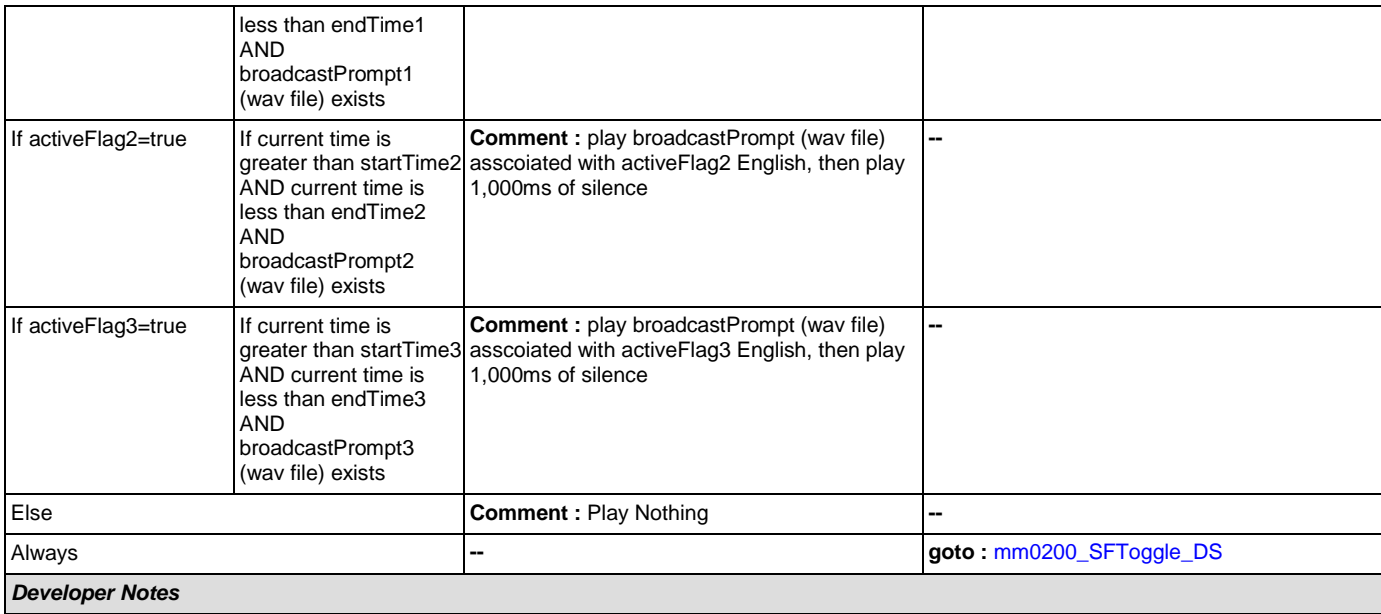

NOTE that the emergency messages associated with the 'activeFlagx' variables are NOT mutually exclusive. Any or all of the messages might be played, in any combination, based on the values of the variables. That said, care should be taken to use these messages judiciously in order to avoid front-loading the call with off-topic messaging, and to use these emergency messages only for legitimate emergencies (as opposed to less critical informational messaging).

# <span id="page-29-0"></span>**mm0150\_SpanishApp\_EC**

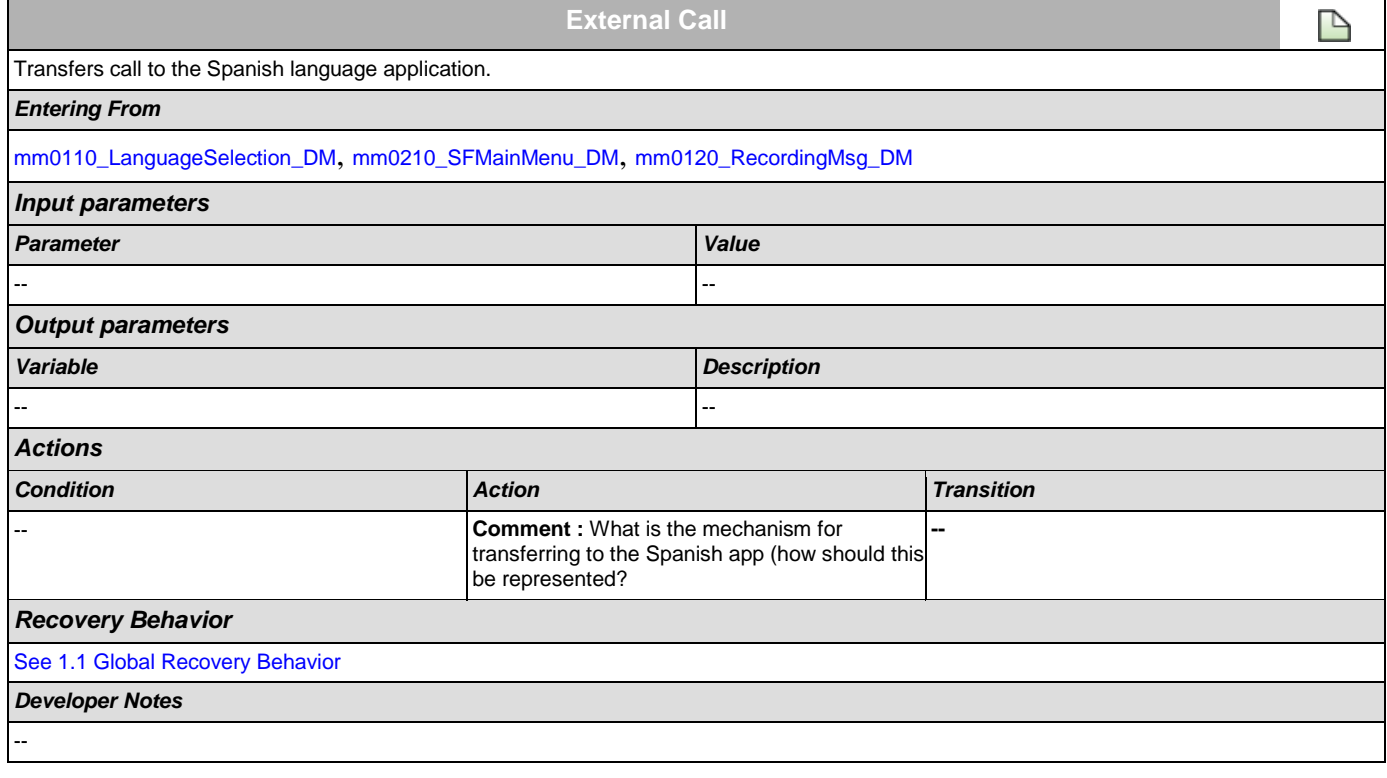

#### <span id="page-29-1"></span>**mm0160\_WebsiteInfo\_PP**

**Simple Play Prompt**

41)

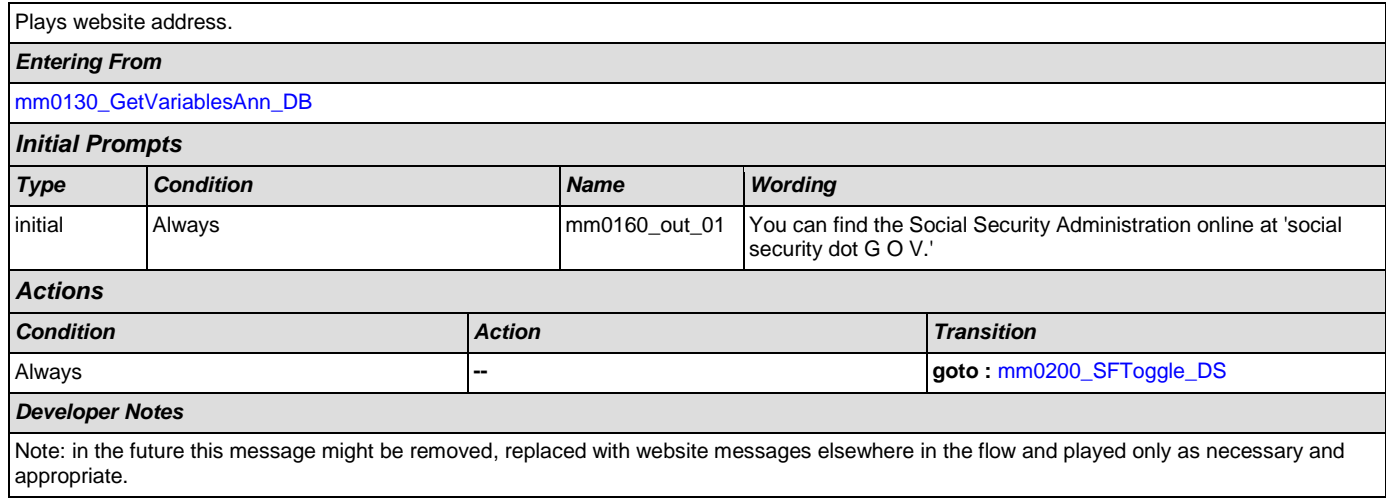

# <span id="page-30-0"></span>**mm0200\_SFToggle\_DS**

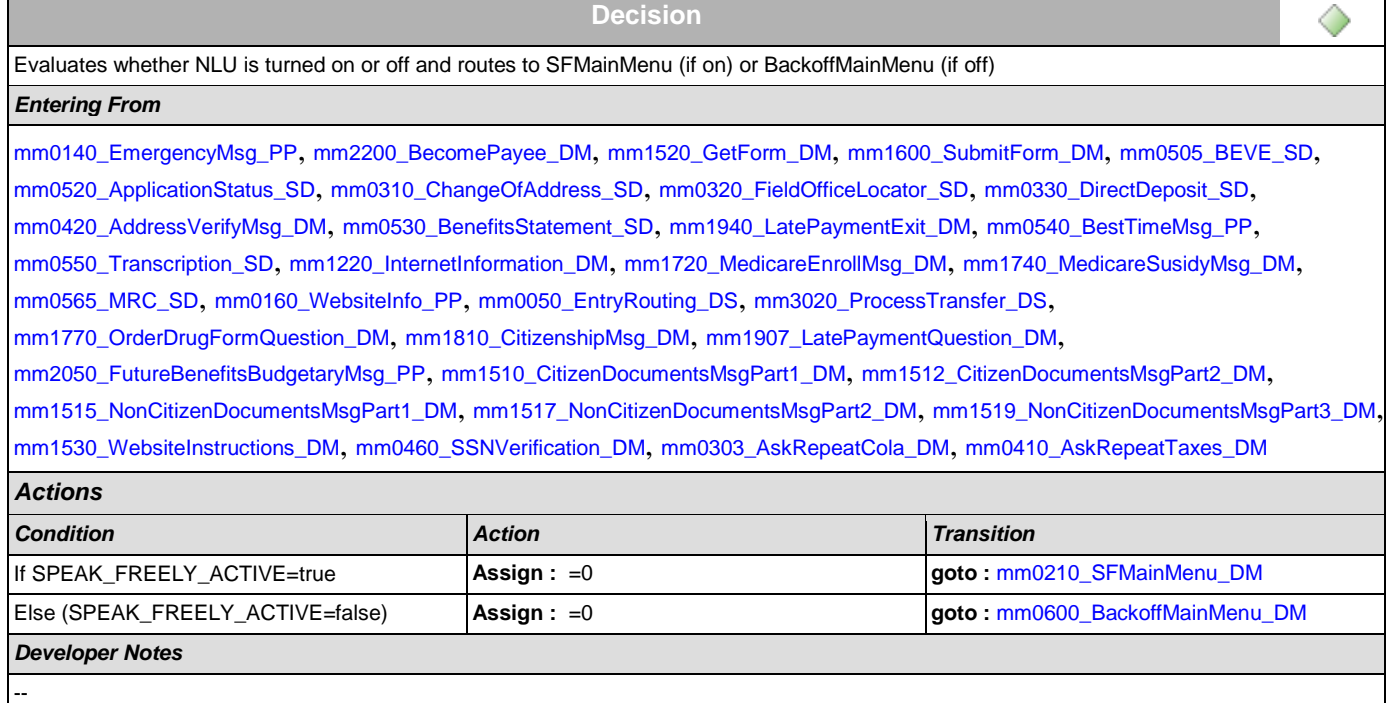

# <span id="page-30-1"></span>**mm0210\_SFMainMenu\_DM**

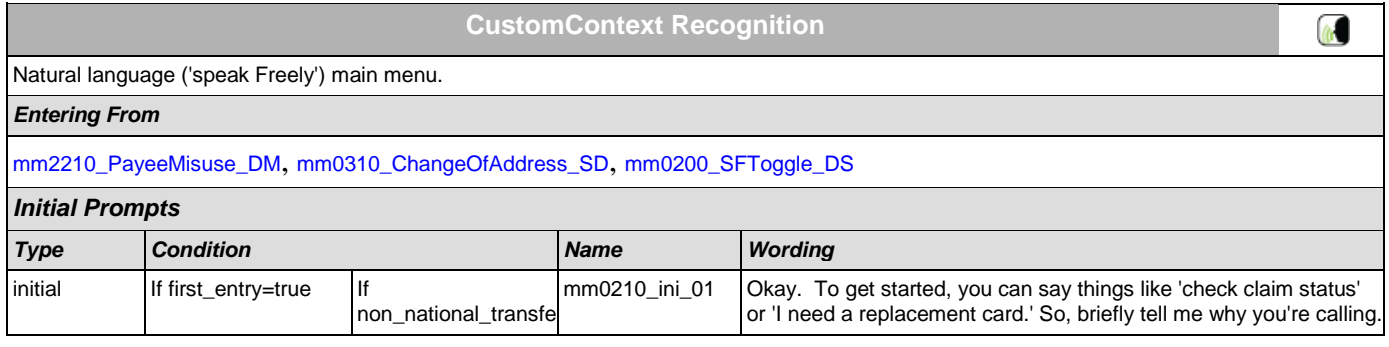

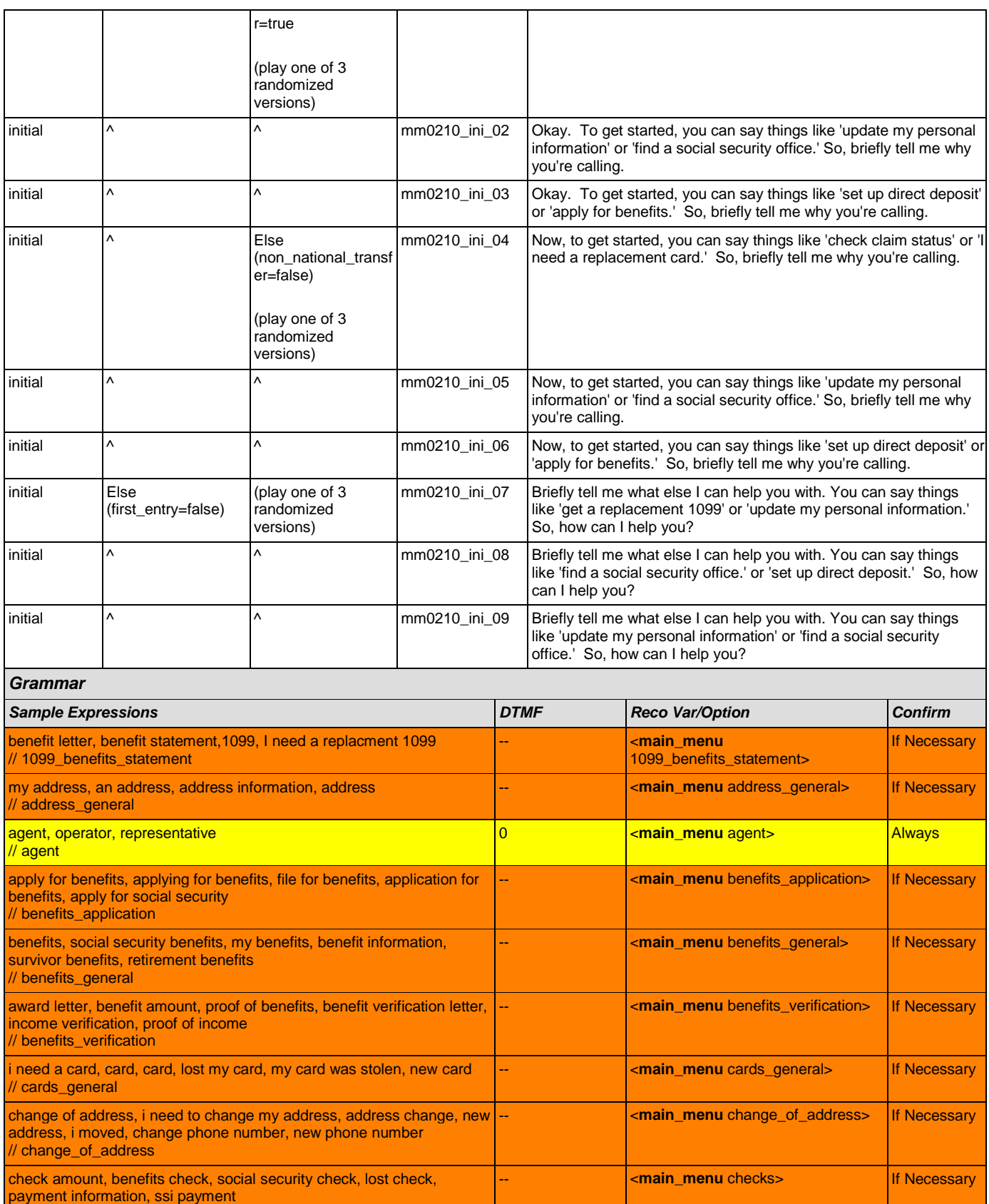

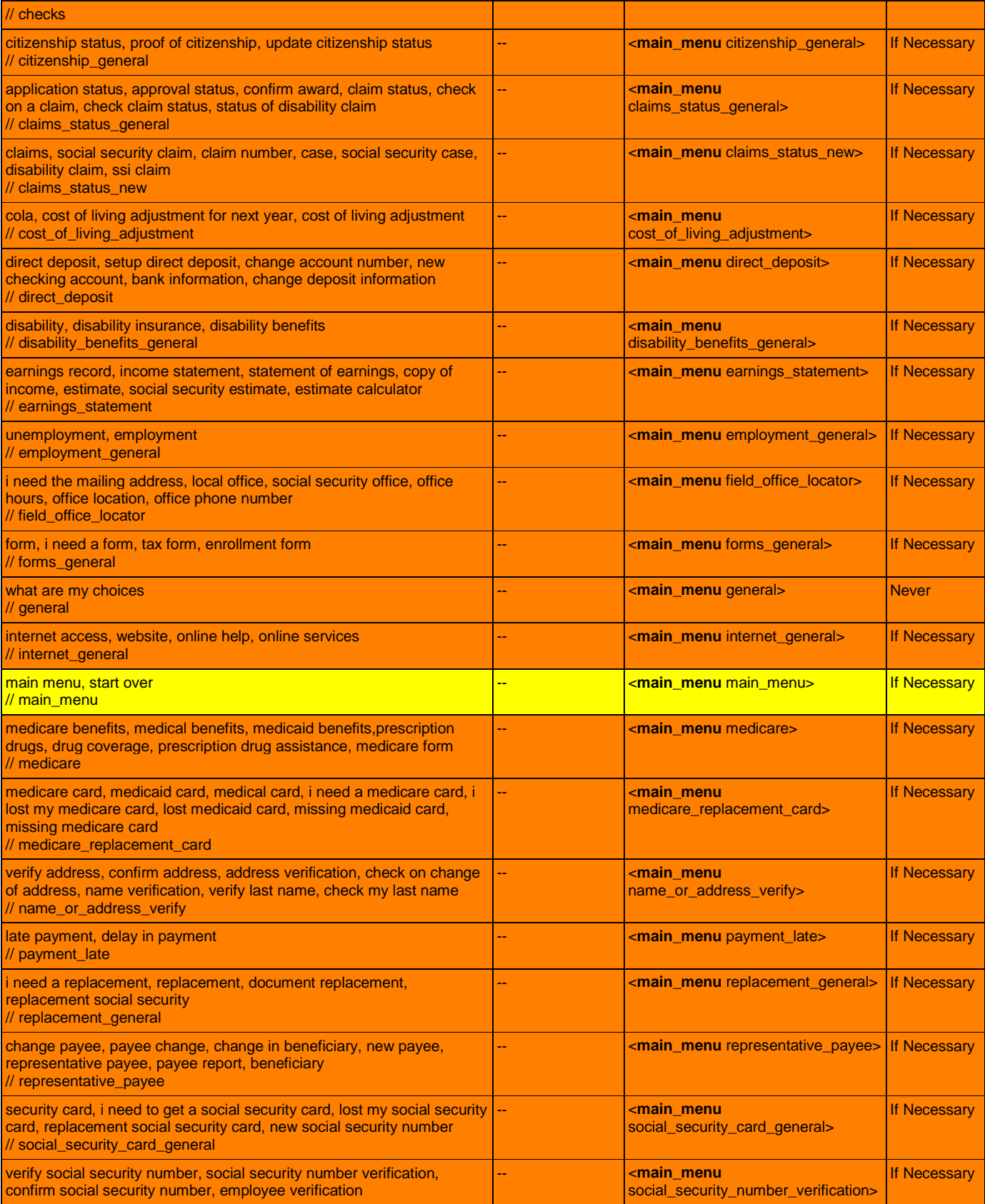

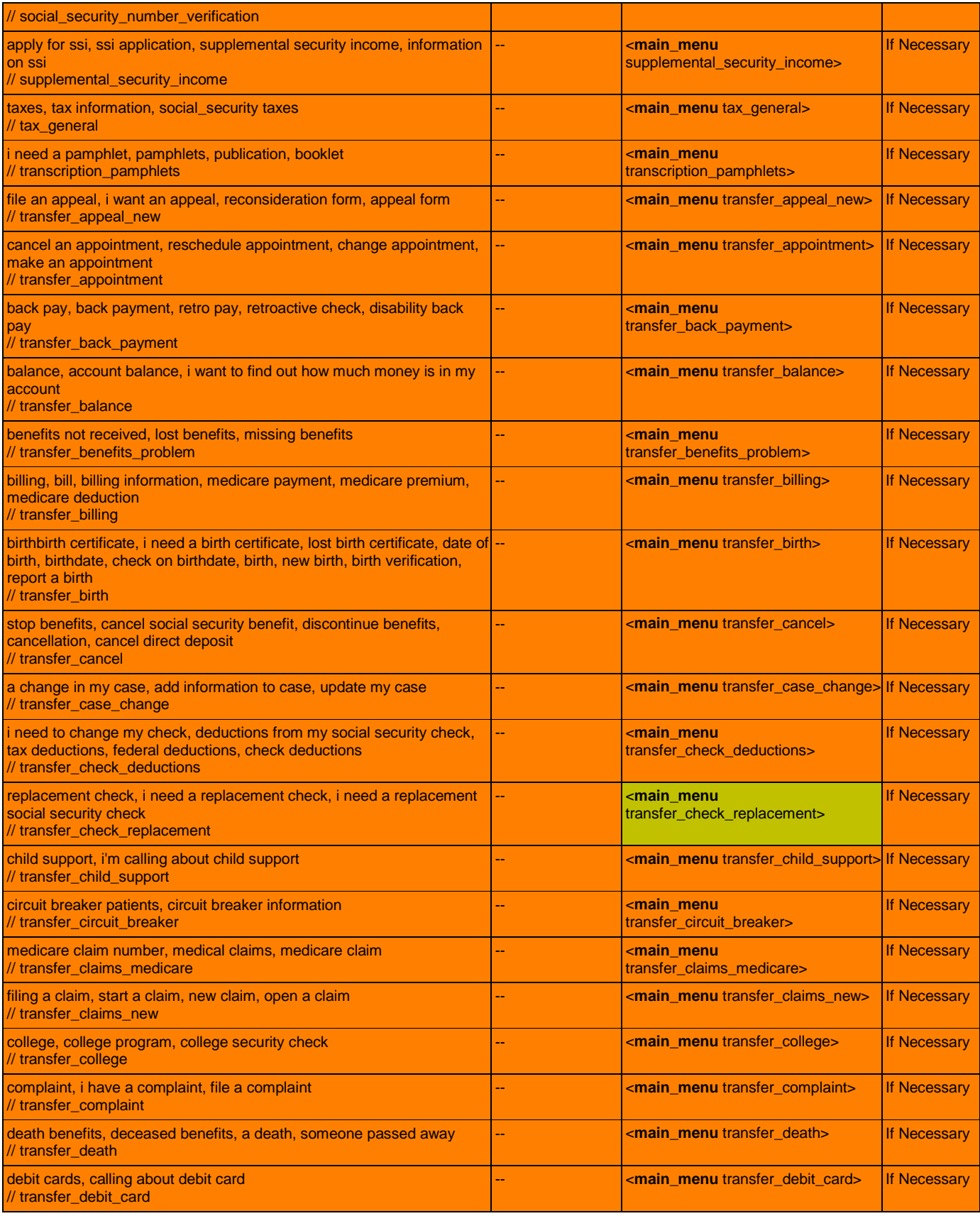

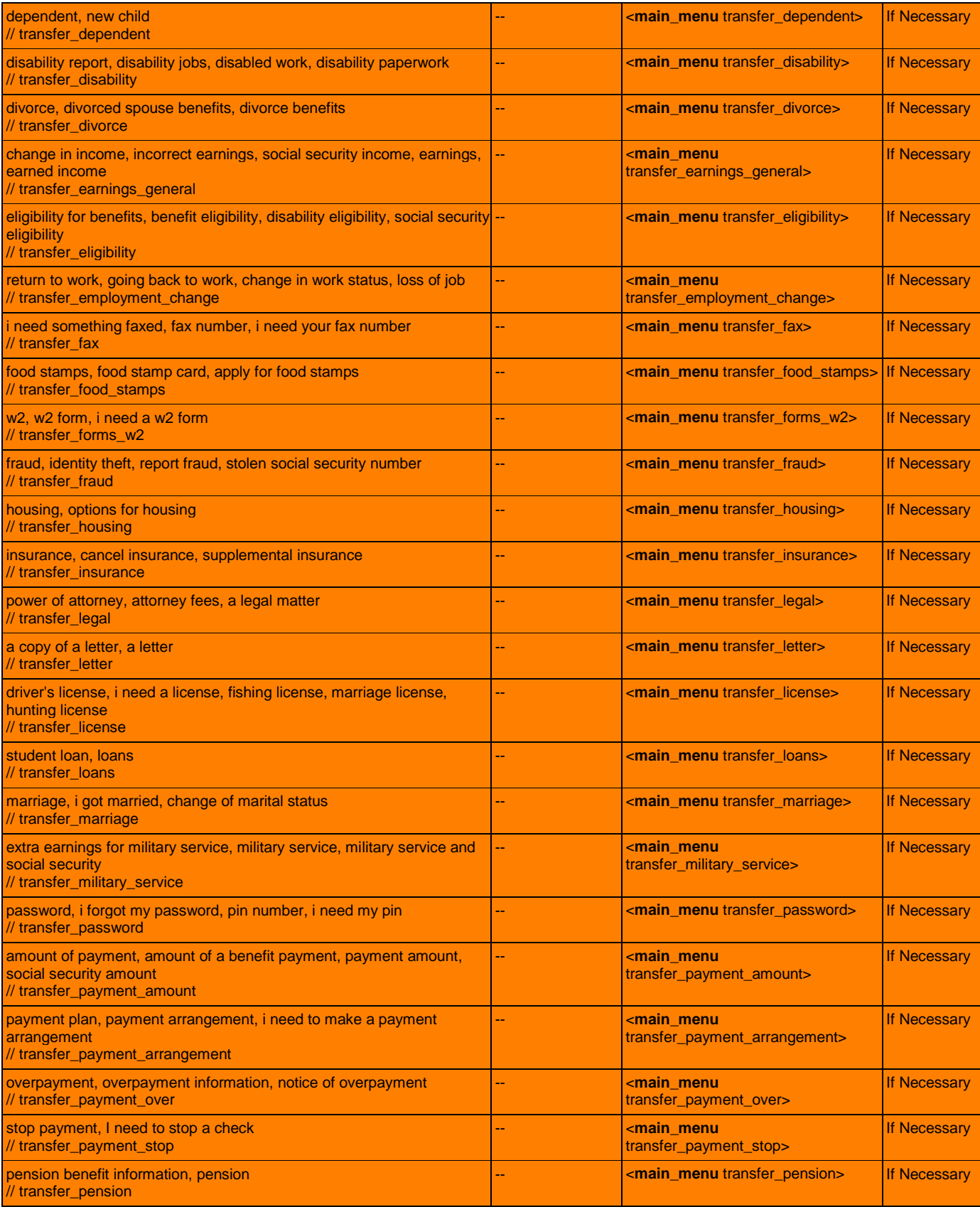

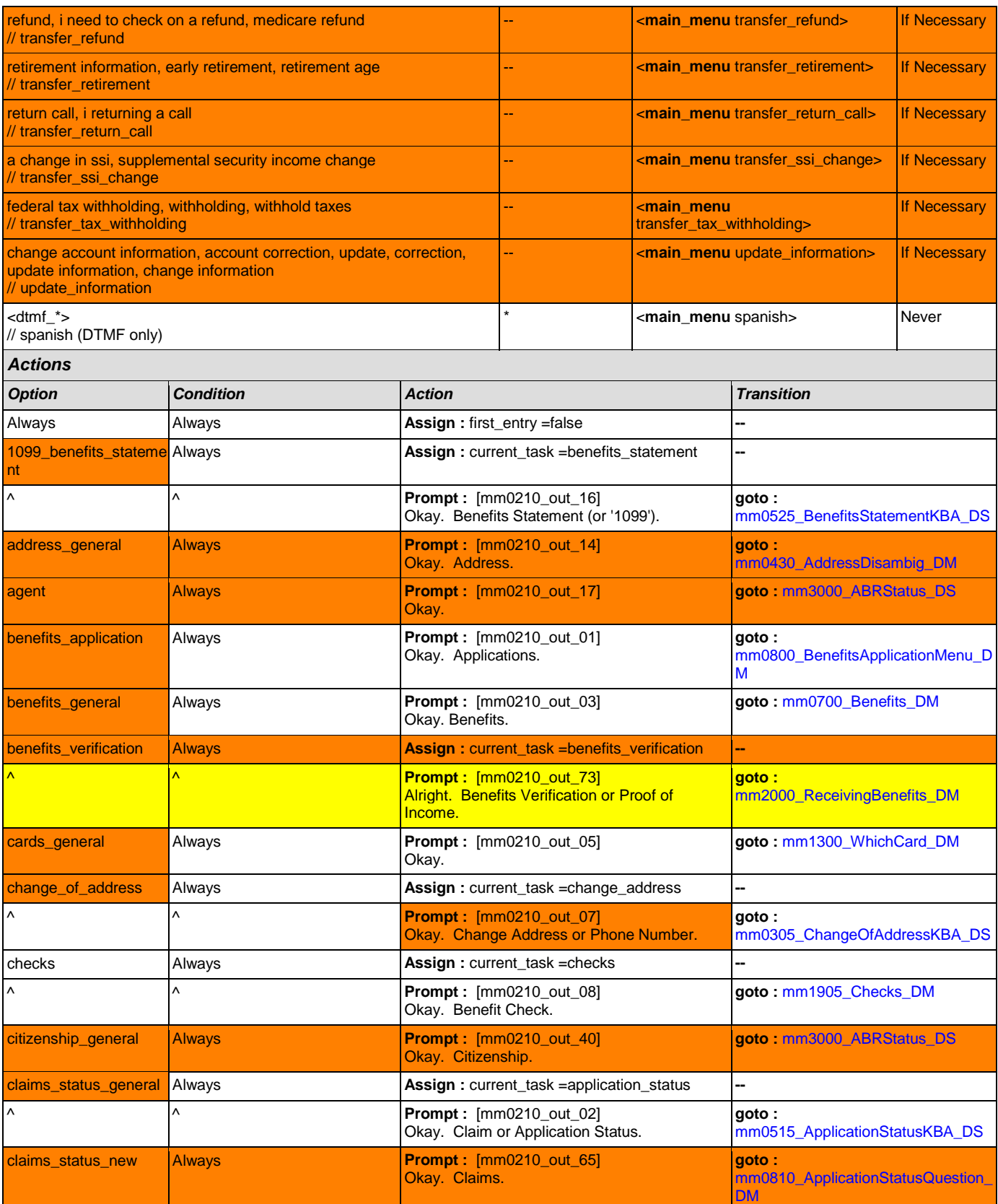
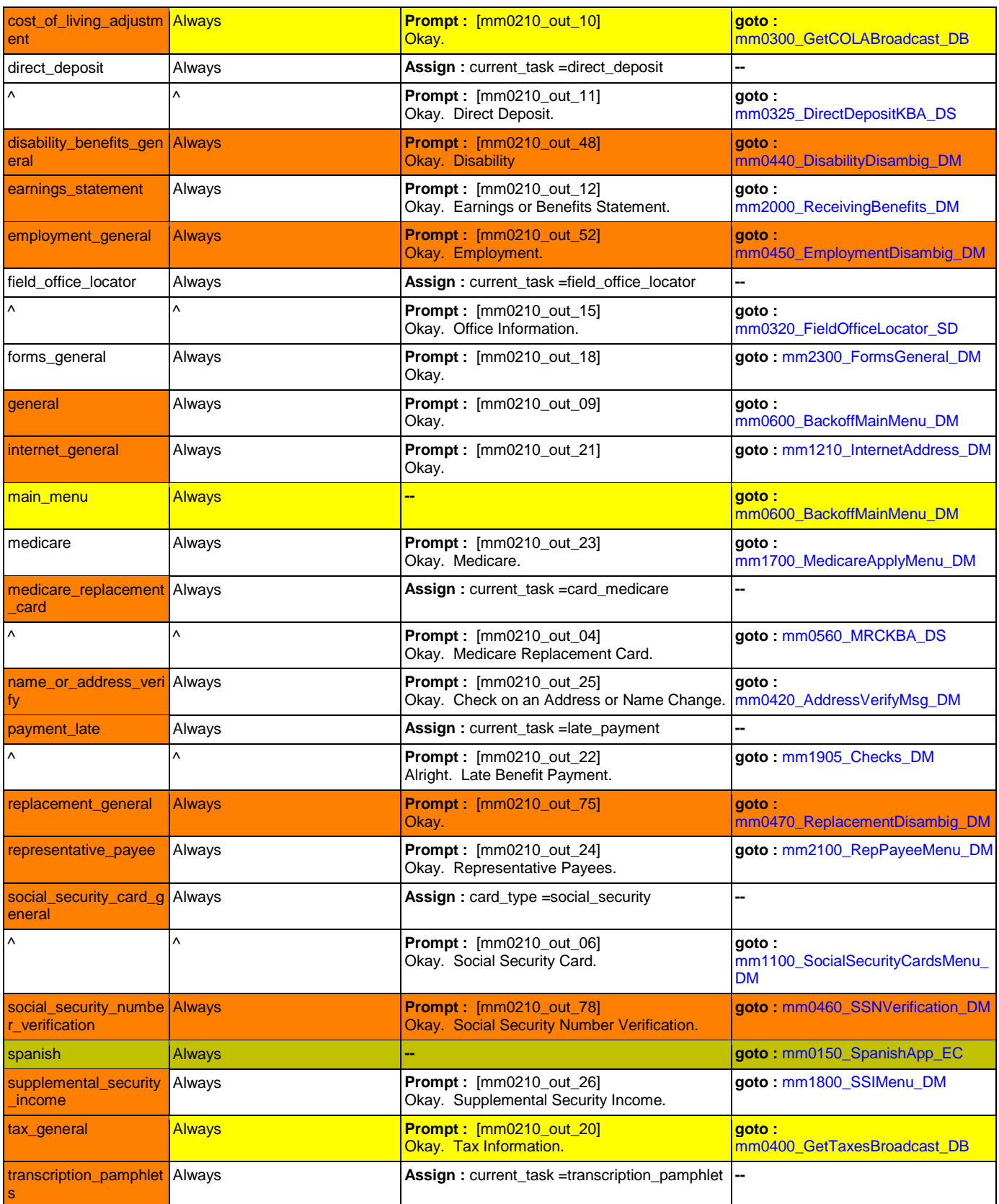

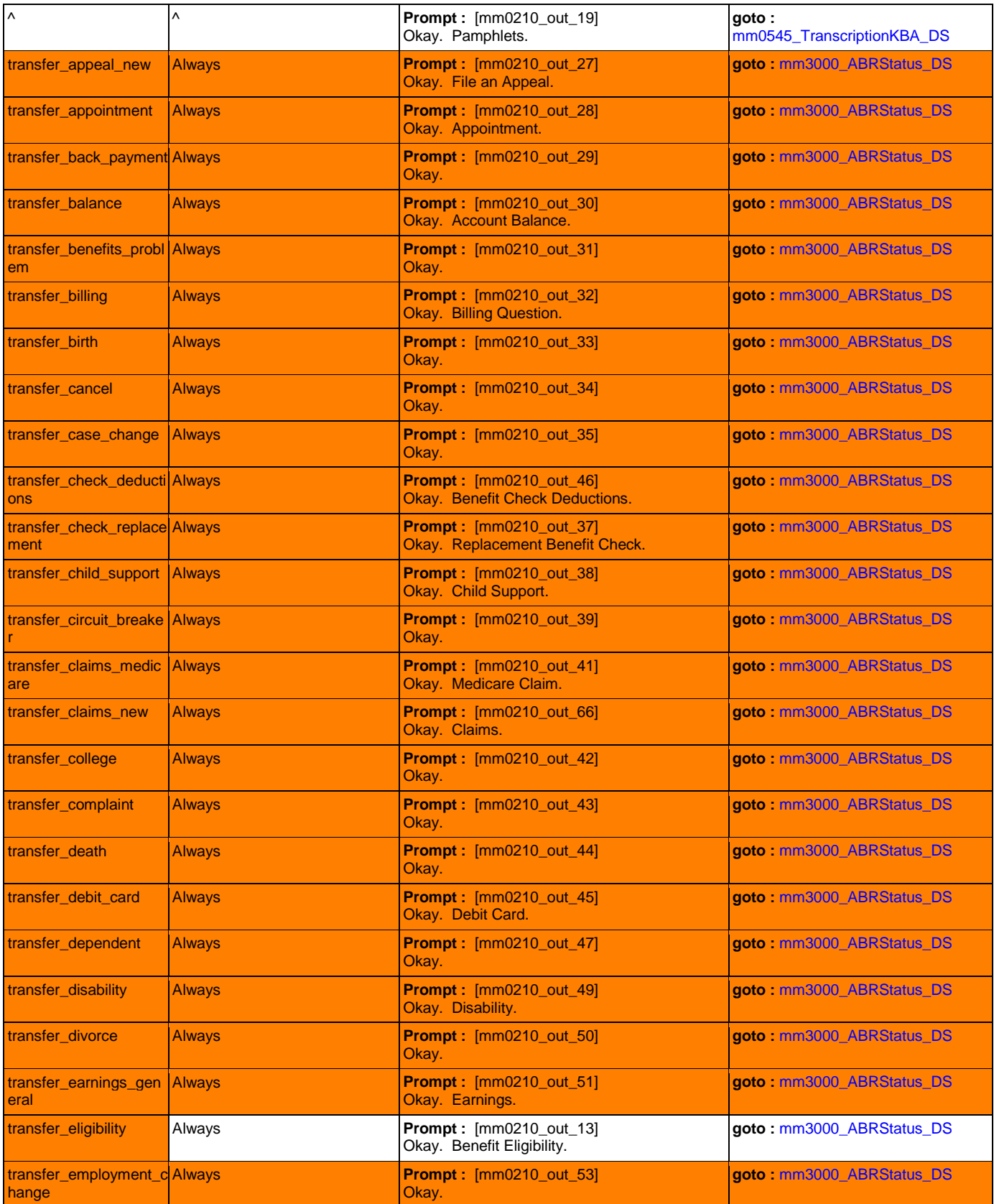

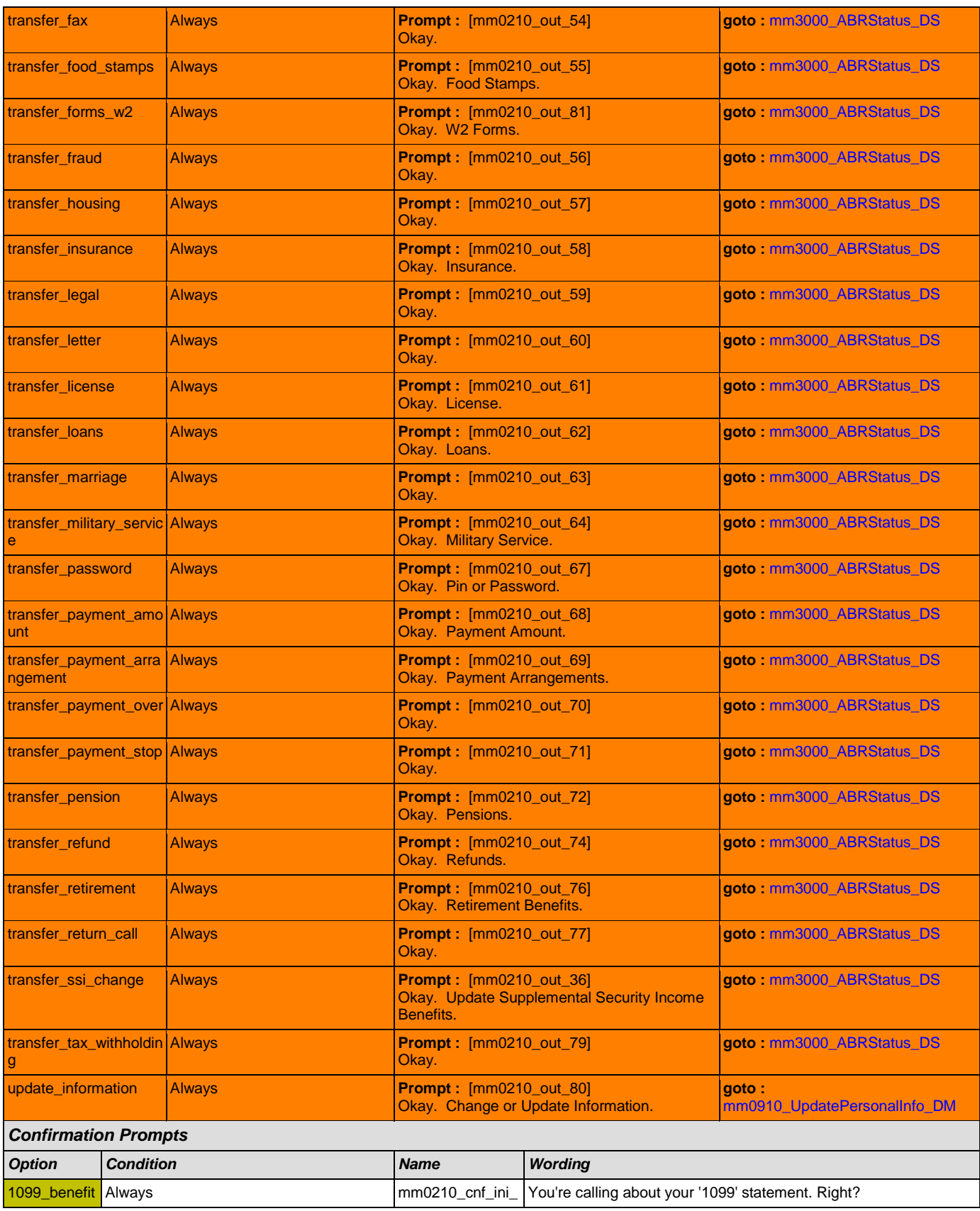

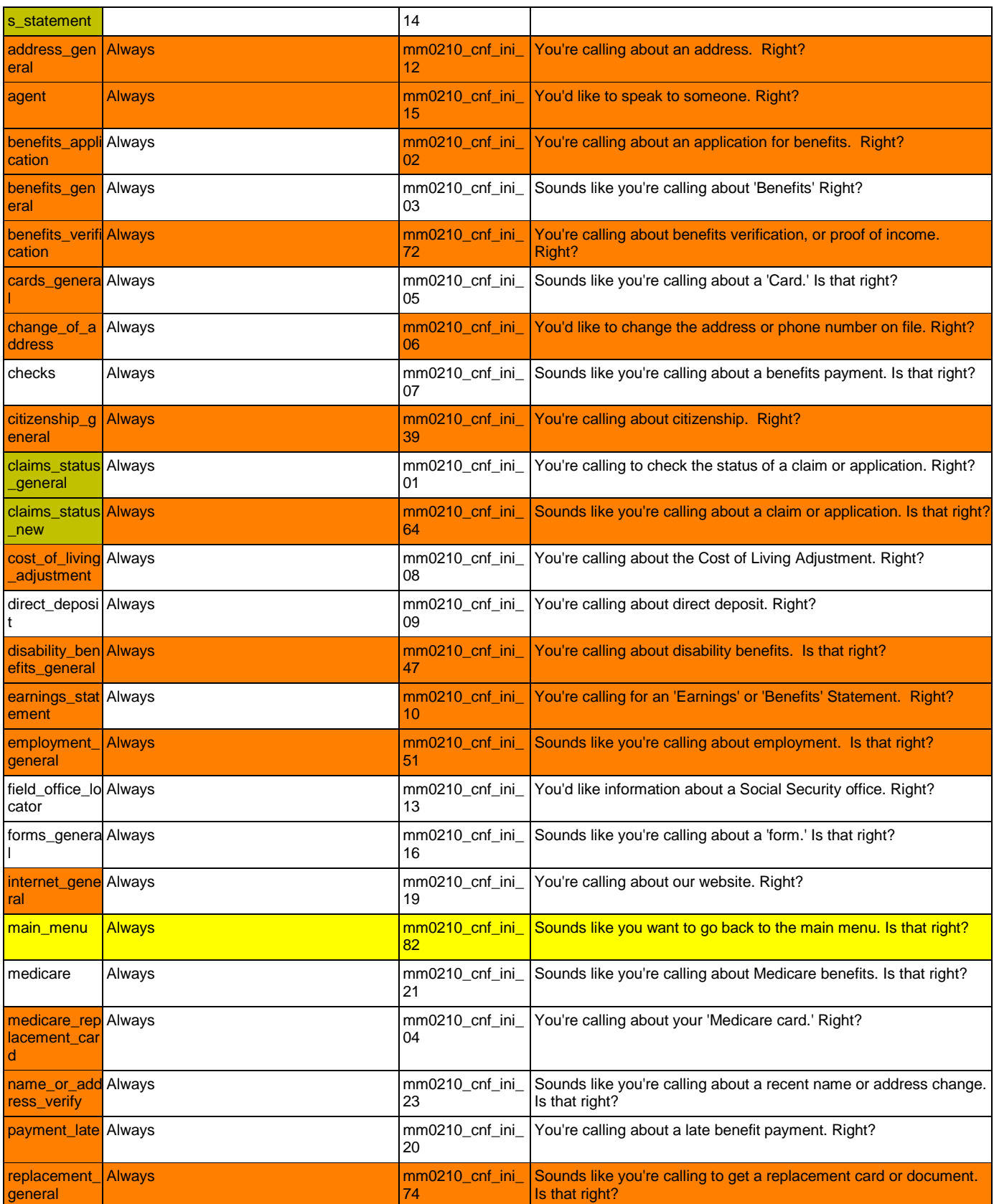

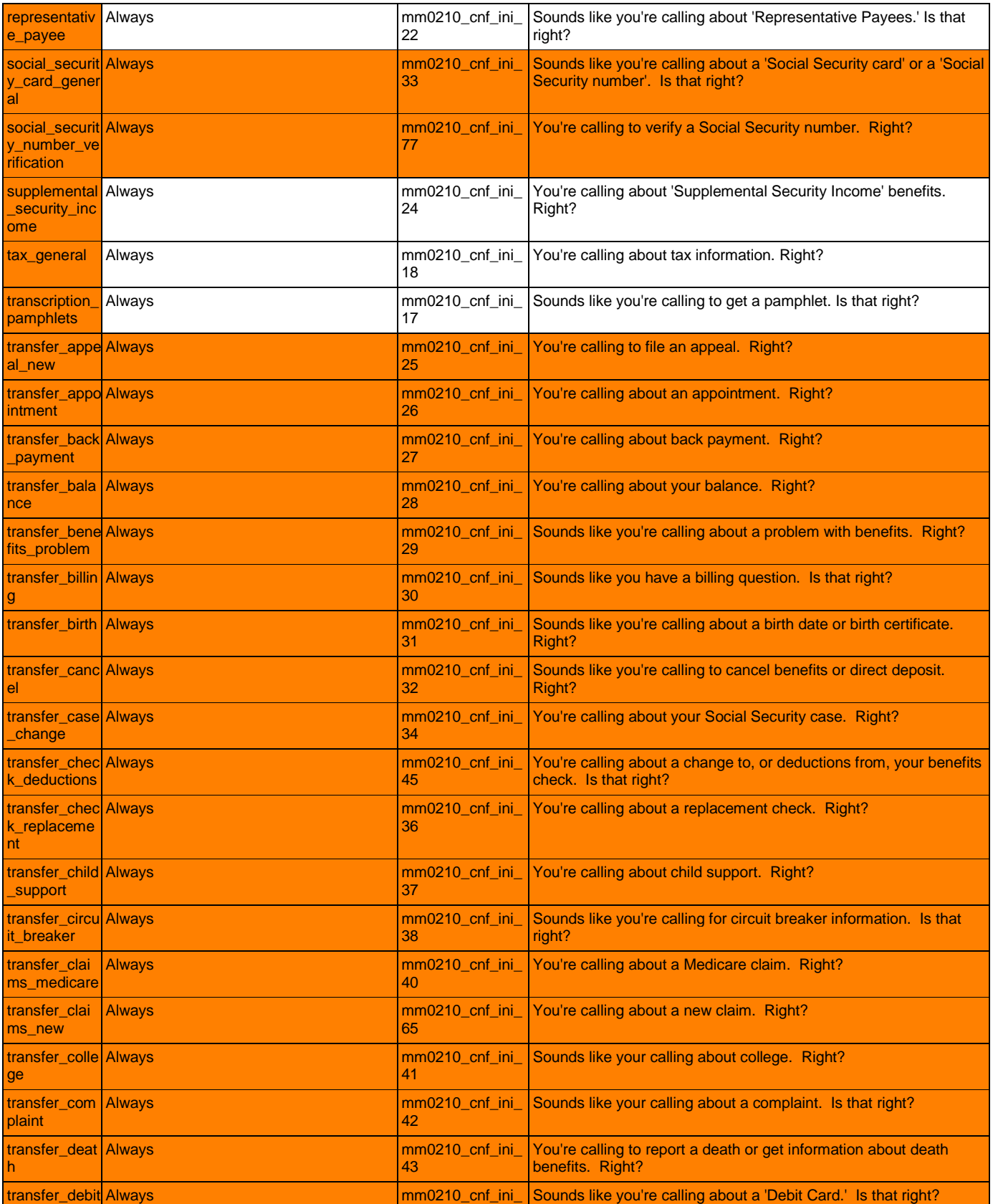

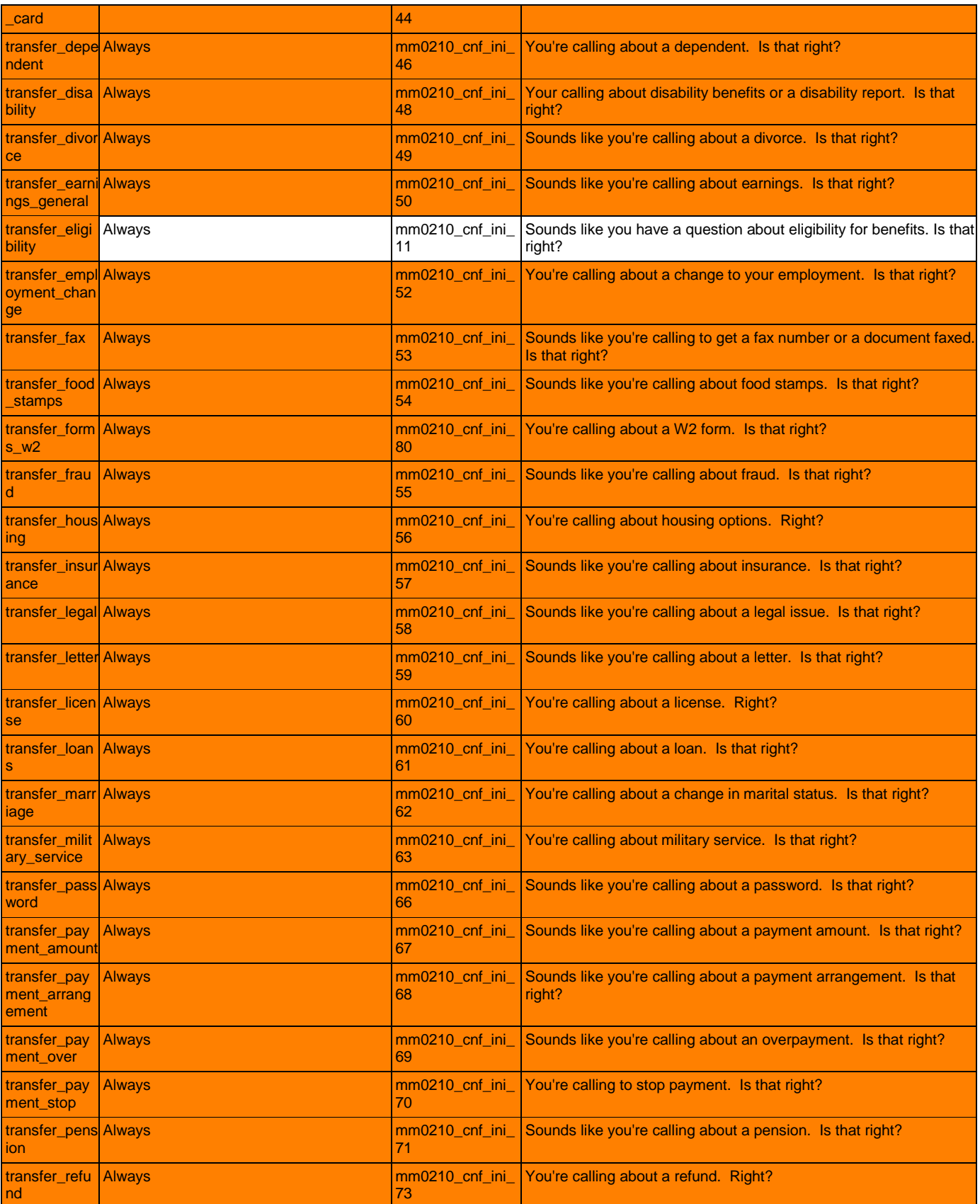

SSA\_ATT\_Care2020\_N8NN December 5, 2011

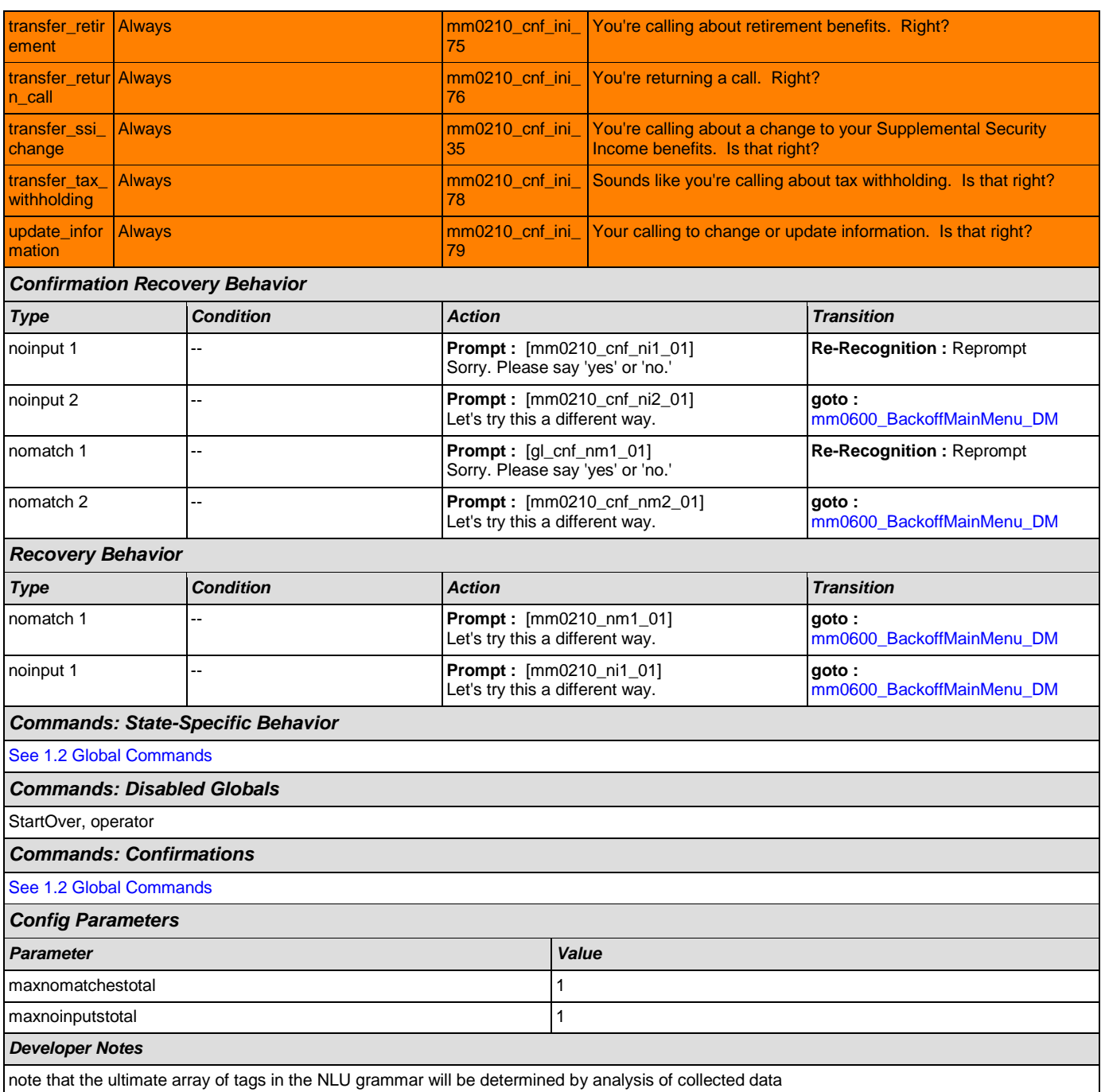

### <span id="page-42-0"></span>**mm0300\_GetCOLABroadcast\_DB**

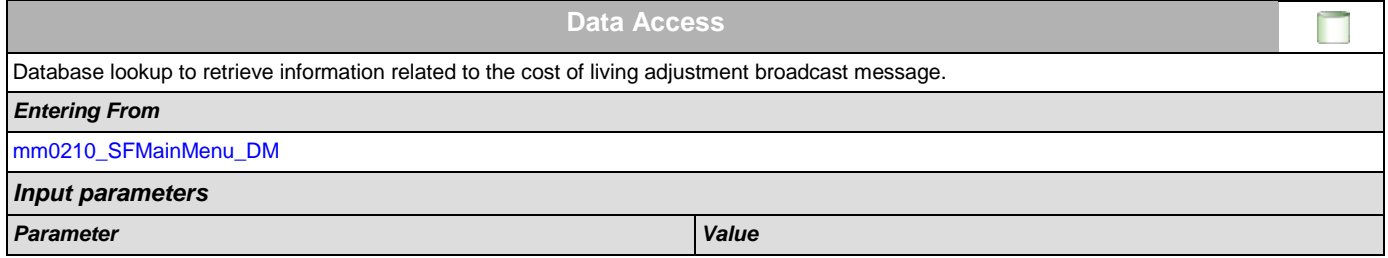

SSA\_ATT\_Care2020\_N8NN December 5, 2011

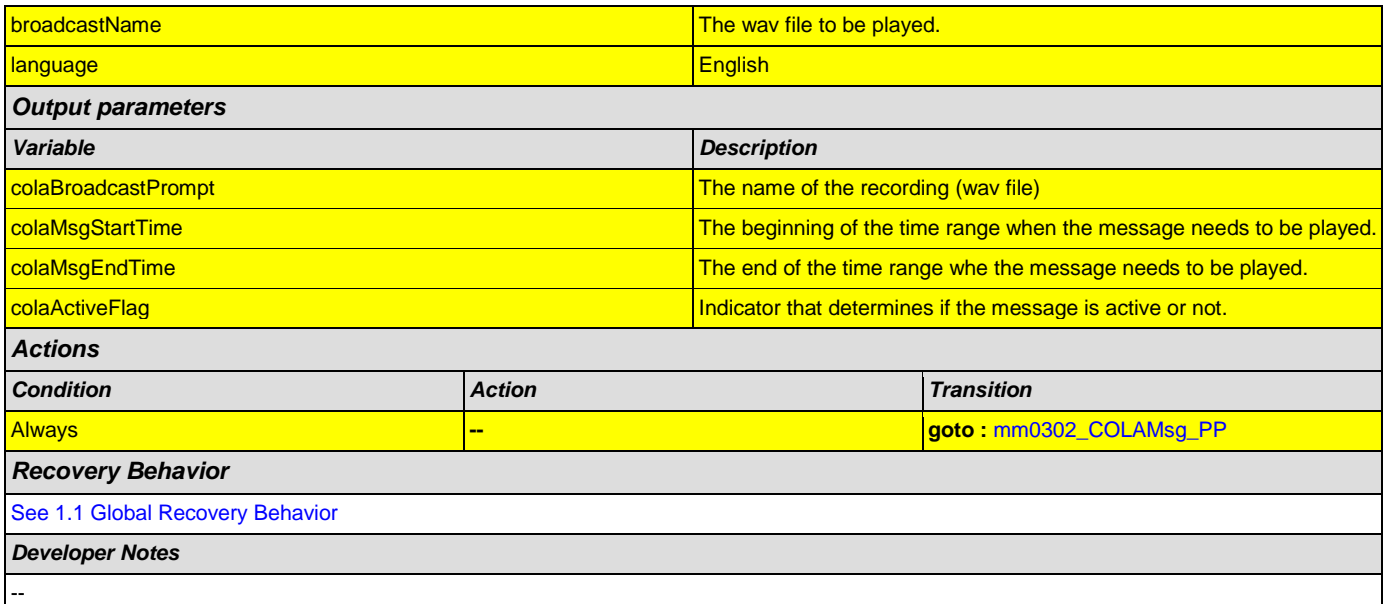

### <span id="page-43-0"></span>**mm0302\_COLAMsg\_PP**

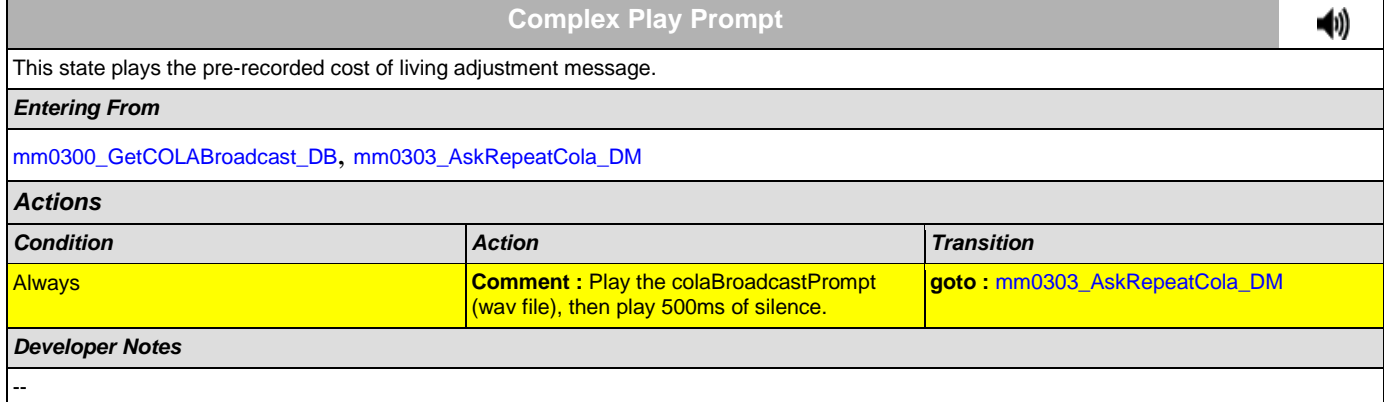

### <span id="page-43-1"></span>**mm0303\_AskRepeatCola\_DM**

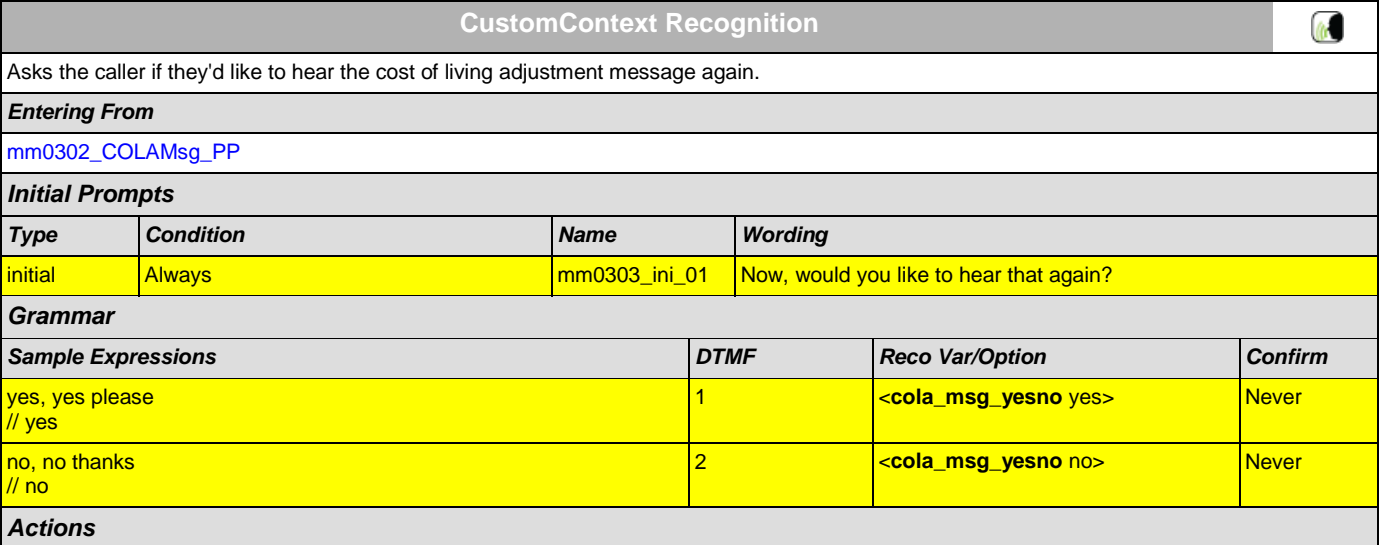

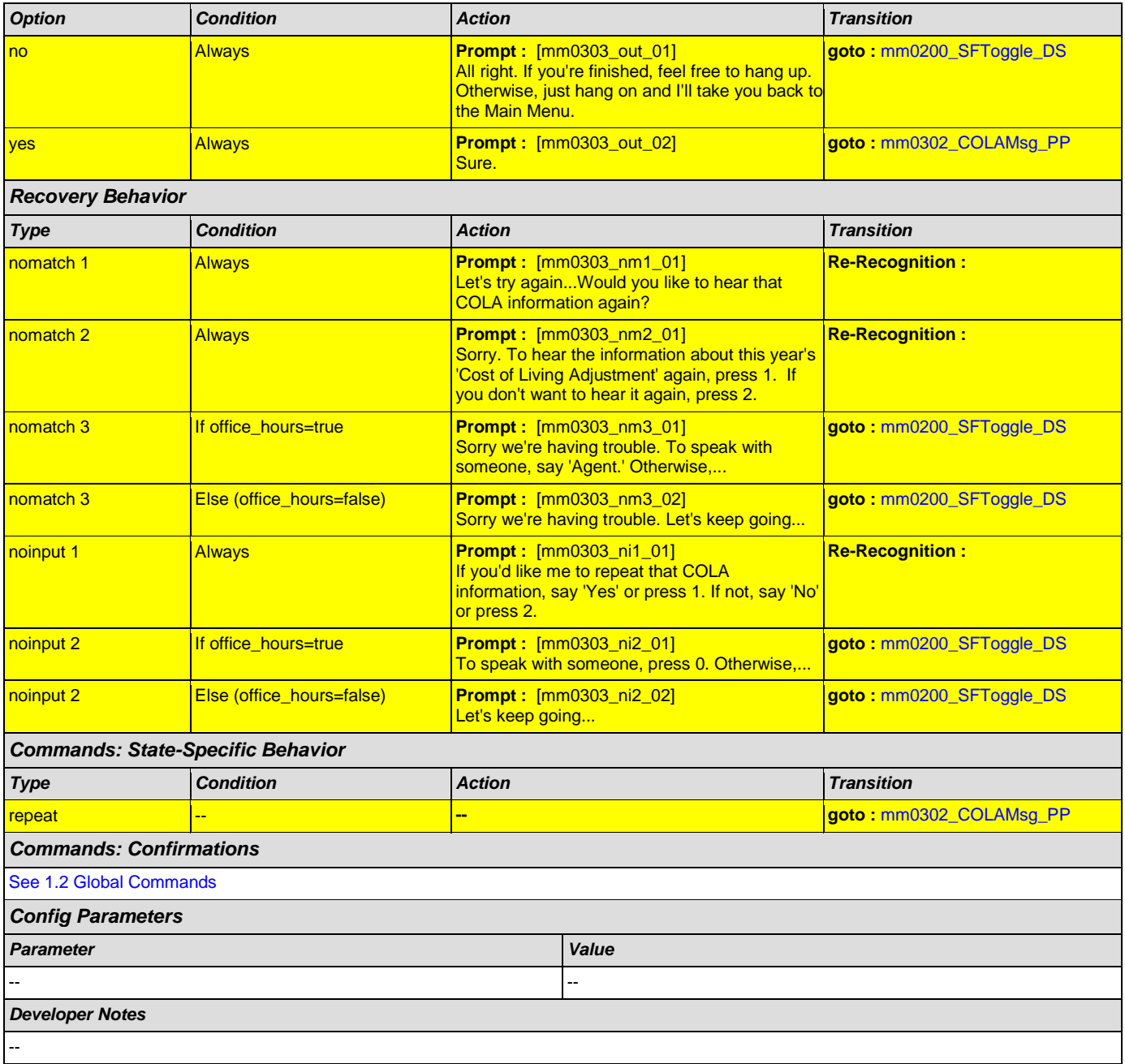

# <span id="page-44-0"></span>**mm0305\_ChangeOfAddressKBA\_DS**

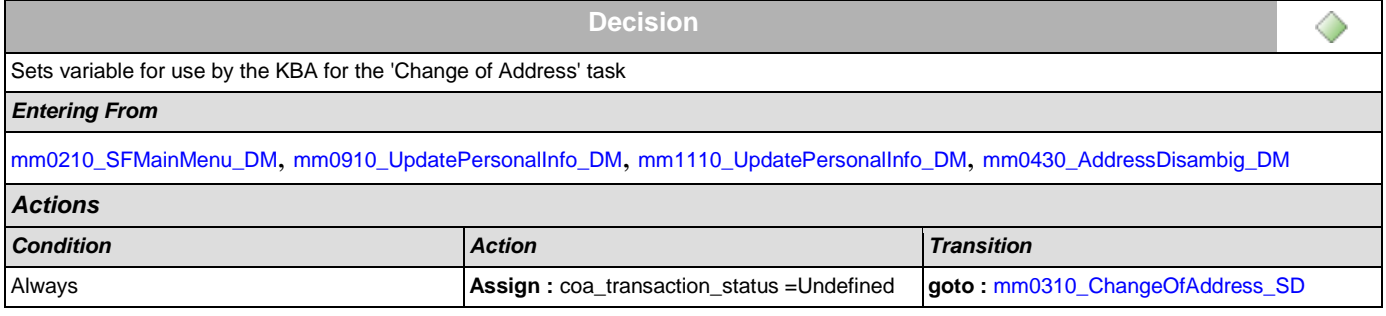

*Developer Notes*

--

### <span id="page-45-1"></span>**mm0310\_ChangeOfAddress\_SD**

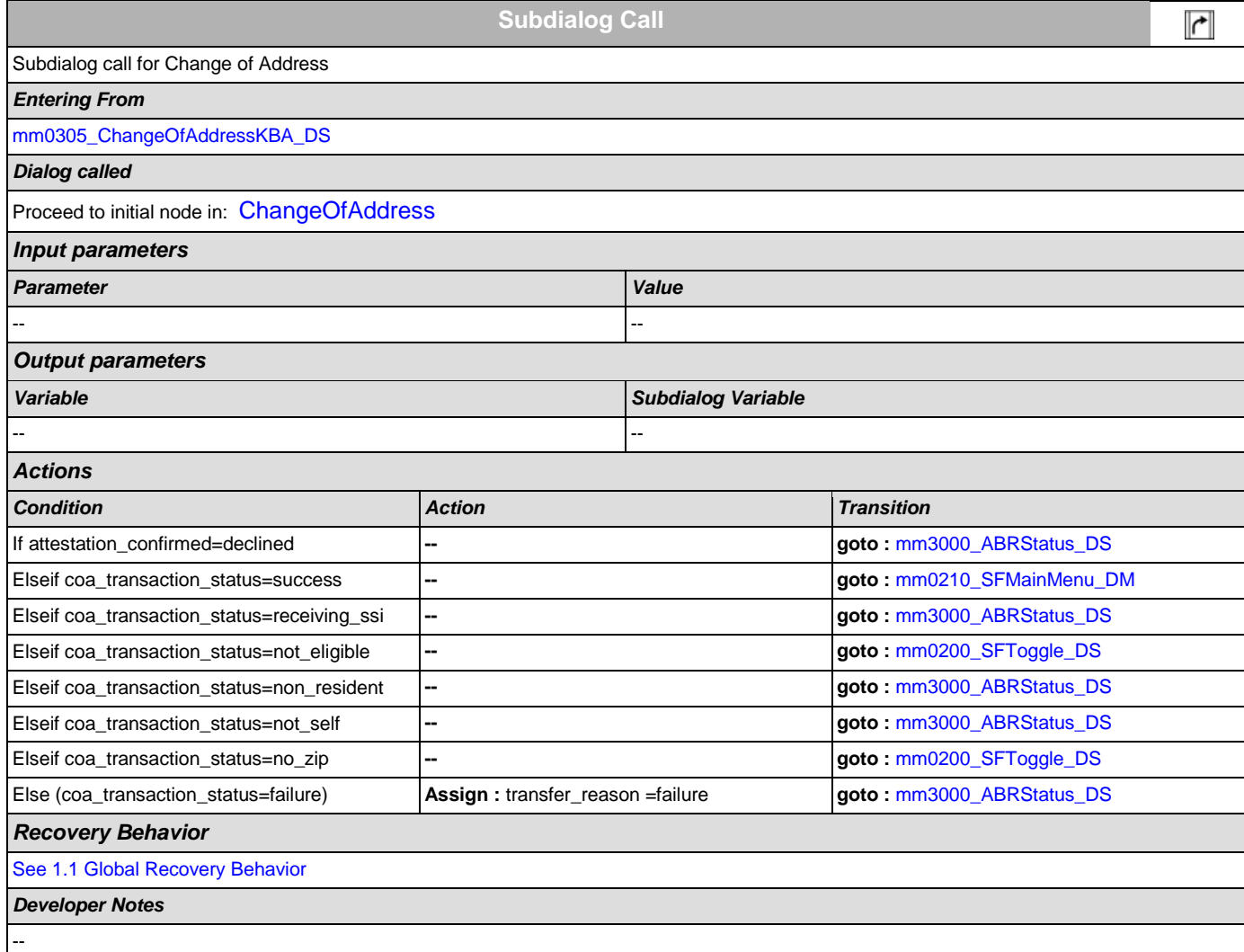

### <span id="page-45-0"></span>**mm0320\_FieldOfficeLocator\_SD**

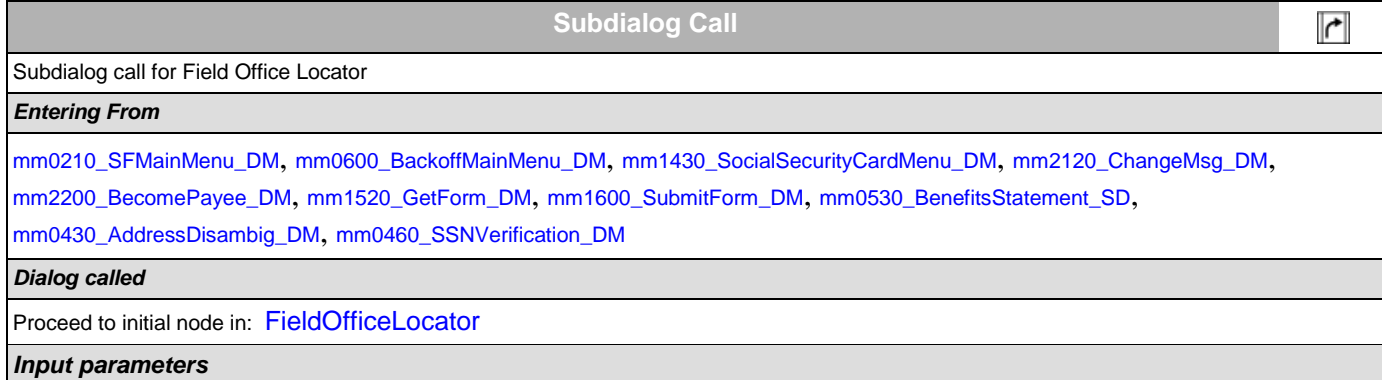

SSA\_ATT\_Care2020\_N8NN December 5, 2011

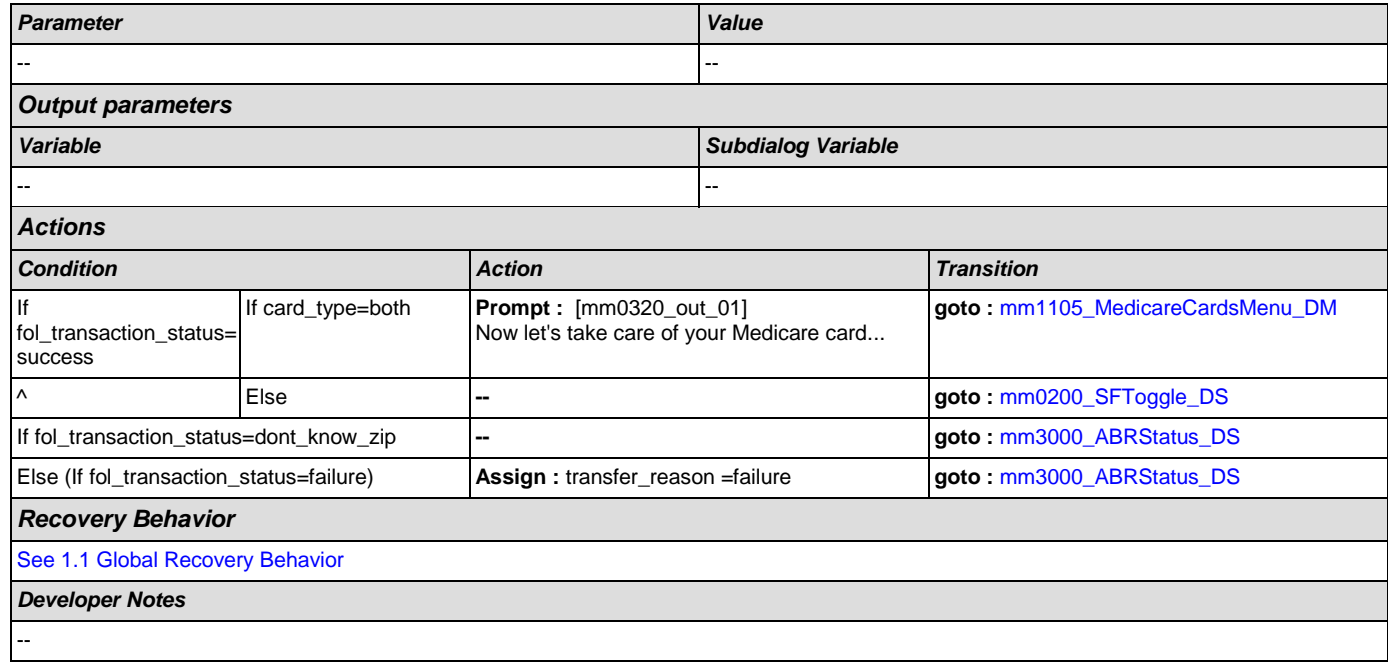

# <span id="page-46-0"></span>**mm0325\_DirectDepositKBA\_DS**

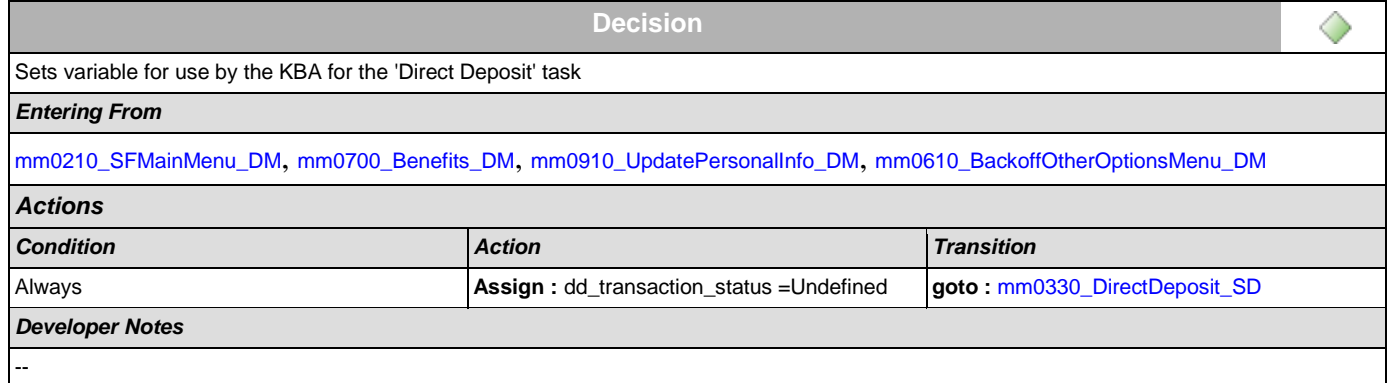

### <span id="page-46-1"></span>**mm0330\_DirectDeposit\_SD**

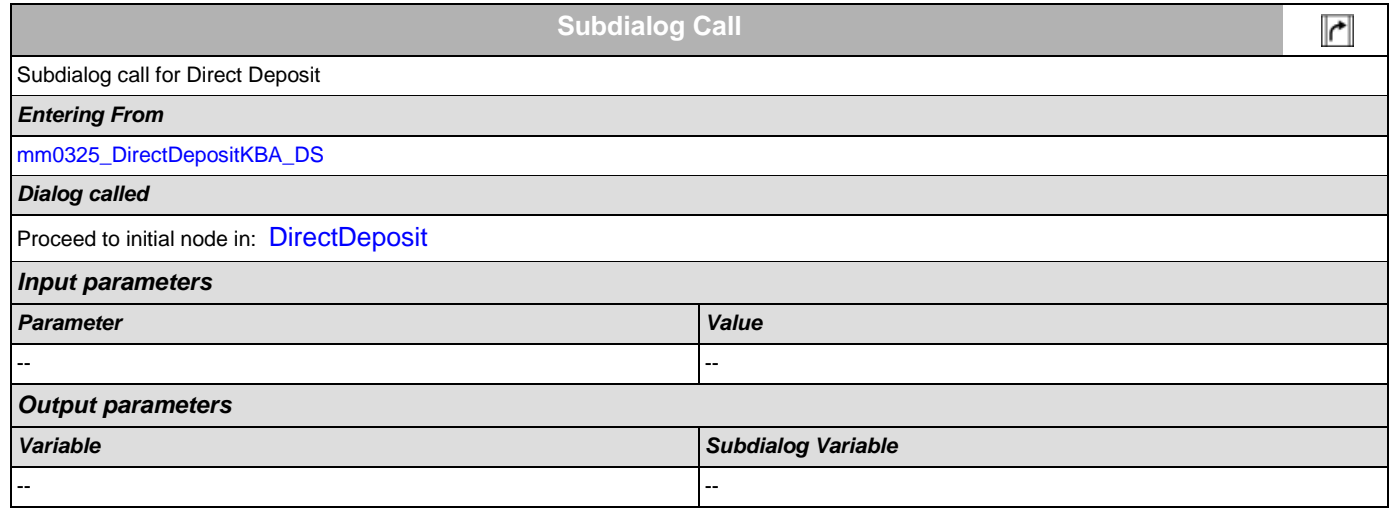

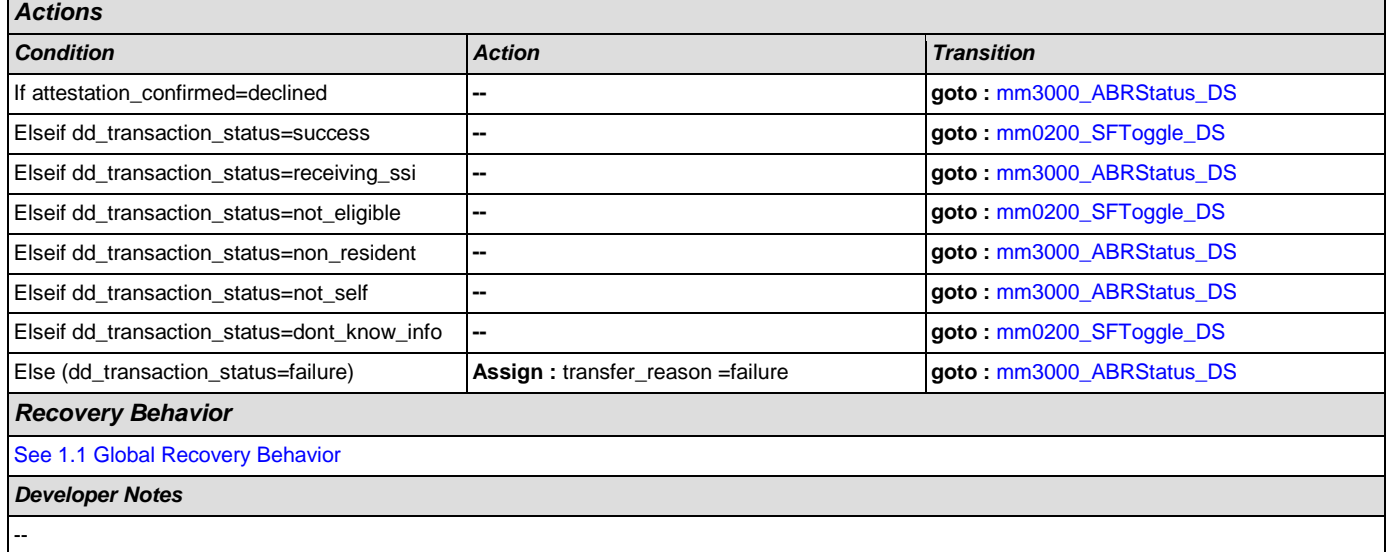

# <span id="page-47-0"></span>**mm0400\_GetTaxesBroadcast\_DB**

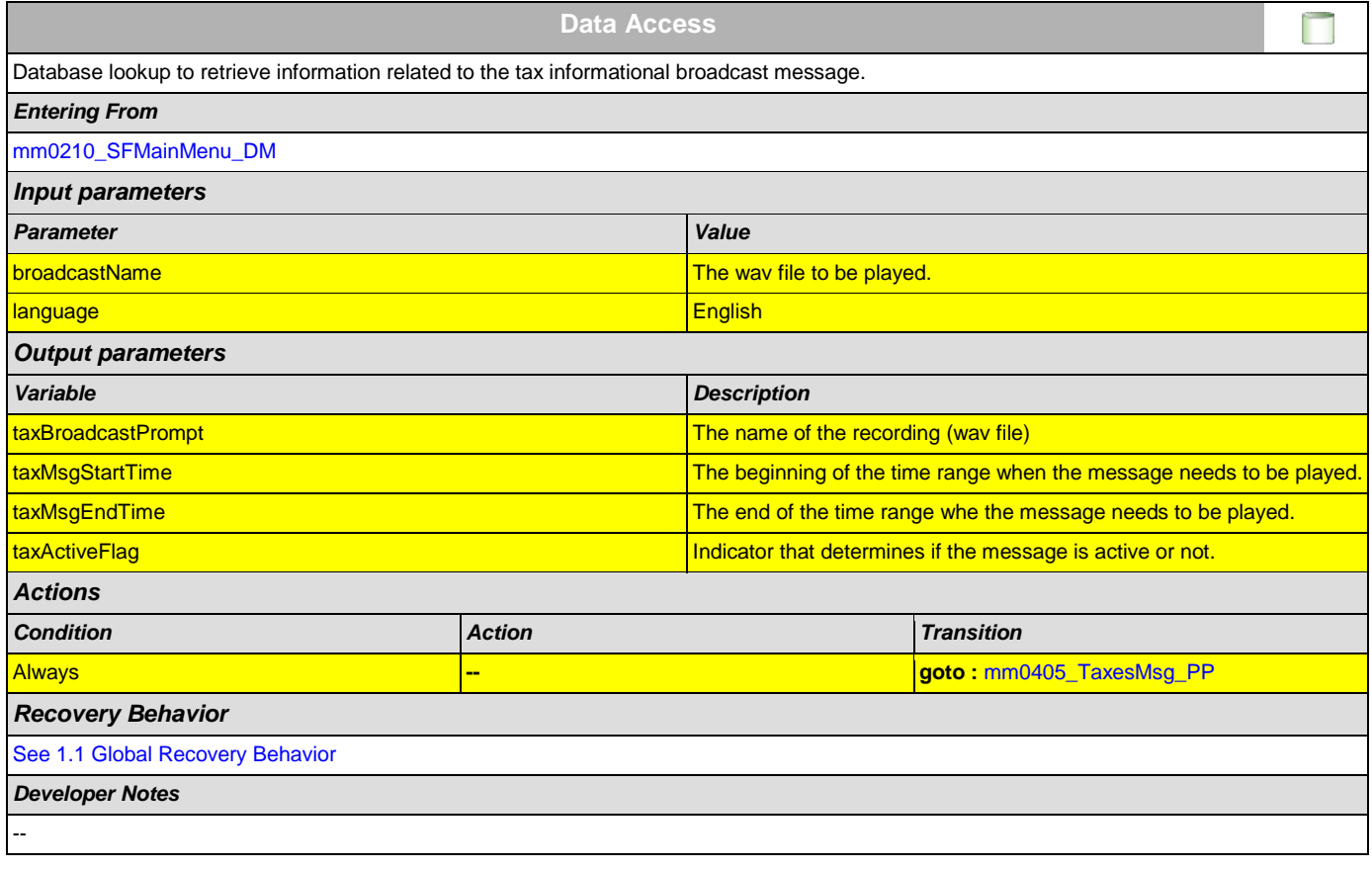

# <span id="page-47-1"></span>**mm0405\_TaxesMsg\_PP**

**Complex Play Prompt** This state plays the pre-recorded tax information message. *Entering From*

41)

┑

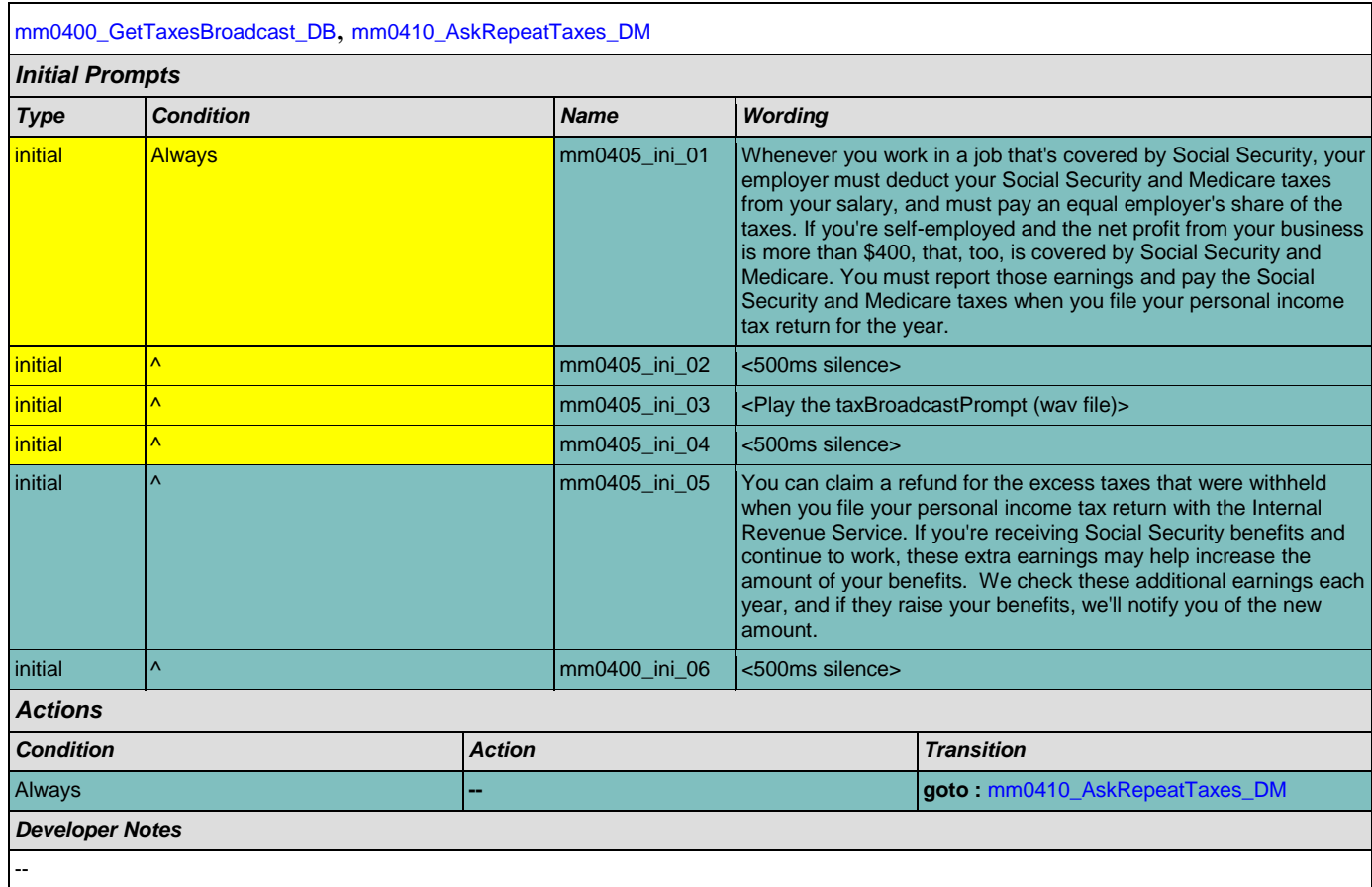

# <span id="page-48-0"></span>**mm0410\_AskRepeatTaxes\_DM**

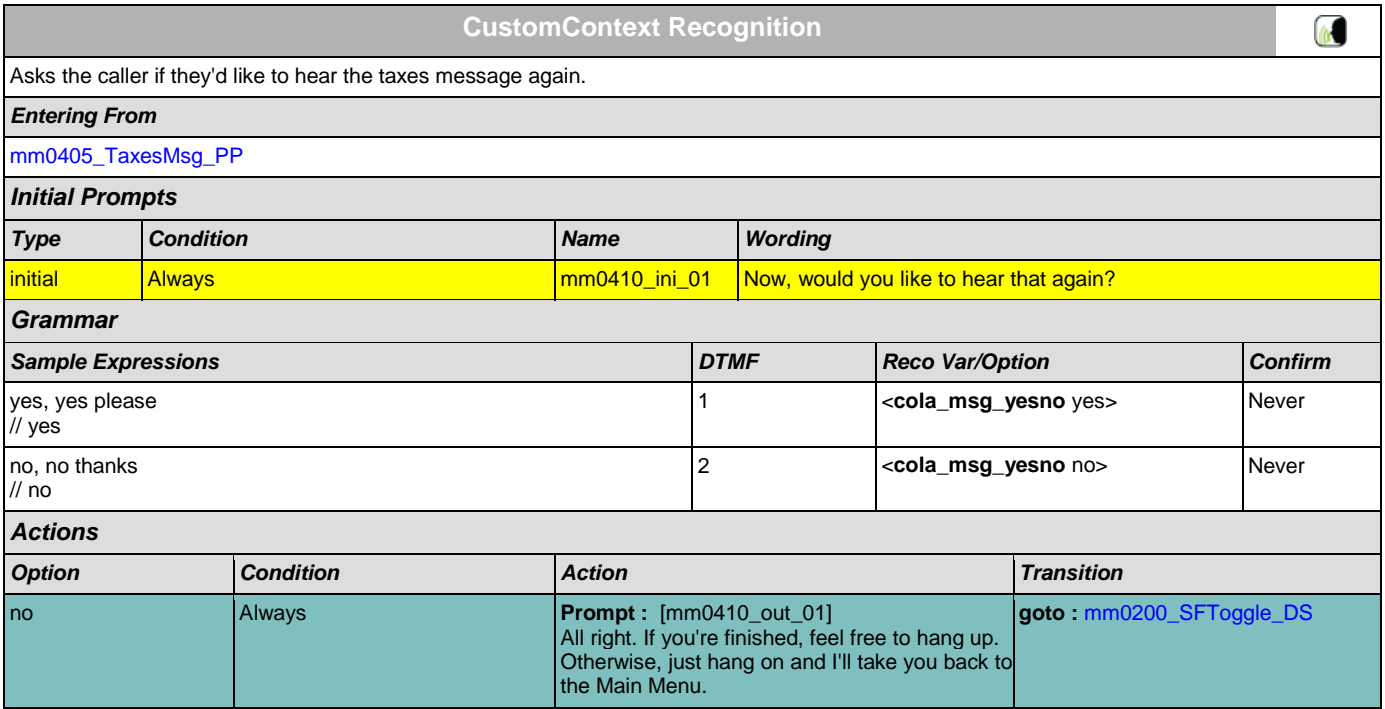

SSA\_ATT\_Care2020\_N8NN December 5, 2011

yes **Always** Always **Prompt : [mm0410\_out\_02]** 

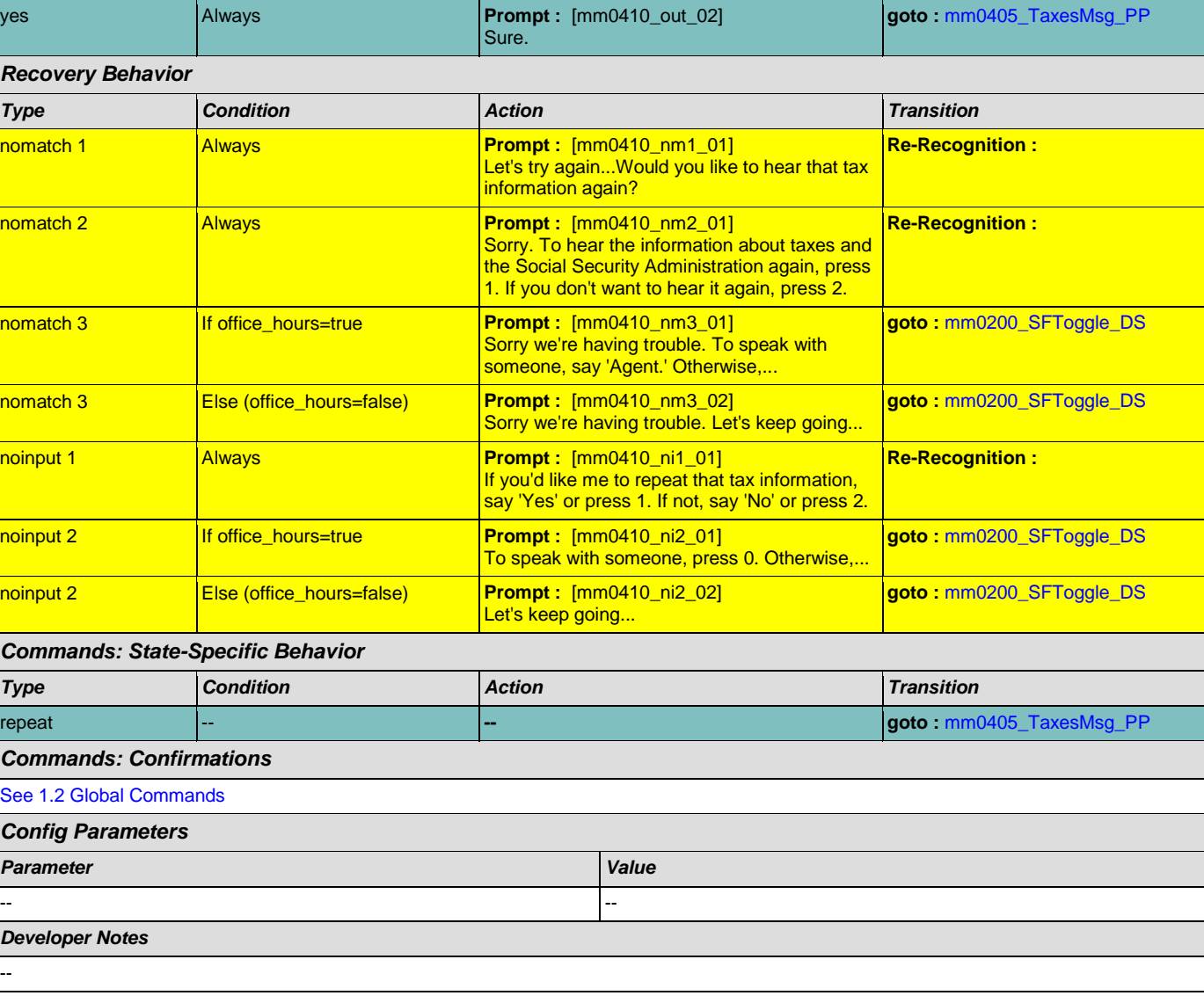

# <span id="page-49-0"></span>**mm0420\_AddressVerifyMsg\_DM**

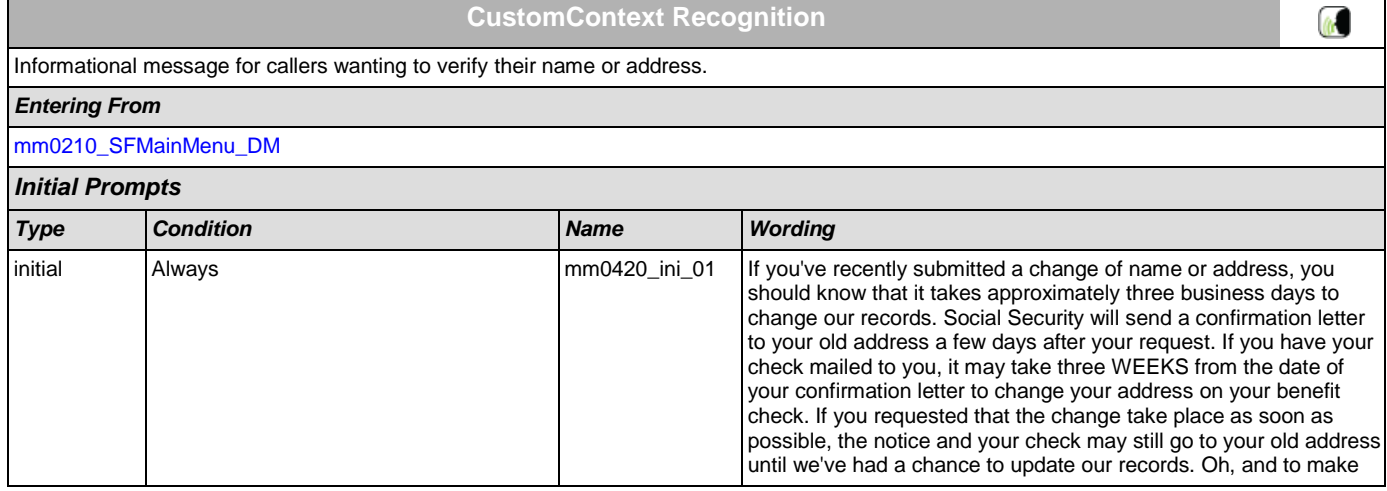

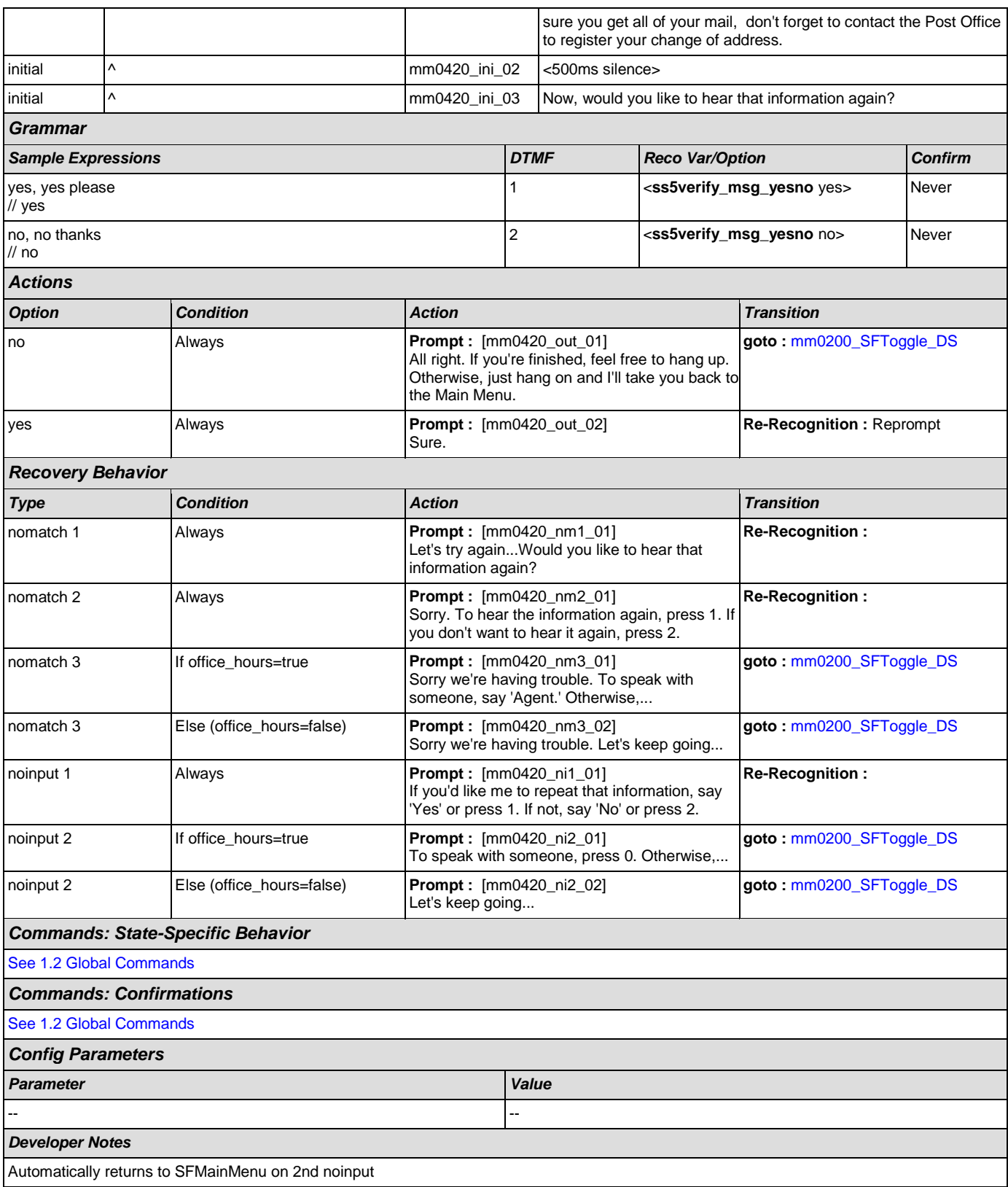

Г

# <span id="page-51-0"></span>**mm0430\_AddressDisambig\_DM**

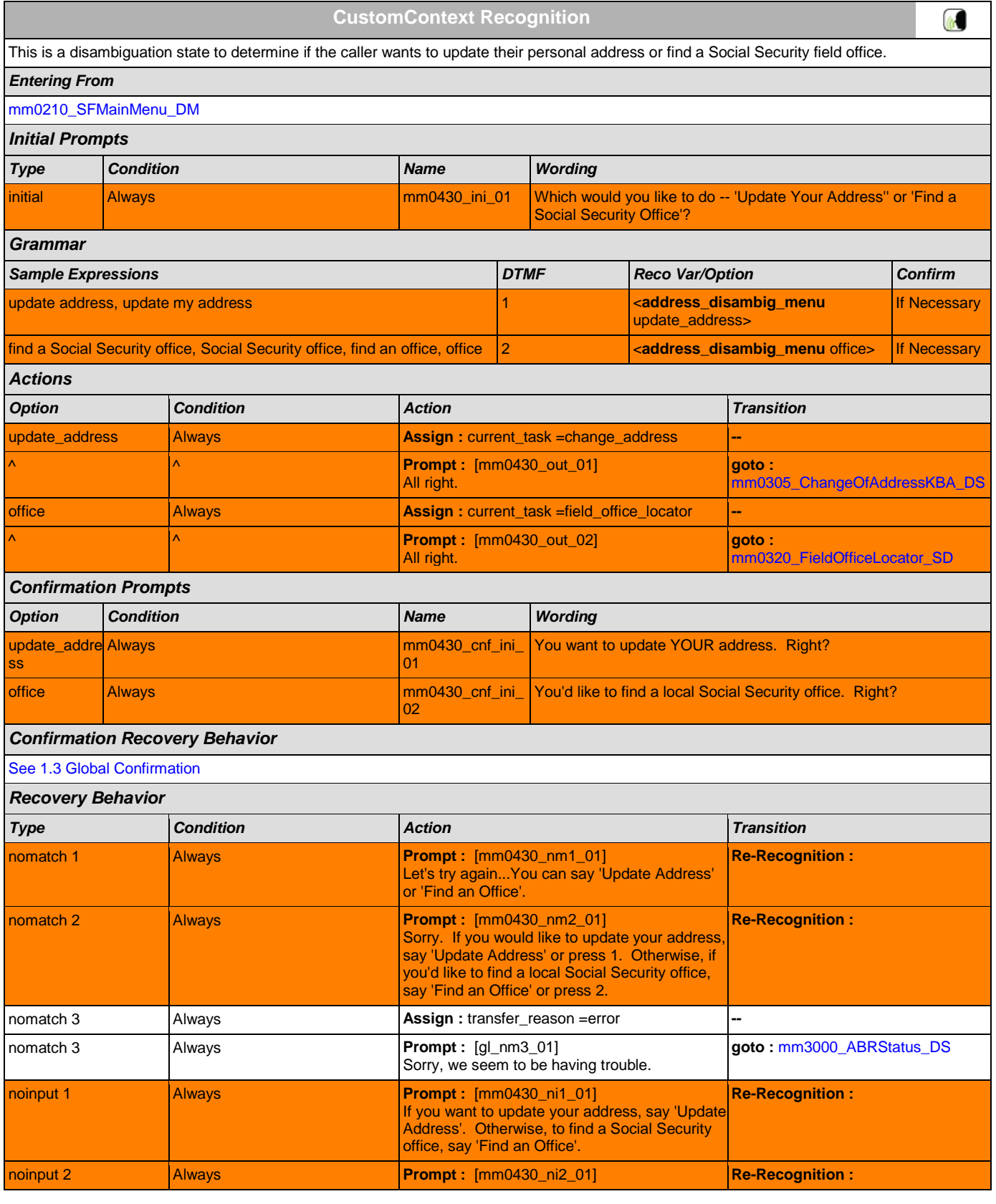

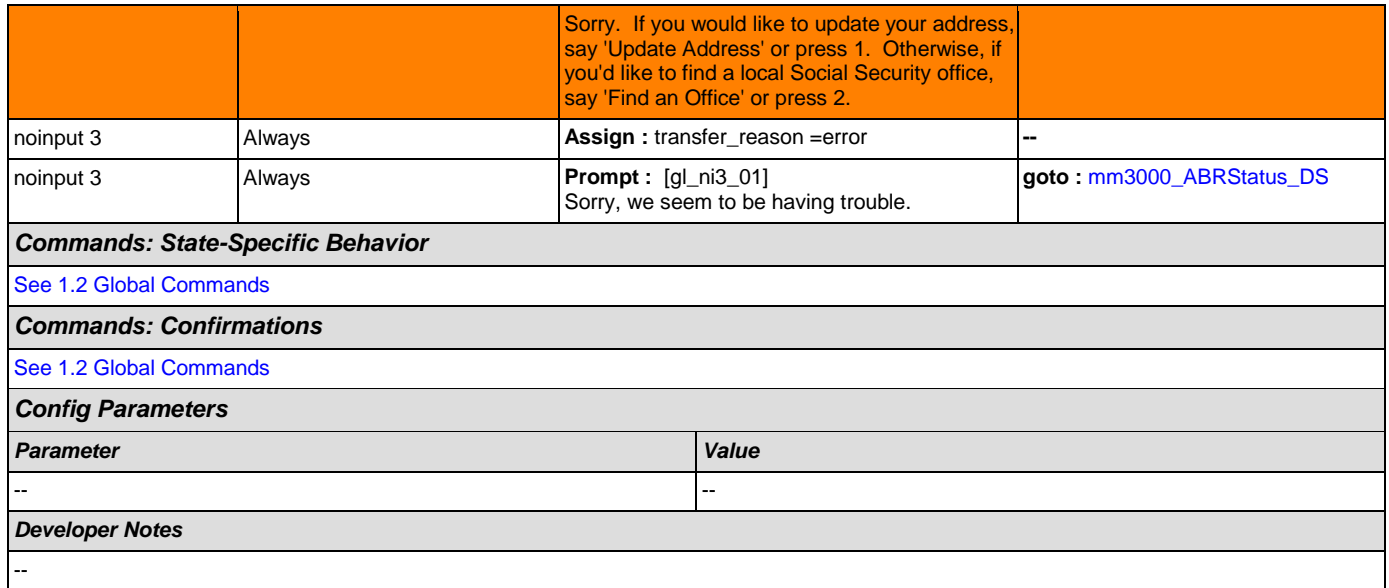

# <span id="page-52-0"></span>**mm0440\_DisabilityDisambig\_DM**

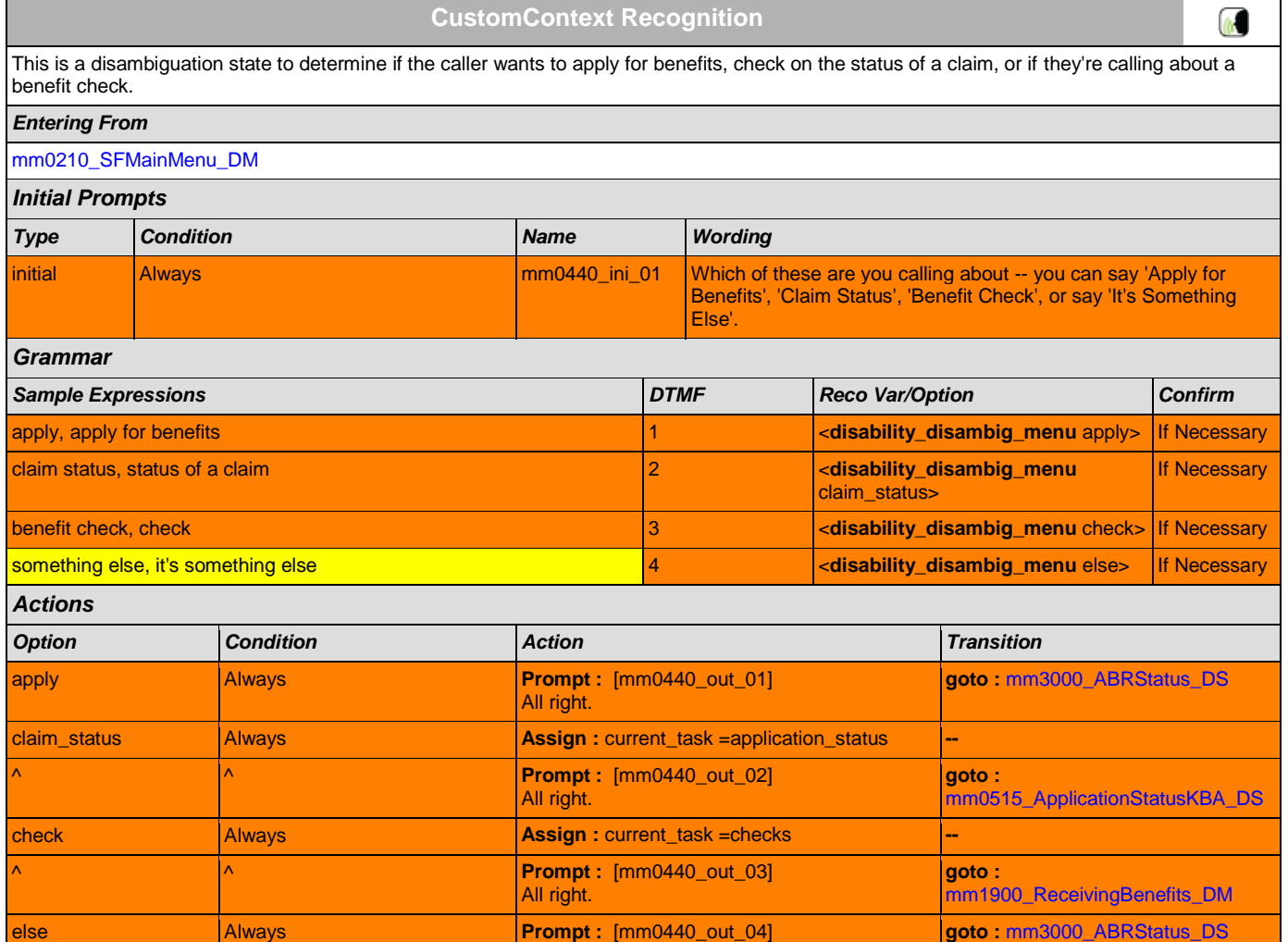

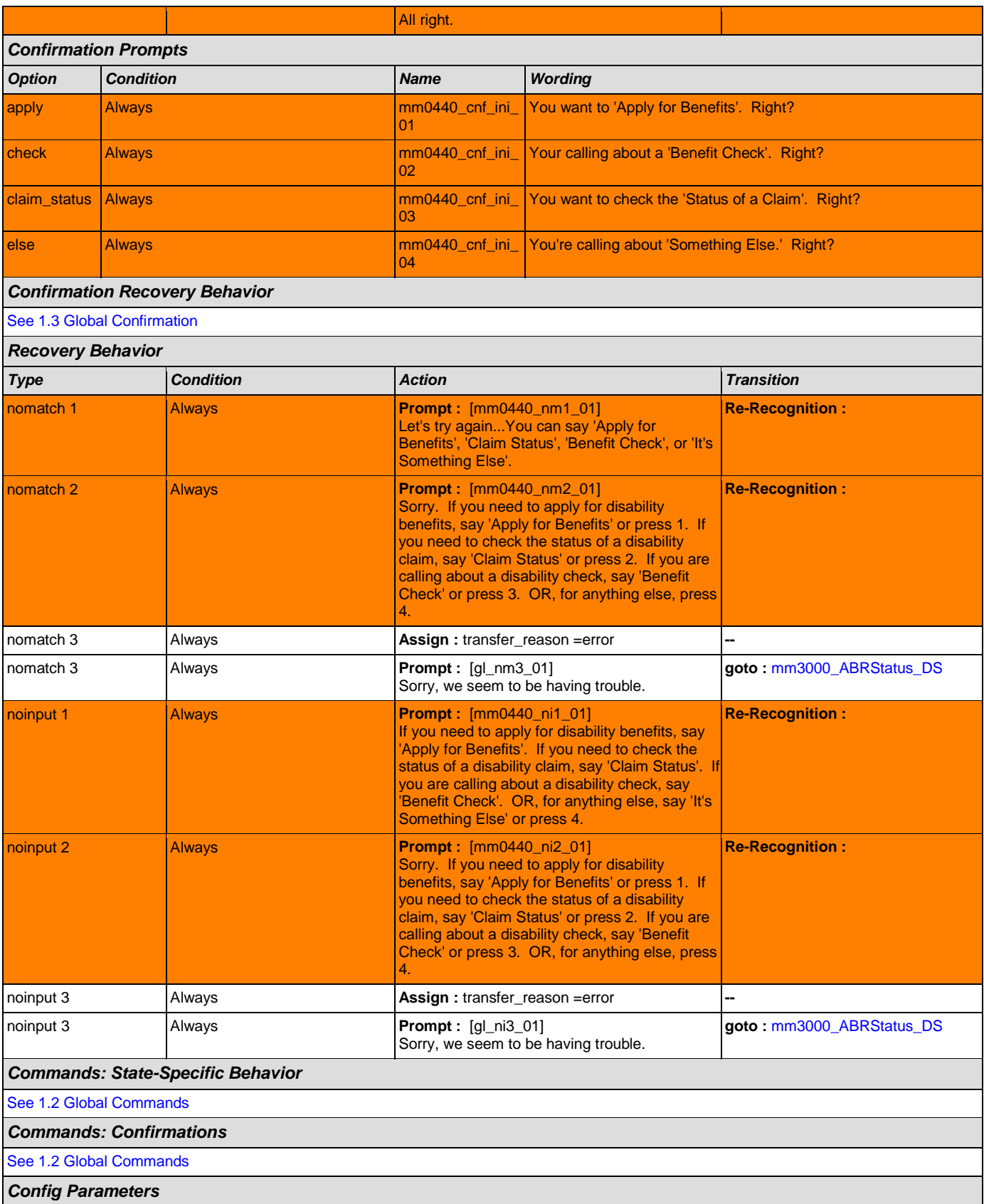

SSA\_ATT\_Care2020\_N8NN December 5, 2011

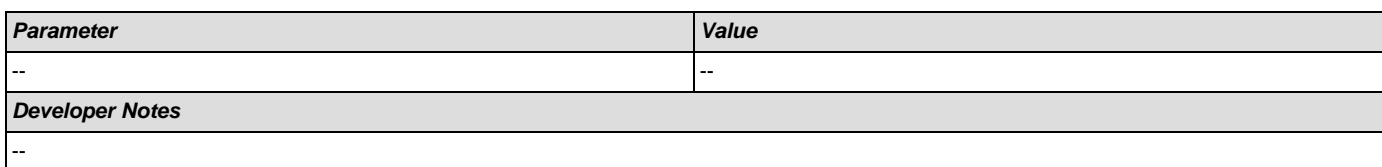

# <span id="page-54-0"></span>**mm0450\_EmploymentDisambig\_DM**

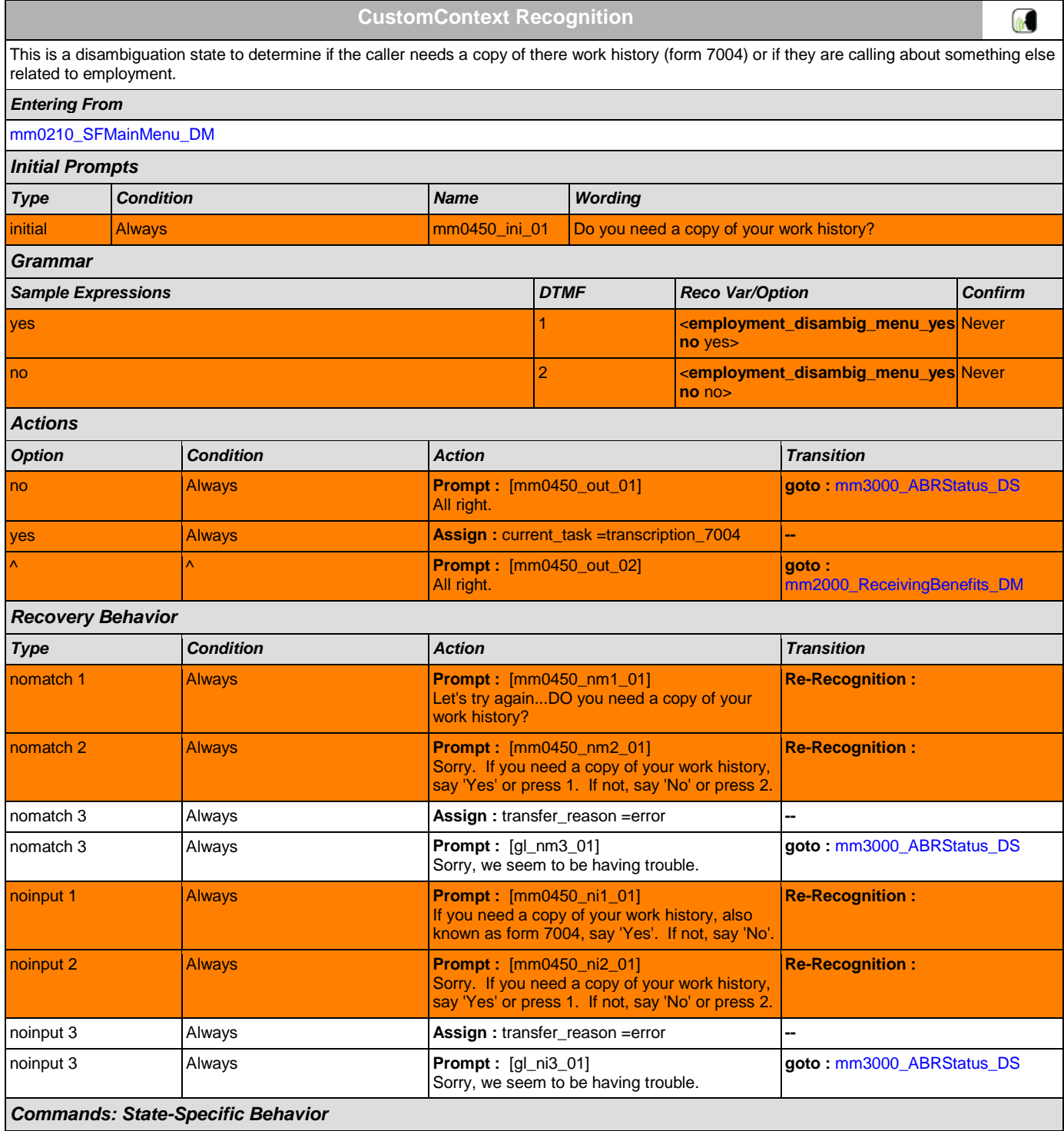

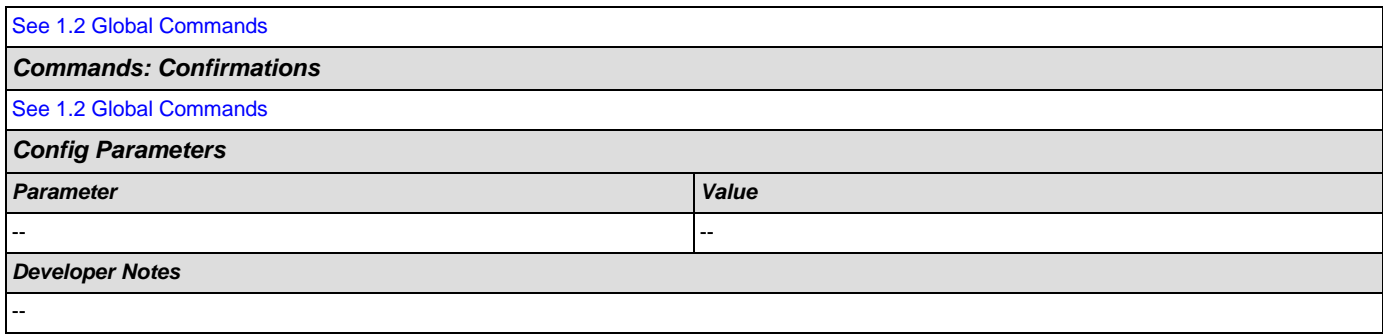

# <span id="page-55-0"></span>**mm0460\_SSNVerification\_DM**

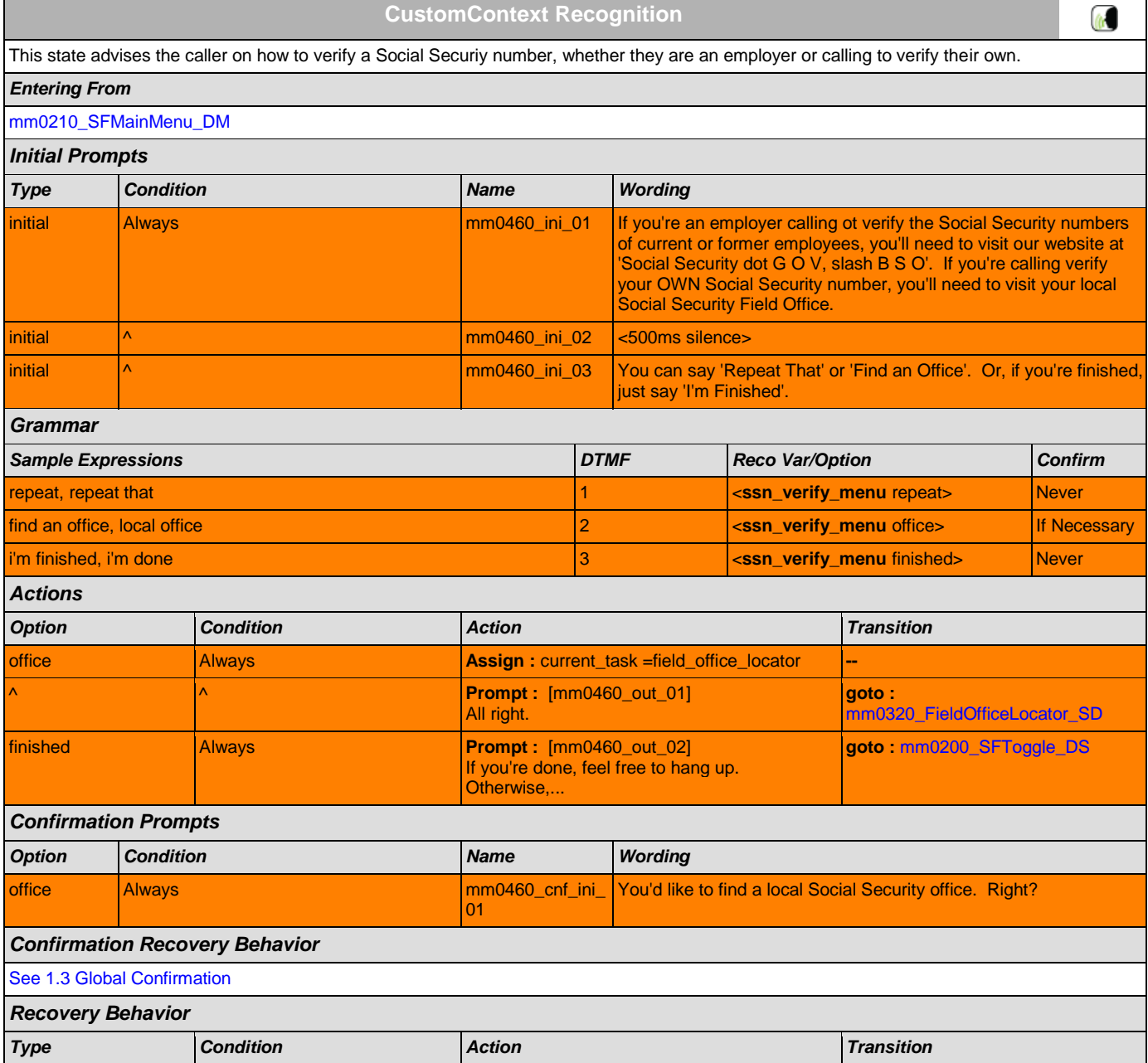

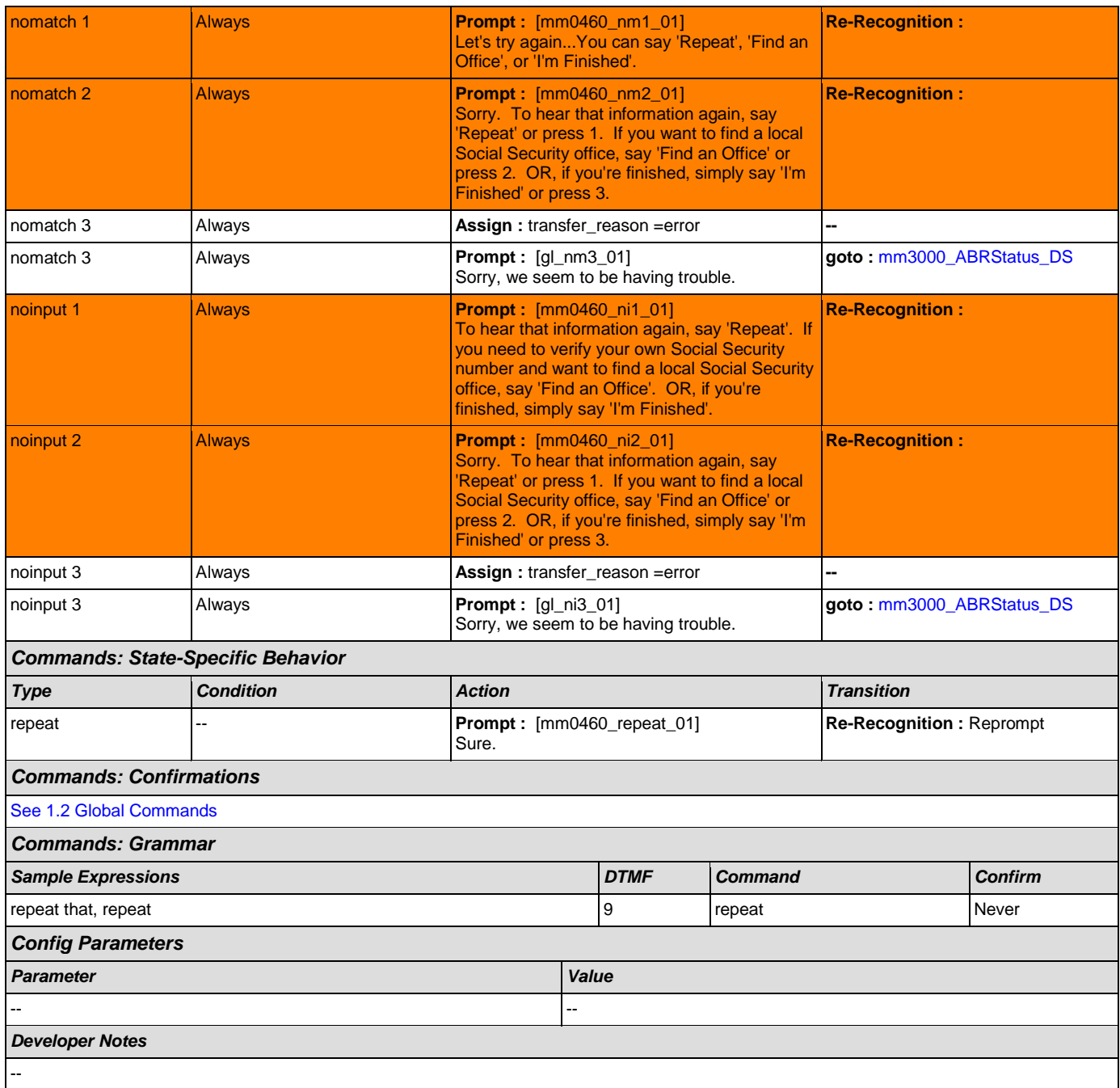

## <span id="page-56-0"></span>**mm0470\_ReplacementDisambig\_DM**

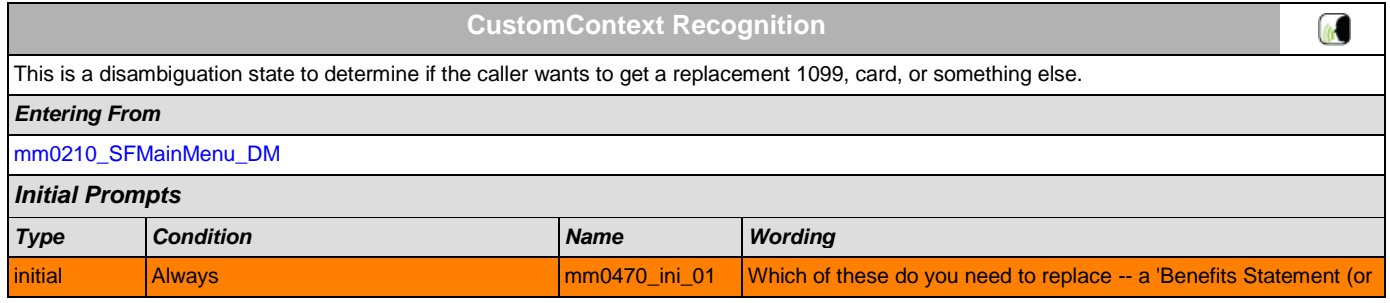

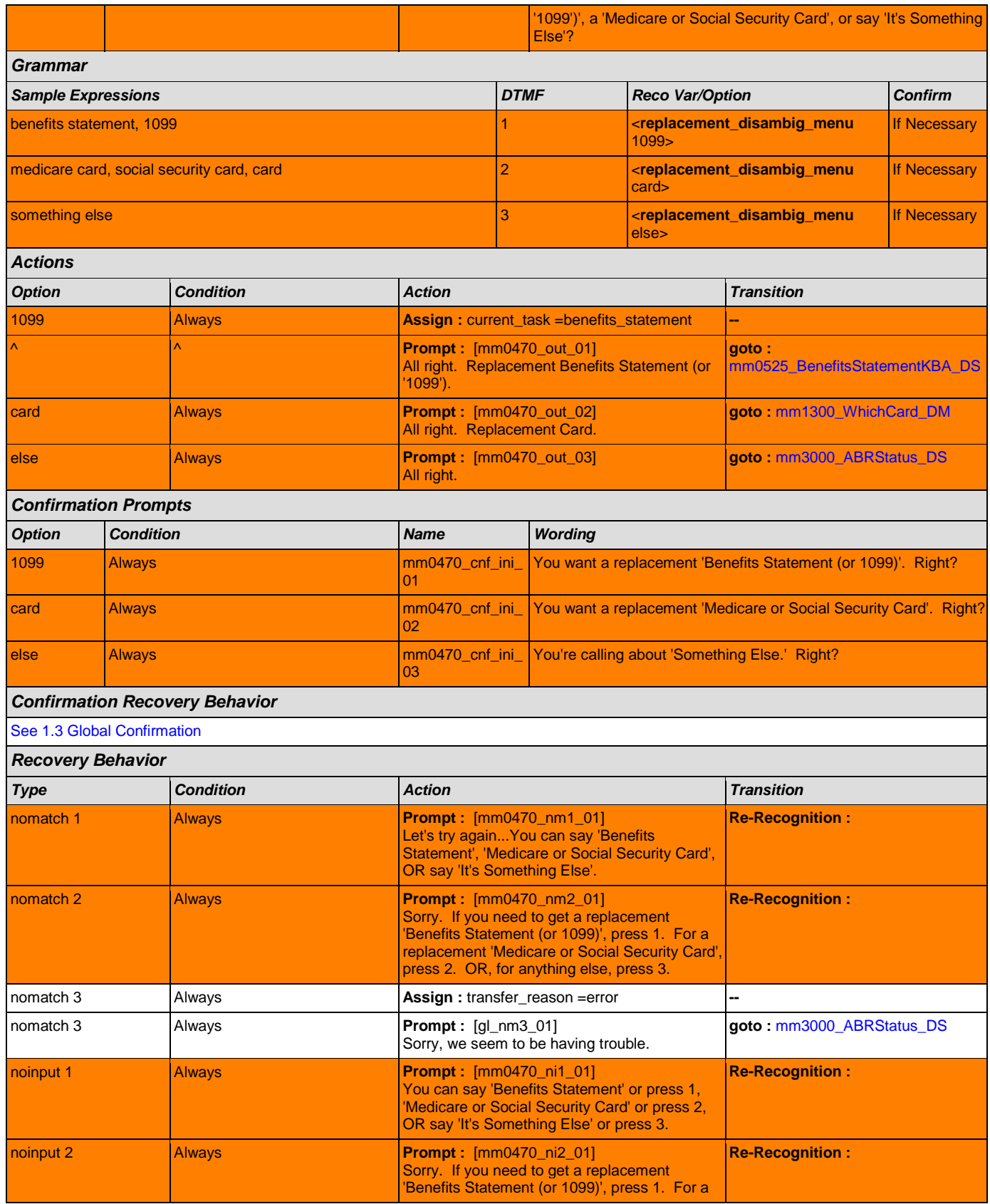

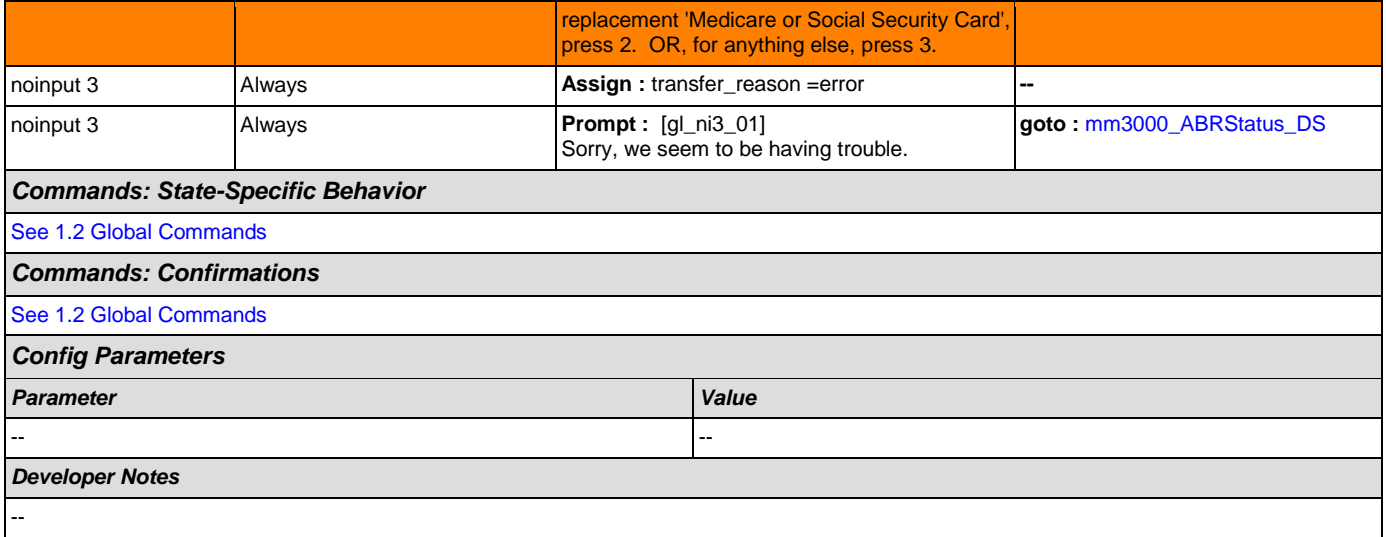

# <span id="page-58-1"></span>**mm0500\_BEVEKBA\_DS**

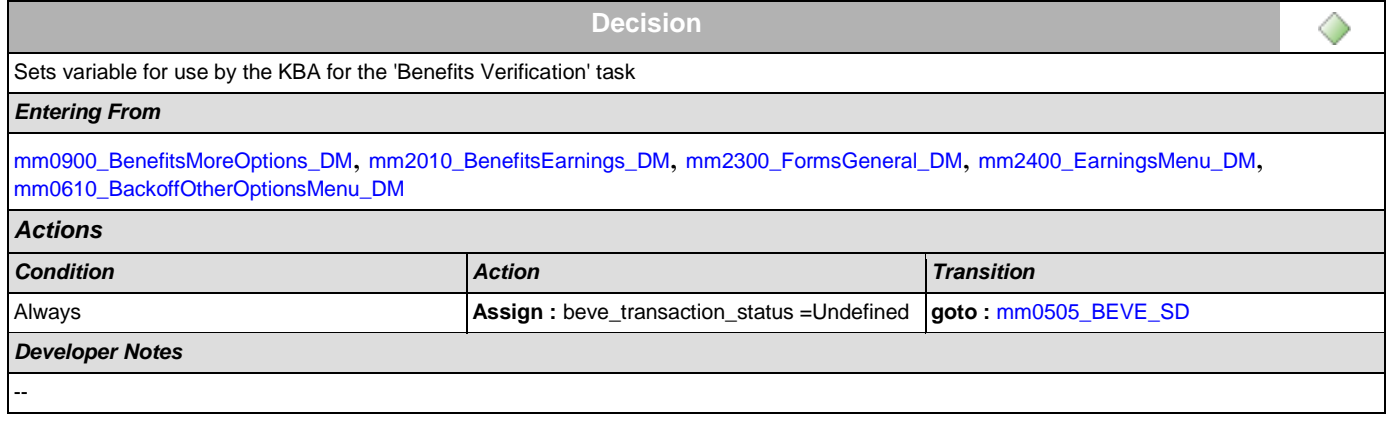

# <span id="page-58-0"></span>**mm0505\_BEVE\_SD**

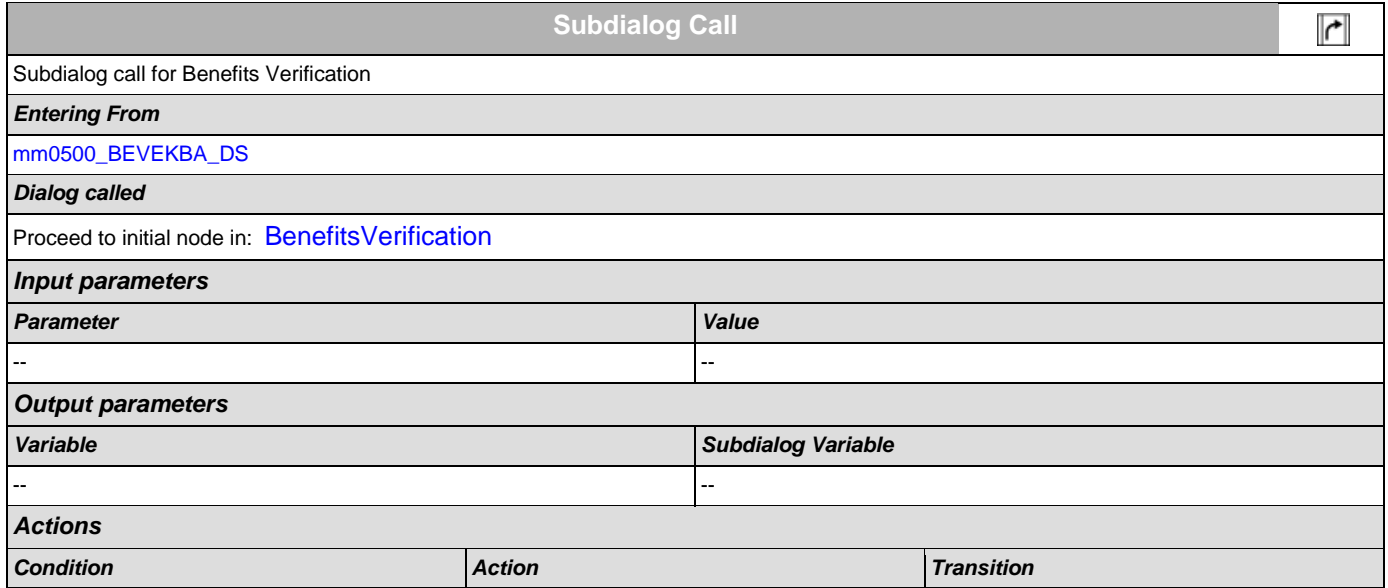

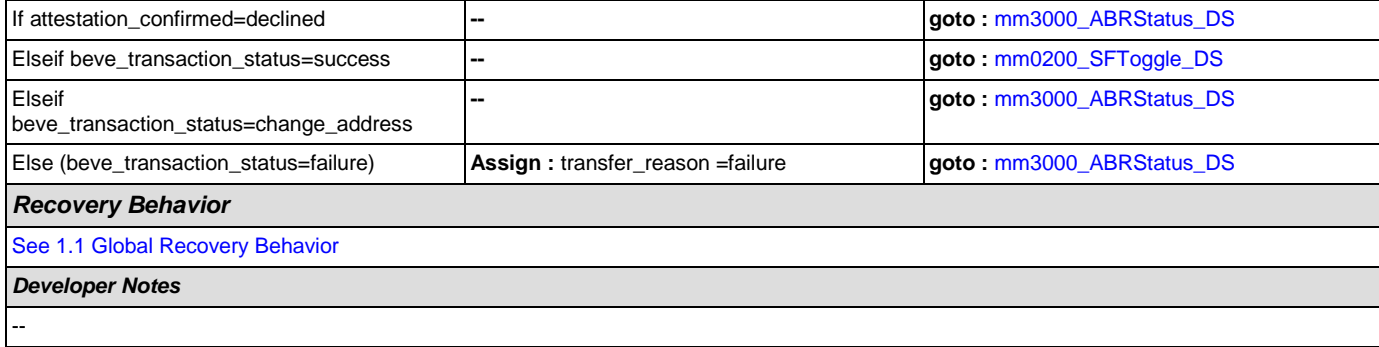

# <span id="page-59-0"></span>**mm0515\_ApplicationStatusKBA\_DS**

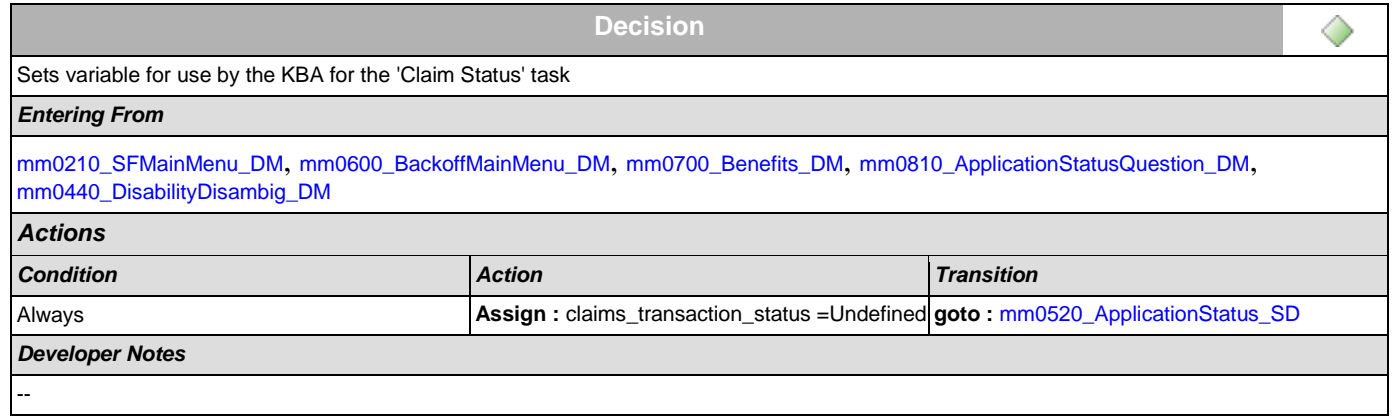

## <span id="page-59-1"></span>**mm0520\_ApplicationStatus\_SD**

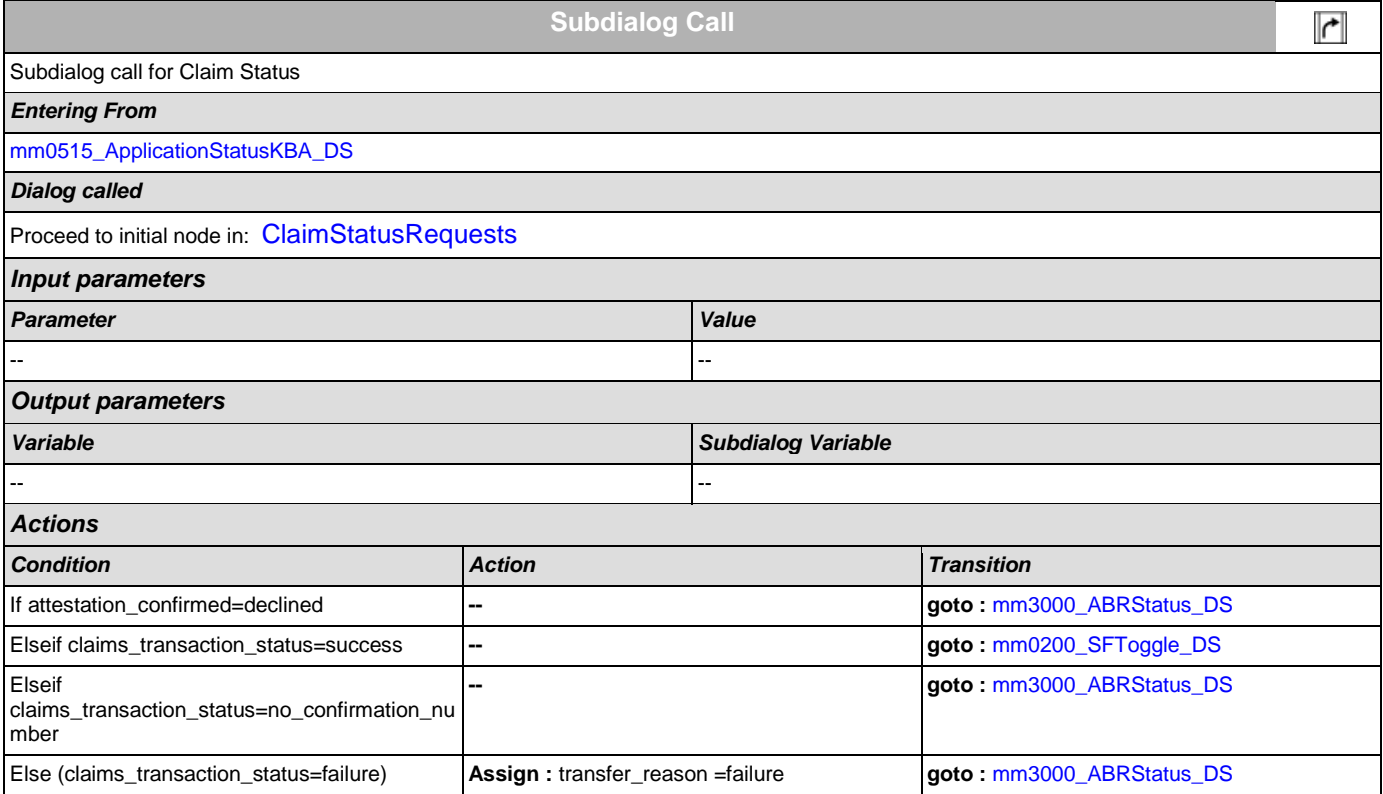

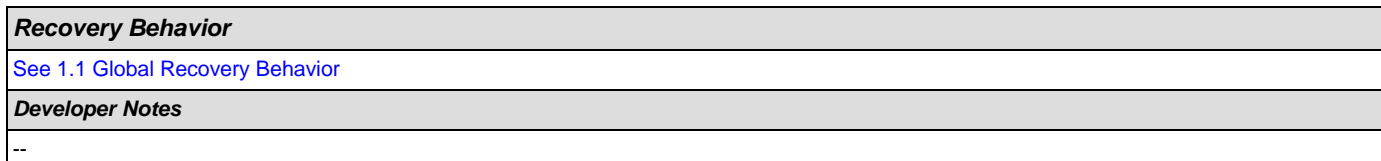

# <span id="page-60-1"></span>**mm0525\_BenefitsStatementKBA\_DS**

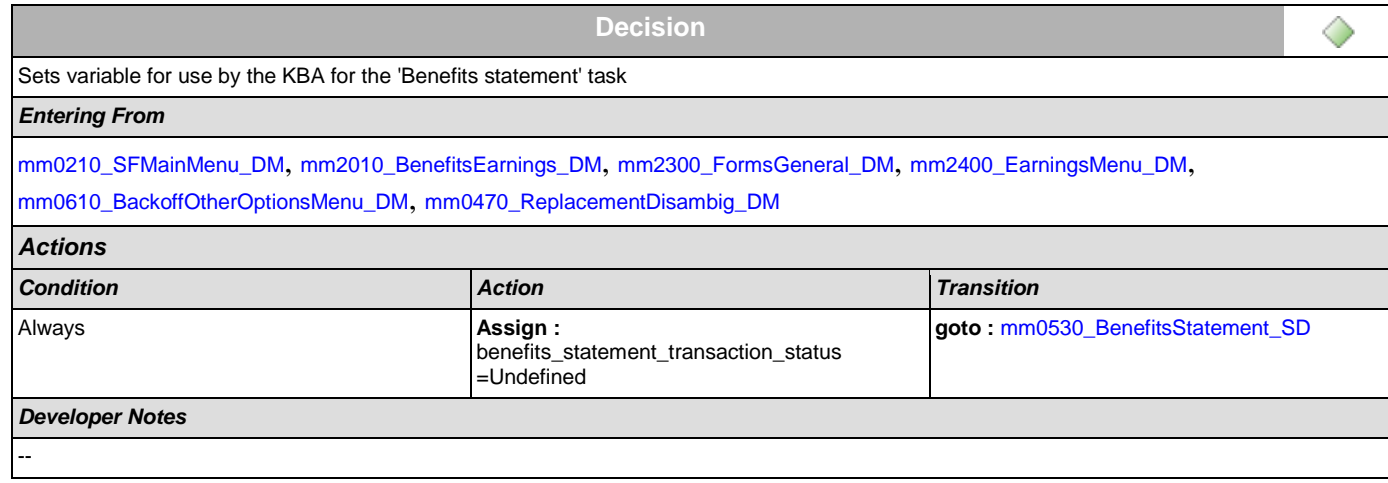

### <span id="page-60-0"></span>**mm0530\_BenefitsStatement\_SD**

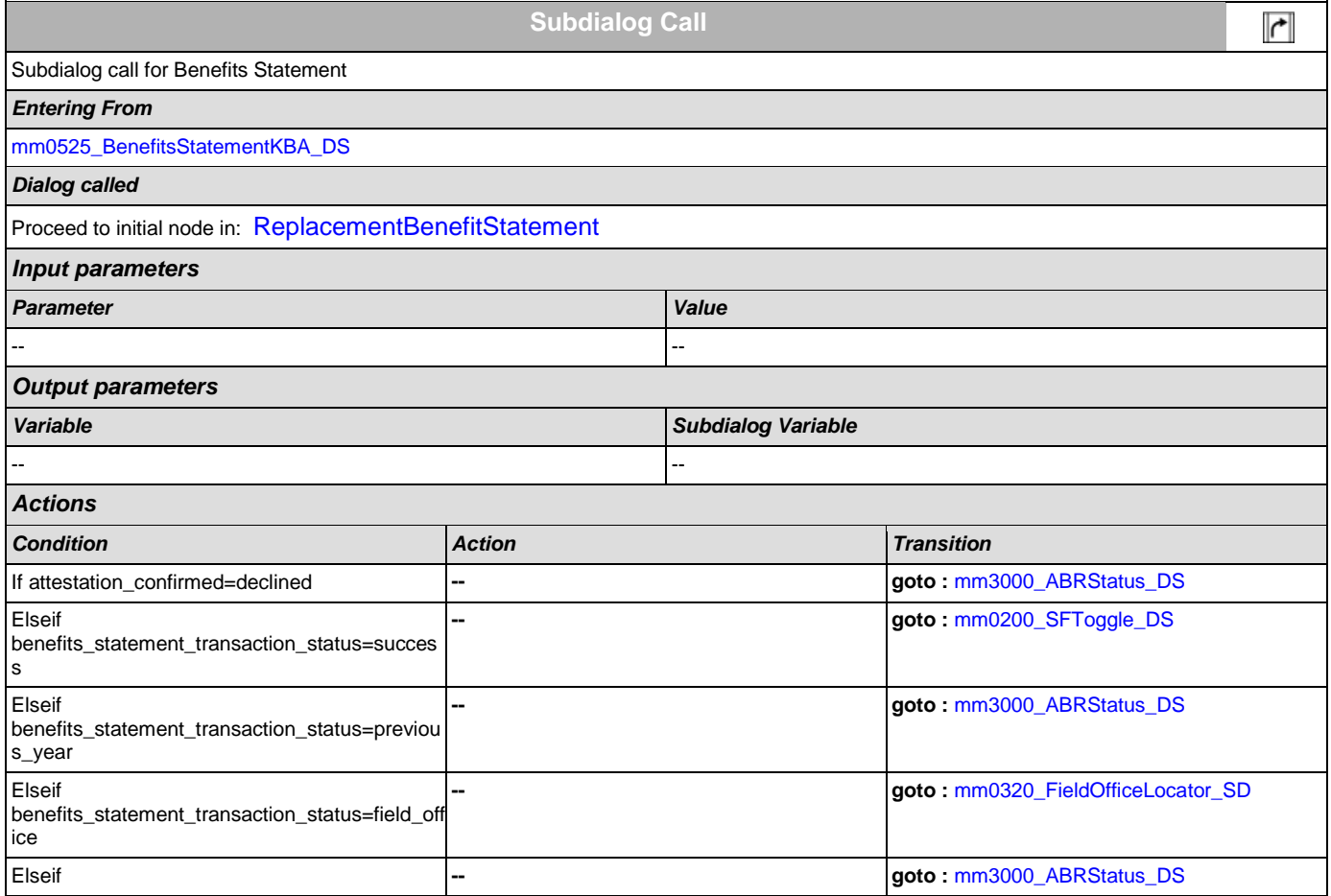

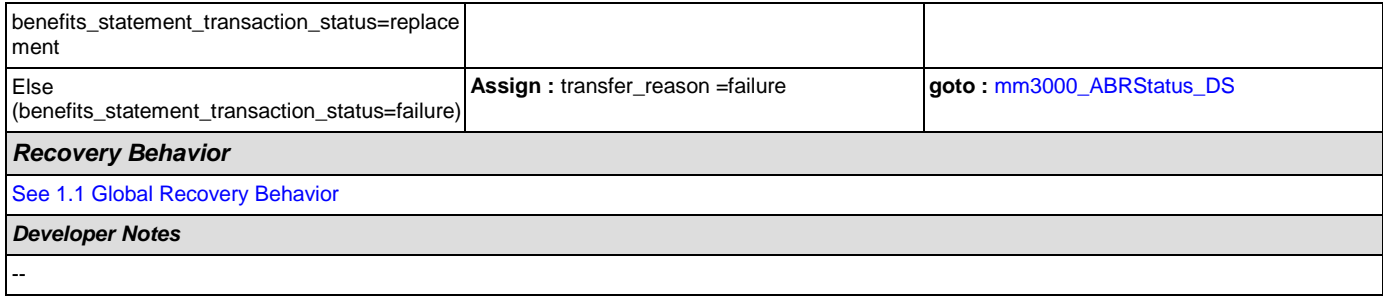

### **mm0540\_BestTimeMsg\_PP**

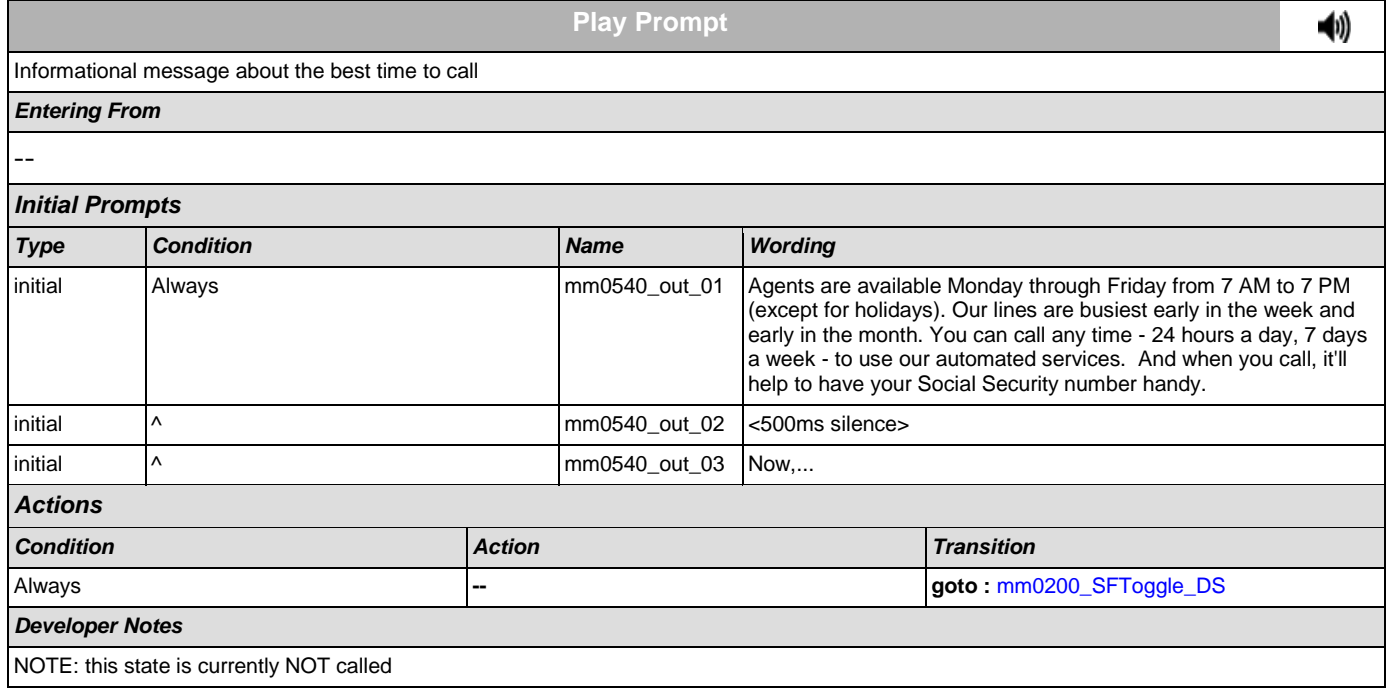

## <span id="page-61-0"></span>**mm0545\_TranscriptionKBA\_DS**

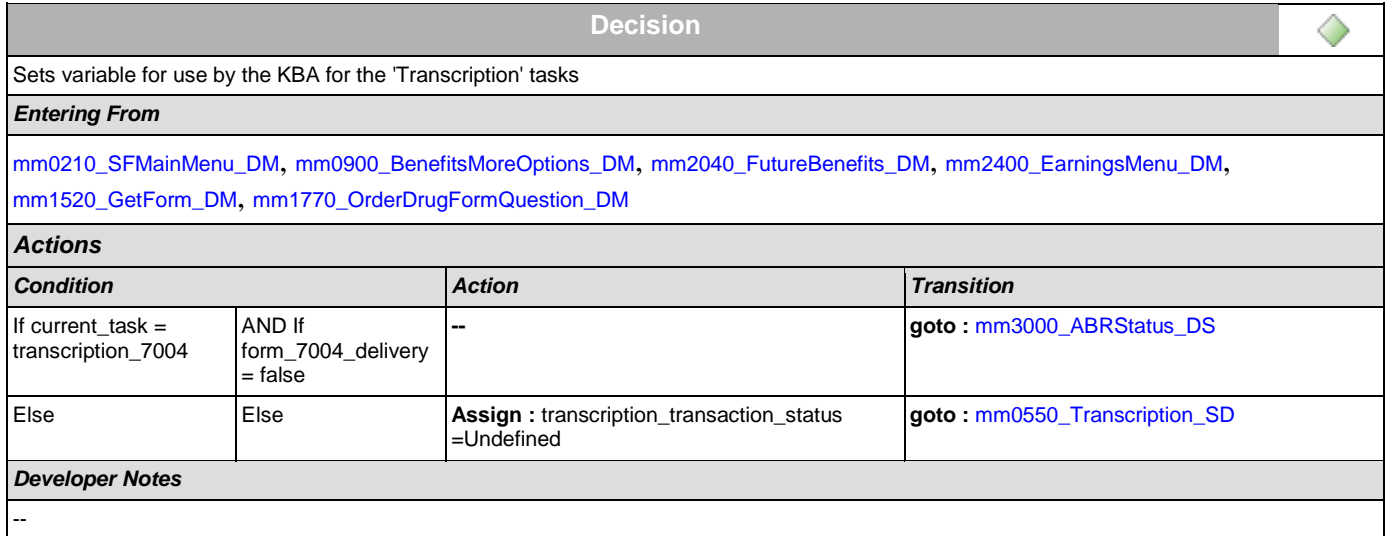

# <span id="page-62-1"></span>**mm0550\_Transcription\_SD**

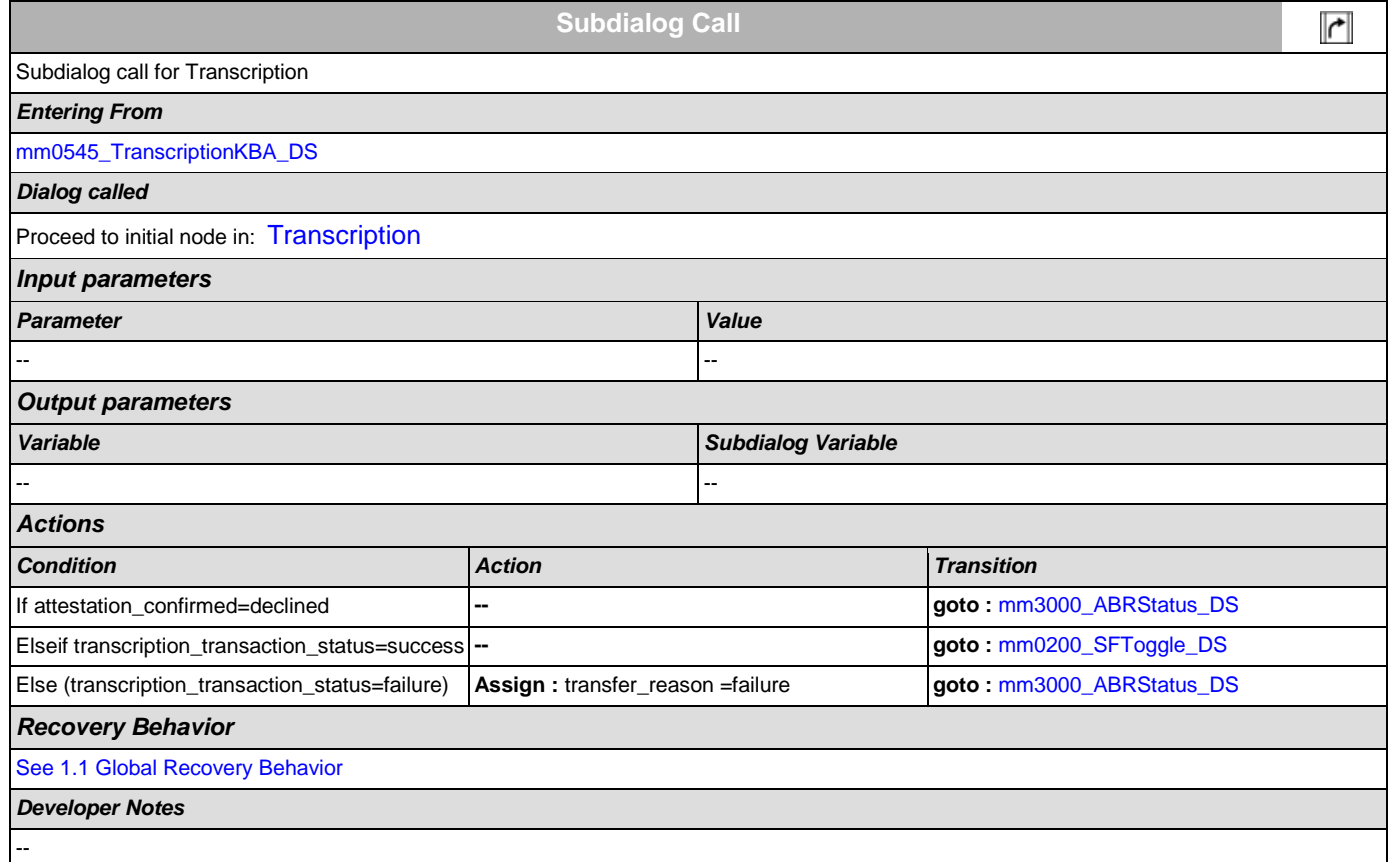

### <span id="page-62-0"></span>**mm0560\_MRCKBA\_DS**

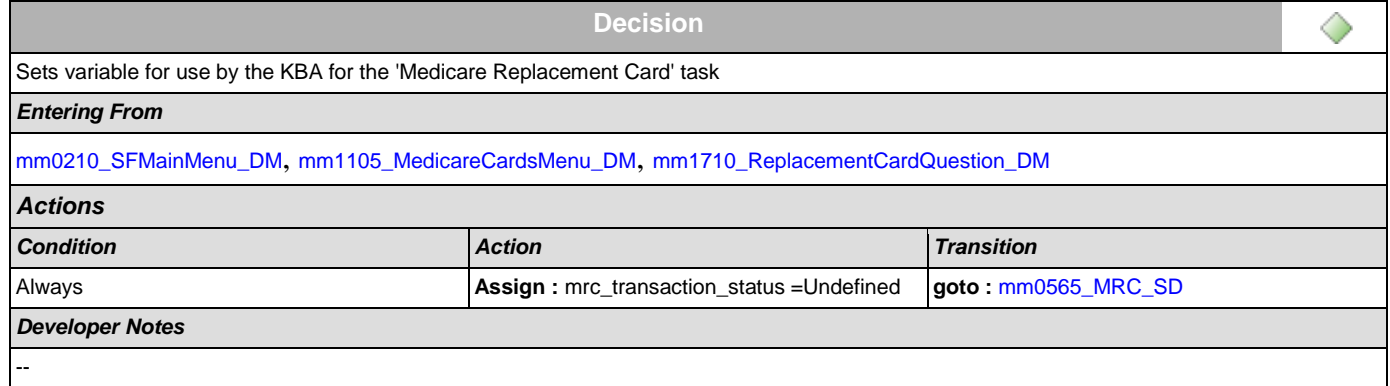

# <span id="page-62-2"></span>**mm0565\_MRC\_SD**

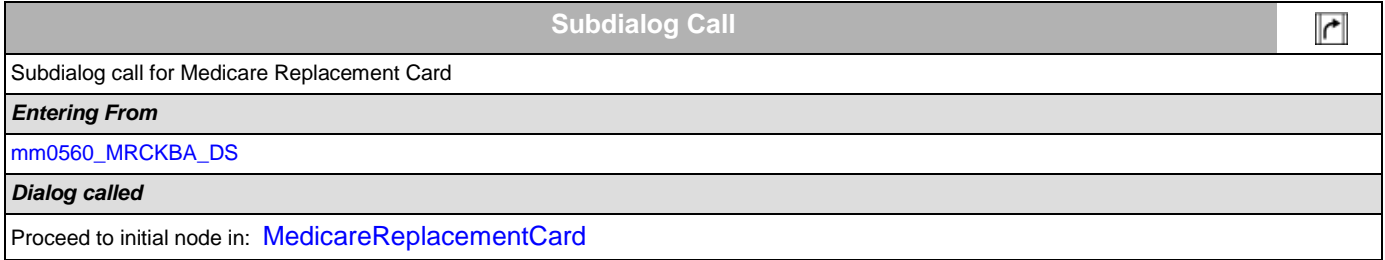

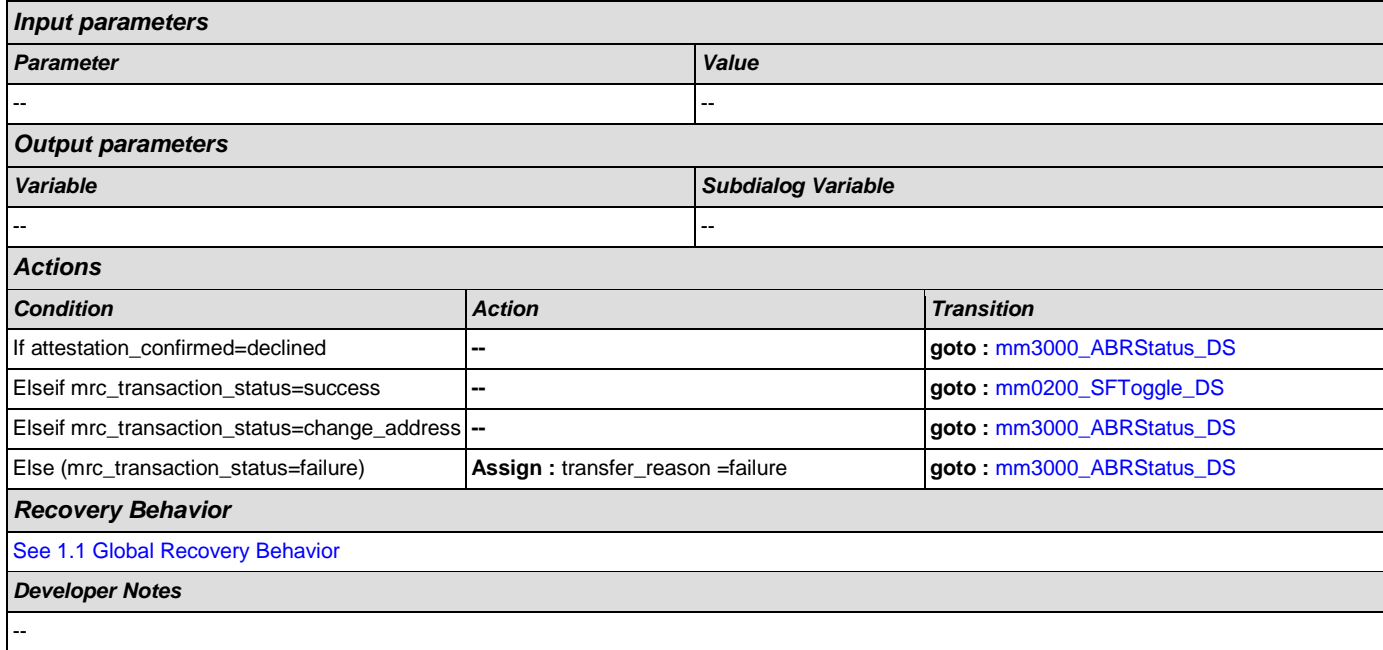

## <span id="page-63-0"></span>**mm0600\_BackoffMainMenu\_DM**

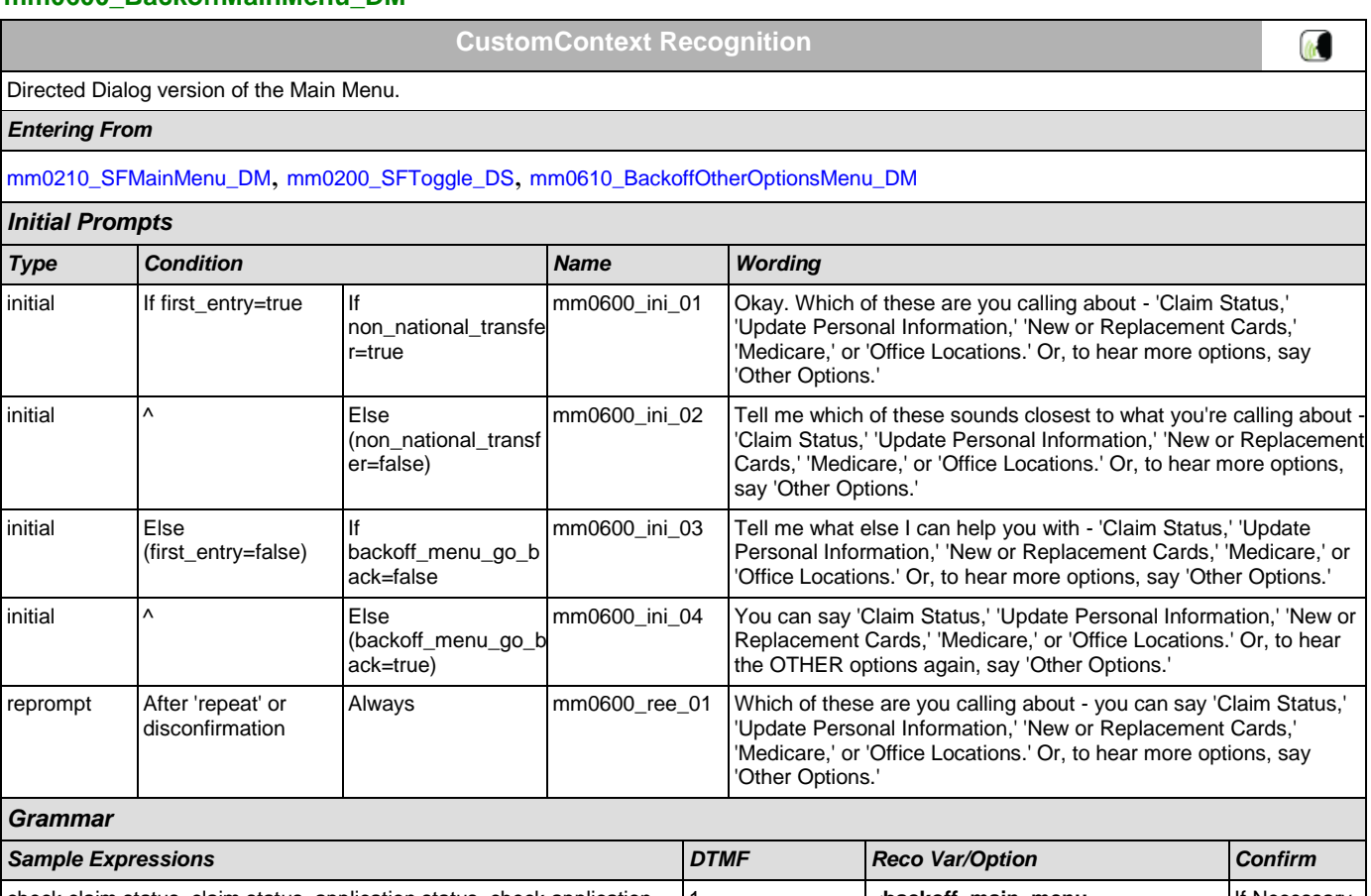

*Sample Expressions DTMF Reco Var/Option Confirm* check claim status, claim status, application status, check application status // claim status 1 <**backoff\_main\_menu** application\_status> If Necessary

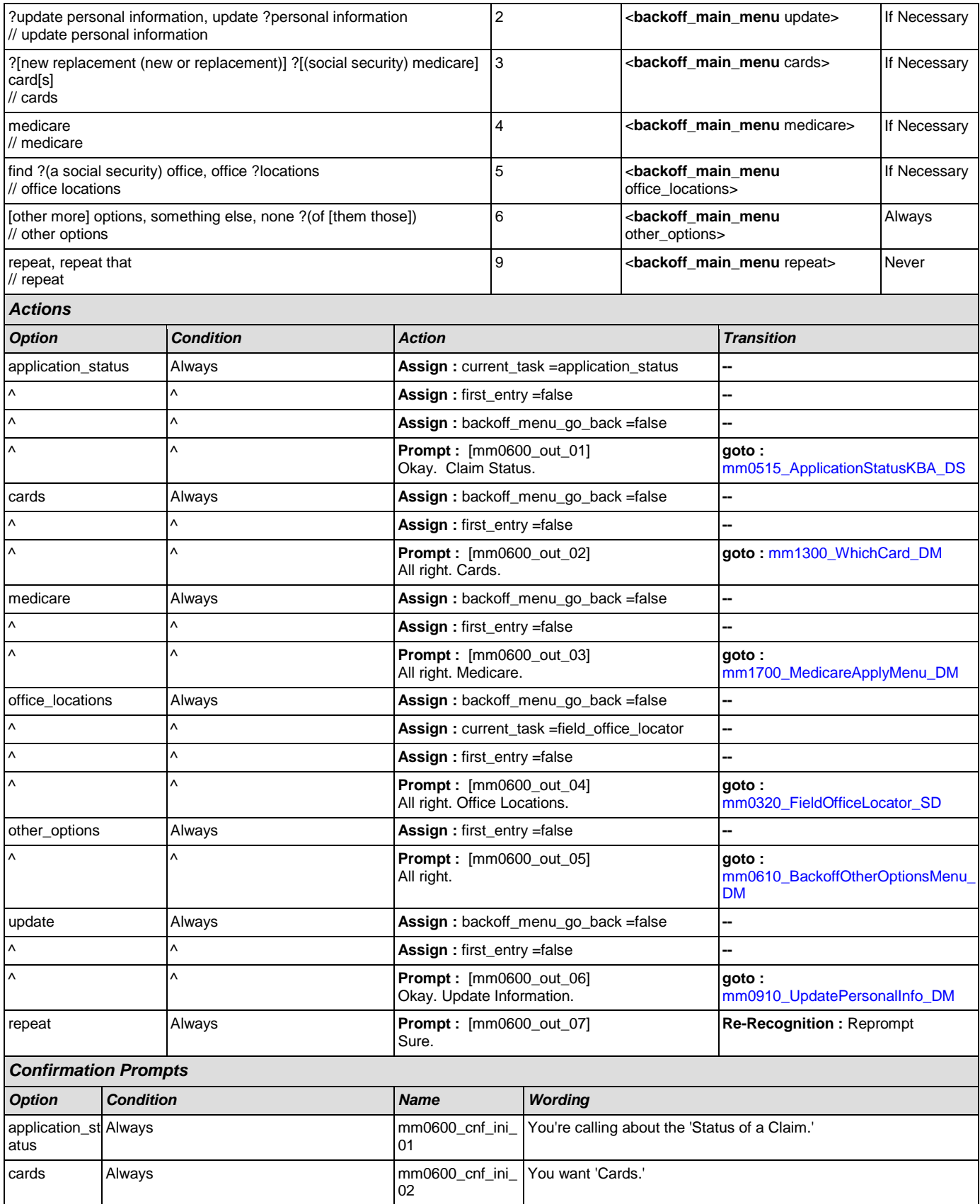

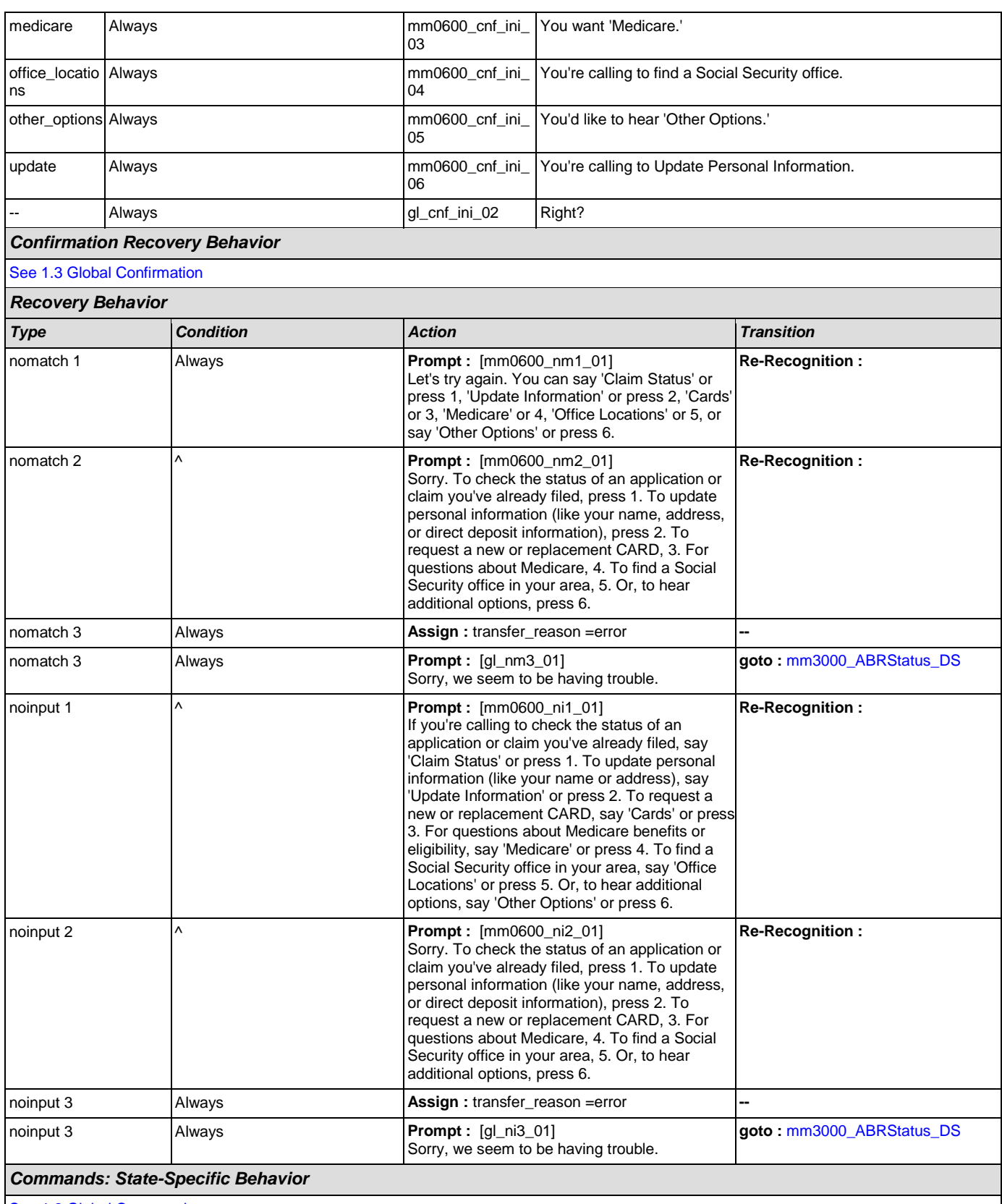

[See 1.2 Global Commands](#page-21-0)

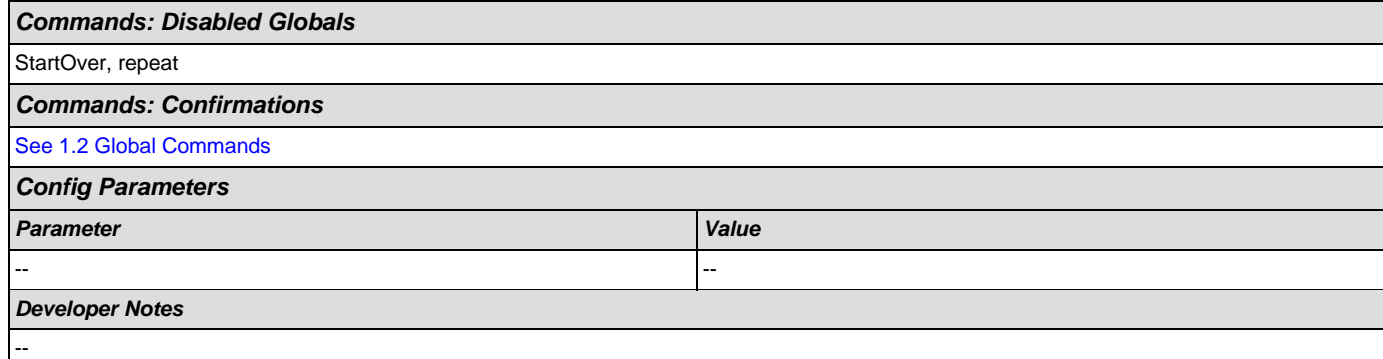

# <span id="page-66-0"></span>**mm0610\_BackoffOtherOptionsMenu\_DM**

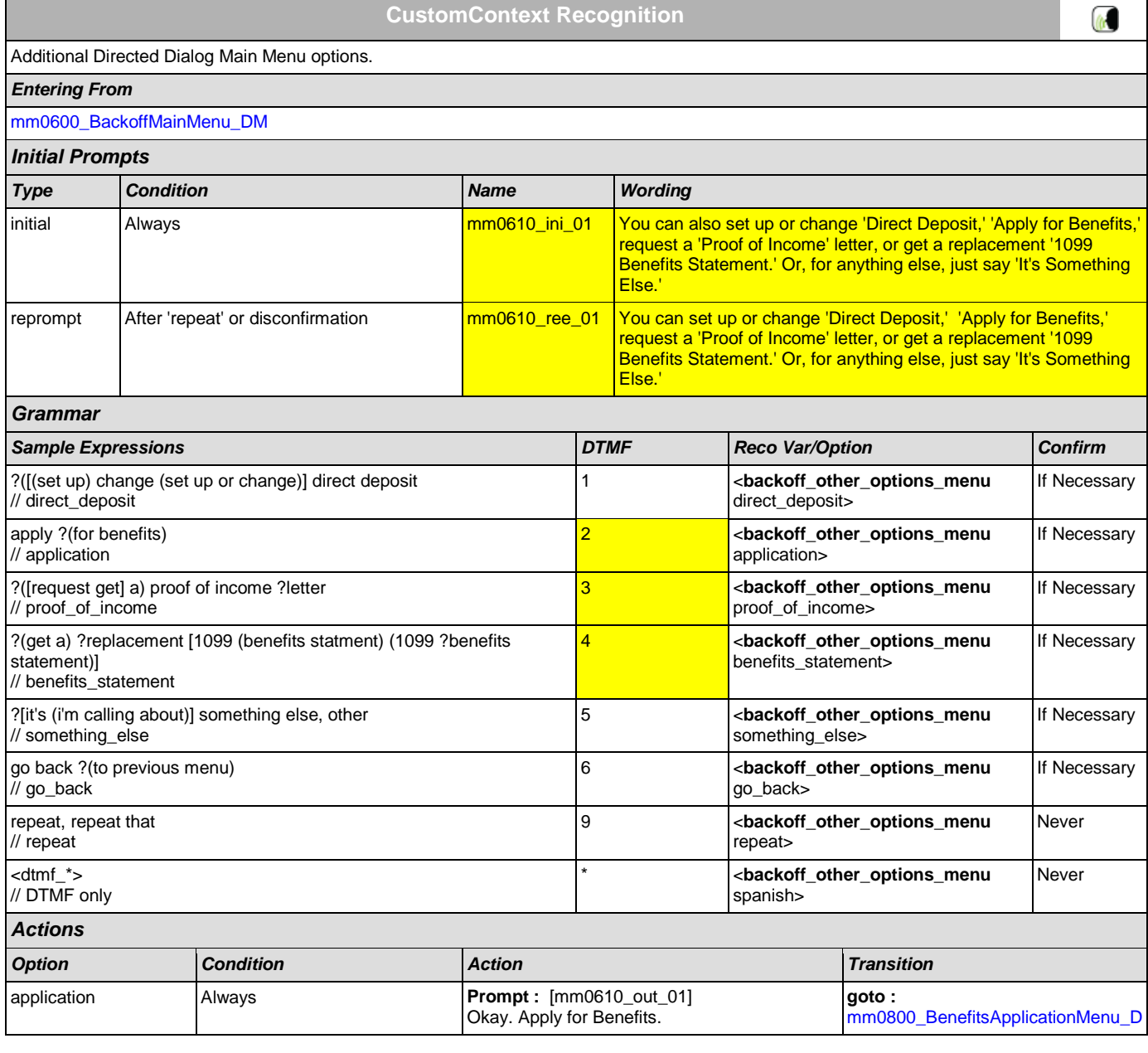

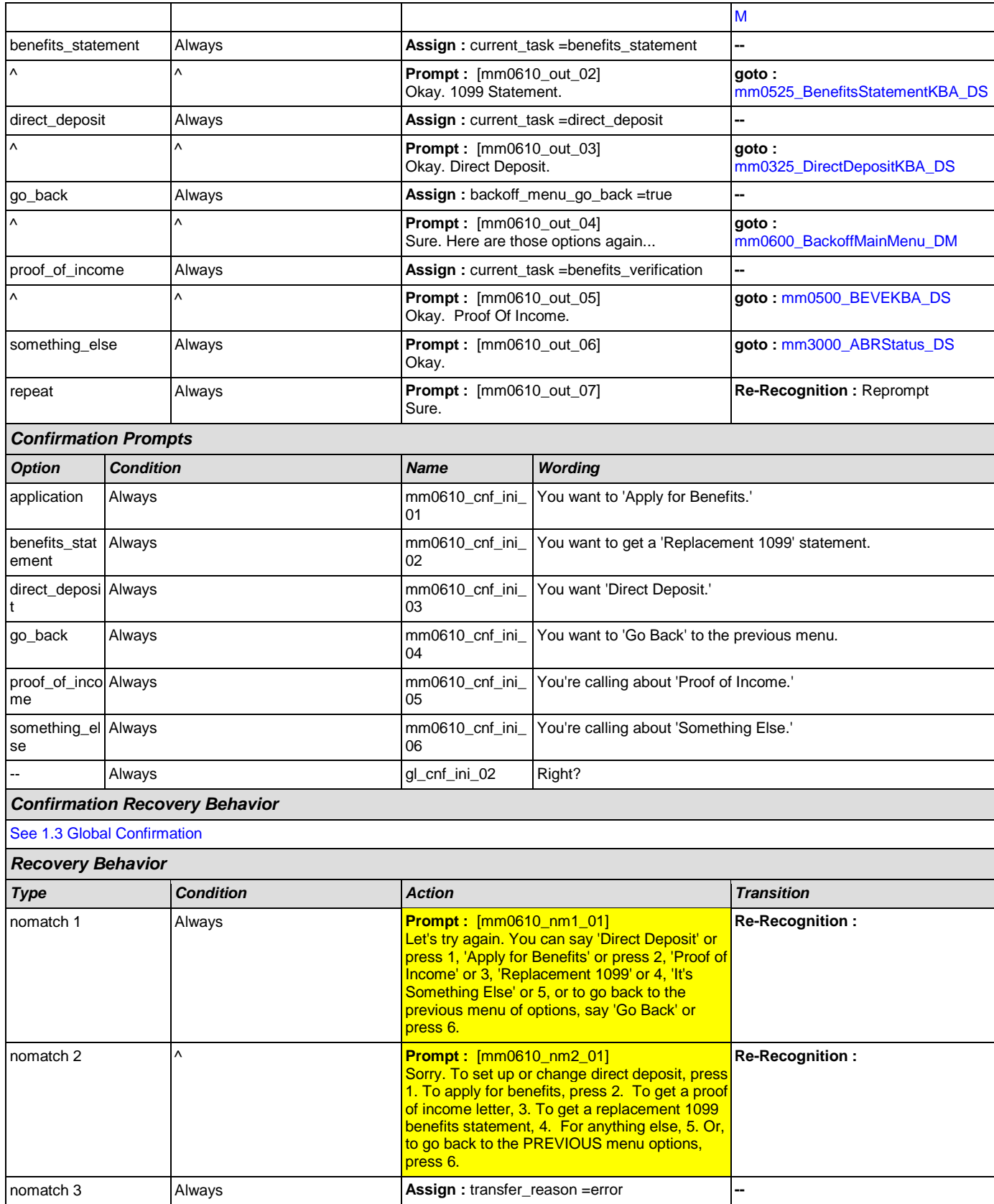

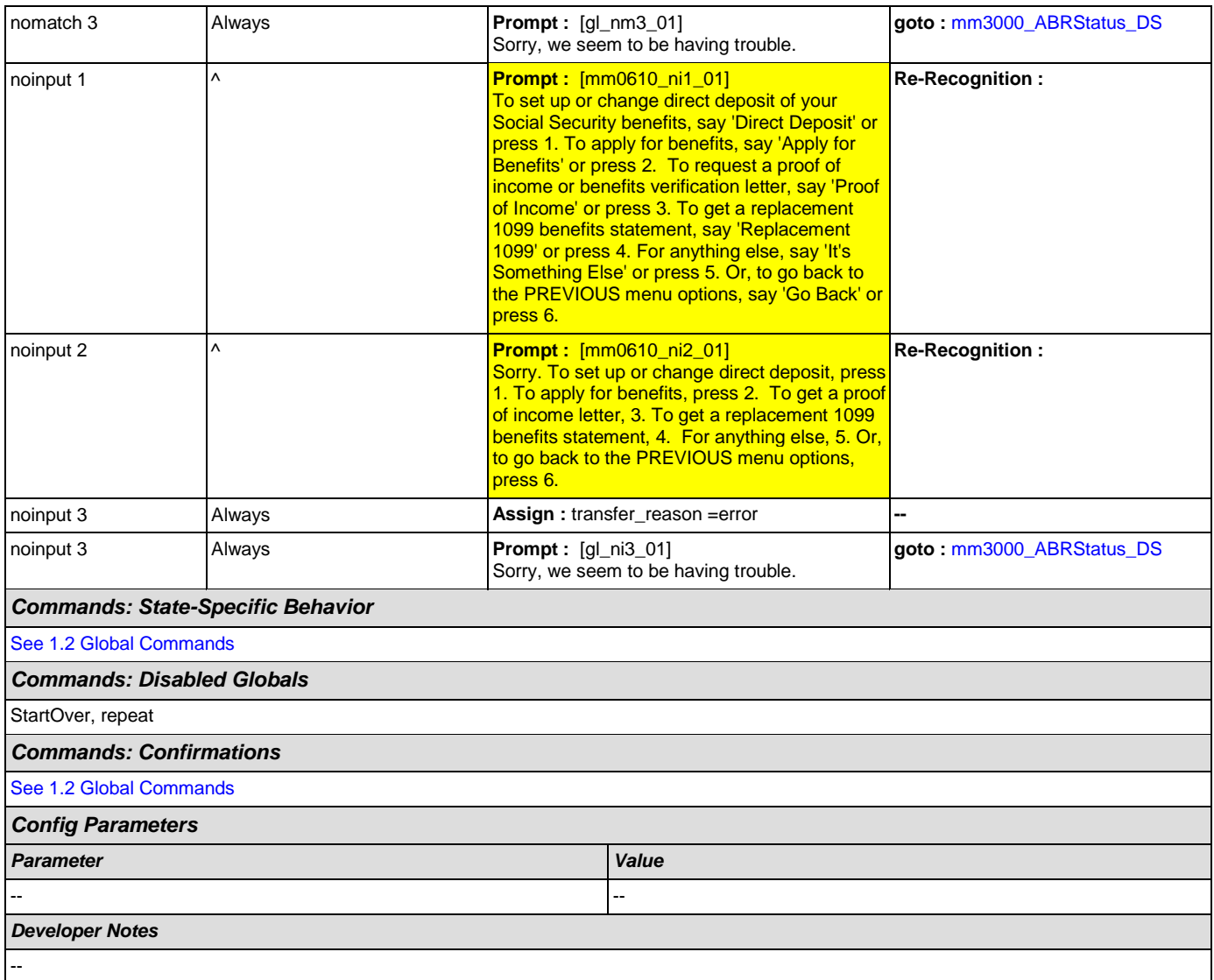

# <span id="page-68-0"></span>**mm0700\_Benefits\_DM**

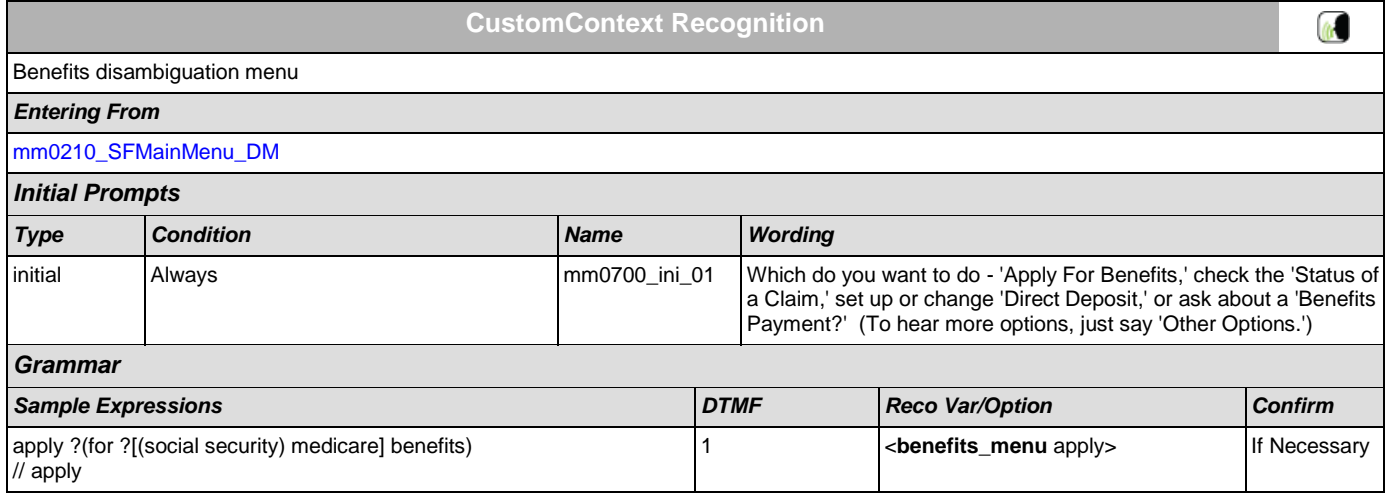

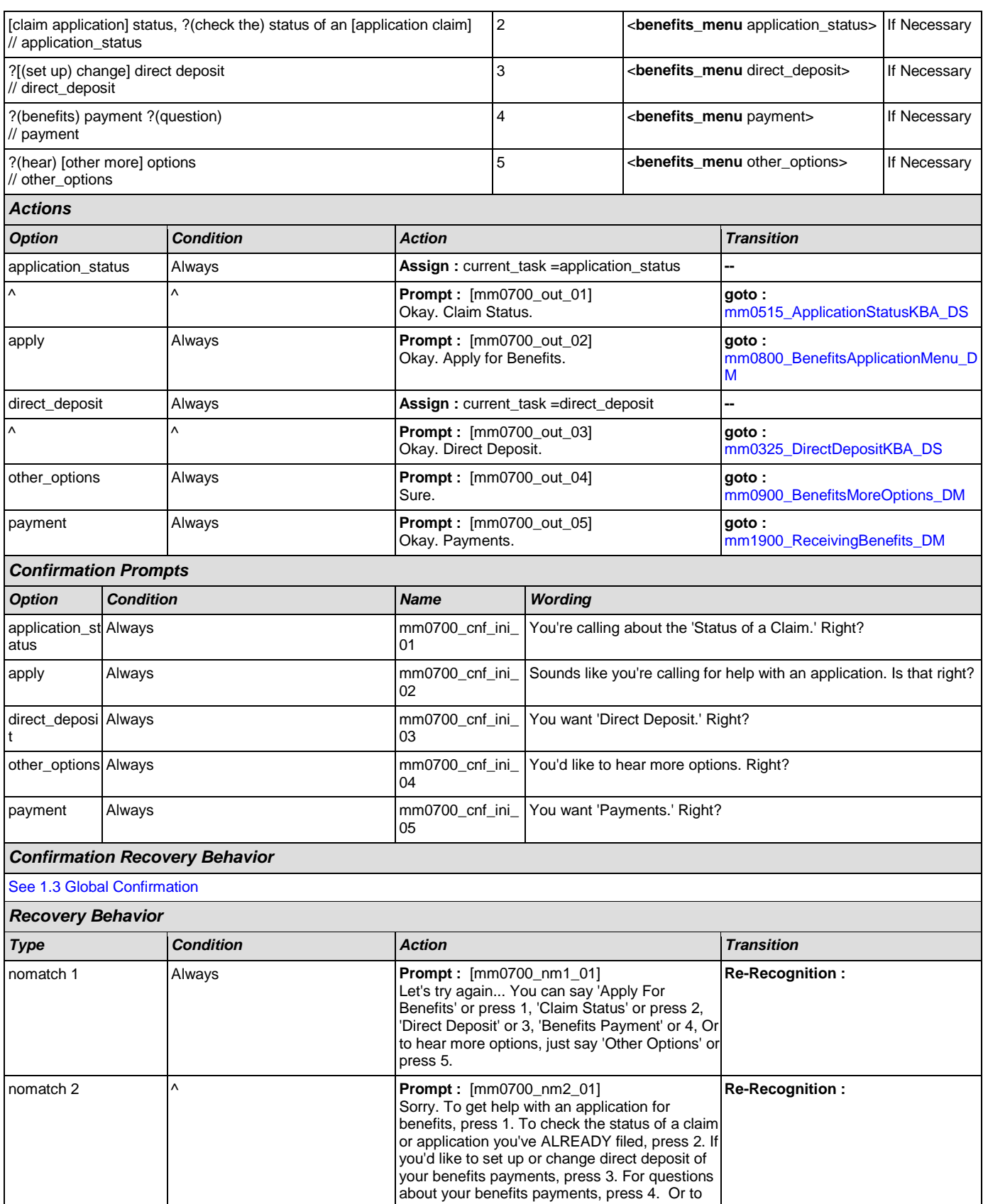

SSA\_ATT\_Care2020\_N8NN December 5, 2011

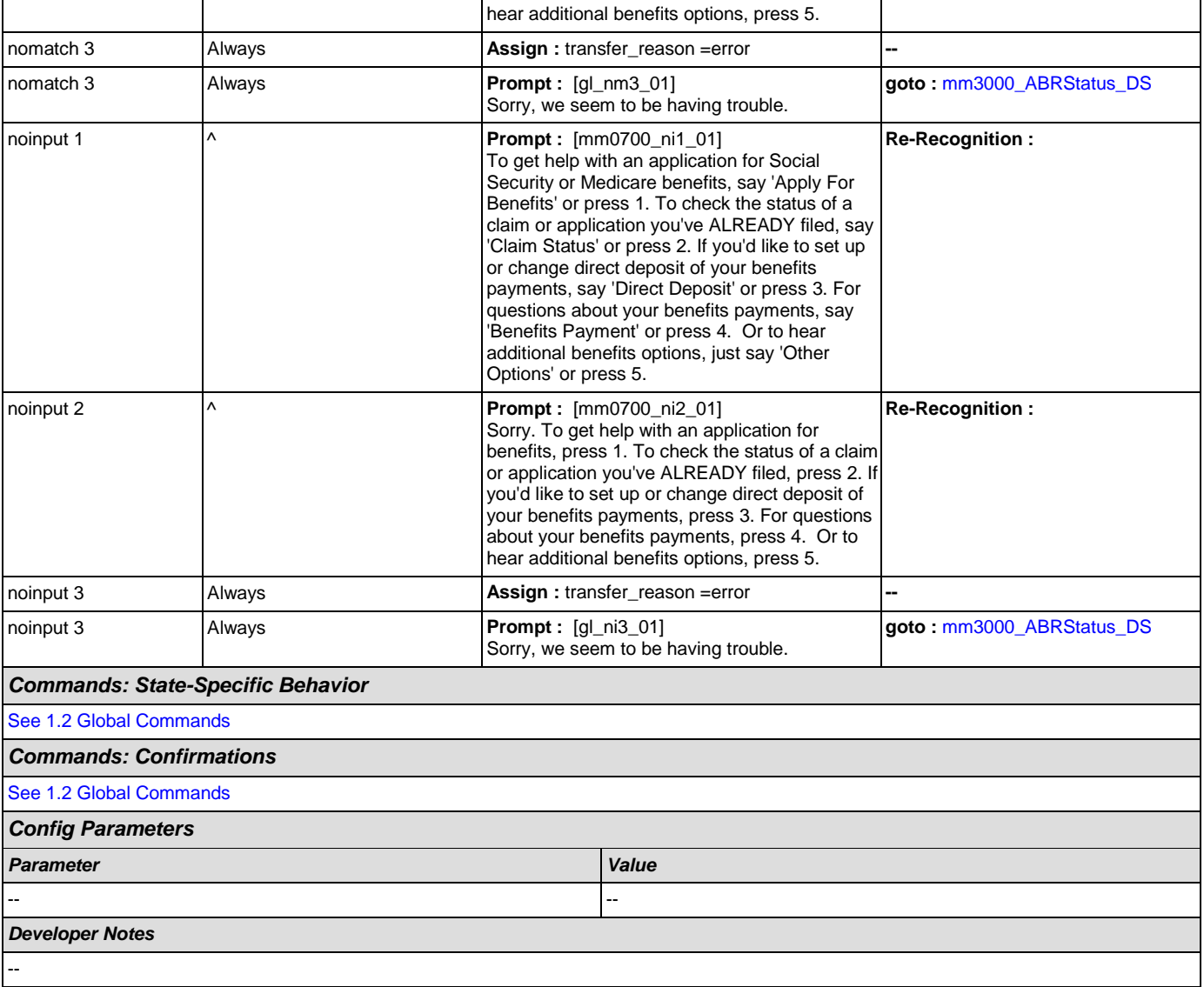

# <span id="page-70-0"></span>**mm0800\_BenefitsApplicationMenu\_DM**

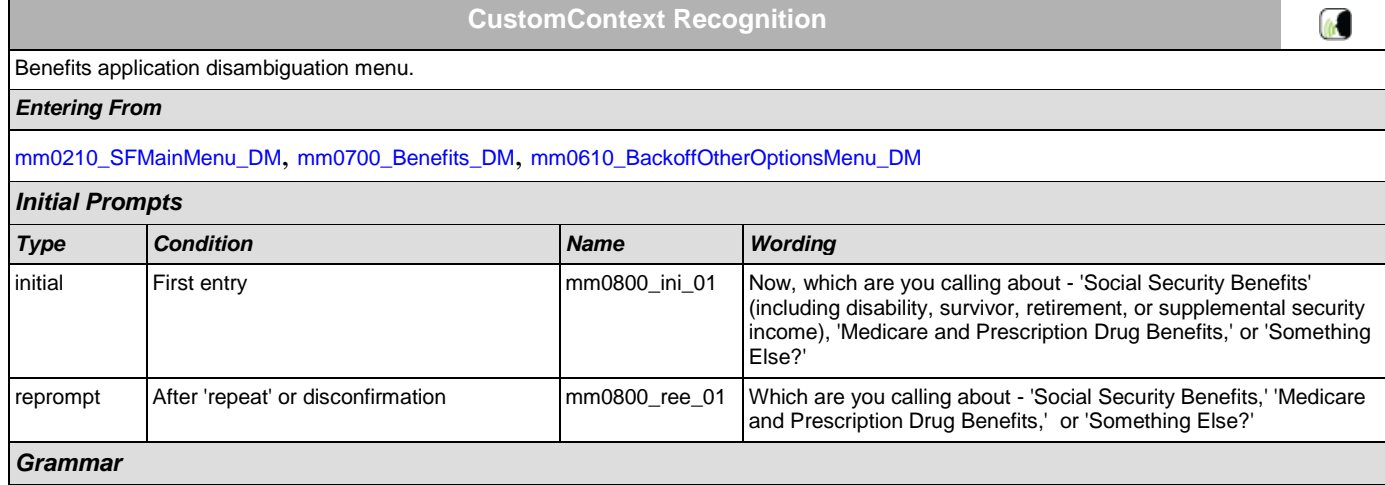

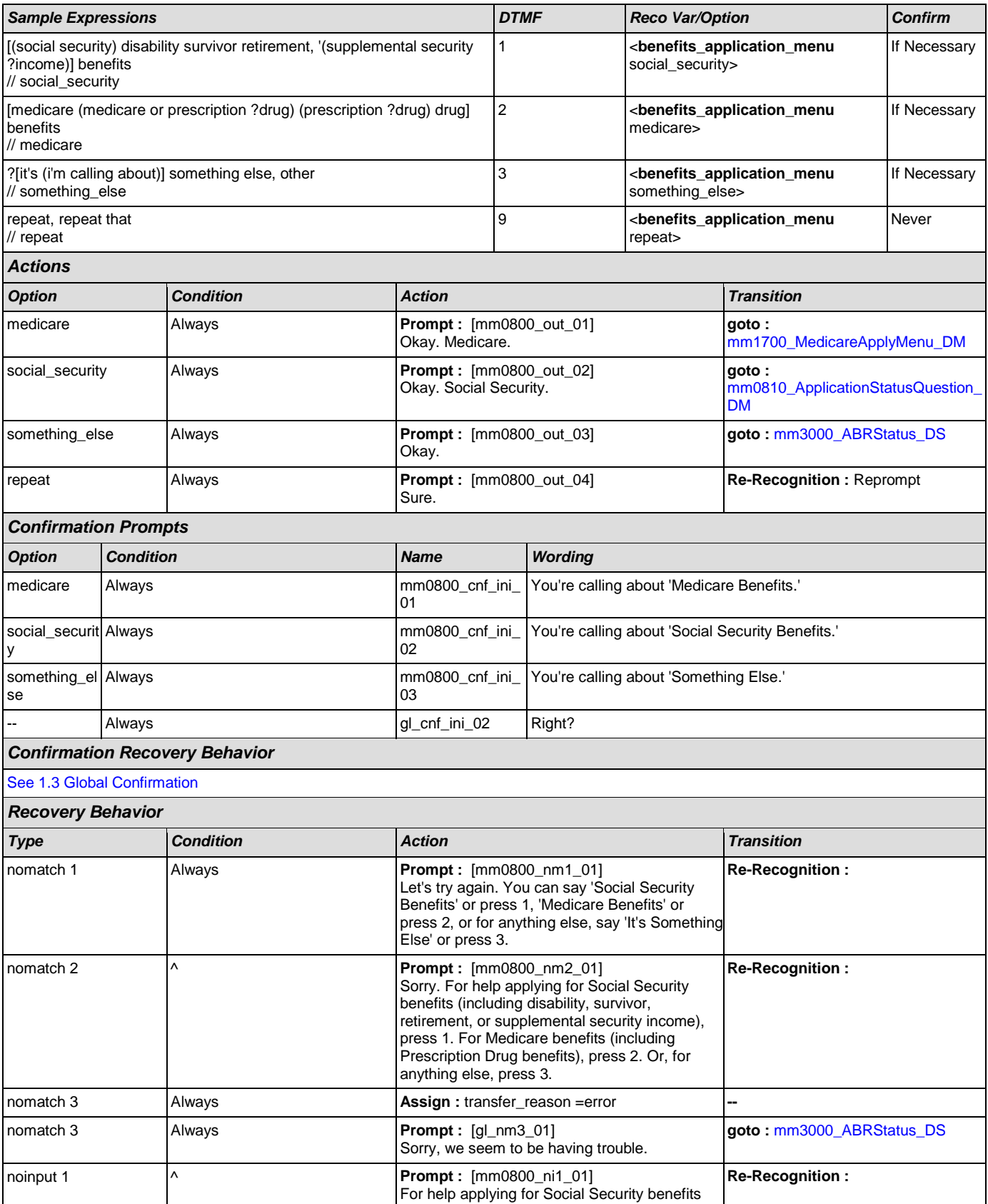
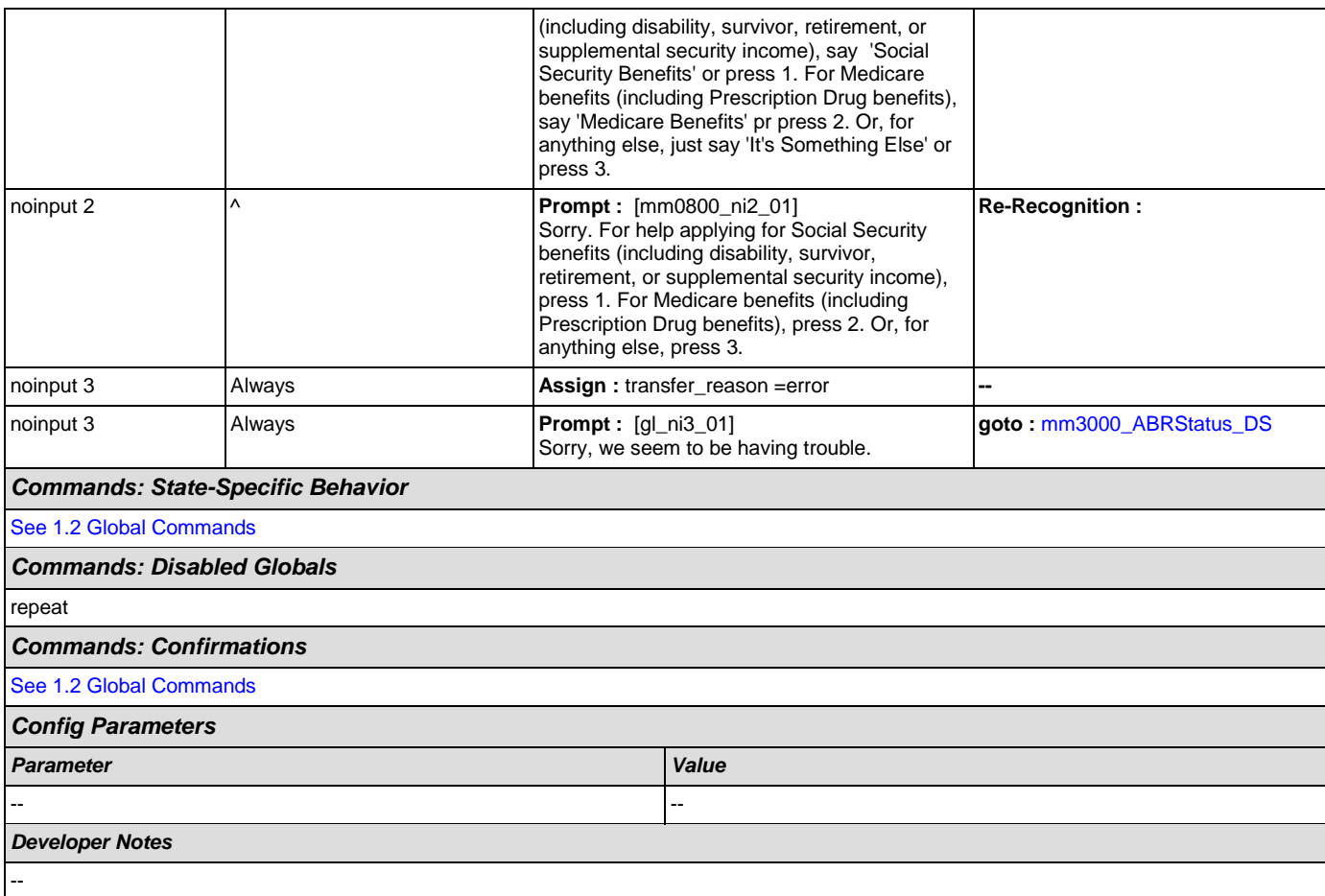

## **mm0810\_ApplicationStatusQuestion\_DM**

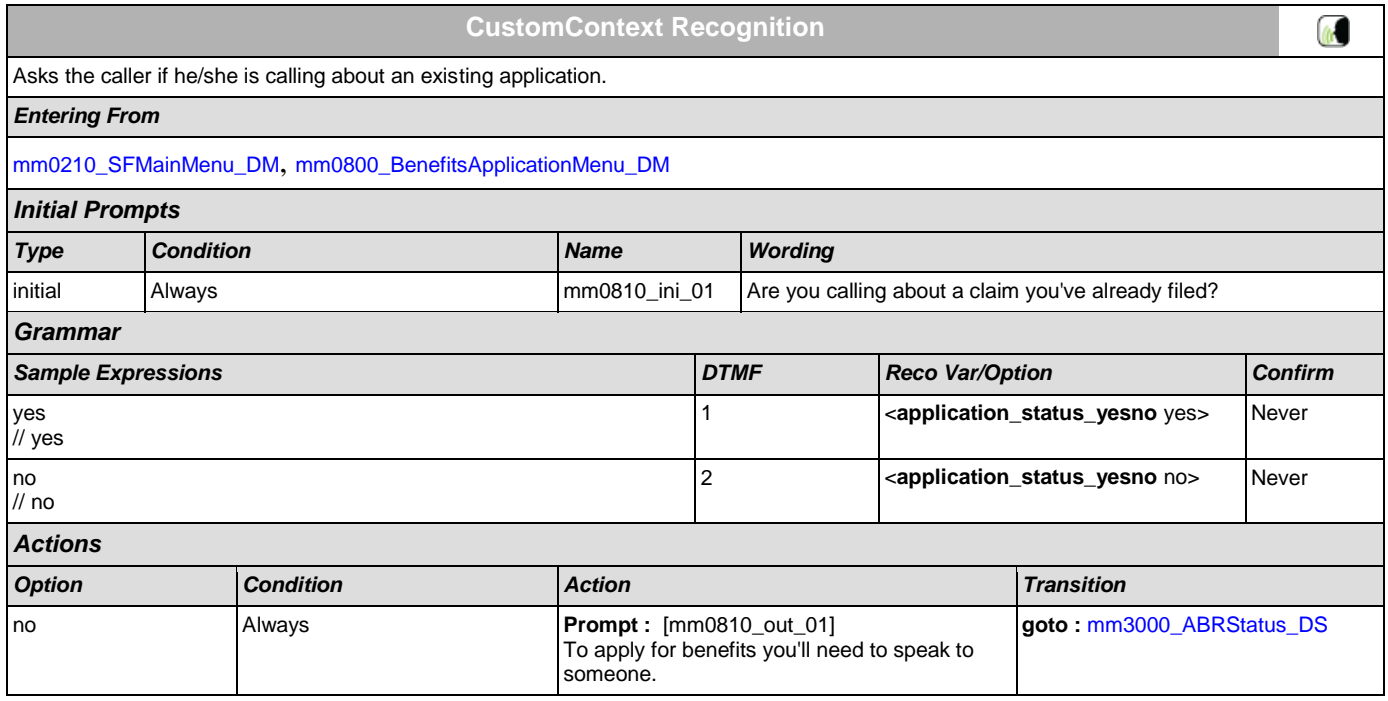

SSA\_ATT\_Care2020\_N8NN December 5, 2011

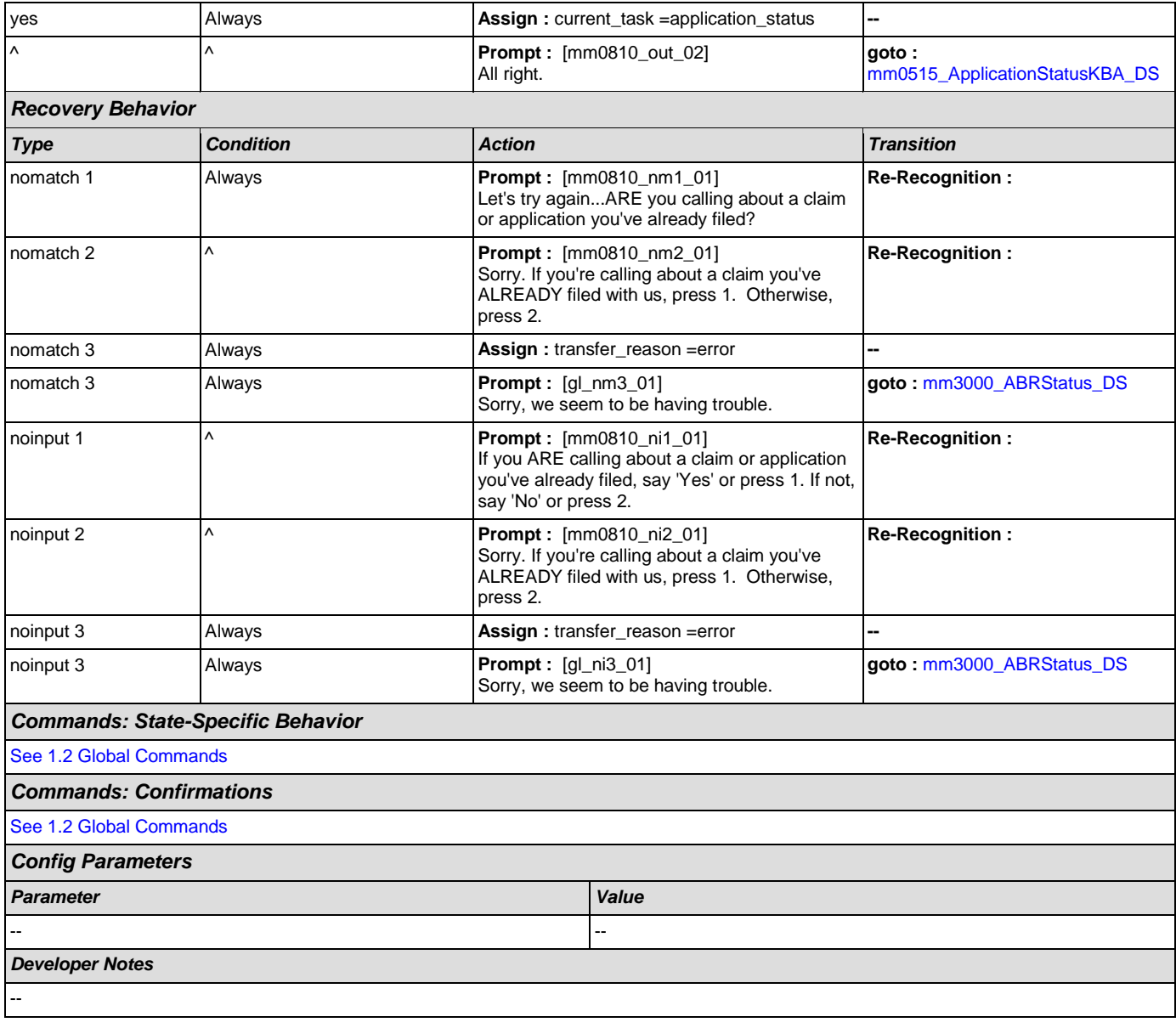

## <span id="page-73-0"></span>**mm0900\_BenefitsMoreOptions\_DM**

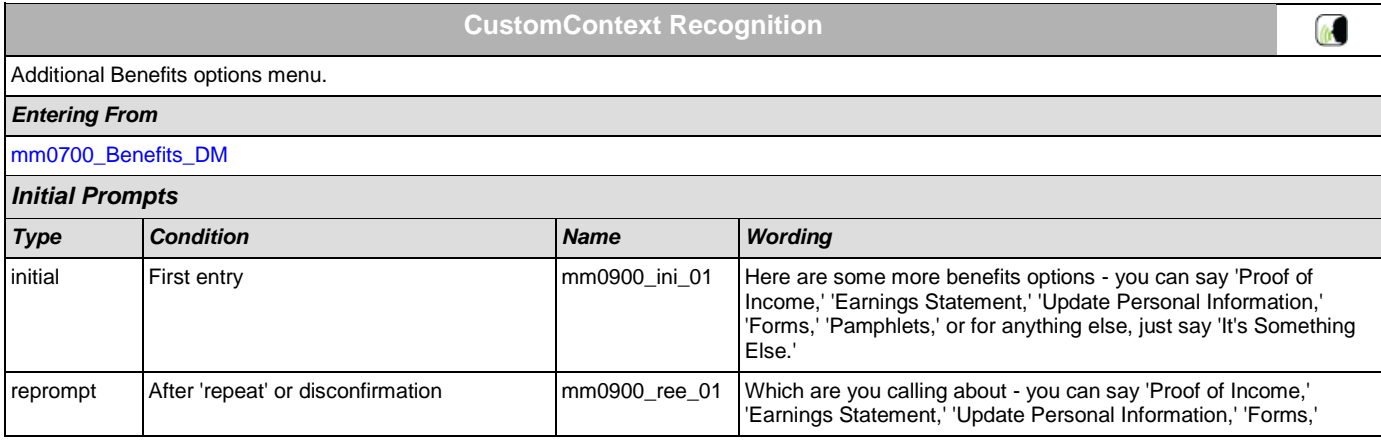

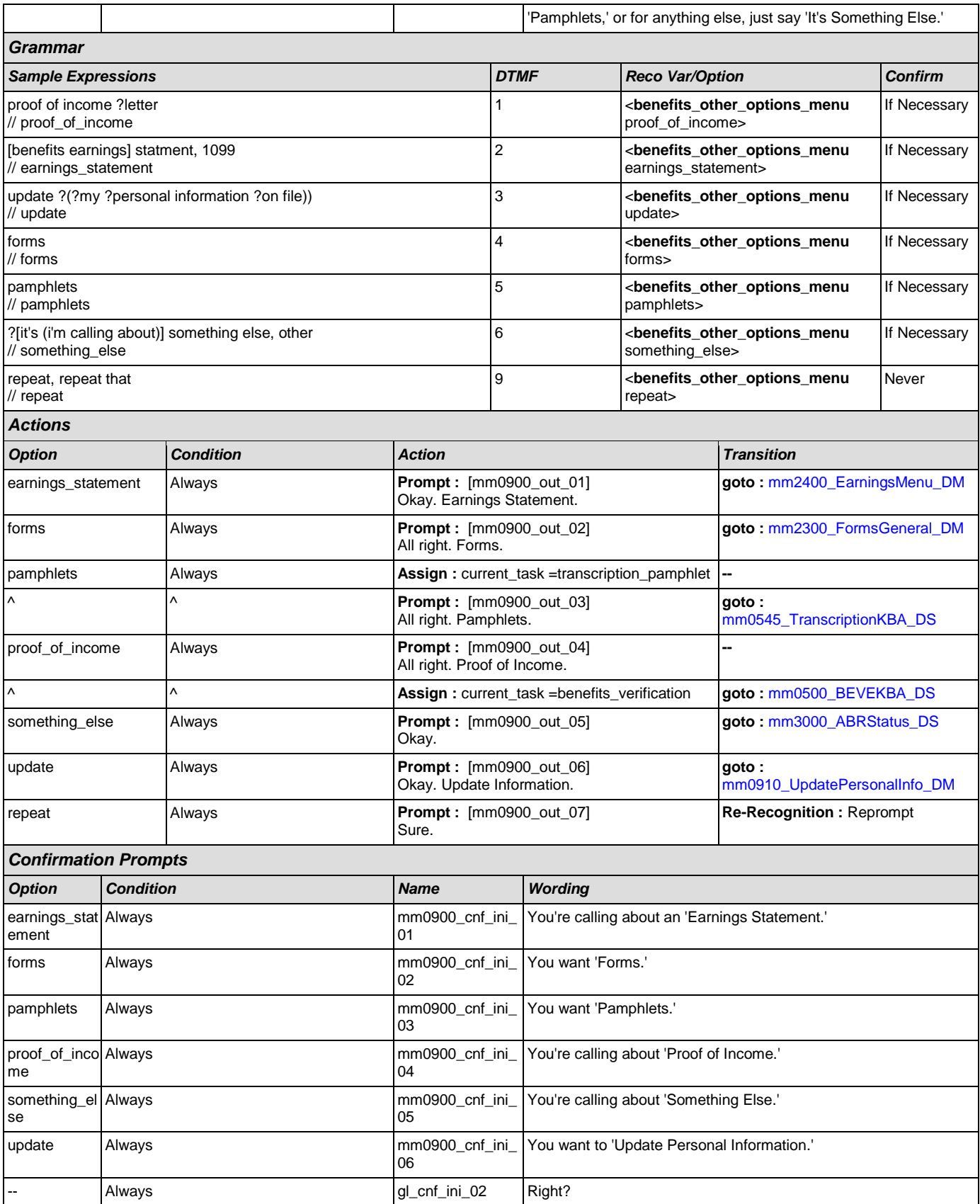

#### *Confirmation Recovery Behavior*

[See 1.3 Global Confirmation](#page-21-1)

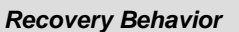

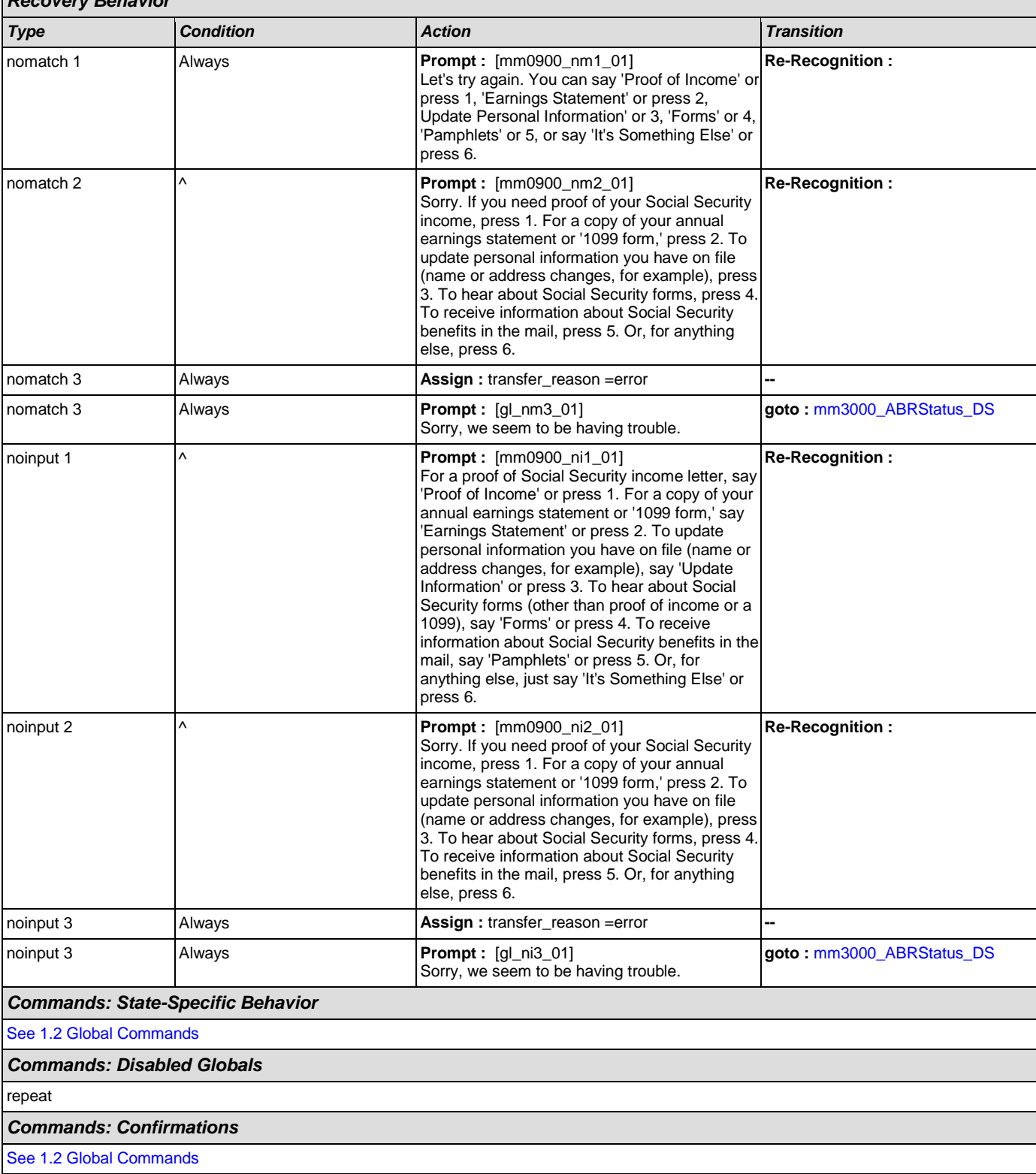

 $=$ 

SSA\_ATT\_Care2020\_N8NN December 5, 2011

r

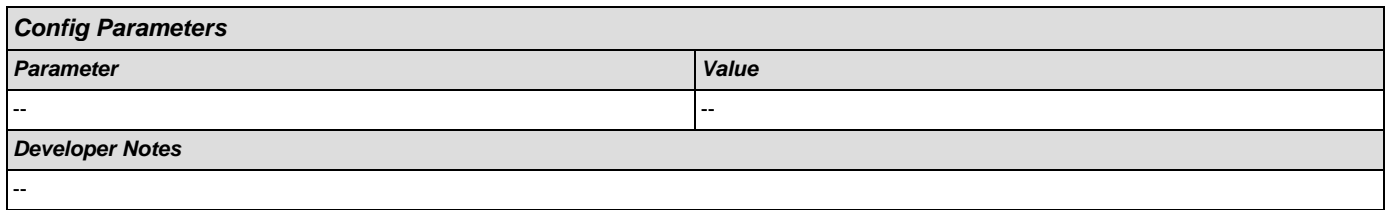

## <span id="page-76-0"></span>**mm0910\_UpdatePersonalInfo\_DM**

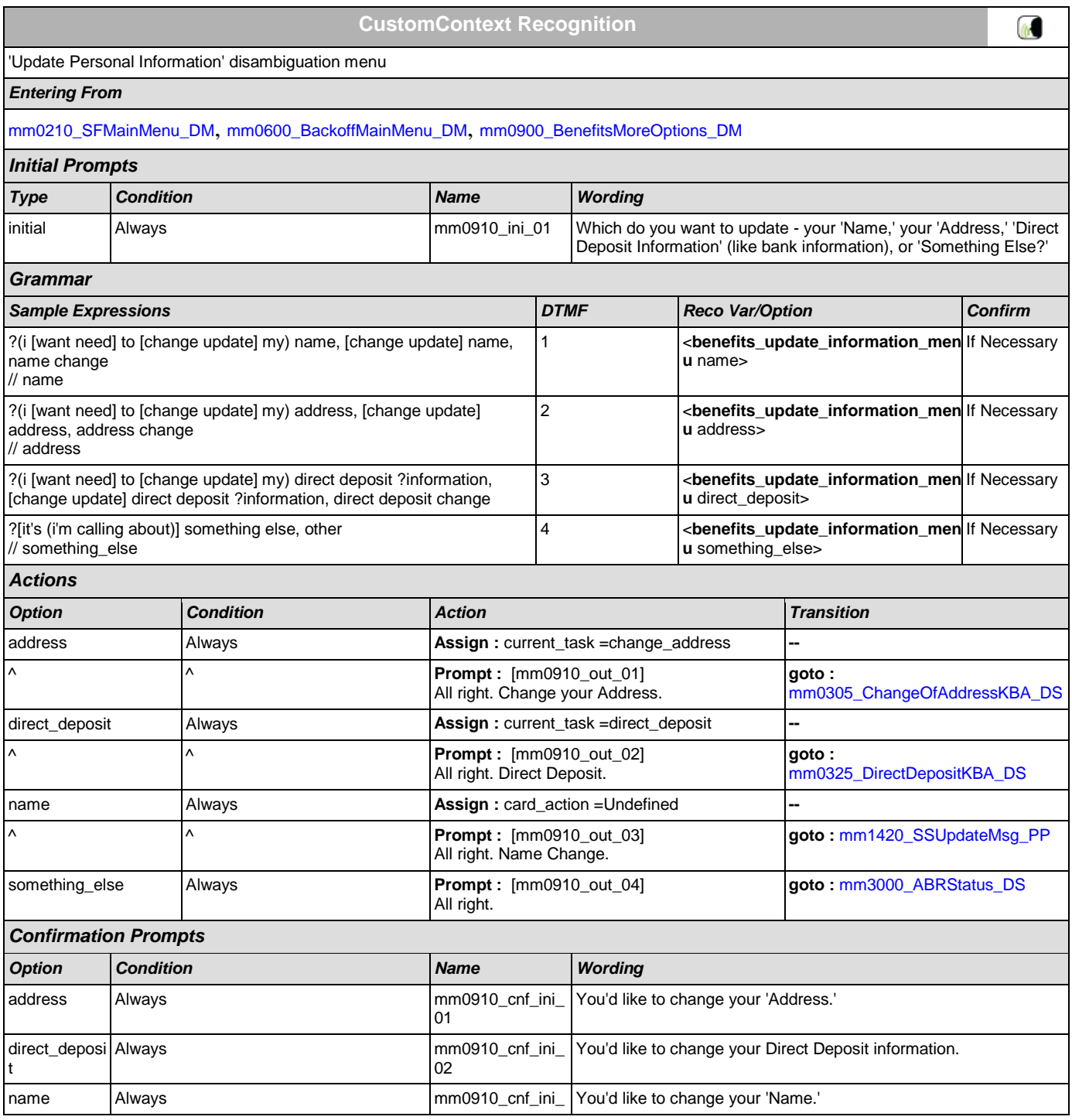

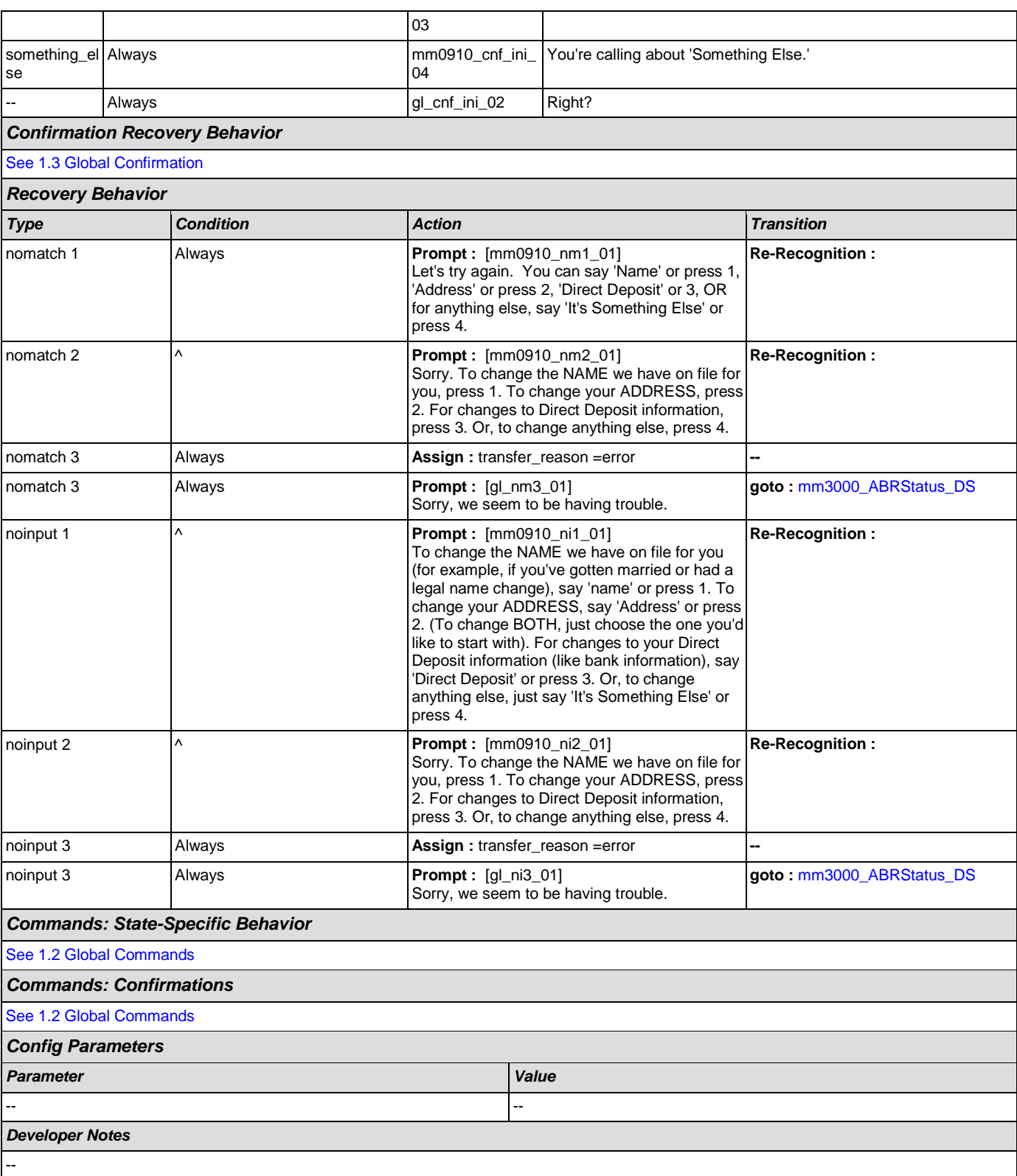

## <span id="page-78-0"></span>**mm1100\_SocialSecurityCardsMenu\_DM**

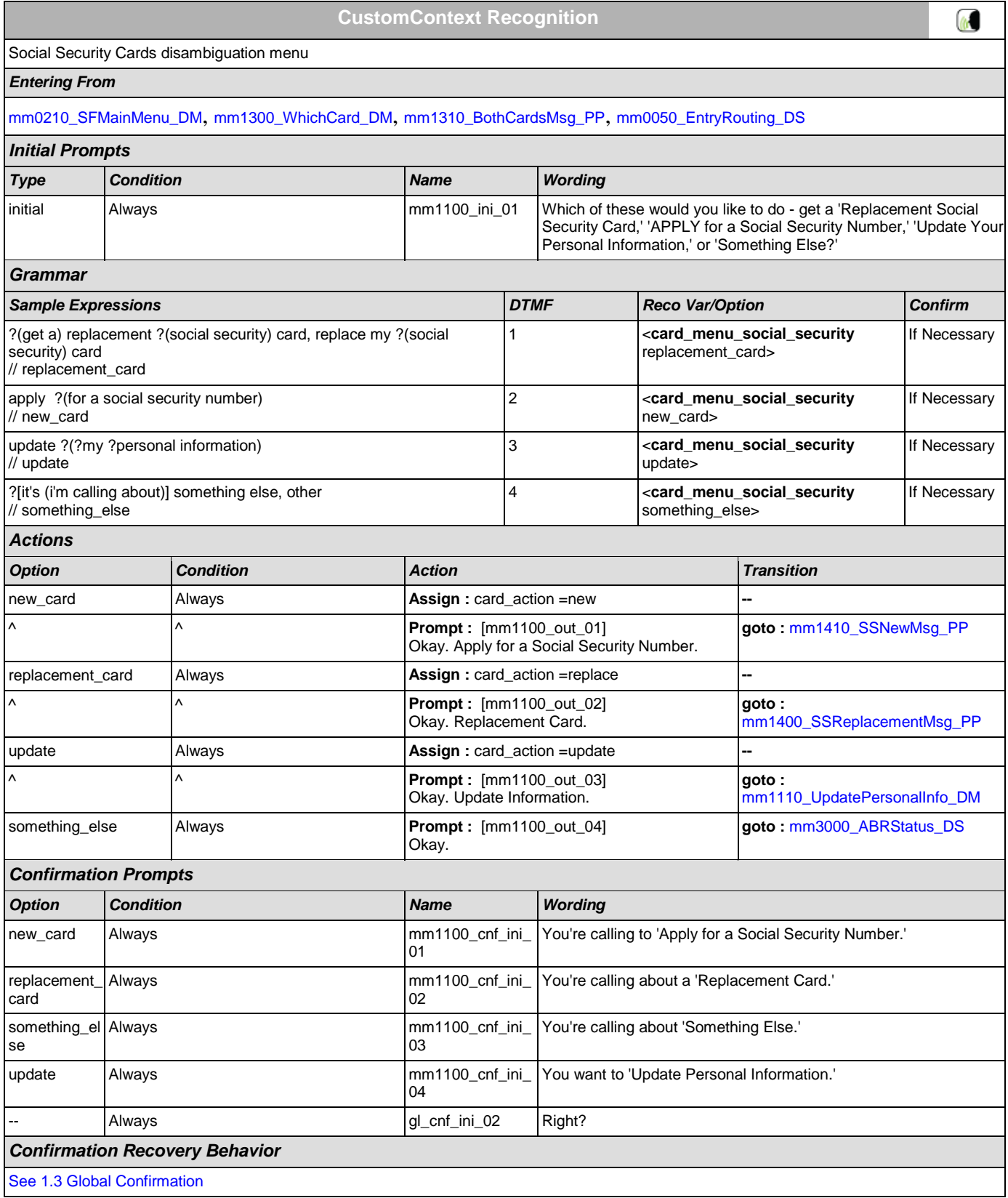

# *Developer Notes*

## --

## <span id="page-79-0"></span>**mm1105\_MedicareCardsMenu\_DM**

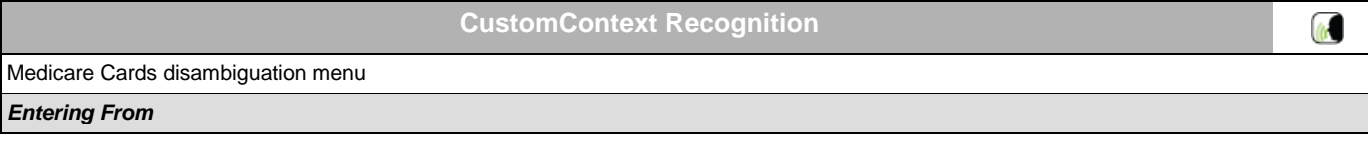

CONFIDENTIAL

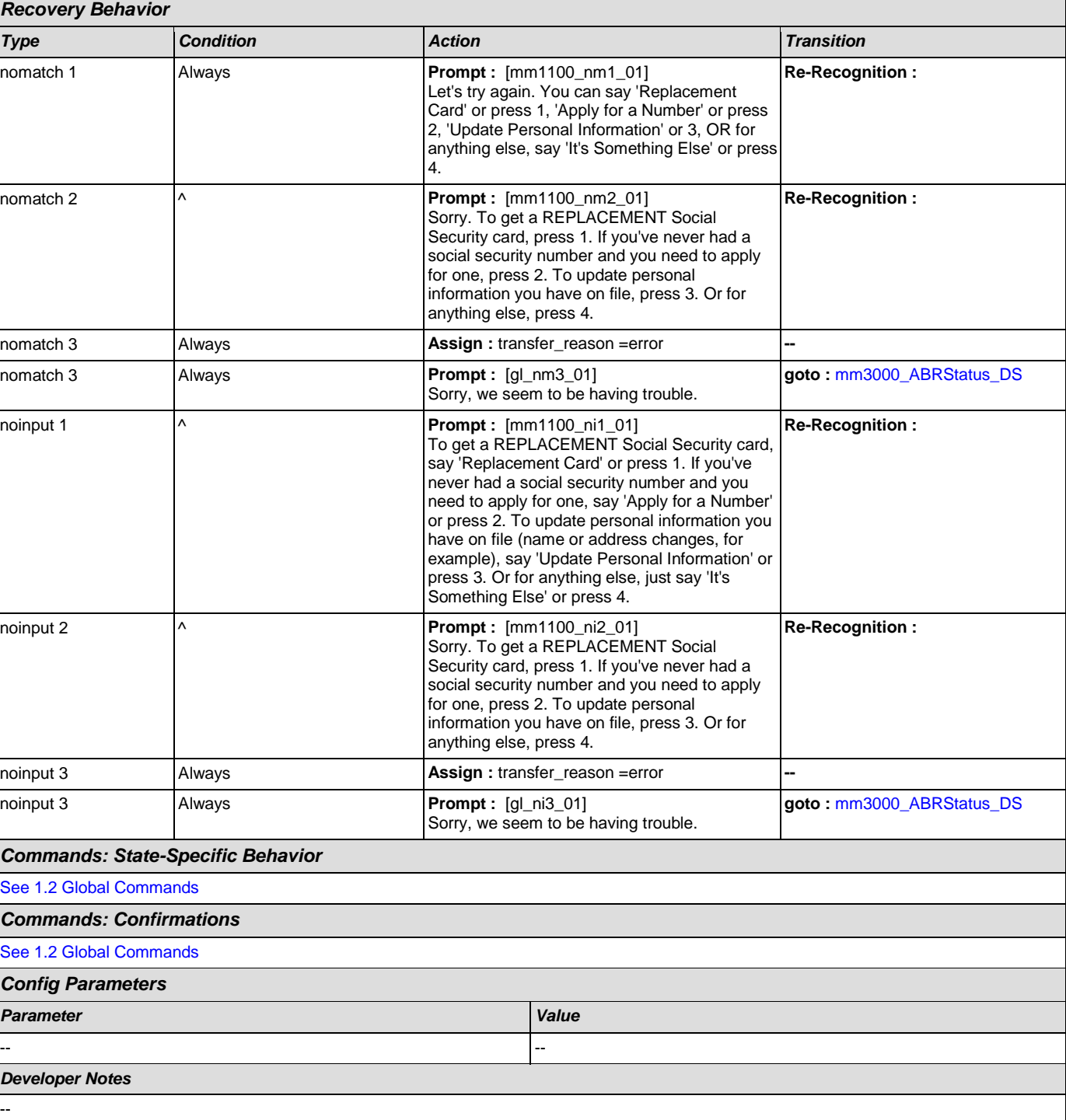

[mm1300\\_WhichCard\\_DM](#page-85-0), [mm1430\\_SocialSecurityCardMenu\\_DM](#page-89-1), [mm1520\\_GetForm\\_DM](#page-101-0), [mm1600\\_SubmitForm\\_DM](#page-105-0),

[mm0320\\_FieldOfficeLocator\\_SD](#page-45-0), [mm1510\\_CitizenDocumentsMsgPart1\\_DM](#page-93-0), [mm1512\\_CitizenDocumentsMsgPart2\\_DM](#page-95-0),

[mm1515\\_NonCitizenDocumentsMsgPart1\\_DM](#page-96-0), [mm1517\\_NonCitizenDocumentsMsgPart2\\_DM](#page-98-0), [mm1519\\_NonCitizenDocumentsMsgPart3\\_DM](#page-100-0), [mm1530\\_WebsiteInstructions\\_DM](#page-104-0)

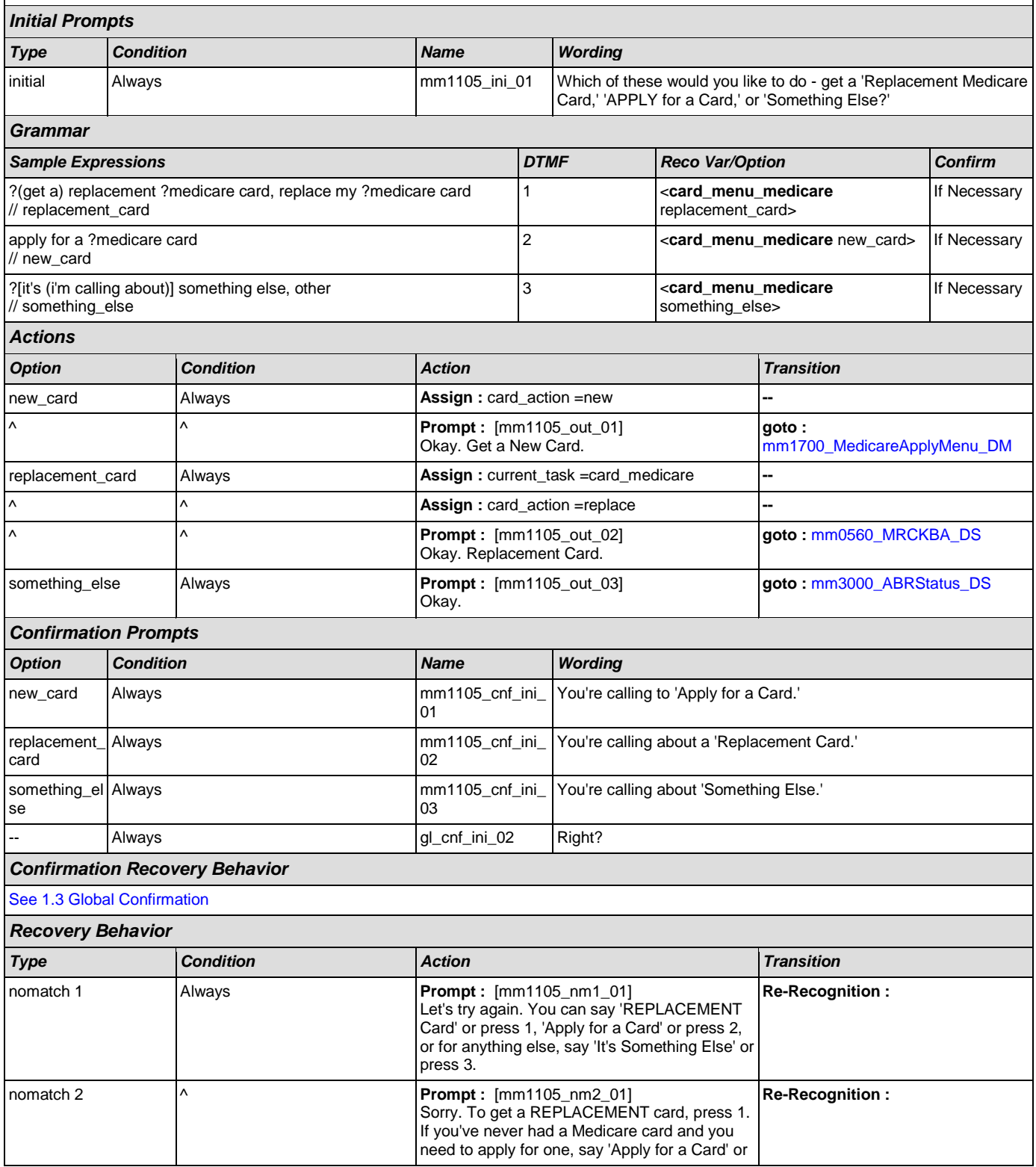

SSA\_ATT\_Care2020\_N8NN December 5, 2011

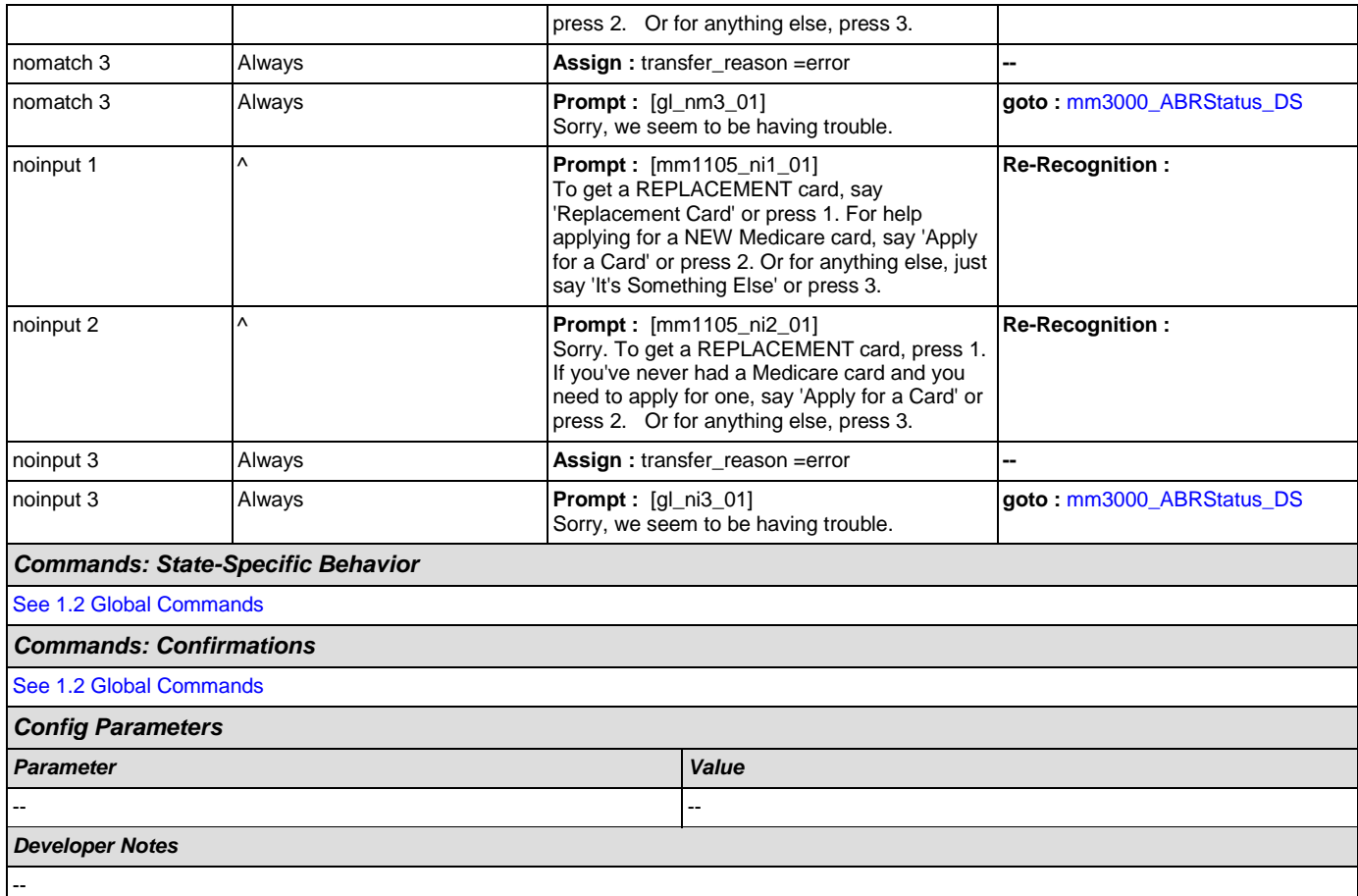

## <span id="page-81-0"></span>**mm1110\_UpdatePersonalInfo\_DM**

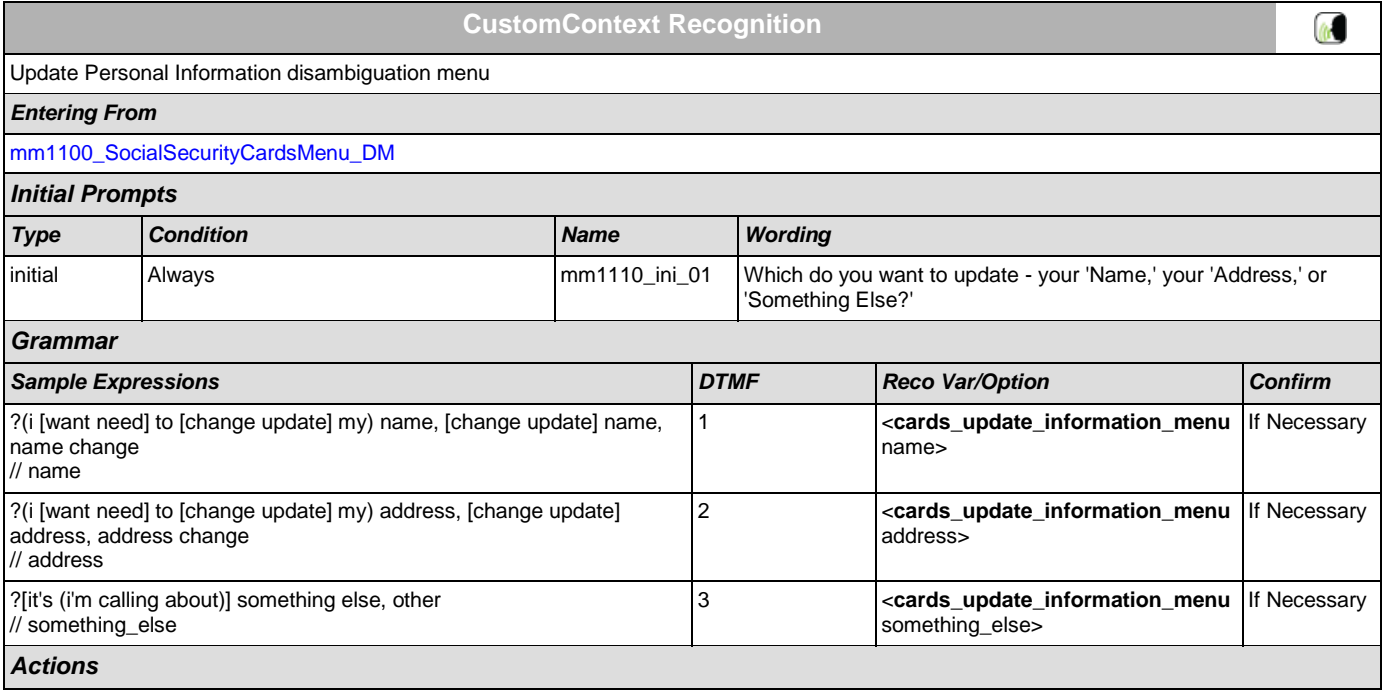

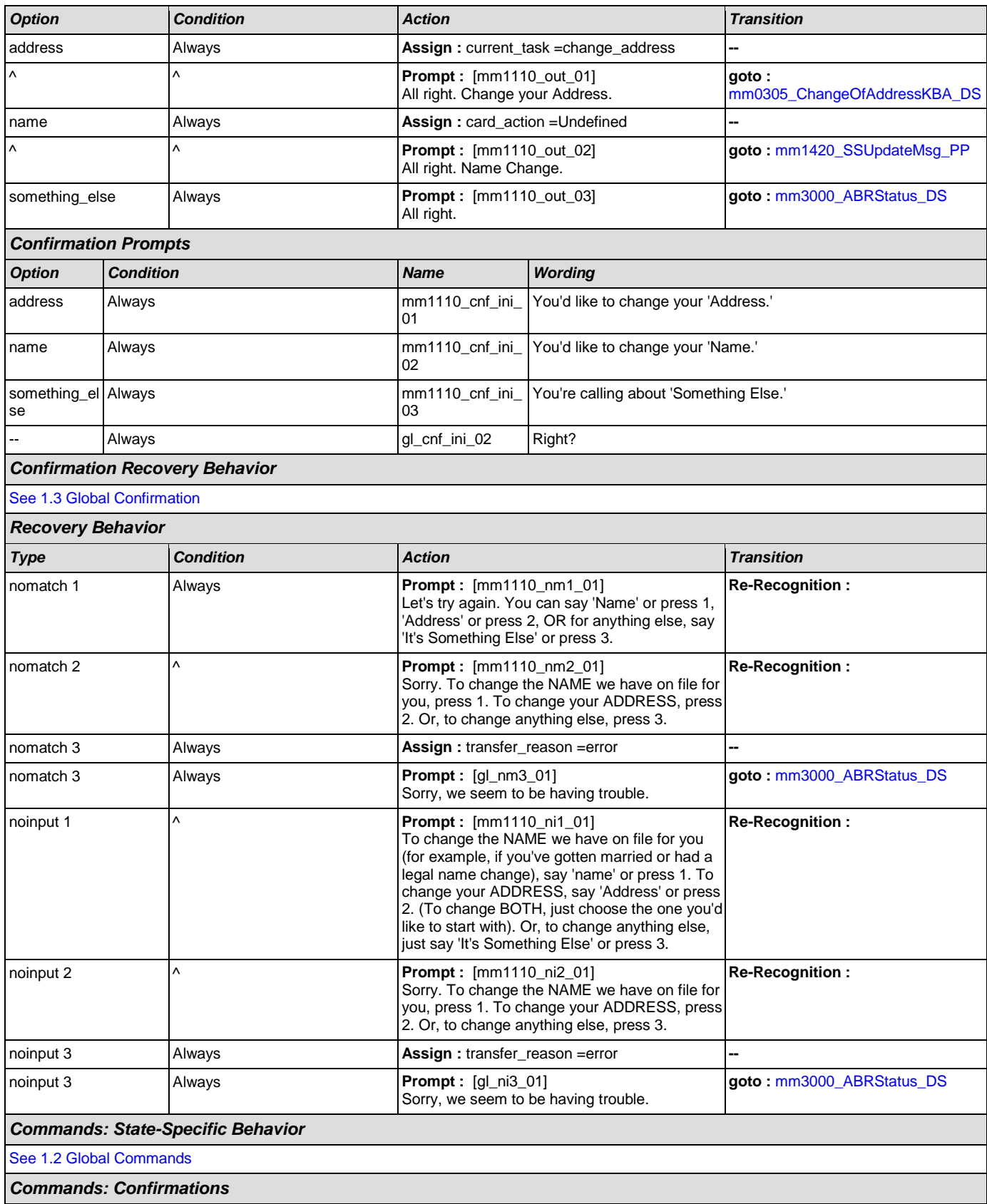

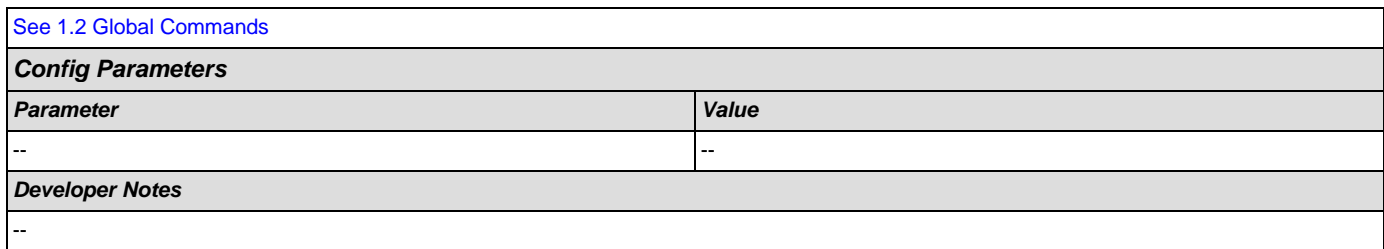

#### <span id="page-83-0"></span>**mm1210\_InternetAddress\_DM**

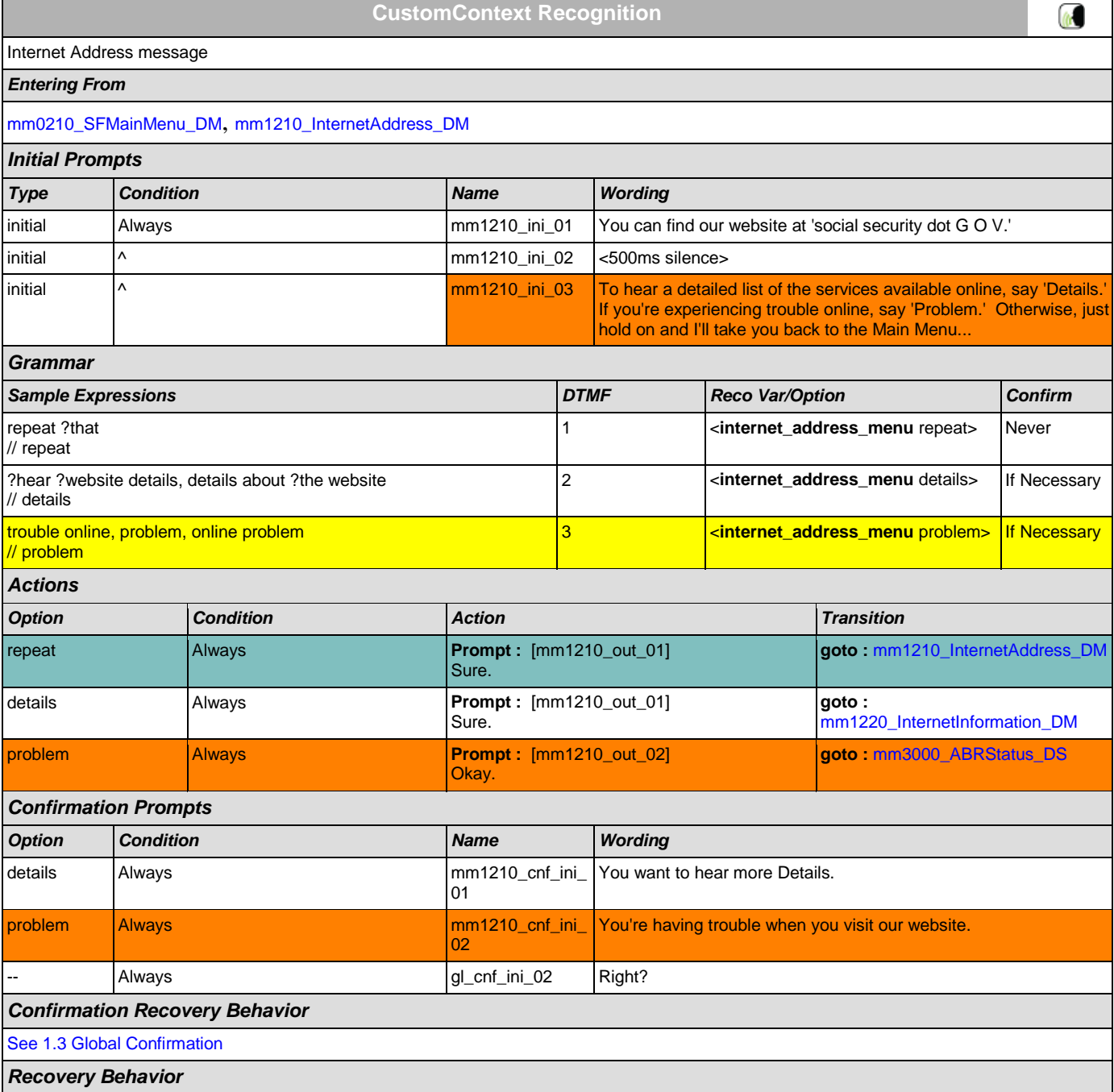

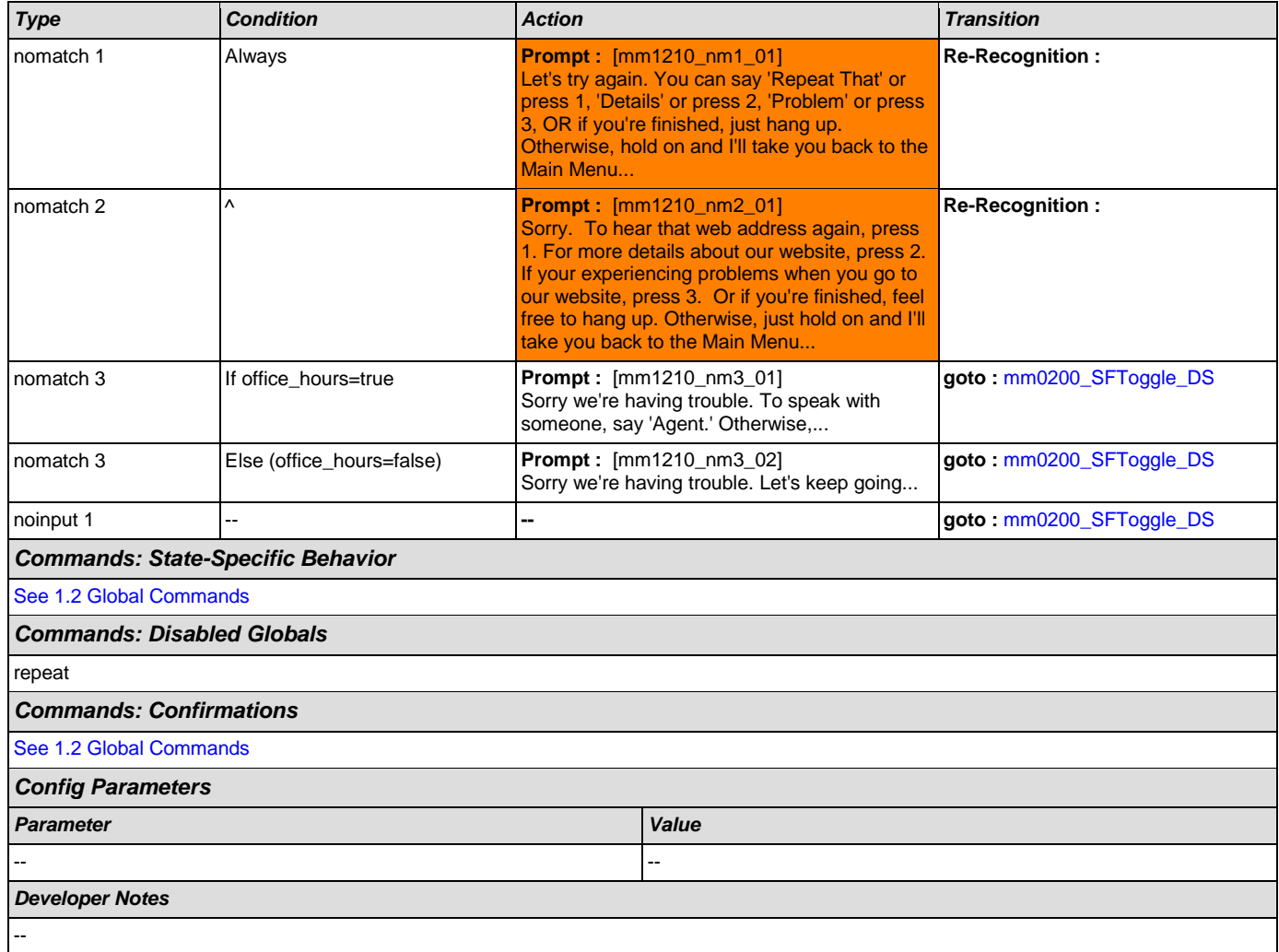

## <span id="page-84-0"></span>**mm1220\_InternetInformation\_DM**

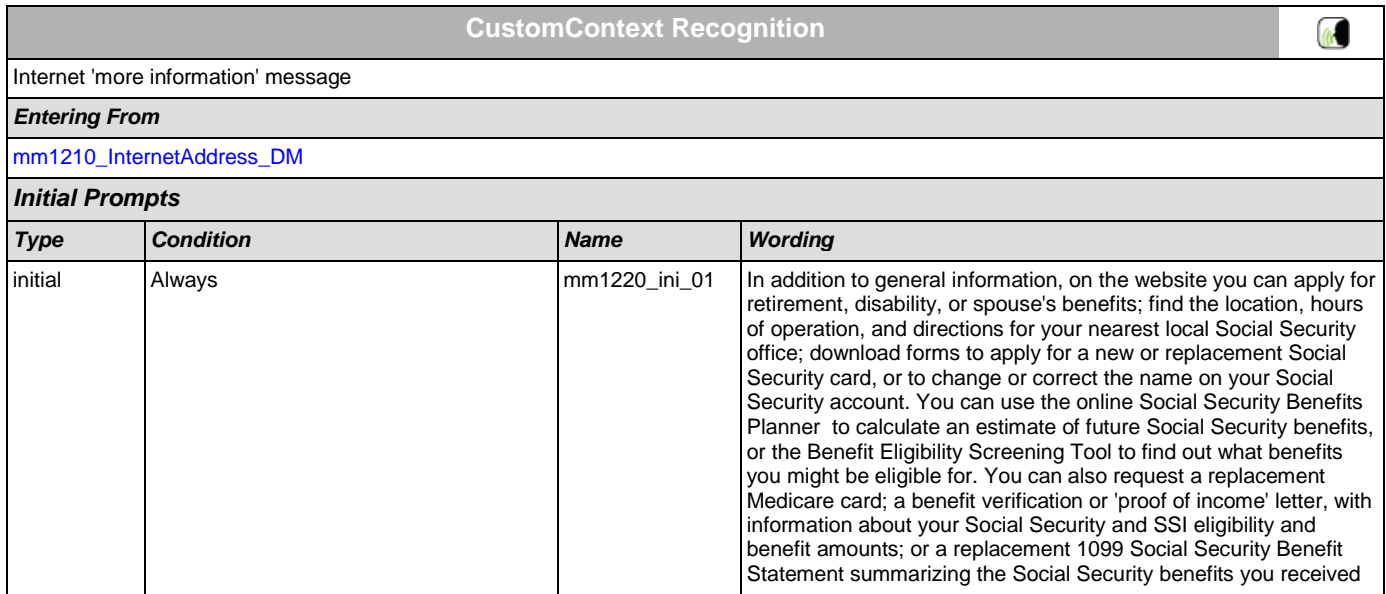

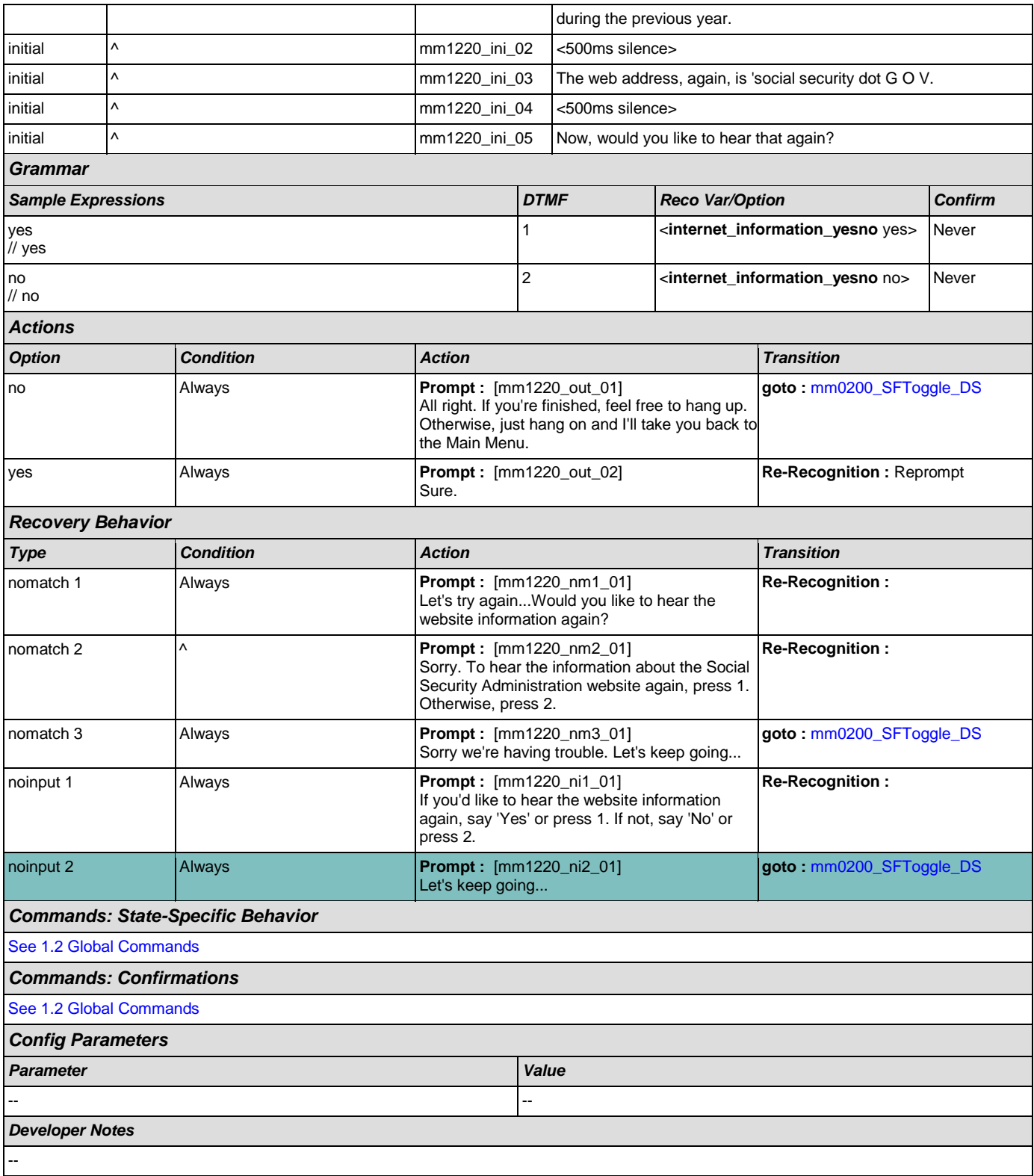

### <span id="page-85-0"></span>**mm1300\_WhichCard\_DM**

**CustomContext Recognition**

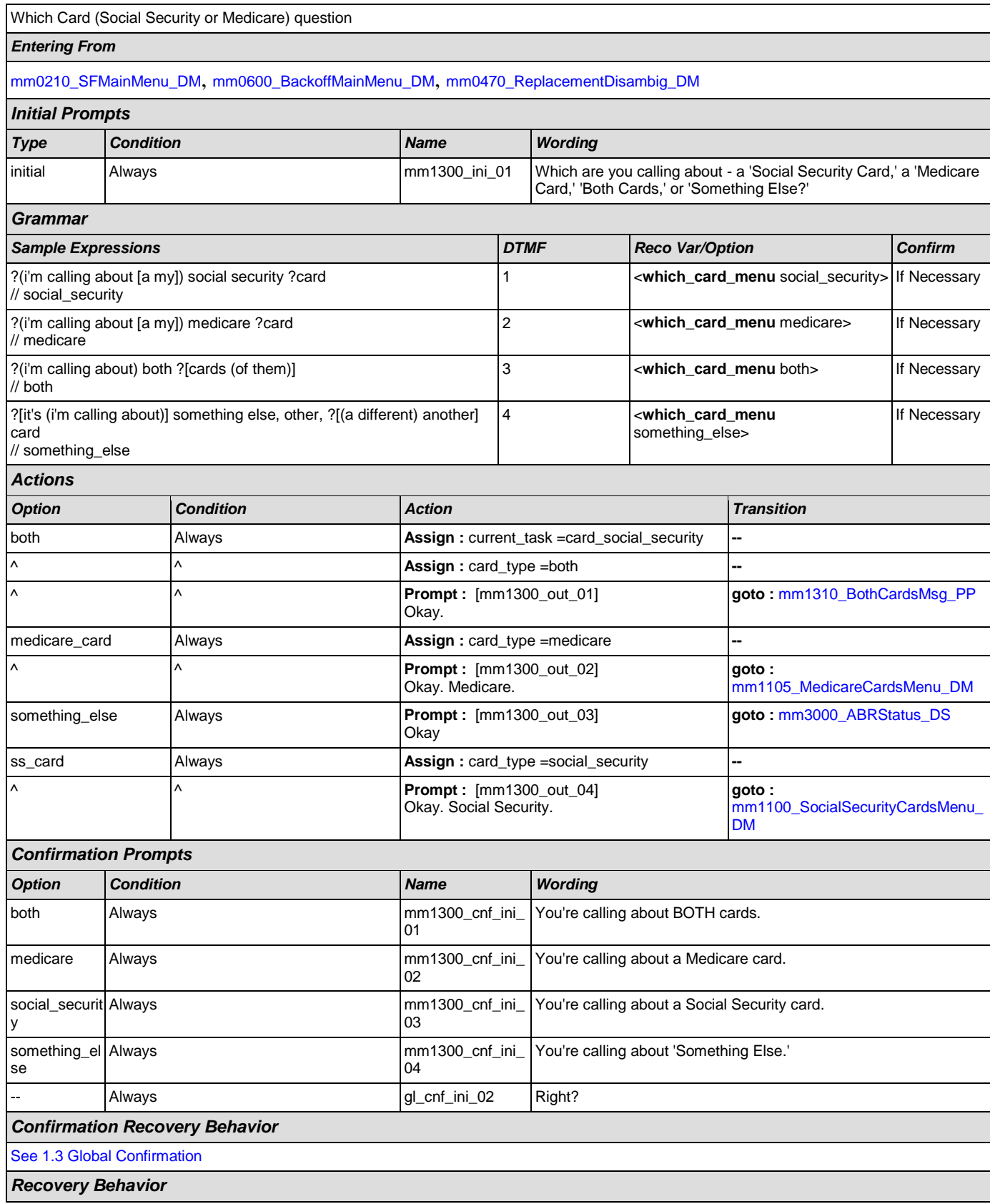

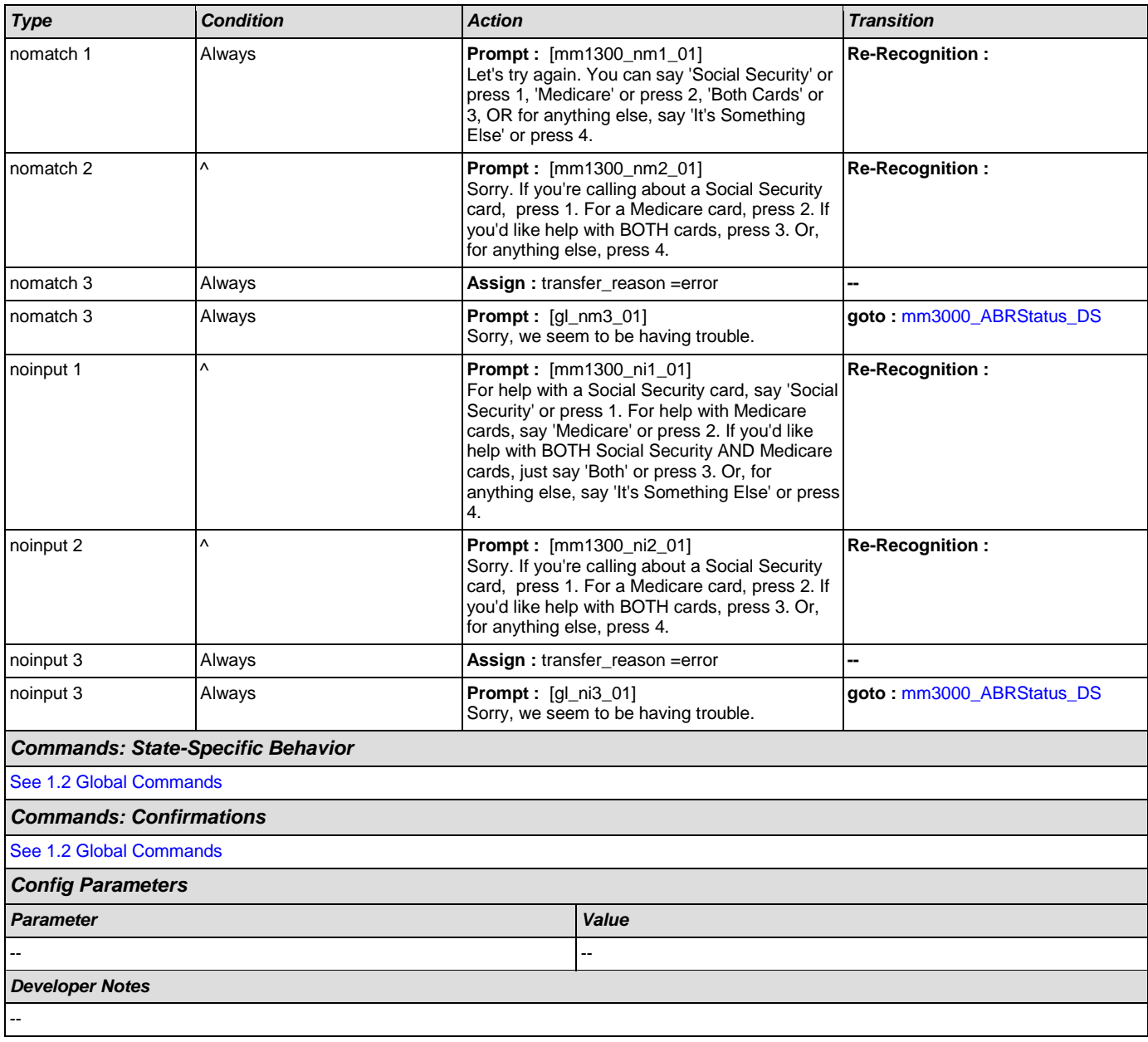

## <span id="page-87-0"></span>**mm1310\_BothCardsMsg\_PP**

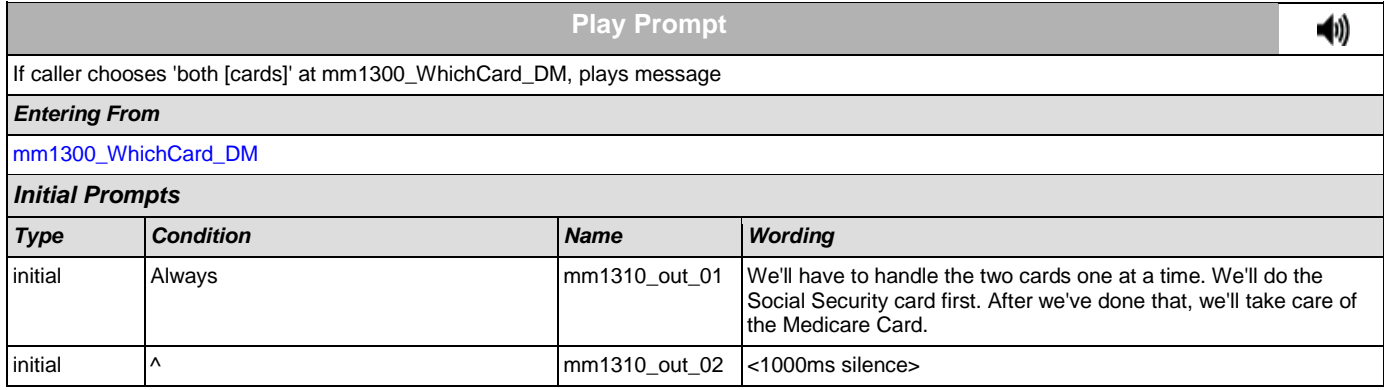

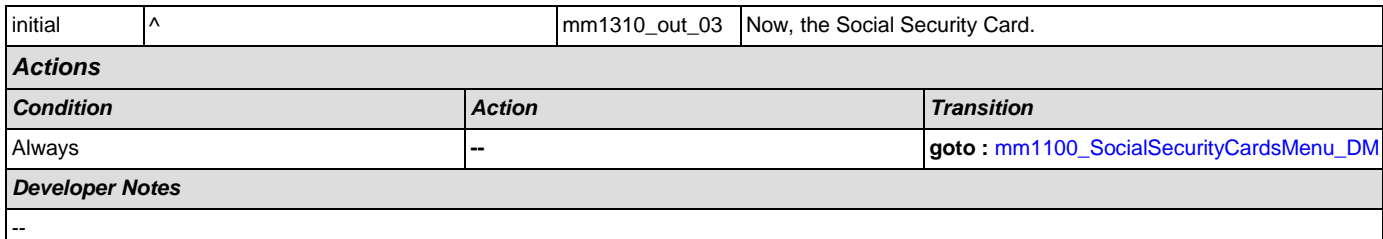

## <span id="page-88-1"></span>**mm1400\_SSReplacementMsg\_PP**

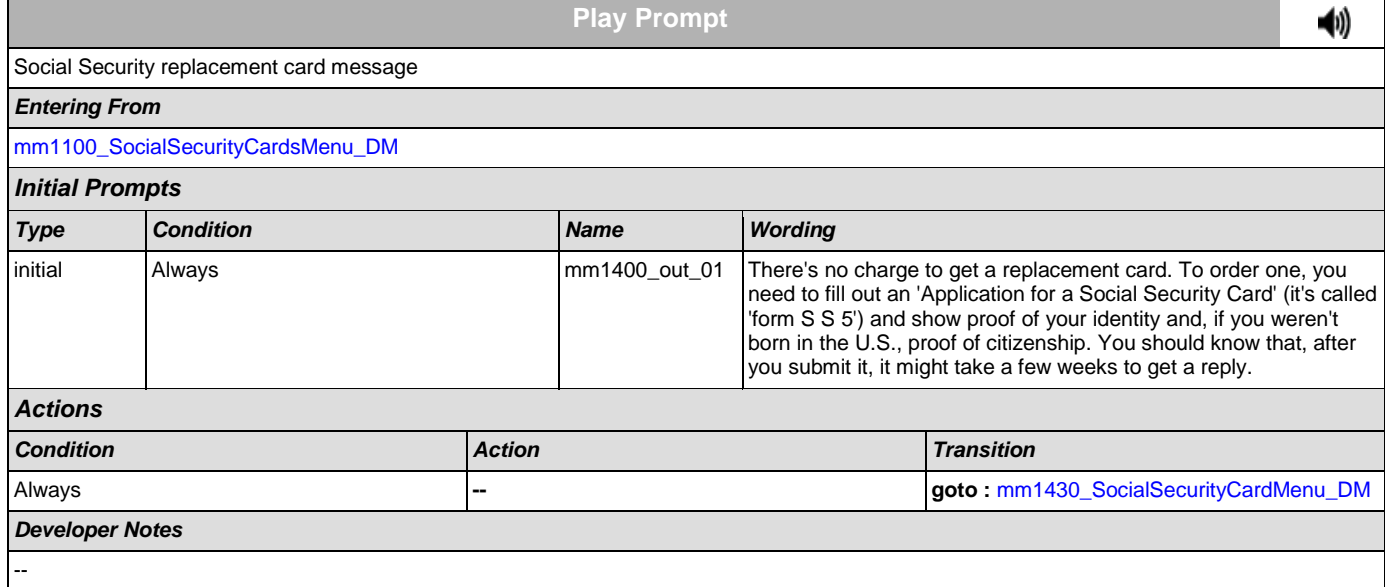

## <span id="page-88-0"></span>**mm1410\_SSNewMsg\_PP**

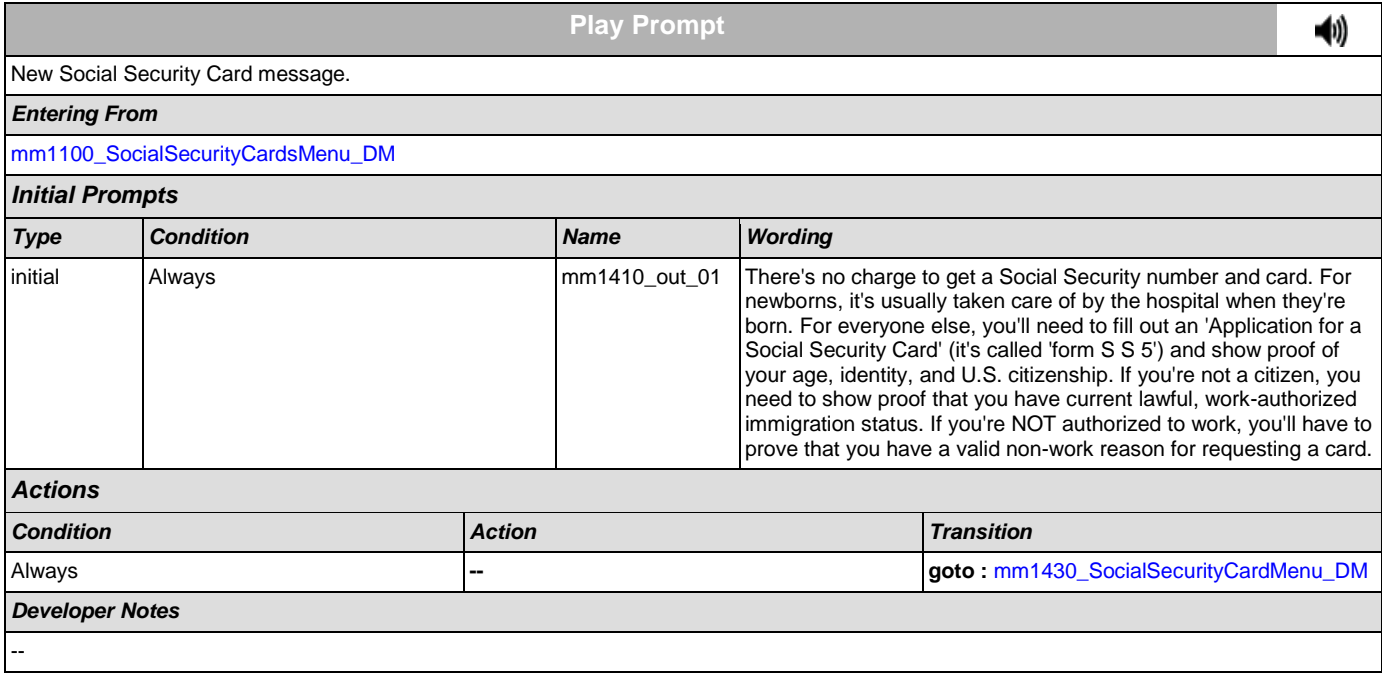

## <span id="page-89-0"></span>**mm1420\_SSUpdateMsg\_PP**

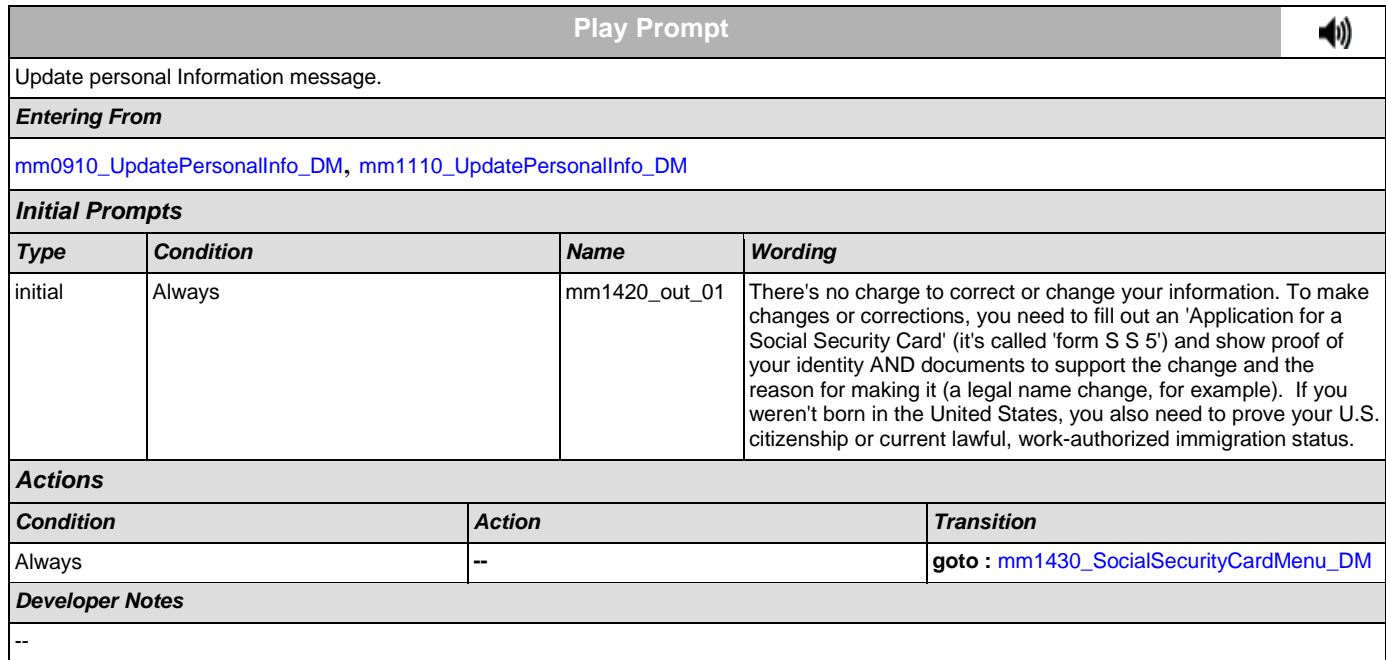

### <span id="page-89-1"></span>**mm1430\_SocialSecurityCardMenu\_DM**

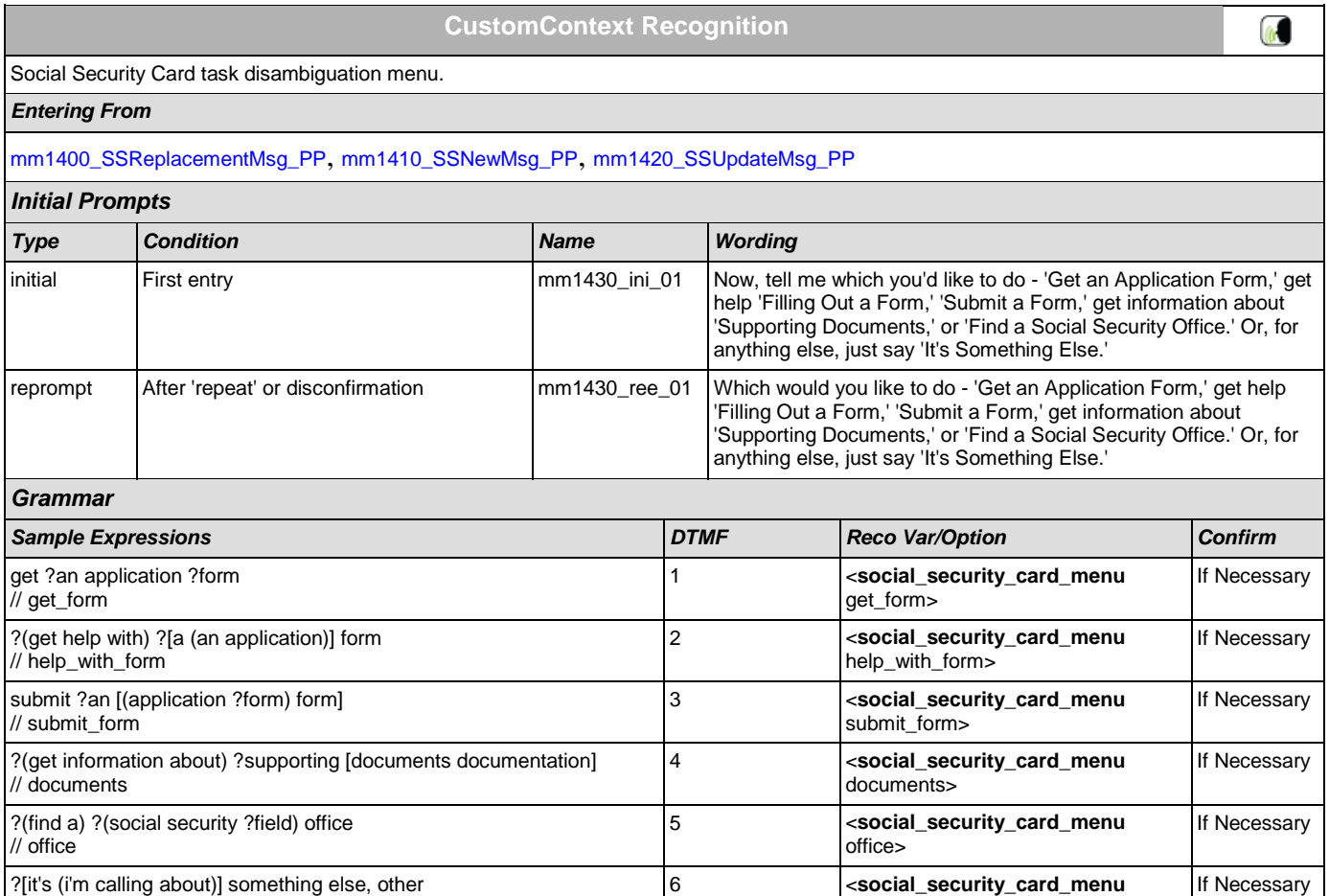

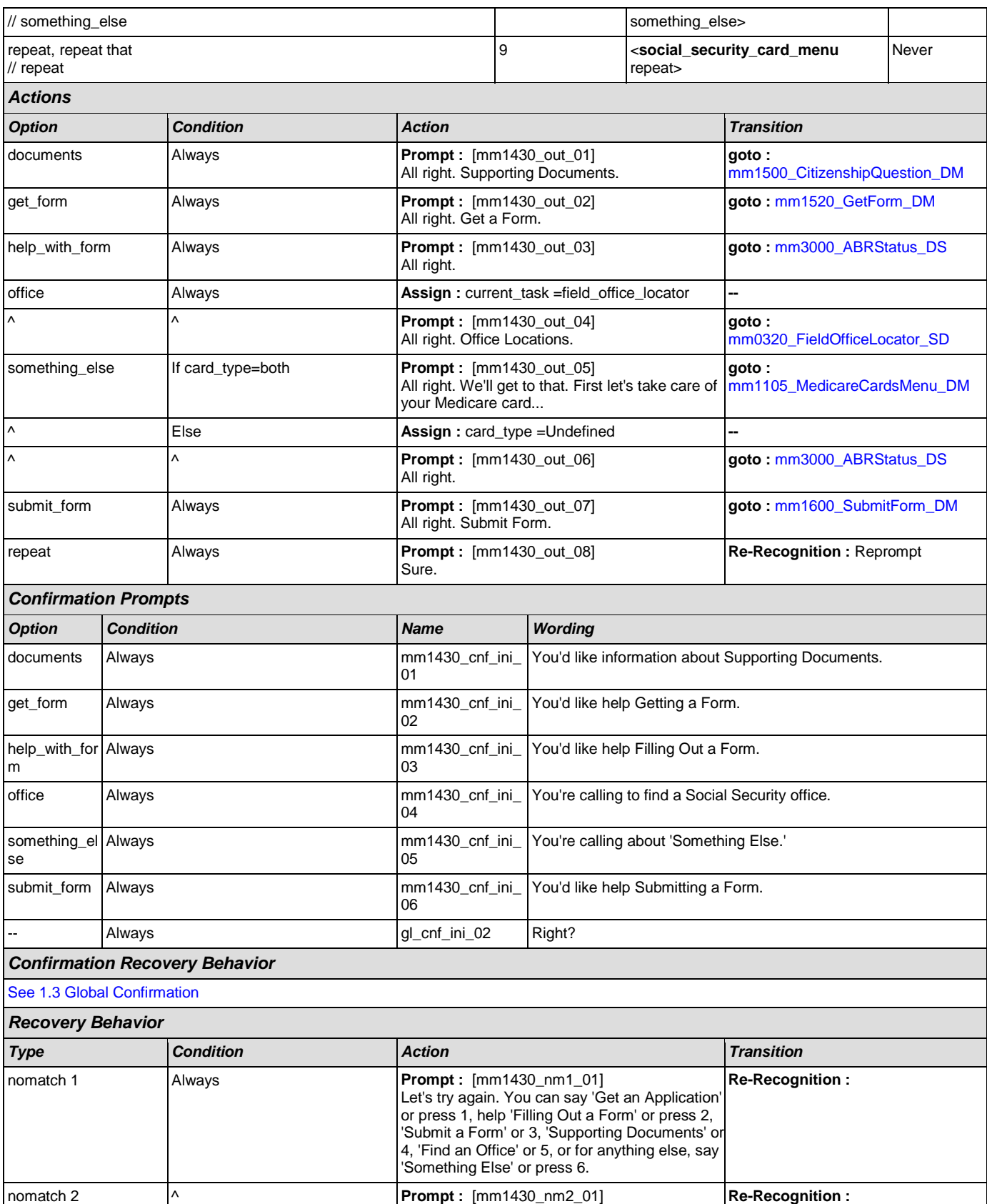

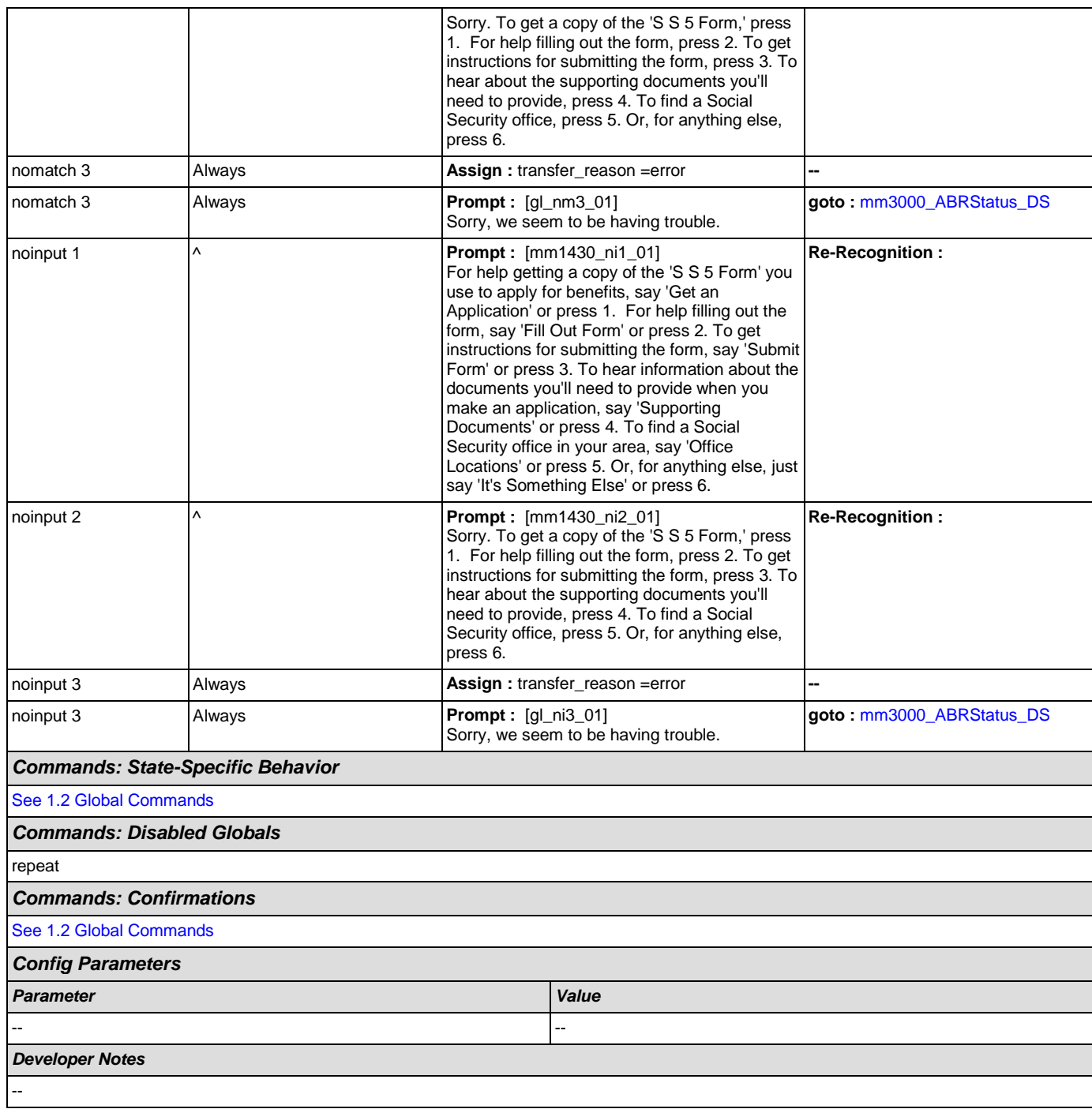

#### <span id="page-91-0"></span>**mm1500\_CitizenshipQuestion\_DM**

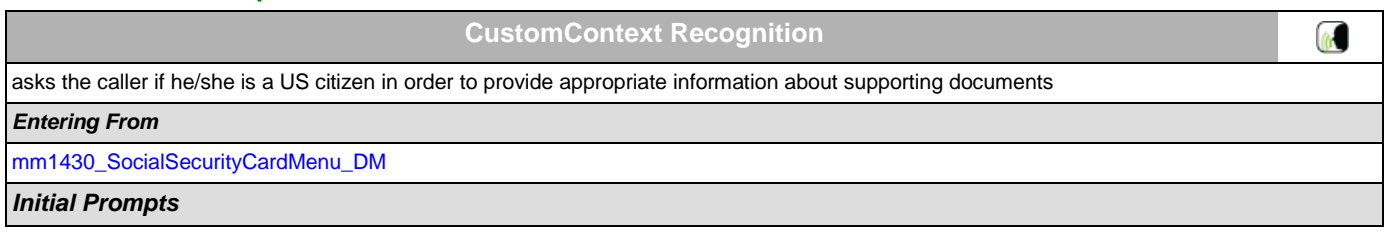

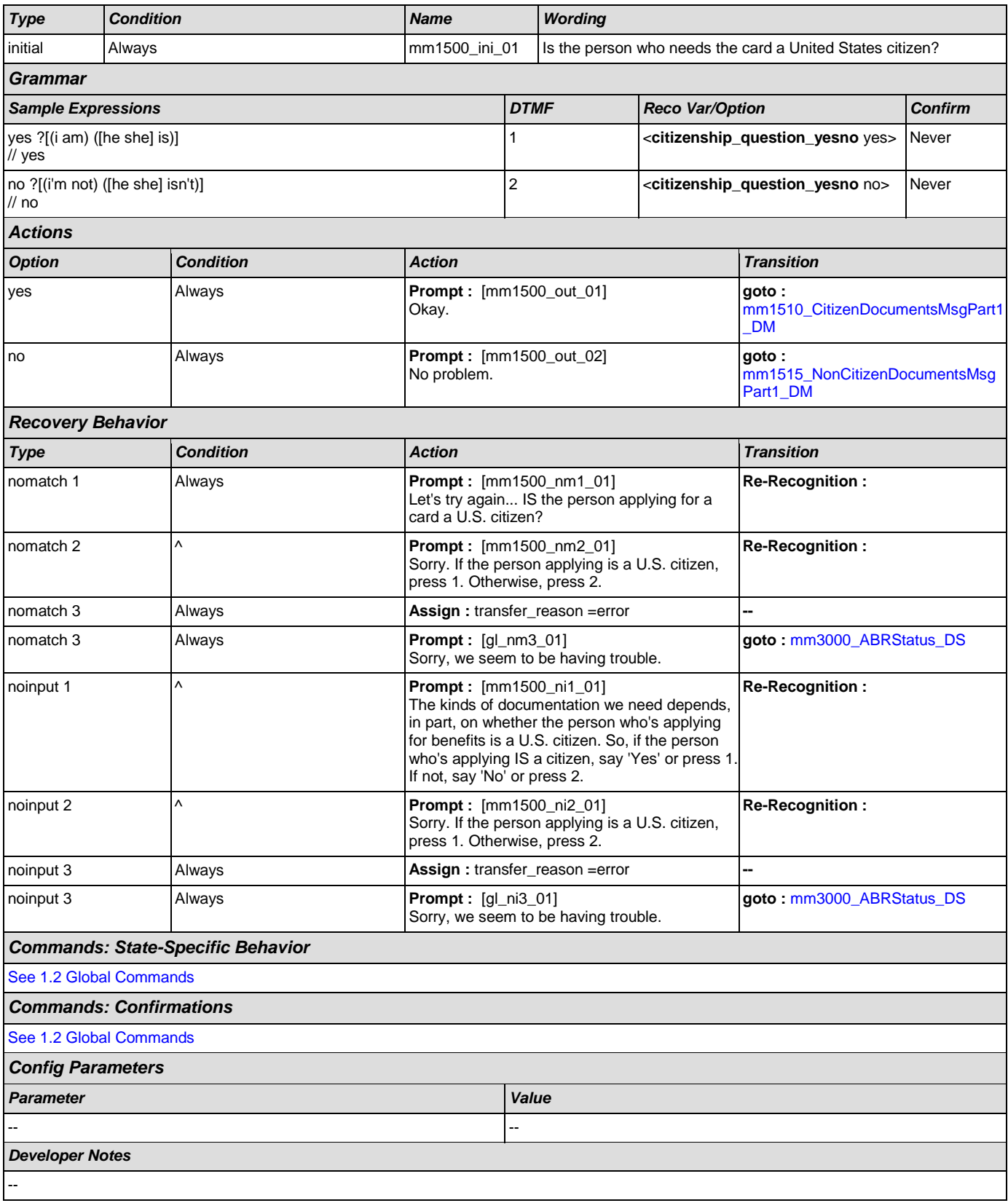

 $\omega$ 

#### <span id="page-93-0"></span>**mm1510\_CitizenDocumentsMsgPart1\_DM**

## **CustomContext Recognition**

#### First section of informational message about Supporting Documents needed to apply or change personal information for U.S. citizens.

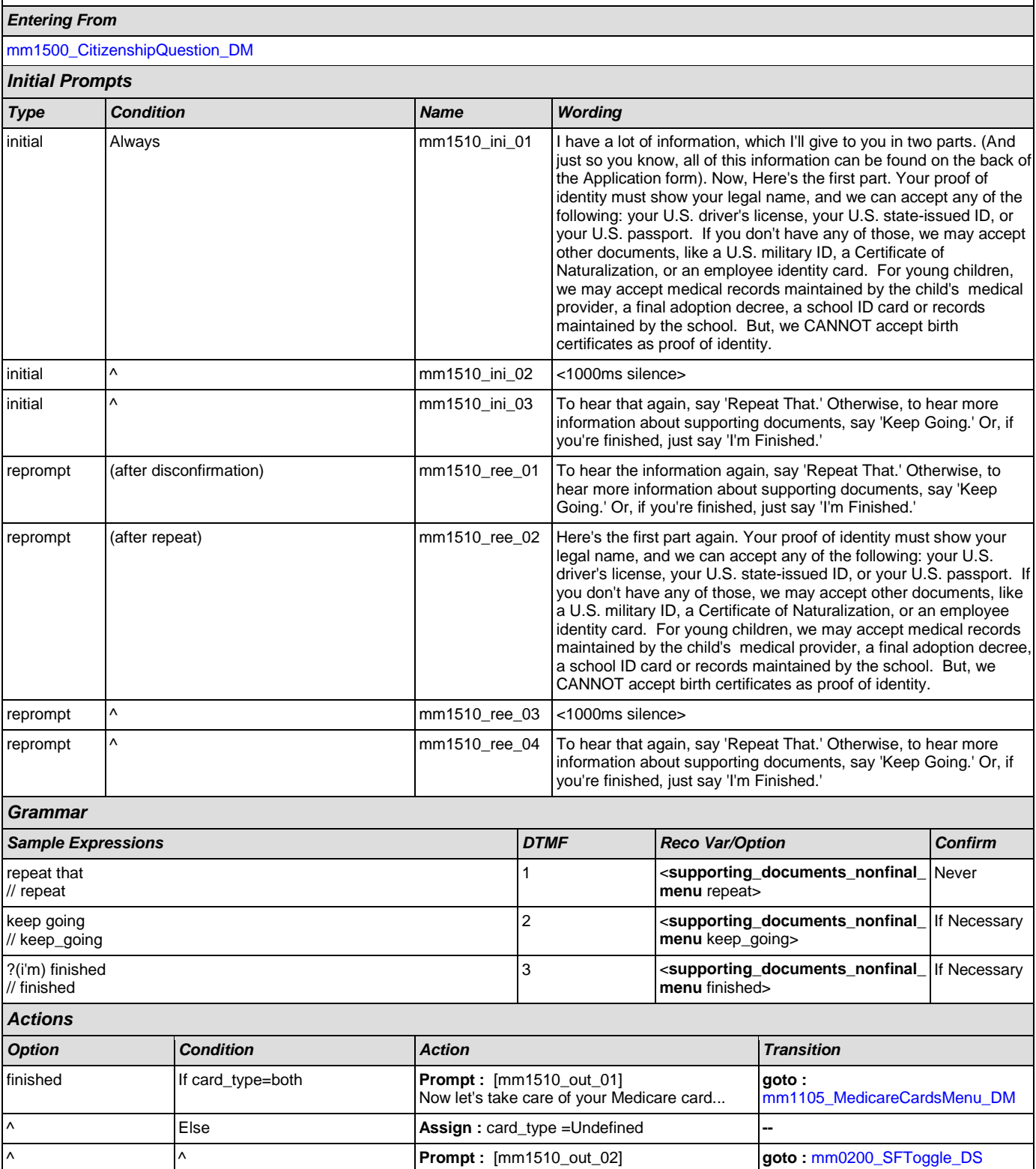

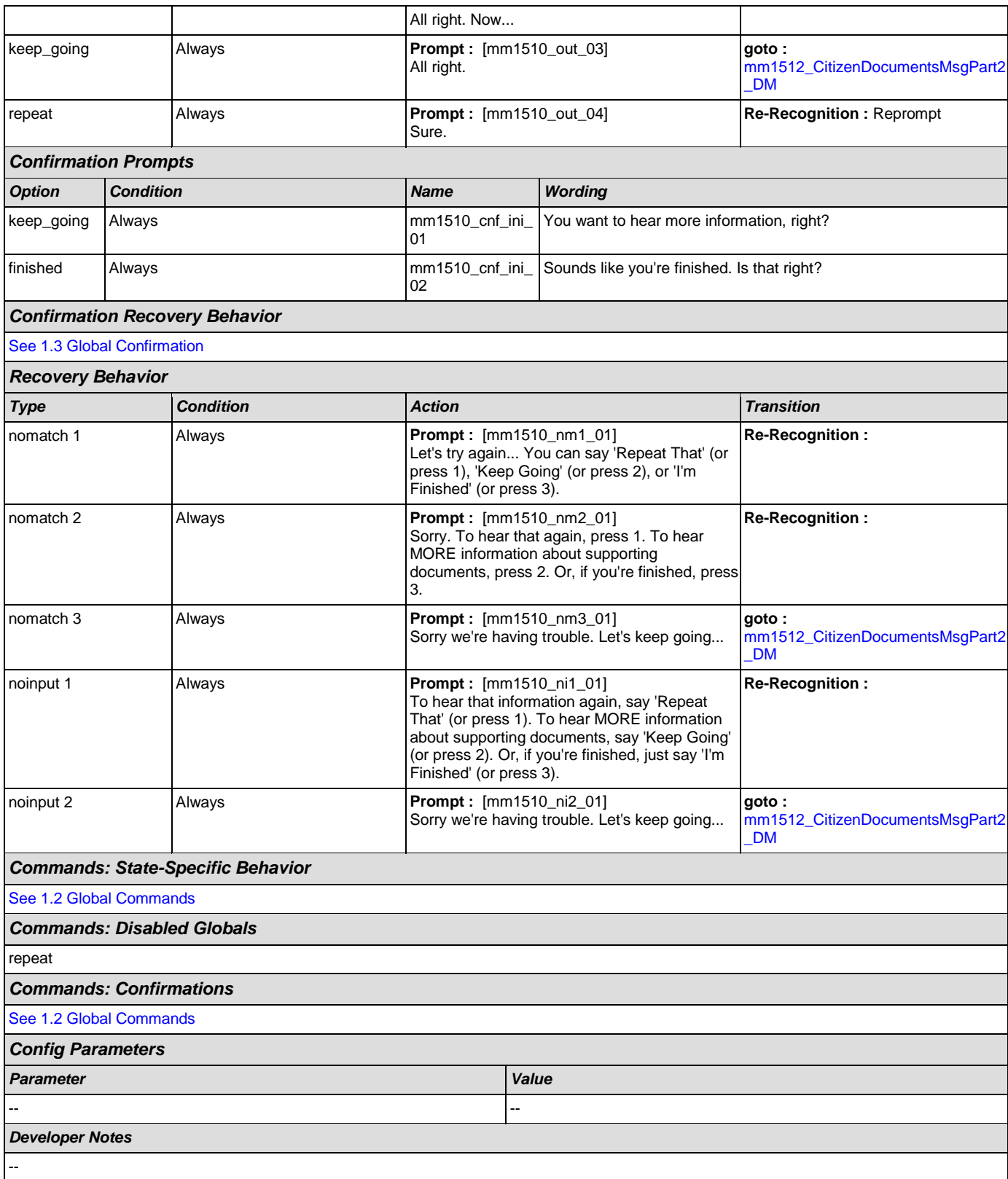

#### <span id="page-95-0"></span>**mm1512\_CitizenDocumentsMsgPart2\_DM**

#### **CustomContext Recognition In** Second section of informational message about Supporting Documents needed to apply or change personal information for U.S. citizens. *Entering From* [mm1510\\_CitizenDocumentsMsgPart1\\_DM](#page-93-0) *Initial Prompts Type Condition Name Wording* initial Always and Always and Always mm1512\_ini\_01 Here's the last part. The documents you'll need depends on what you need to change and why. For example, if you're correcting your date of birth, you can show a birth certificate. If you're changing your name, you'll need to show either a Marriage document; a Divorce decree; a Certificate of Naturalization showing a new name; or a Court order for a name change. Your name change document has to show both your old AND new names. If it doesn't have enough identifying information, you'll need to provide an identity document with your old name (like a drivers' license or passport) AND another one with your new legal name, in addition to the name change document. Note that we can only accept original documents, but we'll return your documents after we've seen them.  $\frac{1}{2}$  initial  $\frac{1}{2}$   $\frac{1}{2}$  mm1512 in 02  $\frac{1}{2}$  <1000ms silence> initial  $\vert \hspace{.08cm} \vert$  mm1512 ini\_03  $\vert$  Would you like to hear that again? *Grammar Sample Expressions DTMF Reco Var/Option Confirm* 1 <**supporting\_documents\_final\_yes** Never yes // yes **no** yes> 2 <**supporting\_documents\_final\_yes** no Never // finished **no** no> *Actions Option Condition Action Transition* **goto :**  no If card\_type=both **Prompt :** [mm1512\_out\_01] Now let's take care of your Medicare card... [mm1105\\_MedicareCardsMenu\\_DM](#page-79-0) **Assign : card\_type =Undefined <b>Assign : card\_type =Undefined Prompt : [mm1512\_out\_02] goto :** [mm0200\\_SFToggle\\_DS](#page-30-1) All right. Now... yes **Always** Always **Prompt : [mm1512\_out\_03] Re-Recognition :** Reprompt Sure. *Recovery Behavior Type Condition Action Transition* nomatch 1 Always **Prompt :** [mm1512\_nm1\_01] **Re-Recognition :**  Would you like to hear that information again? nomatch 2 Always **Prompt :** [mm1512\_nm2\_01] **Re-Recognition :**  If you'd like to hear that information again, press 1. If not, press 2 nomatch 3 If card\_type=both **Prompt :** [mm1512\_nm3\_01] **goto :**  Sorry we're having trouble. Let's take care of [mm1105\\_MedicareCardsMenu\\_DM](#page-79-0) your Medicare card... nomatch 3 Else **Assign :** card\_type =Undefined **-** nomatch 3  $\vert \wedge \vert$ **goto :** [mm0200\\_SFToggle\\_DS](#page-30-1)

Sorry we're having trouble. Let's keep going...

 $\omega$ 

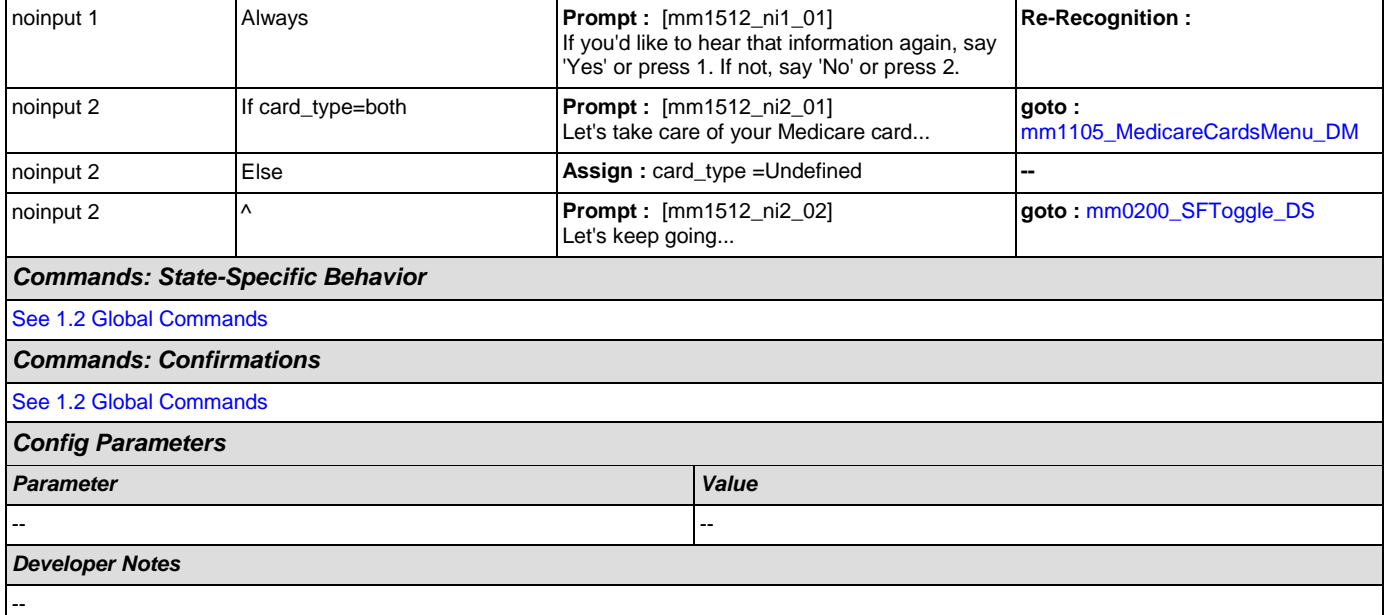

## <span id="page-96-0"></span>**mm1515\_NonCitizenDocumentsMsgPart1\_DM**

## **CustomContext Recognition**

First section of informational message about Supporting Documents needed to apply or change personal information for non-citizens.

#### *Entering From*

#### [mm1500\\_CitizenshipQuestion\\_DM](#page-91-0)

#### *Initial Prompts*

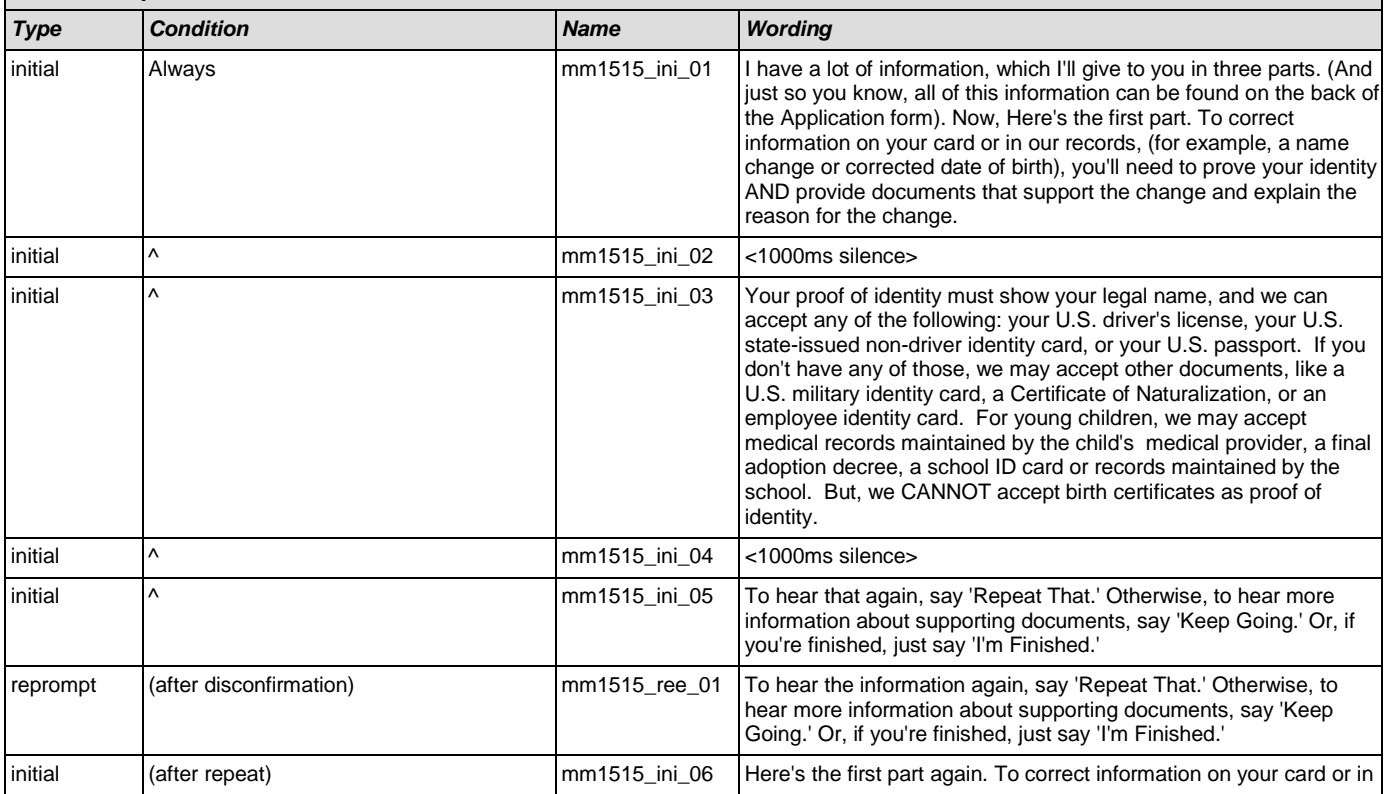

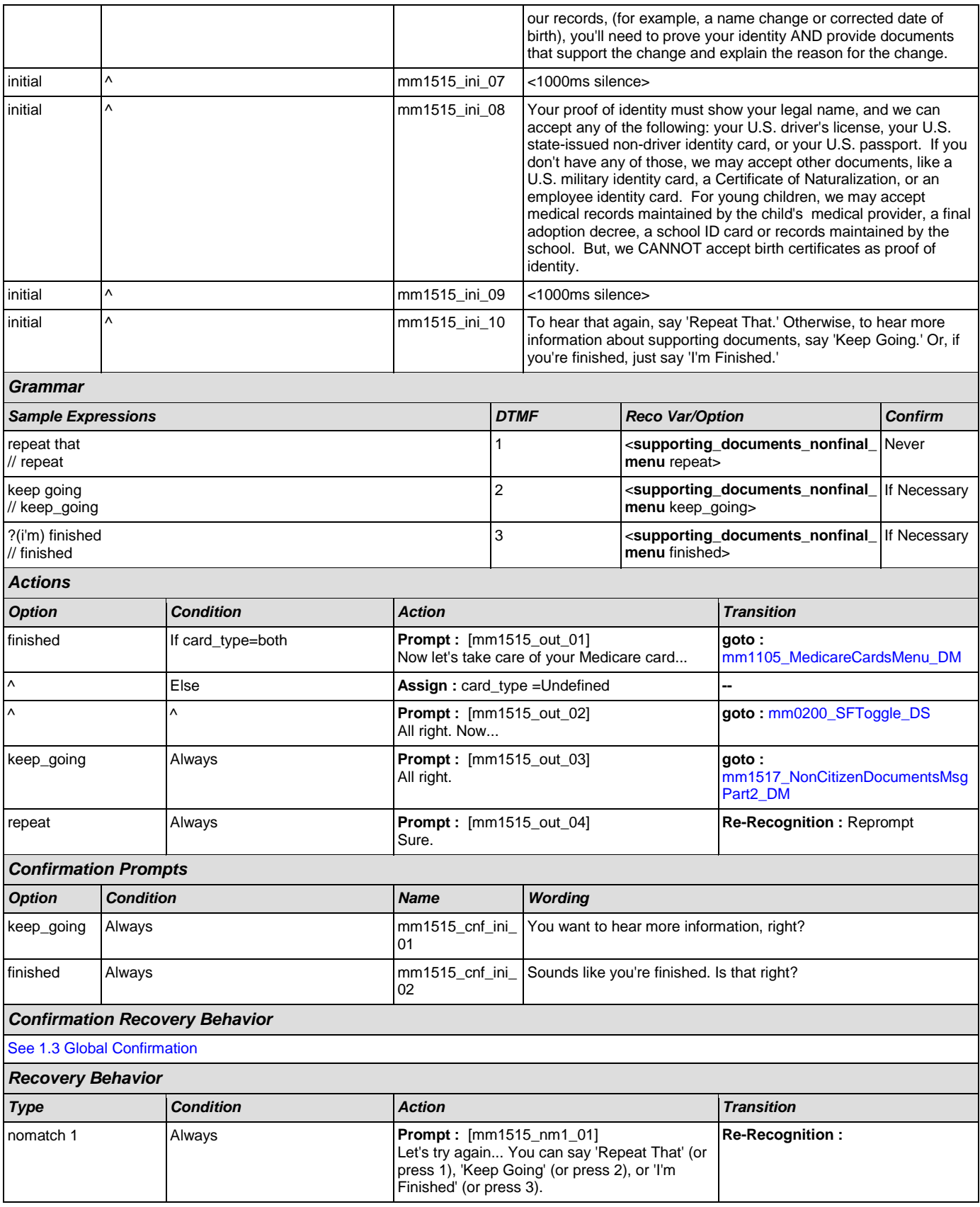

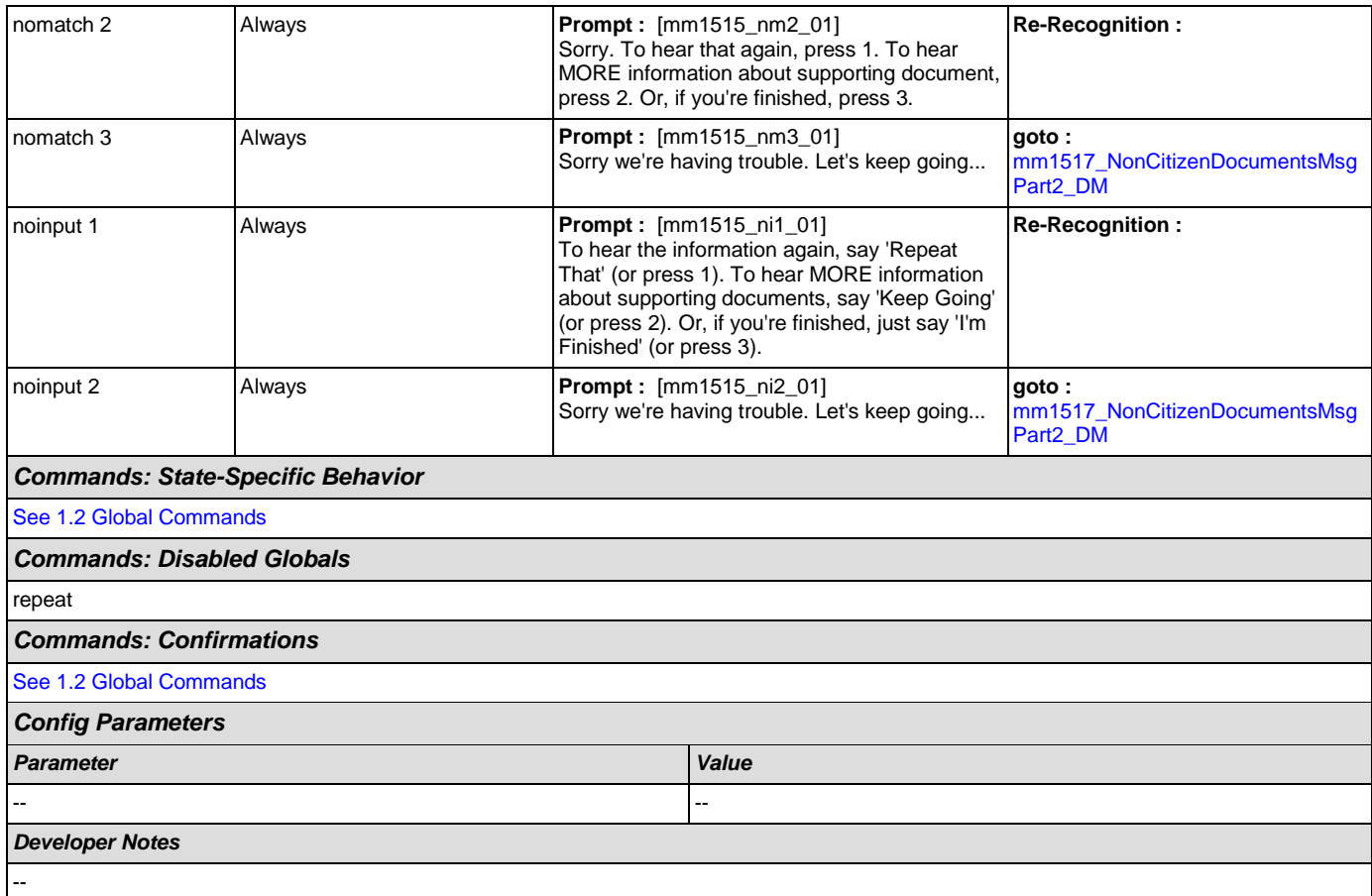

## <span id="page-98-0"></span>**mm1517\_NonCitizenDocumentsMsgPart2\_DM**

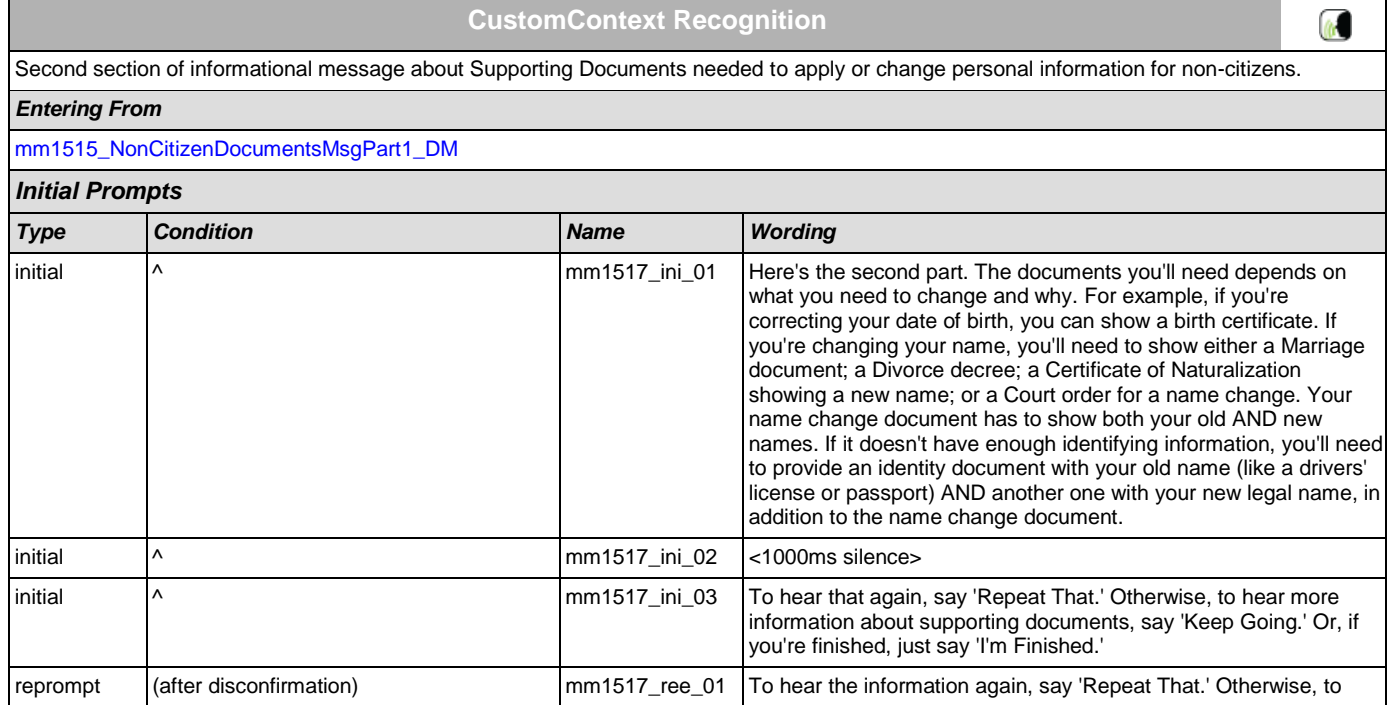

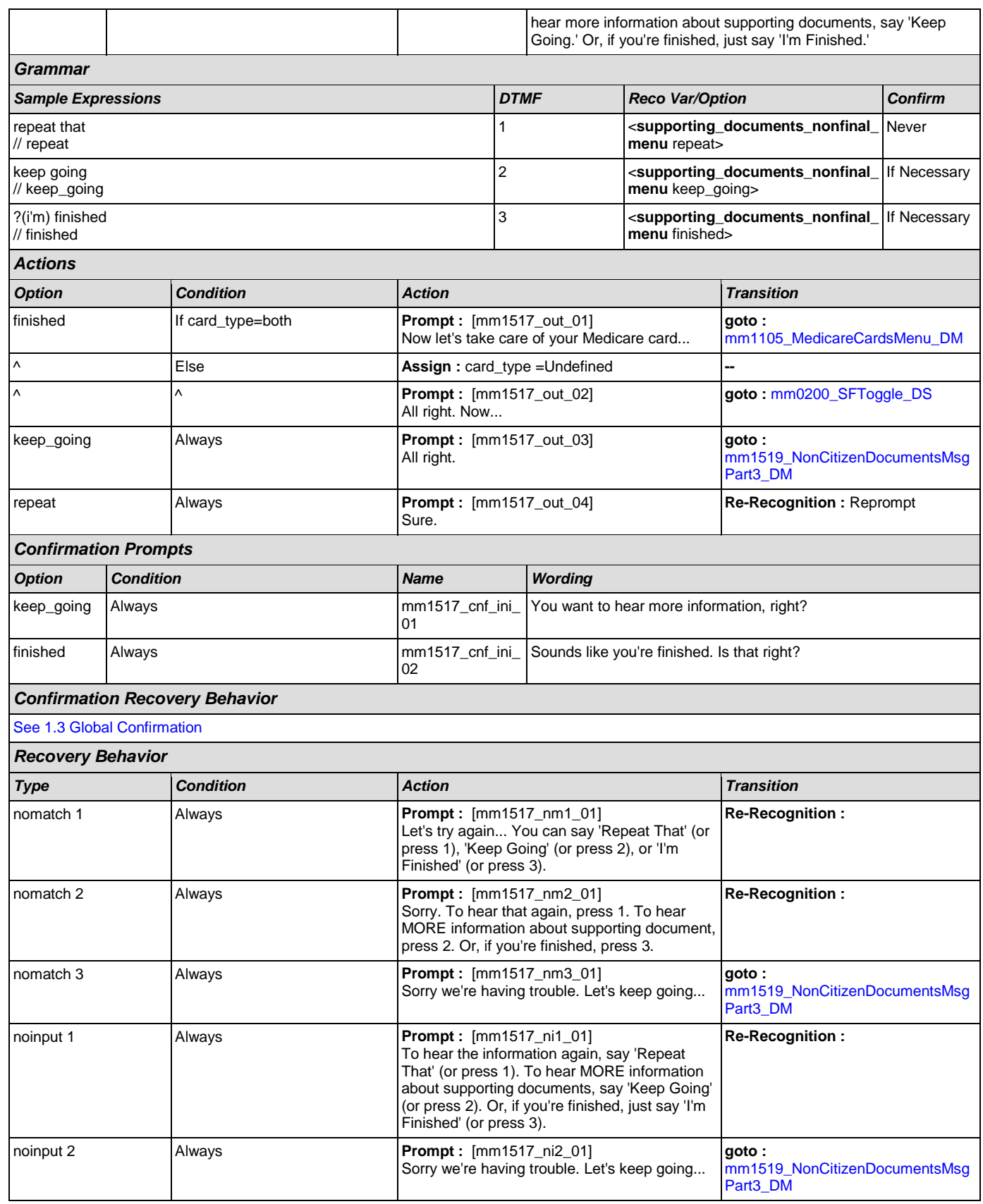

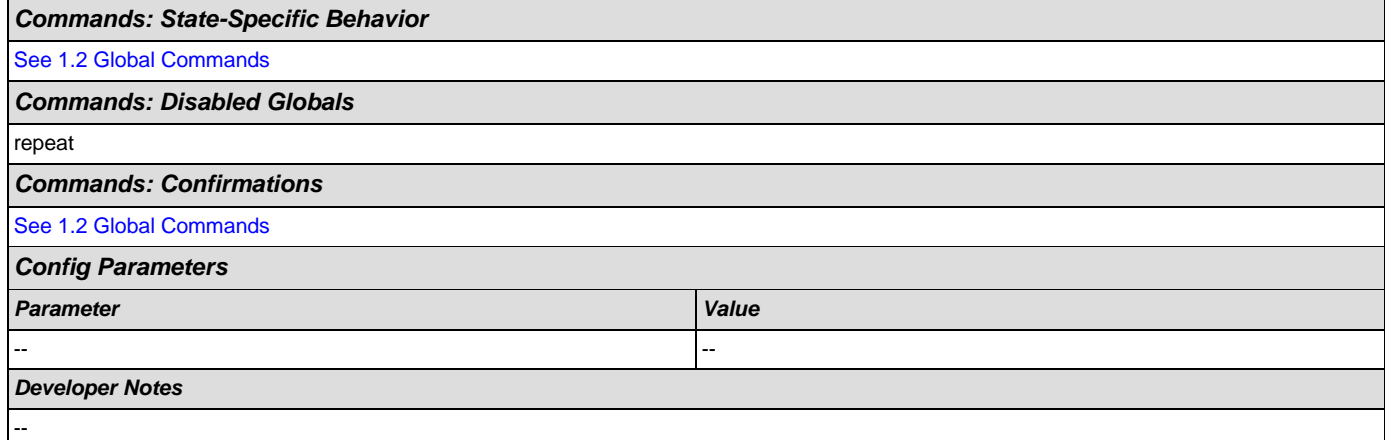

## <span id="page-100-0"></span>**mm1519\_NonCitizenDocumentsMsgPart3\_DM**

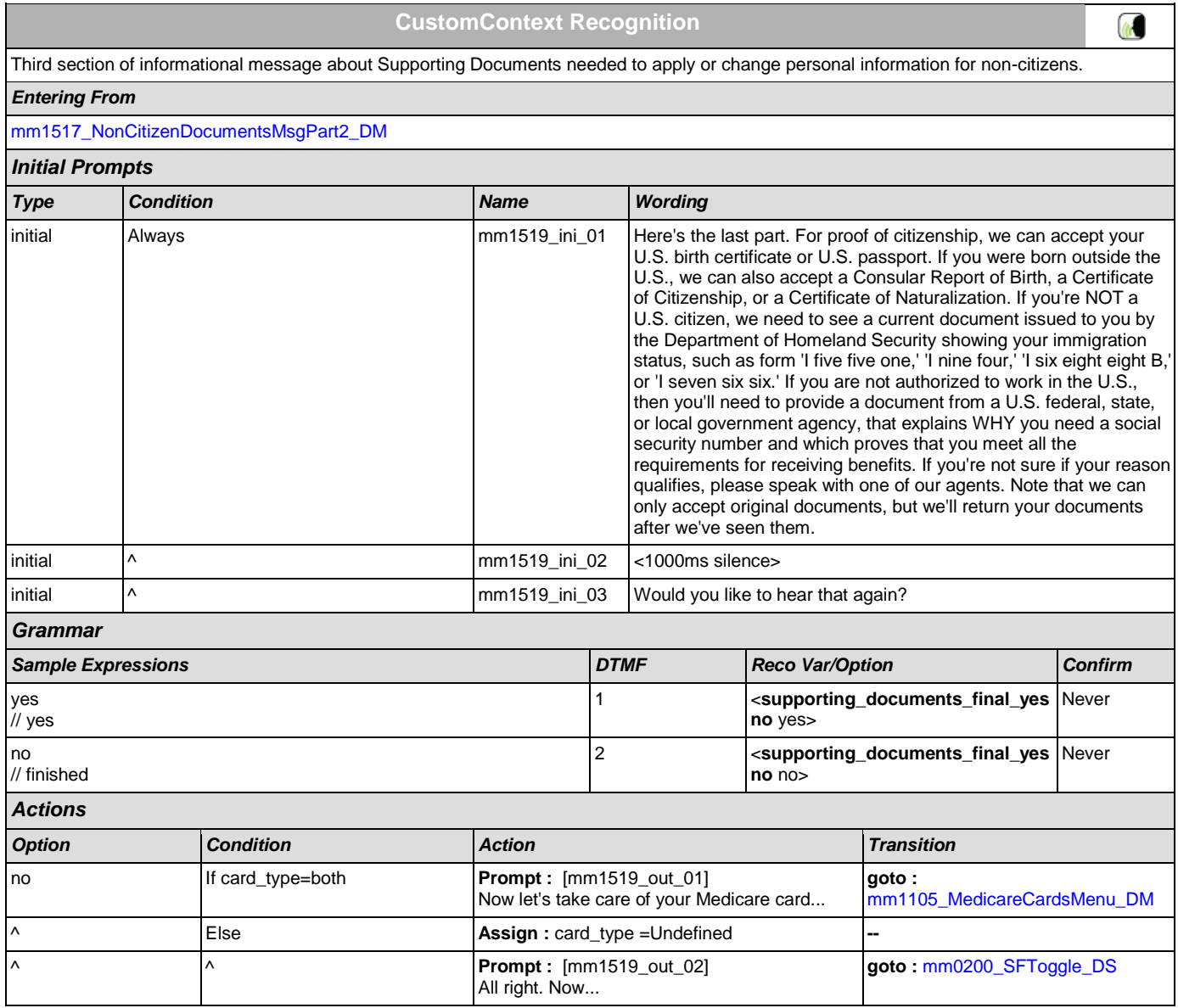

SSA\_ATT\_Care2020\_N8NN December 5, 2011

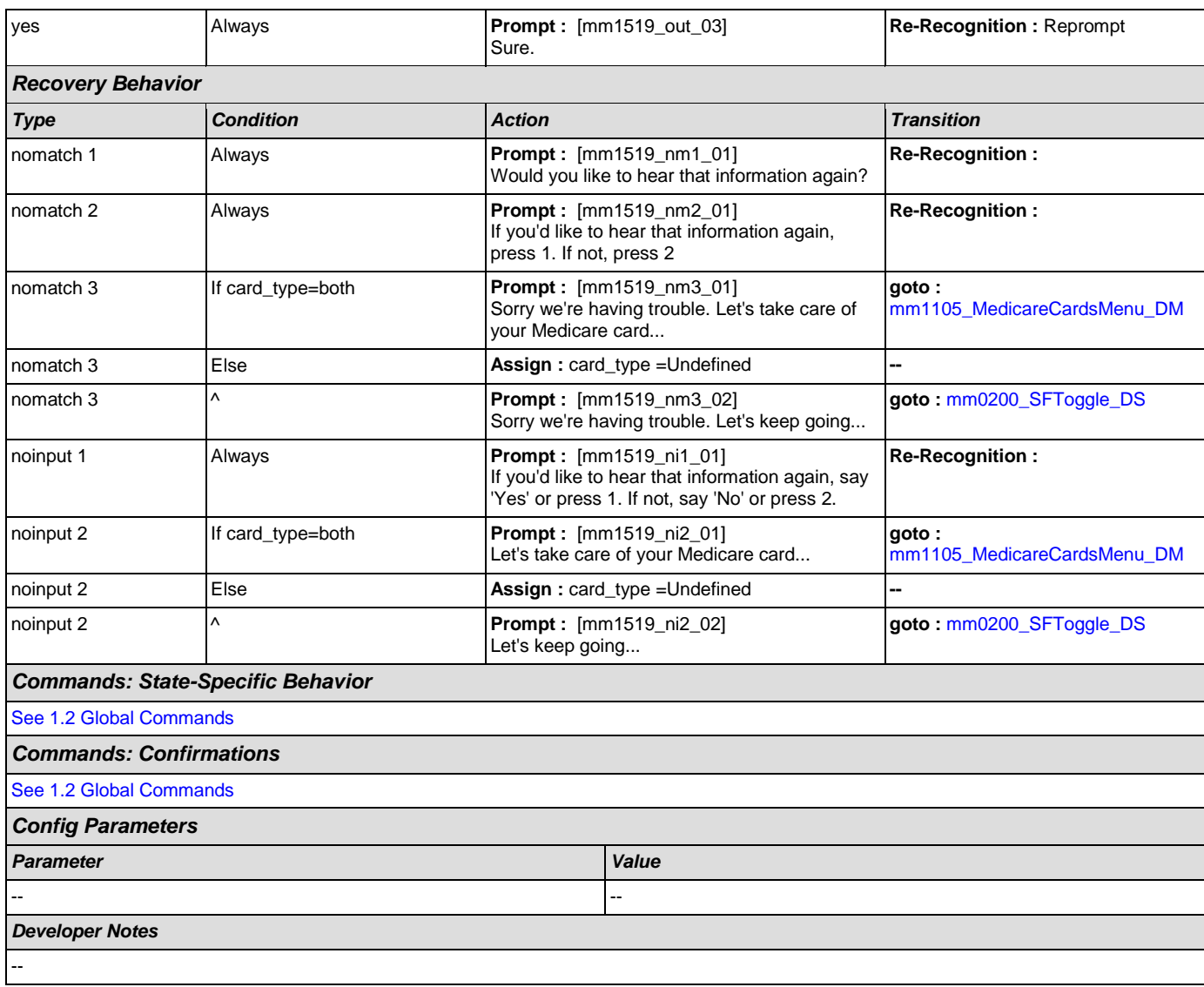

## <span id="page-101-0"></span>**mm1520\_GetForm\_DM**

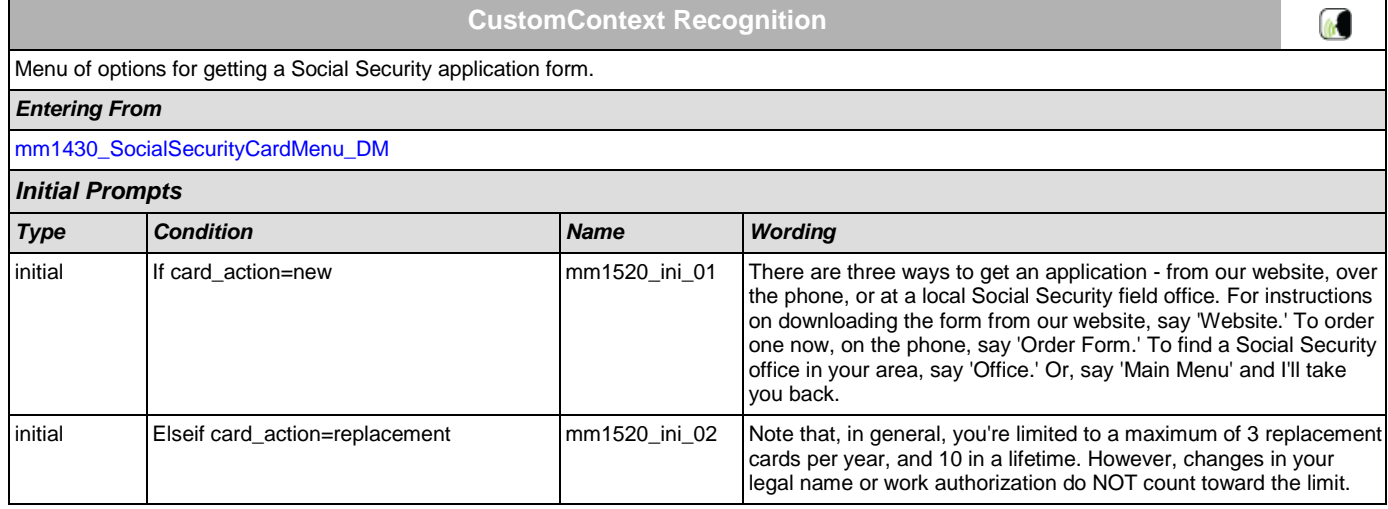

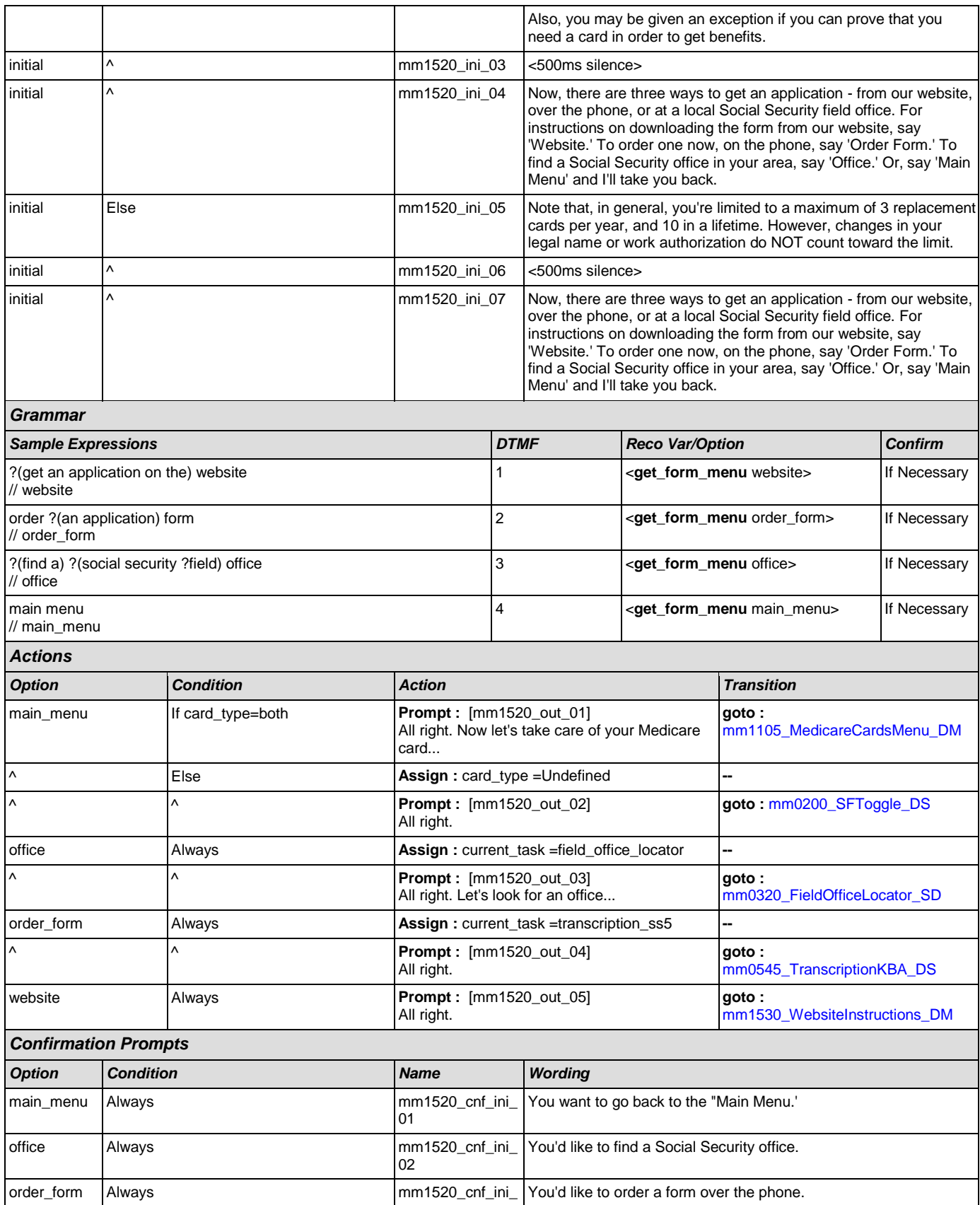

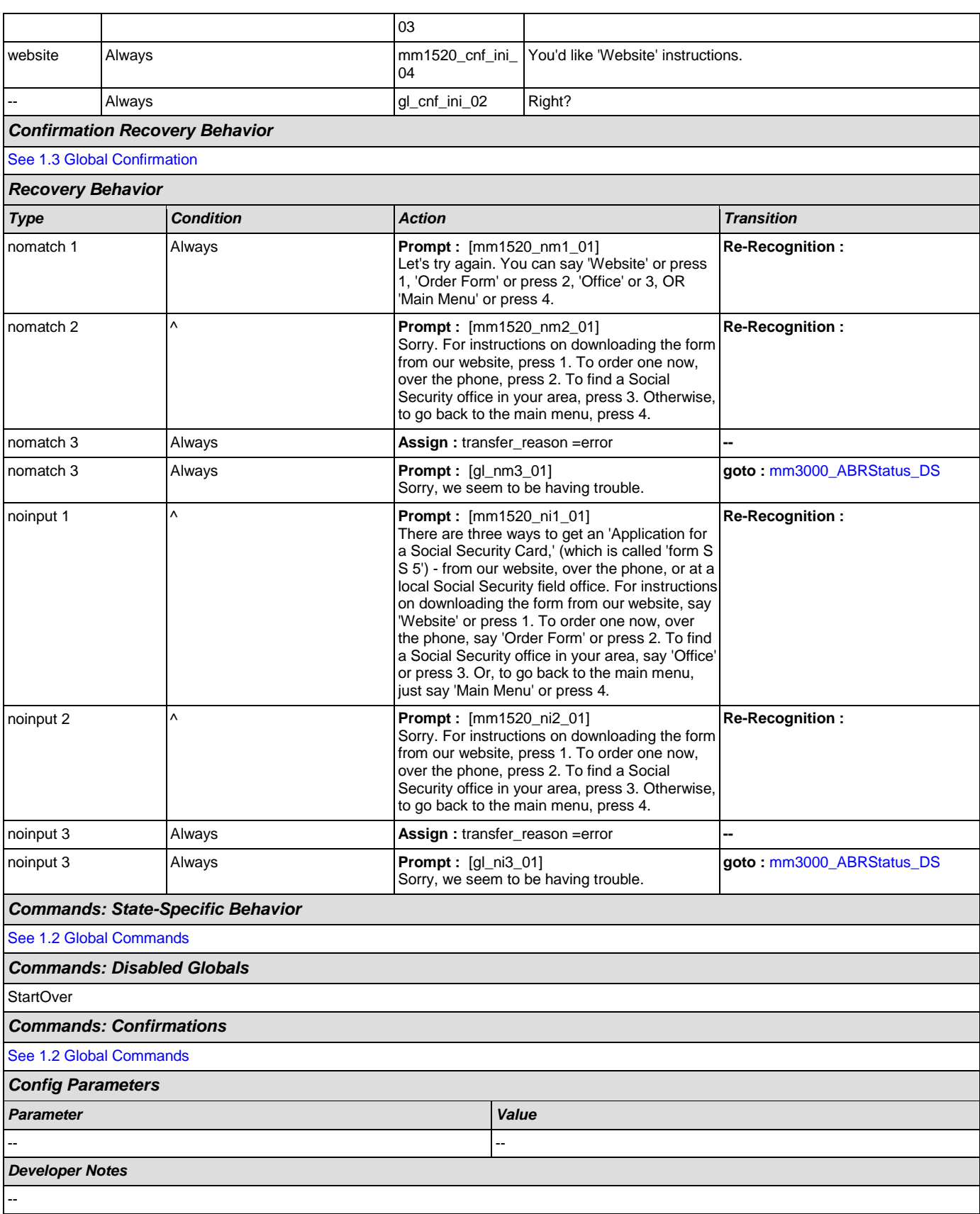

## <span id="page-104-0"></span>**mm1530\_WebsiteInstructions\_DM**

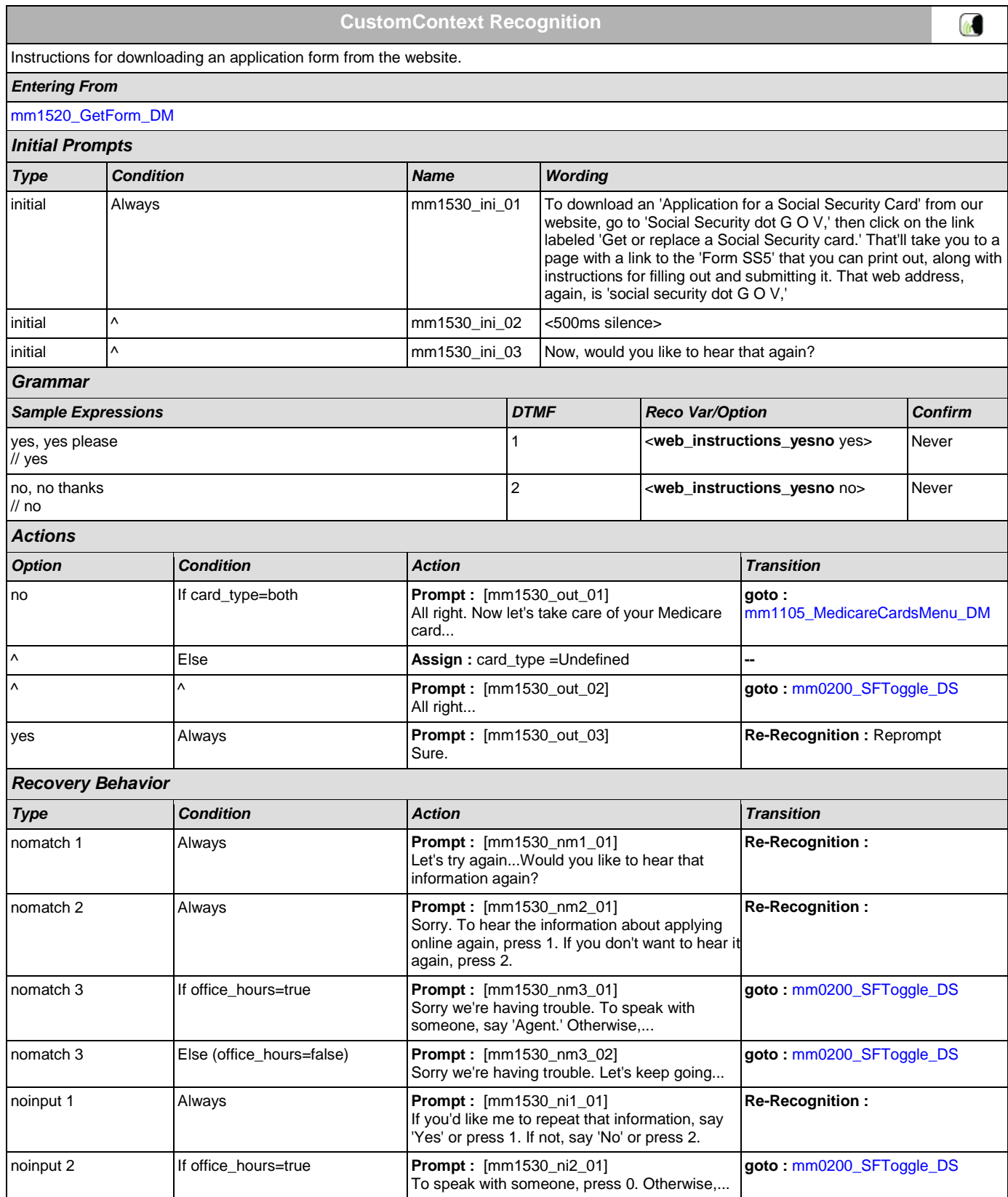

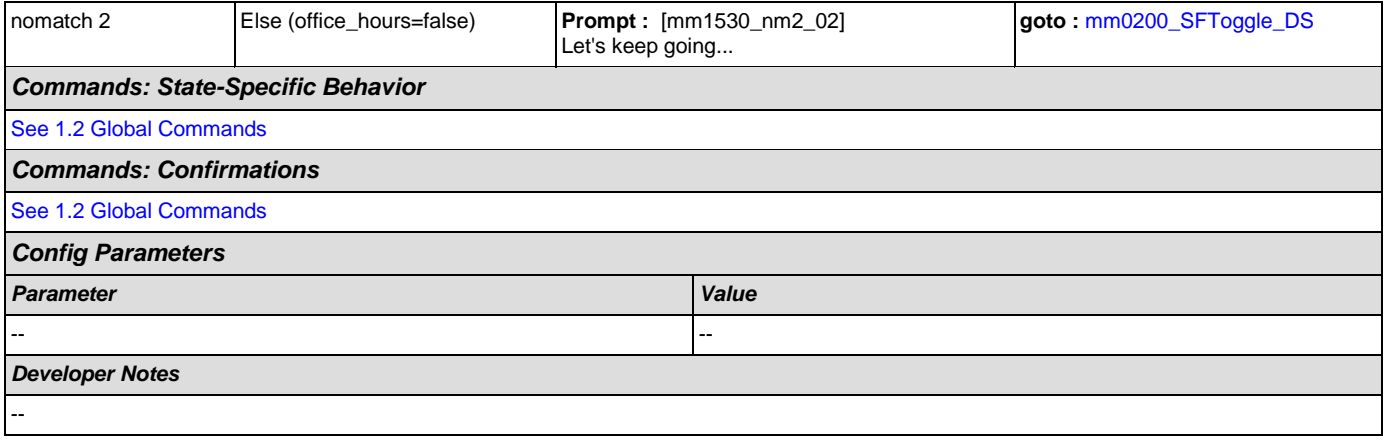

## <span id="page-105-0"></span>**mm1600\_SubmitForm\_DM**

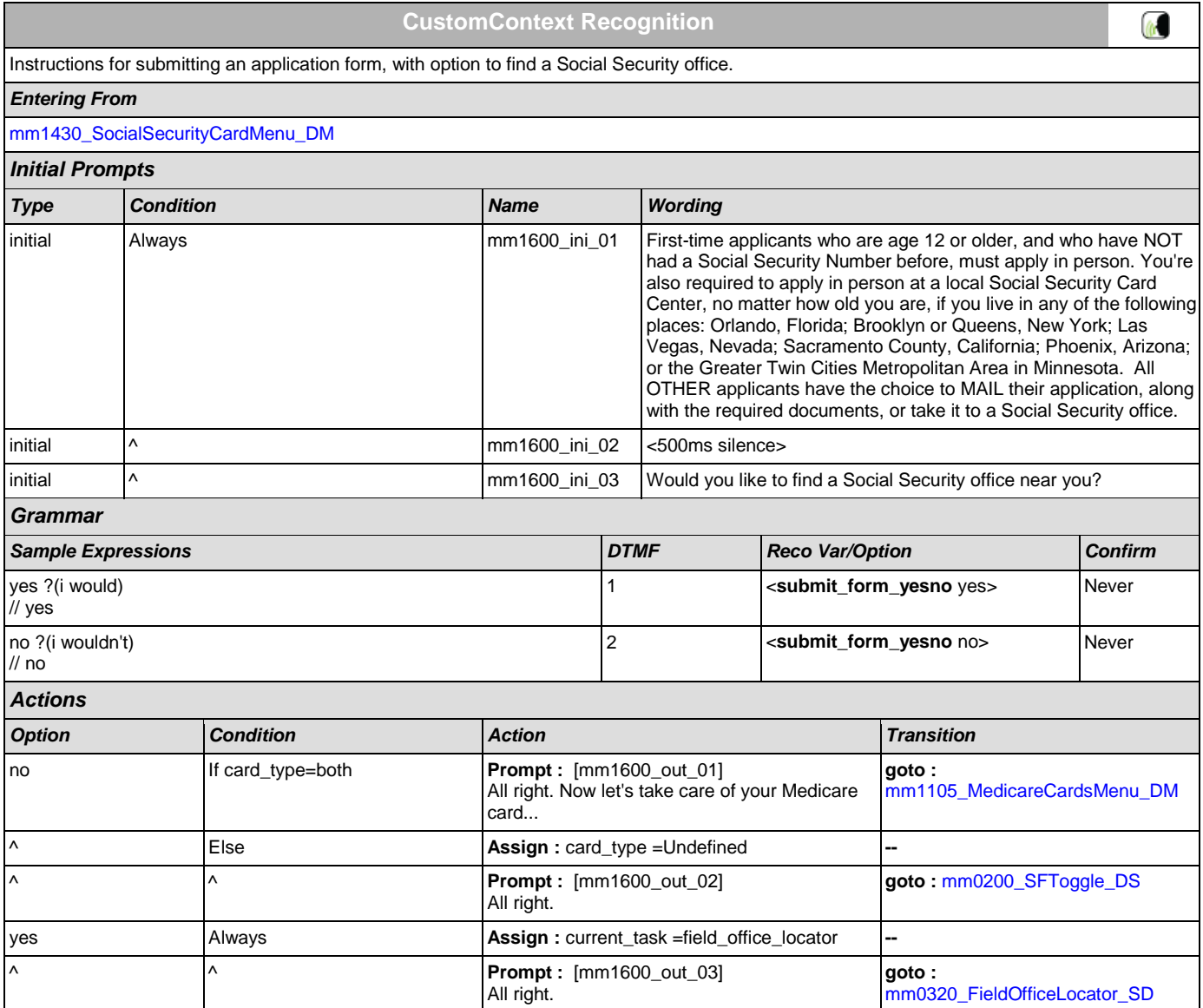

SSA\_ATT\_Care2020\_N8NN December 5, 2011

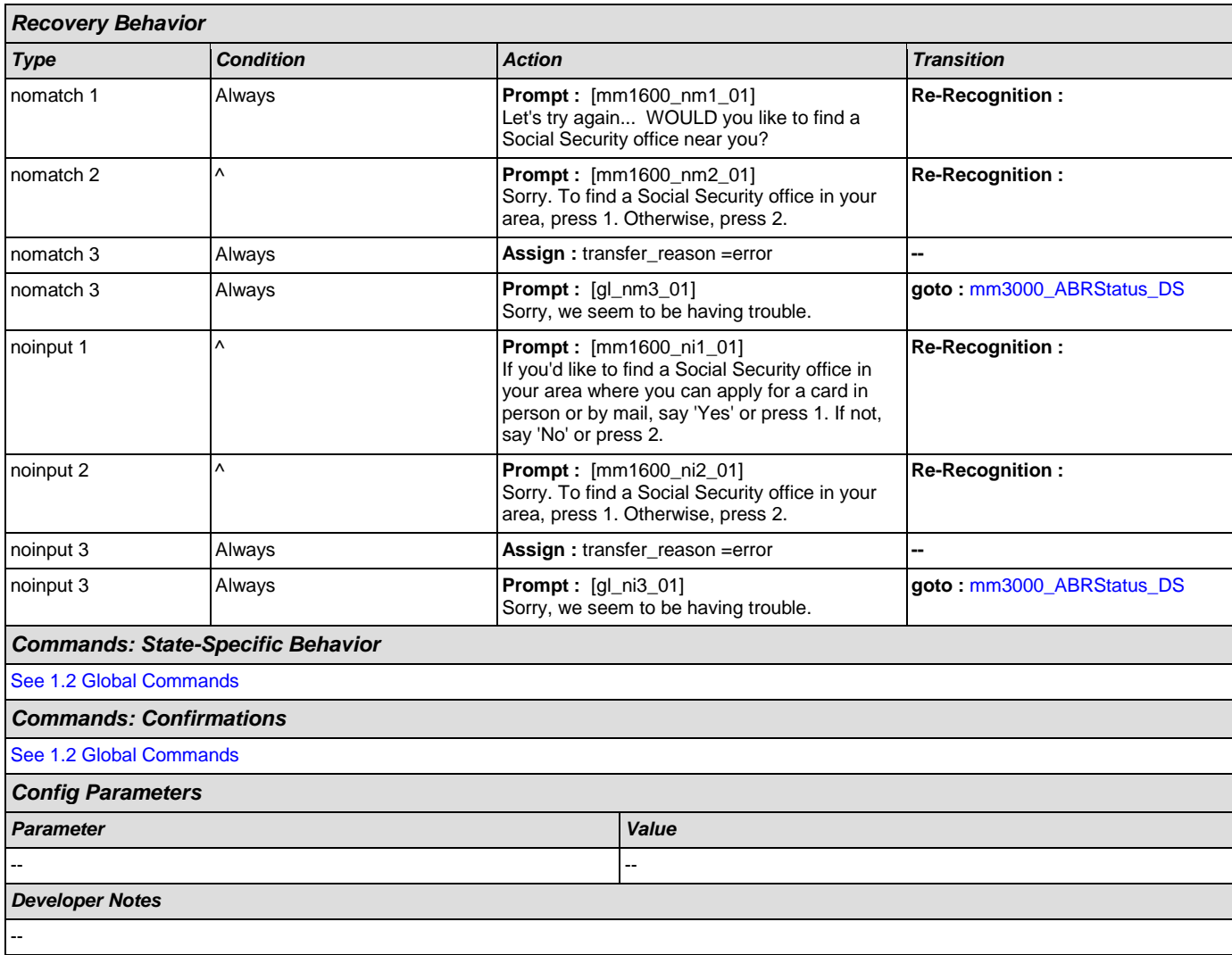

## <span id="page-106-0"></span>**mm1700\_MedicareApplyMenu\_DM**

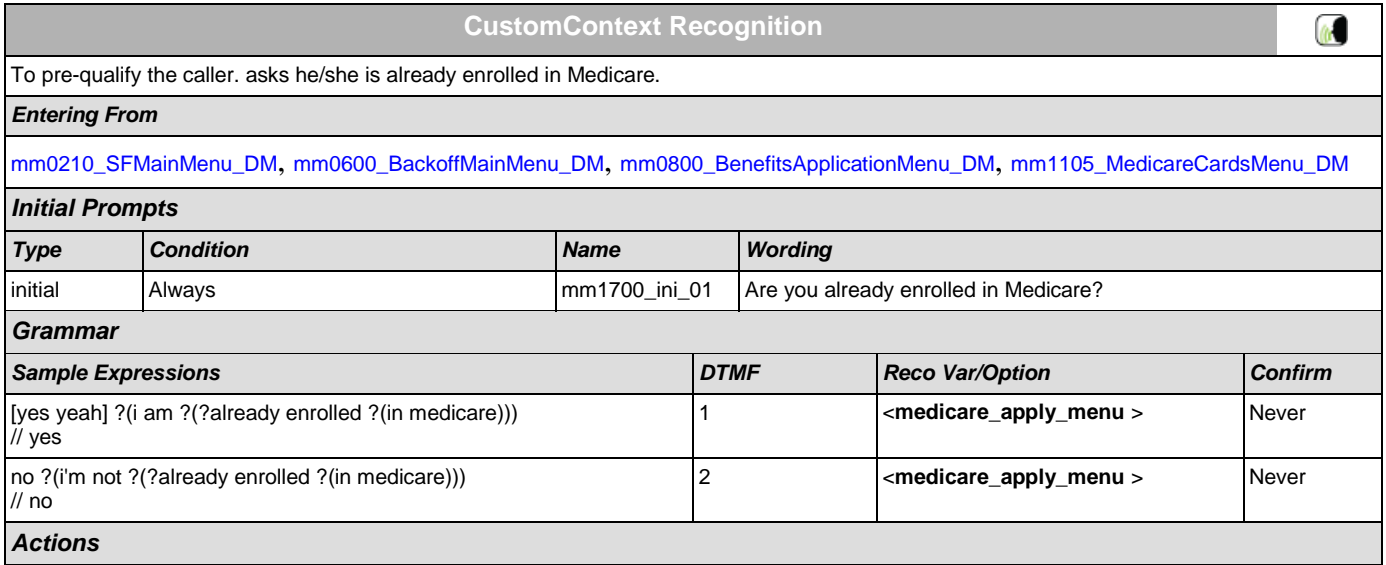

SSA\_ATT\_Care2020\_N8NN December 5, 2011

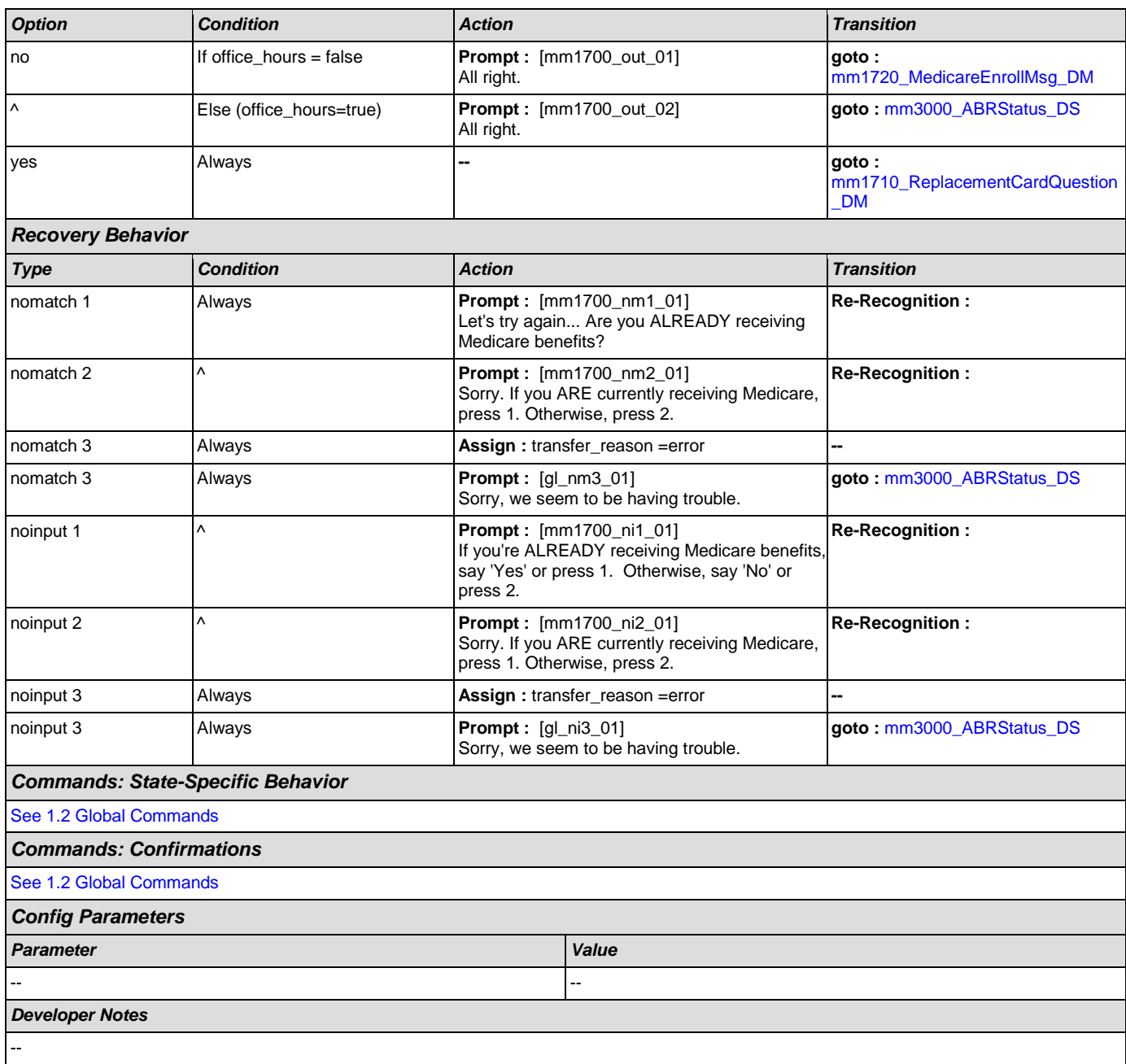

### <span id="page-107-0"></span>**mm1710\_ReplacementCardQuestion\_DM**

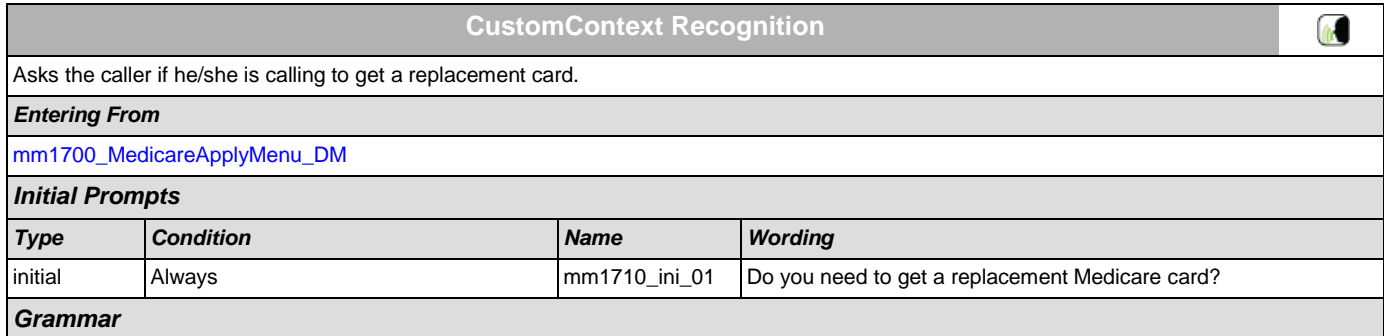
SSA\_ATT\_Care2020\_N8NN December 5, 2011

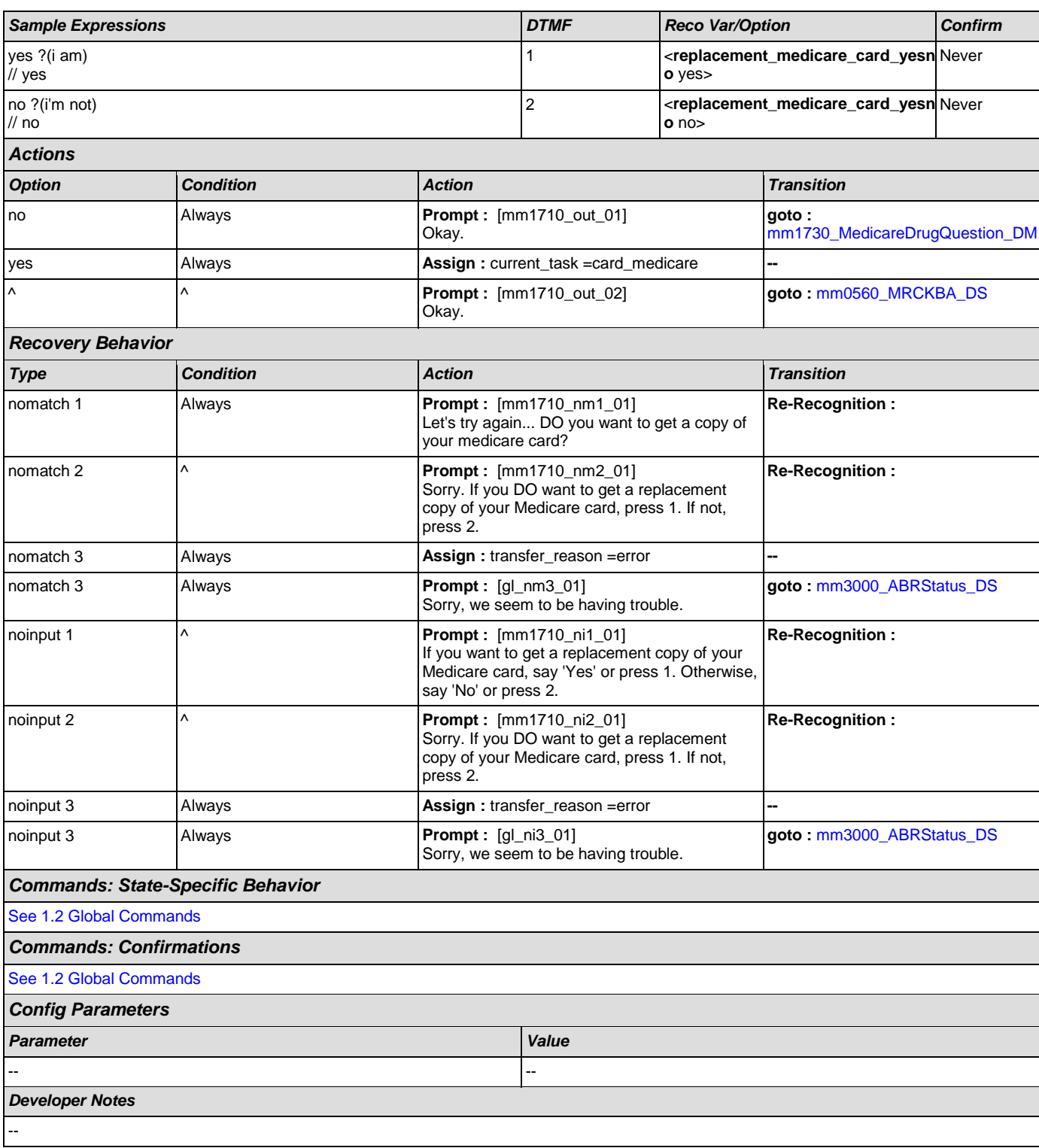

# **mm1720\_MedicareEnrollMsg\_DM**

**CustomContext Recognition**

Informational message about enrolling in Medicare for callers who are NOT enrolled.

 $\omega$ 

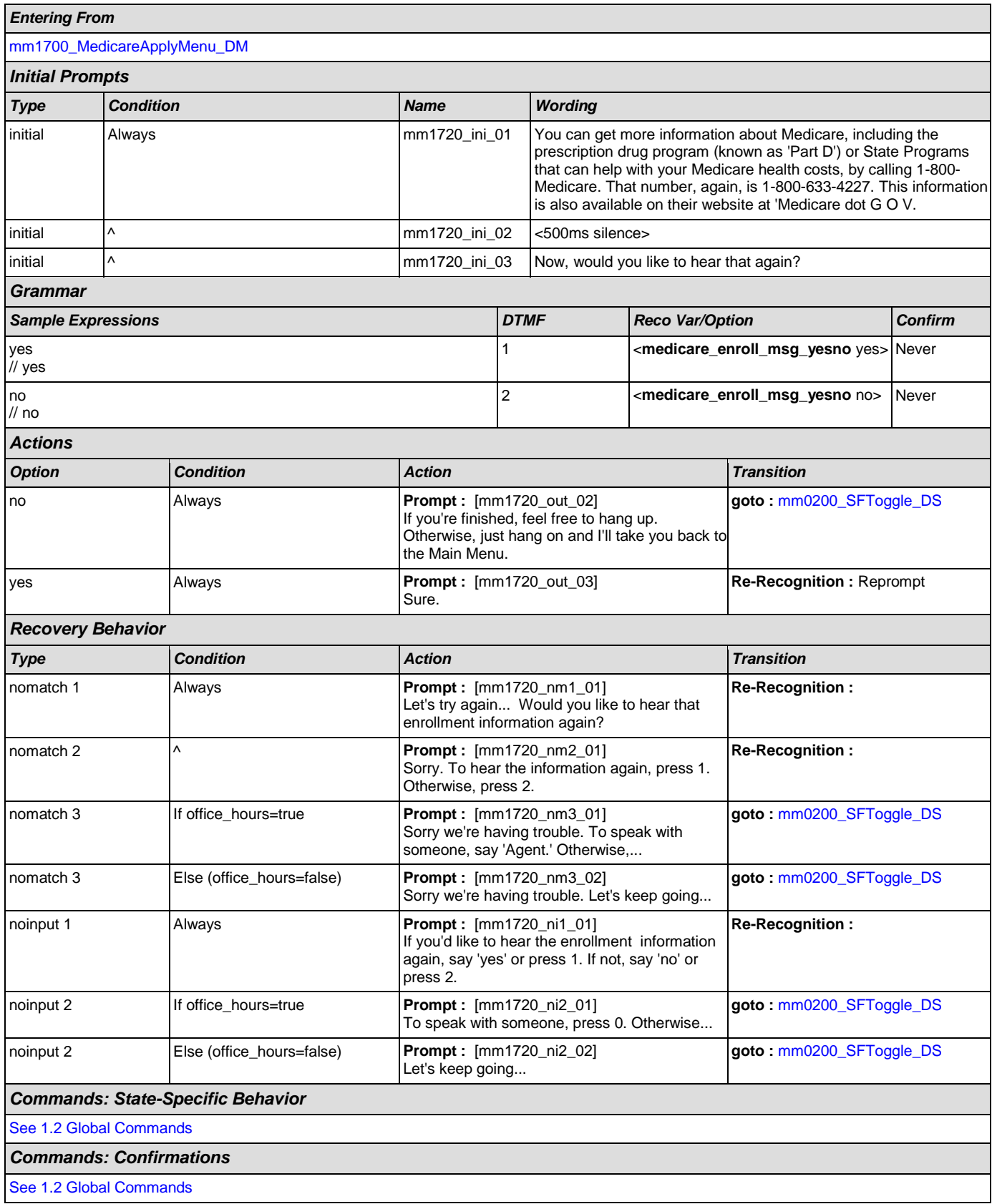

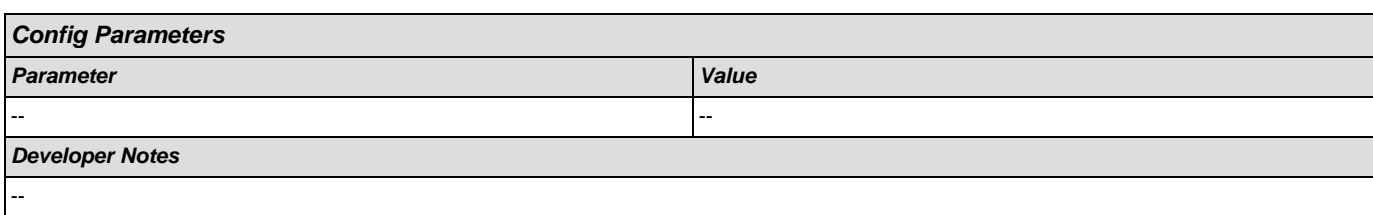

# <span id="page-110-0"></span>**mm1730\_MedicareDrugQuestion\_DM**

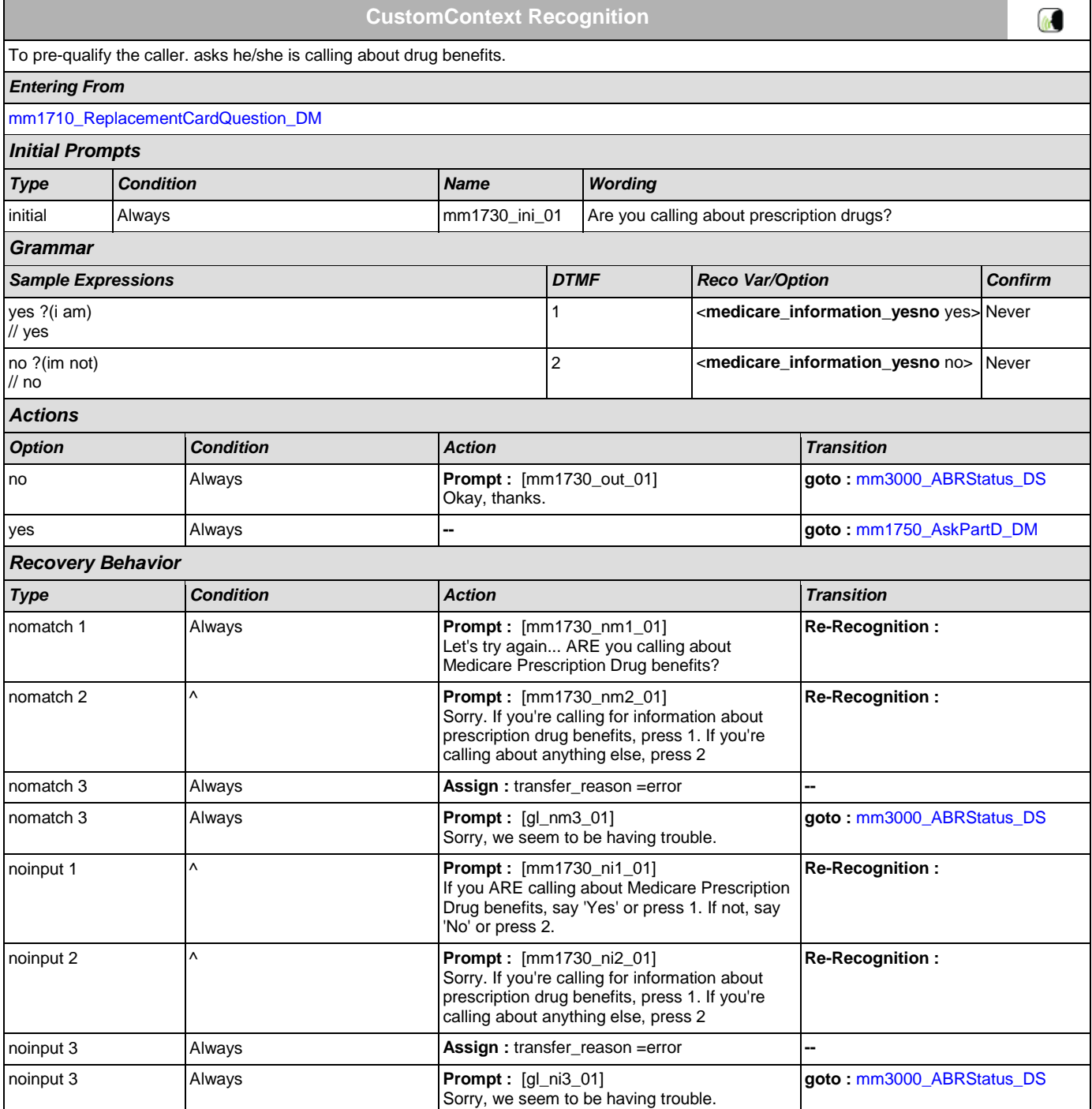

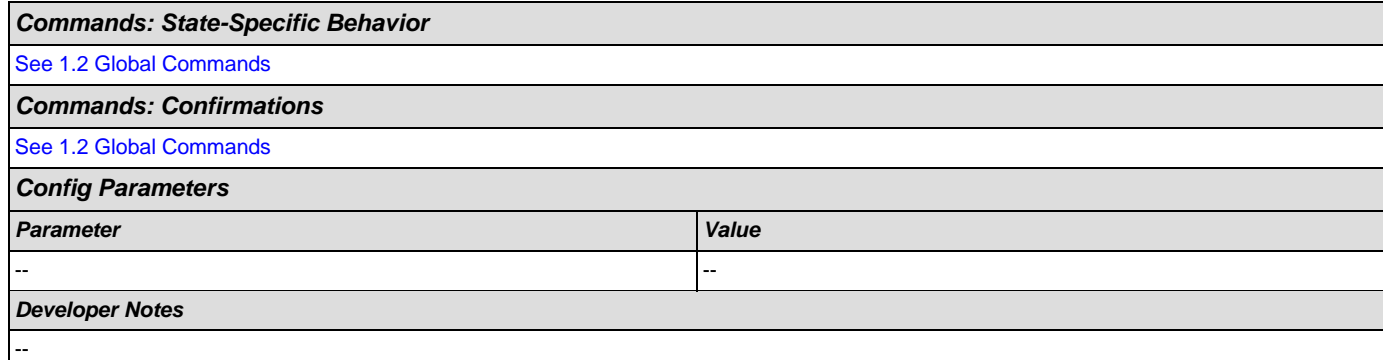

# <span id="page-111-0"></span>**mm1740\_MedicareSusidyMsg\_DM**

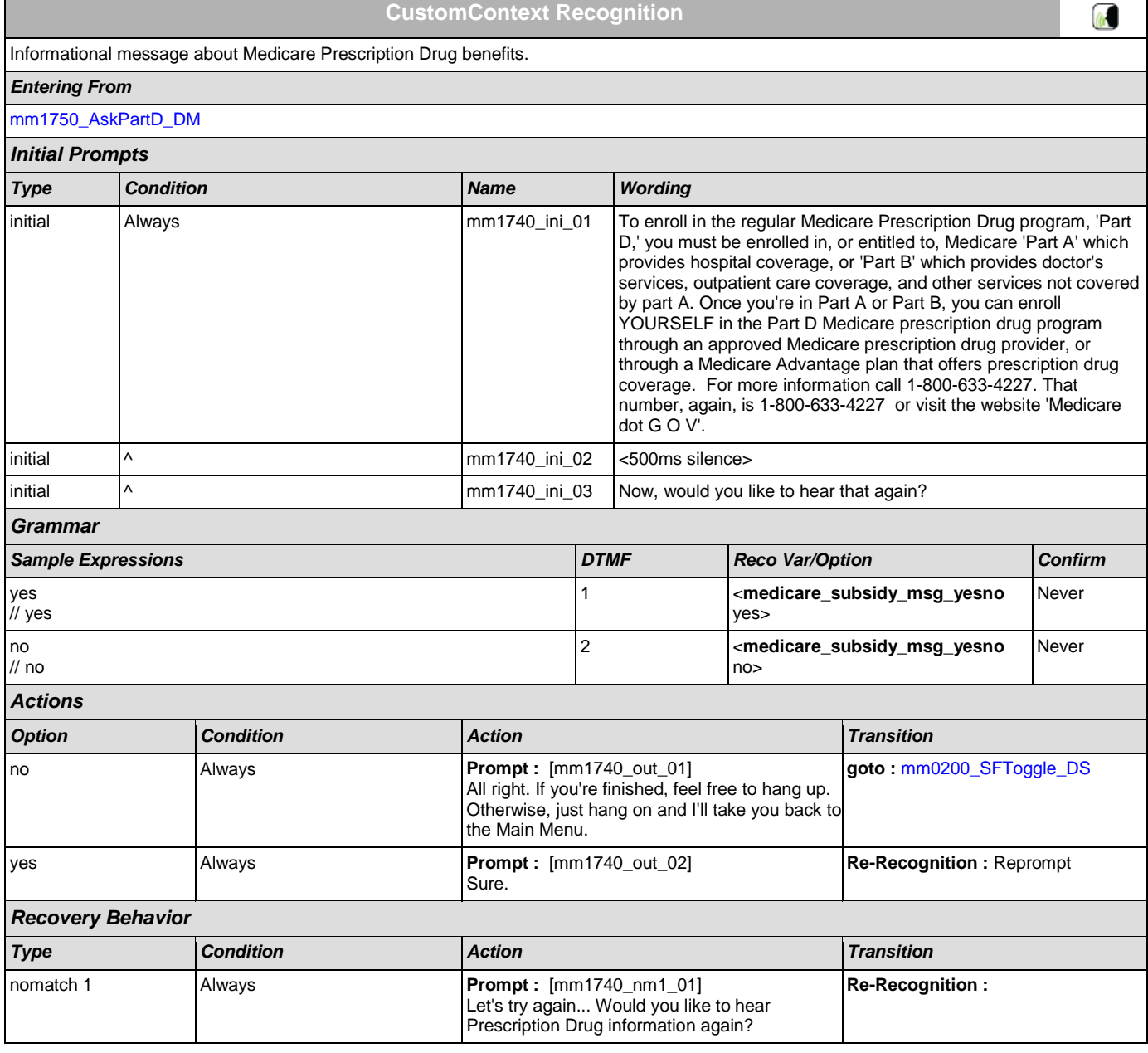

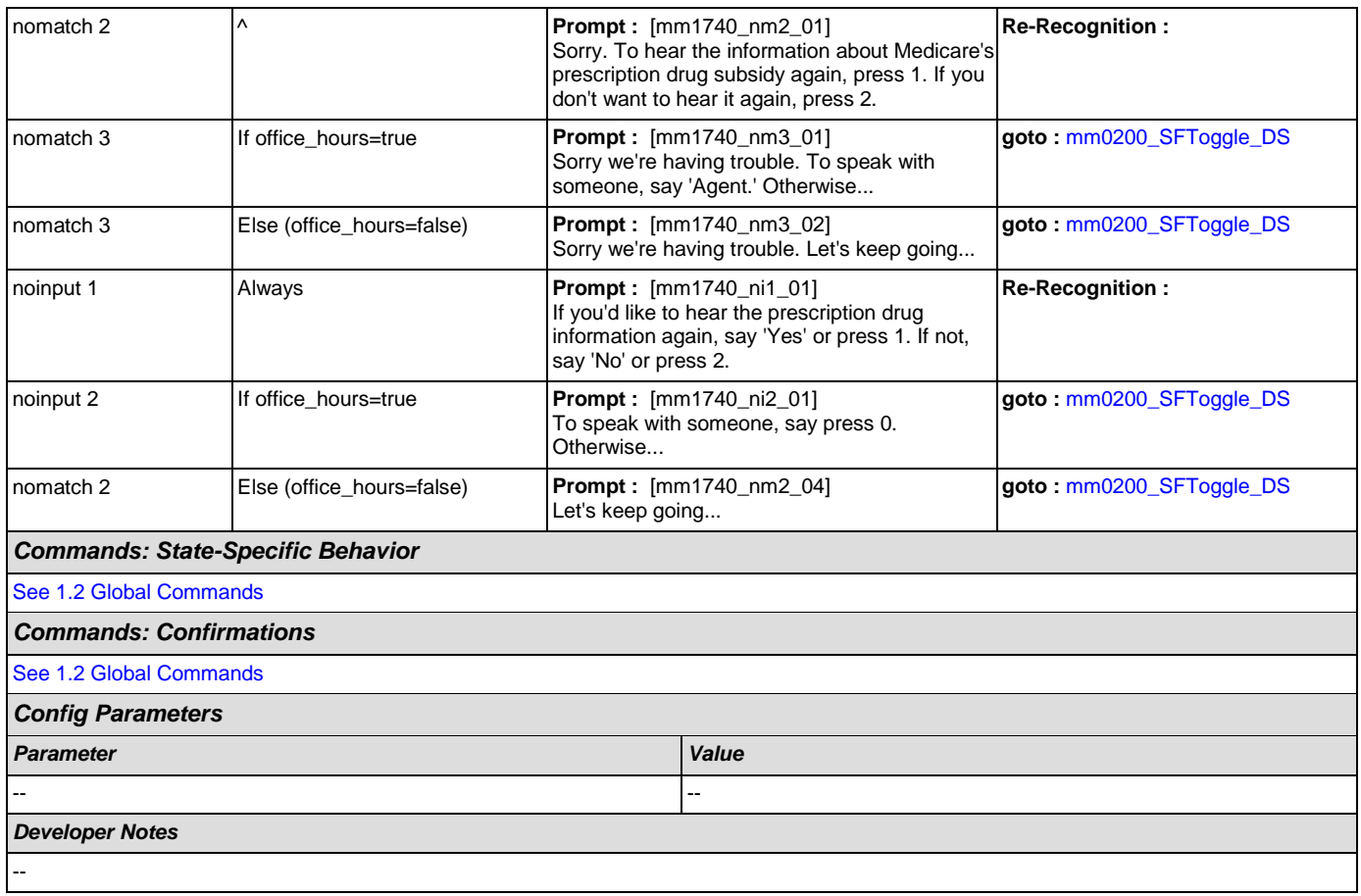

## <span id="page-112-0"></span>**mm1750\_AskPartD\_DM**

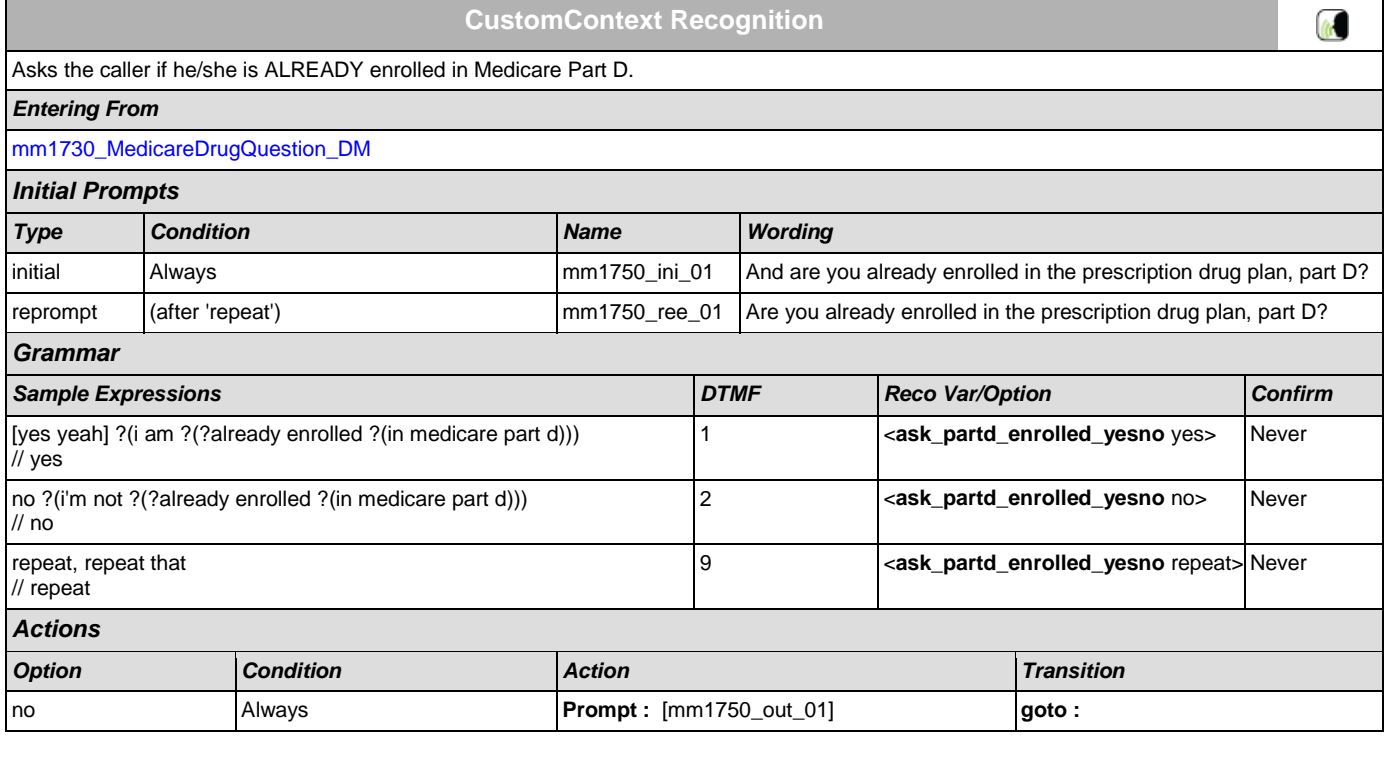

SSA\_ATT\_Care2020\_N8NN December 5, 2011

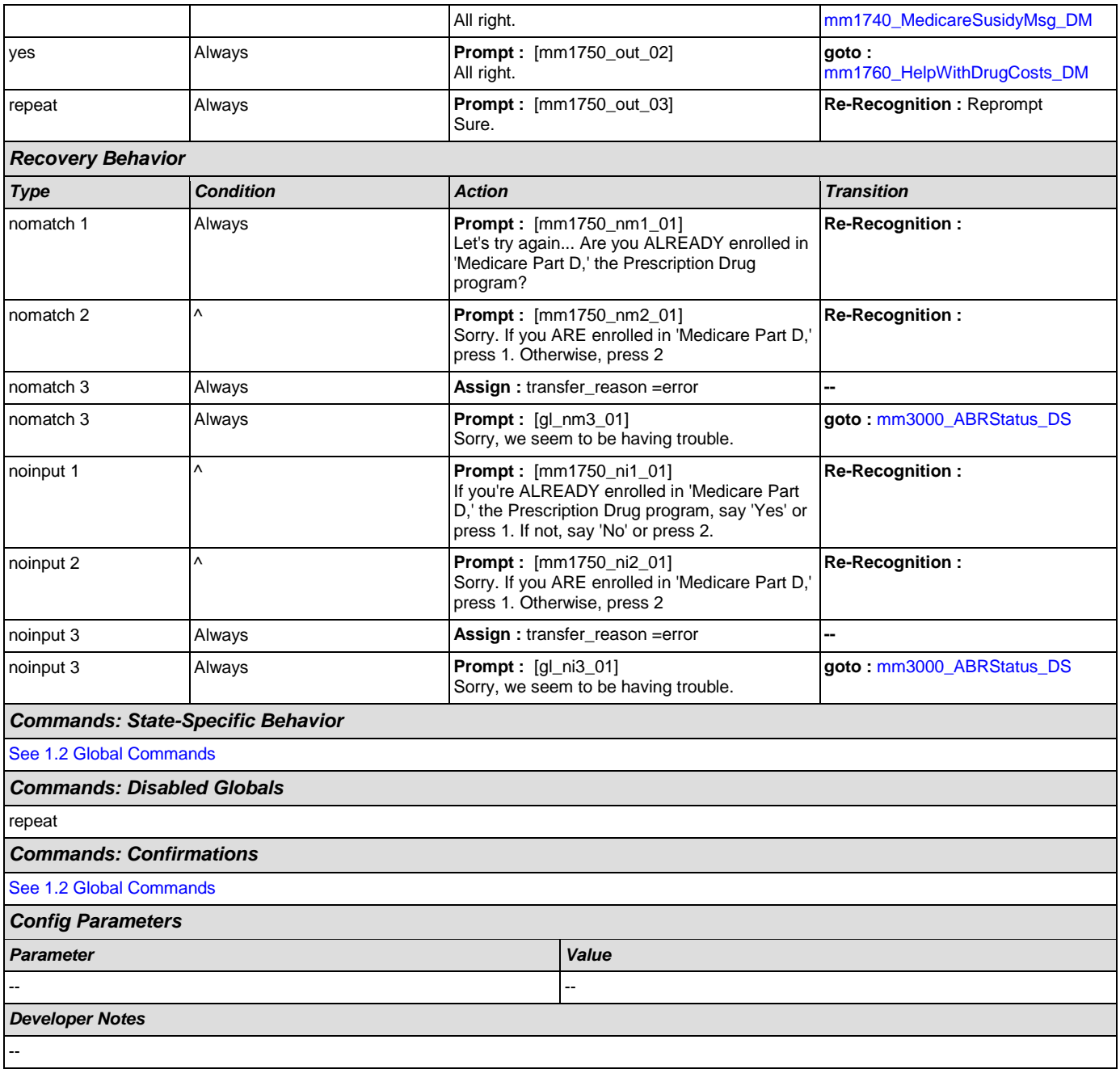

# <span id="page-113-0"></span>**mm1760\_HelpWithDrugCosts\_DM**

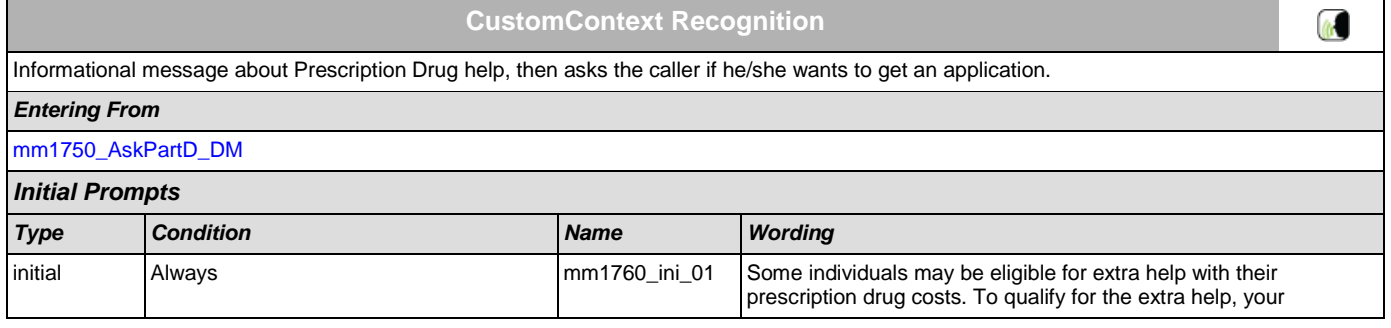

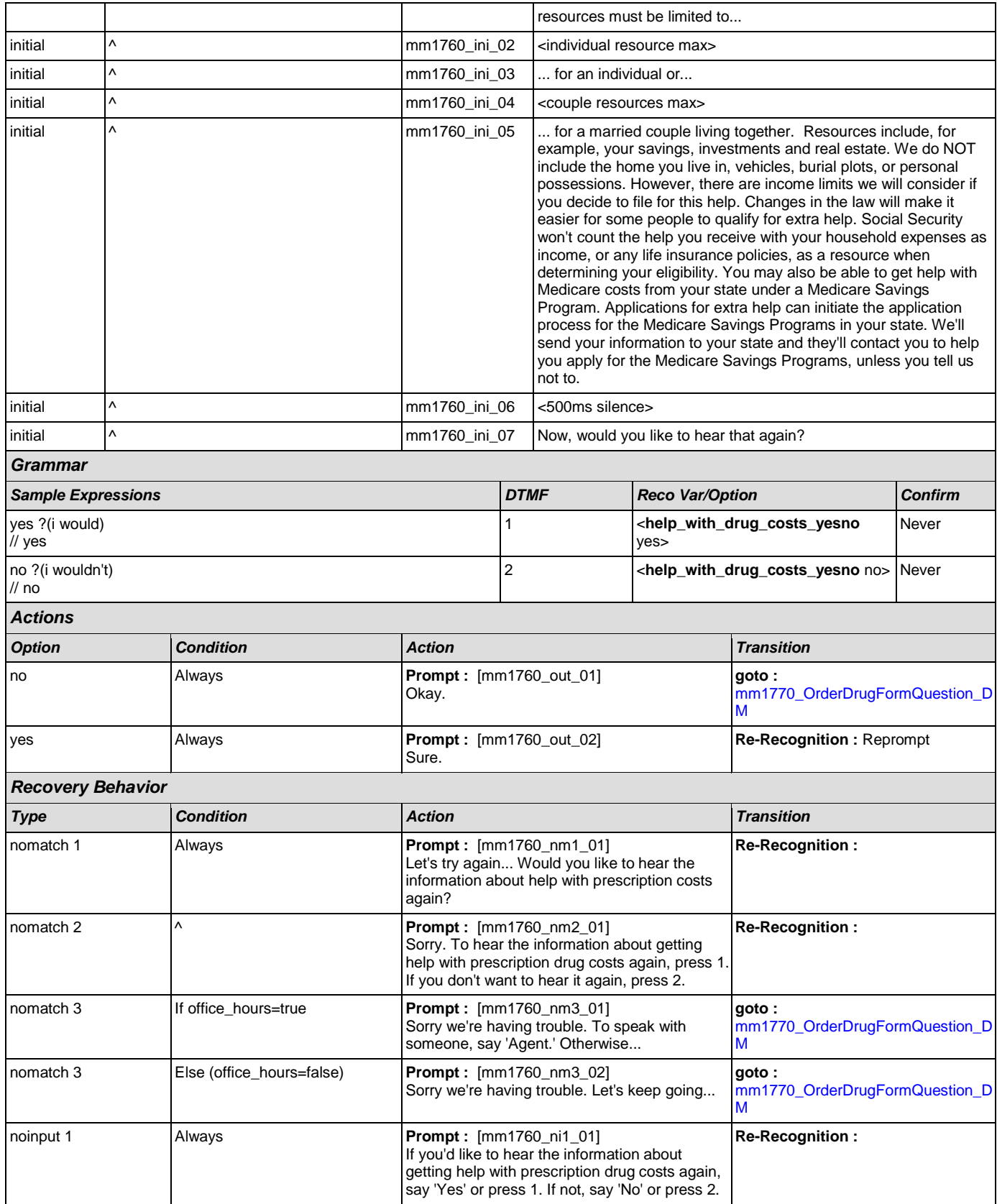

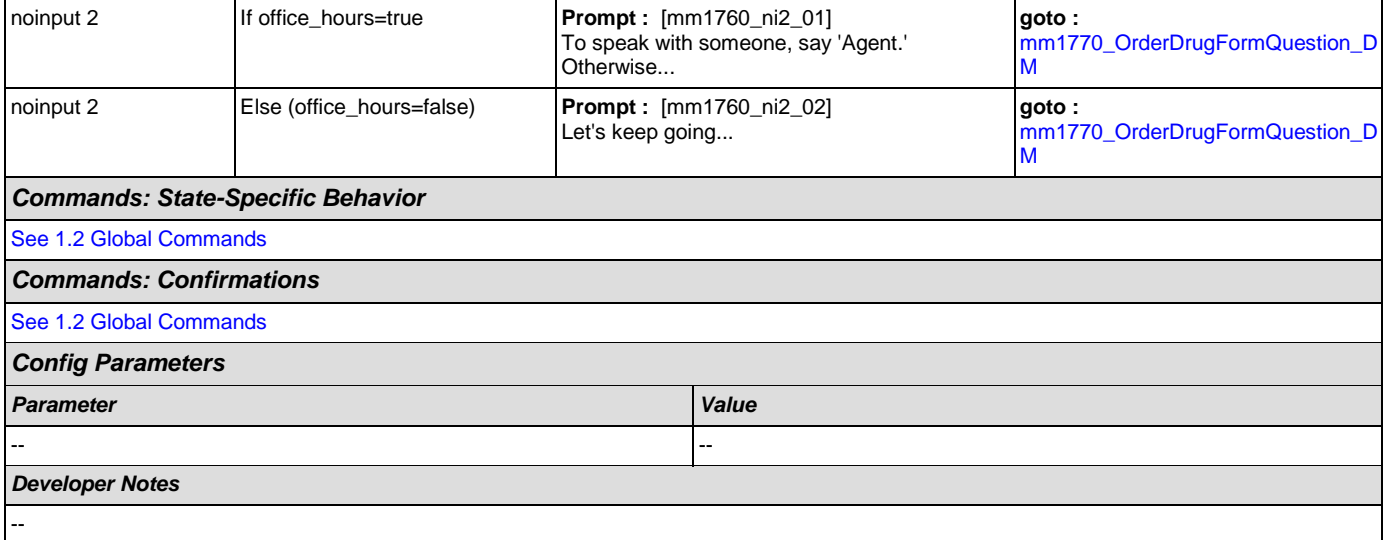

## <span id="page-115-0"></span>**mm1770\_OrderDrugFormQuestion\_DM**

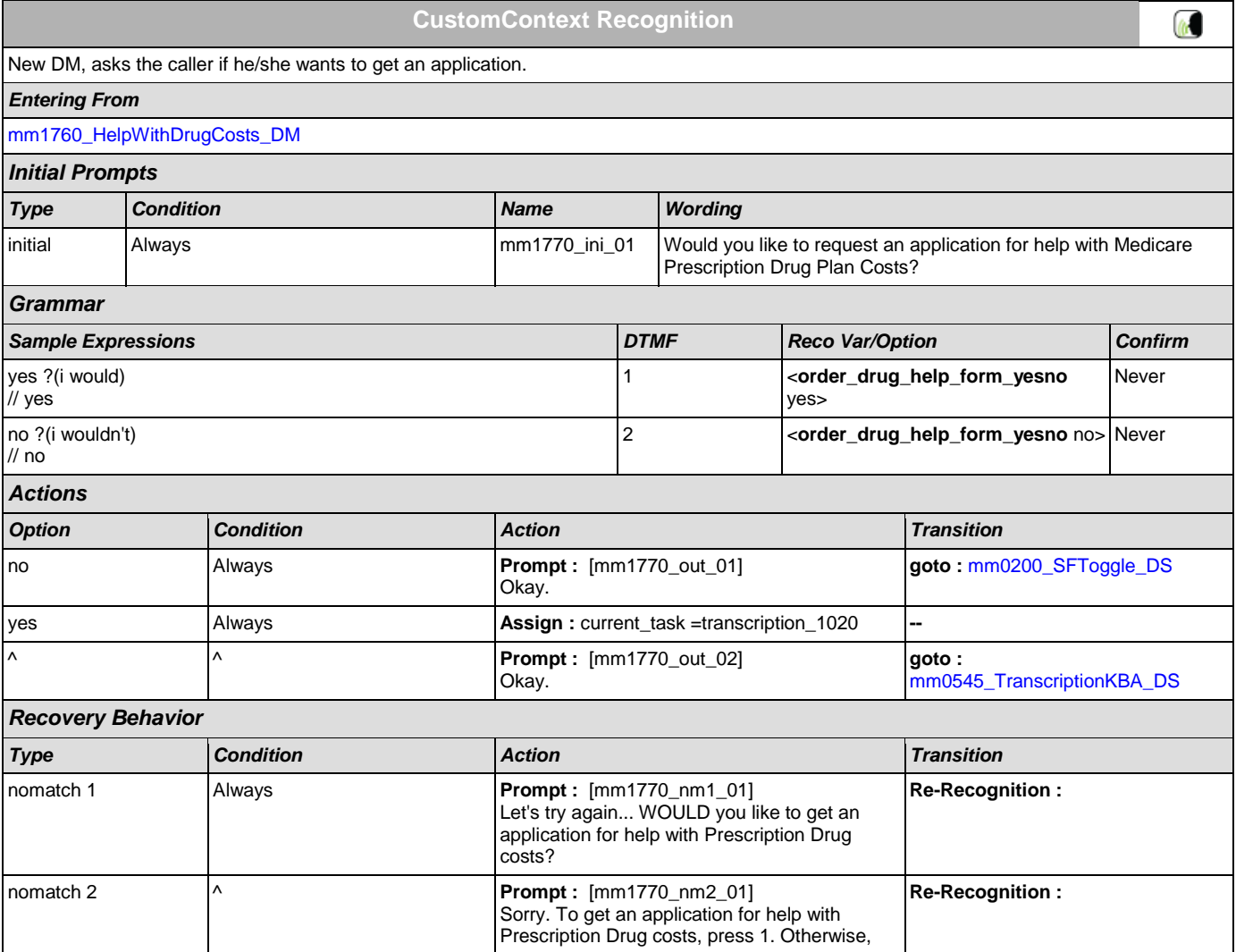

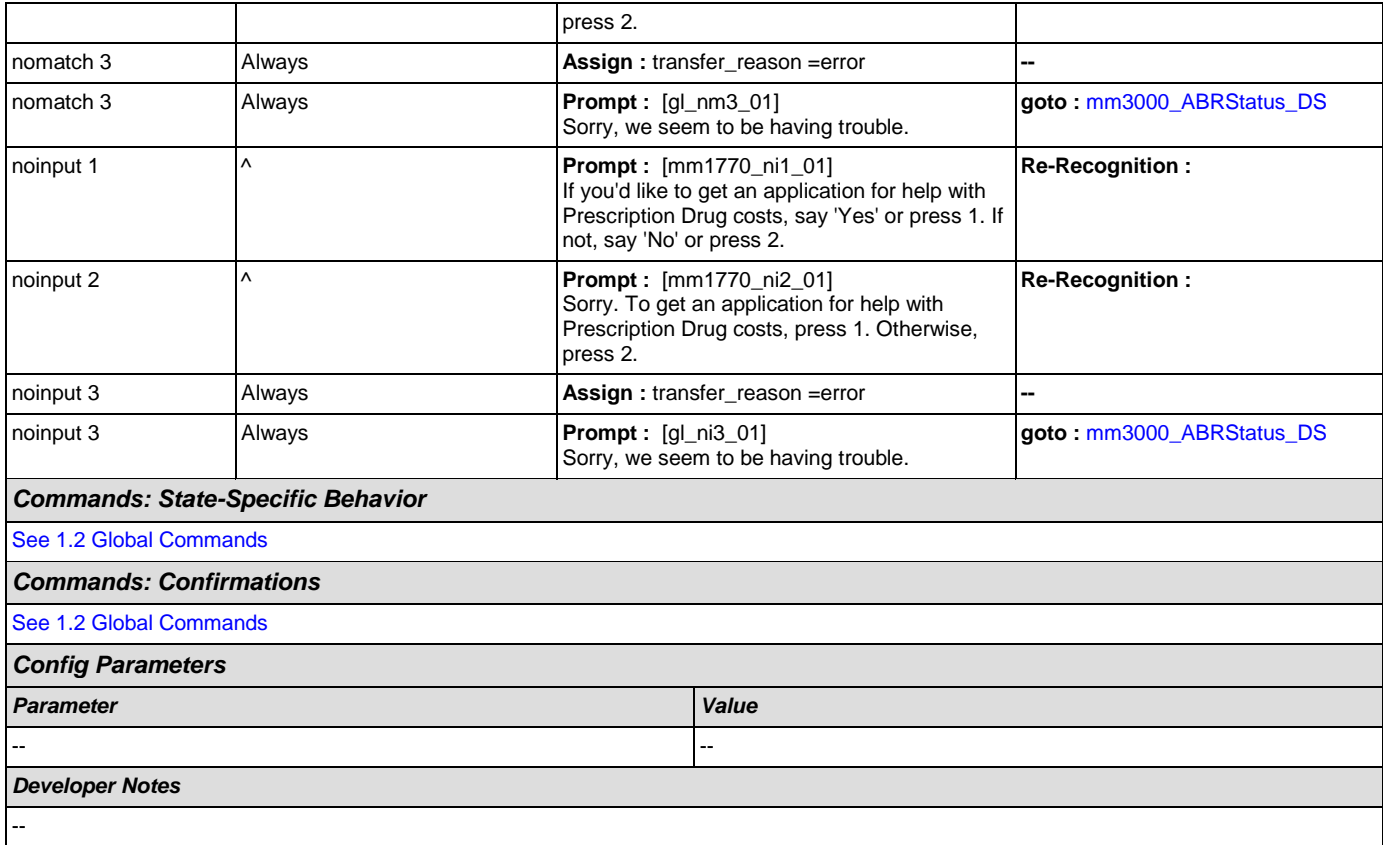

## <span id="page-116-0"></span>**mm1800\_SSIMenu\_DM**

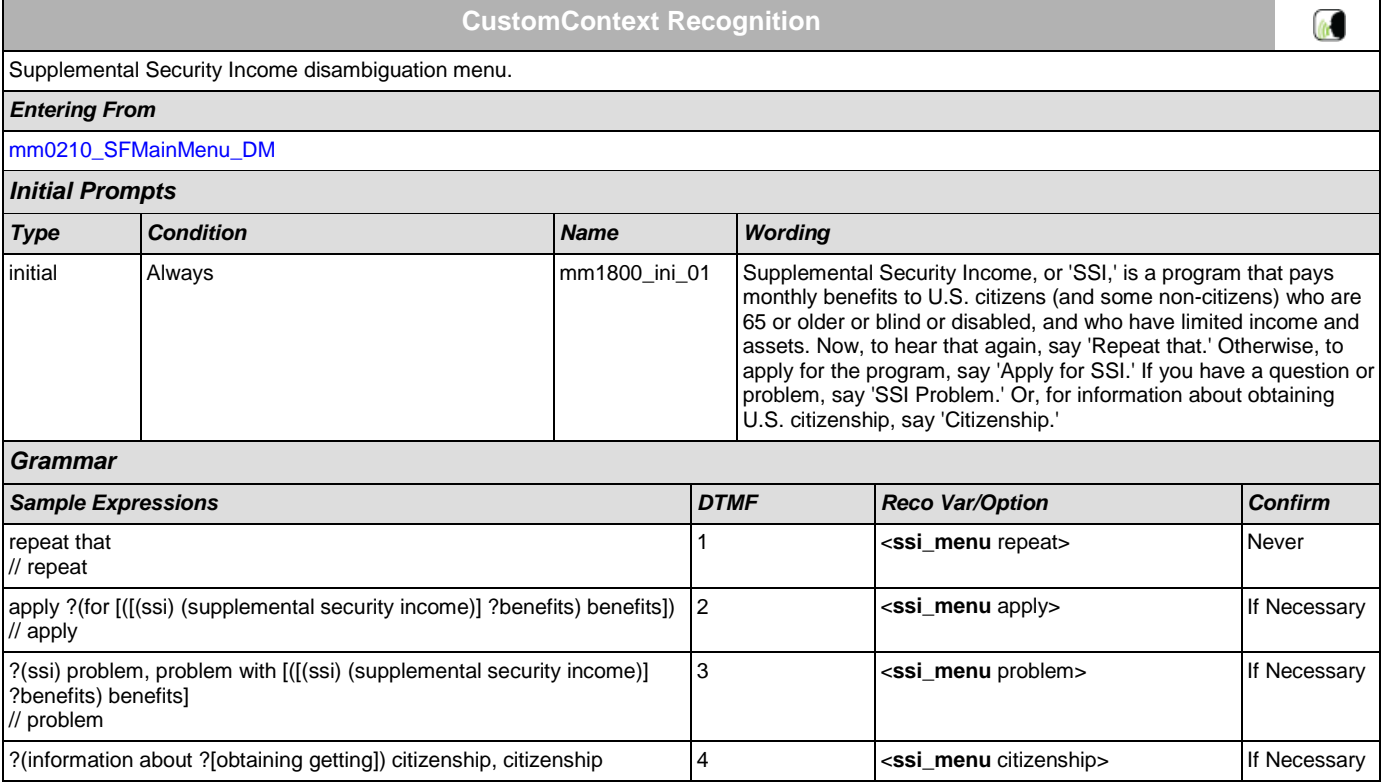

SSA\_ATT\_Care2020\_N8NN December 5, 2011

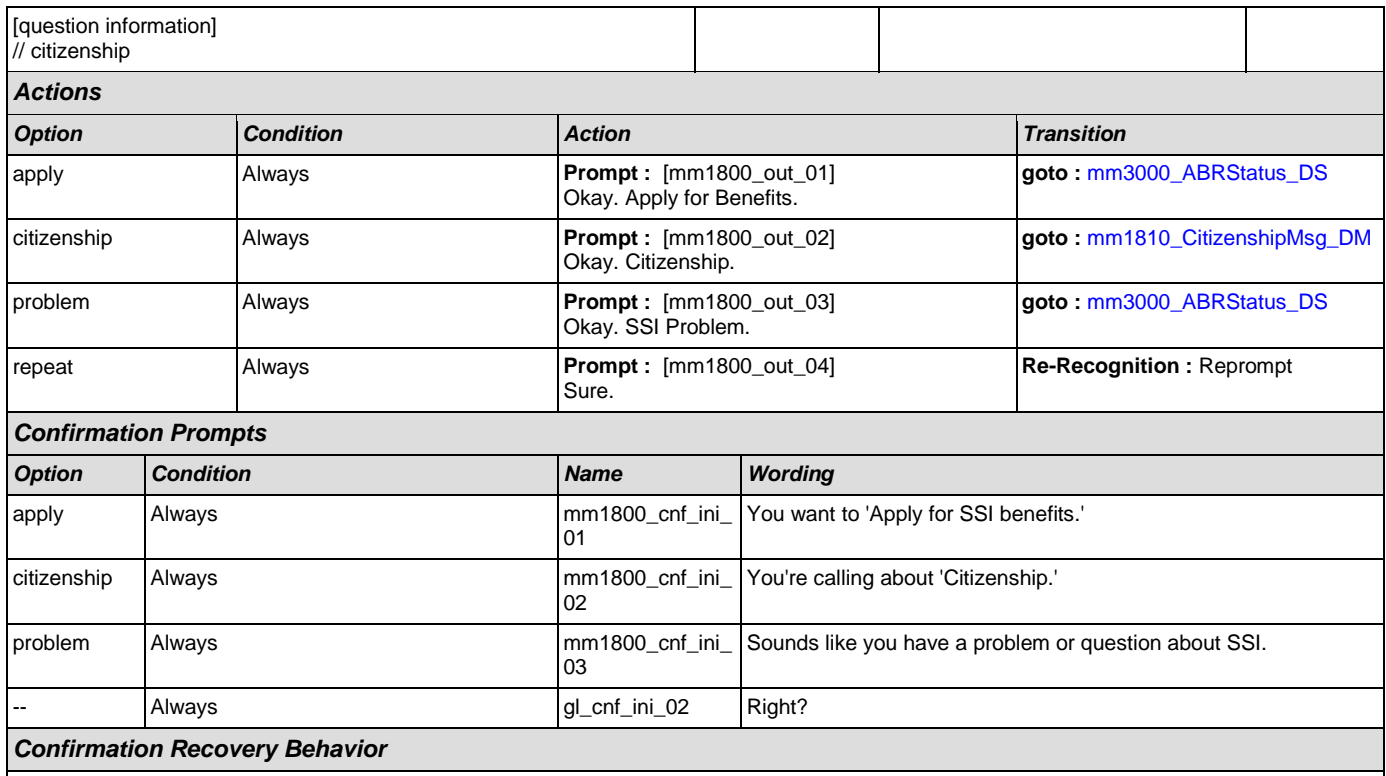

# [See 1.3 Global Confirmation](#page-21-1)

## *Recovery Behavior*

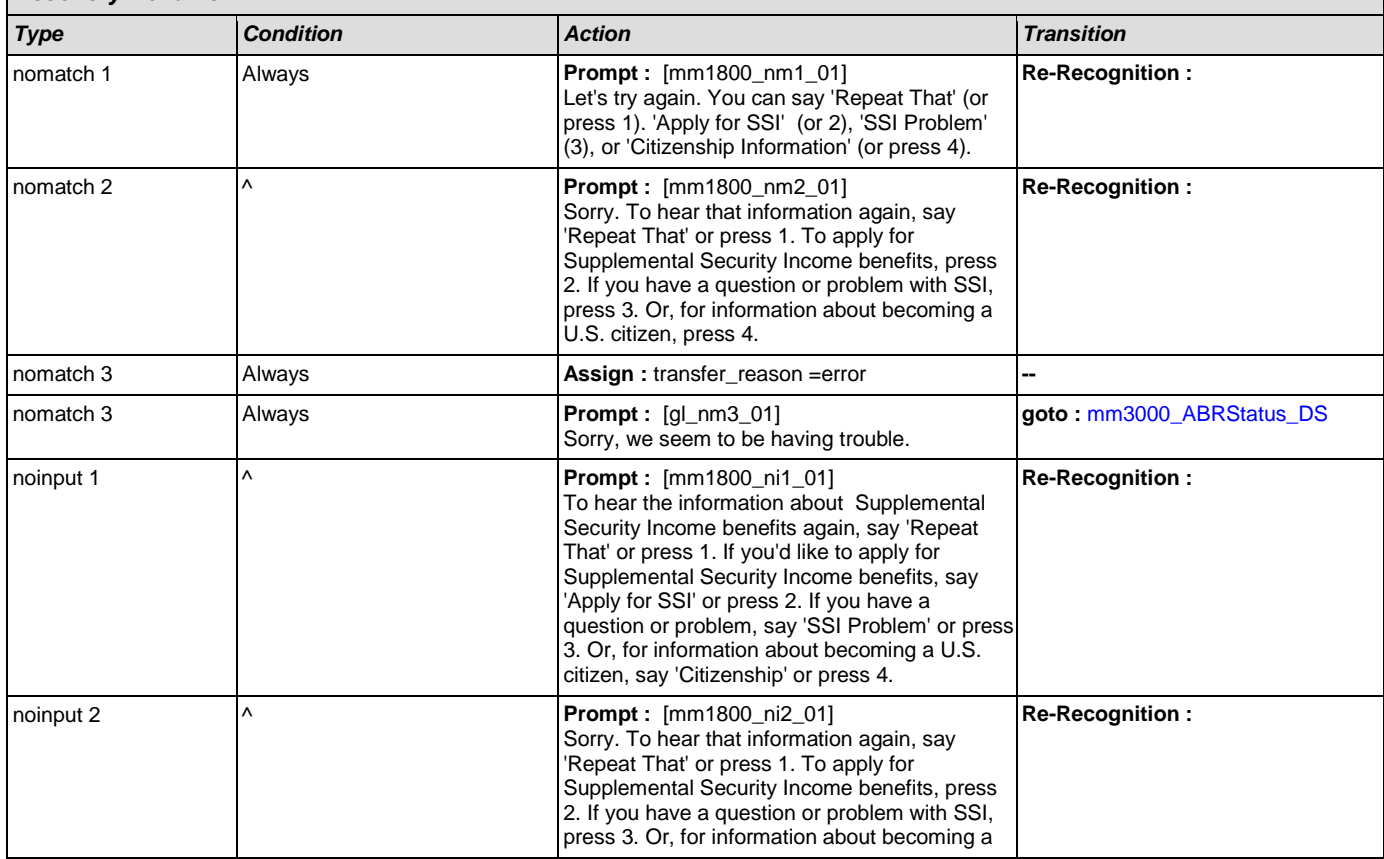

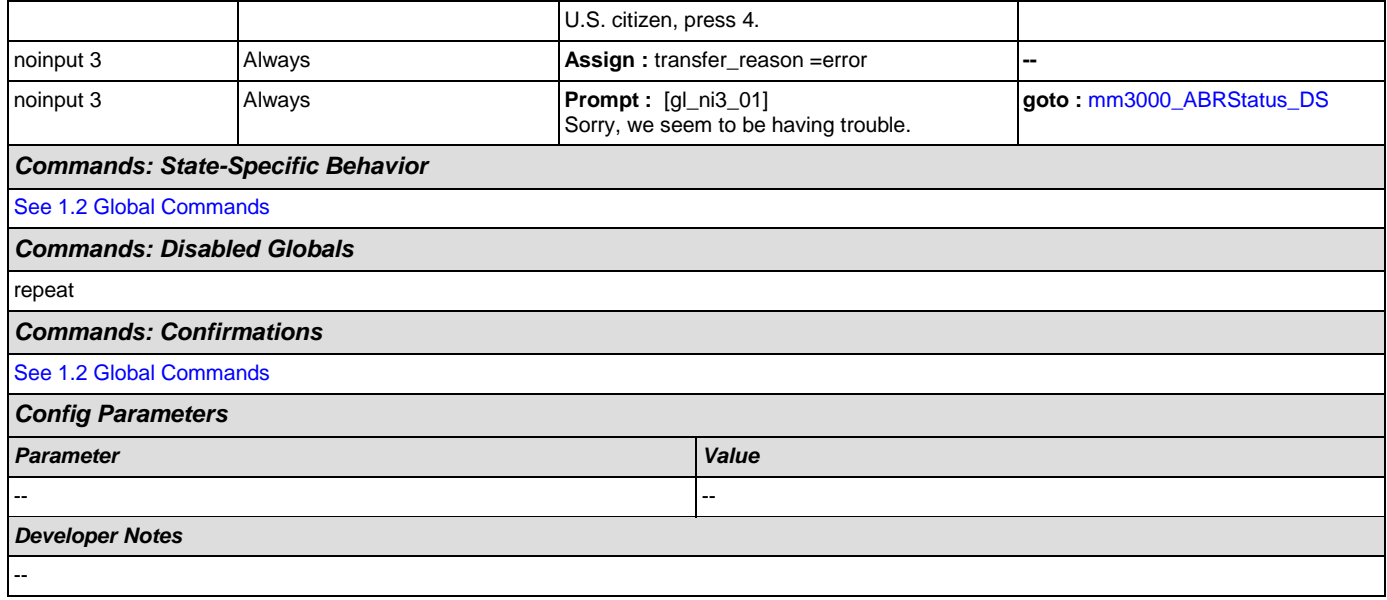

# <span id="page-118-0"></span>**mm1810\_CitizenshipMsg\_DM**

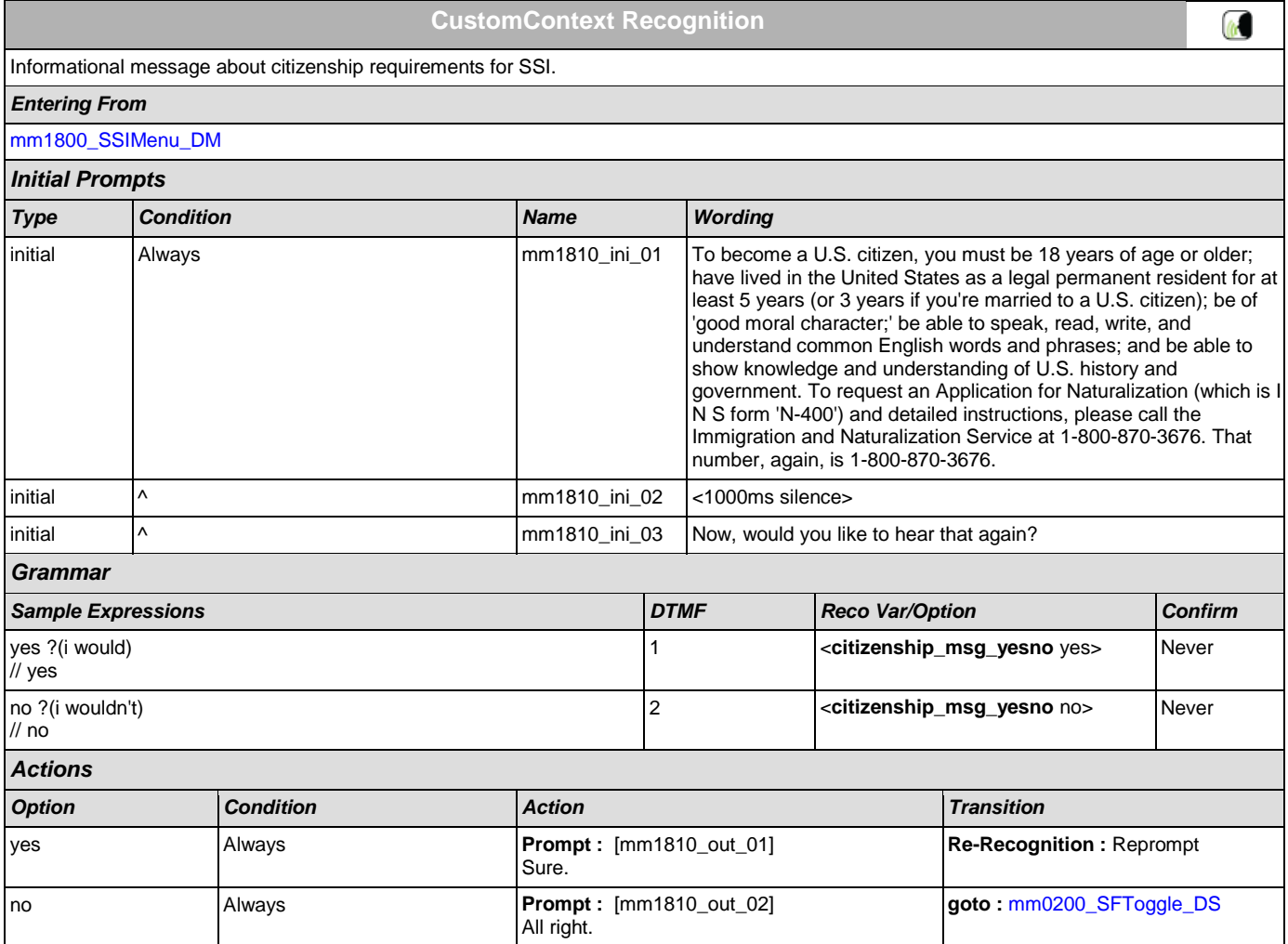

SSA\_ATT\_Care2020\_N8NN December 5, 2011

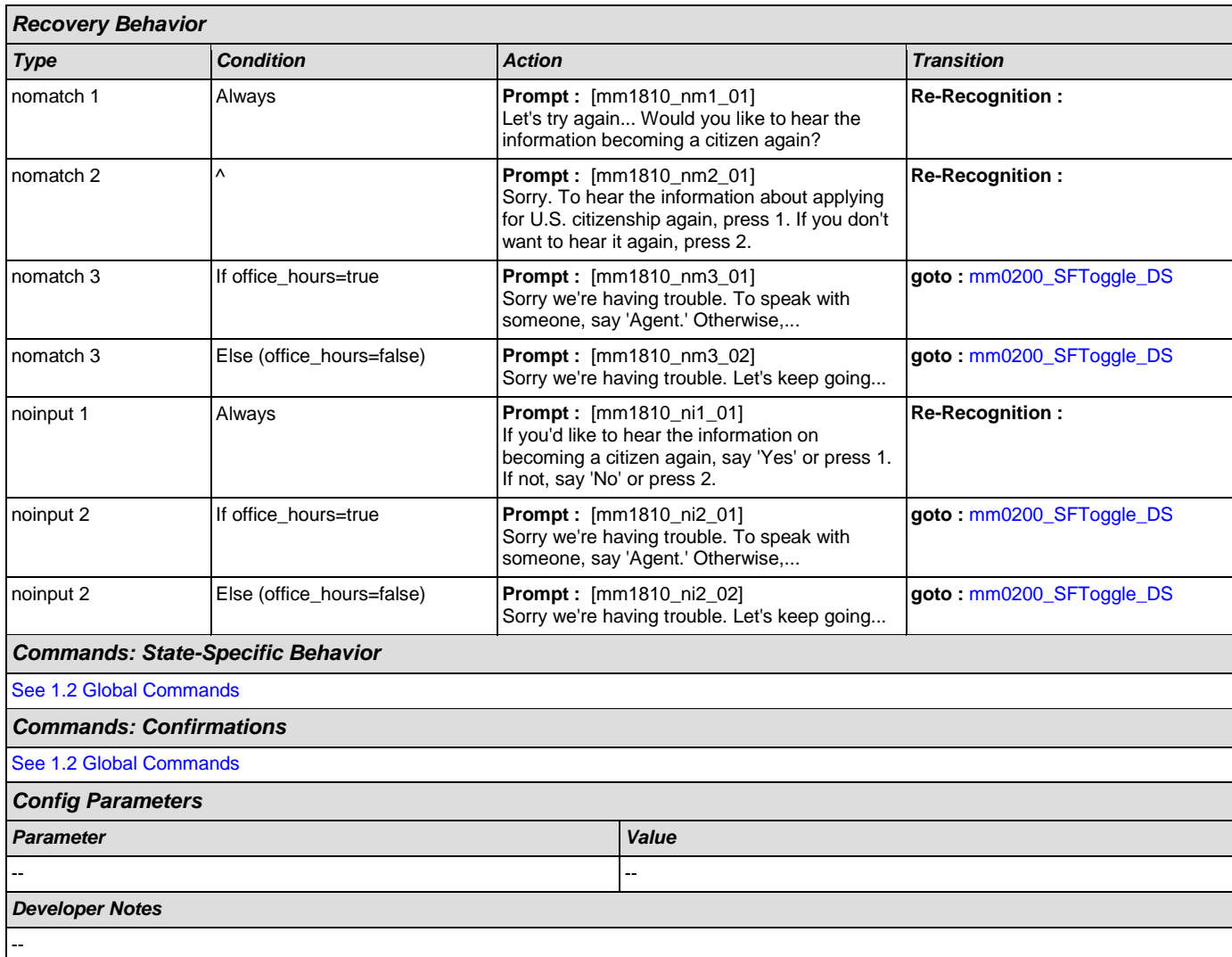

# <span id="page-119-0"></span>**mm1900\_ReceivingBenefits\_DM**

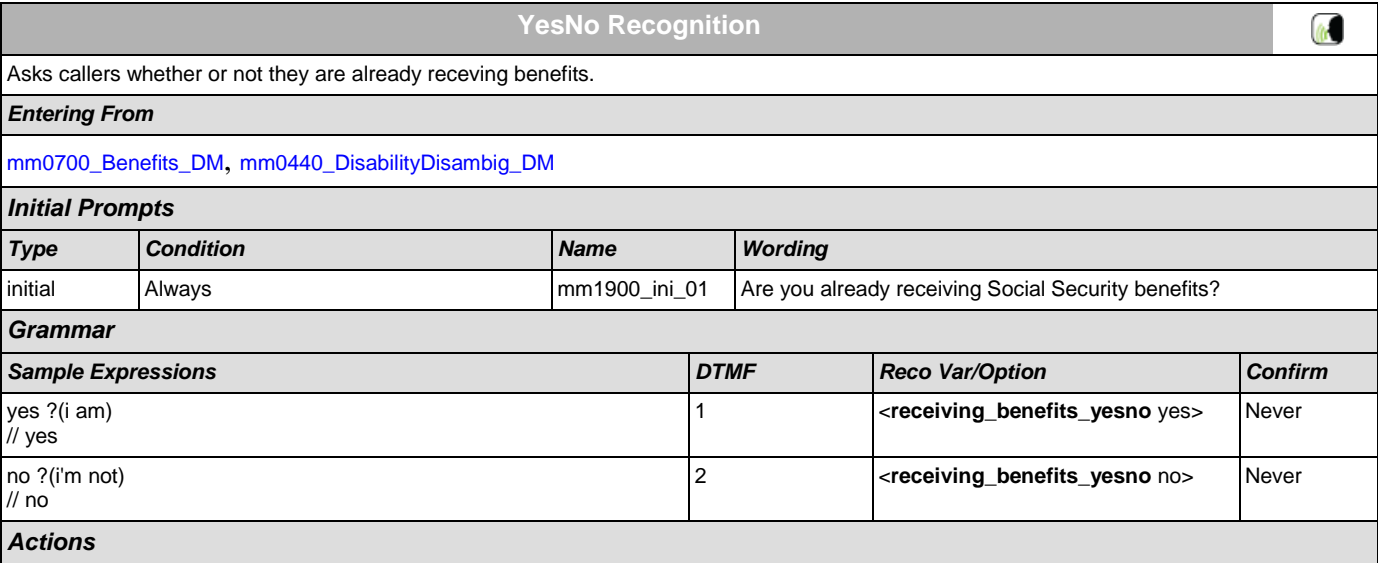

SSA\_ATT\_Care2020\_N8NN December 5, 2011

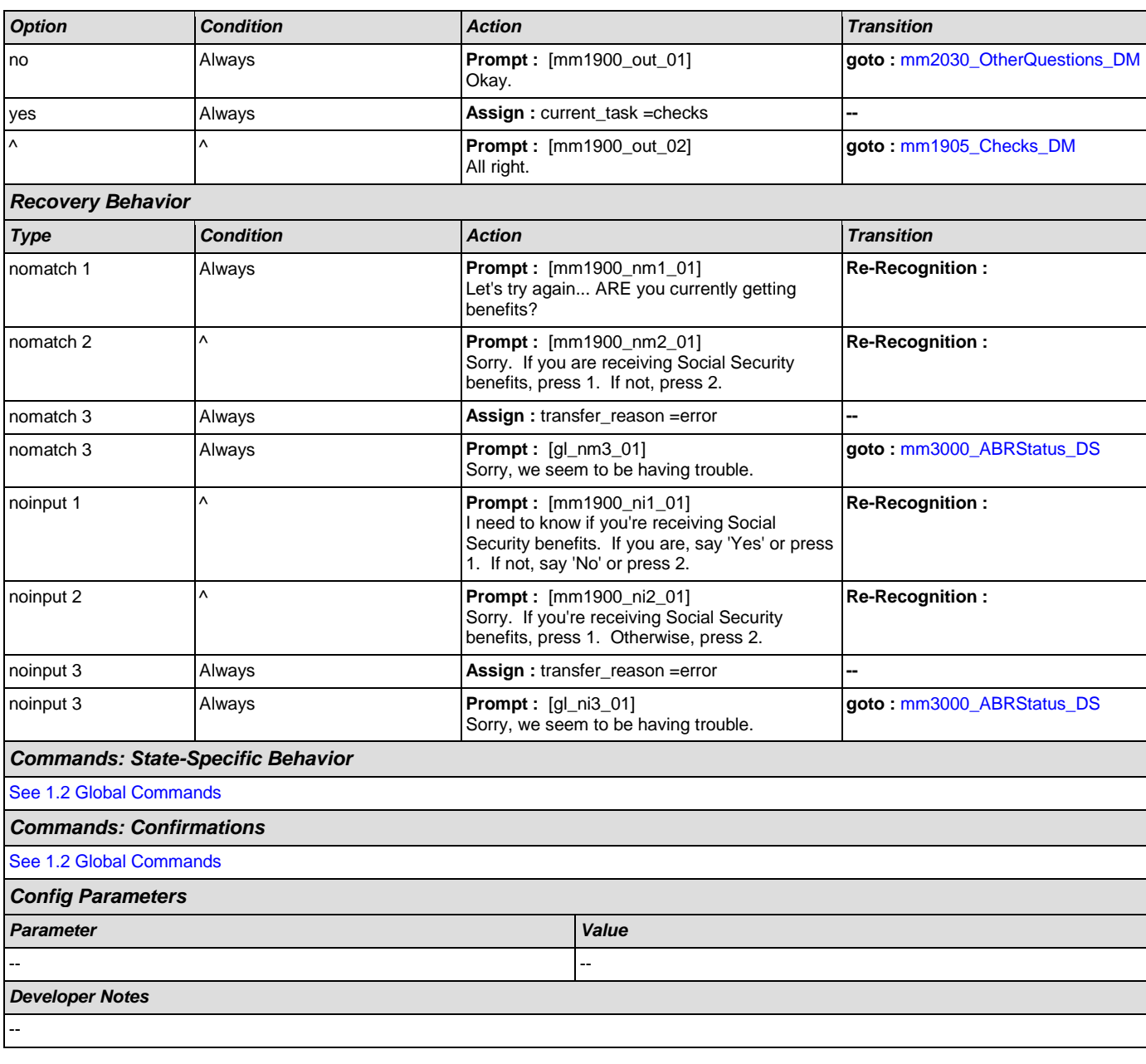

# <span id="page-120-0"></span>**mm1905\_Checks\_DM**

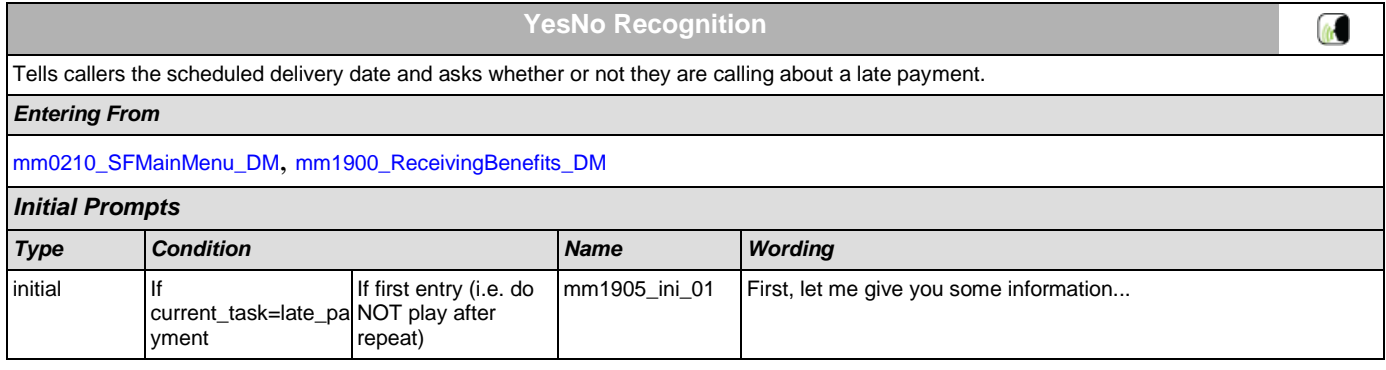

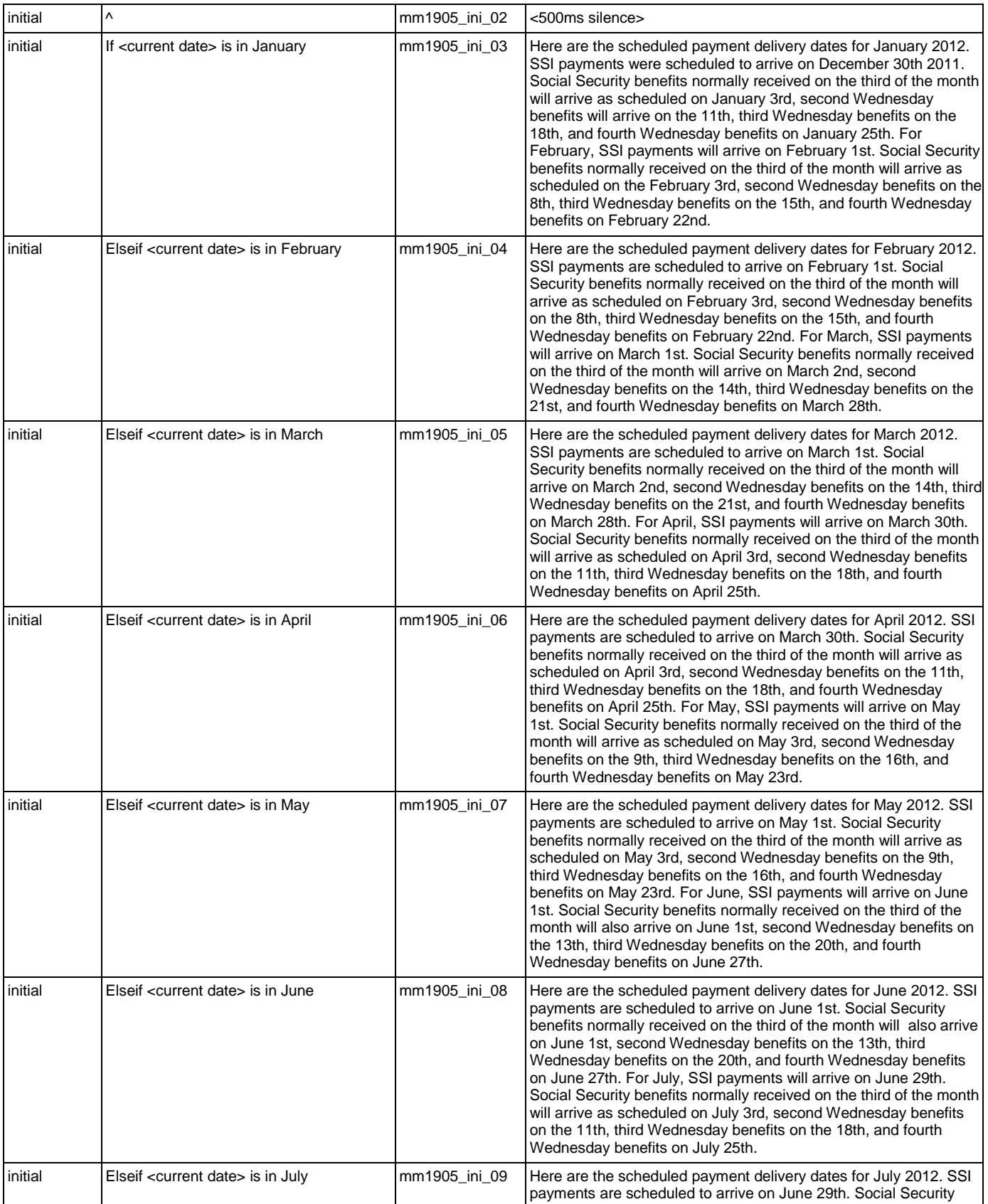

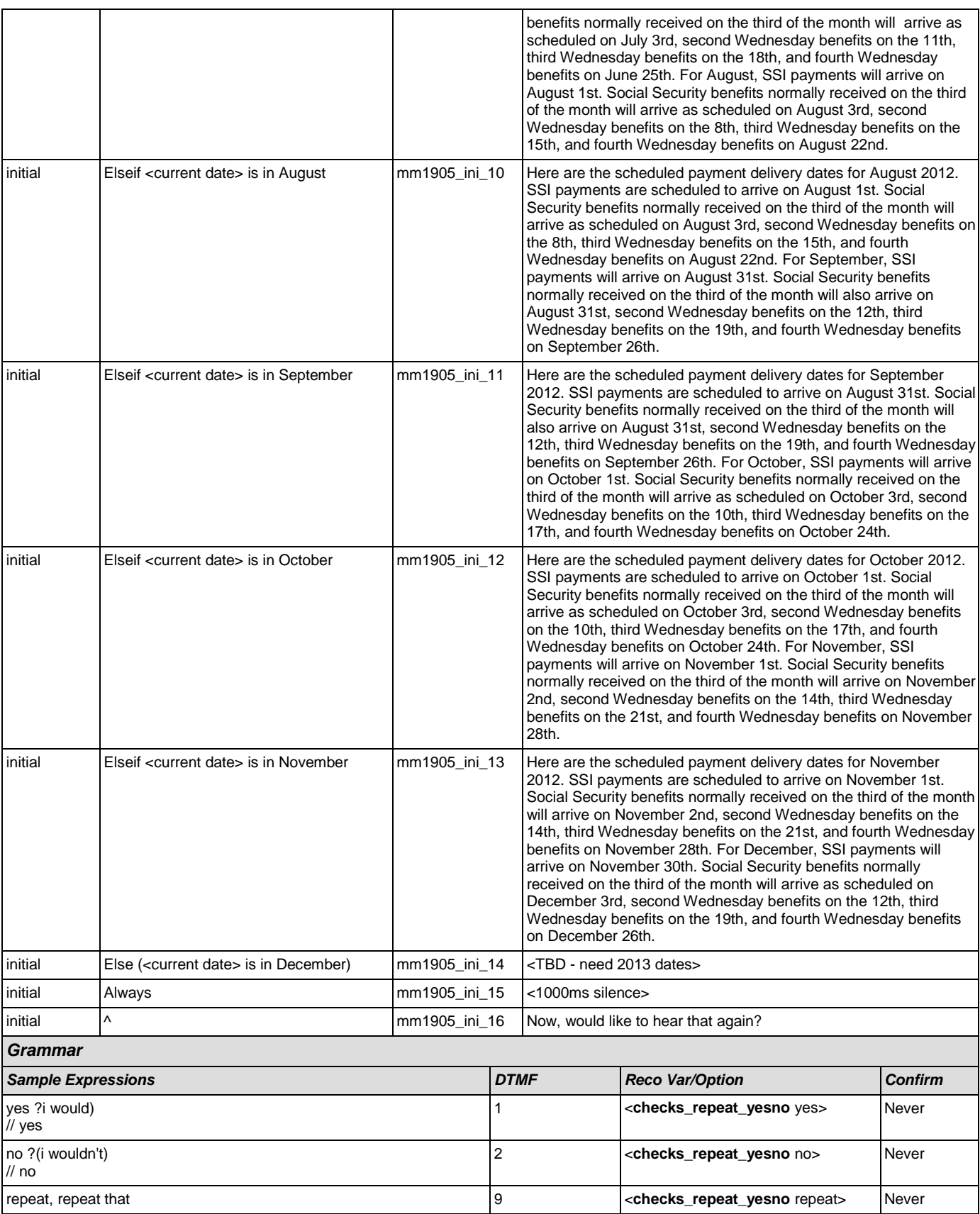

SSA\_ATT\_Care2020\_N8NN December 5, 2011

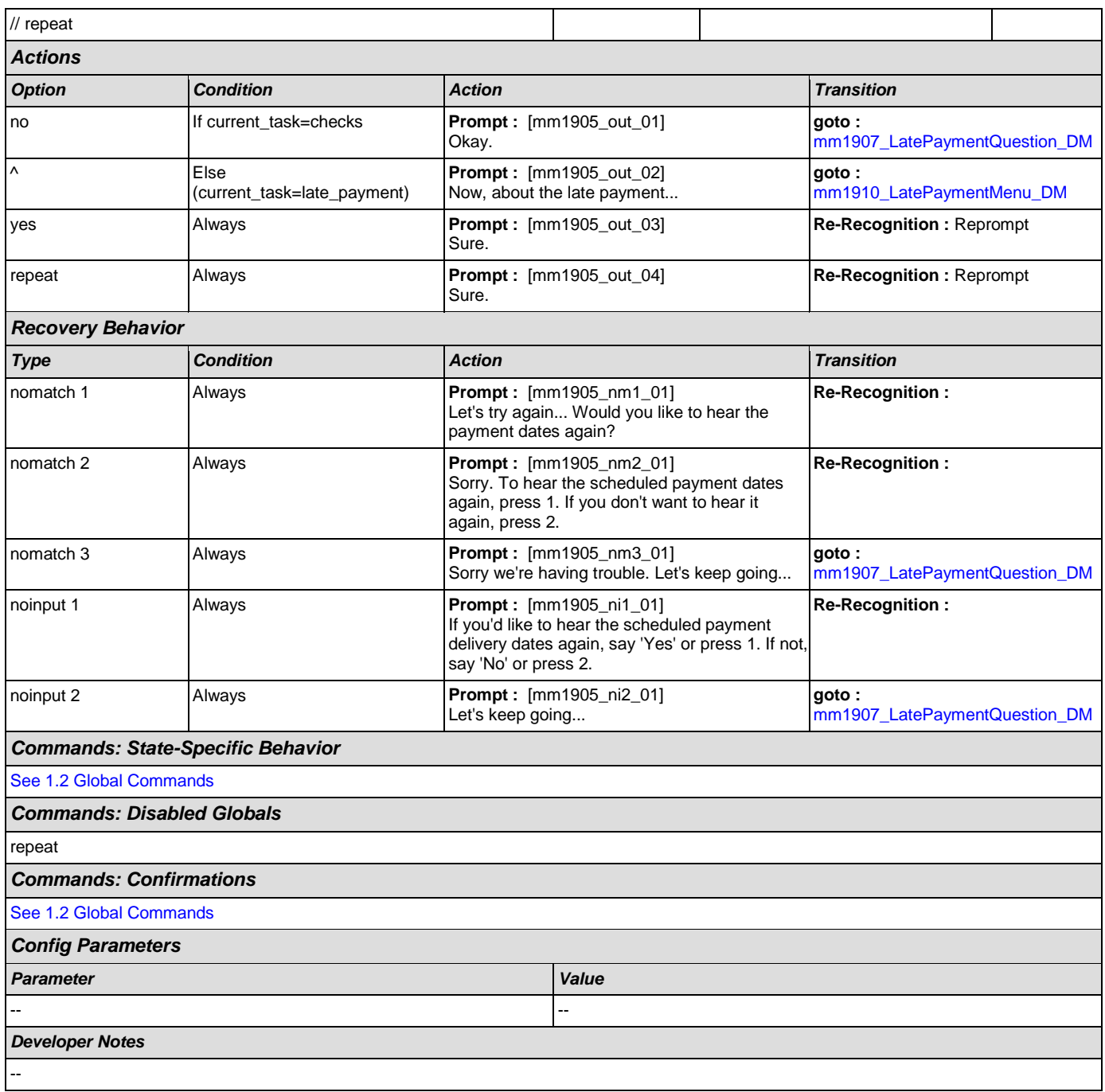

# <span id="page-123-0"></span>**mm1907\_LatePaymentQuestion\_DM**

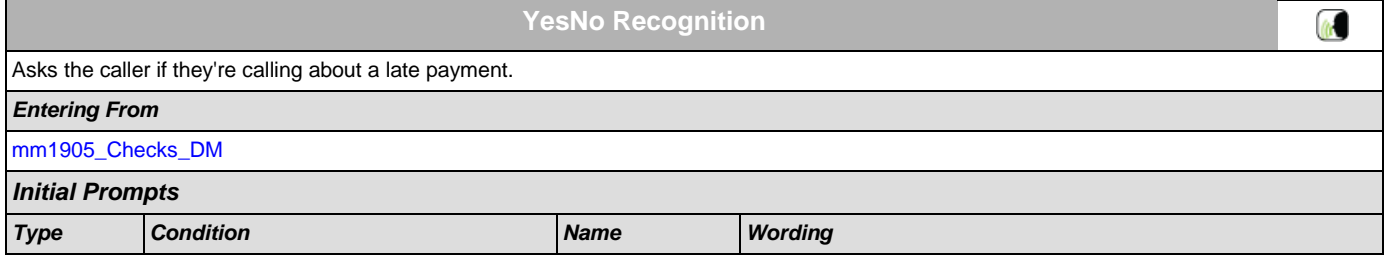

SSA\_ATT\_Care2020\_N8NN December 5, 2011

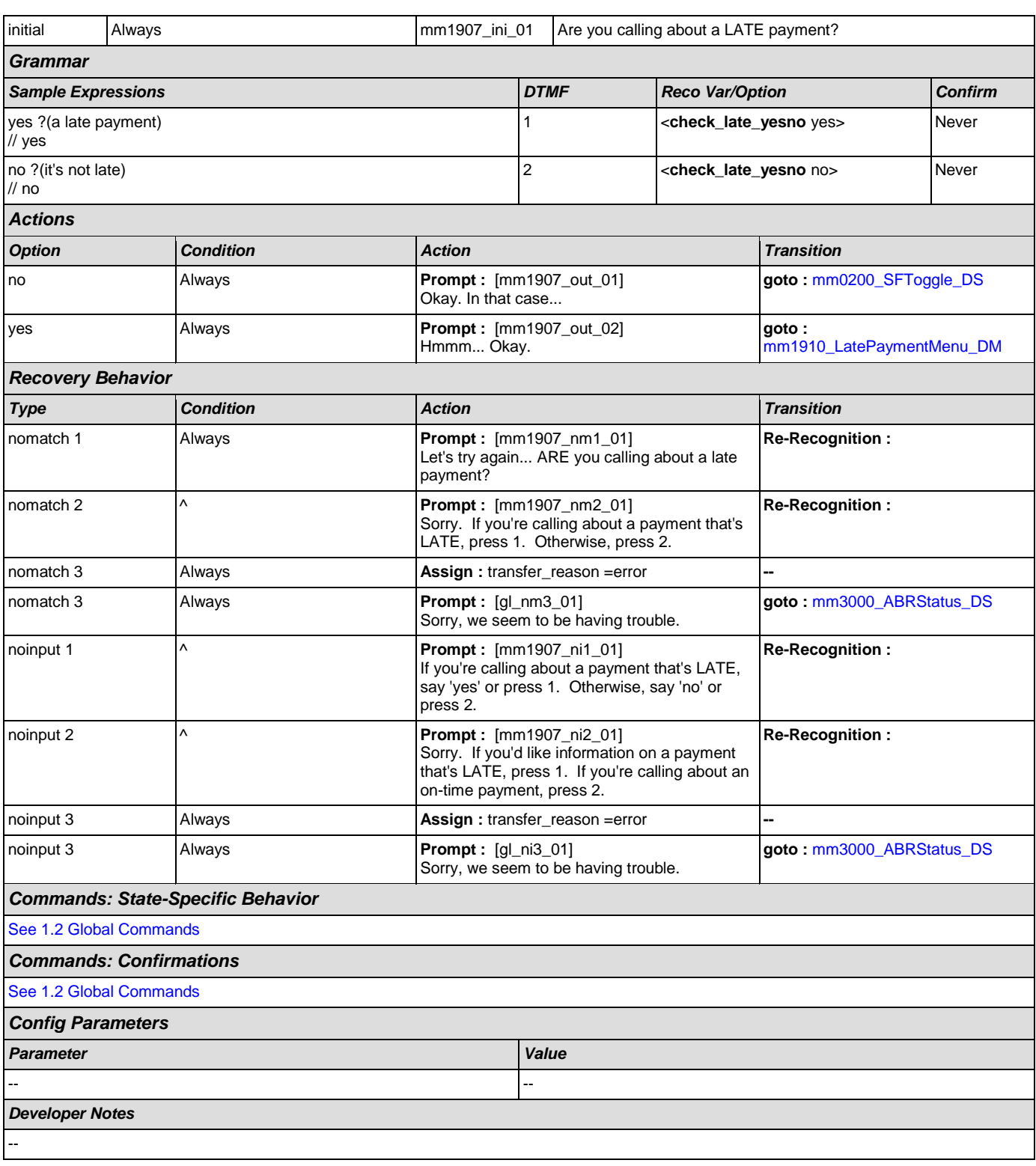

## <span id="page-124-0"></span>**mm1910\_LatePaymentMenu\_DM**

**CustomContext Recognition**

Asks callers how they receive their payments.

 $\mathfrak{a}$ 

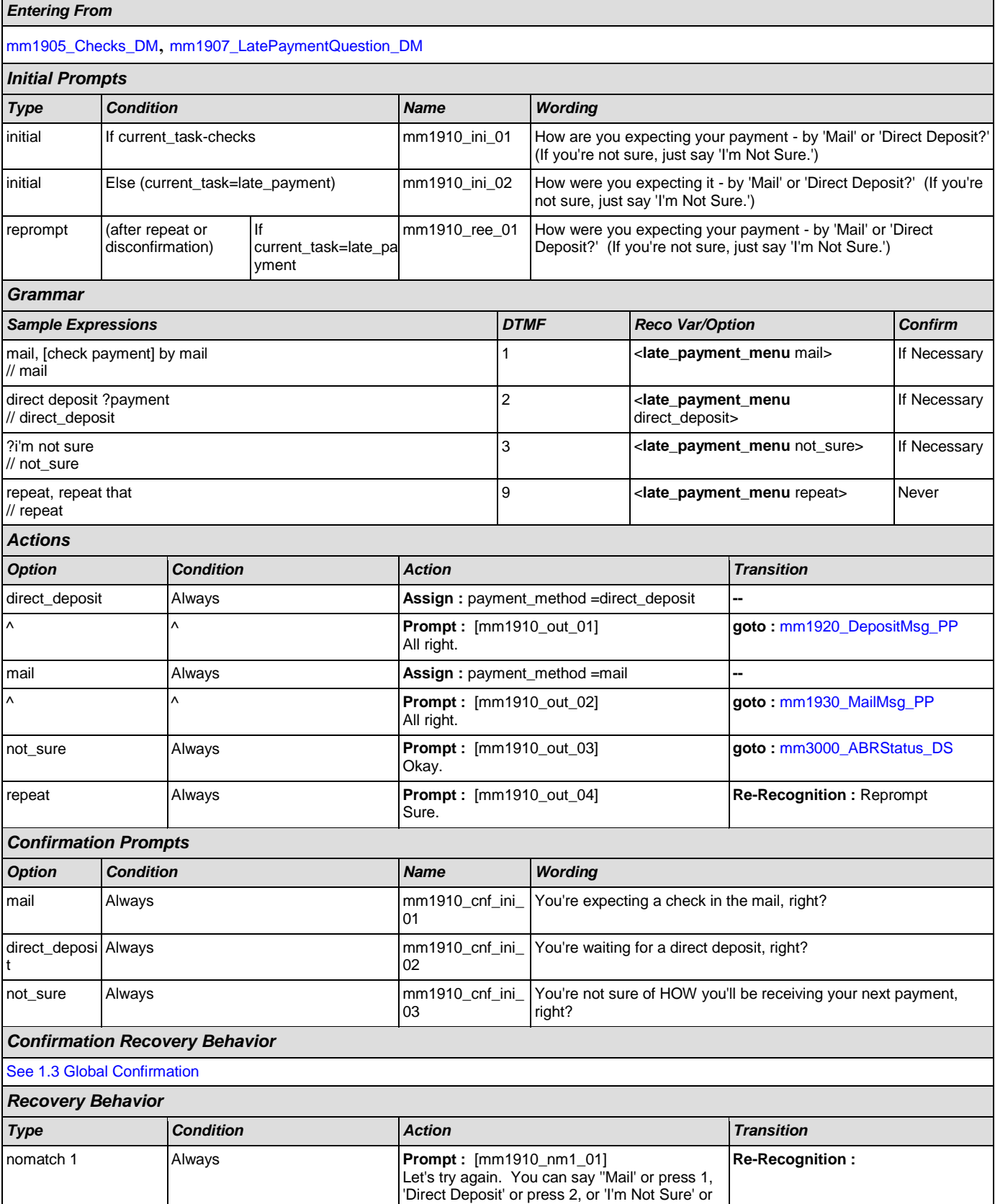

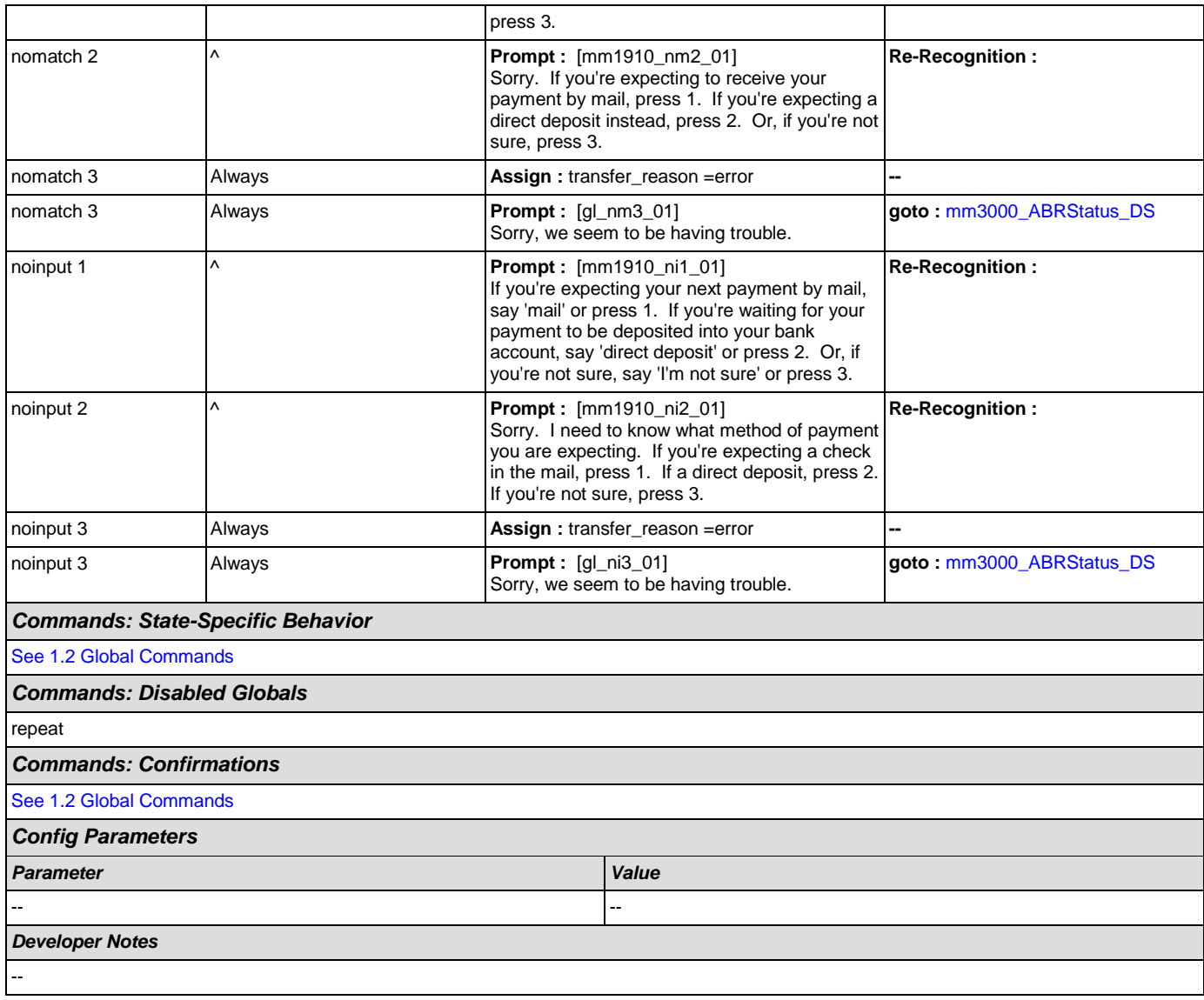

# <span id="page-126-0"></span>**mm1920\_DepositMsg\_PP**

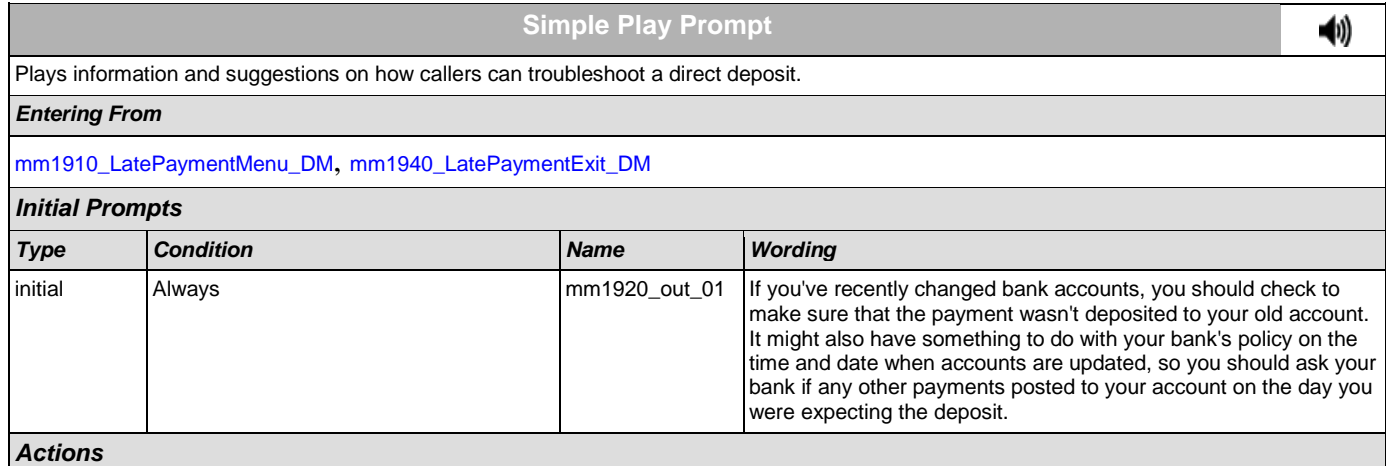

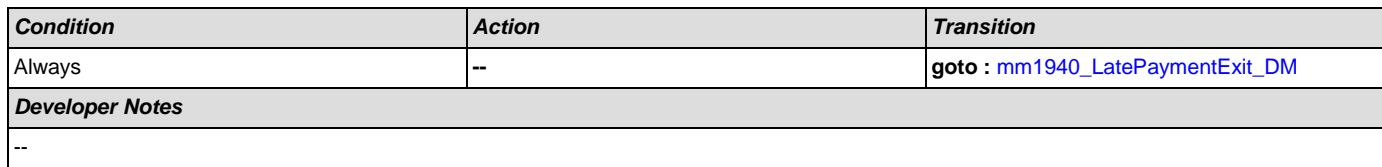

## <span id="page-127-0"></span>**mm1930\_MailMsg\_PP**

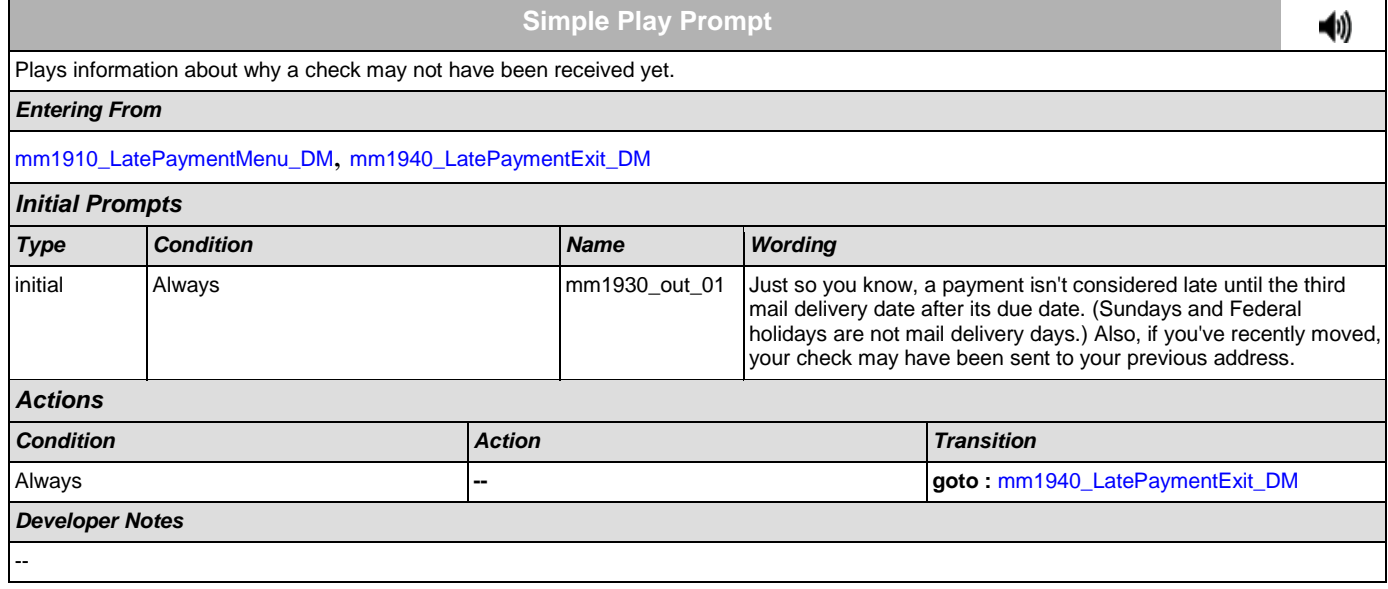

# <span id="page-127-1"></span>**mm1940\_LatePaymentExit\_DM**

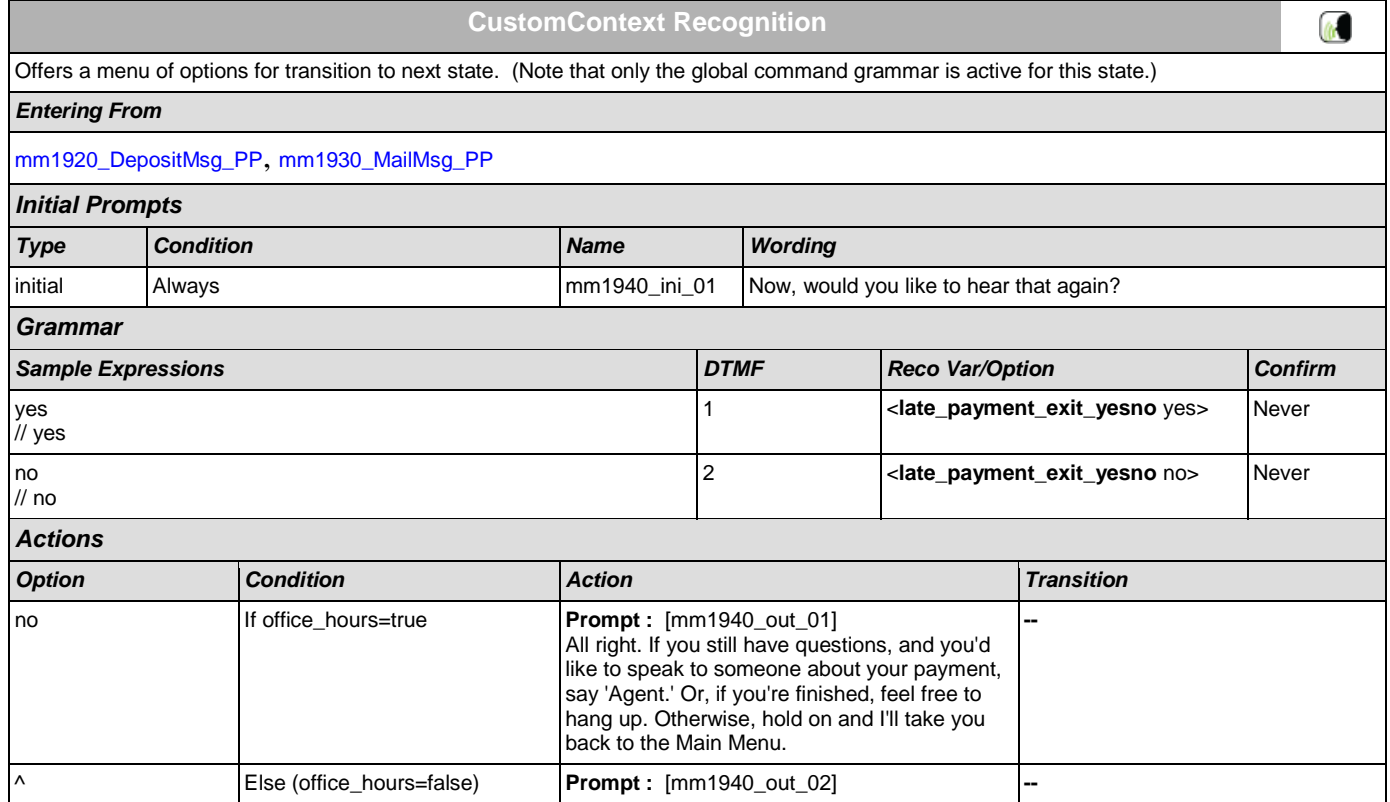

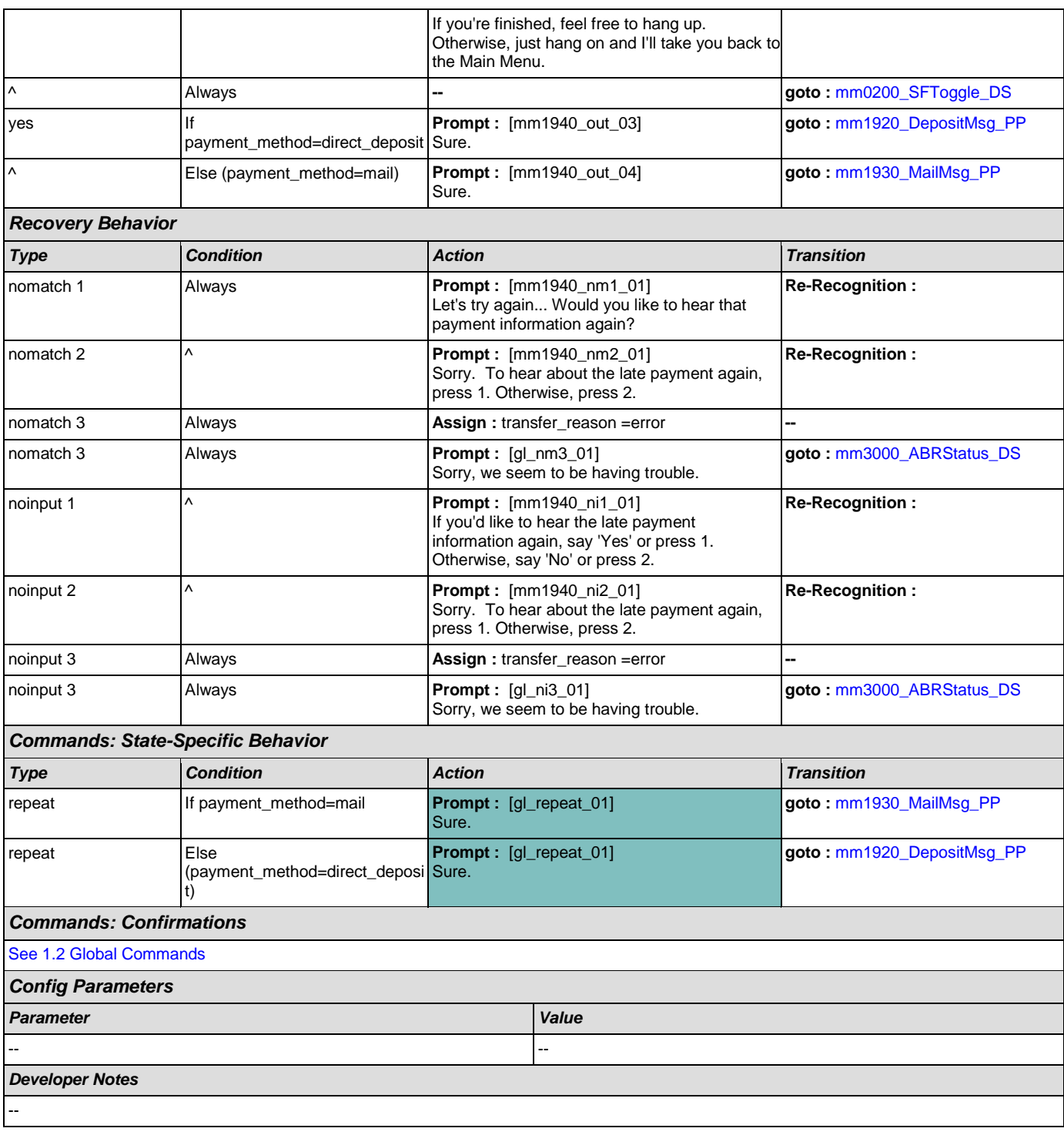

# <span id="page-128-0"></span>**mm2000\_ReceivingBenefits\_DM**

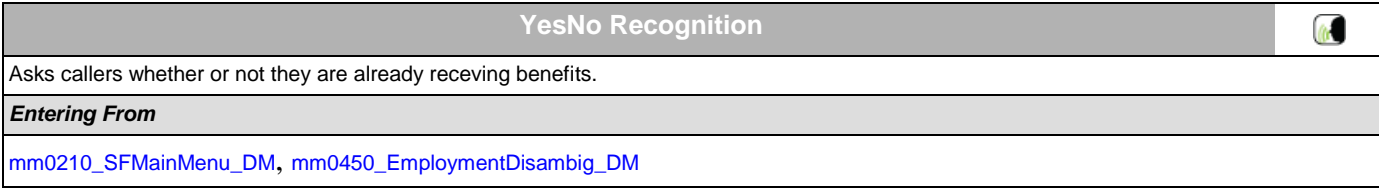

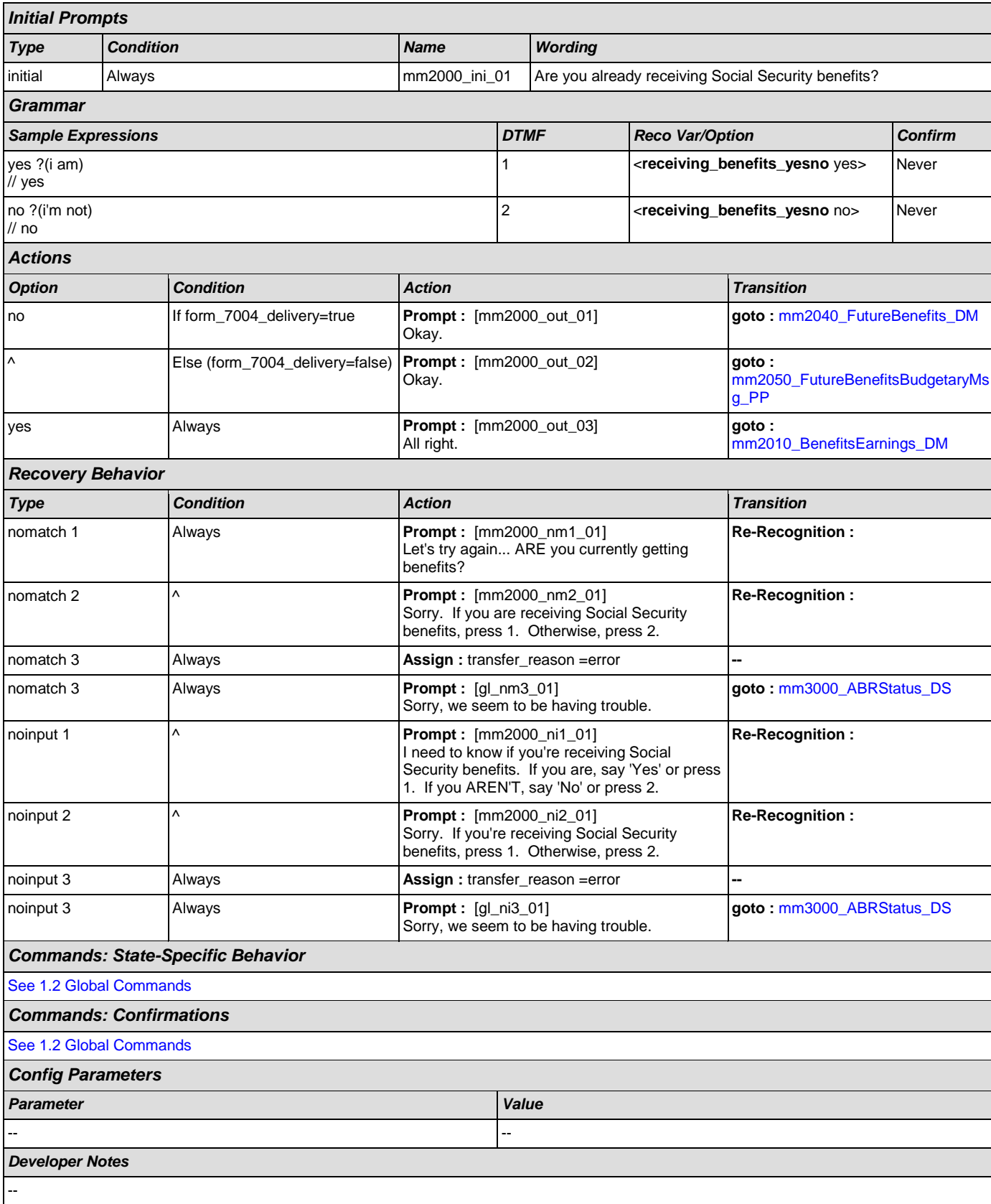

# <span id="page-130-0"></span>**mm2010\_BenefitsEarnings\_DM**

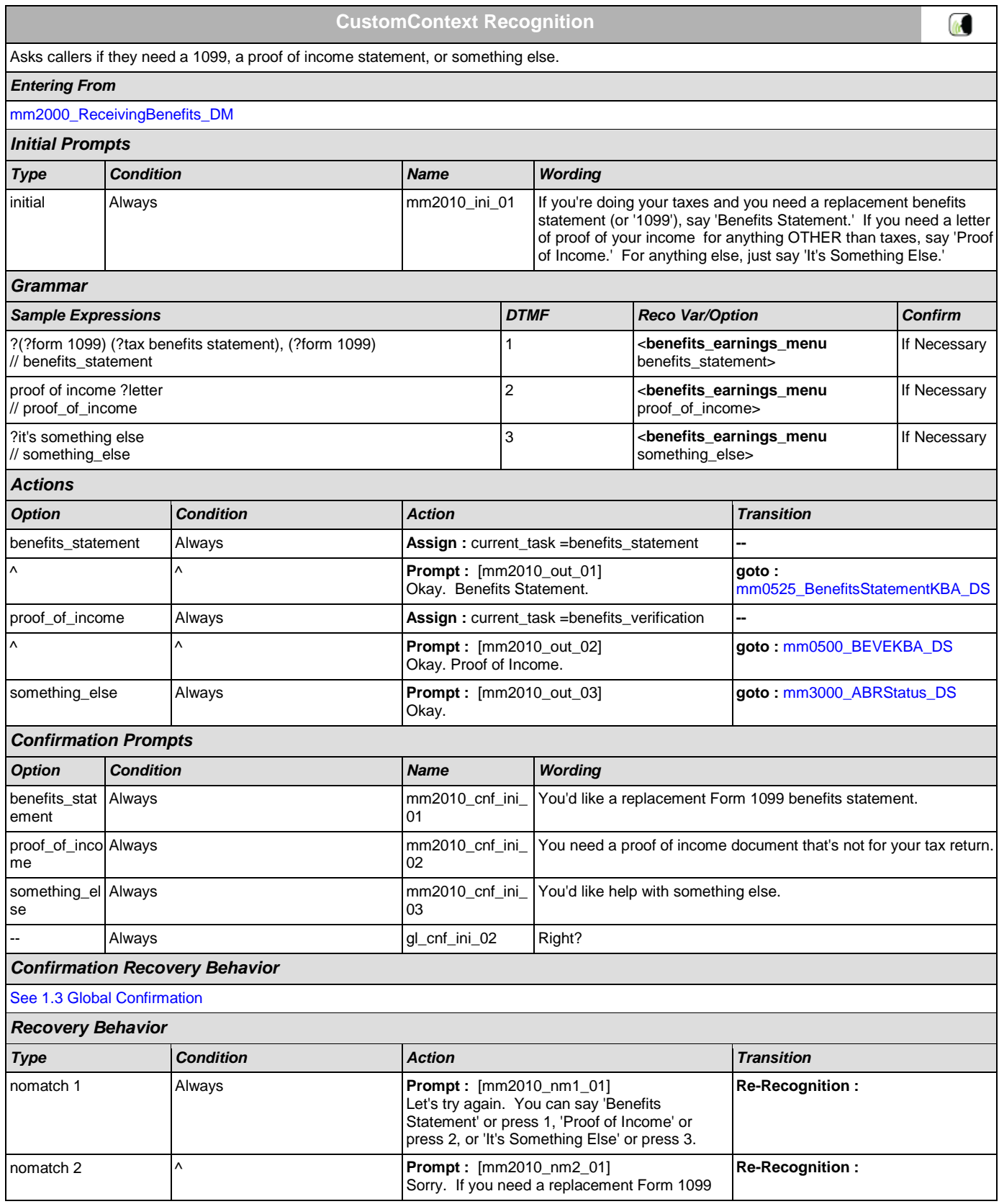

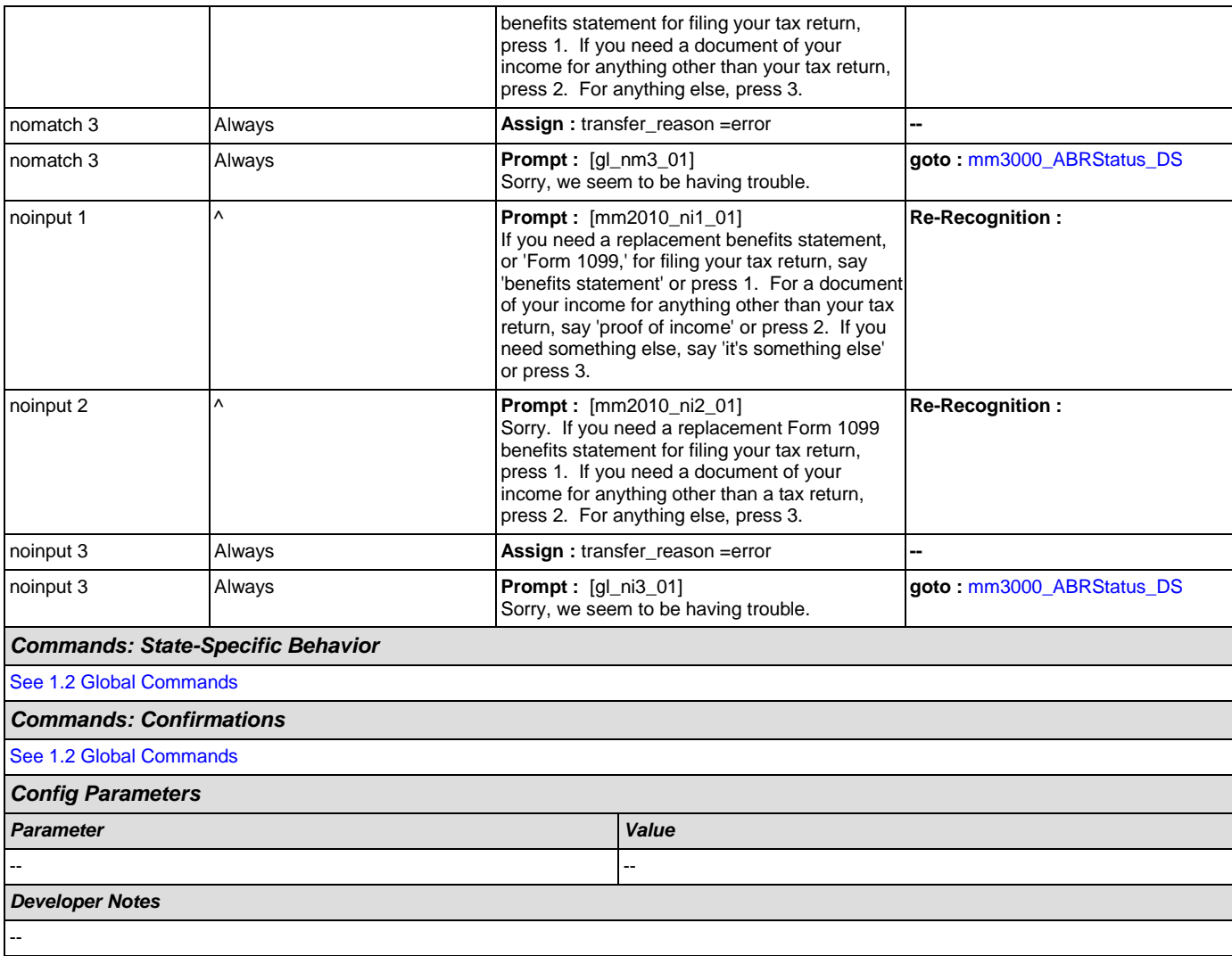

# <span id="page-131-0"></span>**mm2030\_OtherQuestions\_DM**

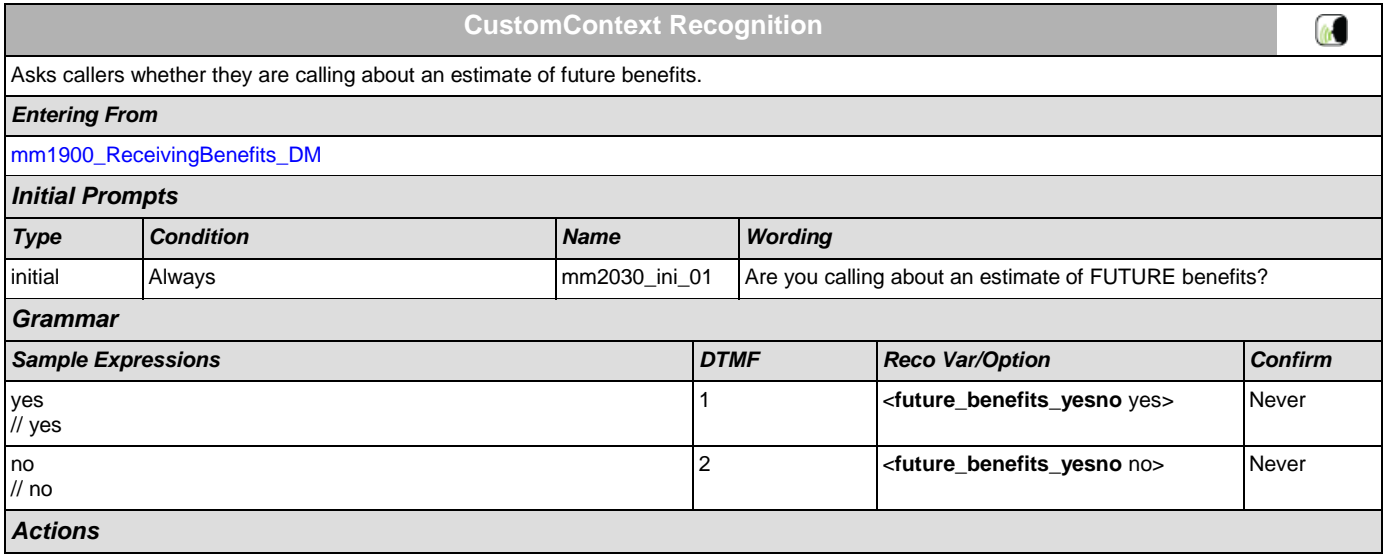

SSA\_ATT\_Care2020\_N8NN December 5, 2011

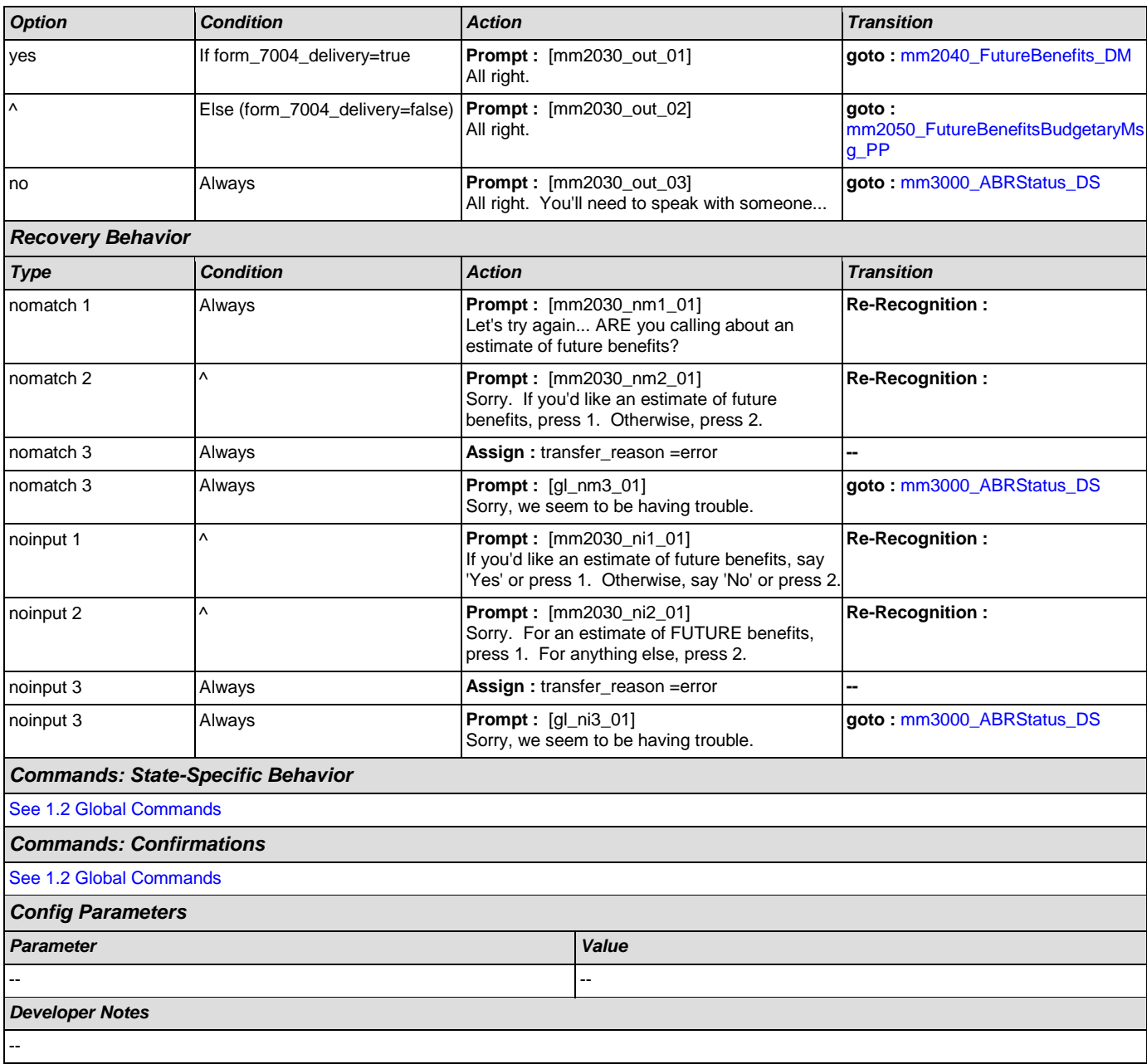

## <span id="page-132-0"></span>**mm2040\_FutureBenefits\_DM**

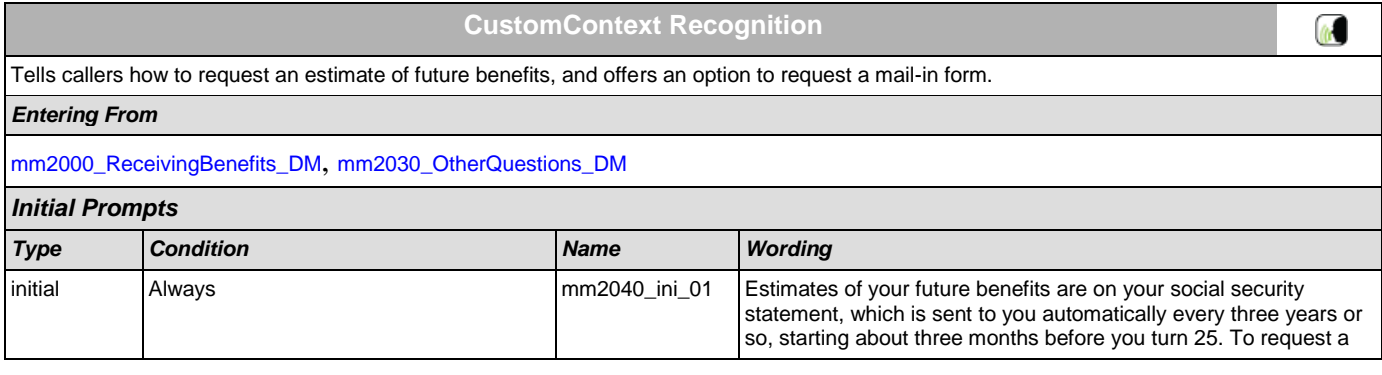

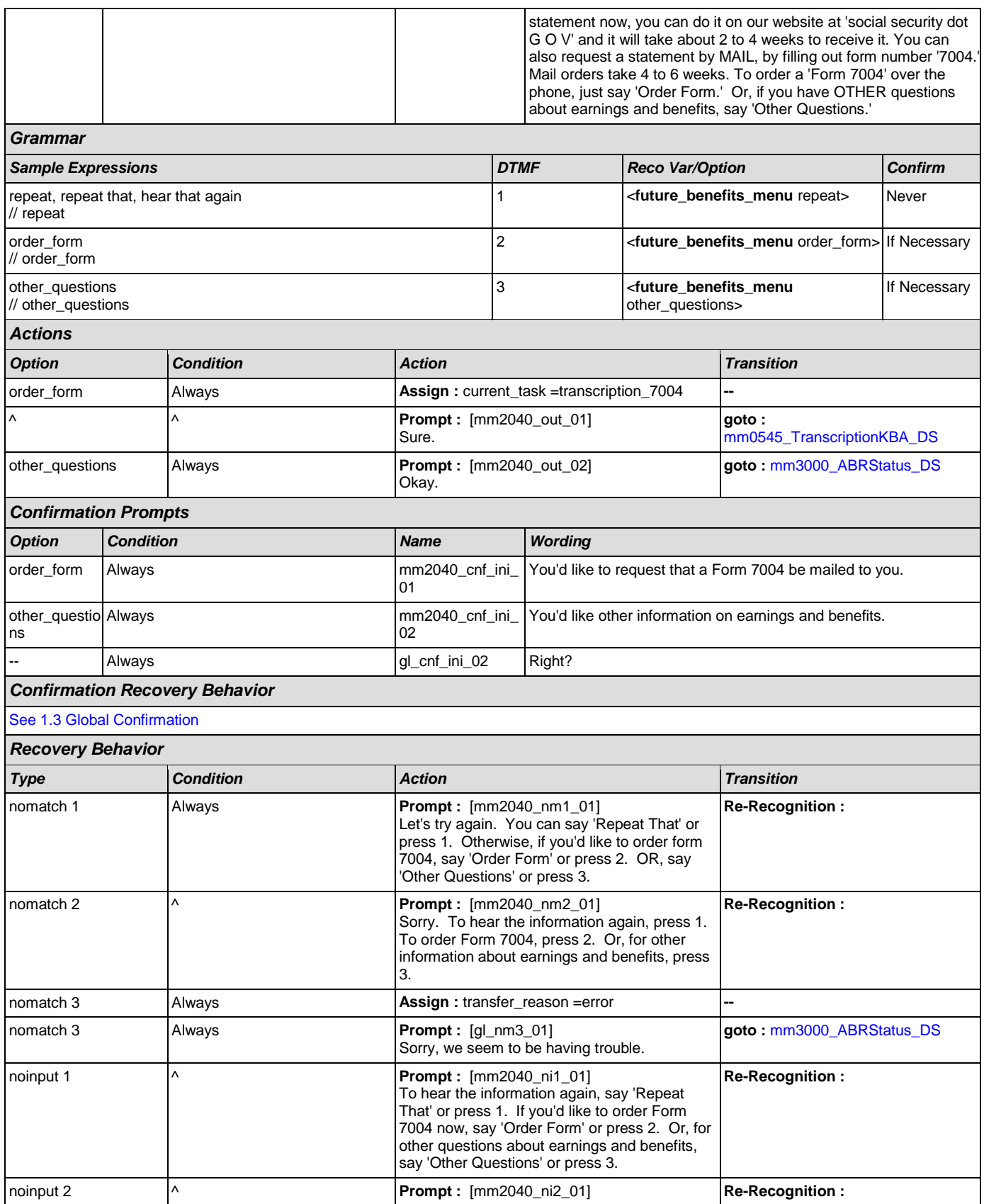

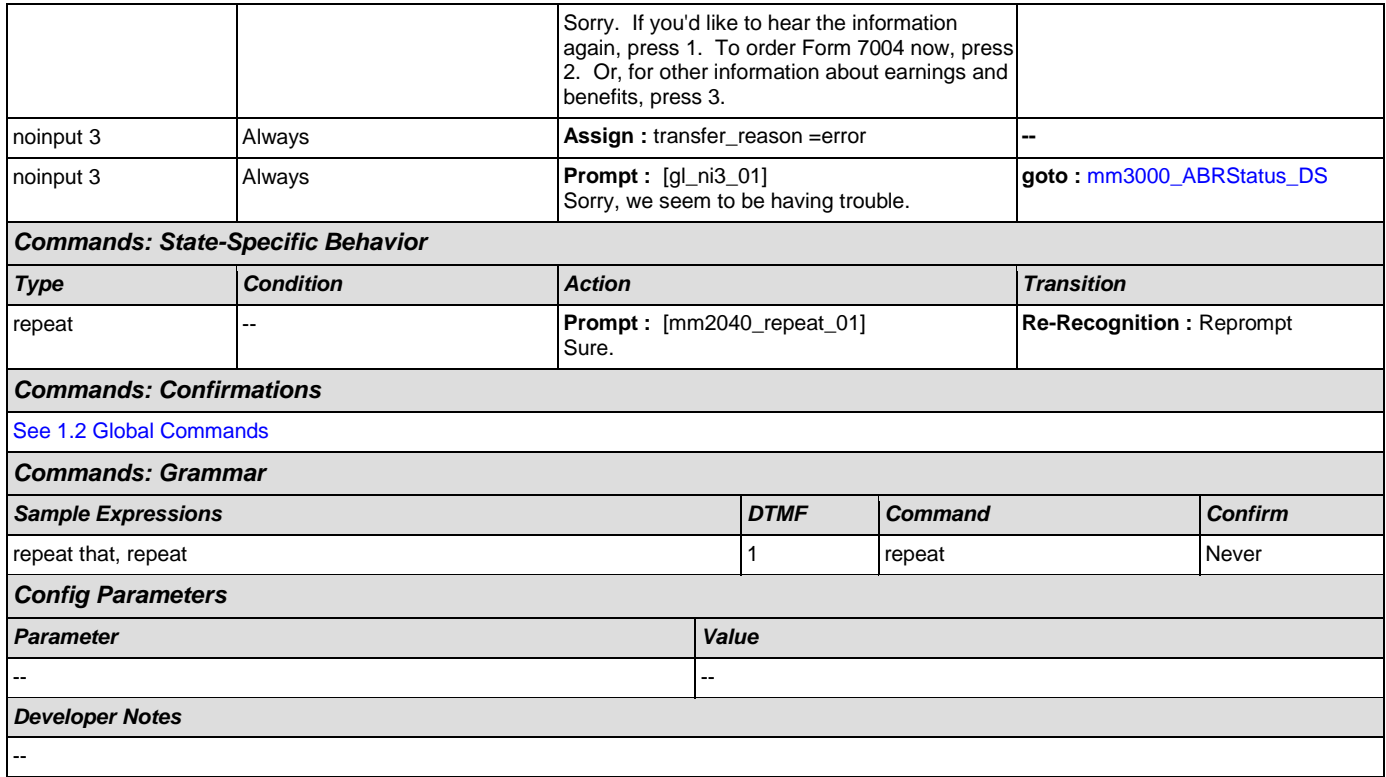

# <span id="page-134-0"></span>**mm2050\_FutureBenefitsBudgetaryMsg\_PP**

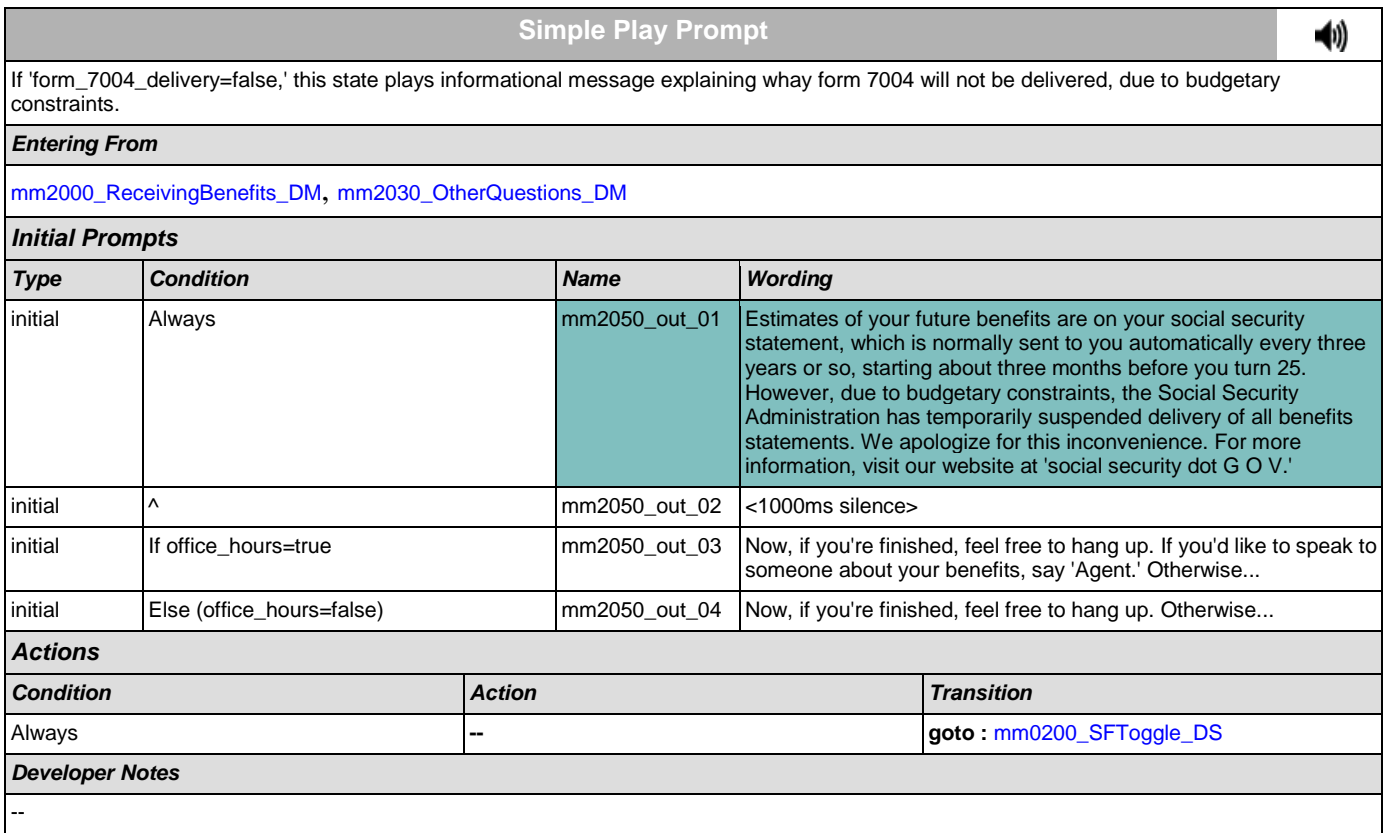

## <span id="page-135-0"></span>**mm2100\_RepPayeeMenu\_DM**

Presents six payee options - hear about the program, change payees, report misuse, become a payee, questions about filing a payee report, or something else.

*Entering From*

[mm0210\\_SFMainMenu\\_DM](#page-30-1), [mm2110\\_ProgramMsg\\_DM](#page-137-0), [mm2120\\_ChangeMsg\\_DM](#page-139-0), [mm2200\\_BecomePayee\\_DM](#page-141-0), [mm2210\\_PayeeMisuse\\_DM](#page-143-0)

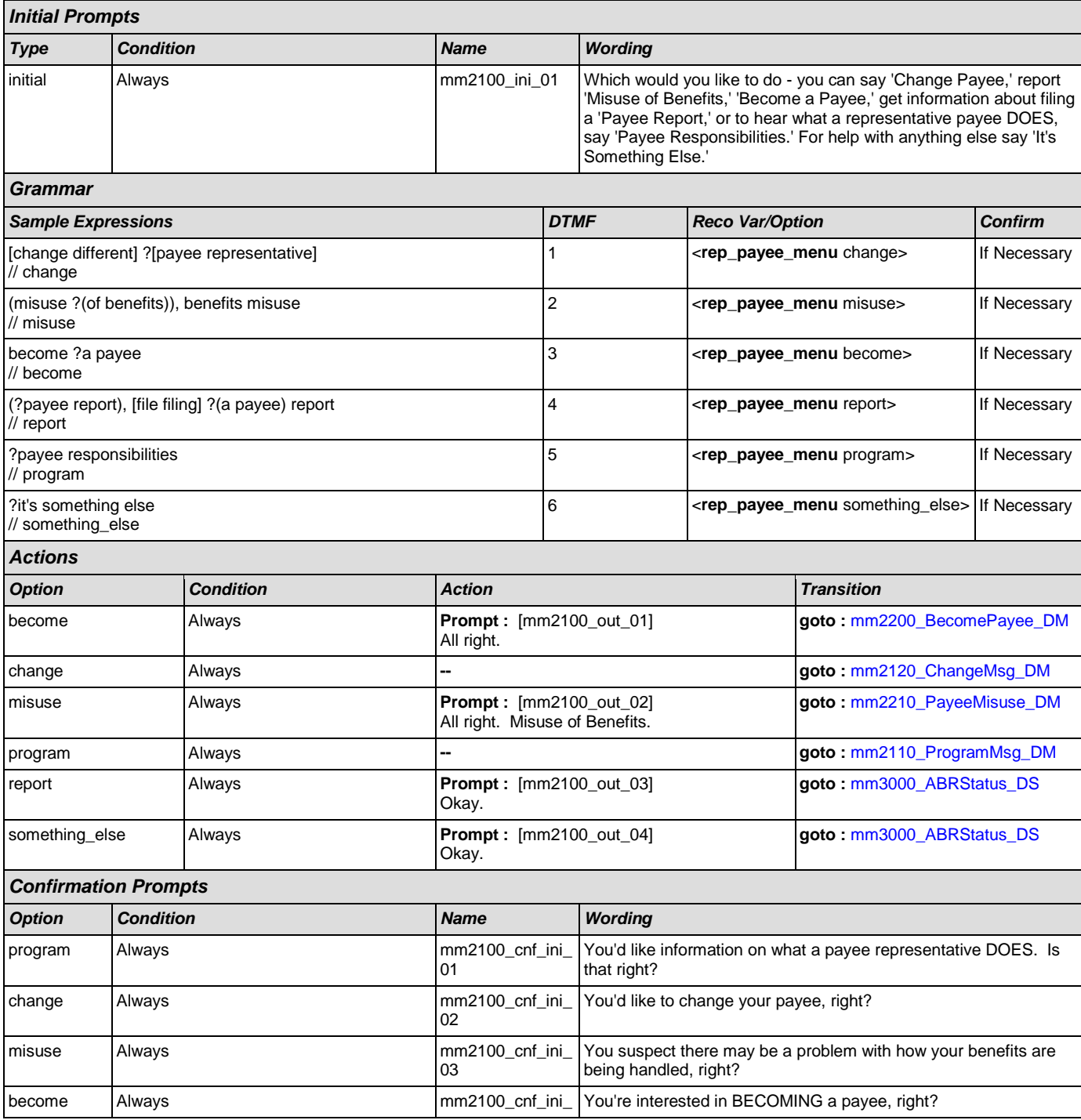

**G** 

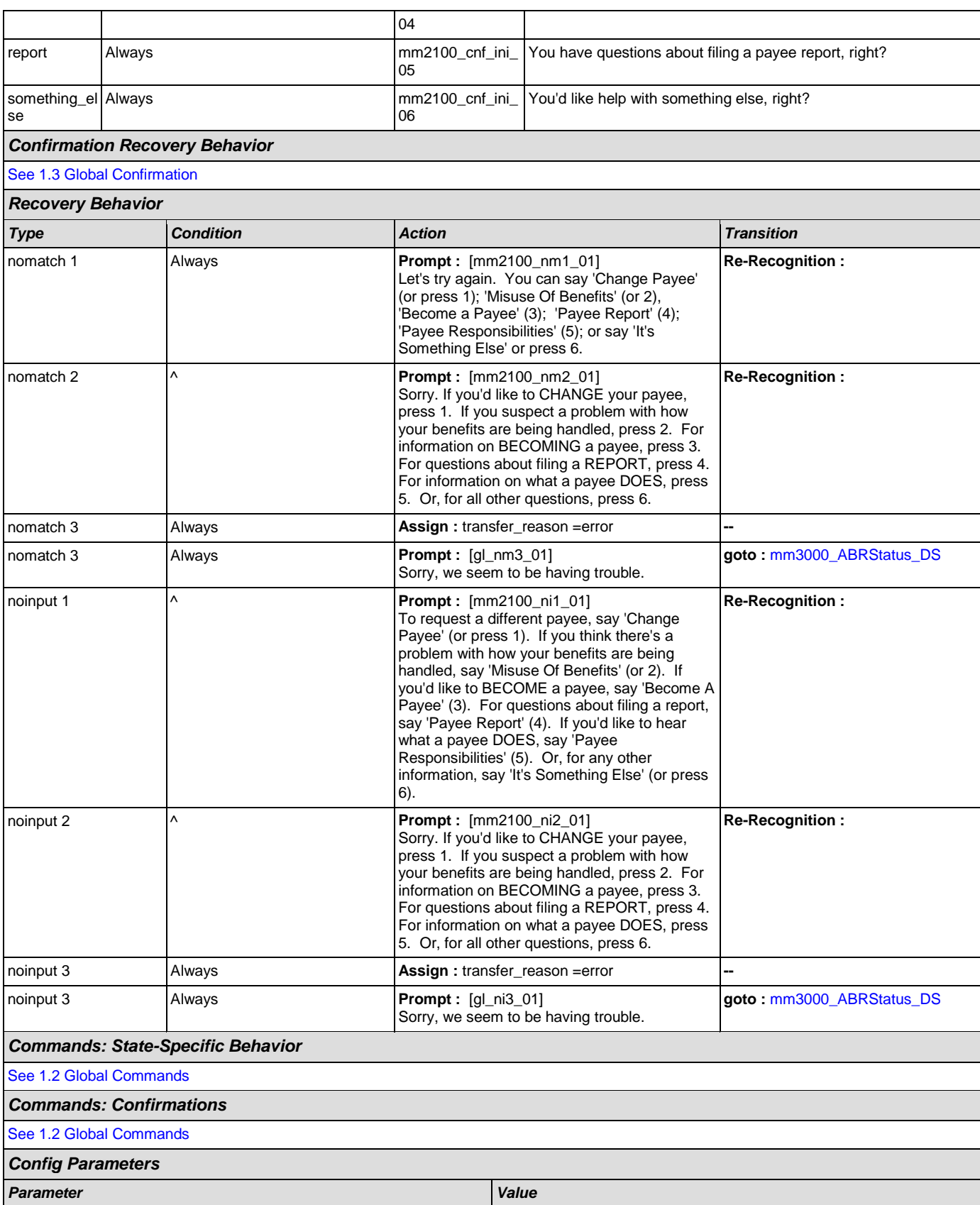

SSA\_ATT\_Care2020\_N8NN December 5, 2011

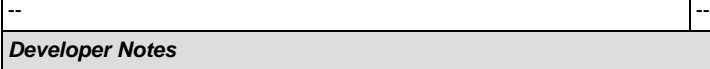

### --

# <span id="page-137-0"></span>**mm2110\_ProgramMsg\_DM**

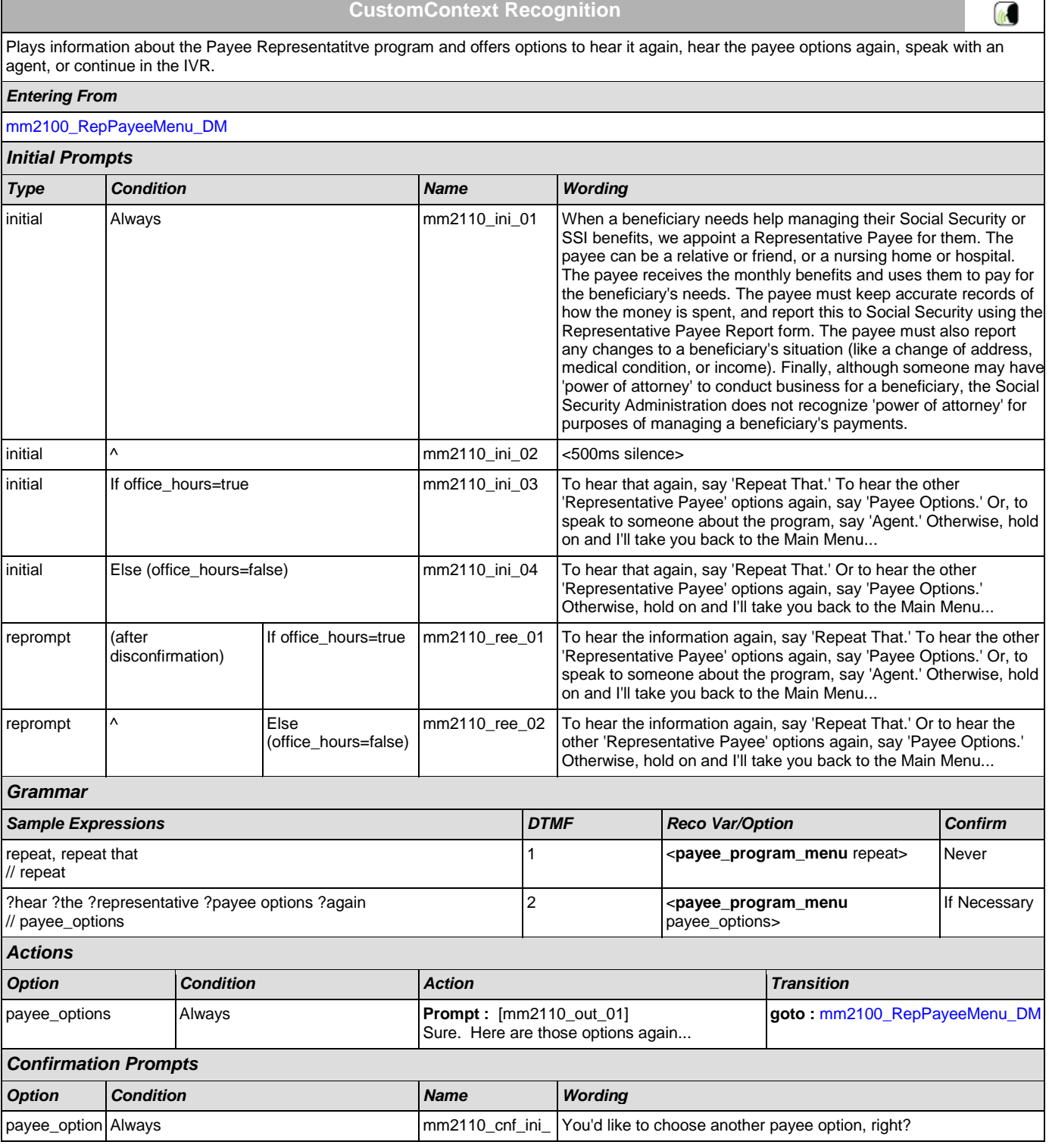

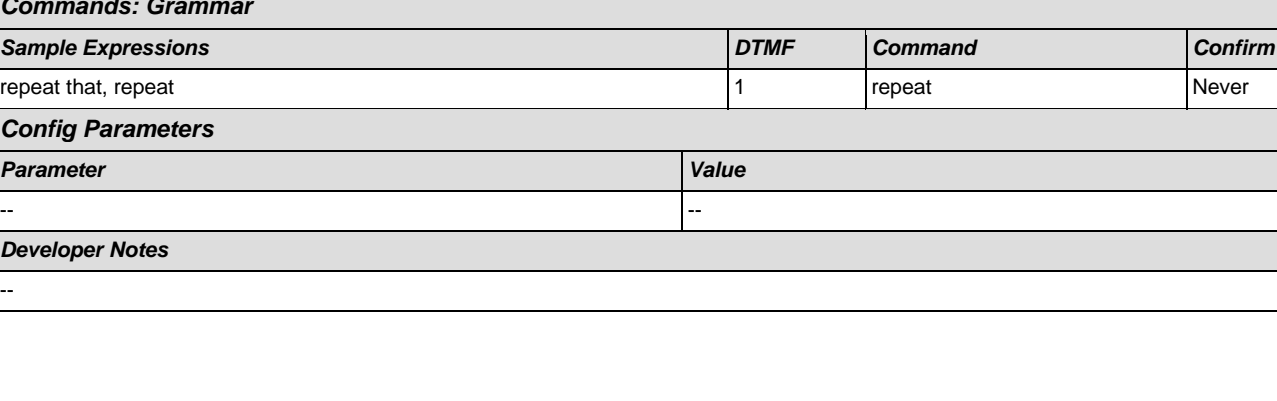

*Confirmation Recovery Behavior*

s 01

*Type Condition Action Transition*

Menu...

Menu...

*Type Condition Action Transition*

Sure.

the Main Menu...

Let's try again. You can say 'Repeat That' or press 1, 'Payee Options' or press 2; or 'Agent' or press 0. If you're finished, feel free to hang up. Otherwise, just hold on and I'll take you

Let's try again. You can say 'Repeat That' or press 1, 'Payee Options' or press 2; or if you're finished, feel free to hang up. Otherwise, just hold on and I'll take you back to the Main

Sorry. To hear the information about the representative payees again, press 1. To choose another payee option, press 2. To speak with an agent about the payee program, press 0. If you're finished, feel free to hang up. Otherwise, just hold on and I'll take you back to

Sorry. To hear the information about the representative payees again, press 1. To choose another payee option, press 2. If you're finished, feel free to hang up. Otherwise, just hold on and I'll take you back to the Main

Sorry, we seem to be having trouble.

noinput 1 Always **-- goto :** [mm0200\\_SFToggle\\_DS](#page-30-0)

back to the Main Menu...

nomatch 1 **If office\_hours=true Prompt :** [mm2110\_nm1\_01]

nomatch 1 Else (office\_hours=false) **Prompt :** [mm2110\_nm1\_02]

nomatch 2 **If office\_hours=true Prompt :** [mm2110\_nm2\_01]

nomatch 2 Else (office\_hours=false) **Prompt :** [mm2110\_nm1\_03]

nomatch 3 Always **Always Assign : transfer\_reason =error Assign : transfer\_reason =error** 

repeat **1**-- **Prompt** : [mm2110\_repeat\_01]

nomatch 3 Always **Prompt :** [gl\_nm3\_01]

*Commands: State-Specific Behavior*

*Commands: Confirmations* [See 1.2 Global Commands](#page-21-0)

Commands: Gran

**Config Paramete** 

*Developer Notes*

**Parameter** 

--

SSA\_ATT\_Care2020\_N8NN December 5, 2011

[See 1.3 Global Confirmation](#page-21-1) *Recovery Behavior*

**Re-Recognition :** 

**Re-Recognition :** 

**Re-Recognition :** 

**Re-Recognition :** 

**goto :** [mm3000\\_ABRStatus\\_DS](#page-149-0)

**Re-Recognition :** Reprompt

## <span id="page-139-0"></span>**mm2120\_ChangeMsg\_DM**

# **CustomContext Recognition**

Plays information on how to change payees and offers options to repeat, choose another payee option, find a field office, speak with an agent, or continue in the IVR.

## *Entering From*

### [mm2100\\_RepPayeeMenu\\_DM](#page-135-0)

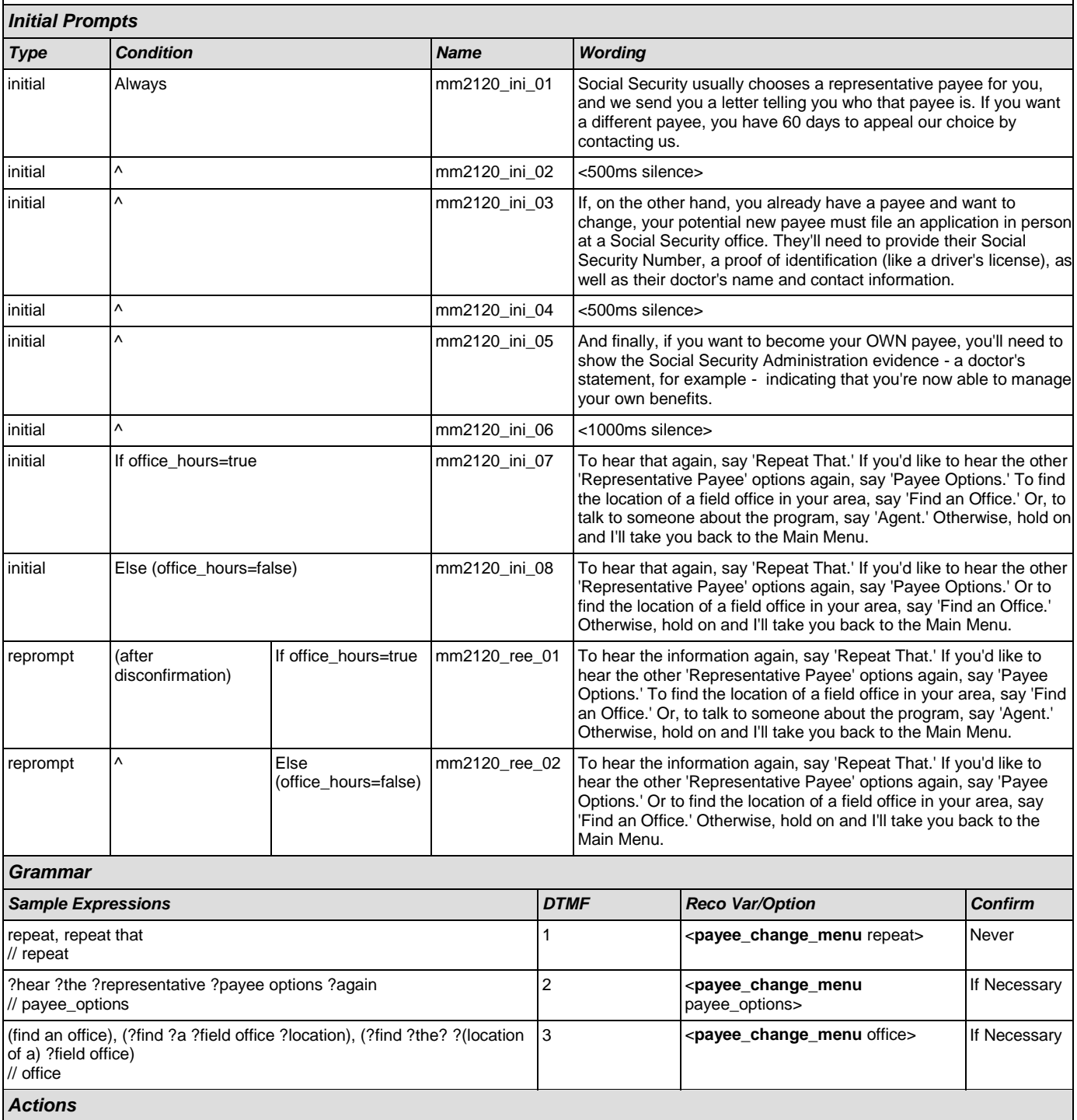

 $\omega$ 

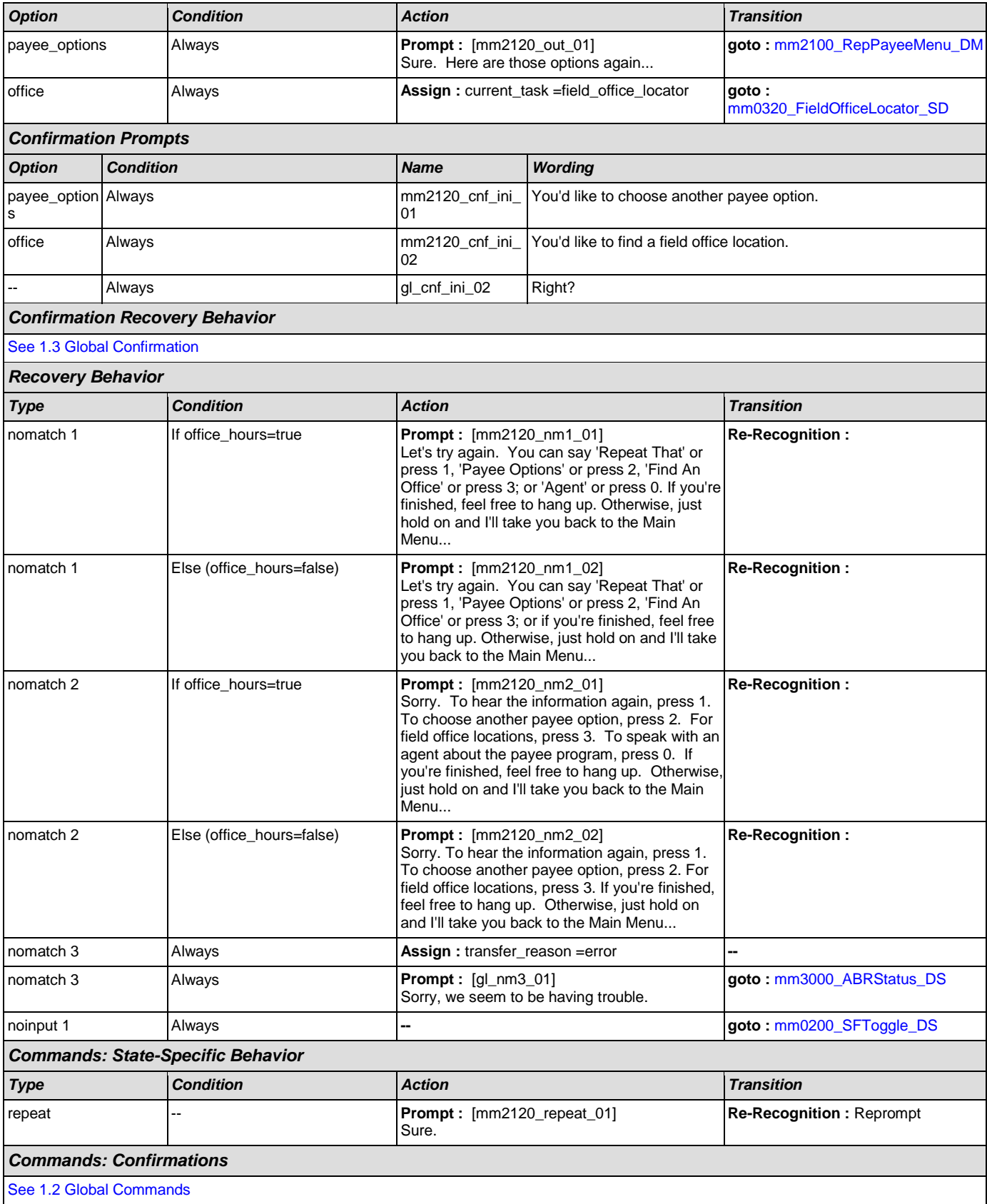

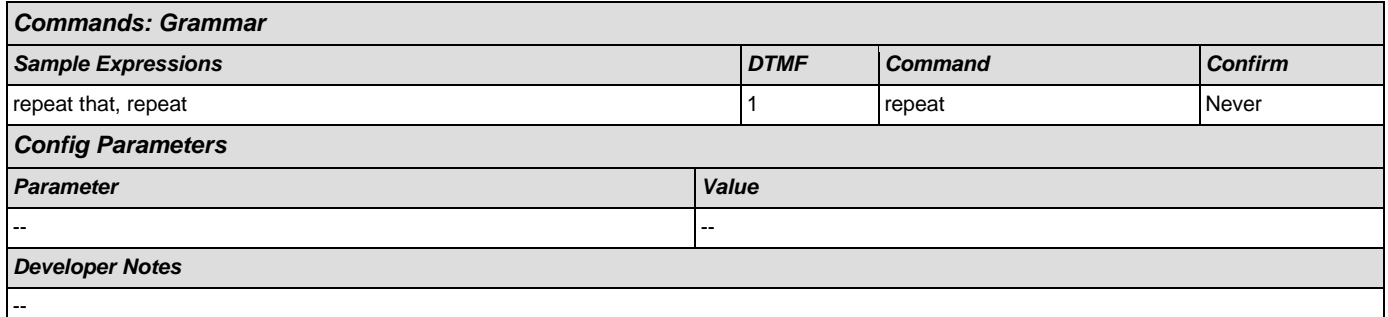

## <span id="page-141-0"></span>**mm2200\_BecomePayee\_DM**

# **CustomContext Recognition**

**A** 

Plays information on how to become a payee representative and offers options to repeat, choose another payee option, find a field office, speak with an agent, or continue in the IVR.

## *Entering From*

[mm2100\\_RepPayeeMenu\\_DM](#page-135-0)

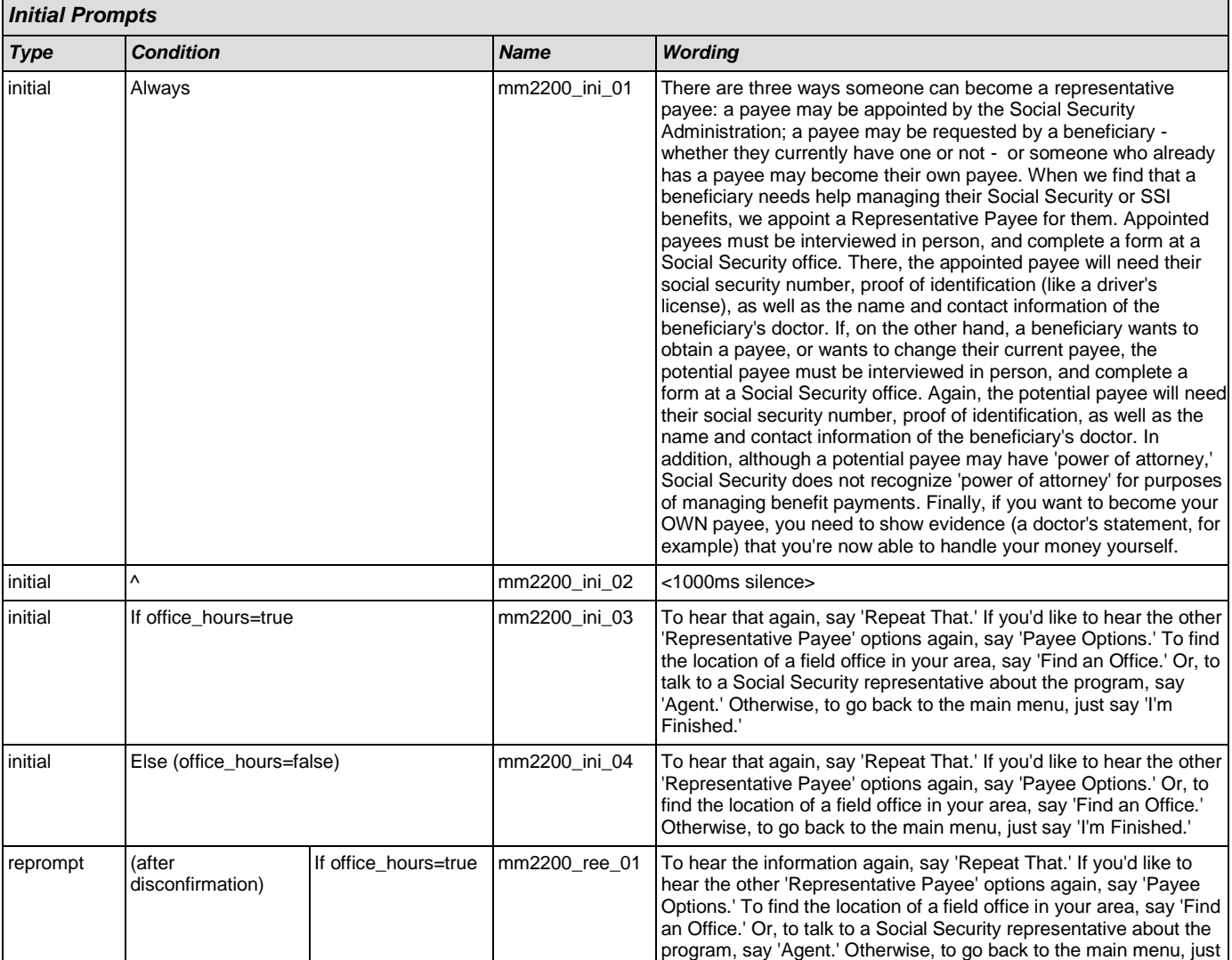

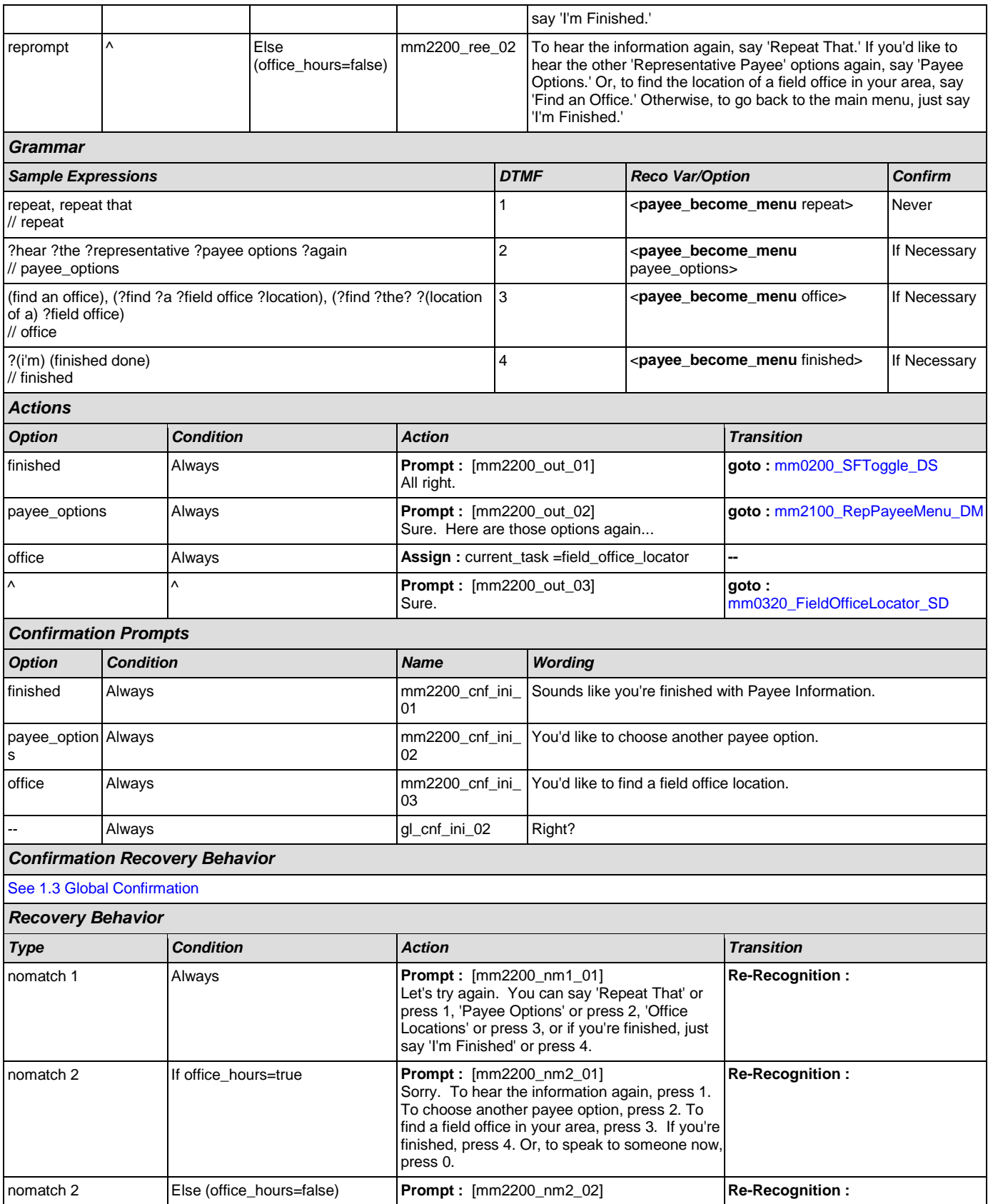

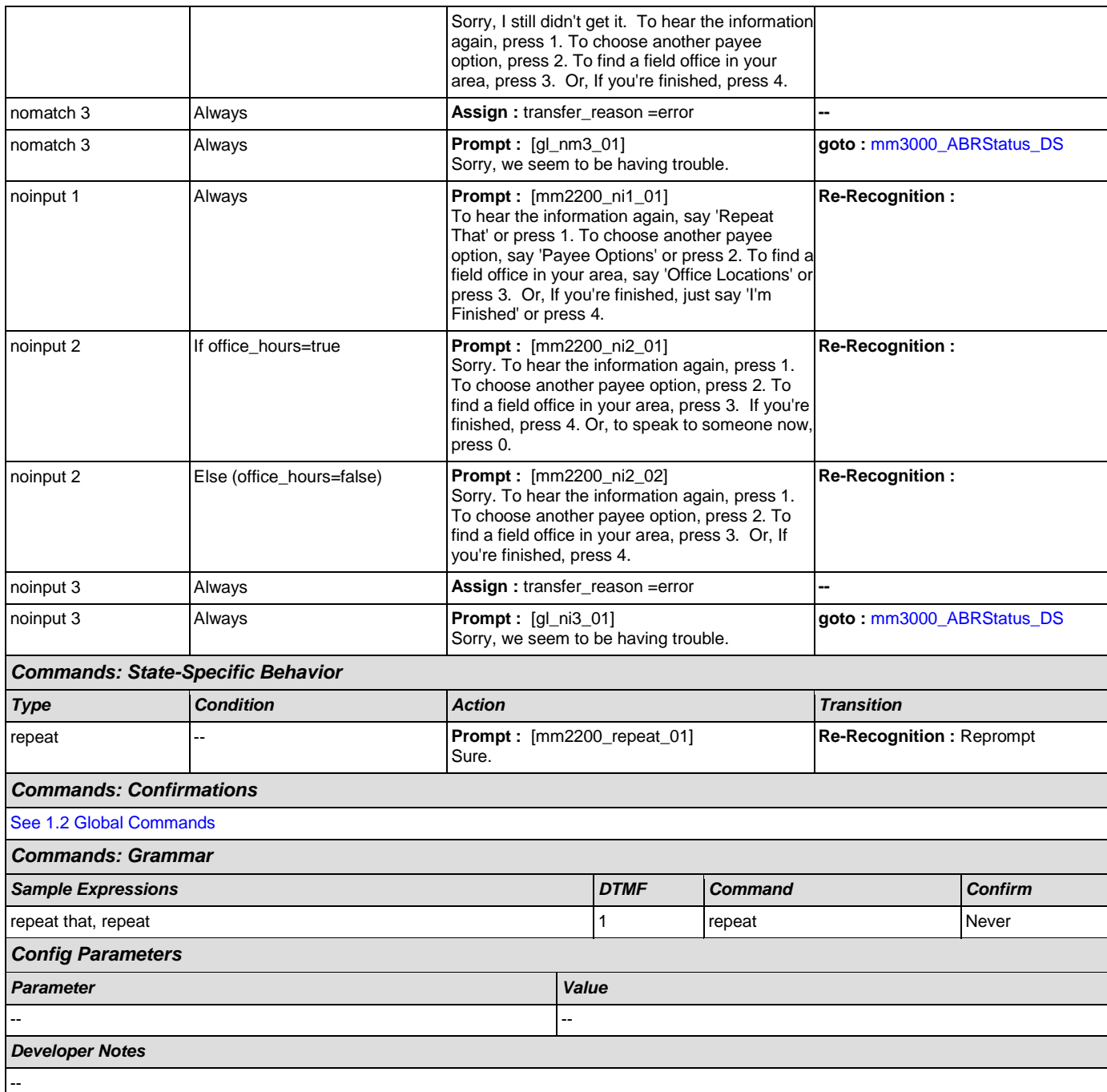

## <span id="page-143-0"></span>**mm2210\_PayeeMisuse\_DM**

**CustomContext Recognition**

Plays information about how to report misuse and offers options to hear it again, hear the payee options again, speak with an agent, or continue in the IVR.

*Entering From*

[mm2100\\_RepPayeeMenu\\_DM](#page-135-0)

*Initial Prompts*

**A**
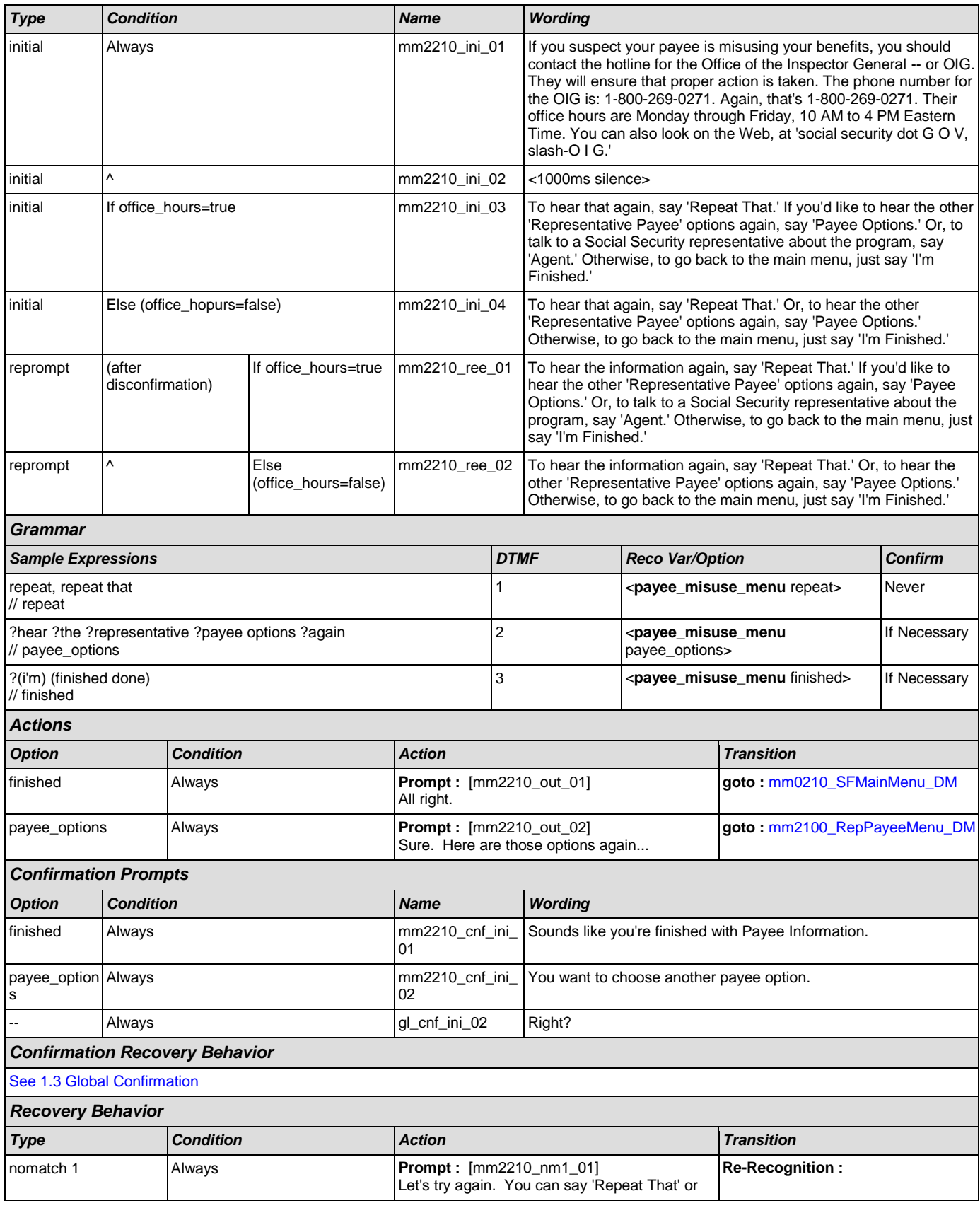

#### User Interface Specification Version: 4.9

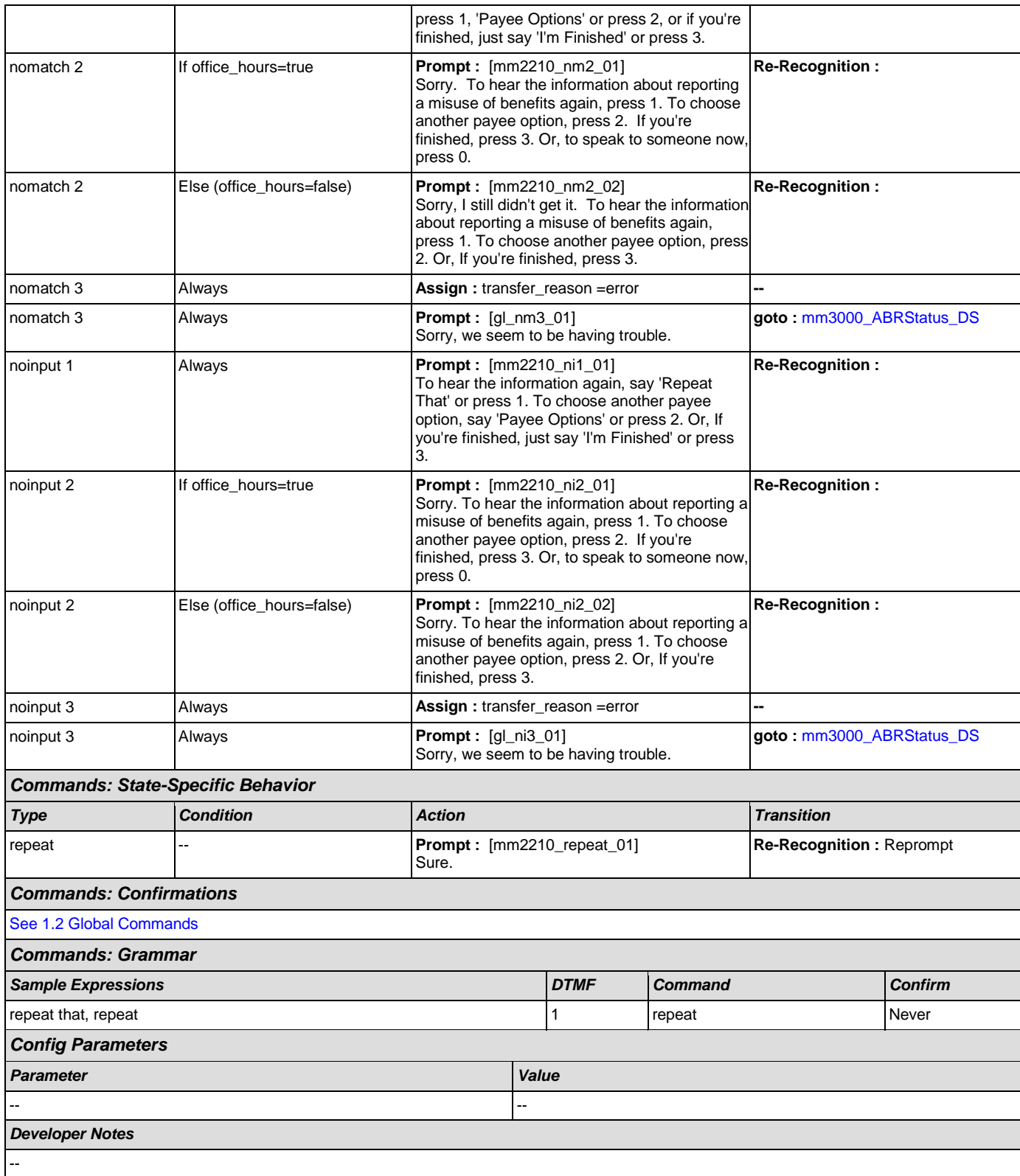

# <span id="page-146-0"></span>**mm2300\_FormsGeneral\_DM**

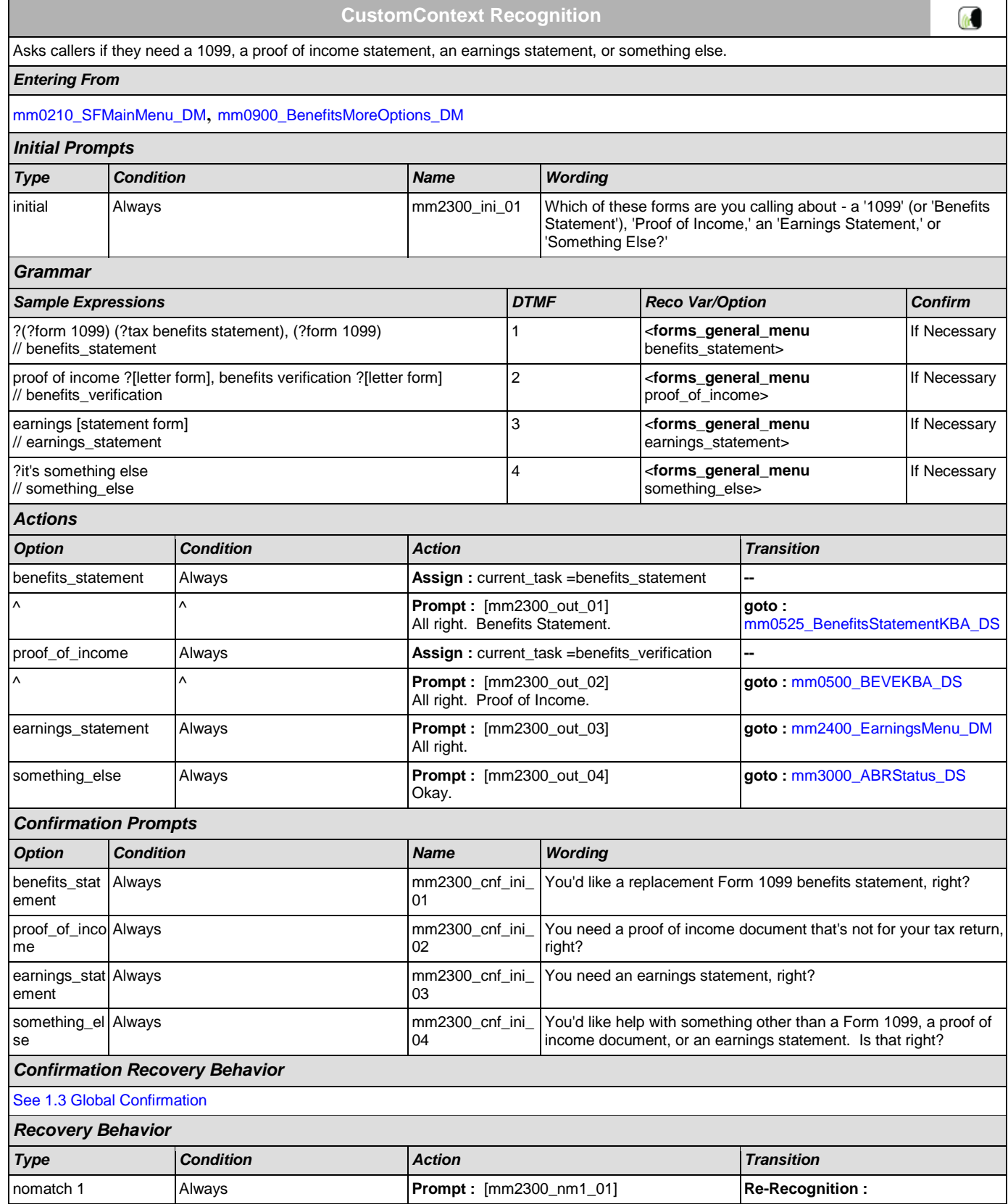

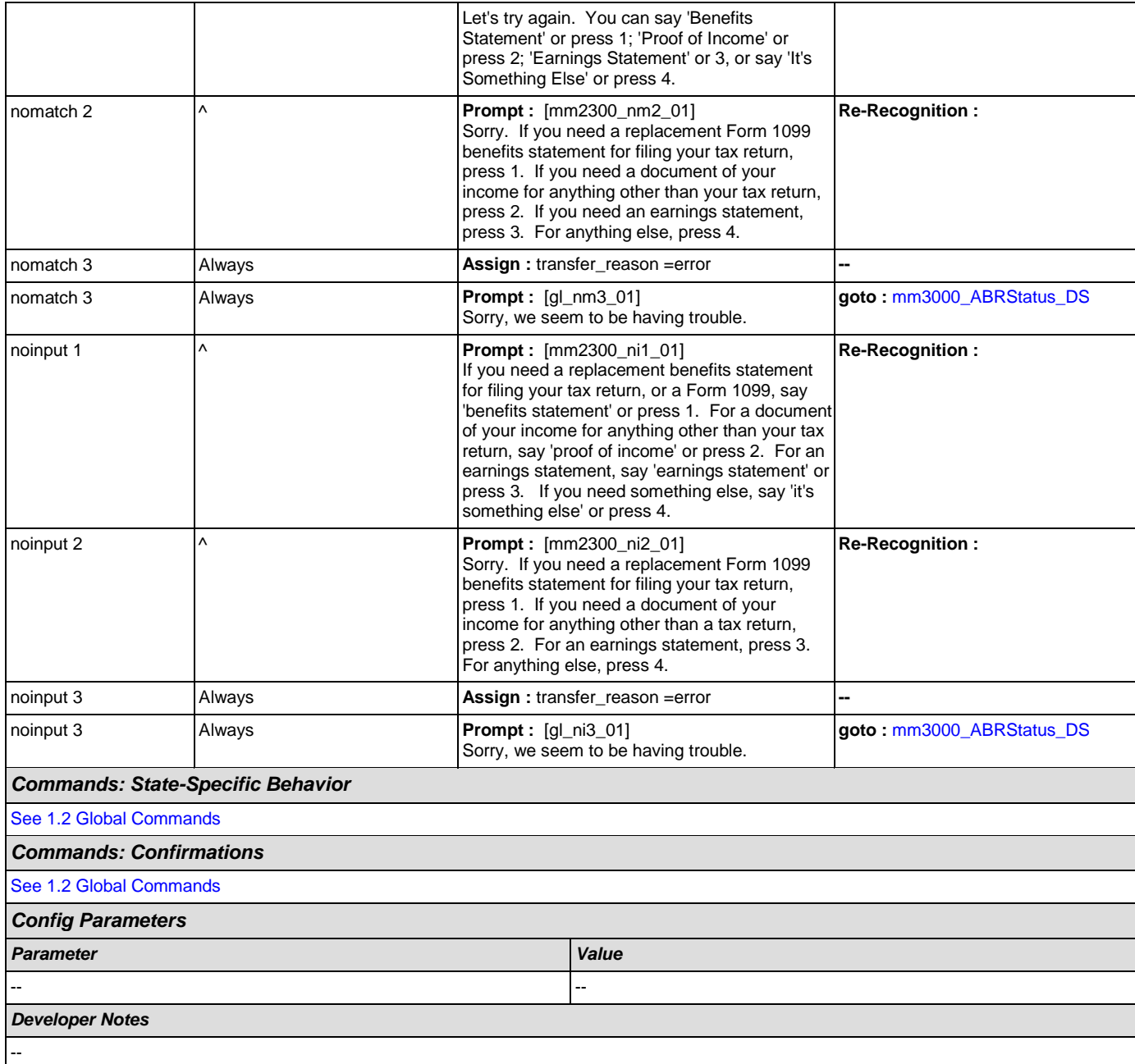

# <span id="page-147-0"></span>**mm2400\_EarningsMenu\_DM**

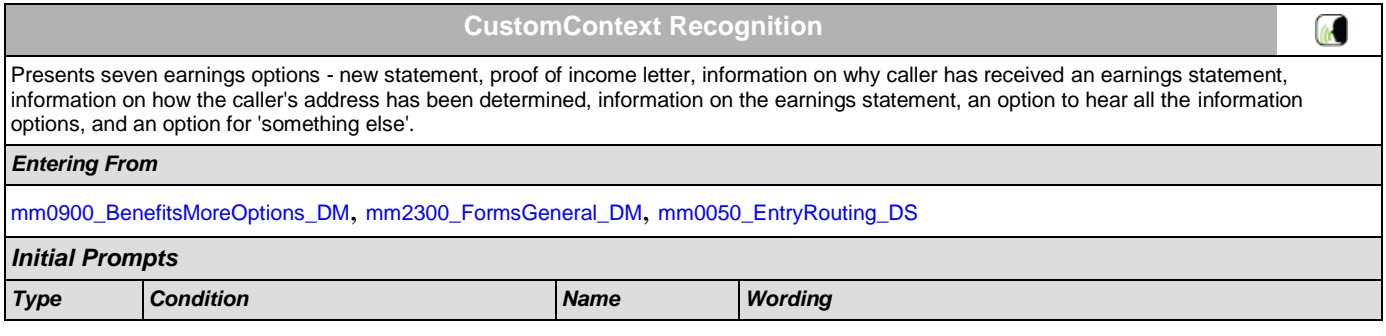

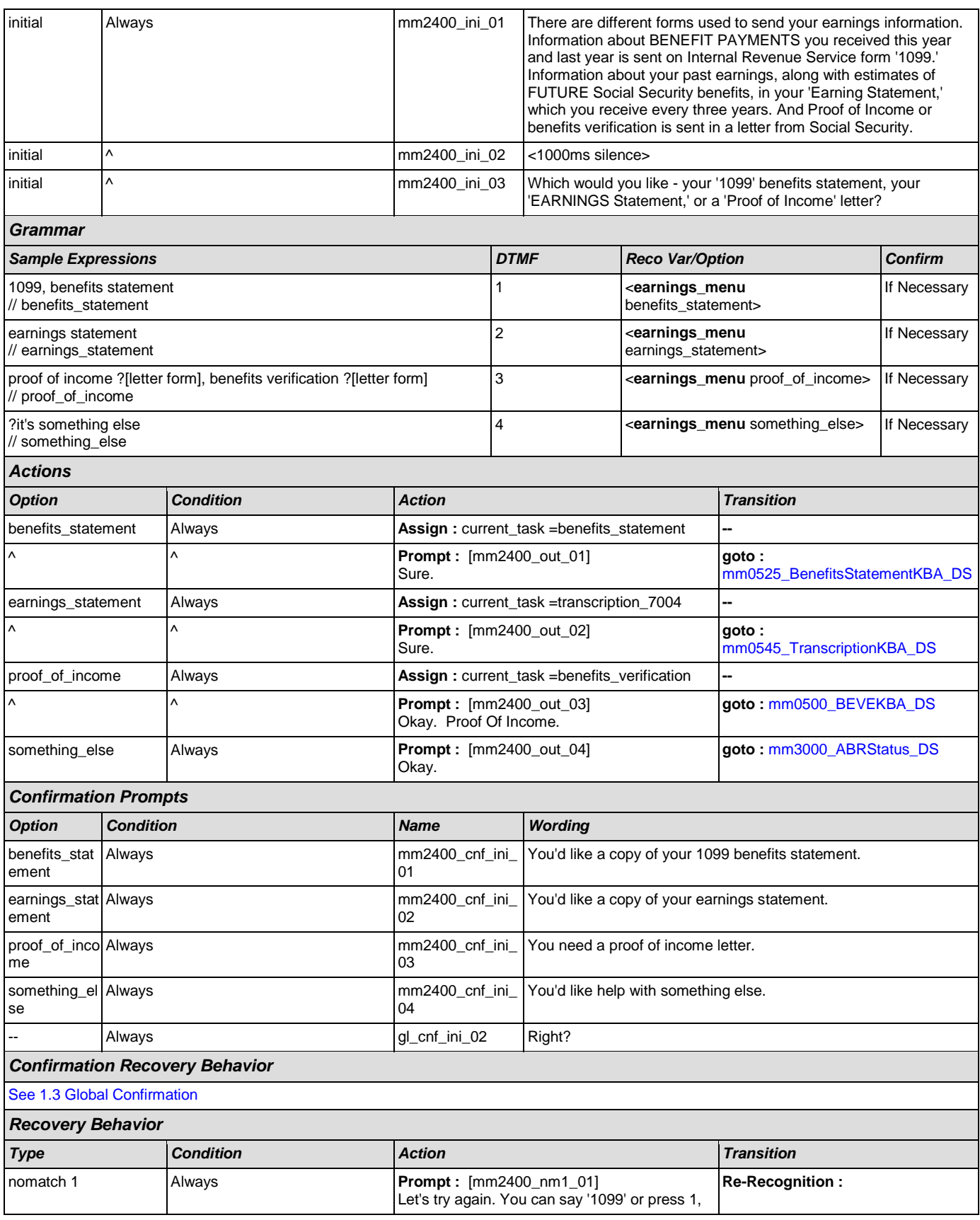

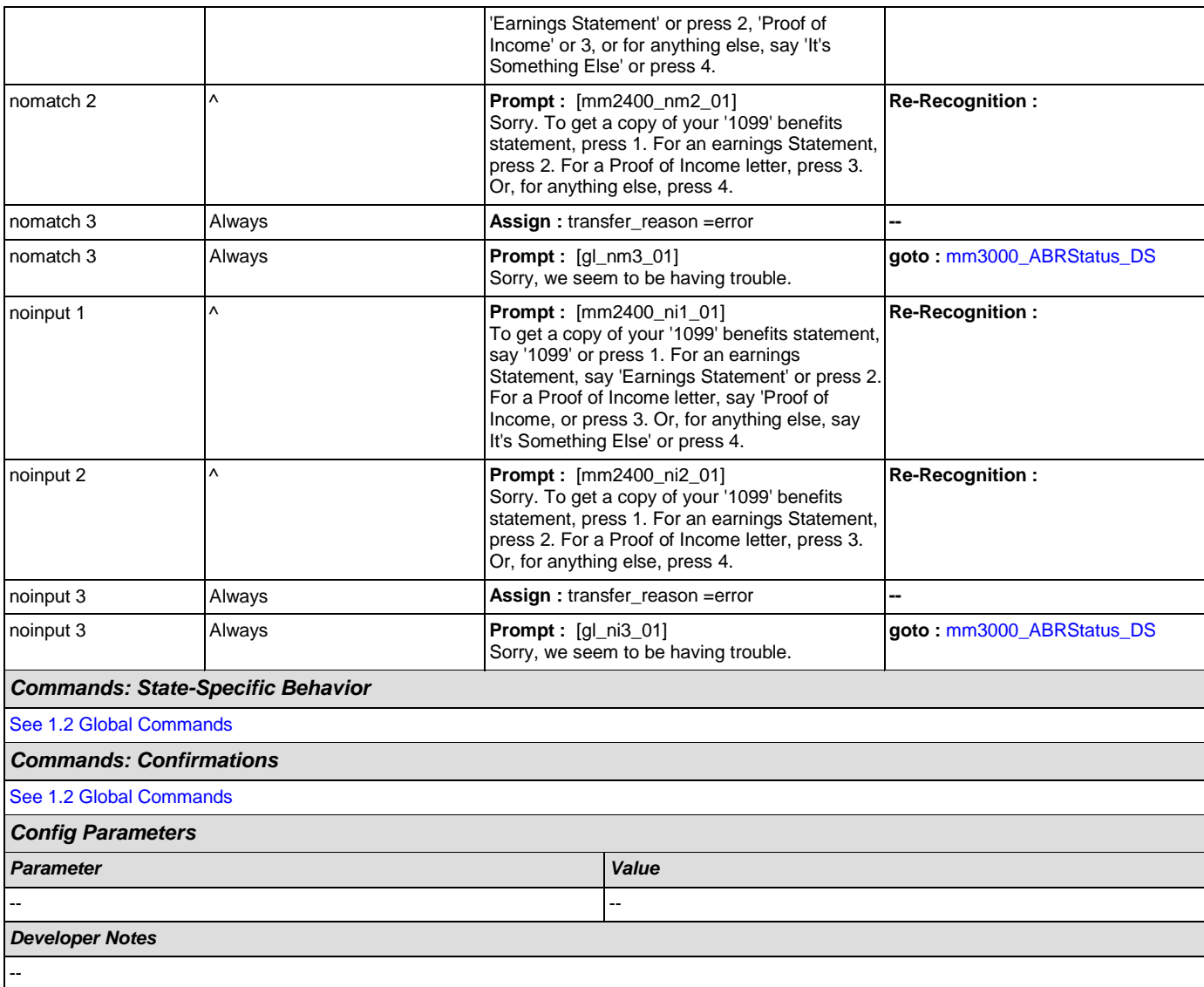

# <span id="page-149-0"></span>**mm3000\_ABRStatus\_DS**

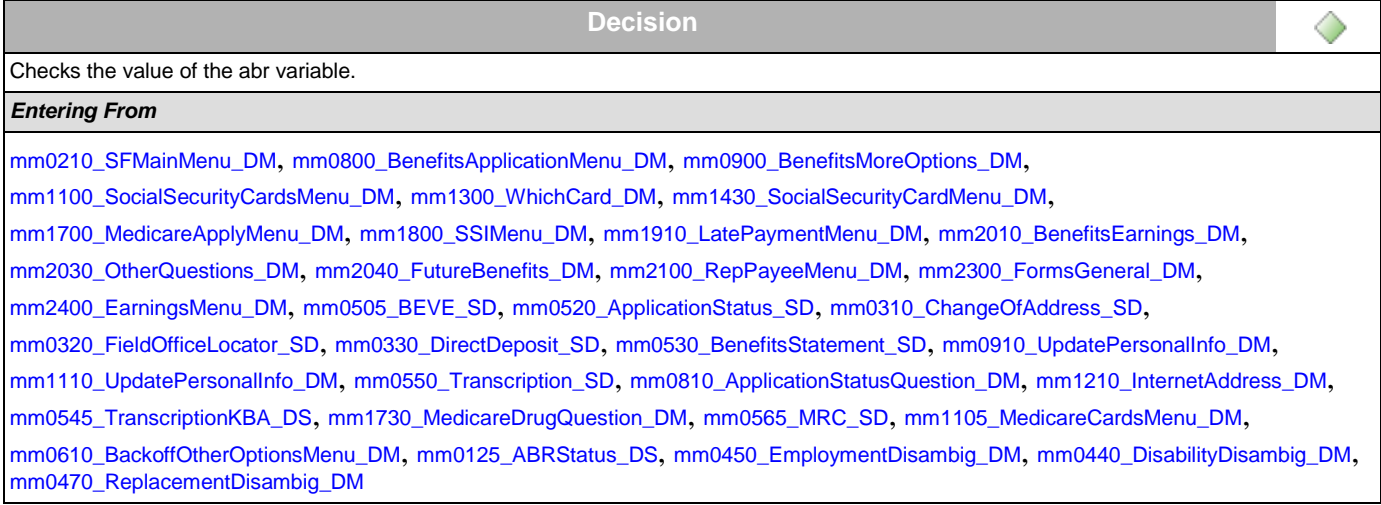

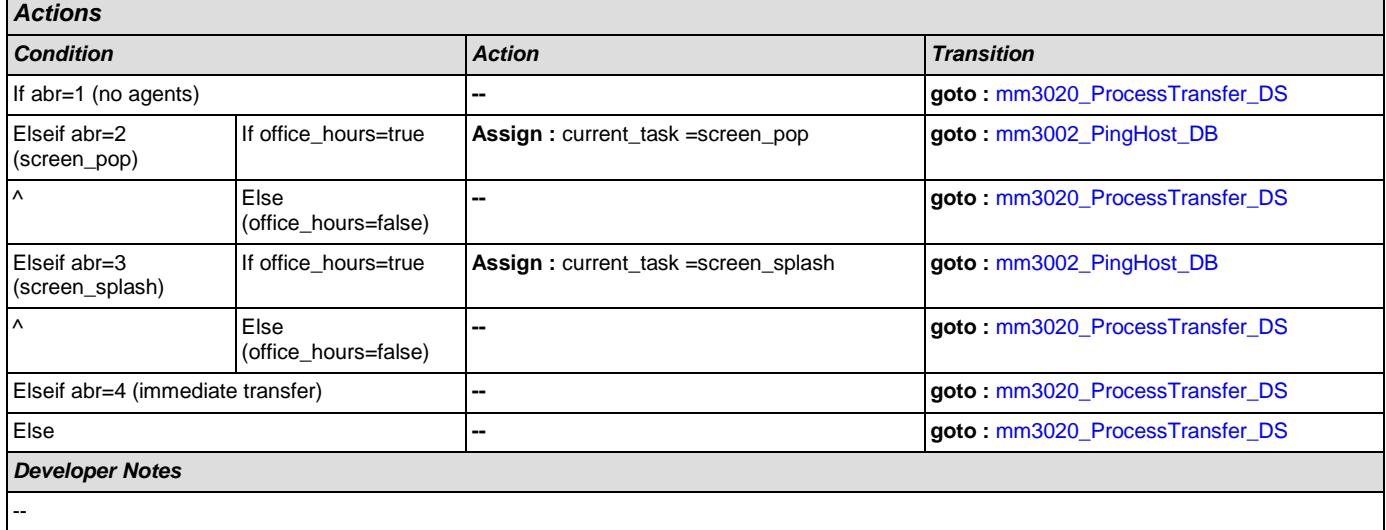

# <span id="page-150-0"></span>**mm3002\_PingHost\_DB**

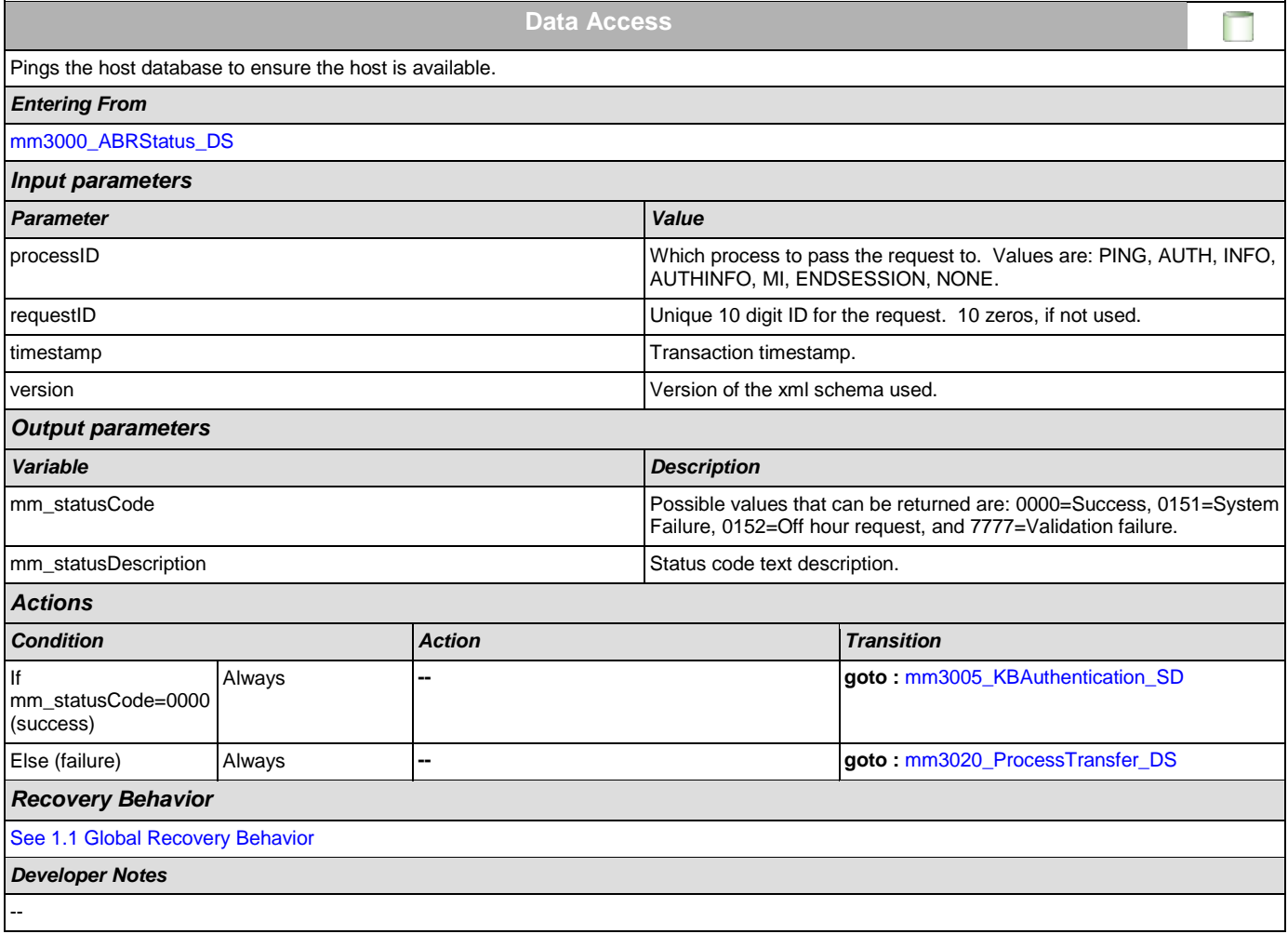

# <span id="page-151-1"></span>**mm3005\_KBAuthentication\_SD**

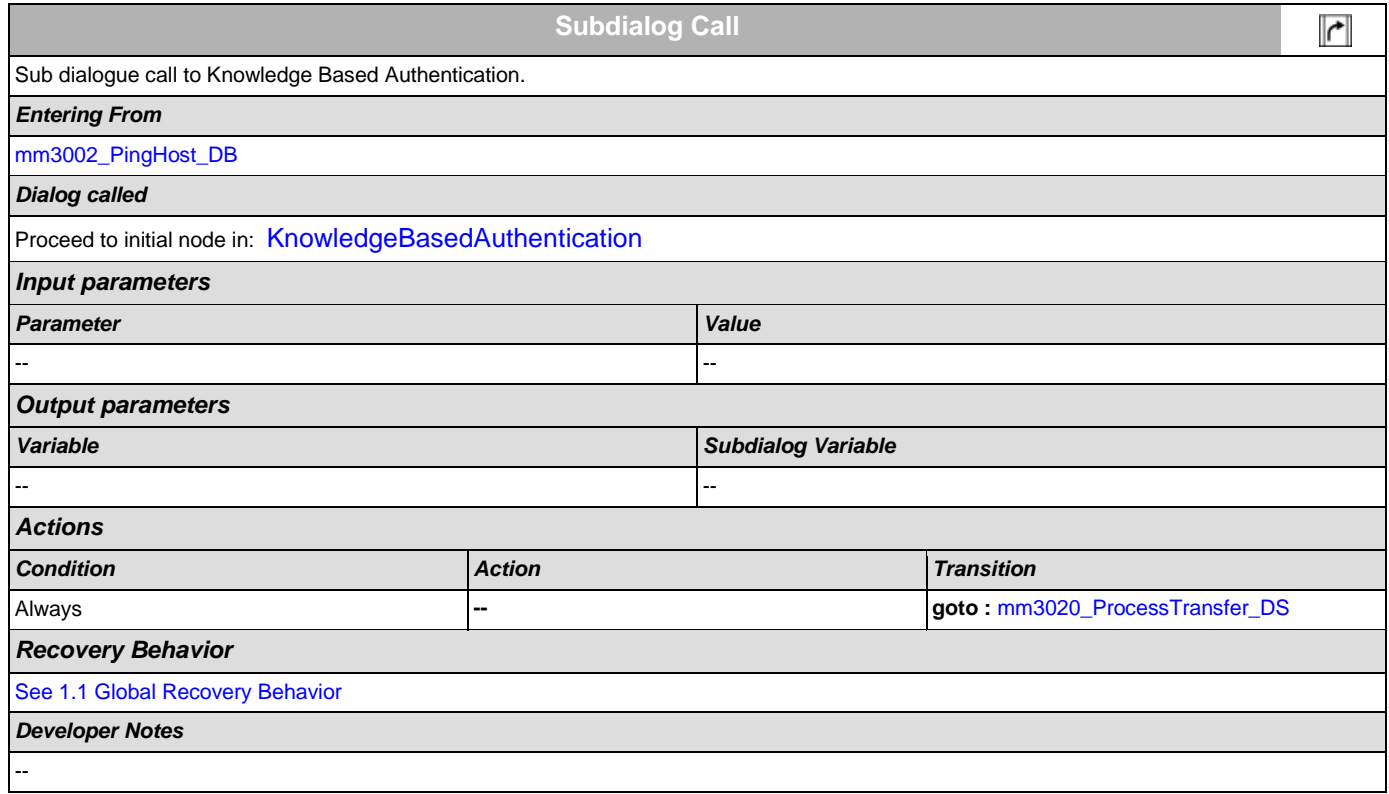

### <span id="page-151-0"></span>**mm3020\_ProcessTransfer\_DS**

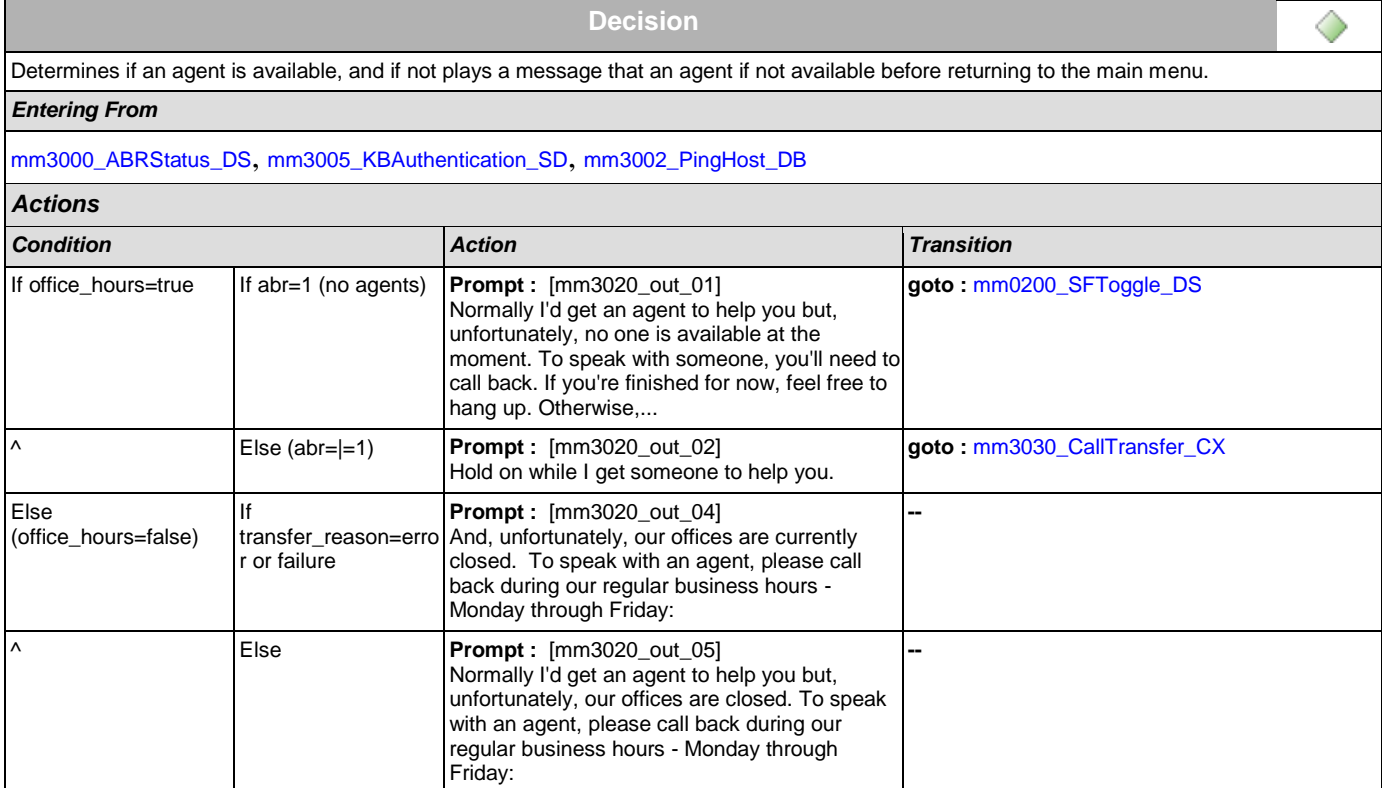

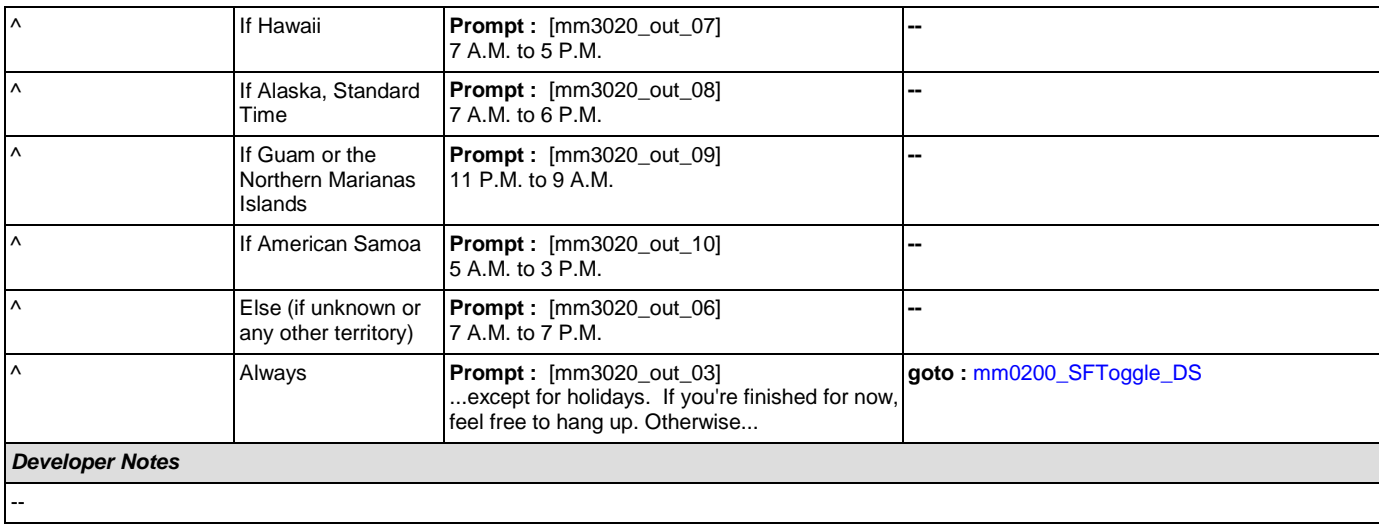

# <span id="page-152-0"></span>**mm3030\_CallTransfer\_CX**

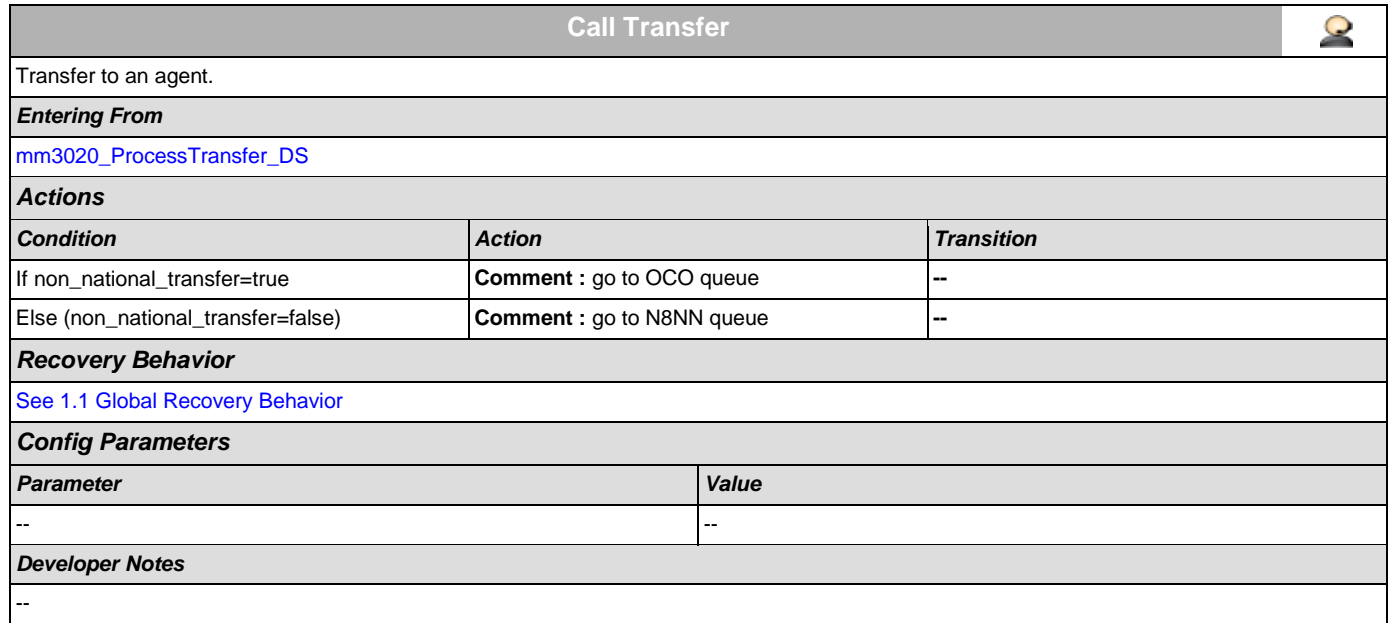

### <span id="page-153-2"></span>**2.2 AddressOSDM Dialog**

This module collects an address from a caller. This module is likely to be incorporated into a larger application. NOTE TO CUSTOMER: This is a packaged application, and both the flow and code can not be altered as it is sold and delivered as a packaged piece of code. We will have some flexibility in terms of prompt wording (within boundaries, as we don't want to change grammars) and there are some configurable parameters that we can change from their defaults. Please keep this in mind as you review the document.

### <span id="page-153-1"></span>**ad0100\_BranchCollectedZipSet\_DS**

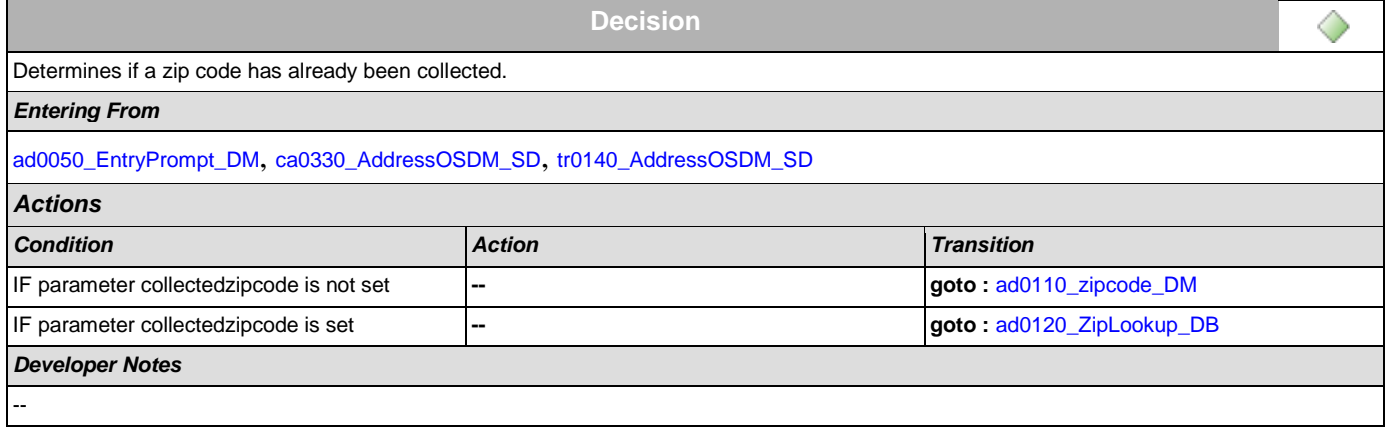

#### <span id="page-153-0"></span>**ad0050\_EntryPrompt\_DM**

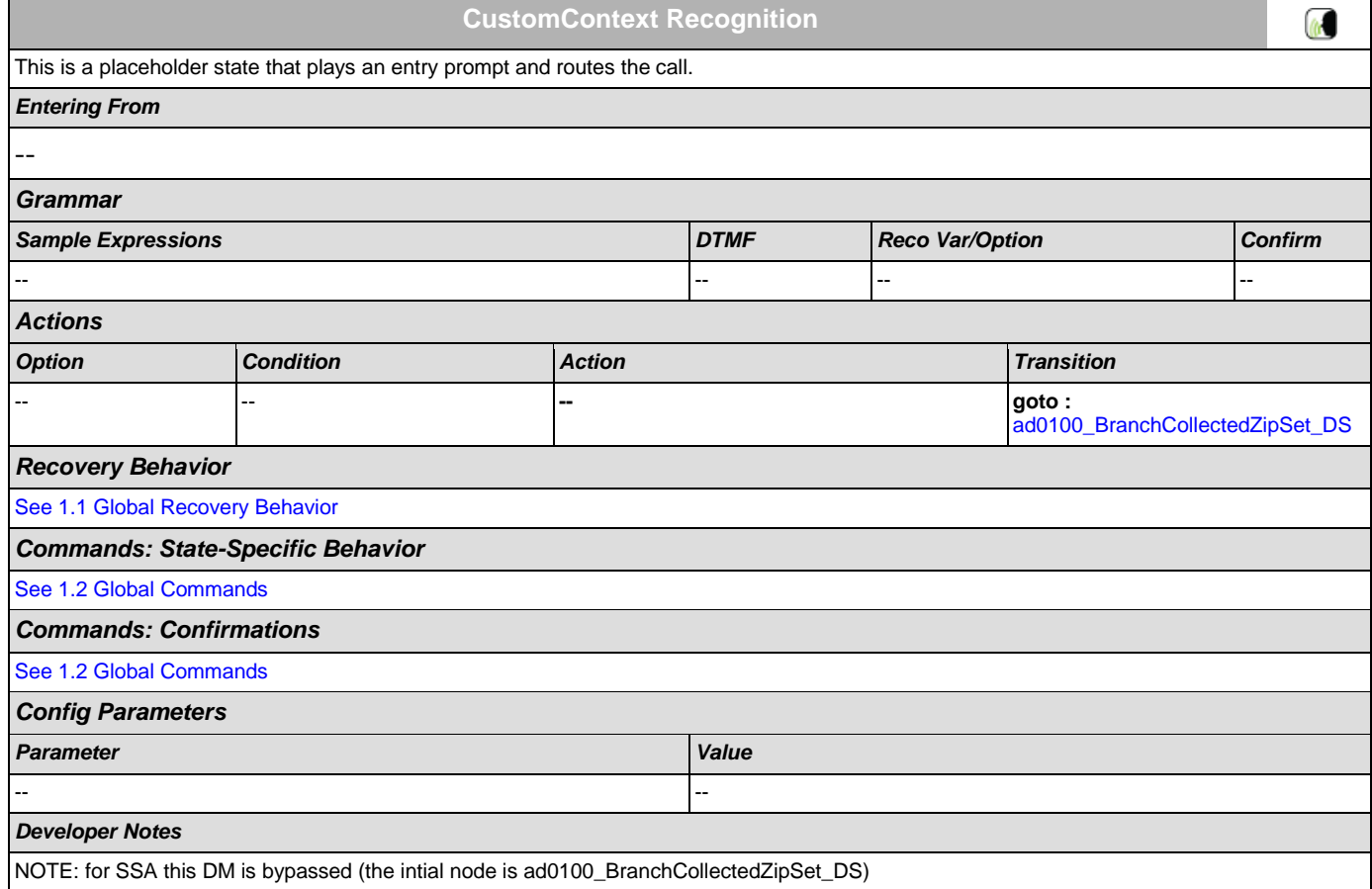

# <span id="page-154-0"></span>**ad0110\_zipcode\_DM**

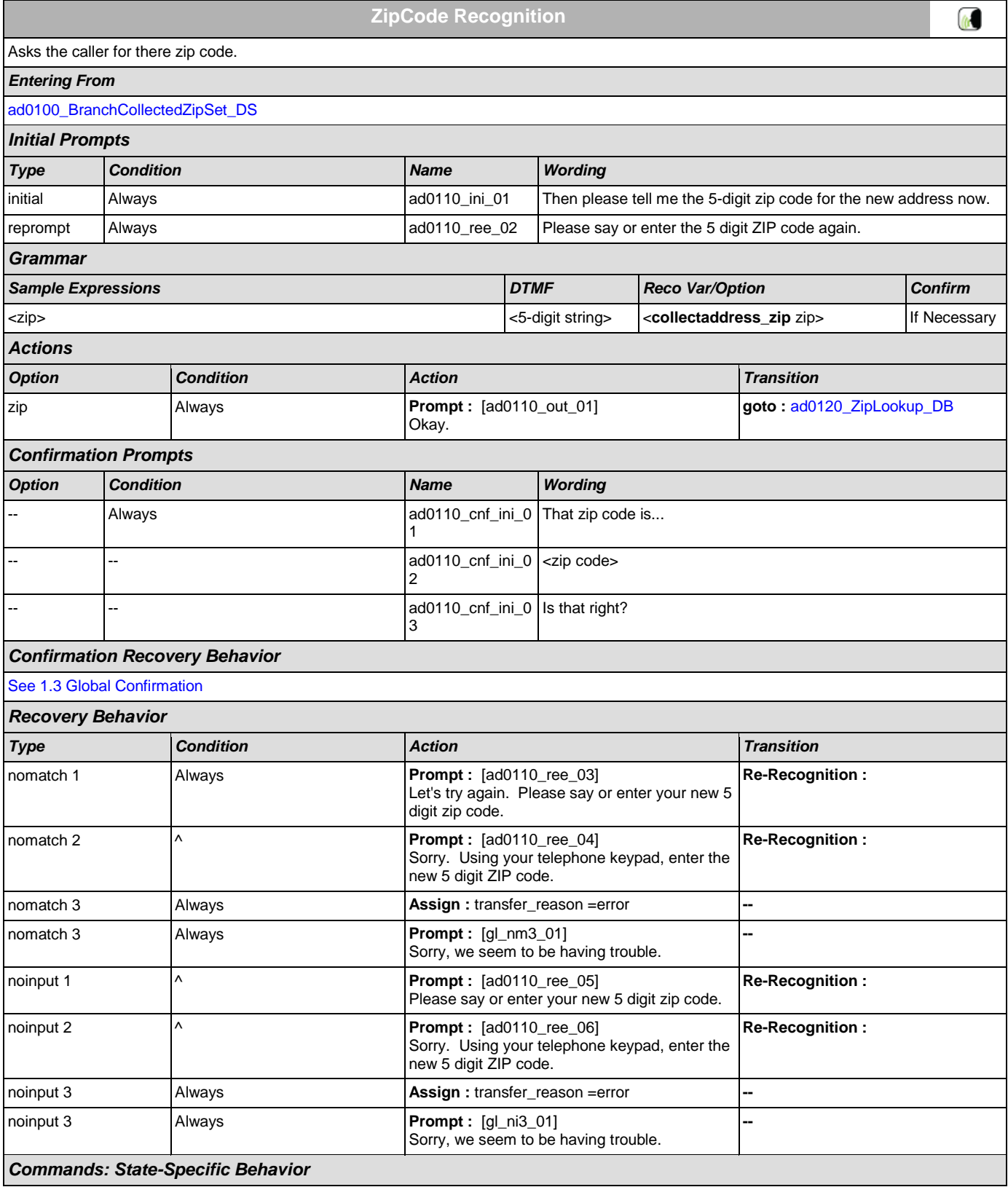

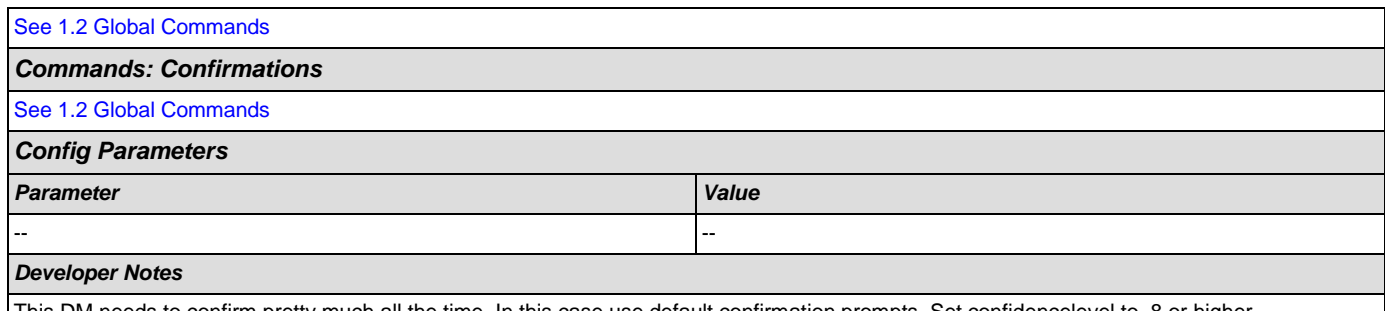

This DM needs to confirm pretty much all the time. In this case use default confirmation prompts. Set confidencelevel to .8 or higher Alternatively, we might specify a parameter that controls confirmation for this DM alone.

Suppress successprompts and failureprompt.

Please note that as with the behavior of all the other OSDMs the sequence of Retry prompts is as follows:

If caller's utterance is low confidence, play noanswerapologies followed by reprompts.

If caller said "no" after confirmation, play wronganswerapologies followed by reprompts.

#### <span id="page-155-0"></span>**ad0120\_ZipLookup\_DB**

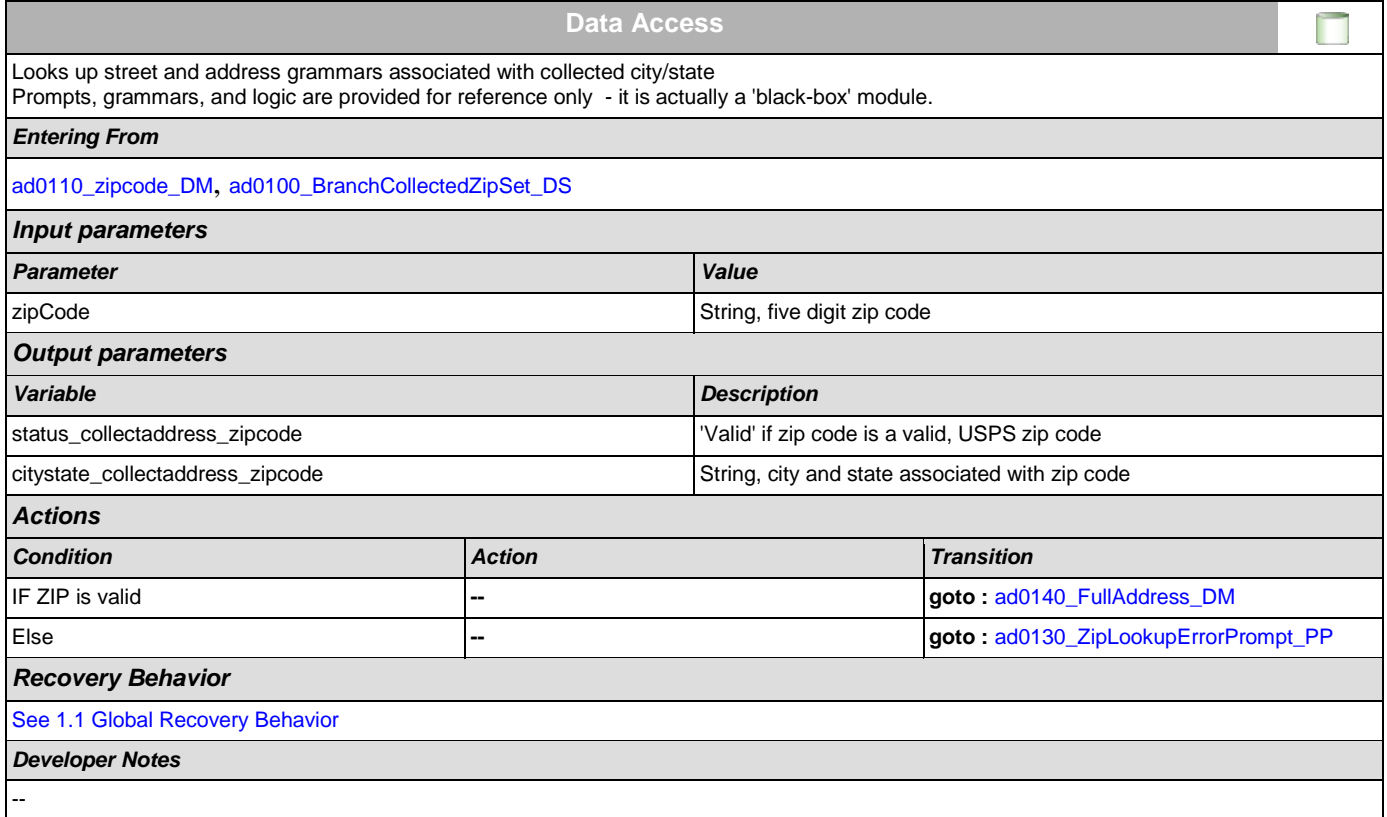

### <span id="page-155-1"></span>**ad0130\_ZipLookupErrorPrompt\_PP**

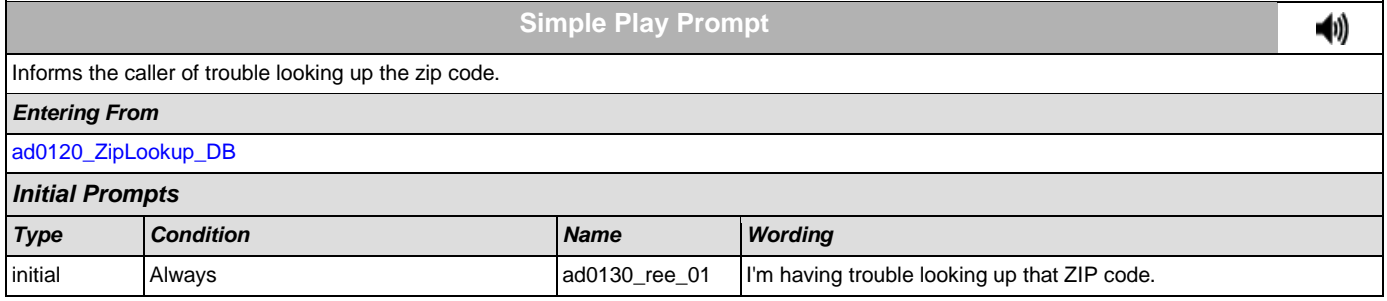

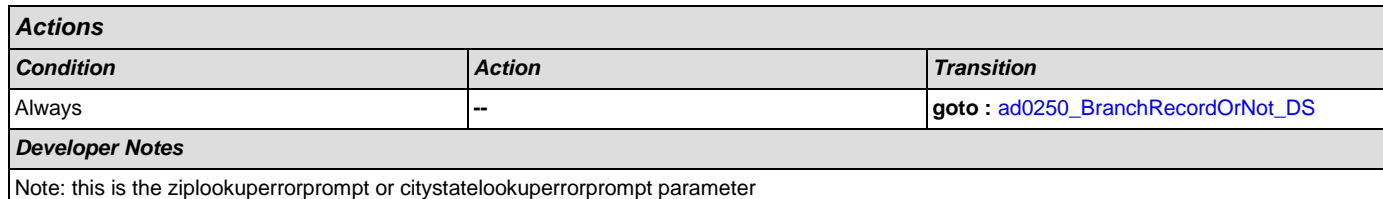

# <span id="page-156-0"></span>**ad0140\_FullAddress\_DM**

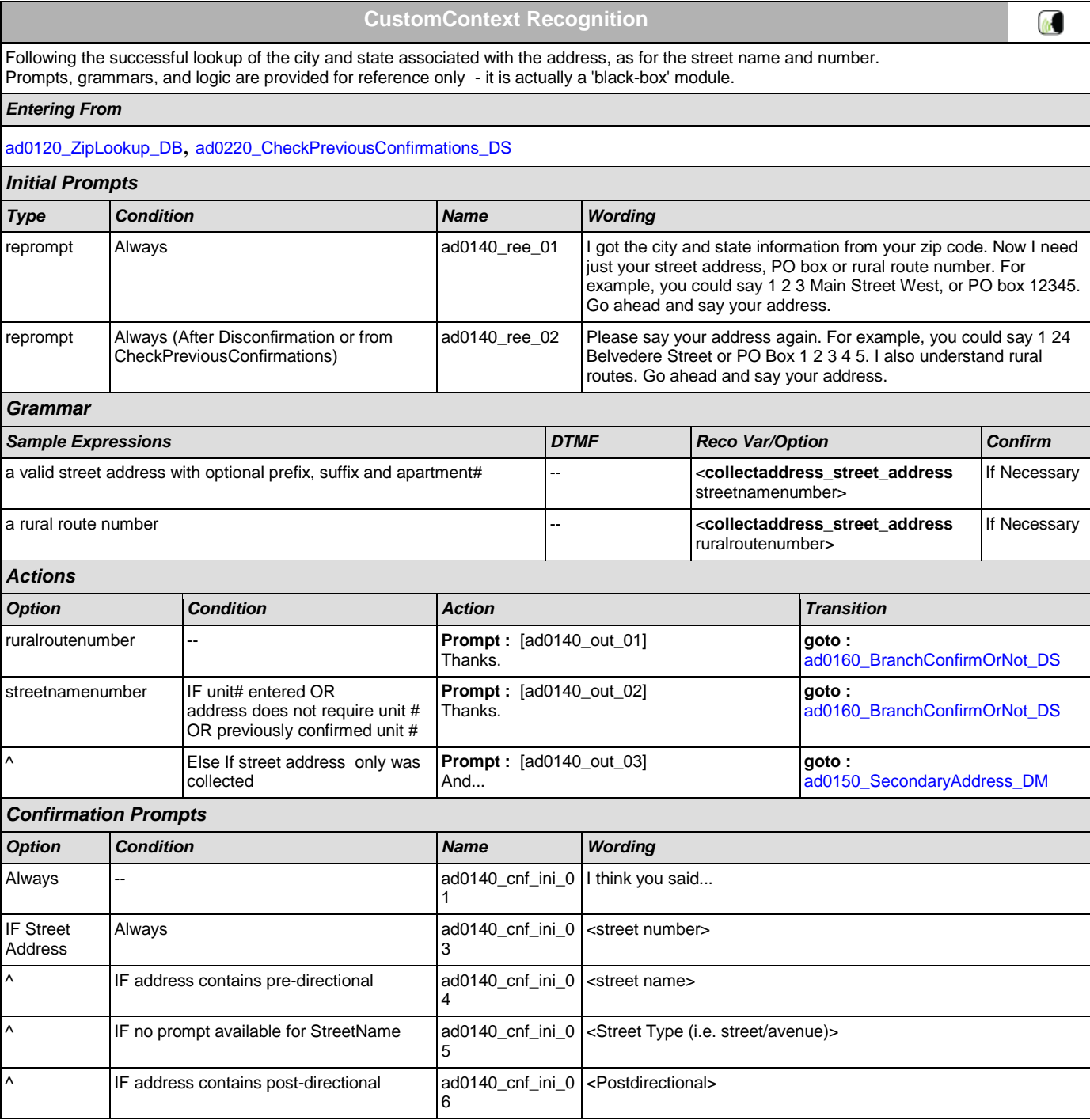

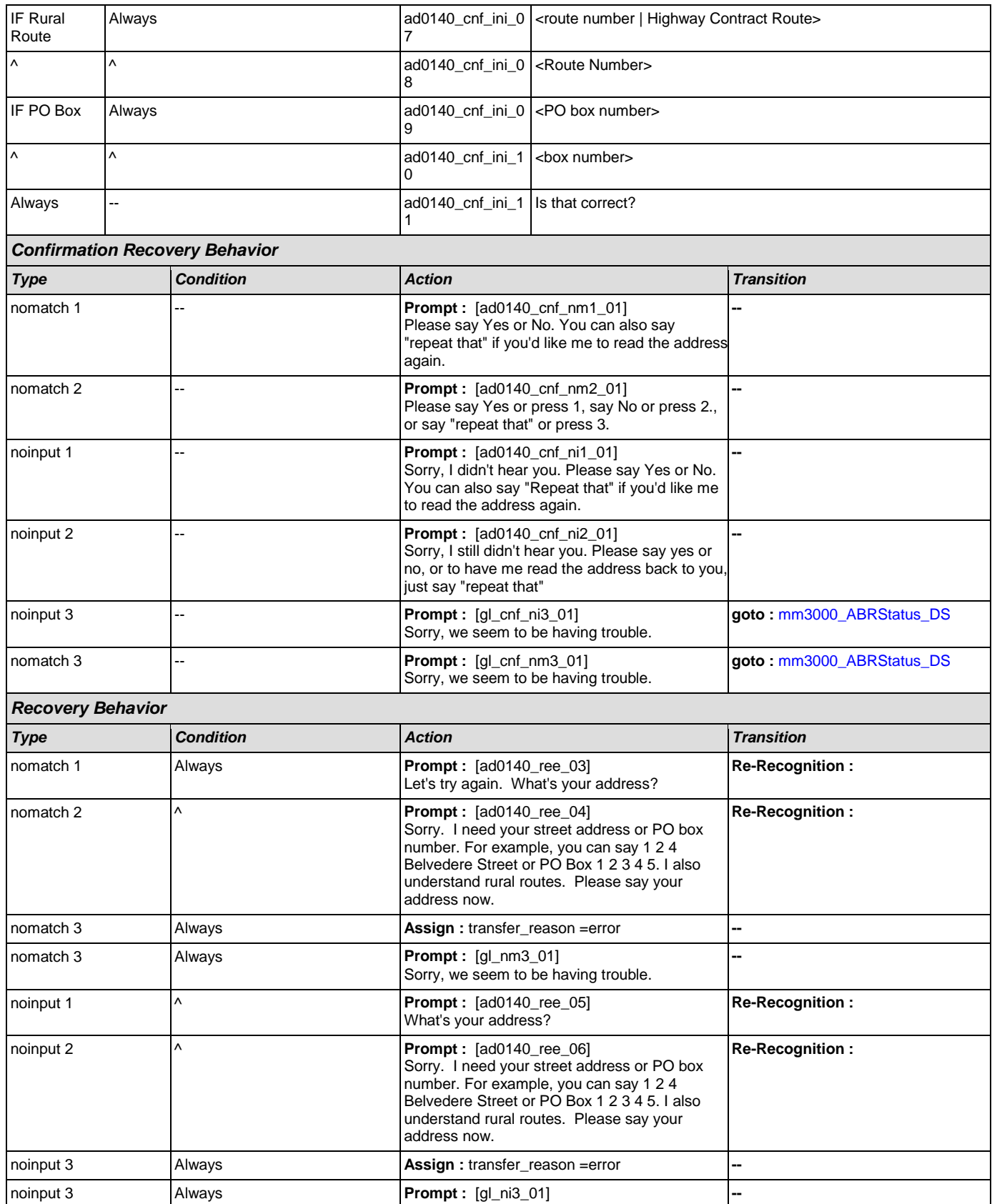

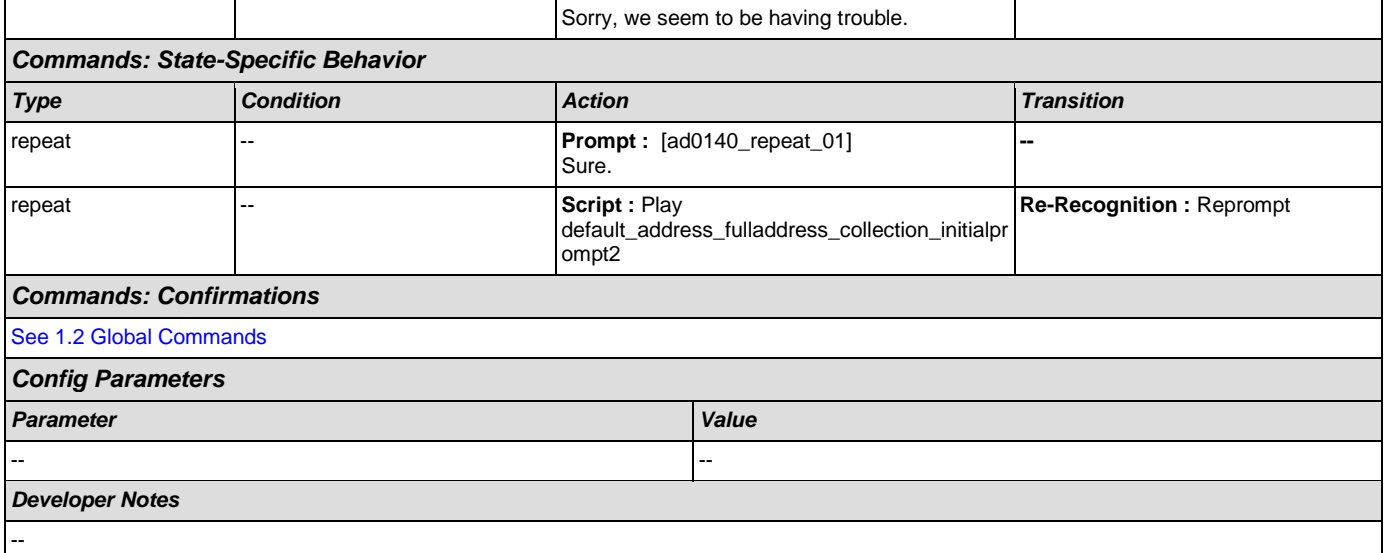

# <span id="page-158-0"></span>**ad0150\_SecondaryAddress\_DM**

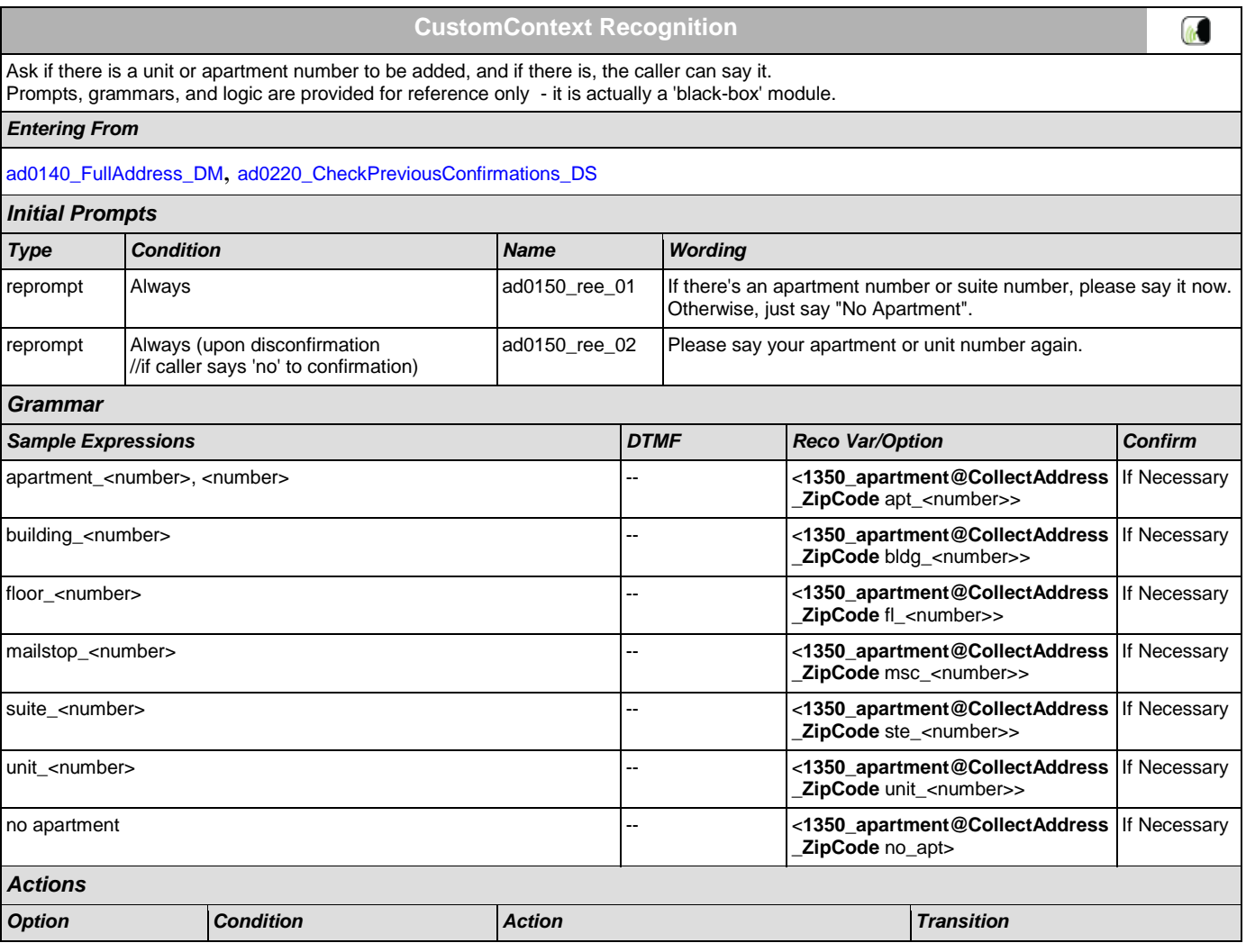

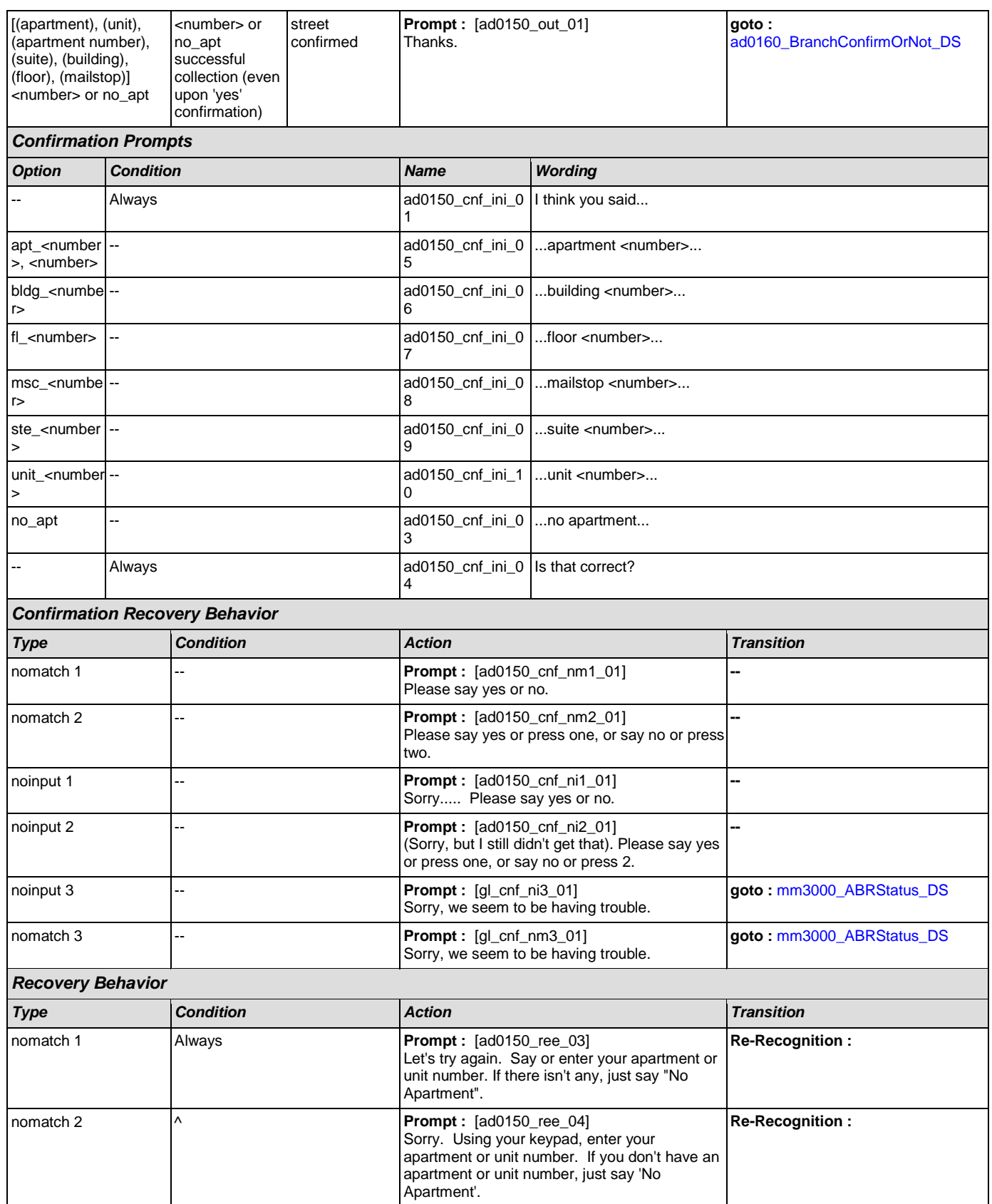

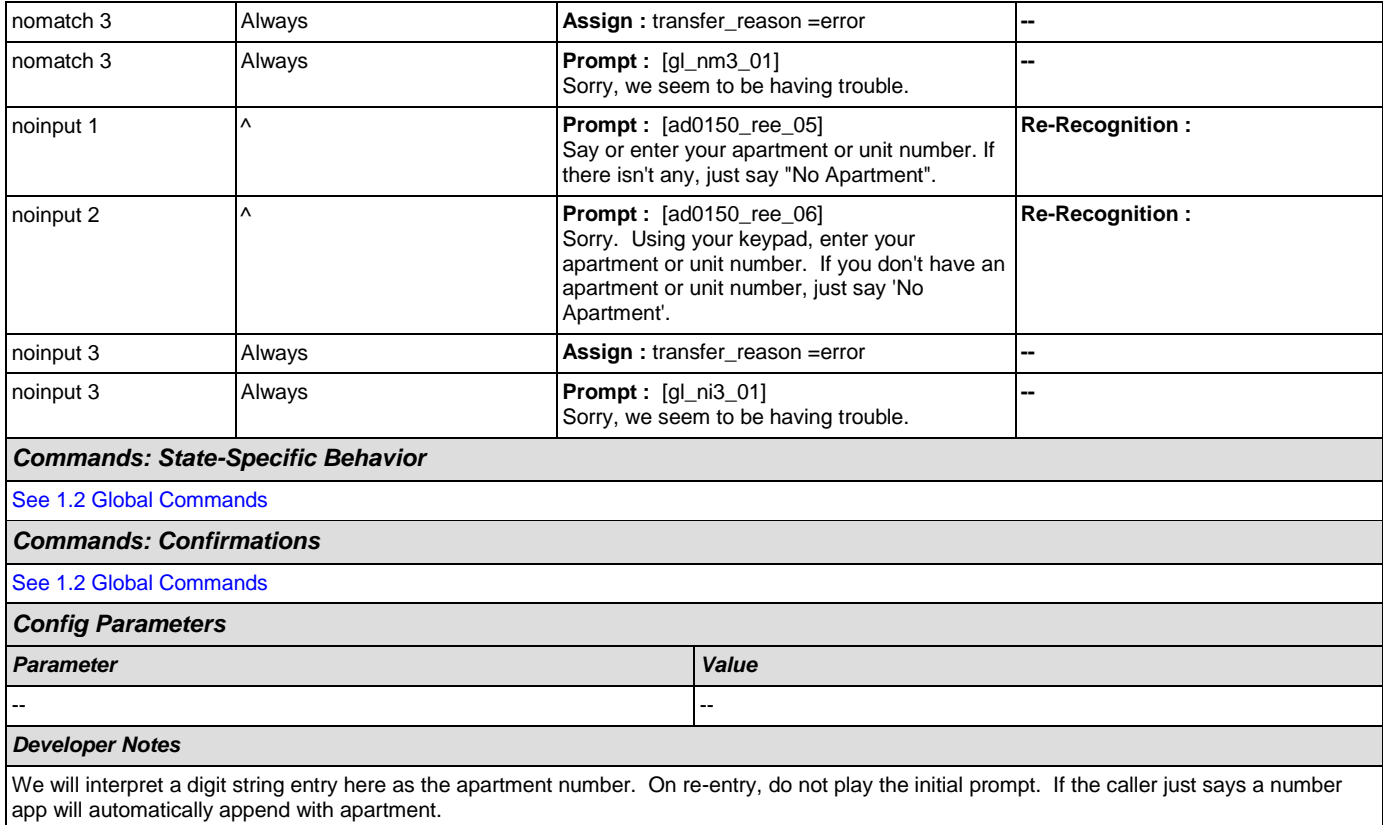

### <span id="page-160-0"></span>**ad0160\_BranchConfirmOrNot\_DS**

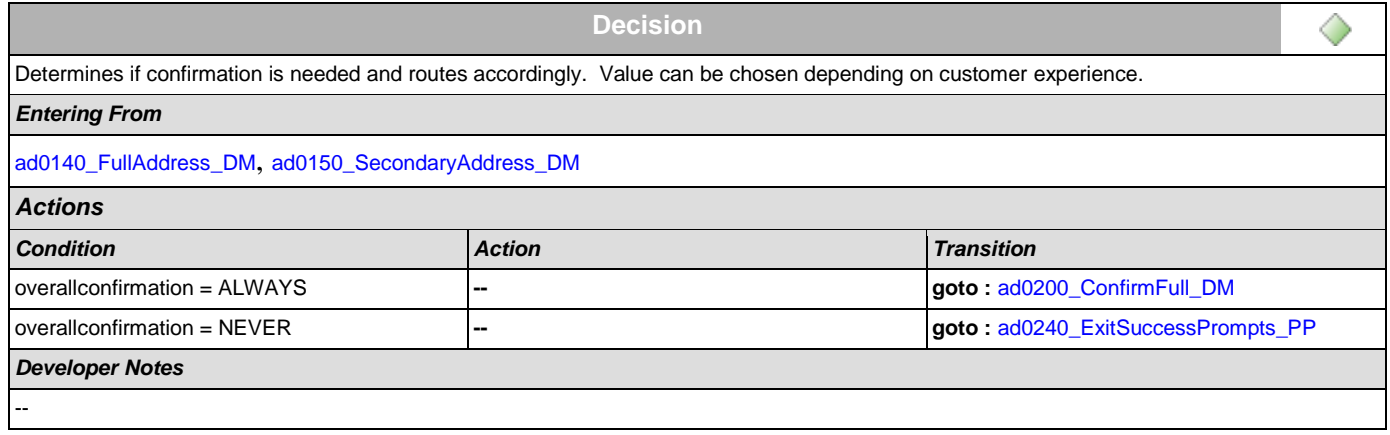

### <span id="page-160-1"></span>**ad0200\_ConfirmFull\_DM**

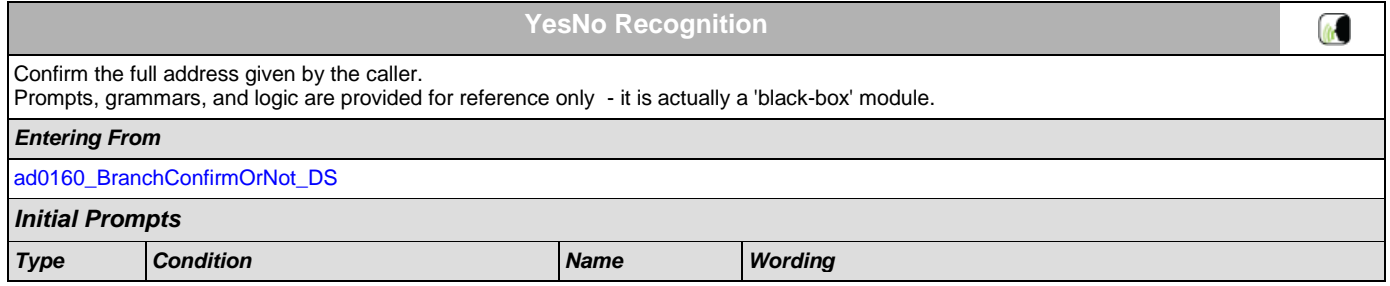

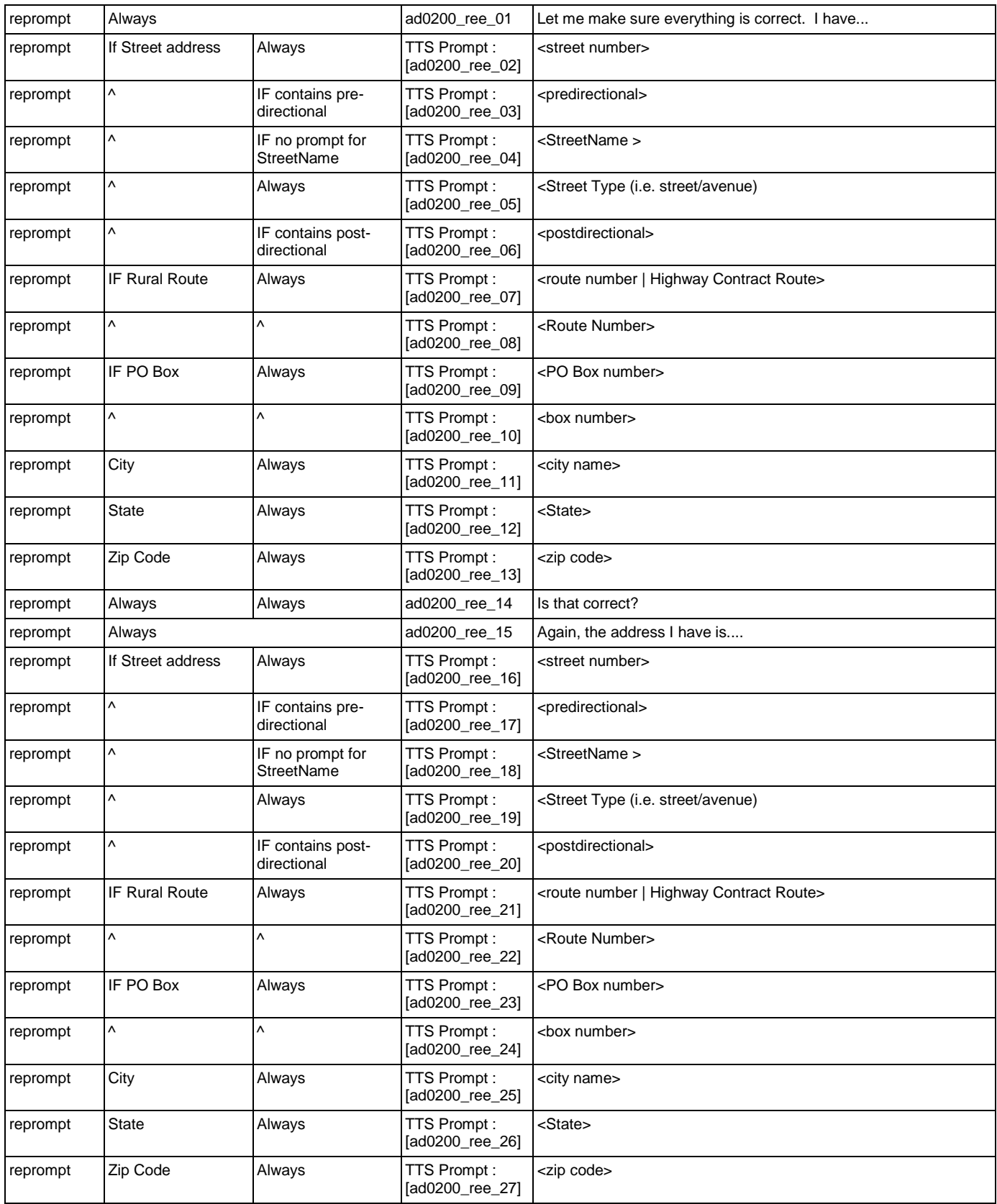

#### User Interface Specification Version: 4.9

SSA\_ATT\_Care2020\_N8NN December 5, 2011

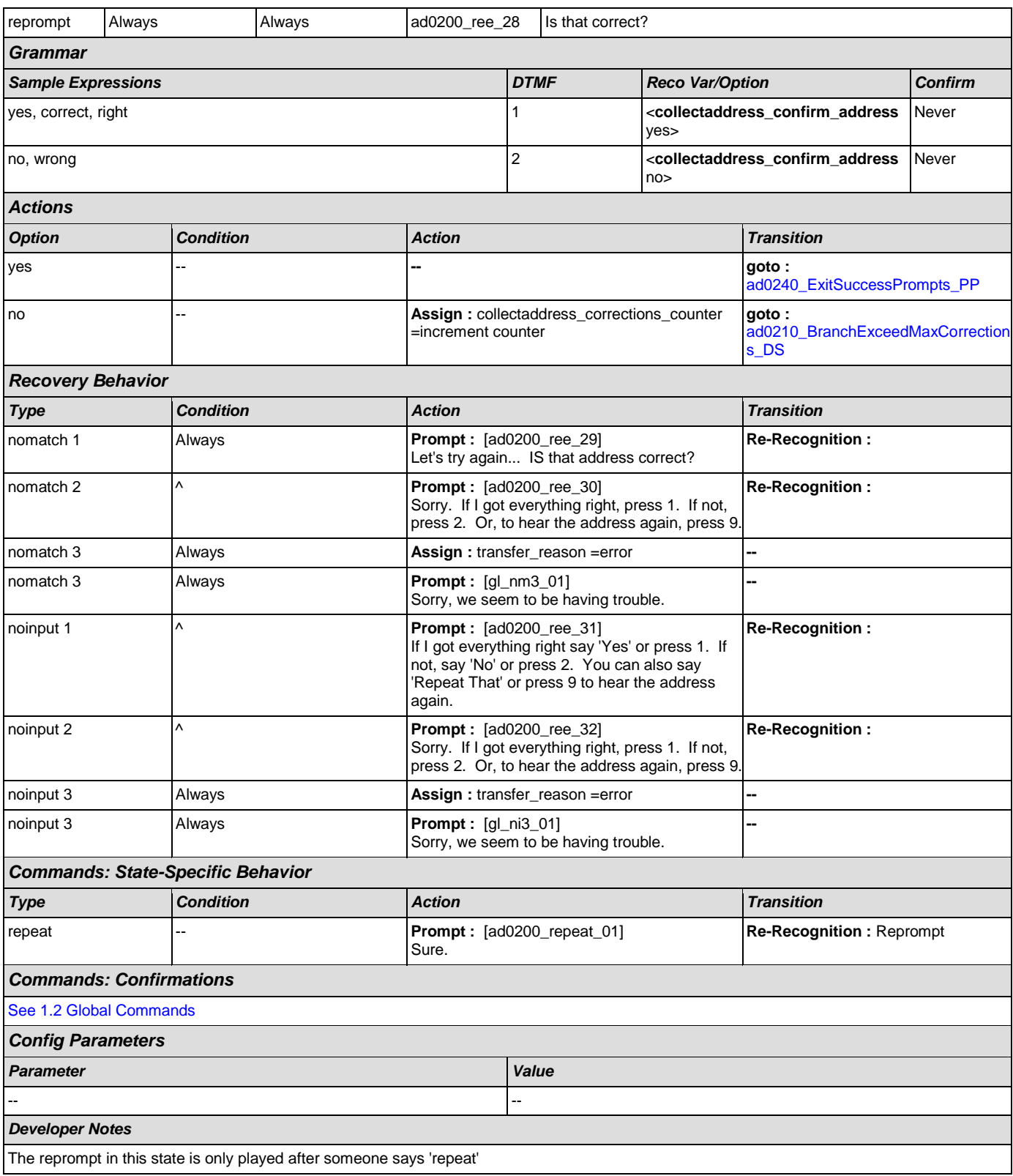

# <span id="page-163-1"></span>**ad0210\_BranchExceedMaxCorrections\_DS**

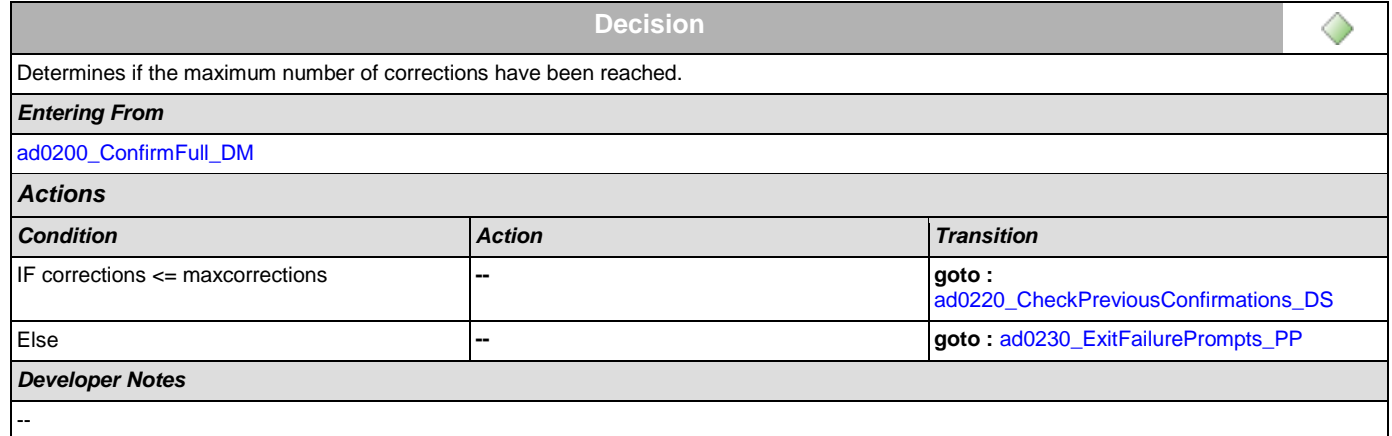

# <span id="page-163-0"></span>**ad0220\_CheckPreviousConfirmations\_DS**

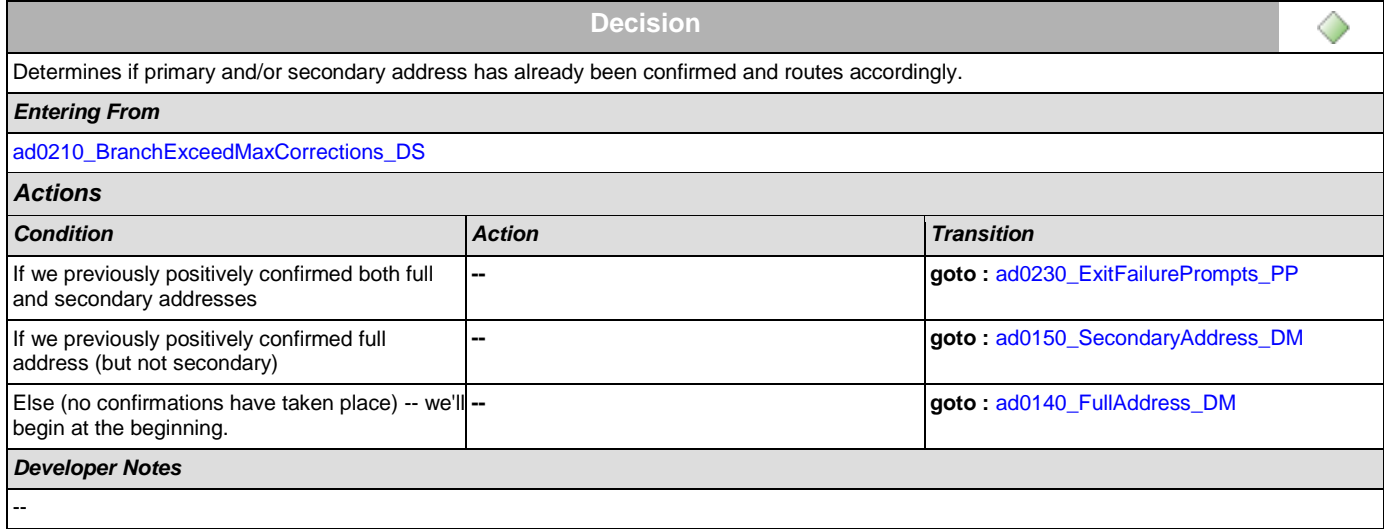

# <span id="page-163-2"></span>**ad0230\_ExitFailurePrompts\_PP**

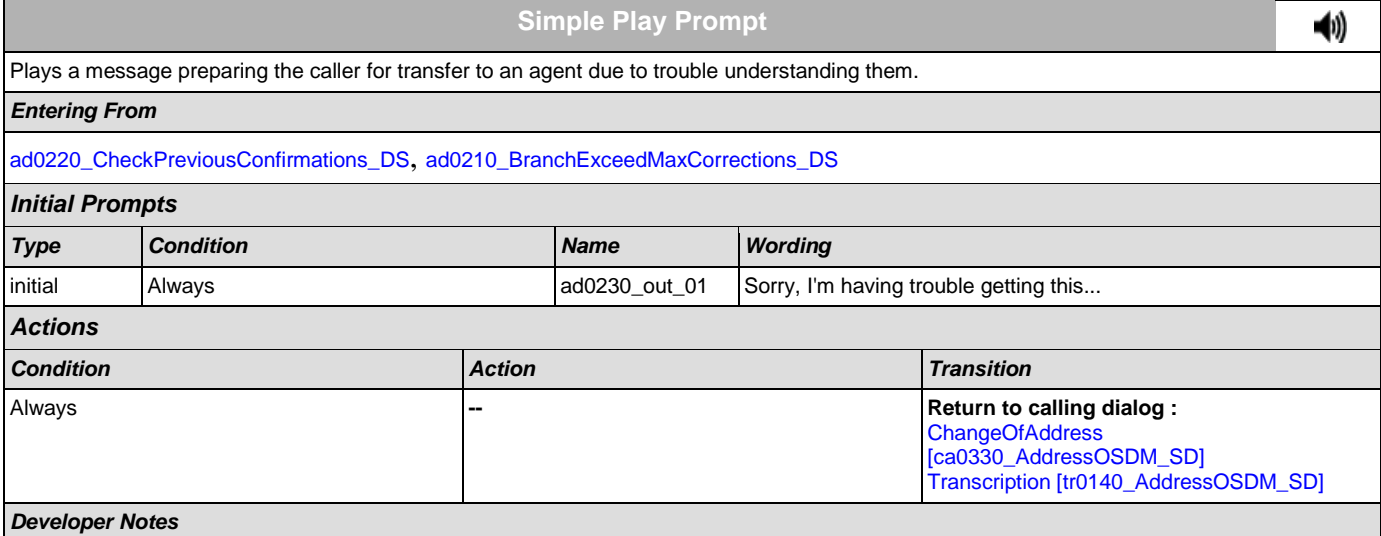

#### --

#### <span id="page-164-1"></span>**ad0240\_ExitSuccessPrompts\_PP**

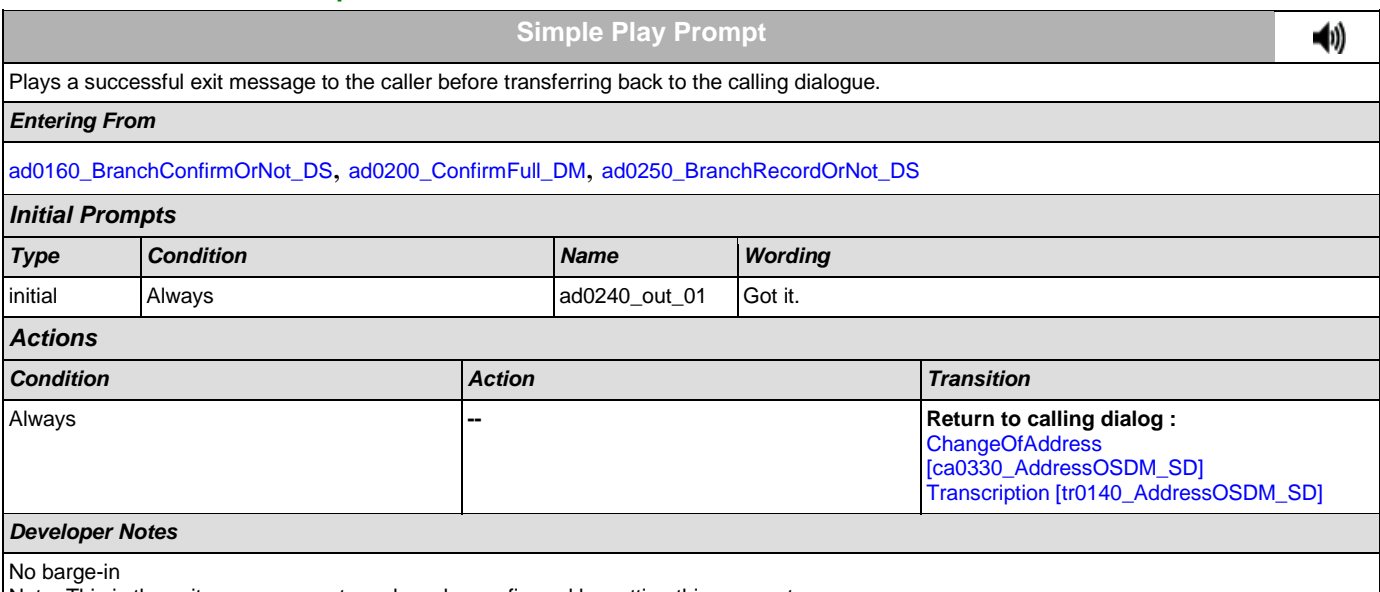

Note: This is the exitsuccessprompts and can be configured by setting this parameter.

The prompts are played as follows: sum the maxcorrections variables. Compare this to the number of nomatches throughout. Choose the highest of these two values to arrive at N. Play successprompts(N+1). If N>3, play successprompts3

#### <span id="page-164-0"></span>**ad0250\_BranchRecordOrNot\_DS**

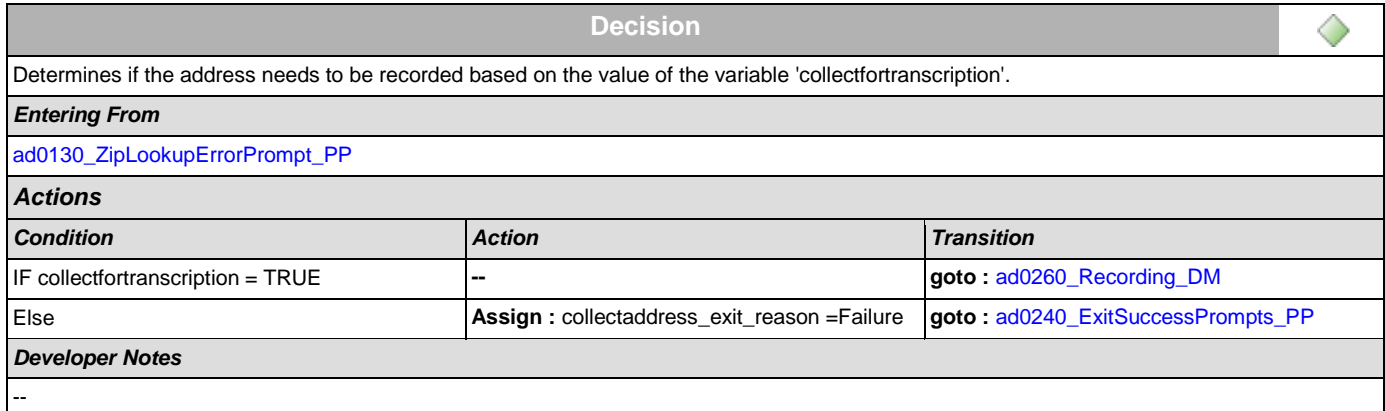

### <span id="page-164-2"></span>**ad0260\_Recording\_DM**

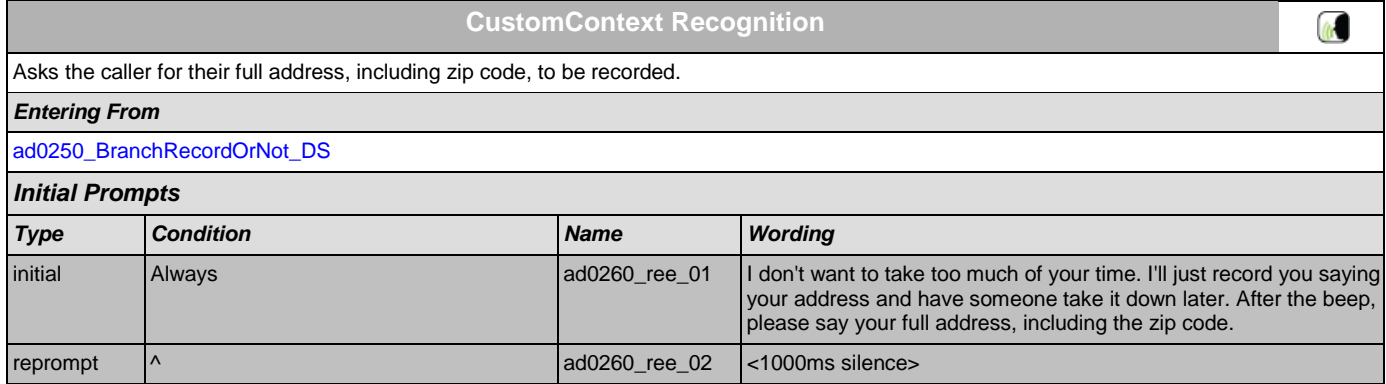

#### User Interface Specification Version: 4.9

### SSA\_ATT\_Care2020\_N8NN December 5, 2011

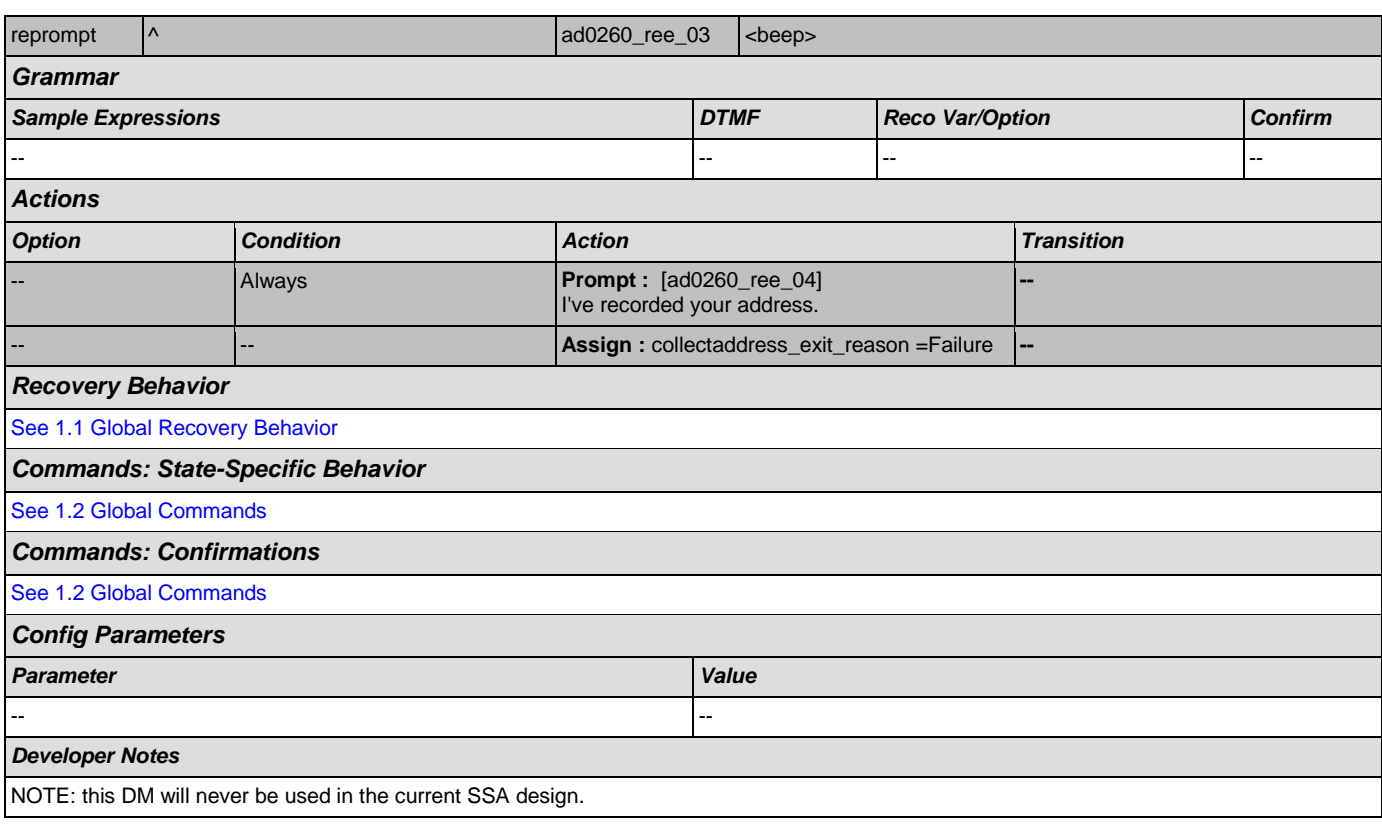

### **2.3 BenefitsVerification Dialog**

This application allows callers who are currently receiving Social Security benefits to have a benefits verification or proof of income letter mailed to them. Callers need this letter for various purposes such as applying for a loan or mortgage, assisted housing benefits, and Medicare health insurance coverage.

### <span id="page-166-1"></span>**bv0100\_PingHost\_DB**

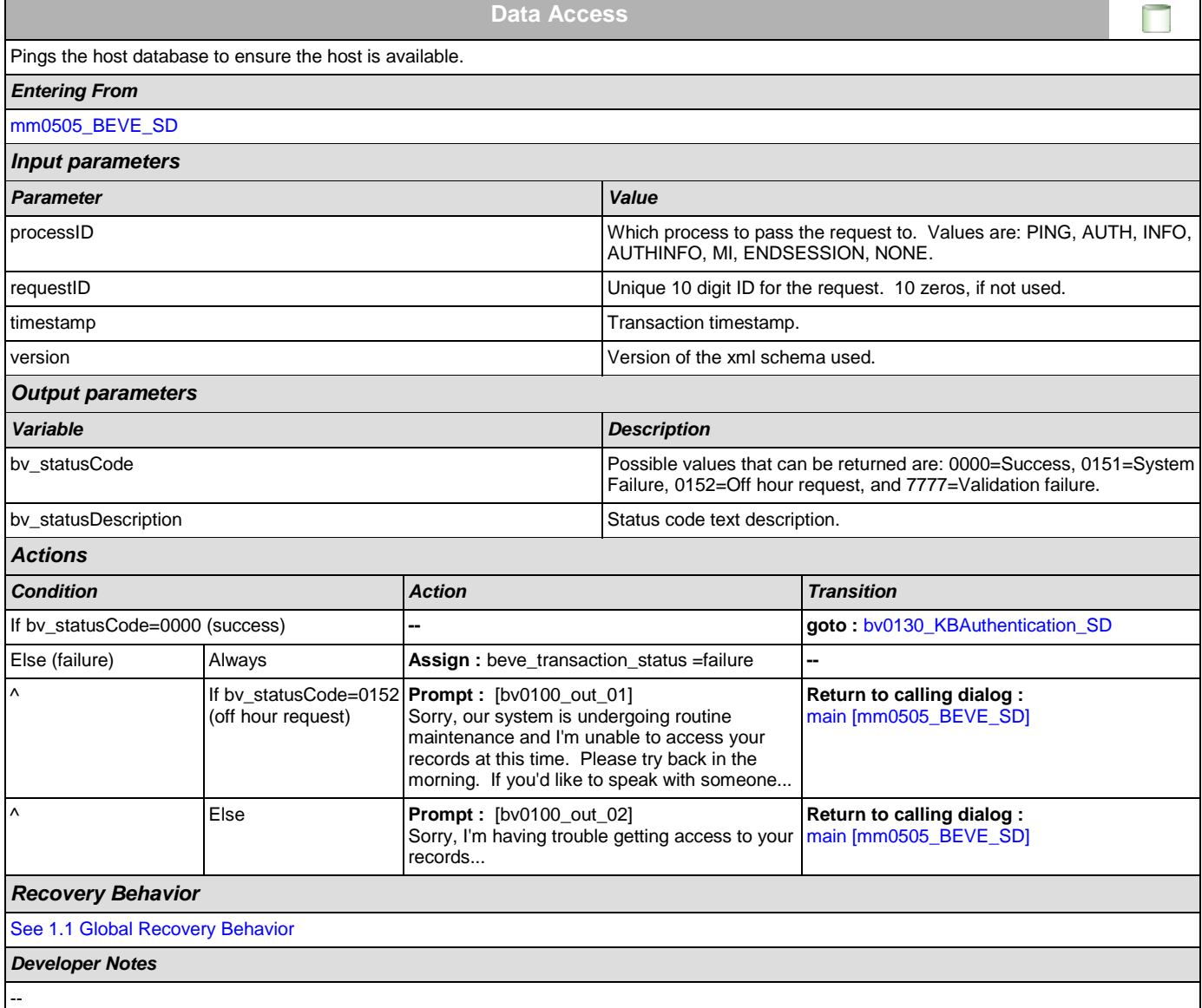

#### <span id="page-166-0"></span>**bv0130\_KBAuthentication\_SD**

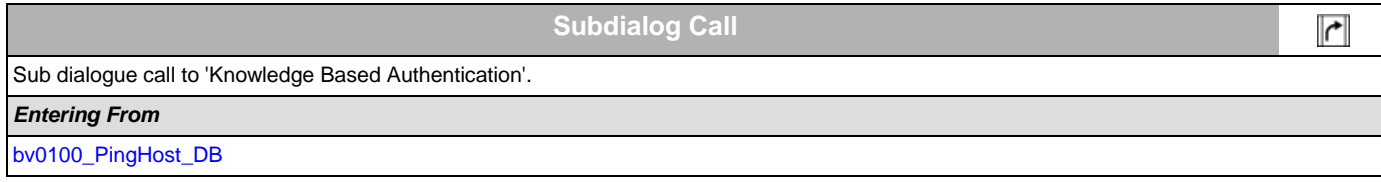

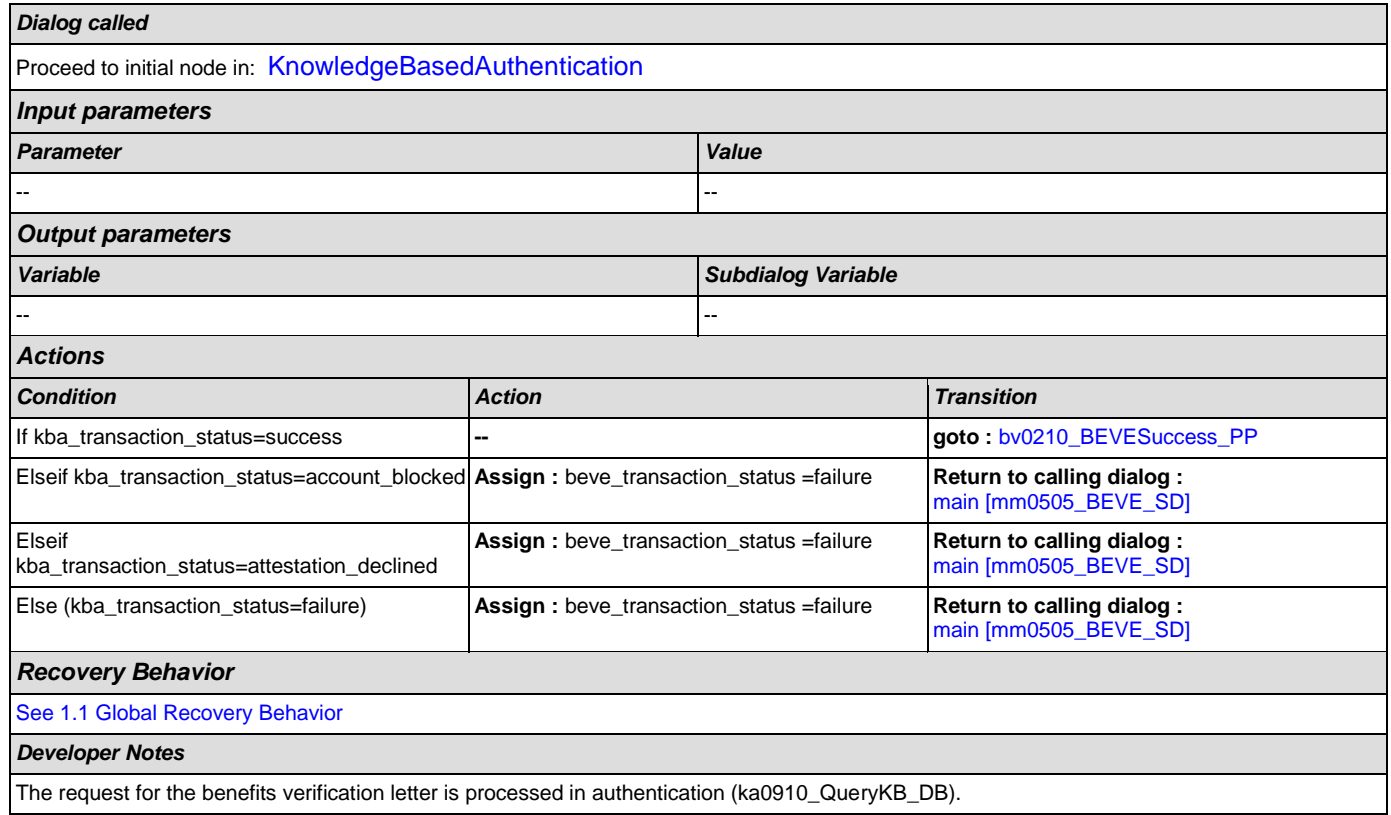

# <span id="page-167-0"></span>**bv0210\_BEVESuccess\_PP**

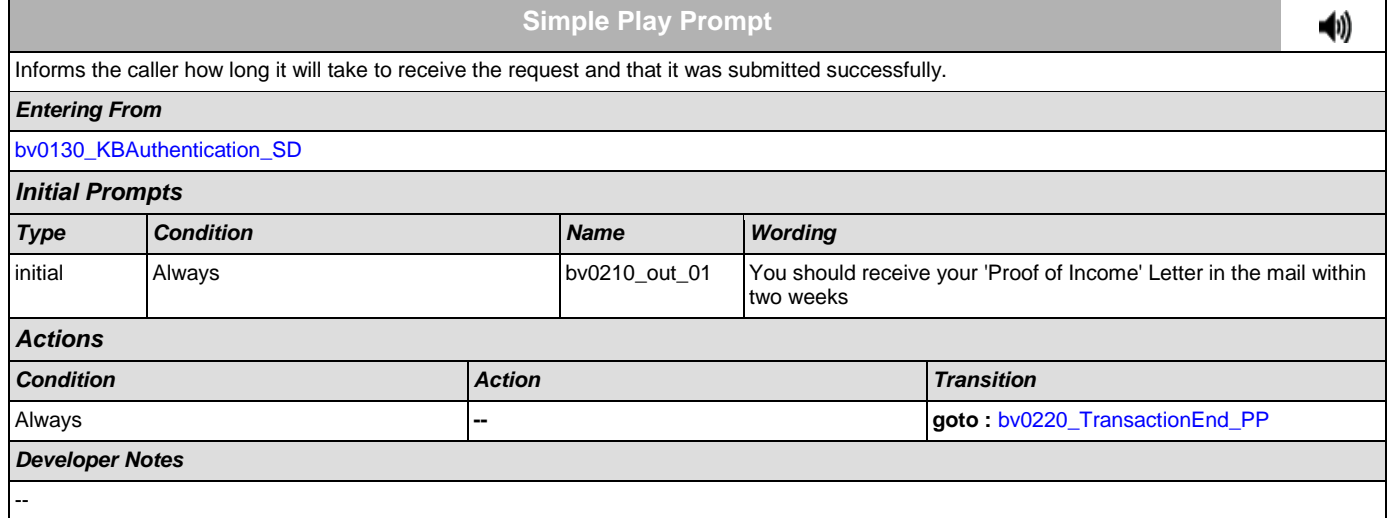

## <span id="page-167-1"></span>**bv0220\_TransactionEnd\_PP**

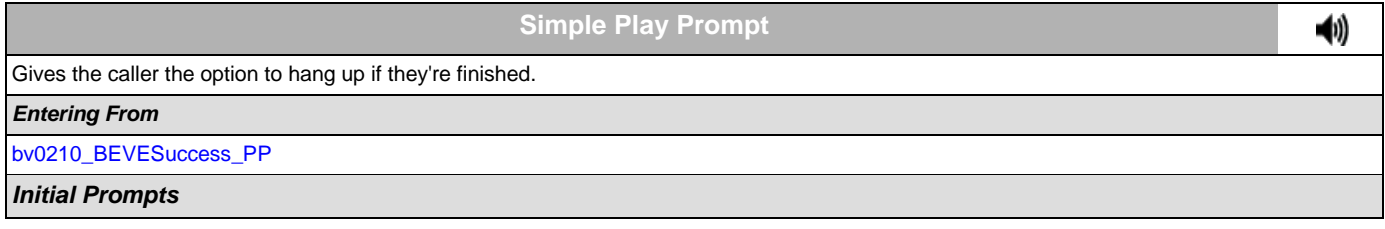

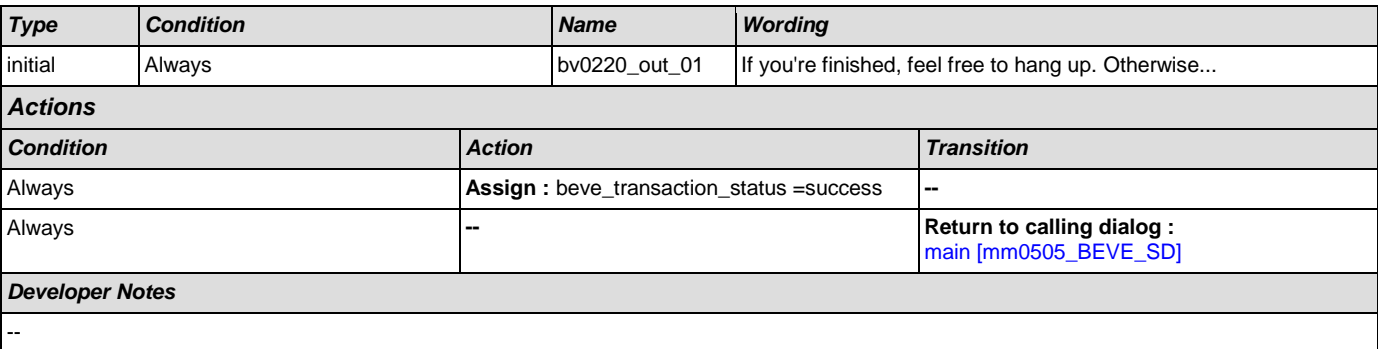

### **2.4 ChangeOfAddress Dialog**

The Change of Address application allows callers to update their phone number and/or address on file.

#### <span id="page-169-1"></span>**ca0100\_PingHost\_DB**

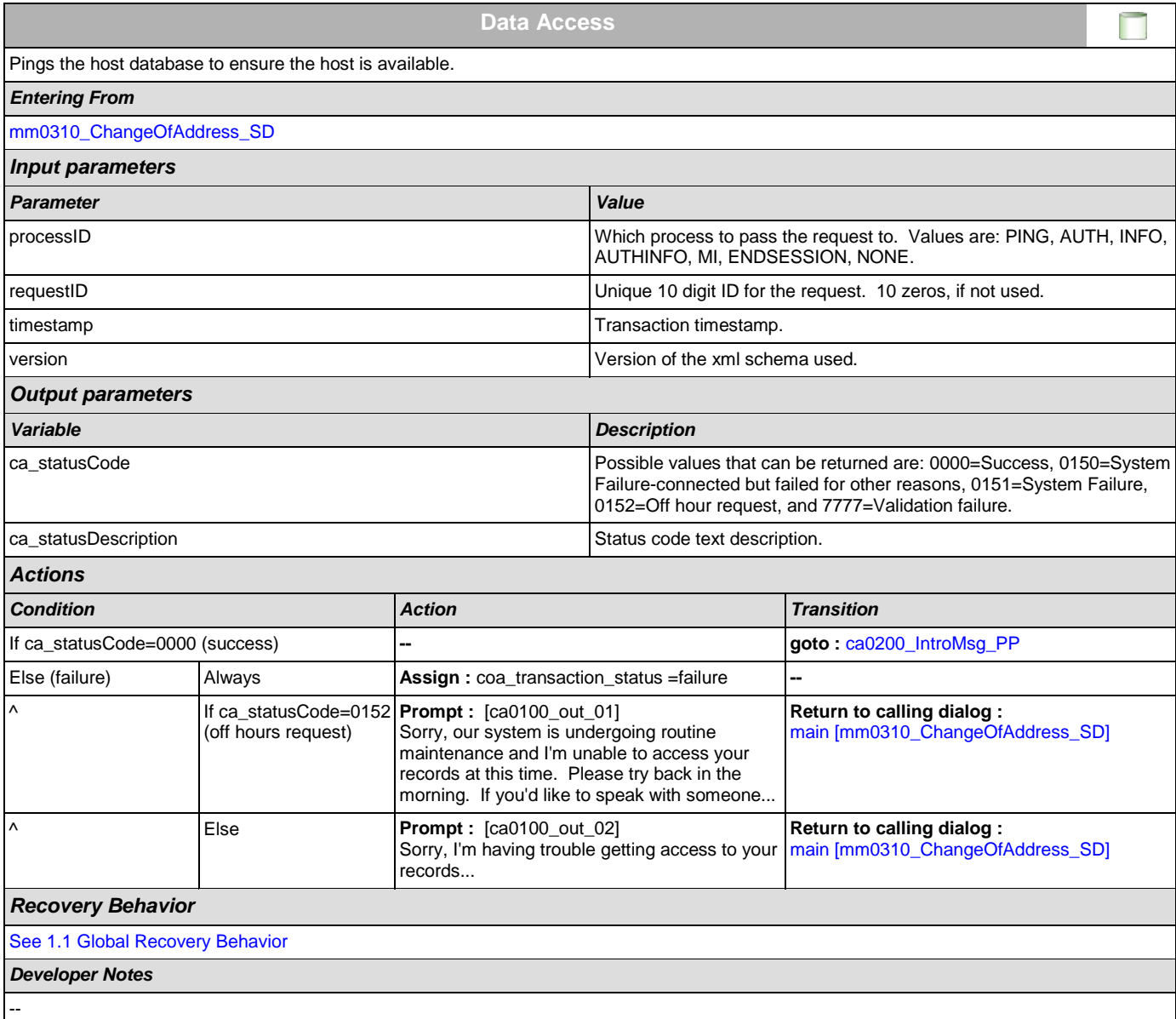

### <span id="page-169-0"></span>**ca0200\_IntroMsg\_PP**

**Simple Play Prompt**

Introduction prompt for the Change of Address application.

*Entering From*

[ca0100\\_PingHost\\_DB](#page-169-1)

*Initial Prompts*

41)

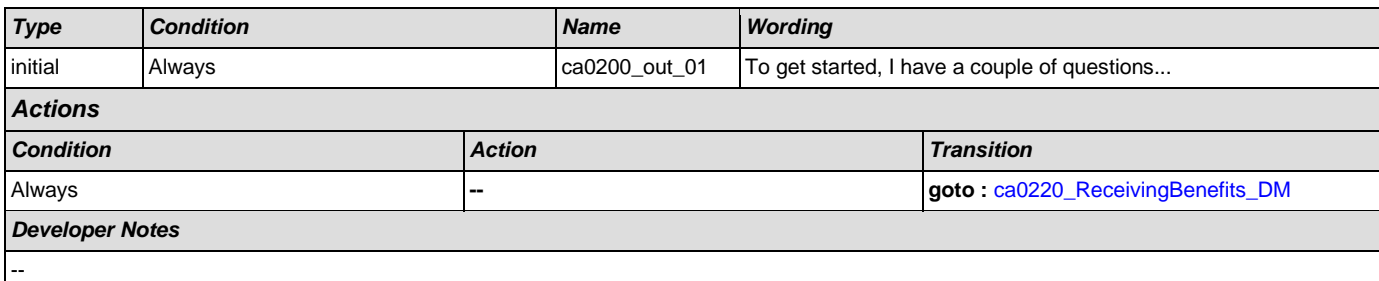

# <span id="page-170-0"></span>**ca0220\_ReceivingBenefits\_DM**

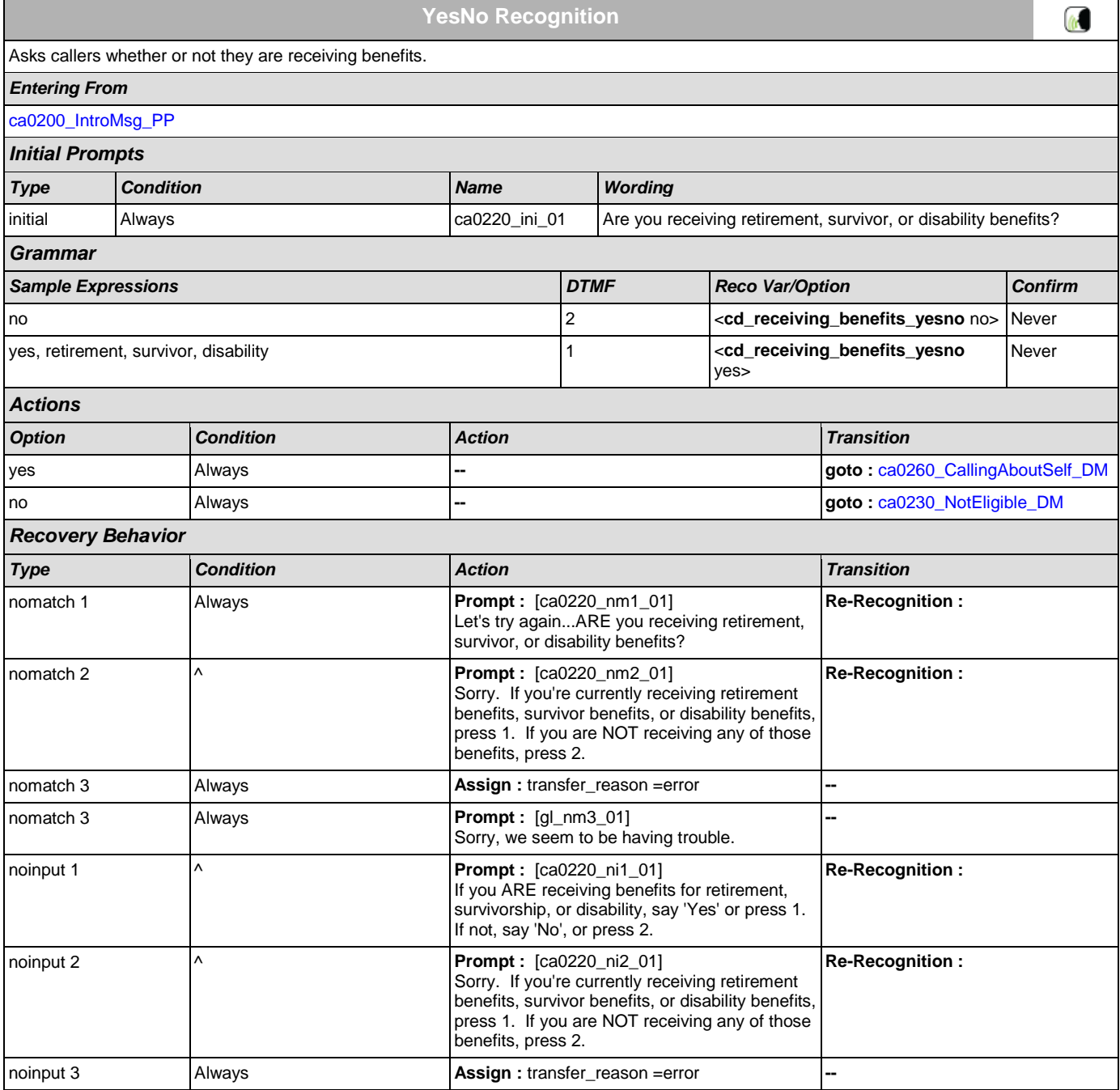

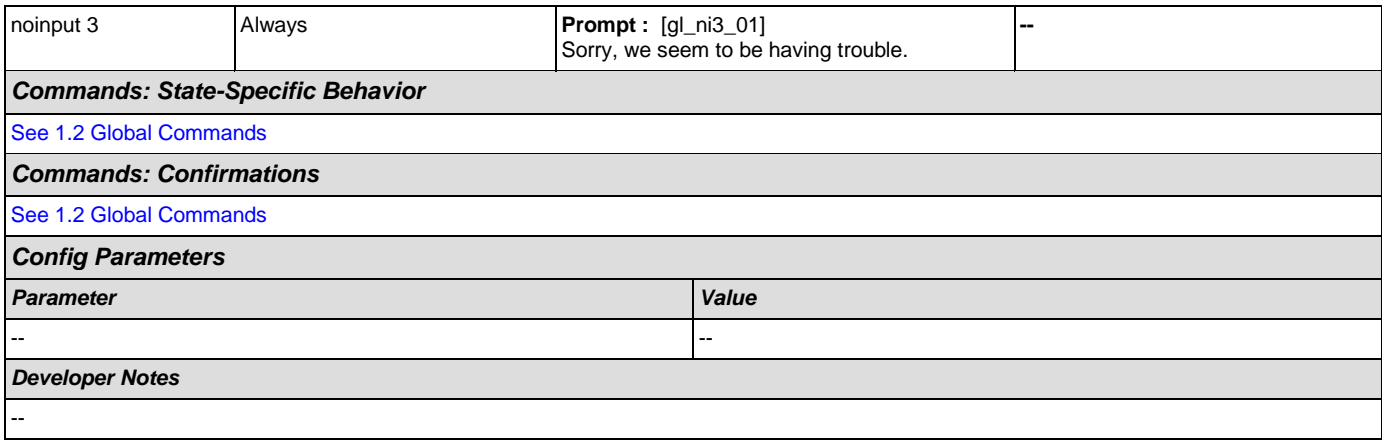

### <span id="page-171-0"></span>**ca0230\_NotEligible\_DM**

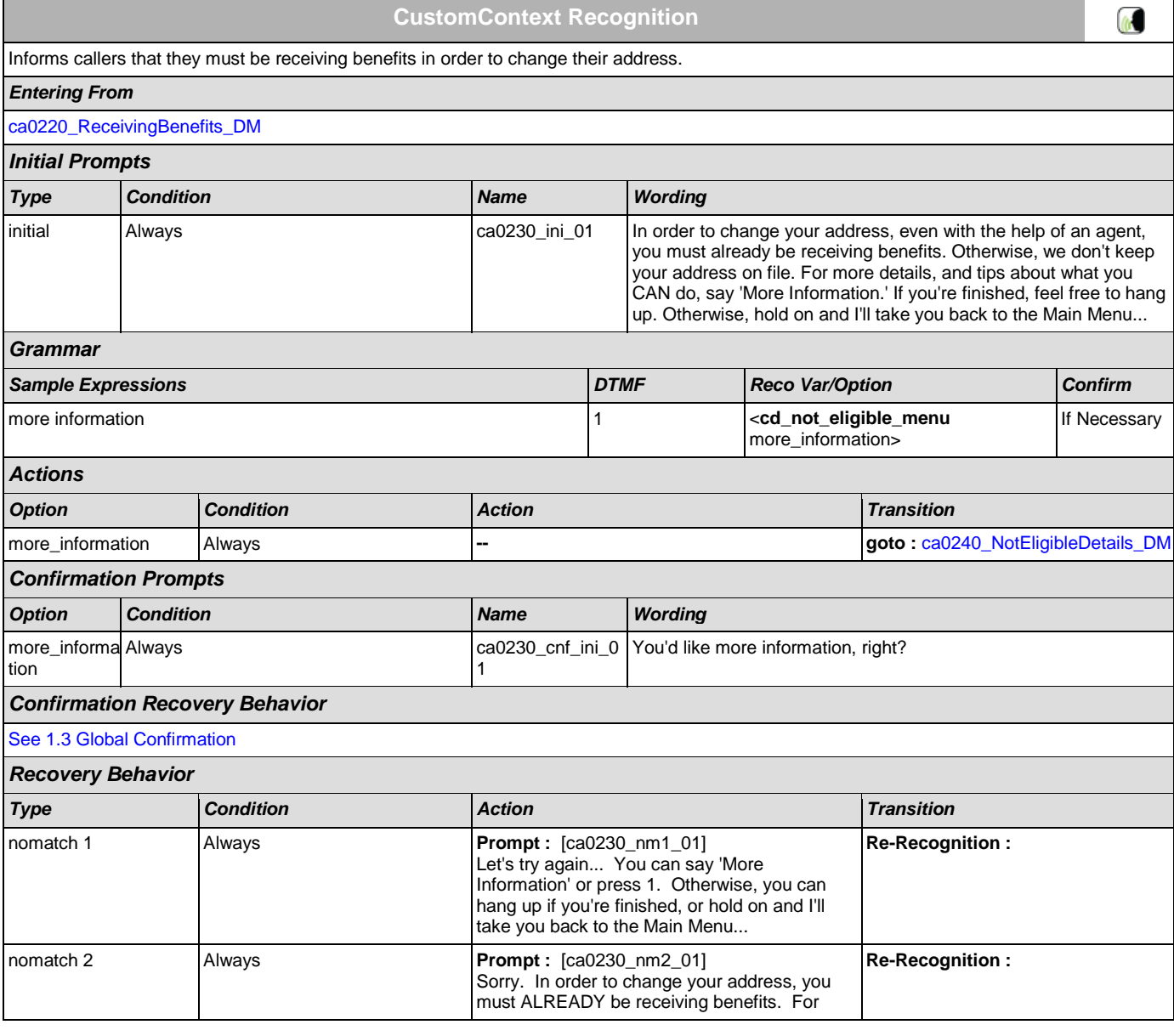

#### User Interface Specification Version: 4.9

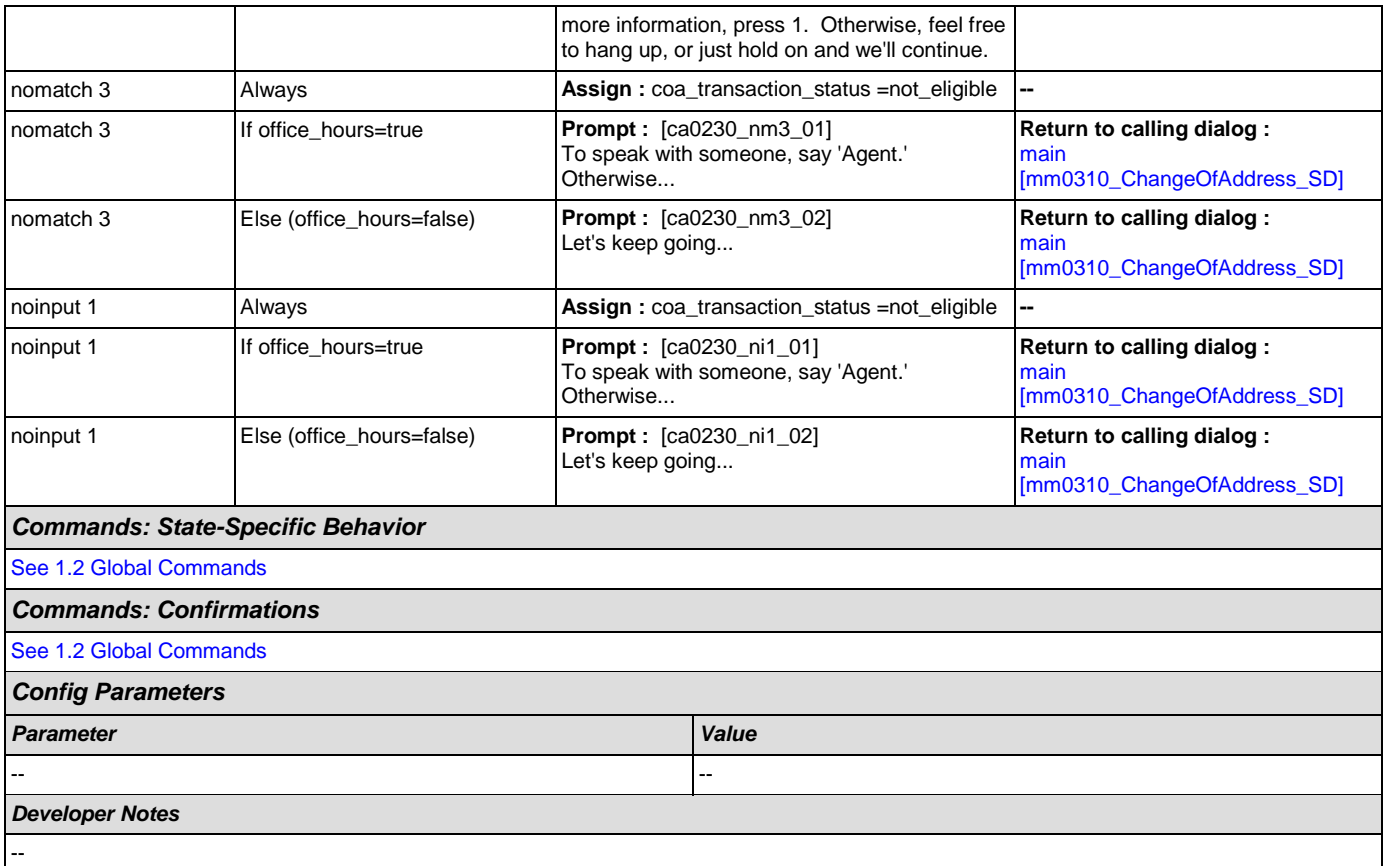

## <span id="page-172-0"></span>**ca0240\_NotEligibleDetails\_DM**

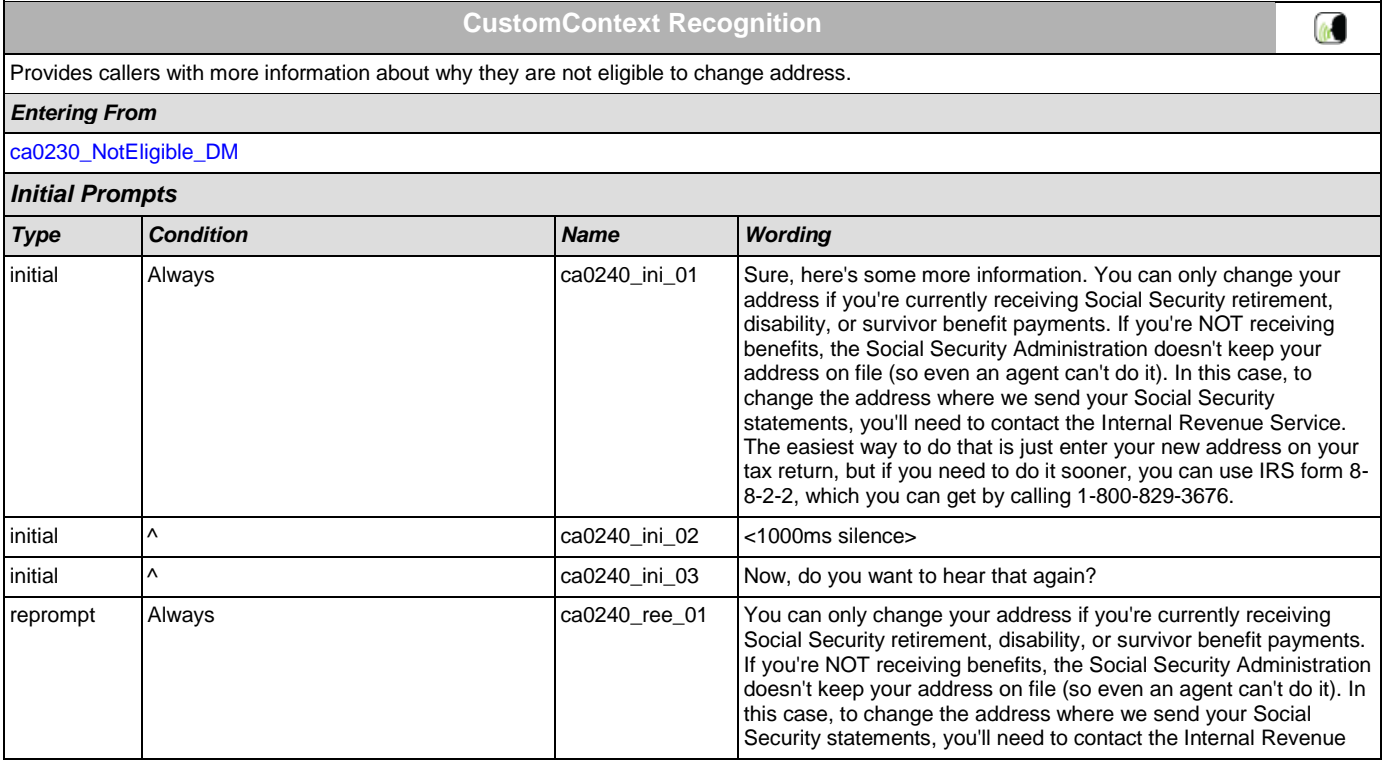

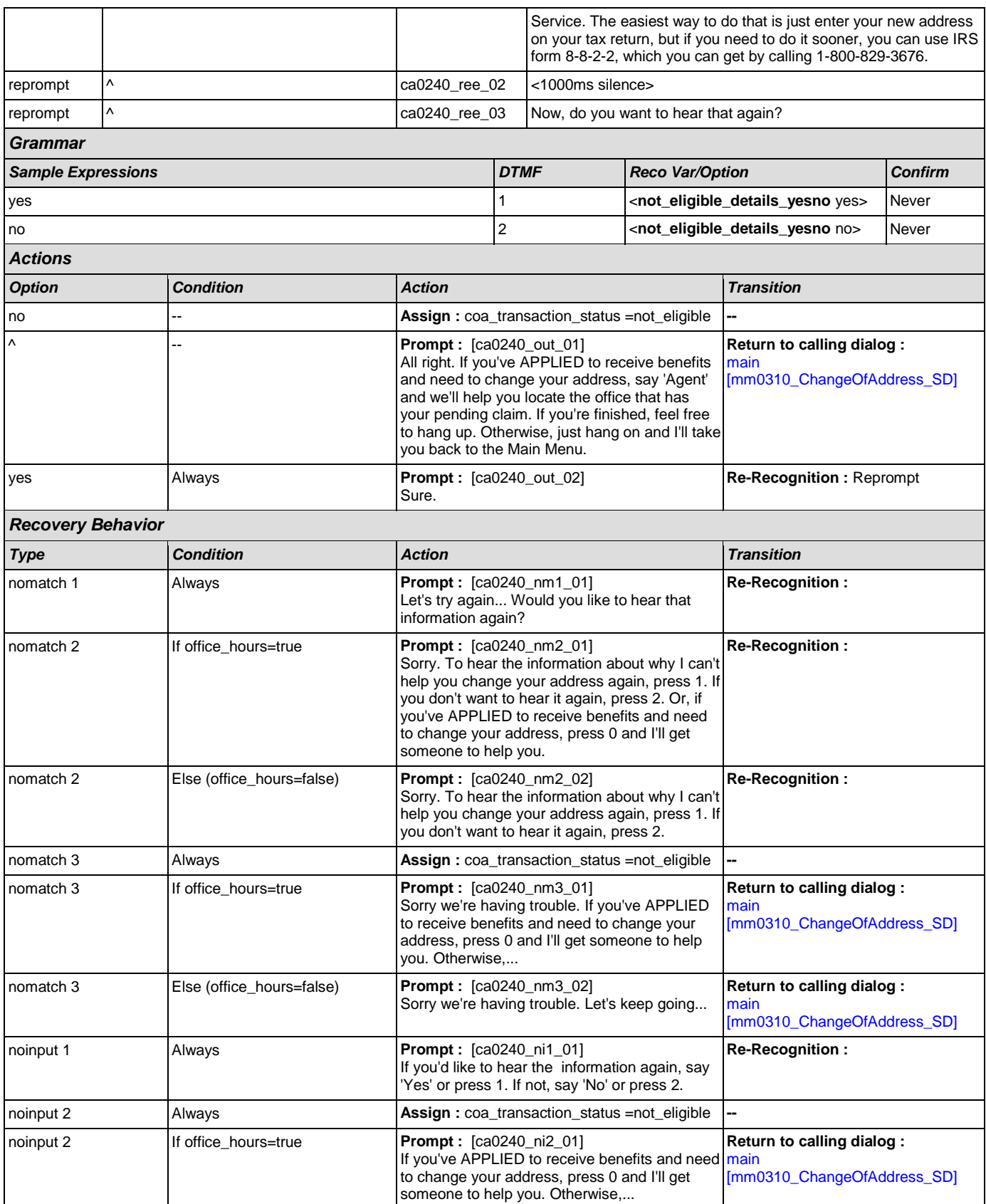

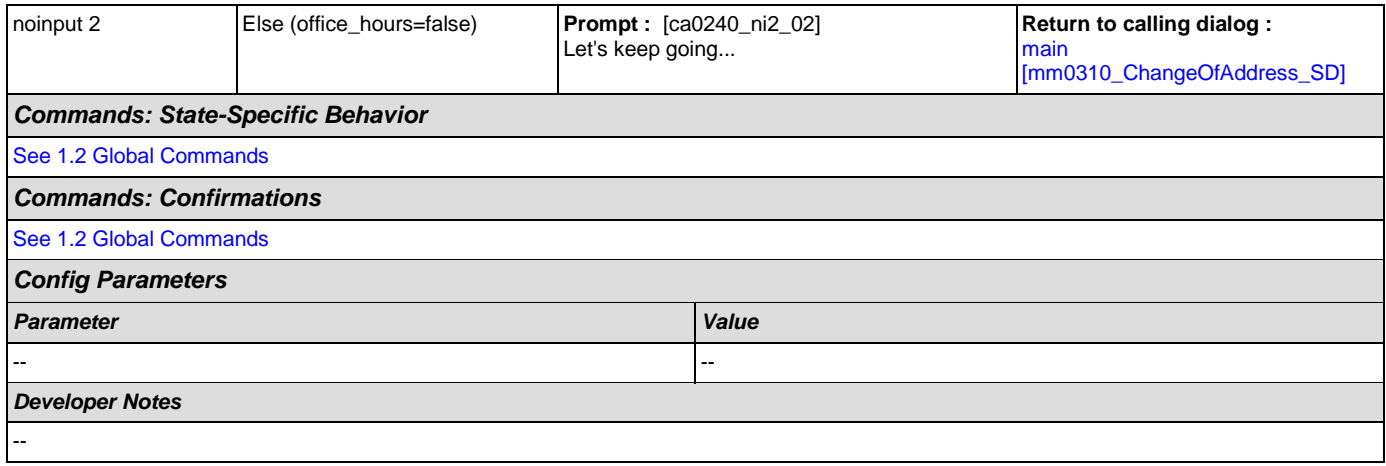

# <span id="page-174-0"></span>**ca0260\_CallingAboutSelf\_DM**

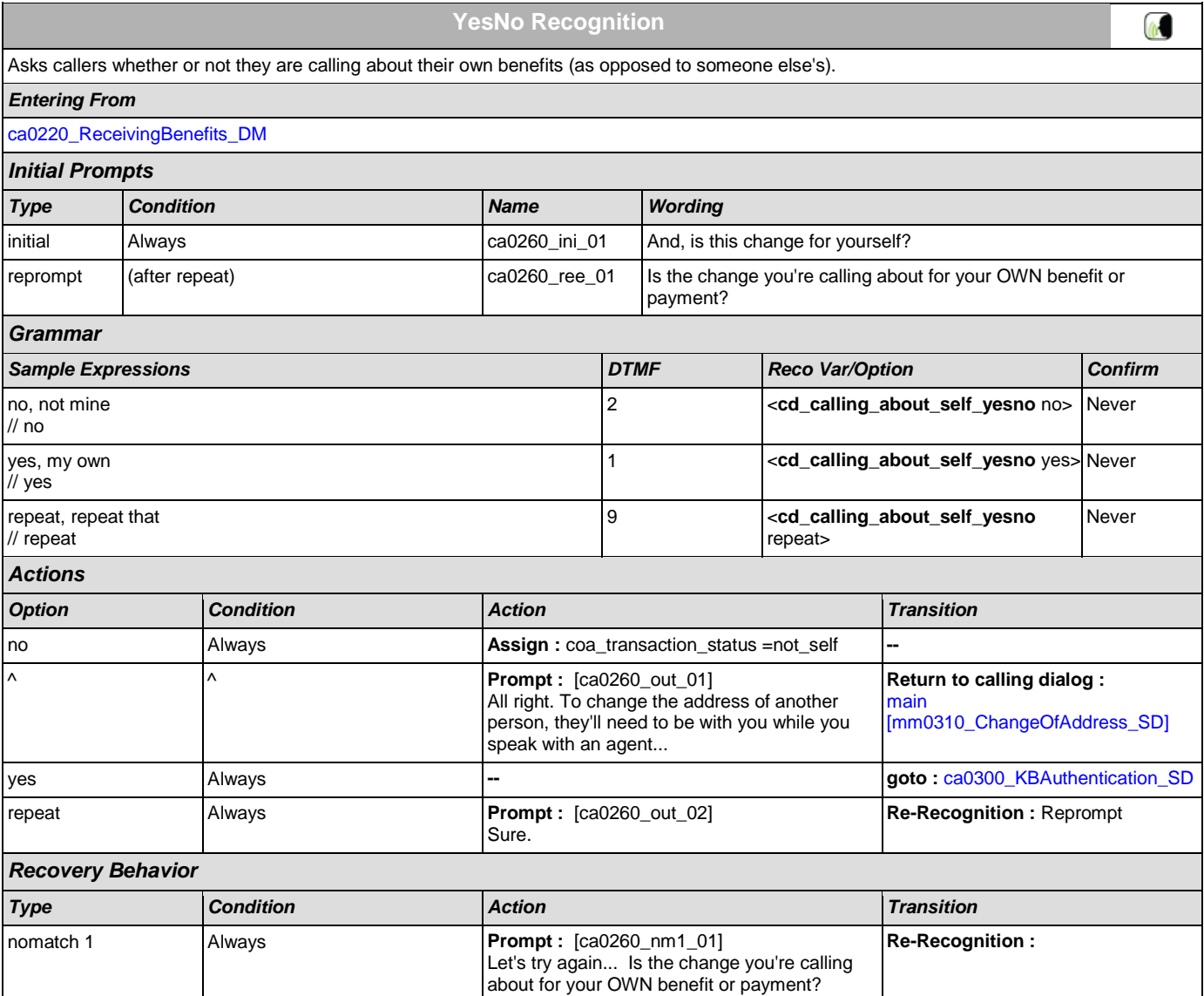

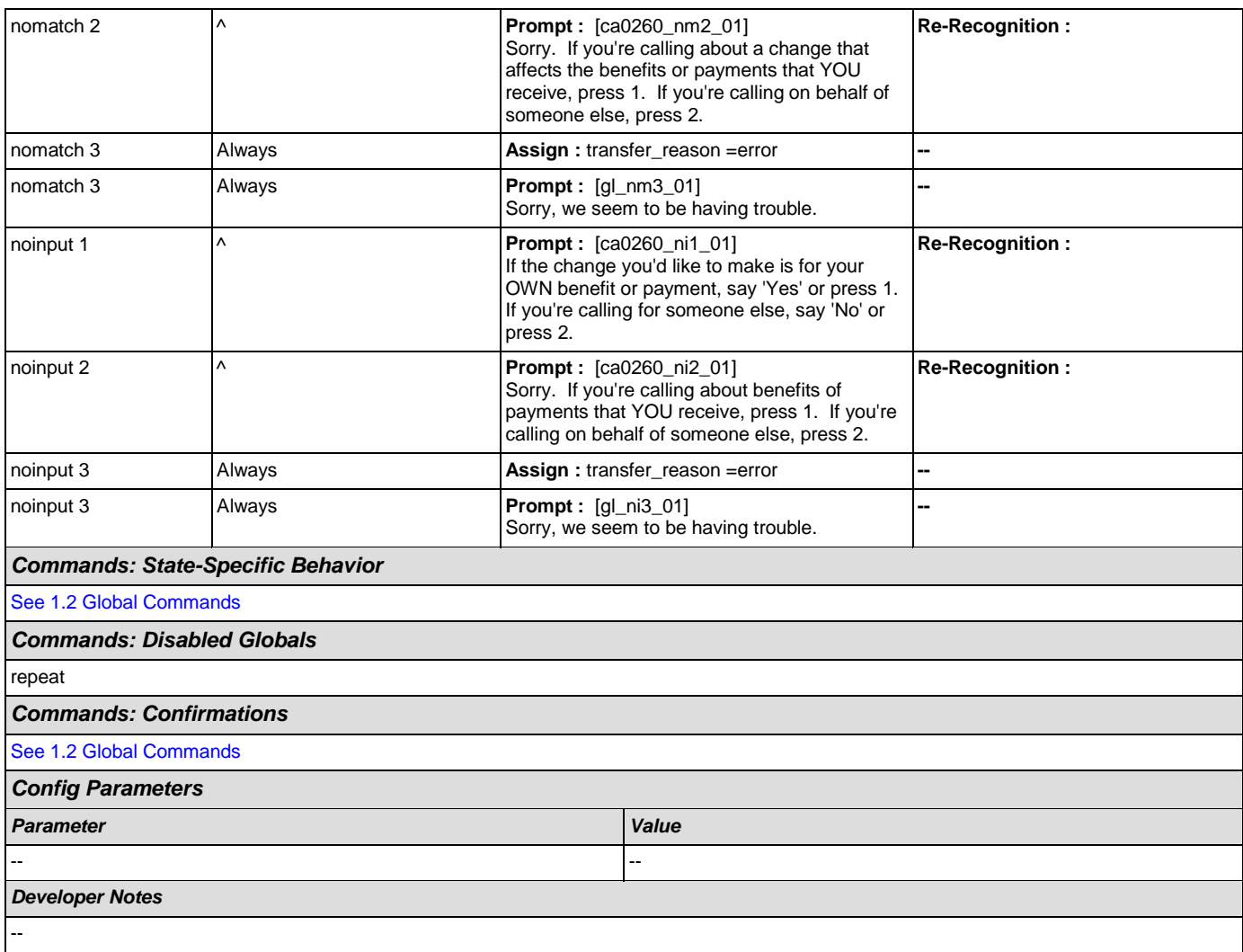

## <span id="page-175-0"></span>**ca0300\_KBAuthentication\_SD**

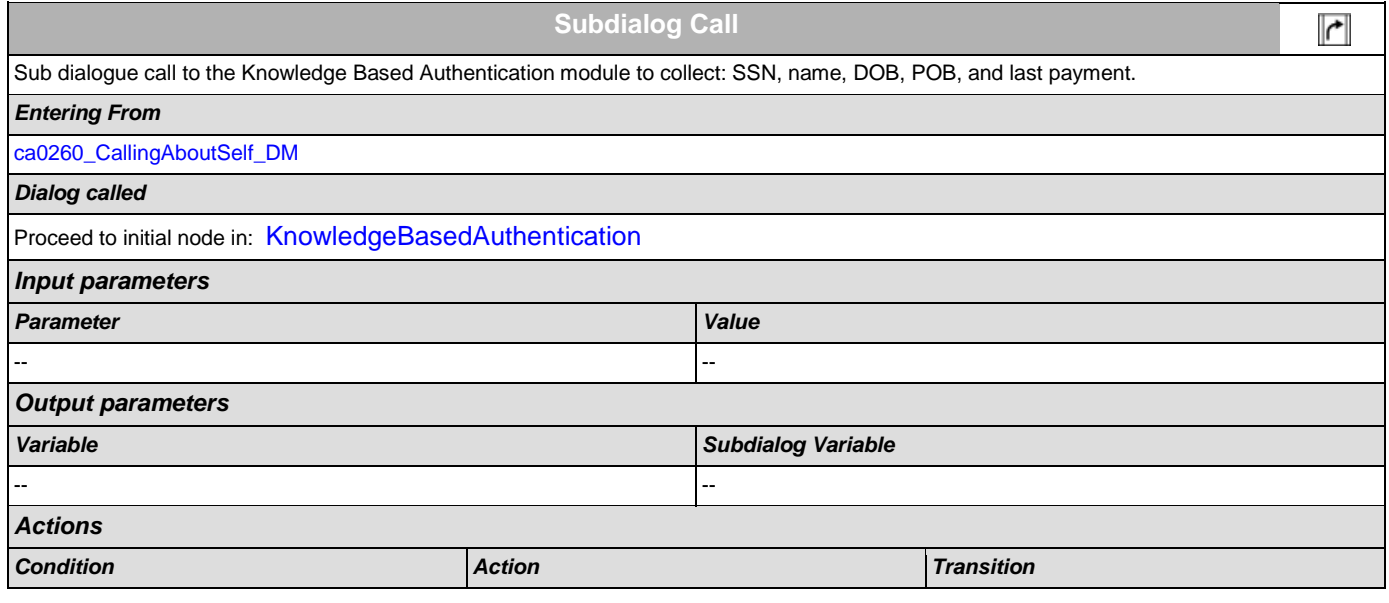

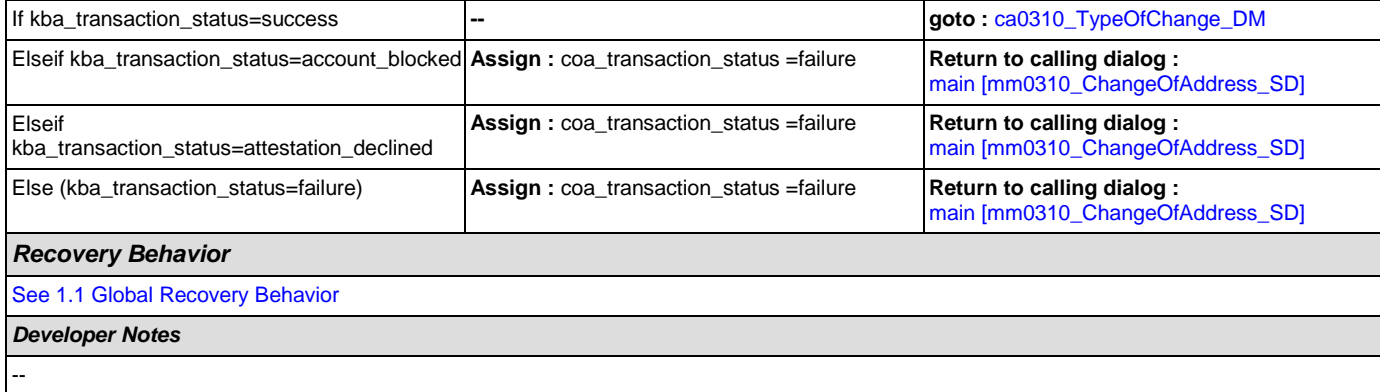

# <span id="page-176-0"></span>**ca0310\_TypeOfChange\_DM**

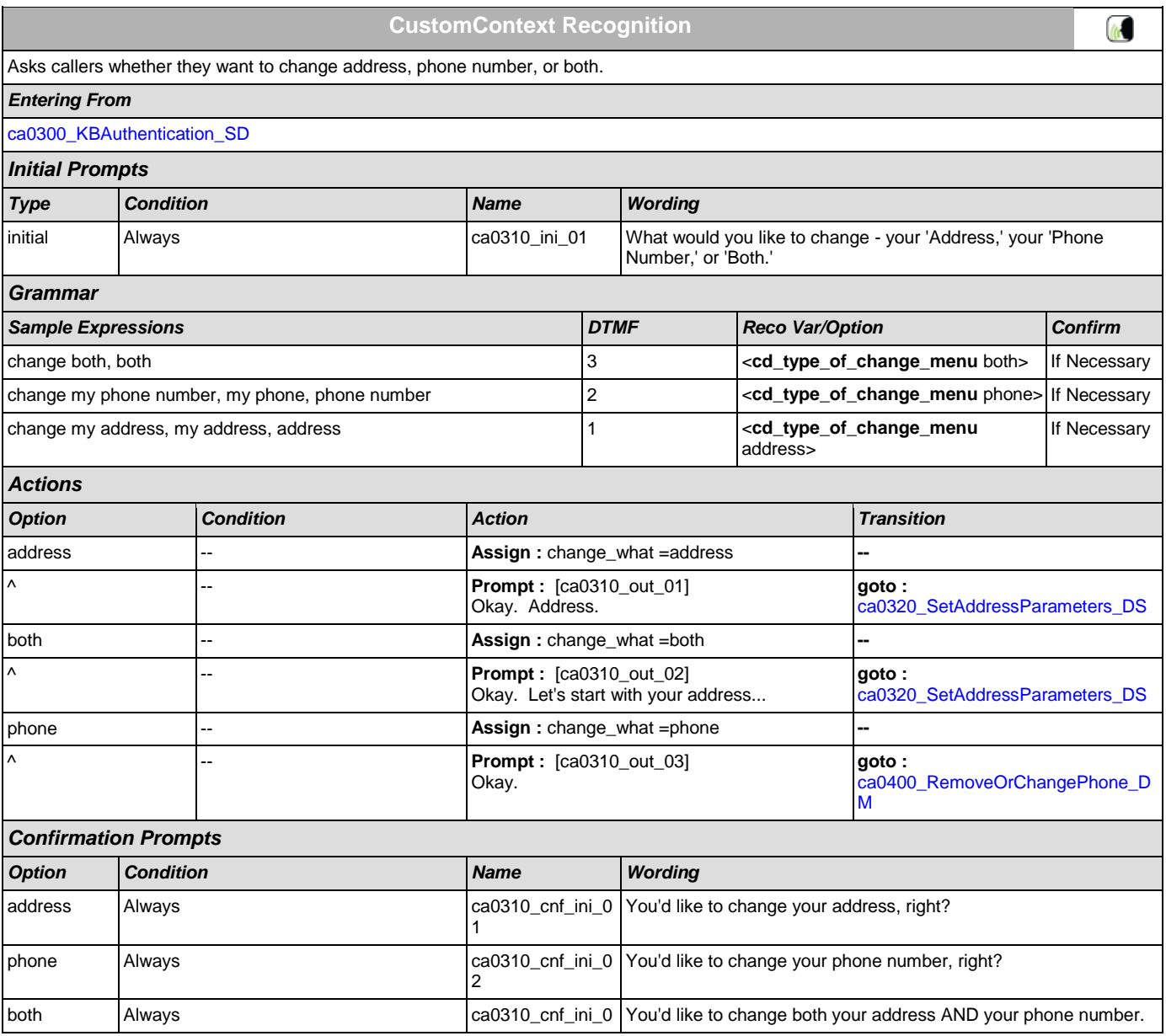

[ca0310\\_TypeOfChange\\_DM](#page-176-0)

*Entering From*

*Actions*

<span id="page-177-0"></span>Sets parameters needed for entering the address module.

*Condition Action Transition*

Always **Comment :** set parameters before entering

#### *Type Condition Action Transition* nomatch 1 Always **Prompt :** [ca0310\_nm1\_01] **Re-Recognition :**  Let's try again. You can say 'Address' or press 1, 'Phone Number' or press 2, OR say 'Both' or press 3. **Re-Recognition :**  nomatch 2  $\vert \wedge \vert$  **Prompt :** [ca0310\_nm2\_01] Sorry. If you'd like to change your address, press 1. To change your phone number, press 2. If you need to change both your address AND your phone number, press 3. nomatch 3 Always **Assign : transfer\_reason =error Assign : transfer\_reason =error** nomatch 3 Always **Prompt :** [gl\_nm3\_01] **--** Sorry, we seem to be having trouble. noinput 1  $\vert \wedge \vert$ **Re-Recognition :**  If you're calling to change your address, say 'Address' or press 1. To change your phone number, say 'Phone Number' or press 2. Or, if you'd like to change both of them, say 'Both' or press 3. noinput 2  $\vert \wedge \vert$ **Re-Recognition :**  Sorry. If you'd like to change your address, press 1. To change your phone number, press 2. Or, if you need to change both your address AND your phone number, press 3. noinput 3 **Always** Always **Assign :** transfer\_reason =error noinput 3 Always **Prompt :** [gl ni3\_01] **--** Sorry, we seem to be having trouble. *Commands: State-Specific Behavior* [See 1.2 Global Commands](#page-21-1) *Commands: Confirmations* [See 1.2 Global Commands](#page-21-1) *Config Parameters Parameter Value* -- -- *Developer Notes* - **ca0320\_SetAddressParameters\_DS Decision** △

SSA\_ATT\_Care2020\_N8NN December 5, 2011

[See 1.3 Global Confirmation](#page-21-0) *Recovery Behavior*

*Confirmation Recovery Behavior*

3 Is that right?

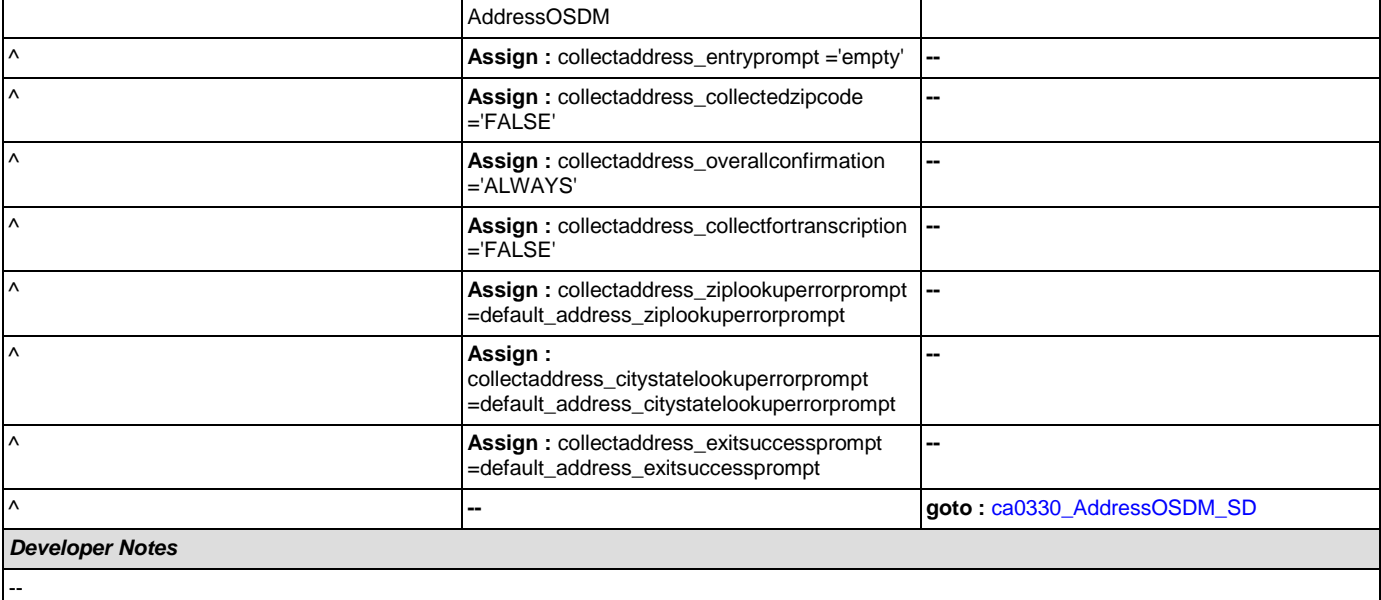

### <span id="page-178-0"></span>**ca0330\_AddressOSDM\_SD**

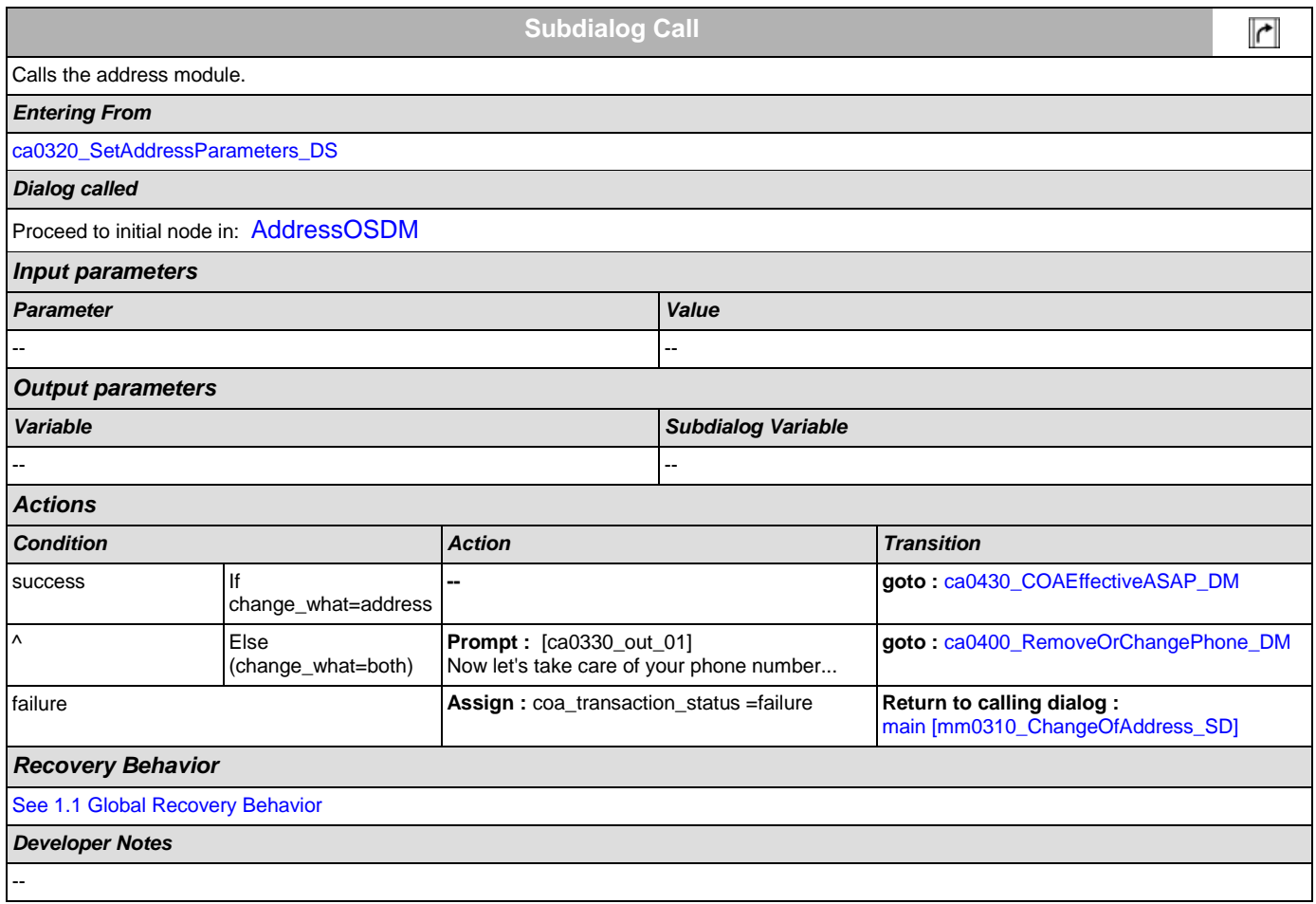

# <span id="page-179-0"></span>**ca0400\_RemoveOrChangePhone\_DM**

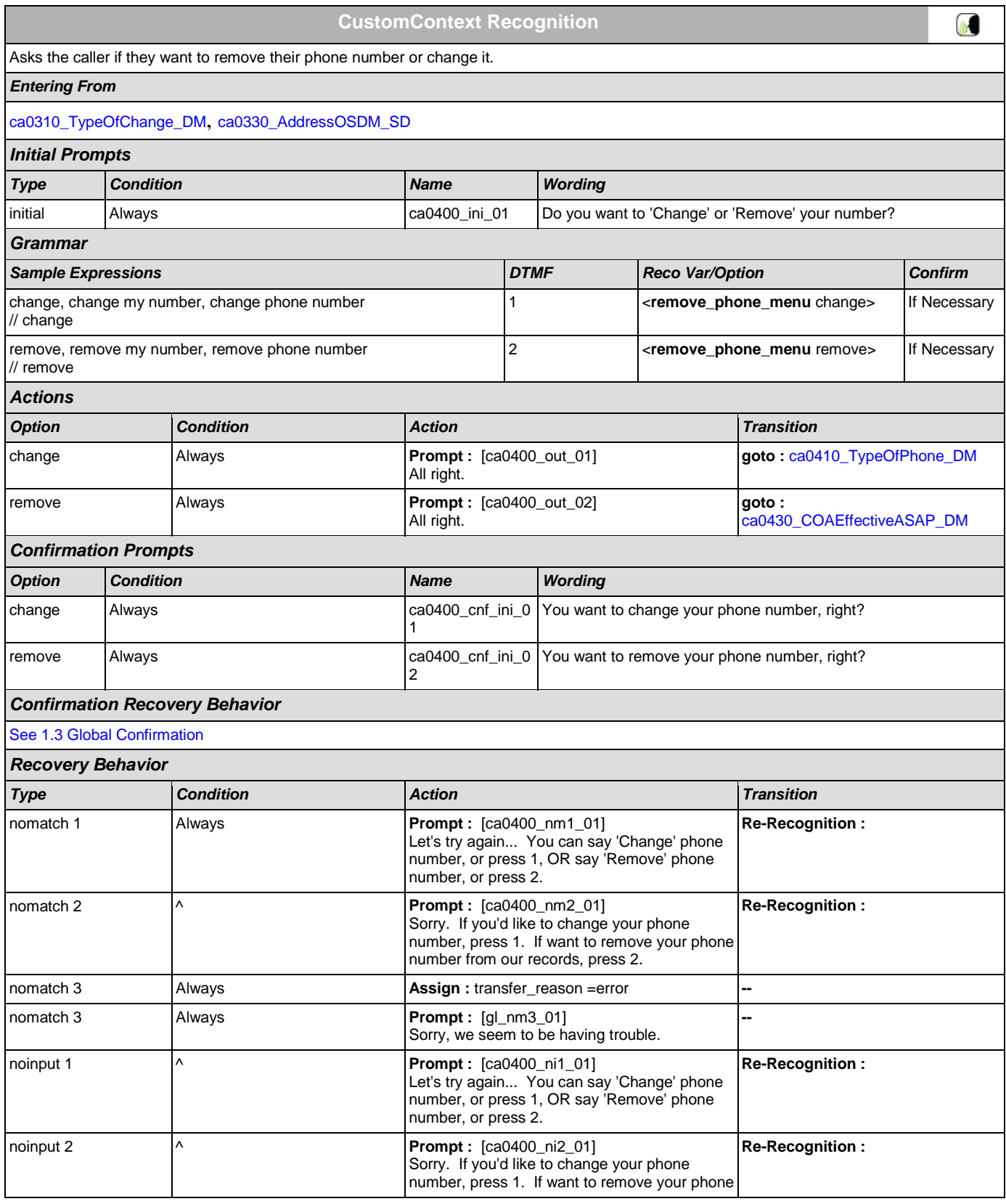
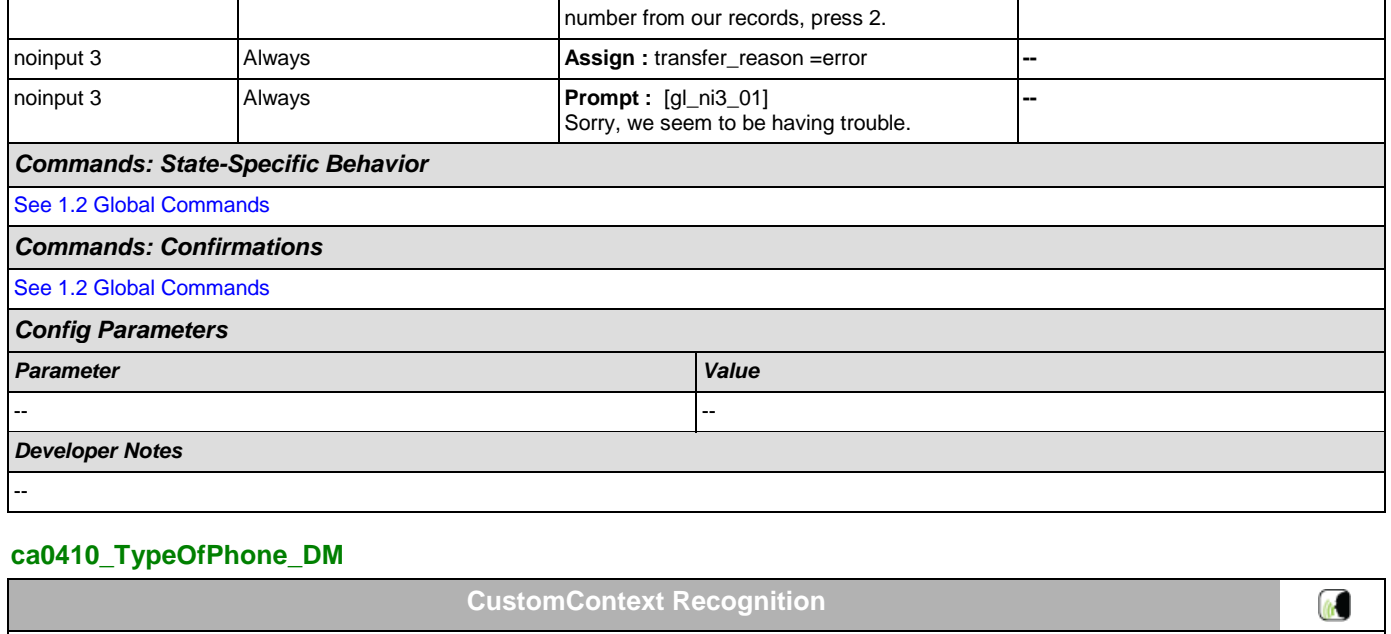

<span id="page-180-0"></span>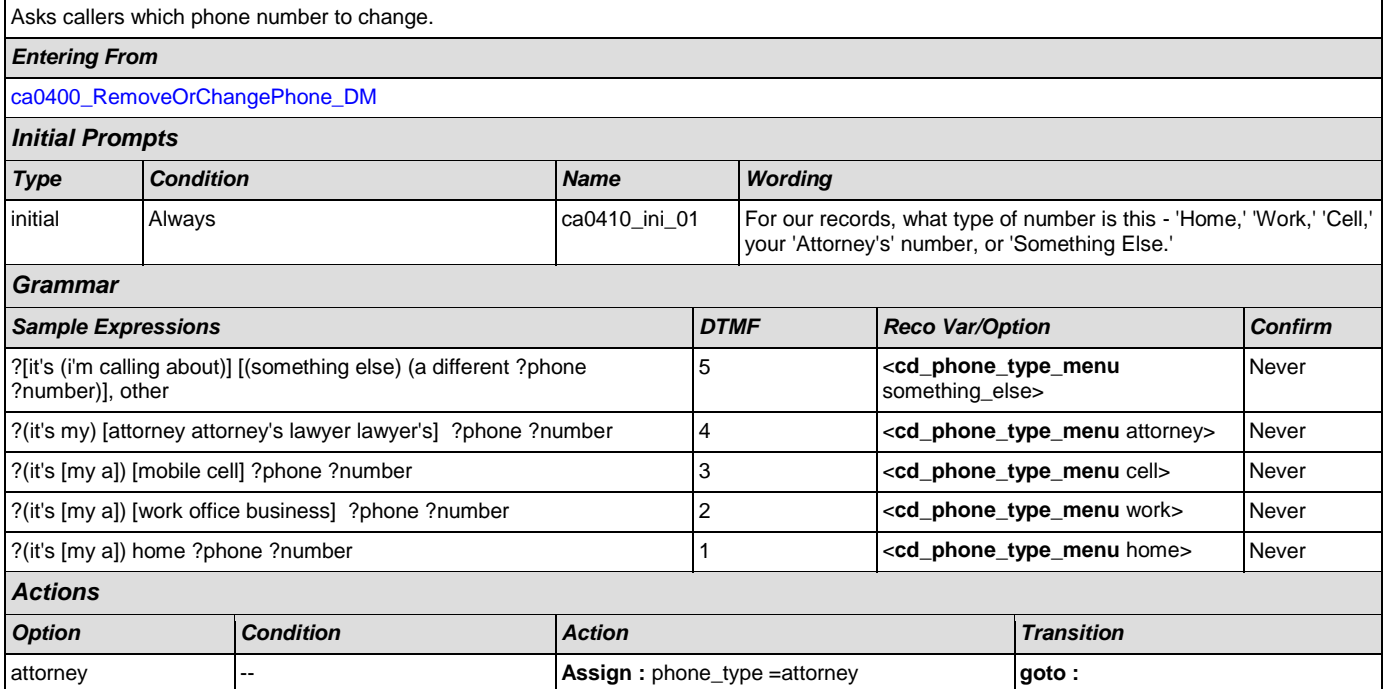

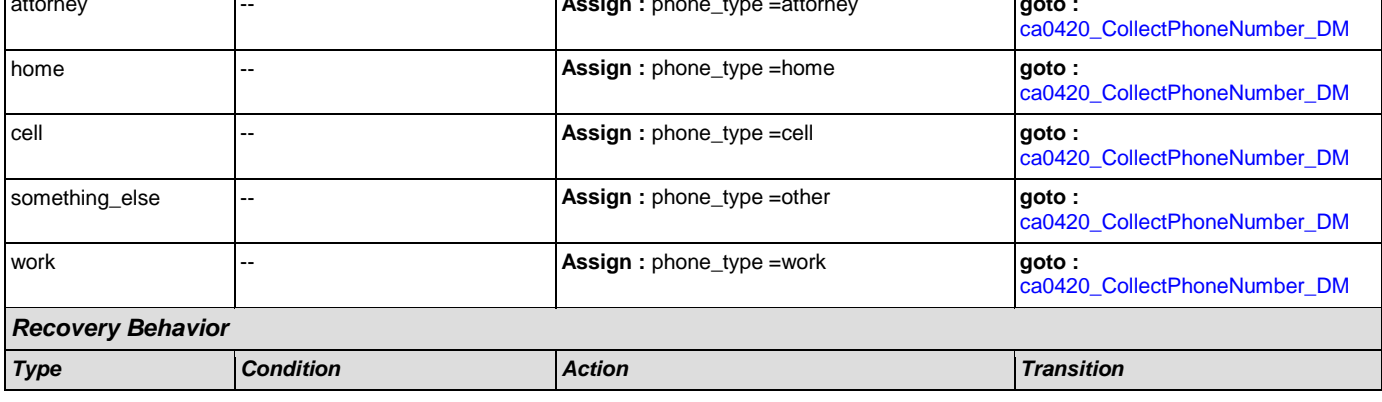

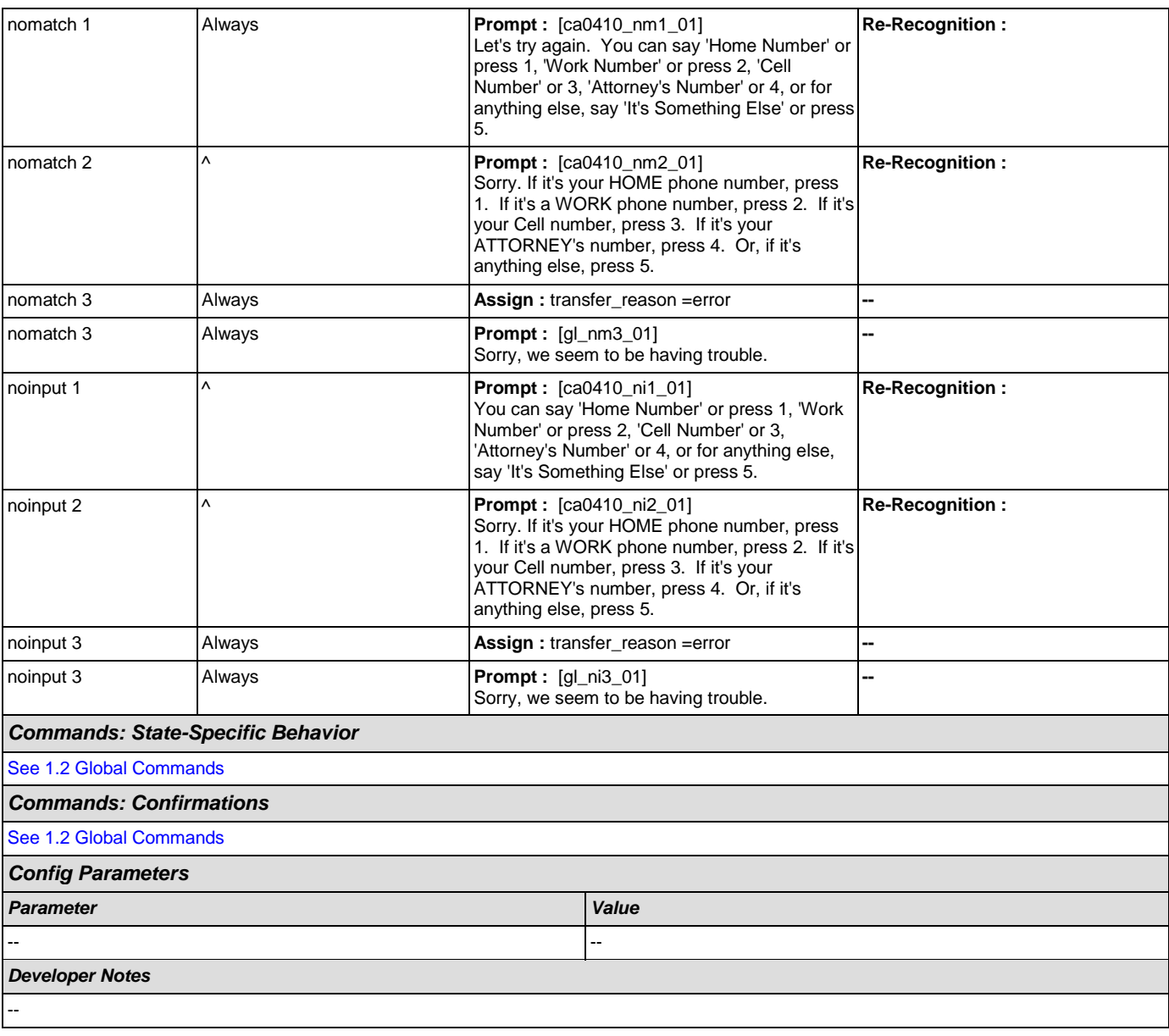

# <span id="page-181-0"></span>**ca0420\_CollectPhoneNumber\_DM**

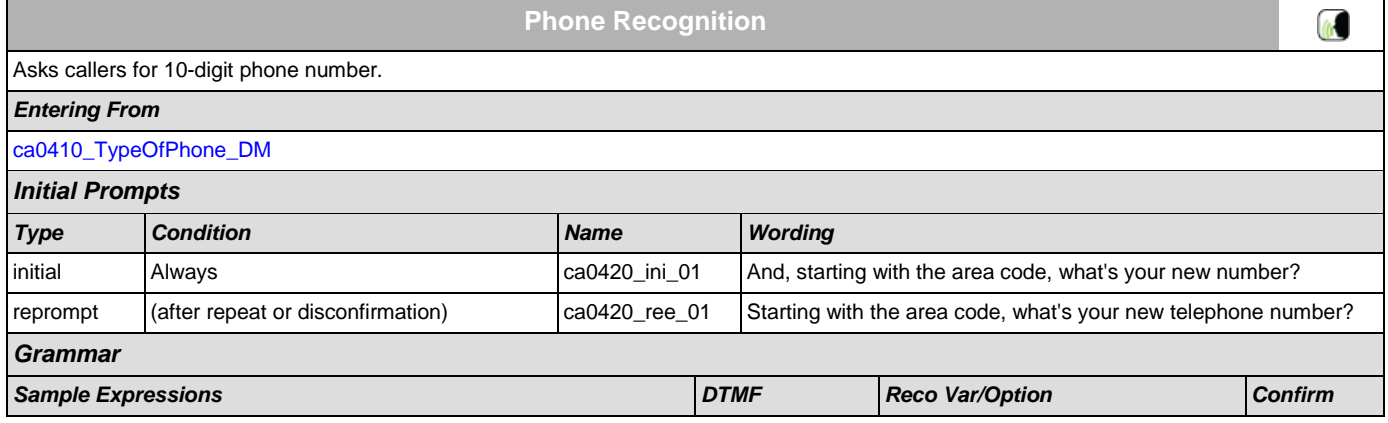

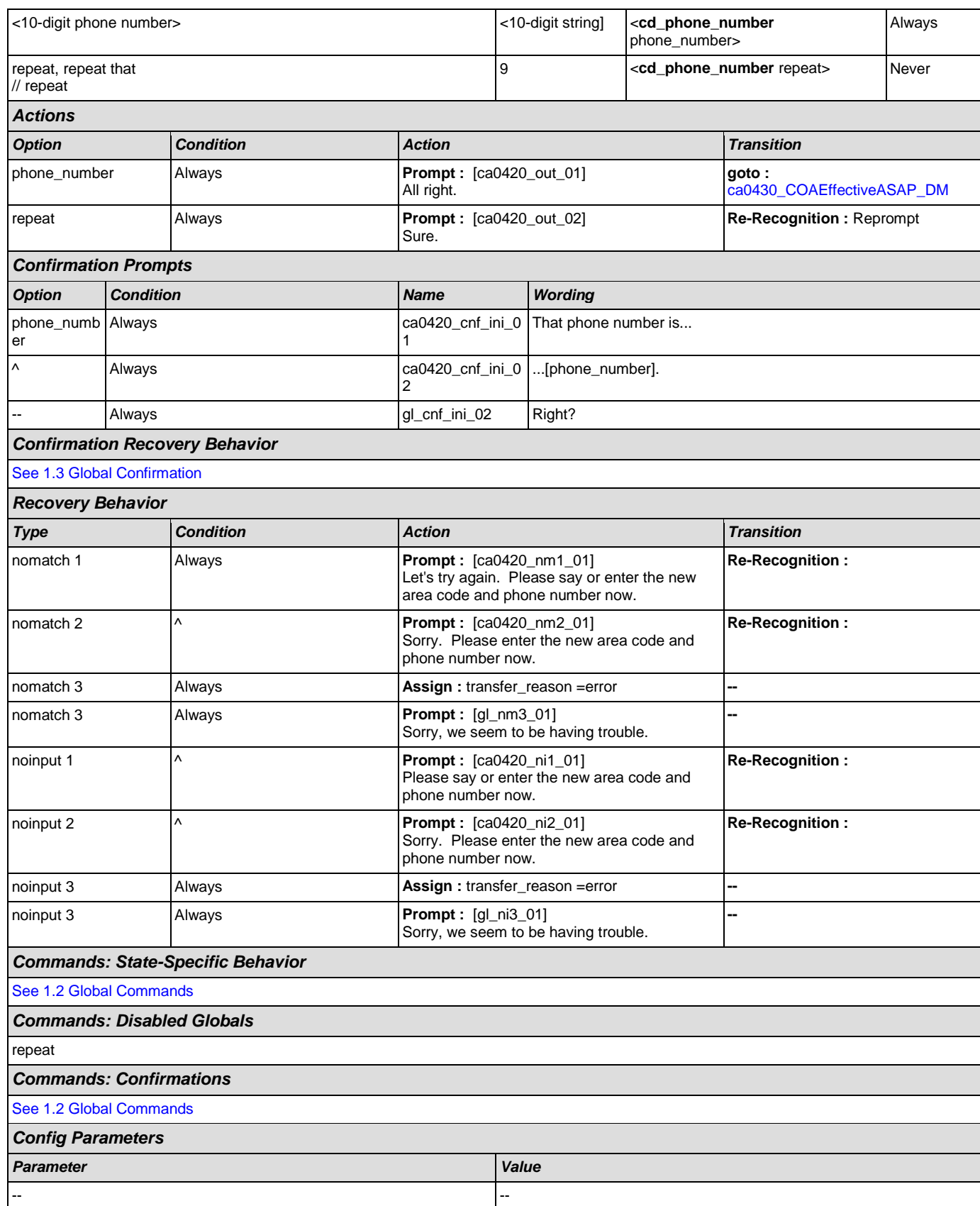

*Developer Notes*

--

# <span id="page-183-0"></span>**ca0430\_COAEffectiveASAP\_DM**

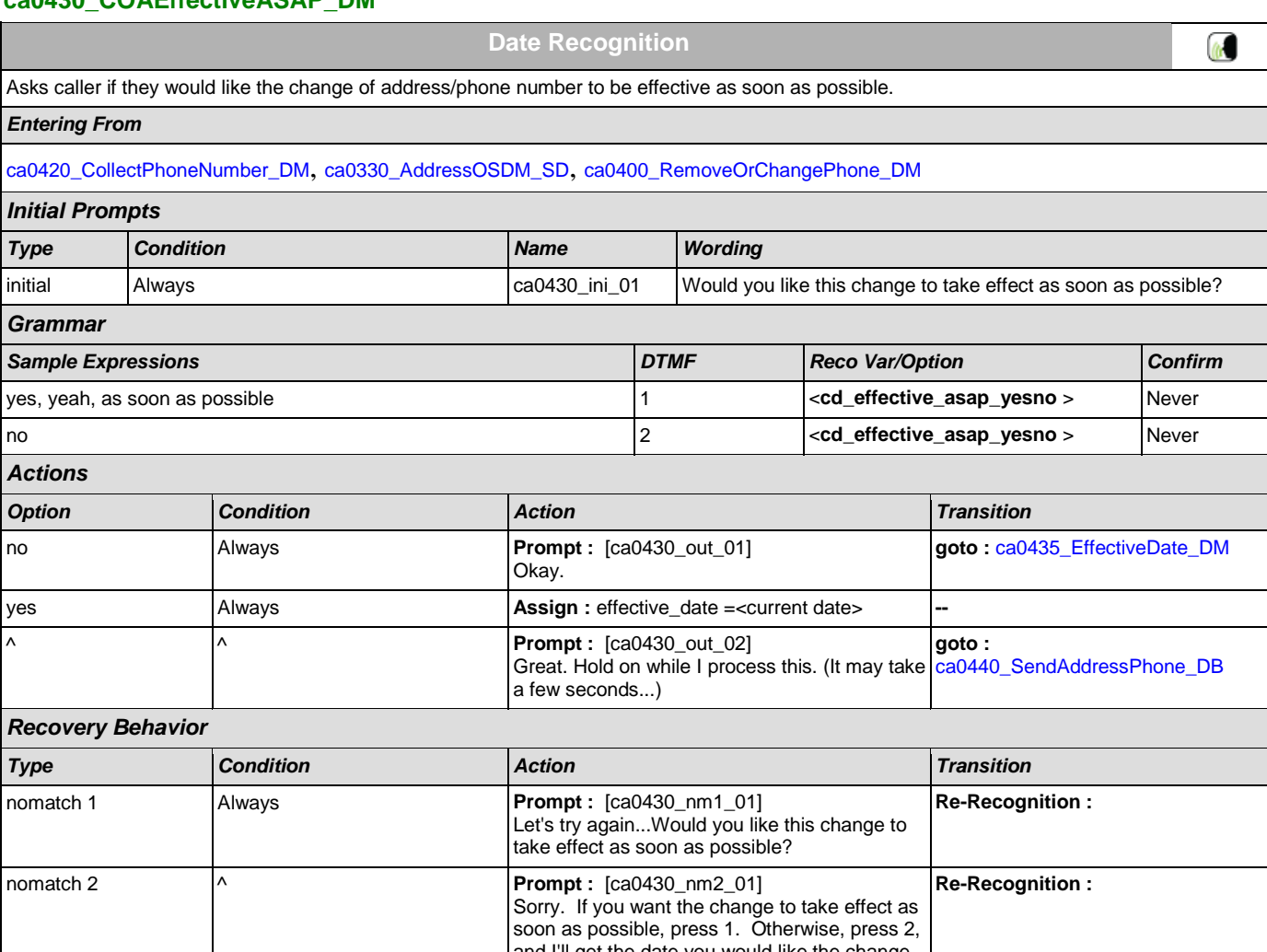

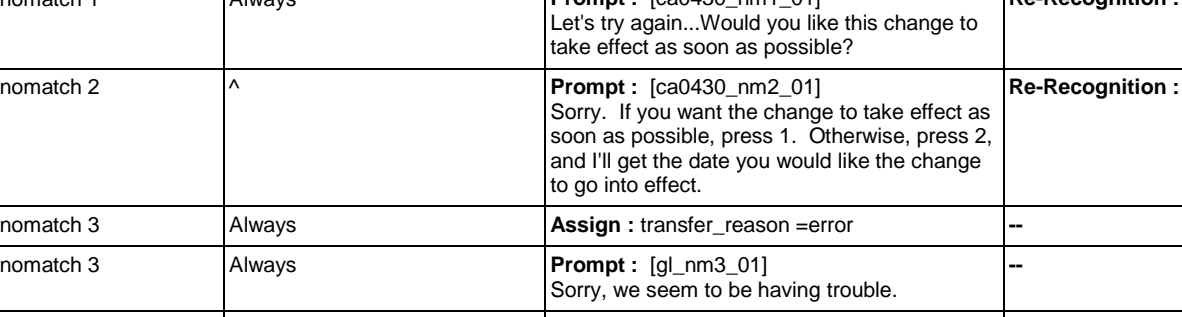

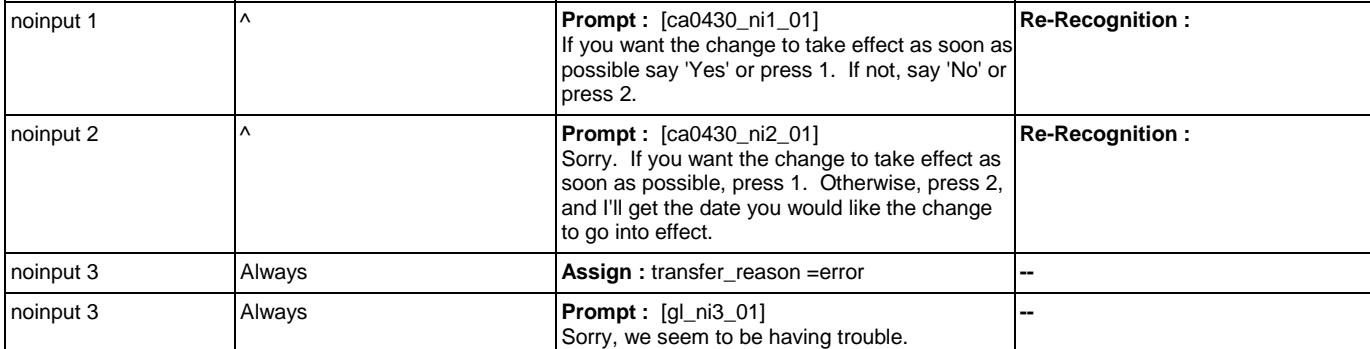

<span id="page-184-0"></span>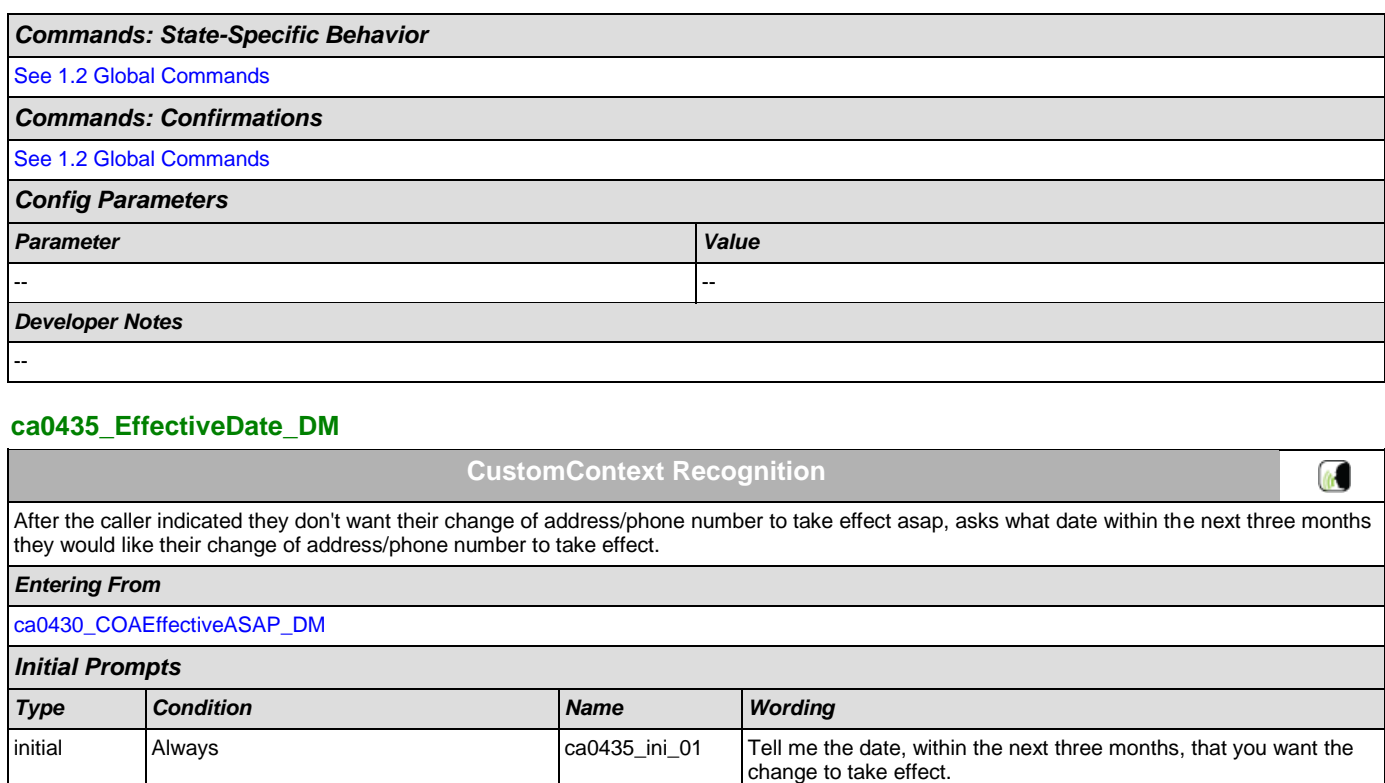

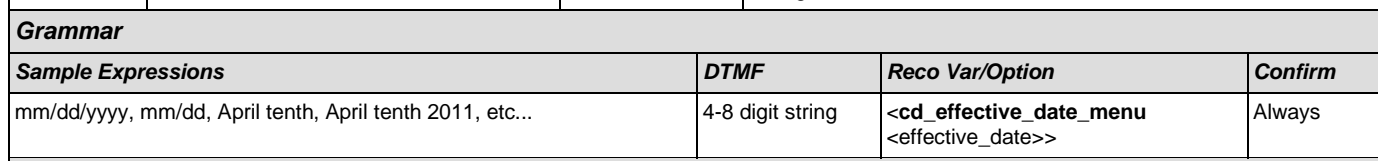

# *Actions*

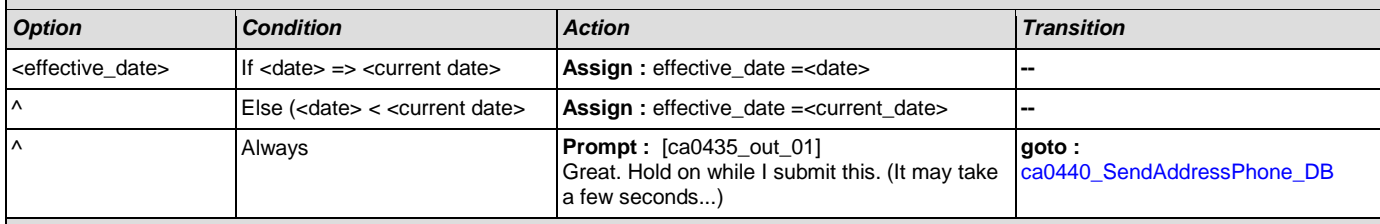

# *Confirmation Prompts*

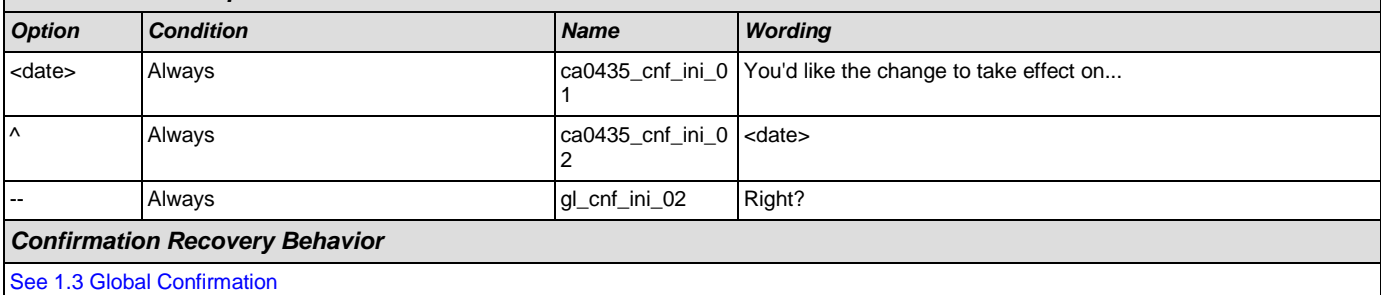

### *Recovery Behavior*

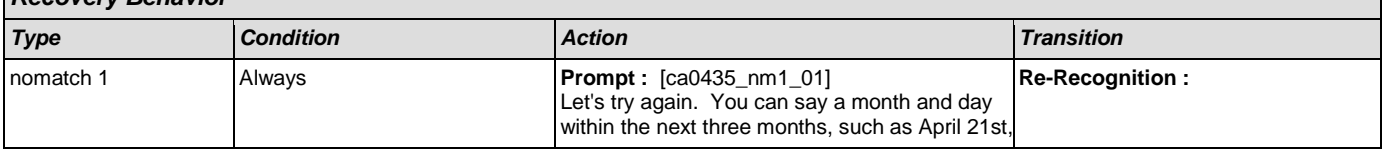

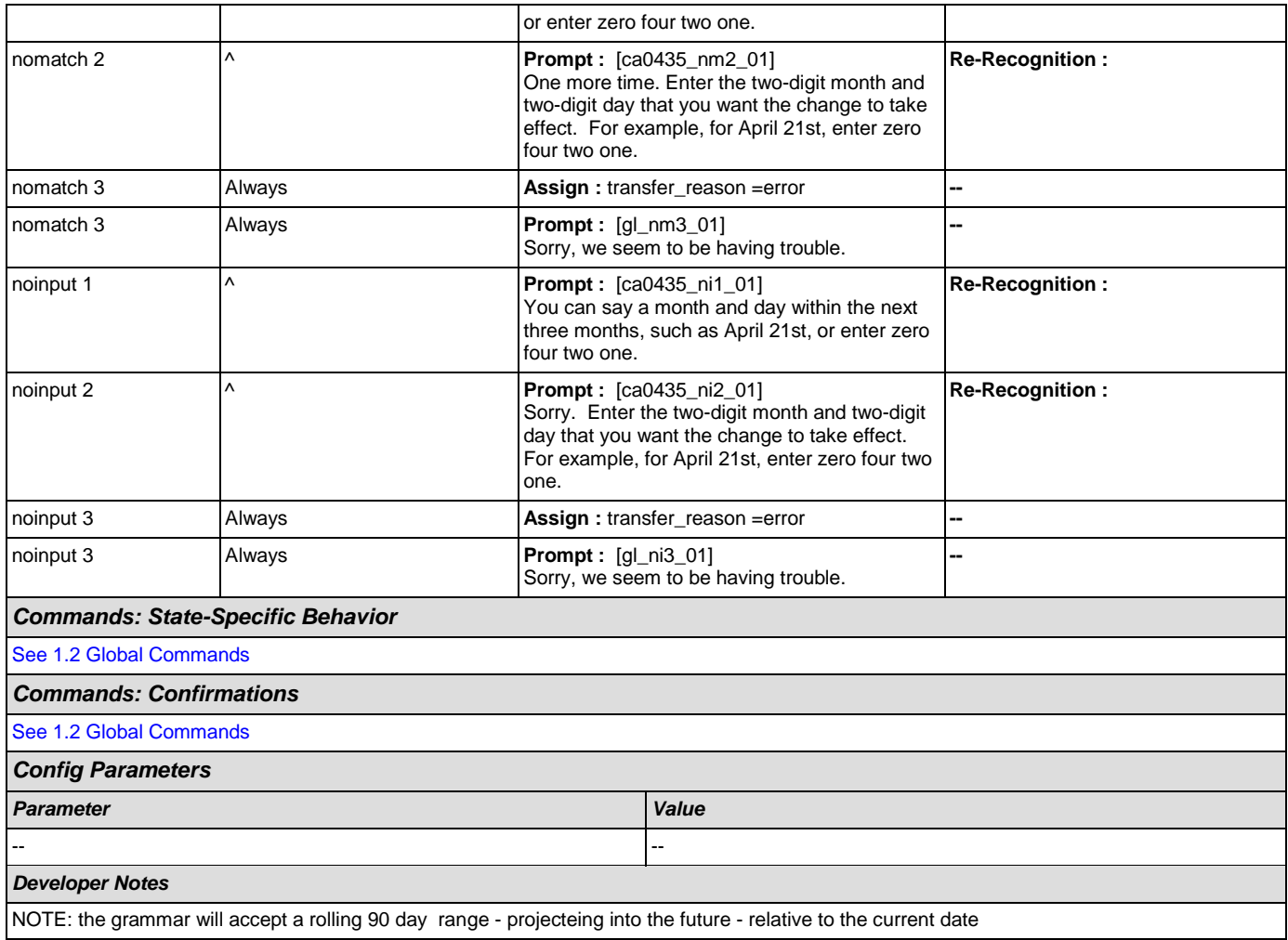

# <span id="page-185-0"></span>**ca0440\_SendAddressPhone\_DB**

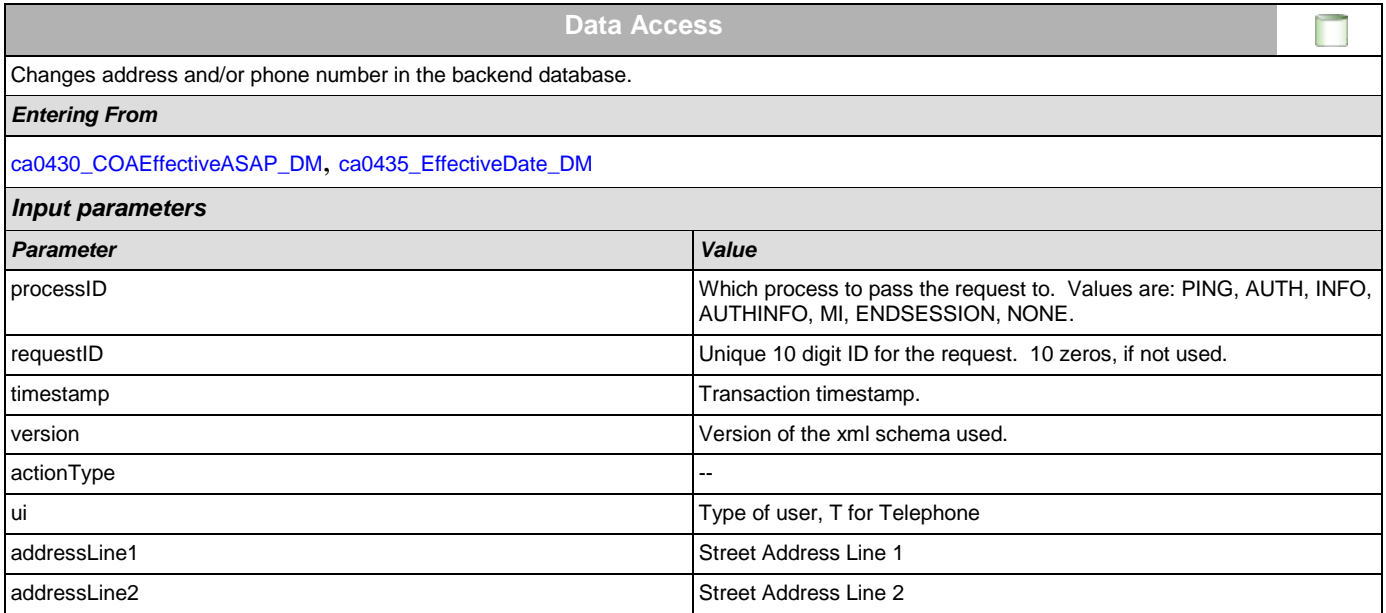

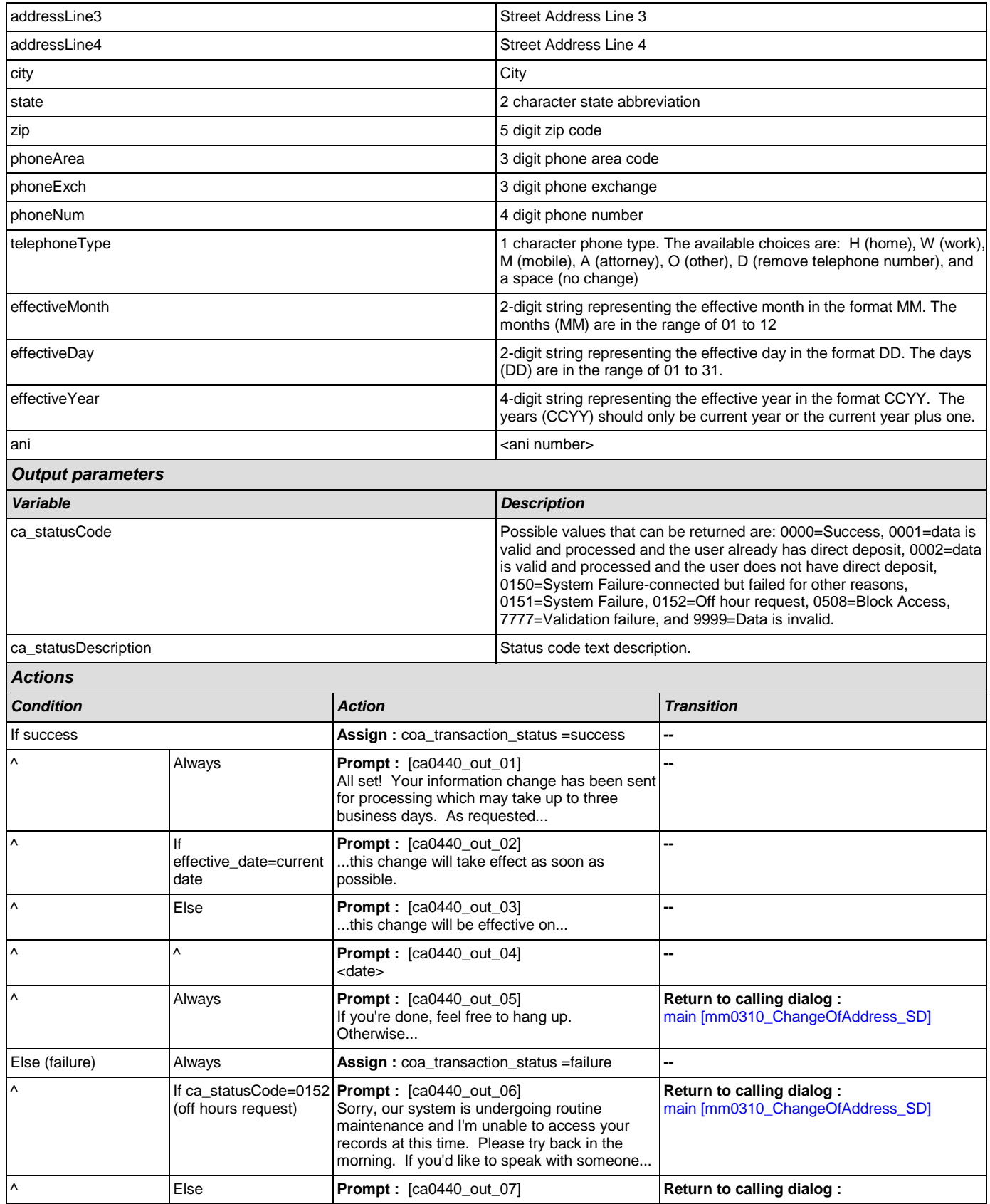

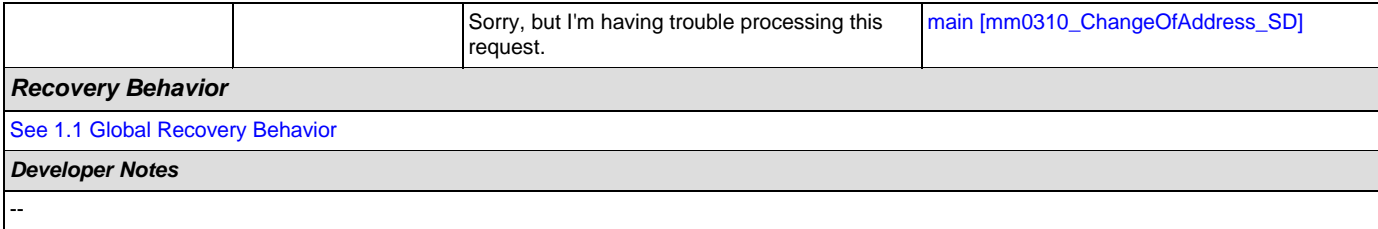

## **2.5 ClaimStatusRequests Dialog**

This module enables callers to be able to check on the status of a claim they have already filed.

### <span id="page-188-1"></span>**cs0100\_PingHost\_DB**

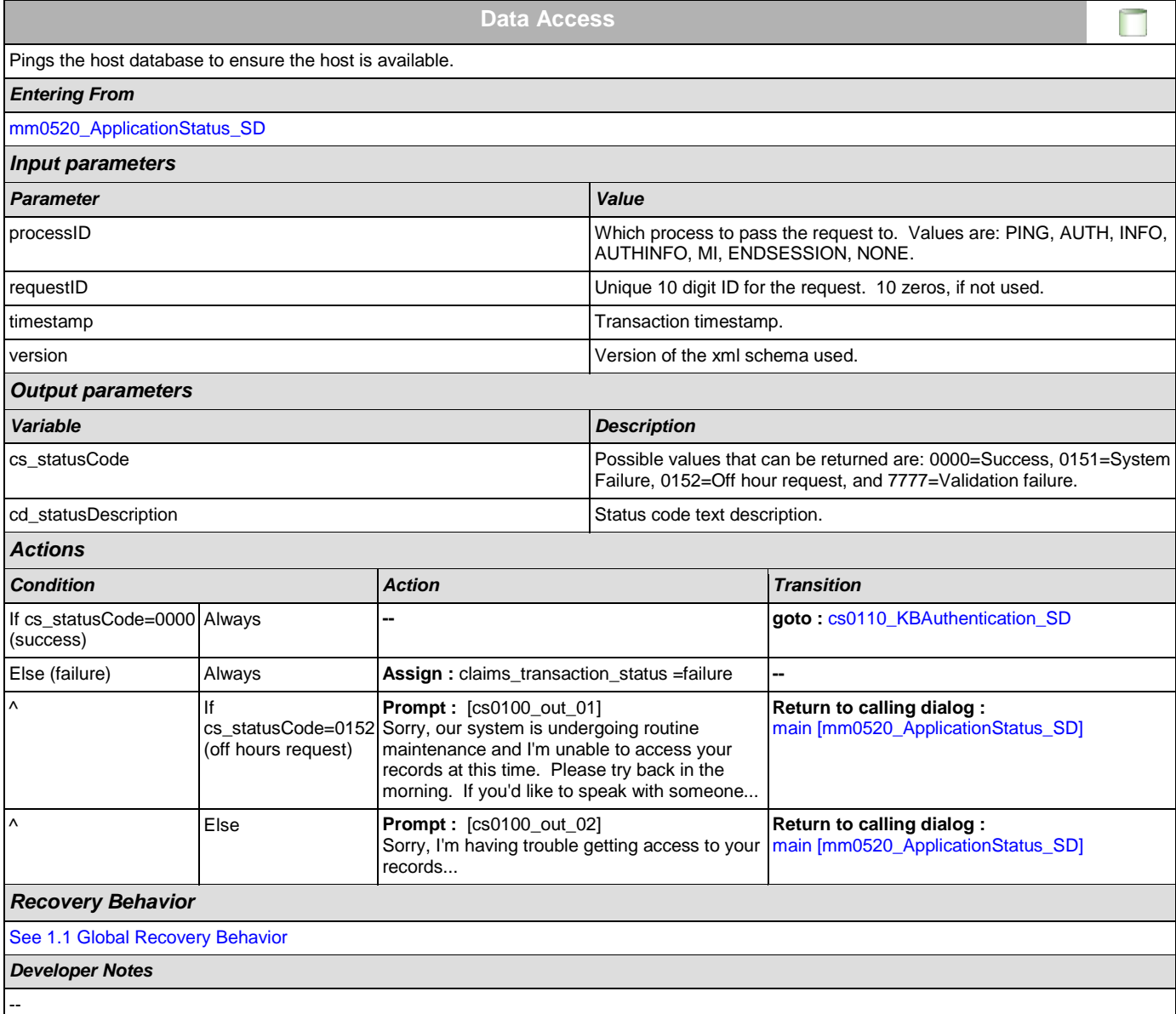

## <span id="page-188-0"></span>**cs0110\_KBAuthentication\_SD**

**Subdialog Call**  $|\cdot|$ Sub dialogue call to 'Knowledge Based Authentication' to get caller's SSN and DOB. *Entering From* [cs0100\\_PingHost\\_DB](#page-188-1) *Dialog called*

SSA\_ATT\_Care2020\_N8NN December 5, 2011

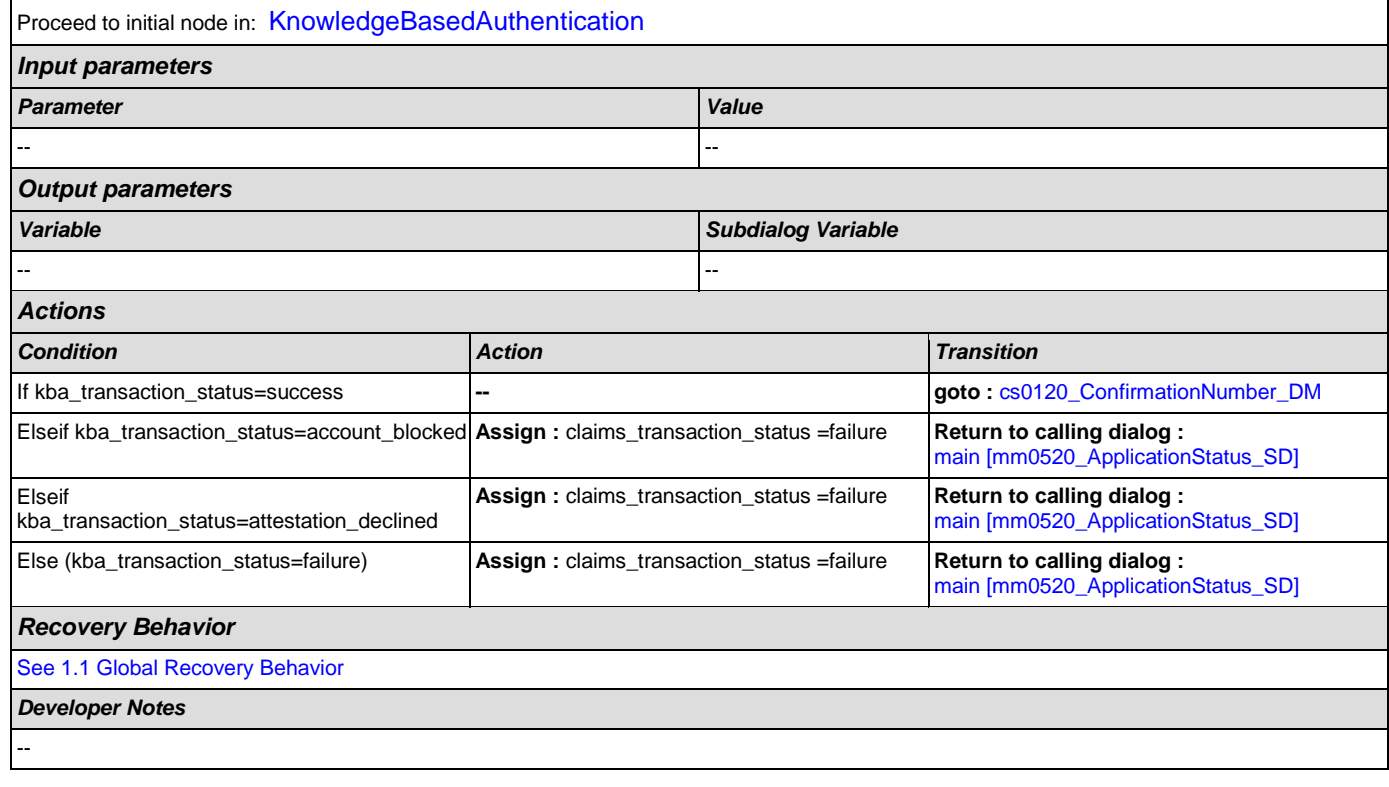

# <span id="page-189-0"></span>**cs0120\_ConfirmationNumber\_DM**

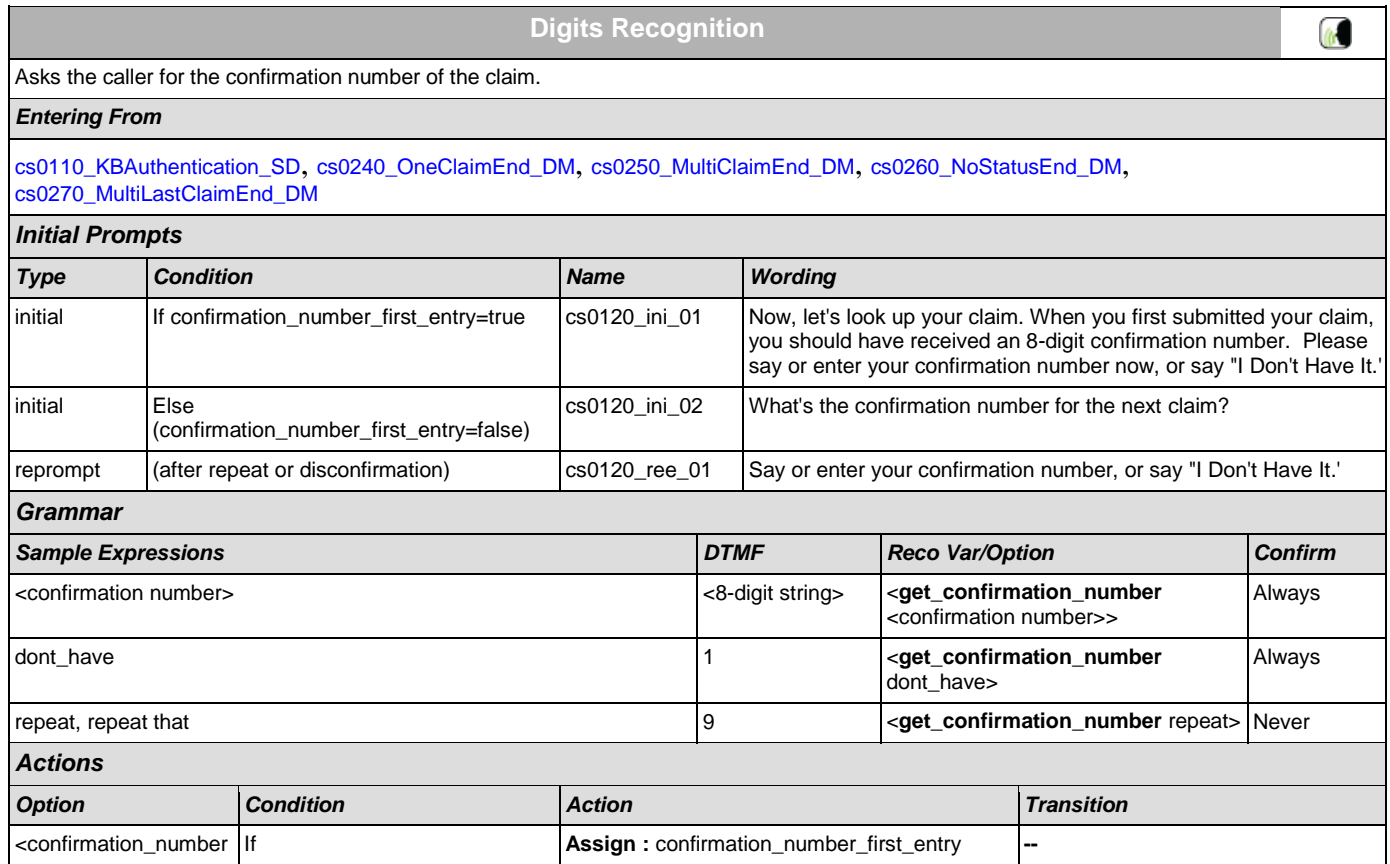

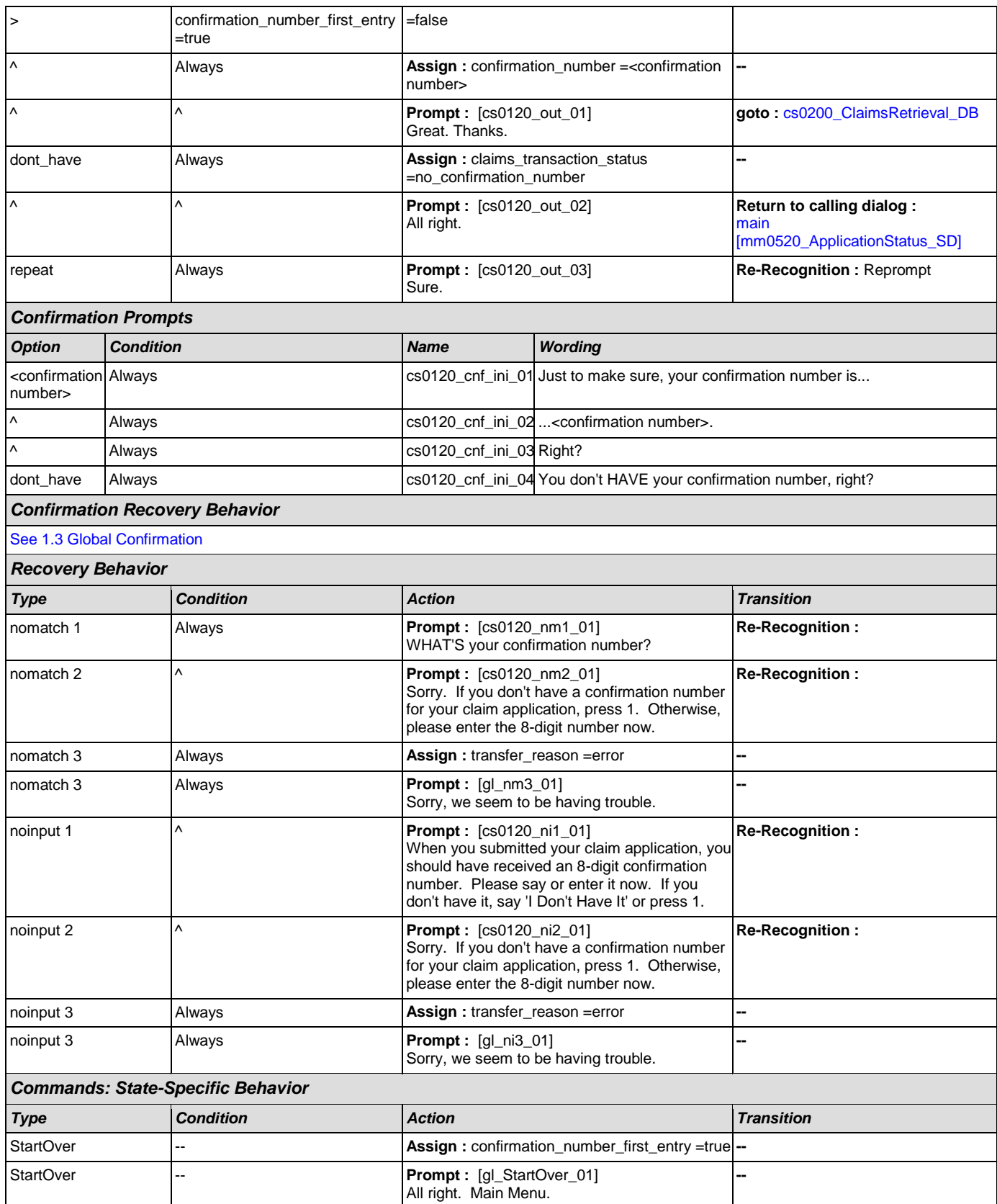

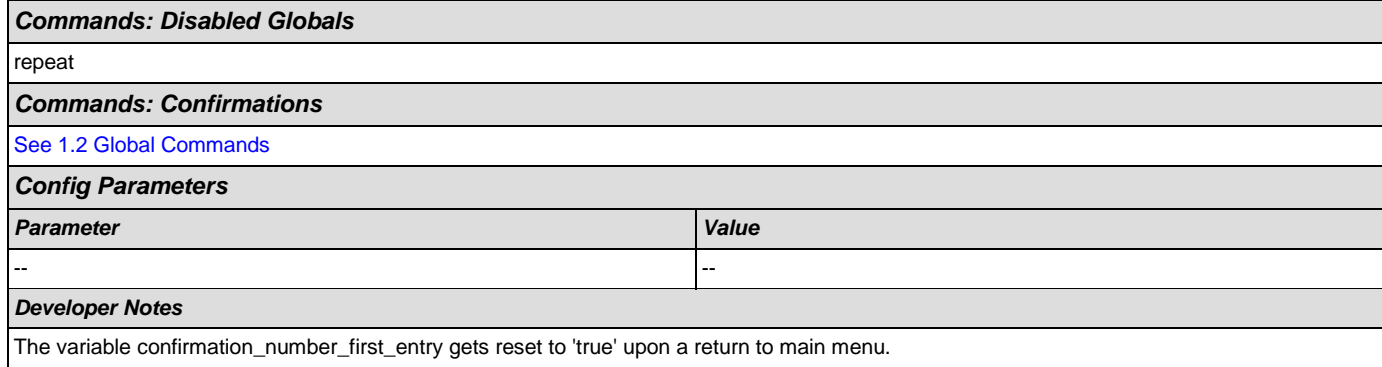

# <span id="page-191-0"></span>**cs0200\_ClaimsRetrieval\_DB**

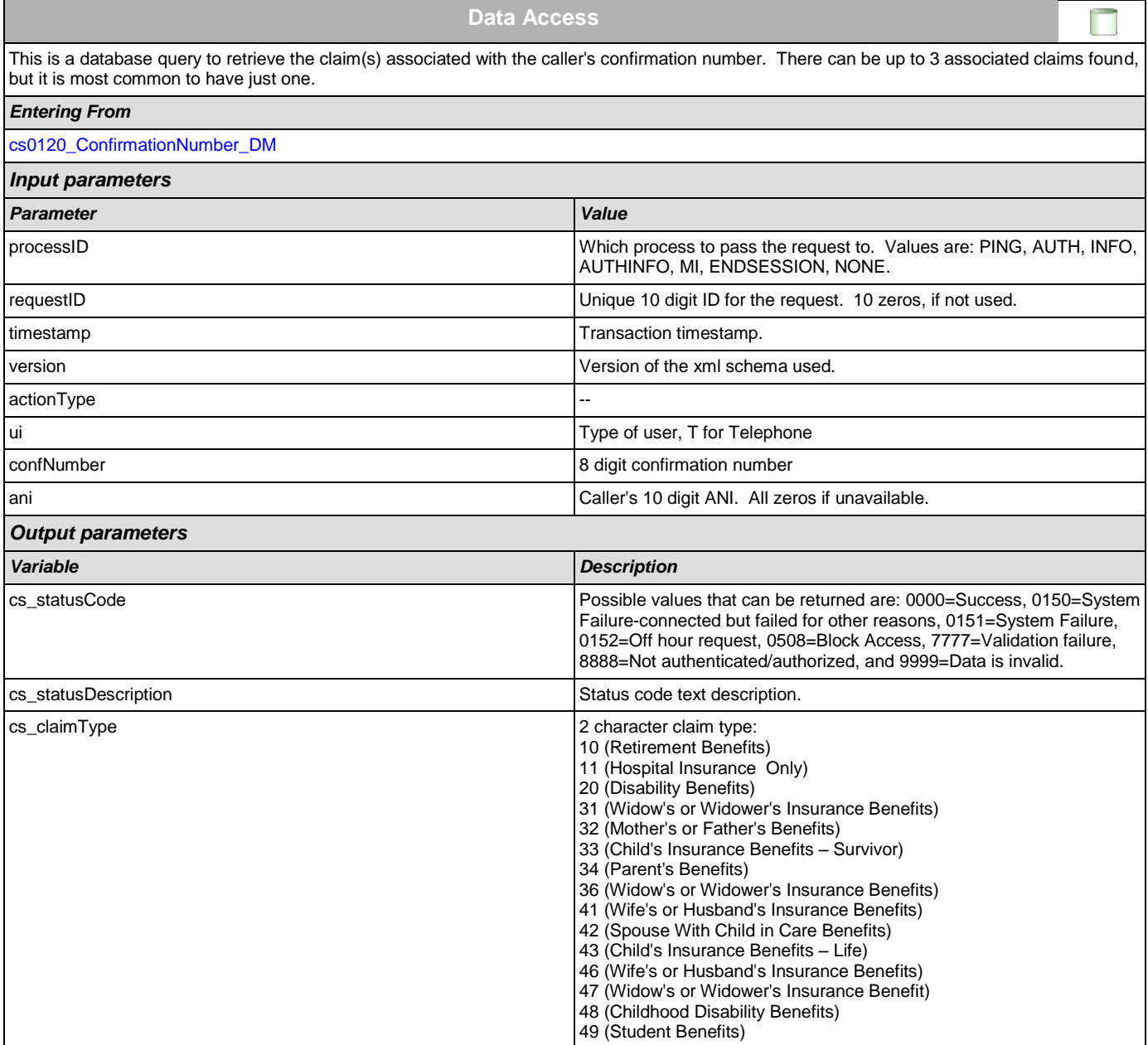

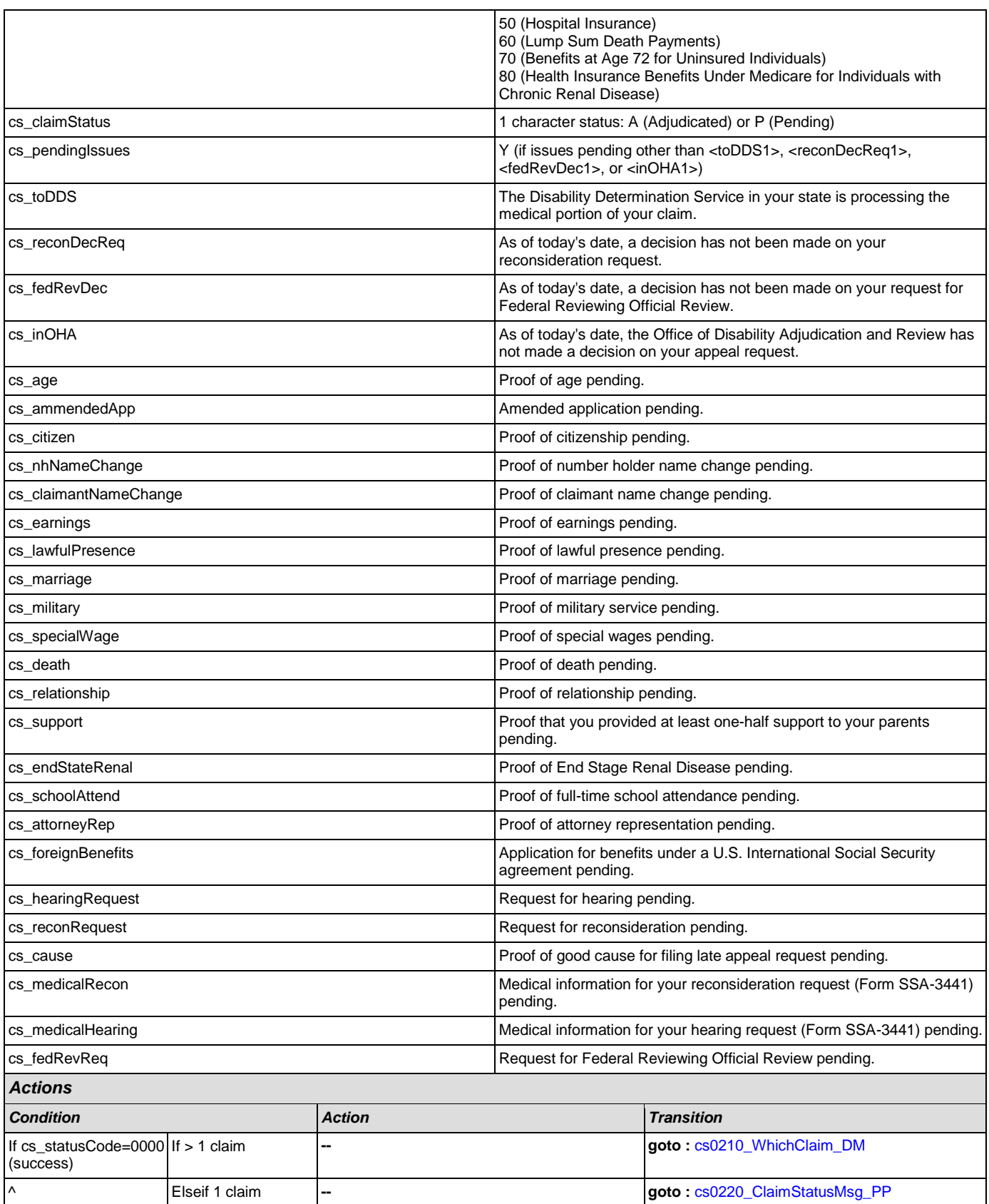

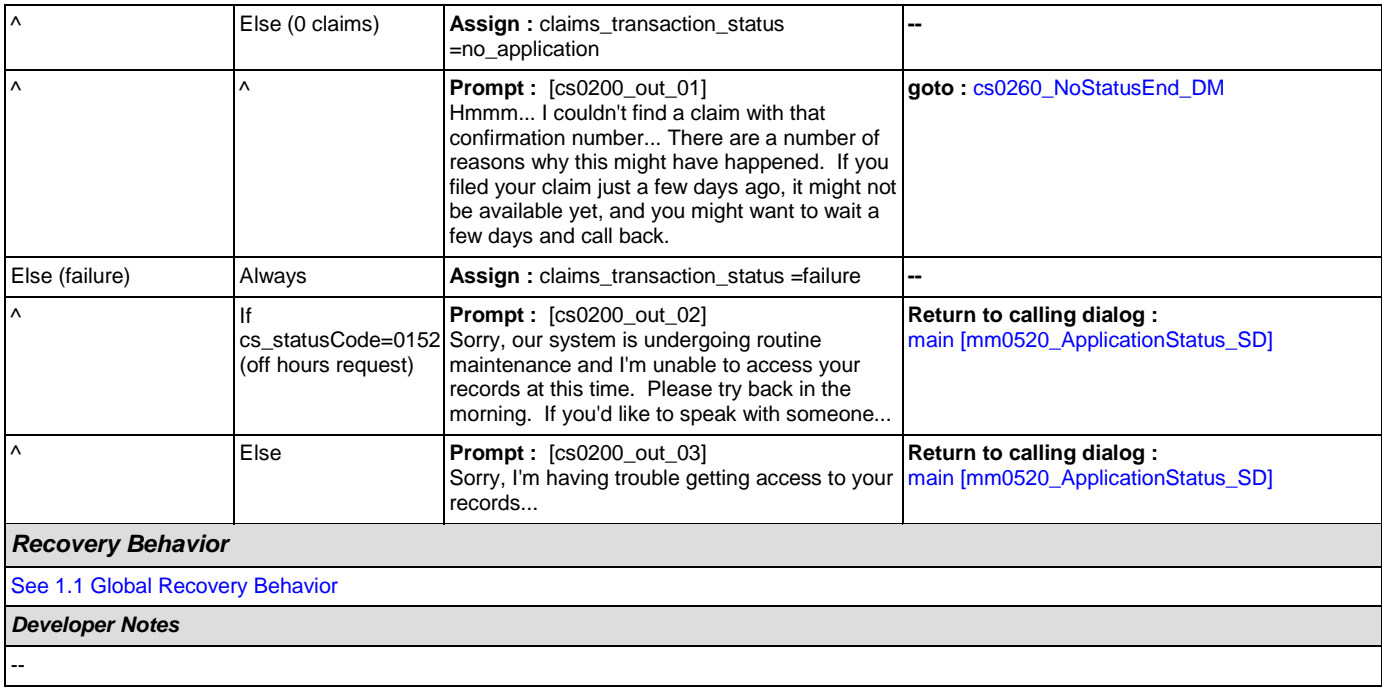

# <span id="page-193-0"></span>**cs0210\_WhichClaim\_DM**

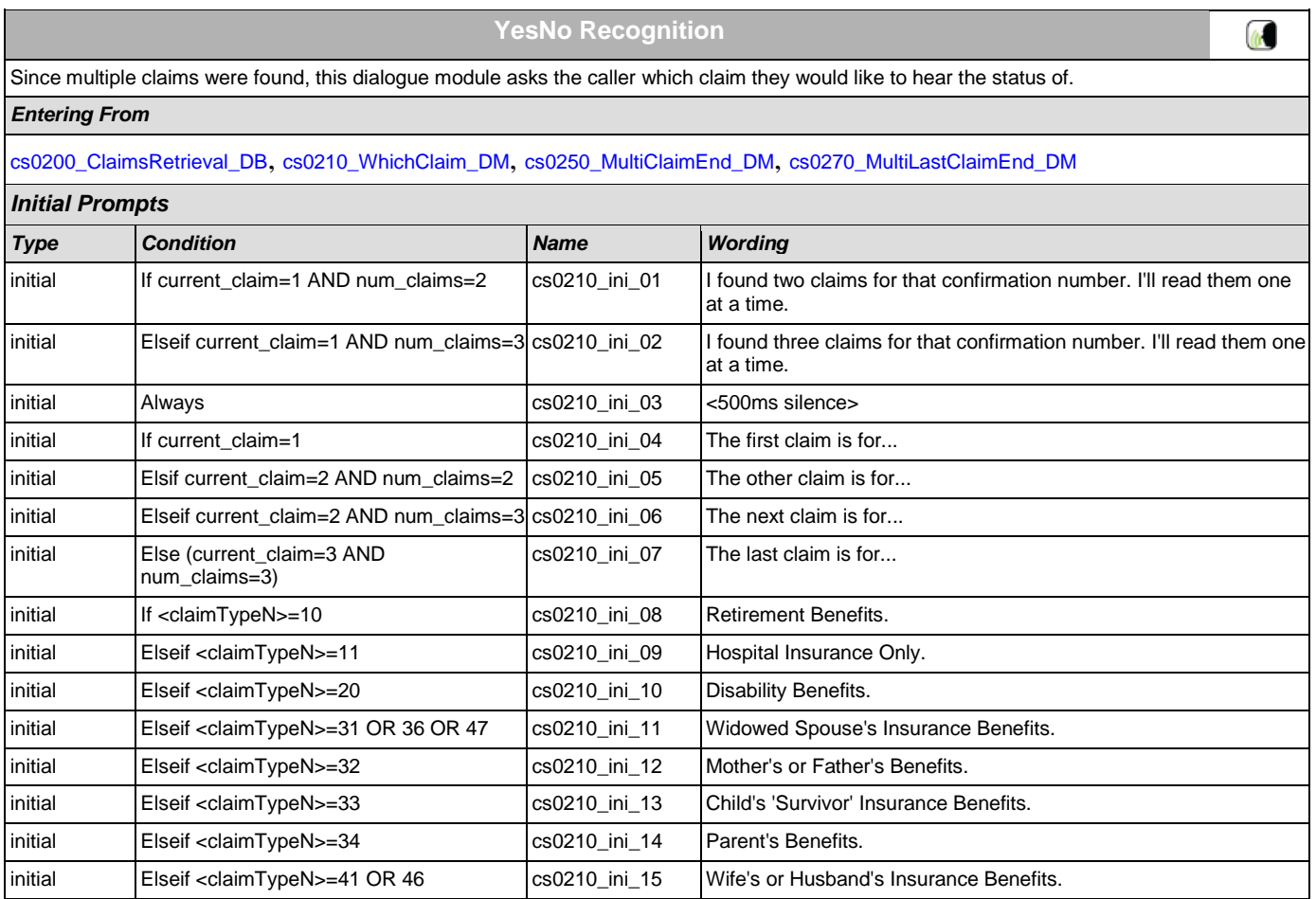

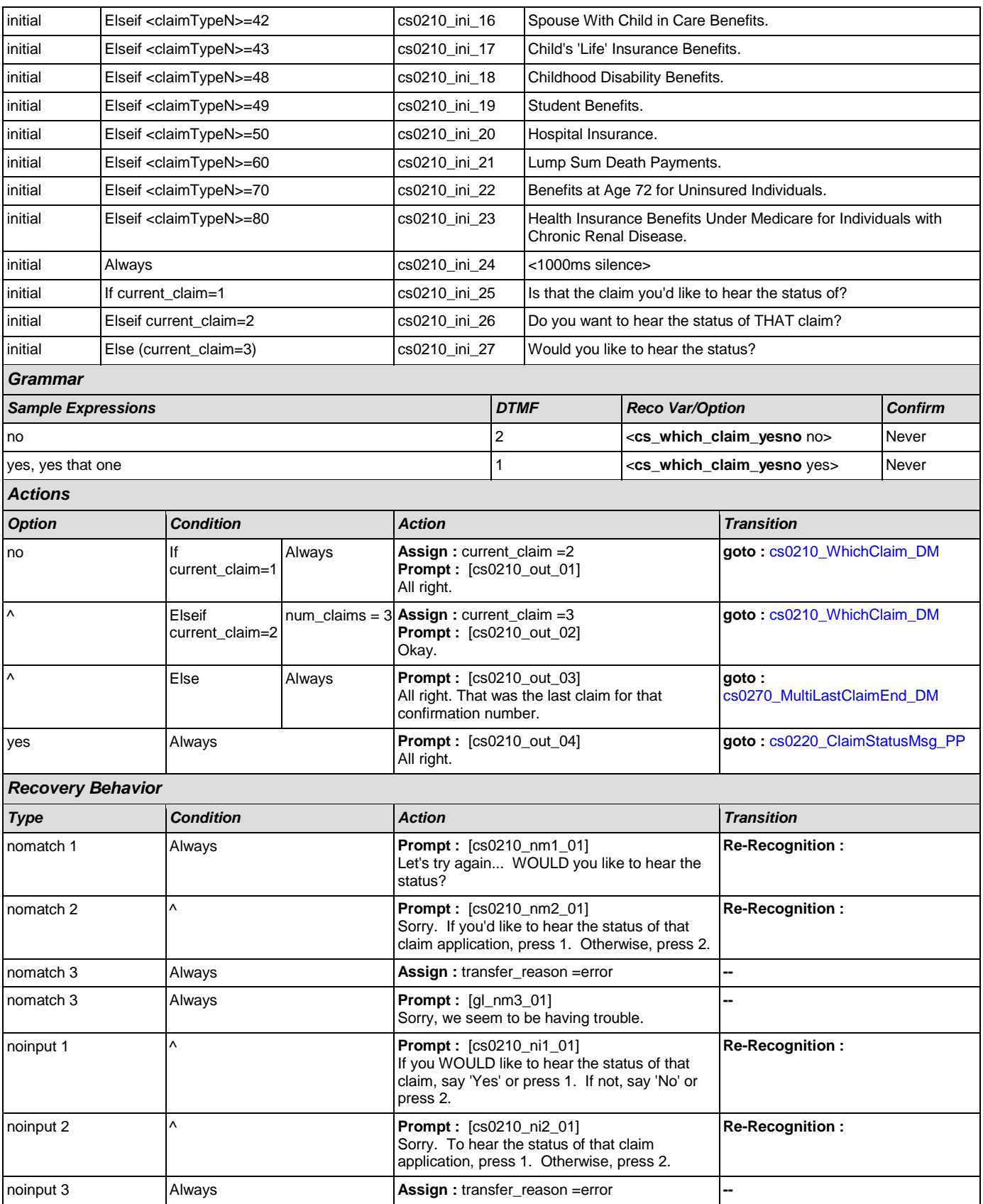

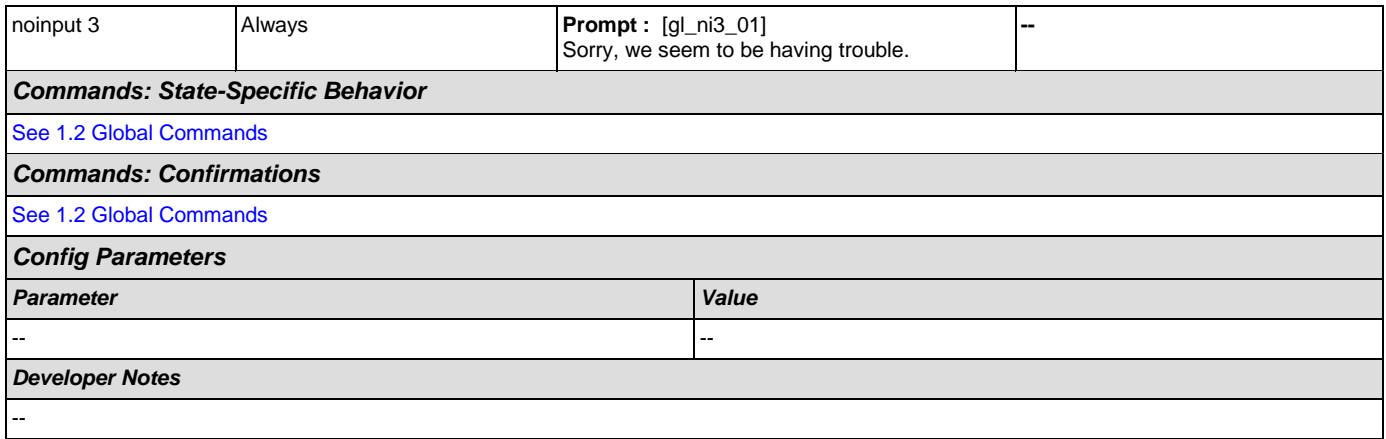

# <span id="page-195-0"></span>**cs0220\_ClaimStatusMsg\_PP**

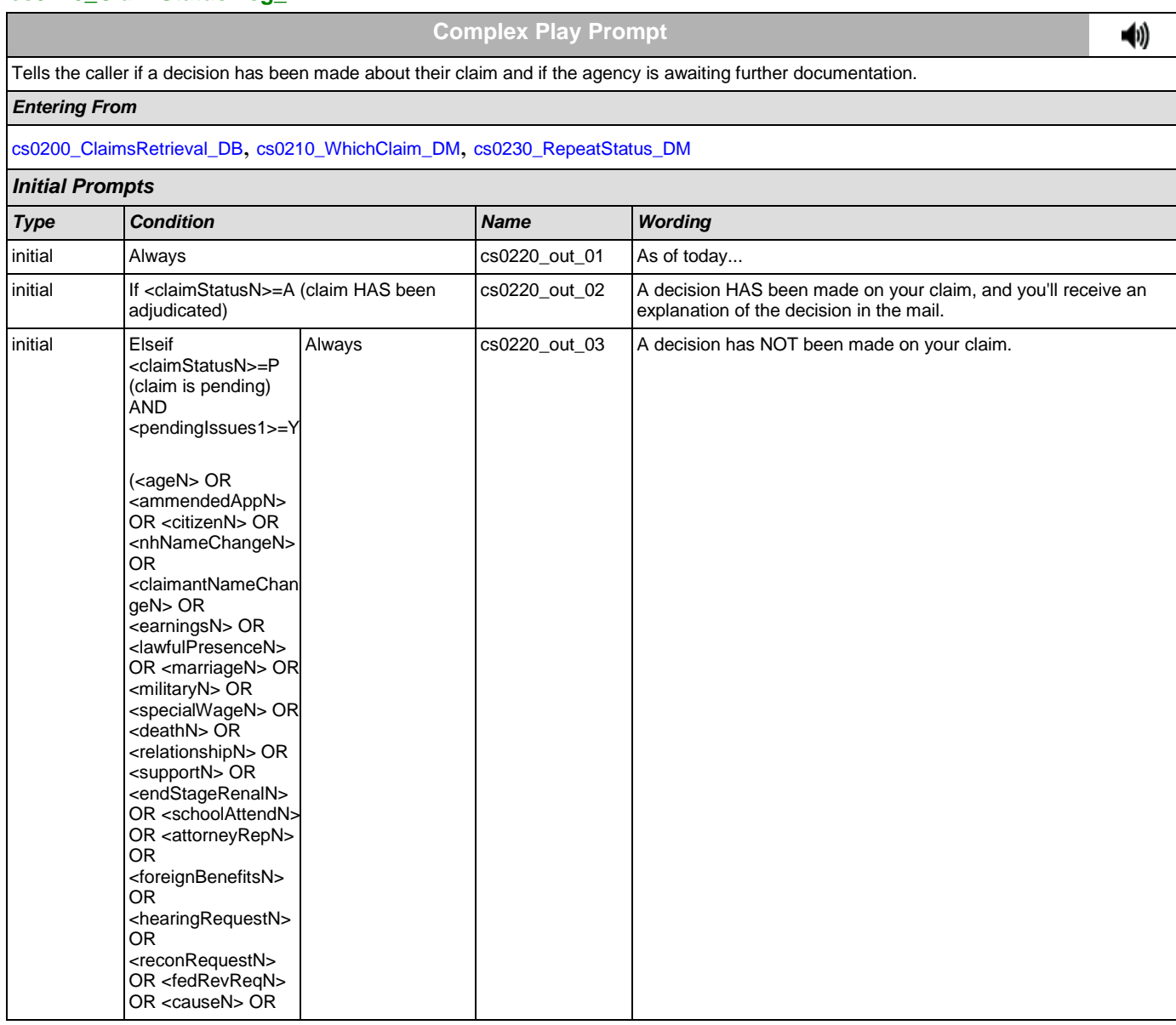

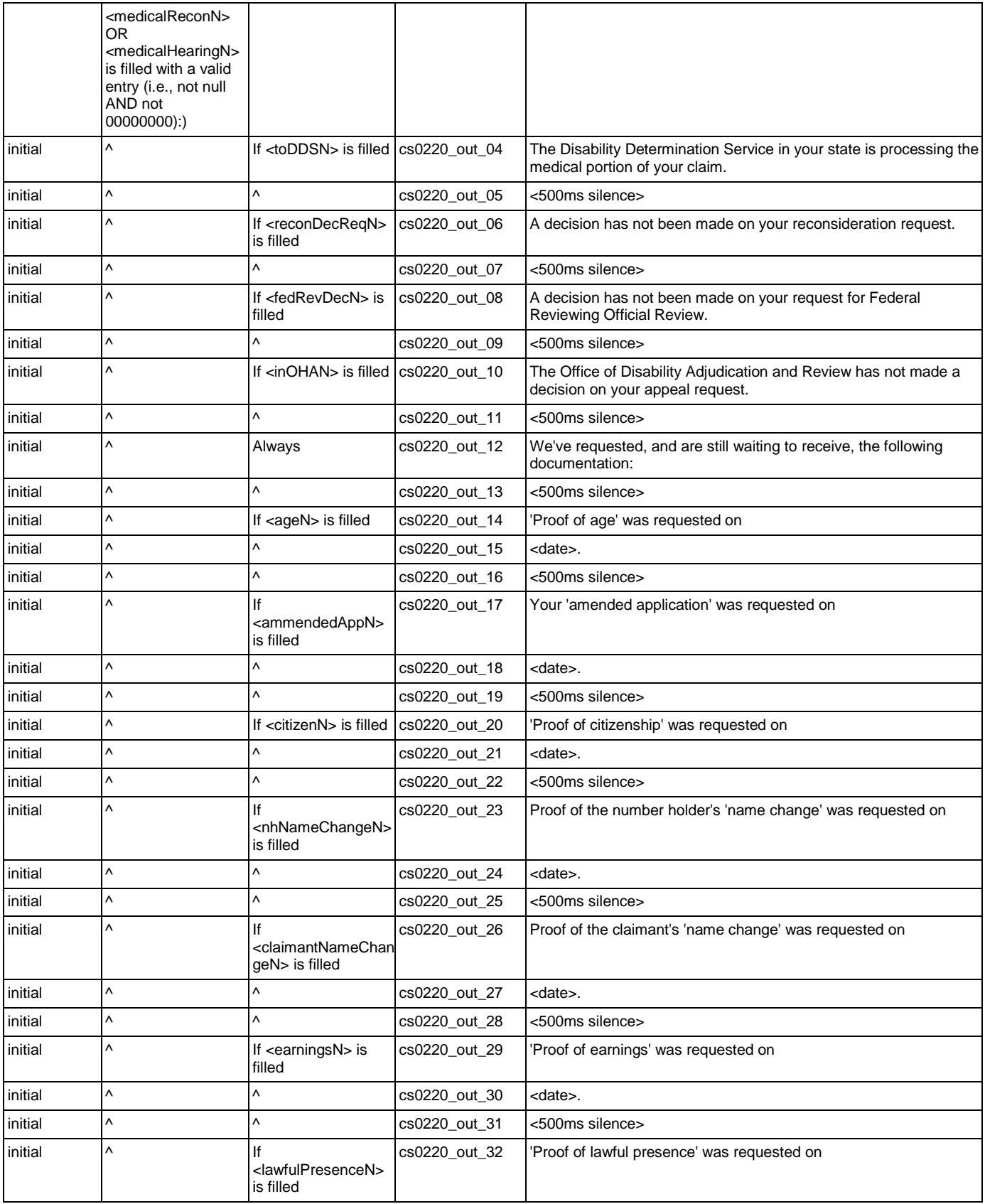

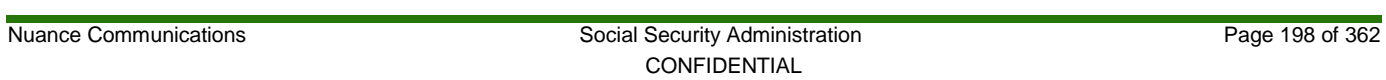

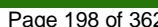

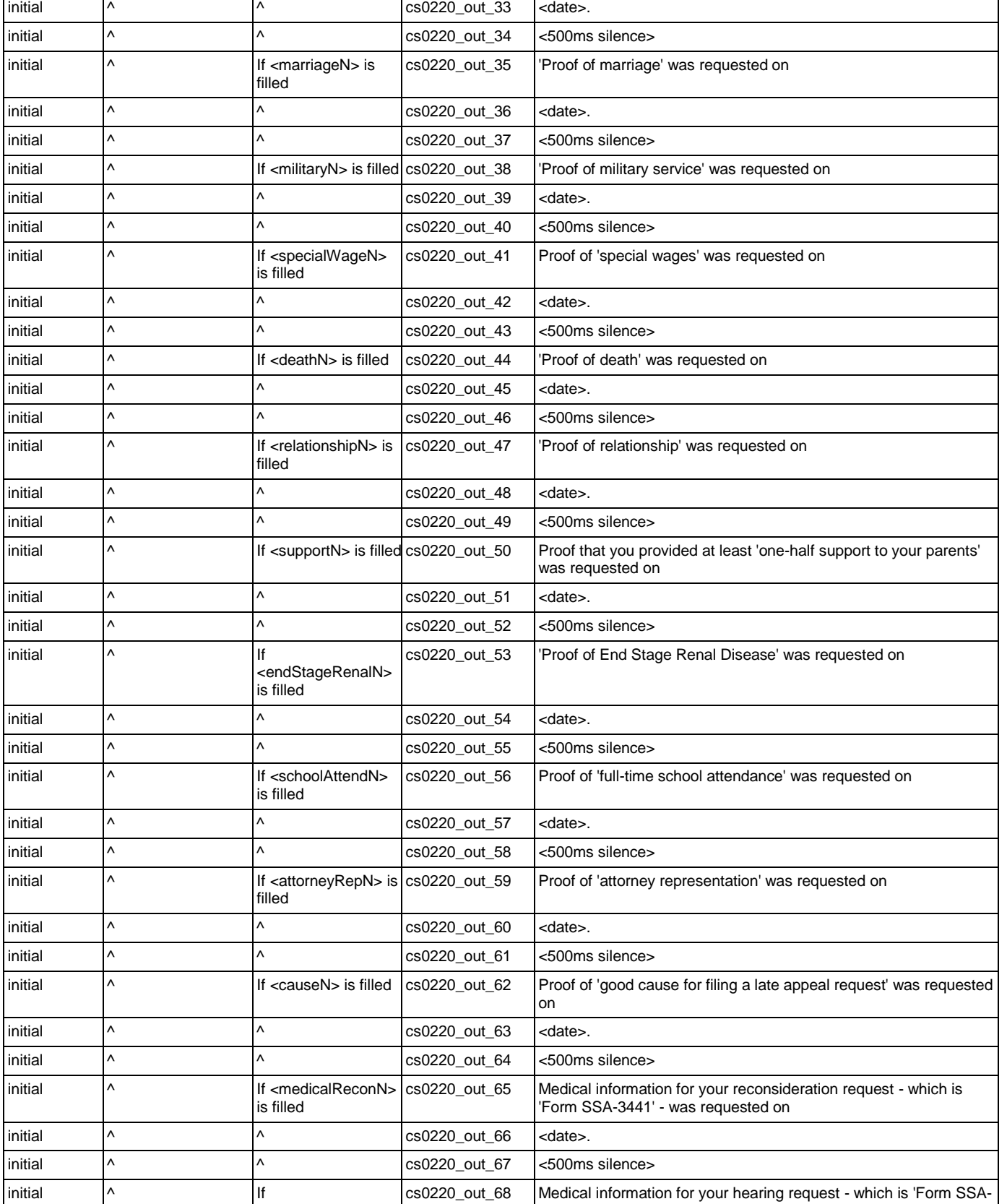

┑

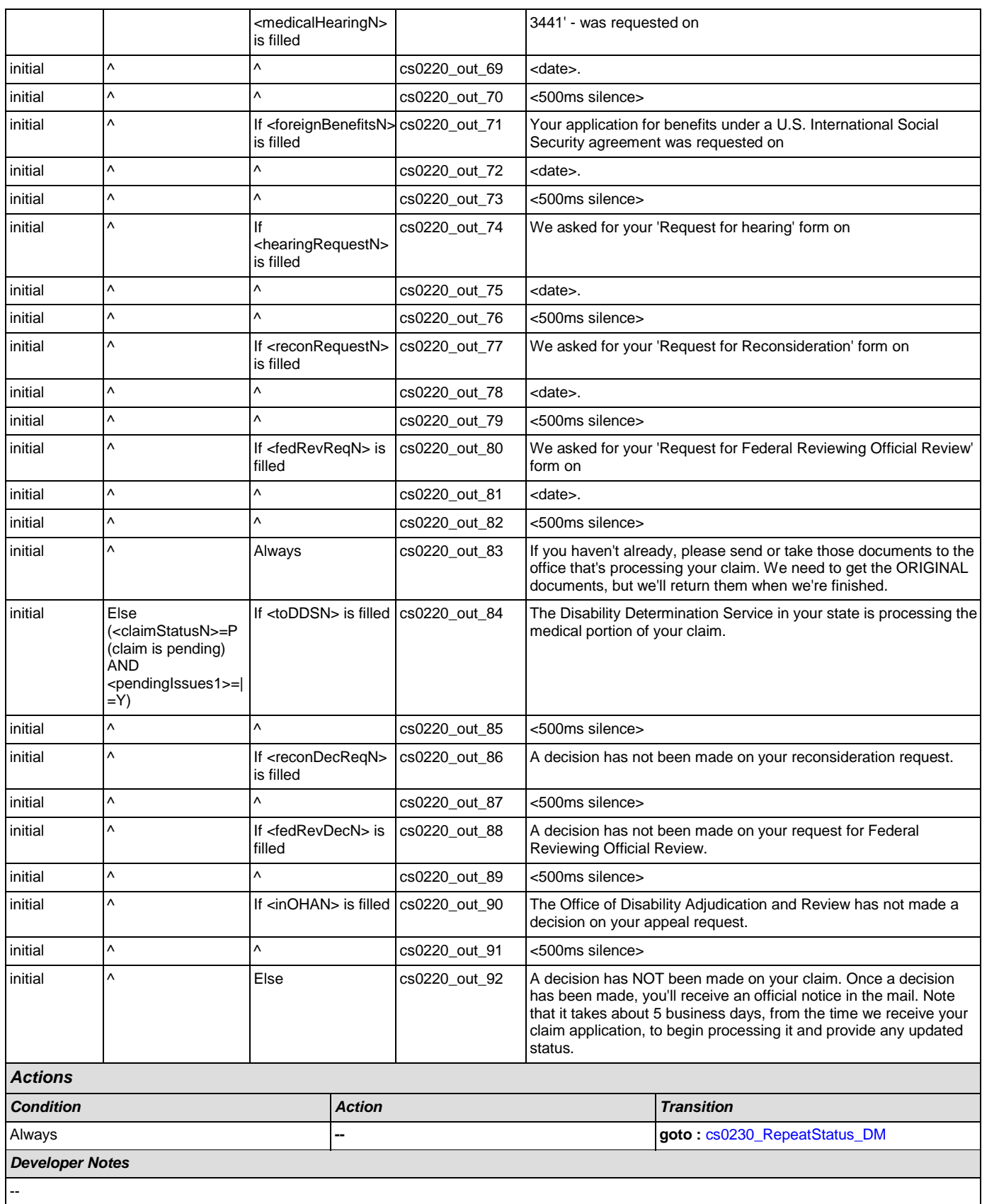

'n

# <span id="page-199-0"></span>**cs0230\_RepeatStatus\_DM**

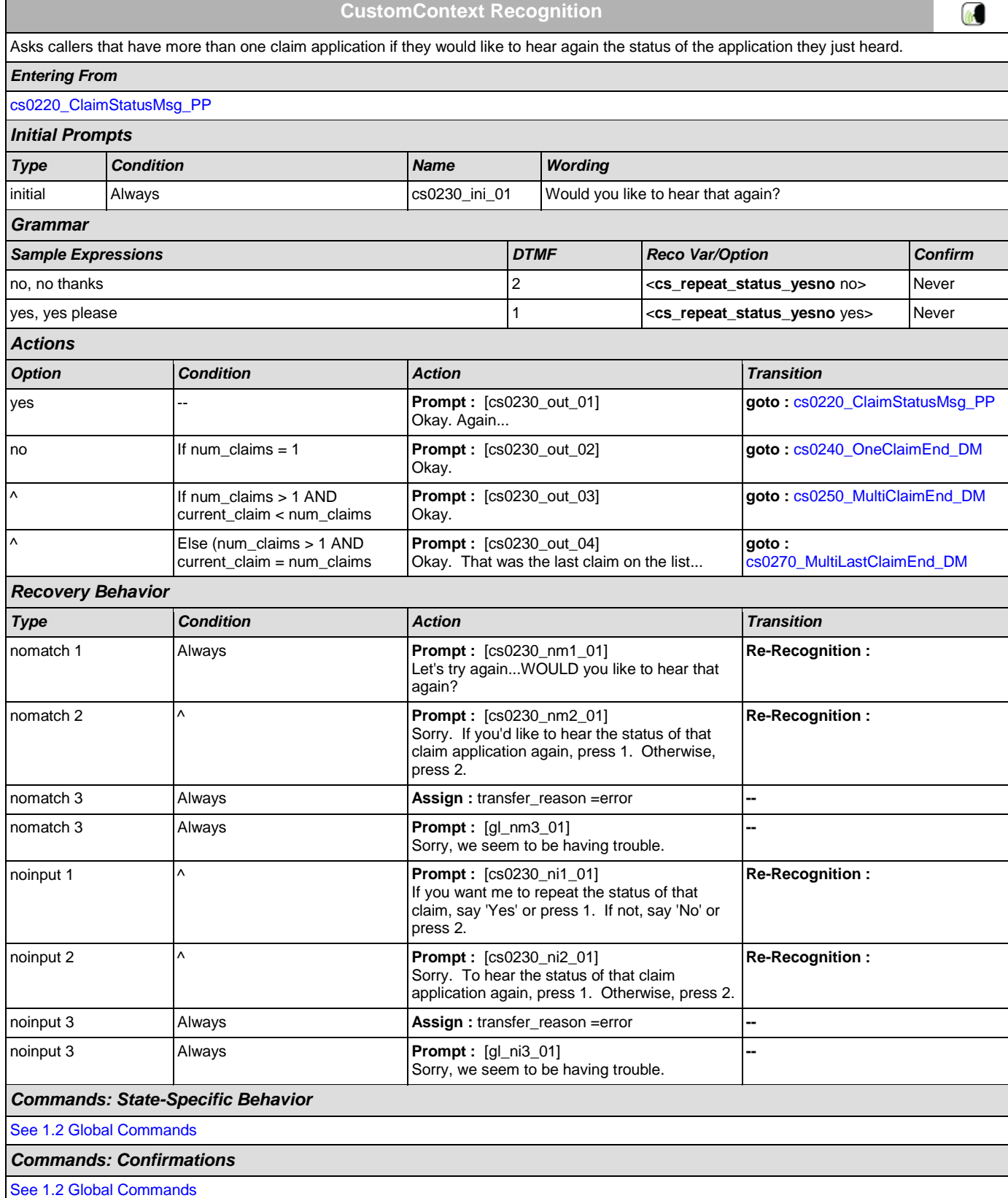

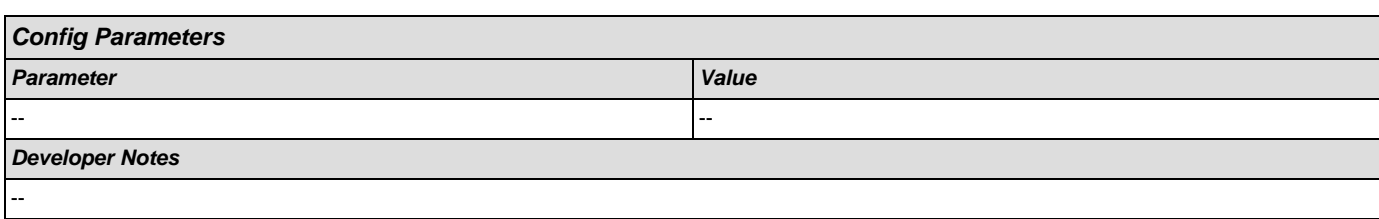

# <span id="page-200-0"></span>**cs0240\_OneClaimEnd\_DM**

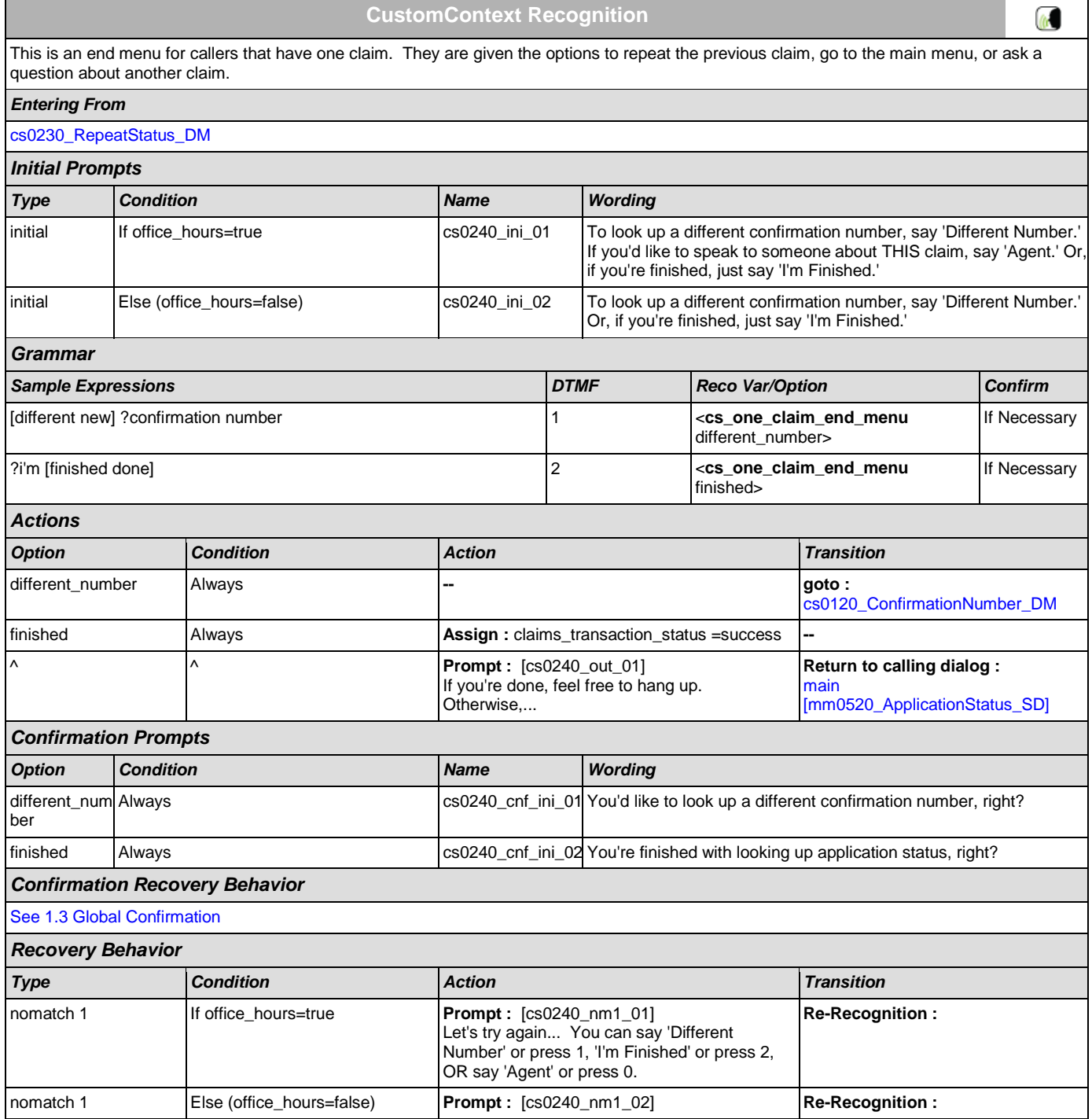

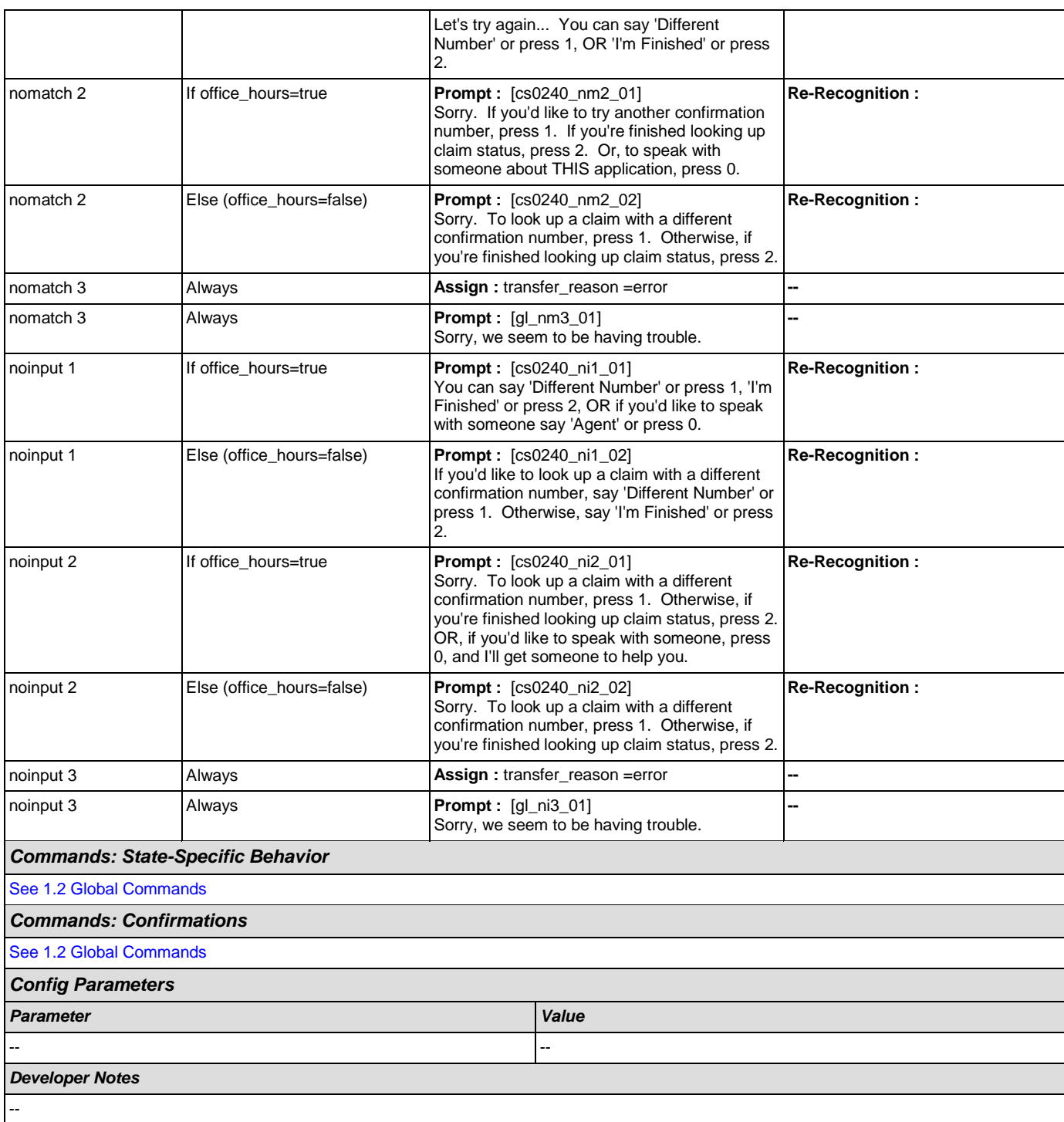

## <span id="page-201-0"></span>**cs0250\_MultiClaimEnd\_DM**

**CustomContext Recognition**

 $\omega$ 

This is an end menu for callers that have more than one claim. They are given the options to hear the next claim, go to the main menu, or to look up another claim with a different confirmation number.

### *Entering From*

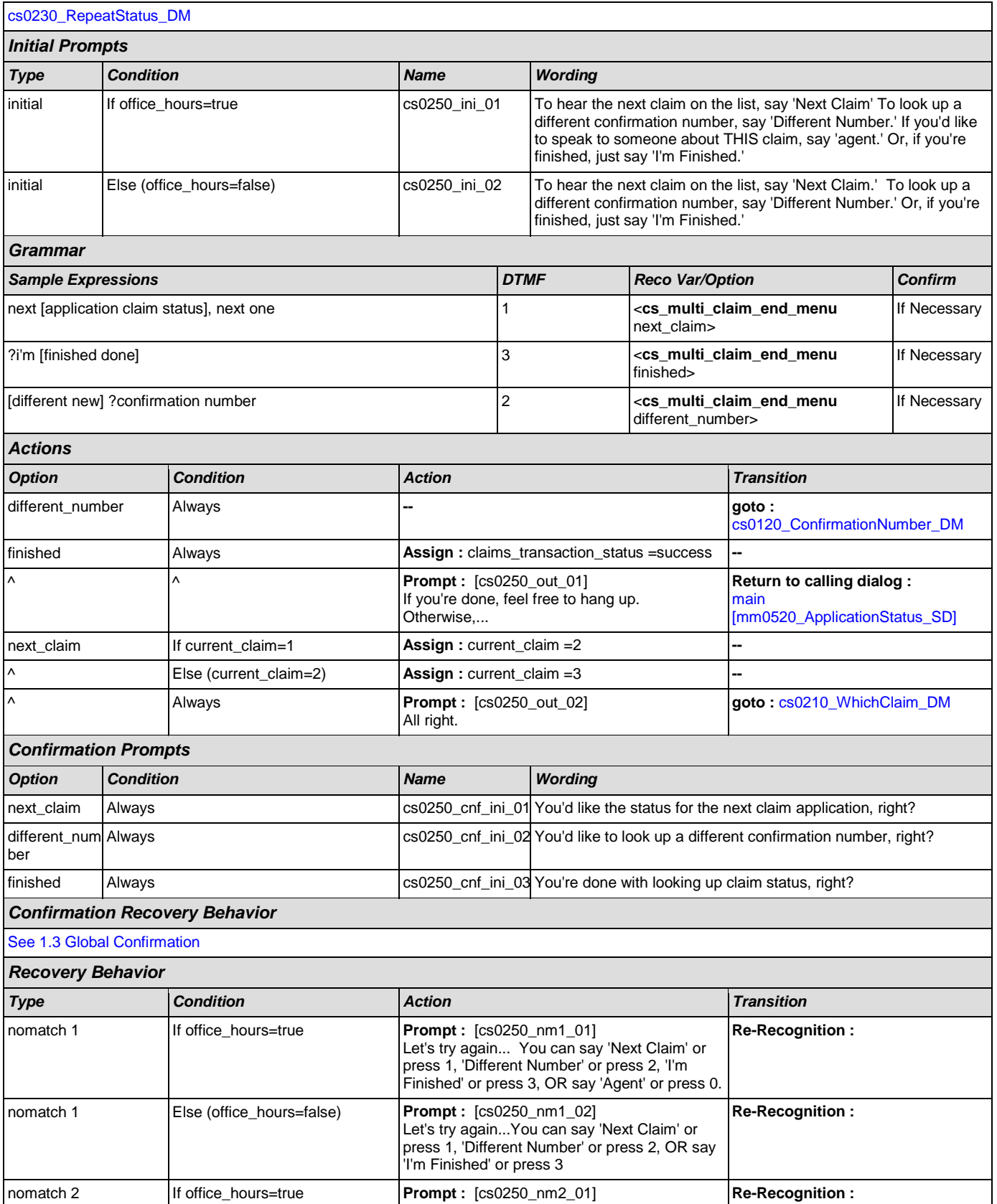

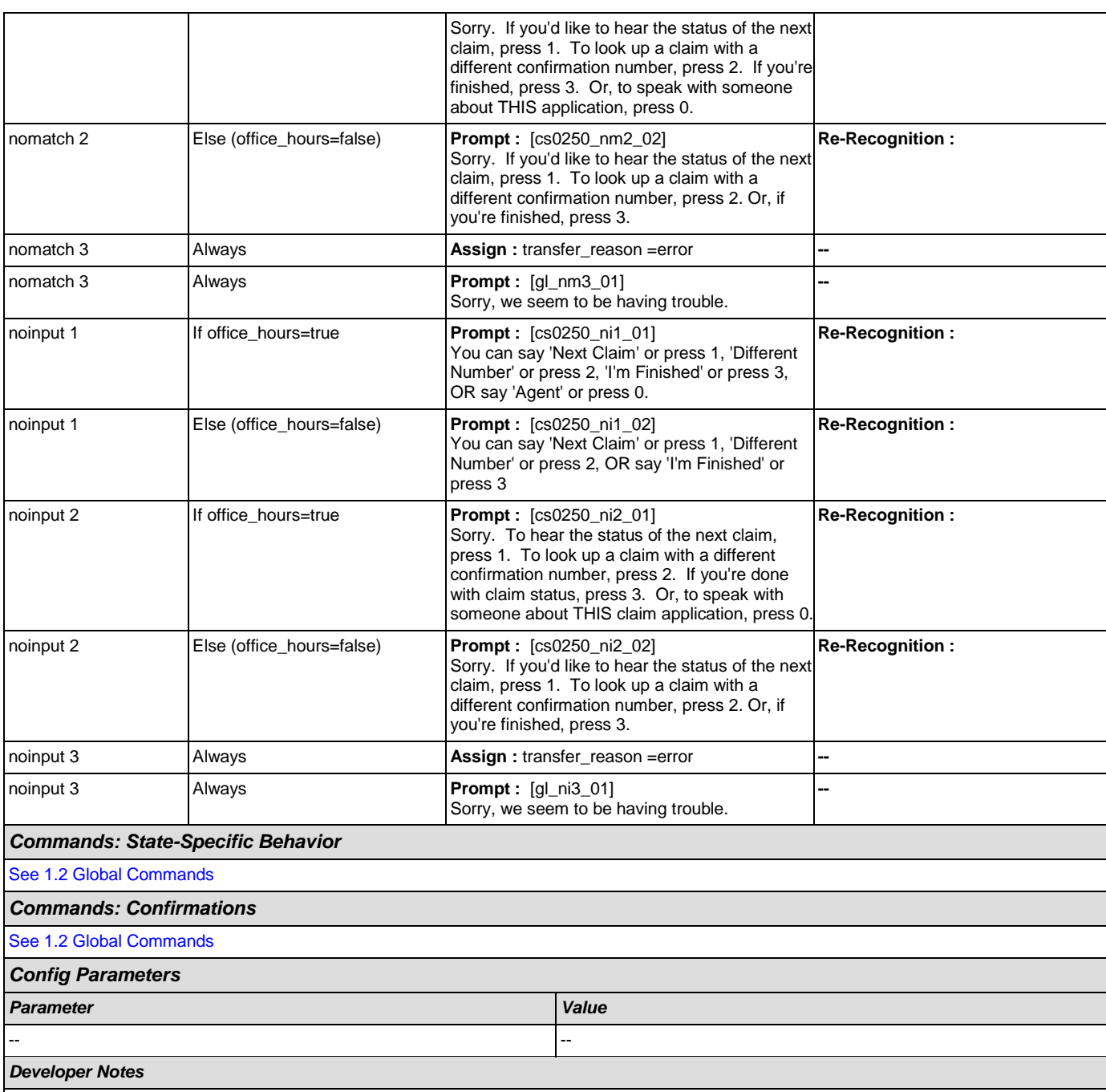

#### --

## <span id="page-203-0"></span>**cs0260\_NoStatusEnd\_DM**

# **CustomContext Recognition**

This is an end menu for callers that have more than one claim, but who chose not to hear any of them. This state also is for callers who have heard the final claim application for a given confirmation number.

#### *Entering From*

[cs0200\\_ClaimsRetrieval\\_DB](#page-191-0)

*Initial Prompts*

 $\omega$ 

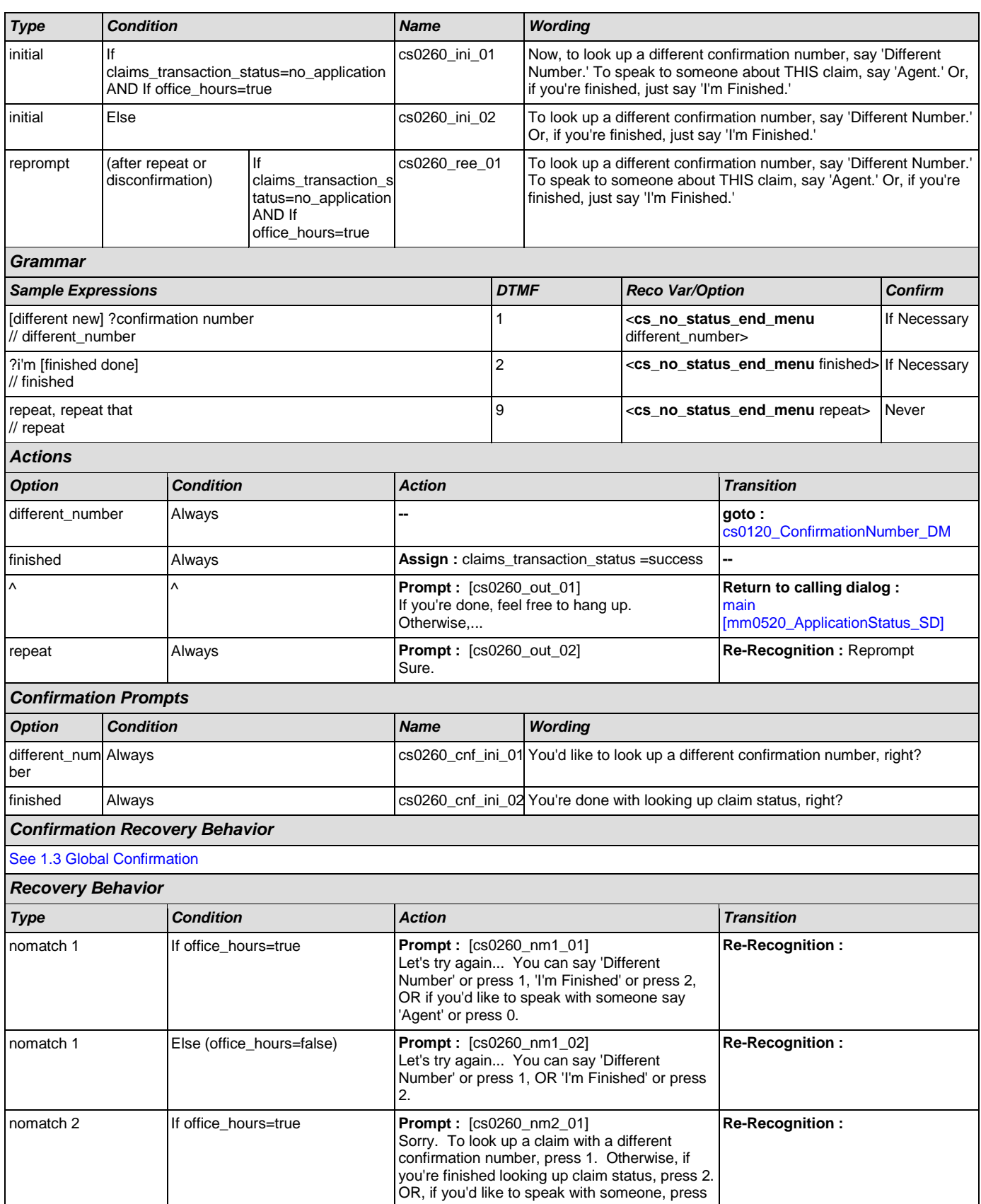

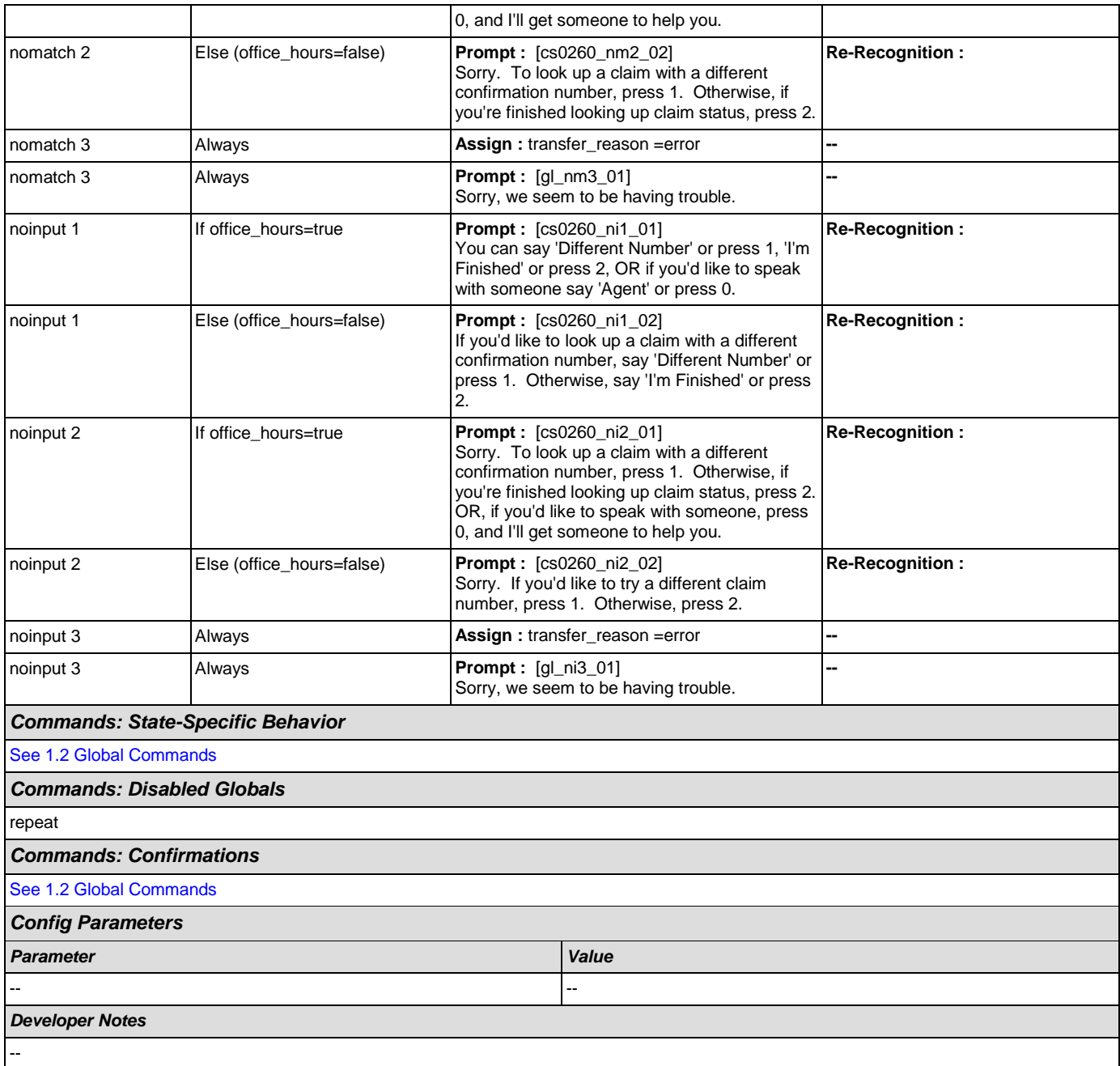

# <span id="page-205-0"></span>**cs0270\_MultiLastClaimEnd\_DM**

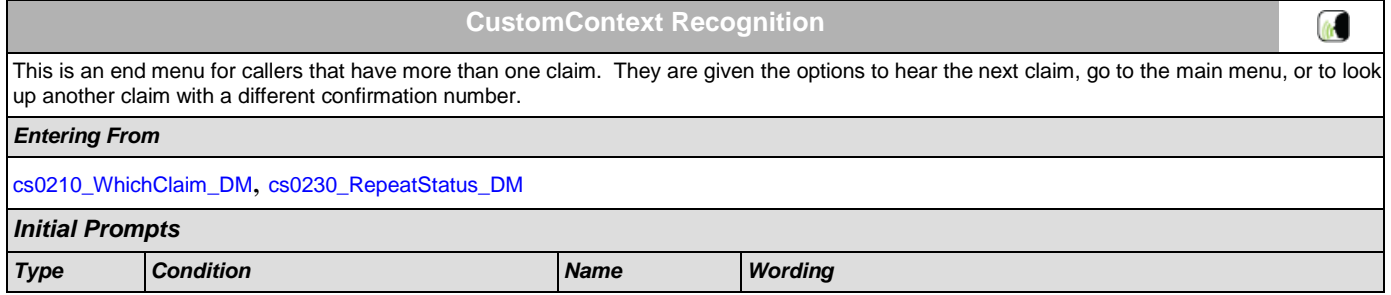

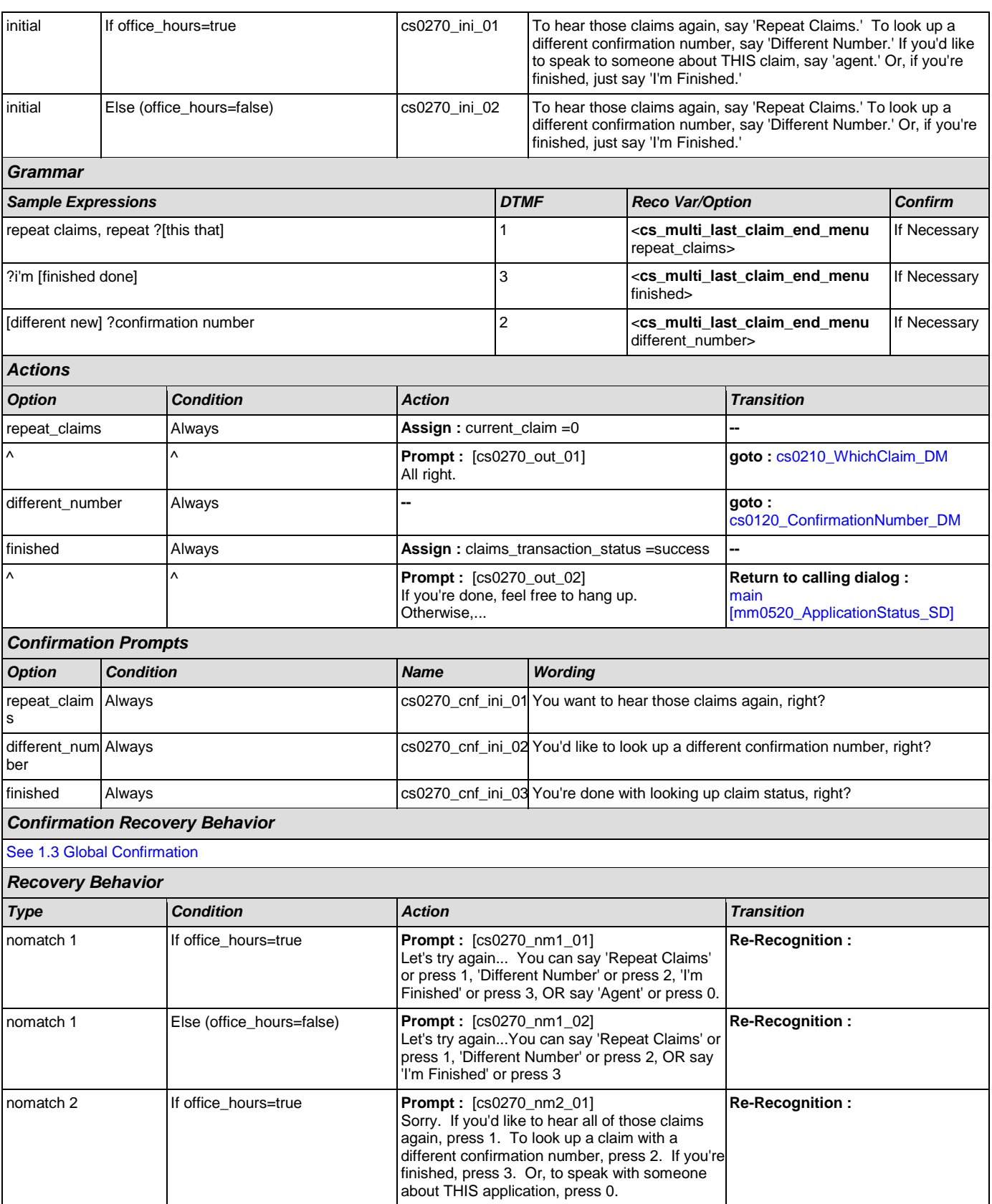

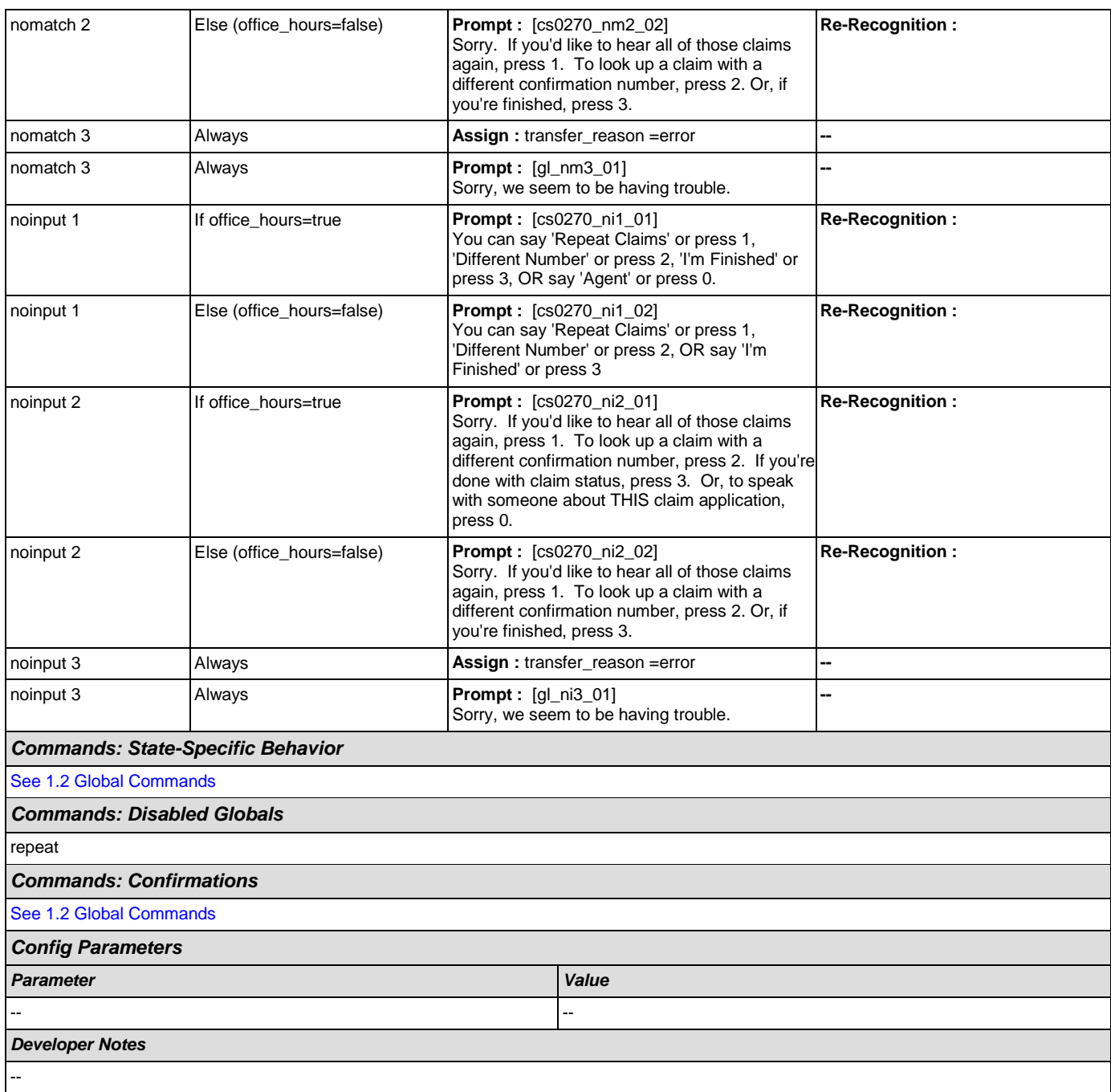

## **2.6 DirectDeposit Dialog**

The Direct Deposit application allows callers to update their direct deposit information.

## <span id="page-208-1"></span>**dd0100\_PingHost\_DB**

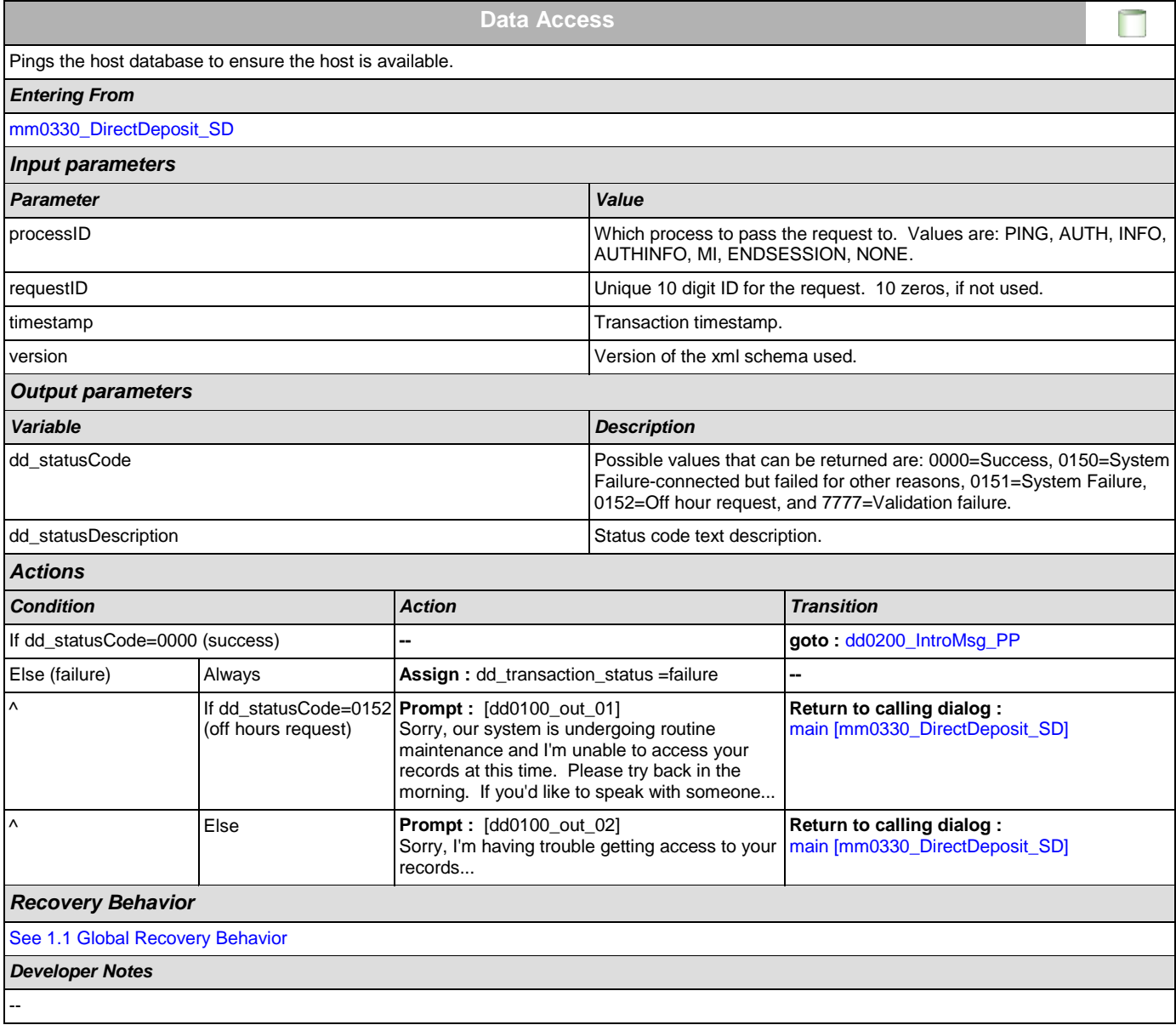

## <span id="page-208-0"></span>**dd0200\_IntroMsg\_PP**

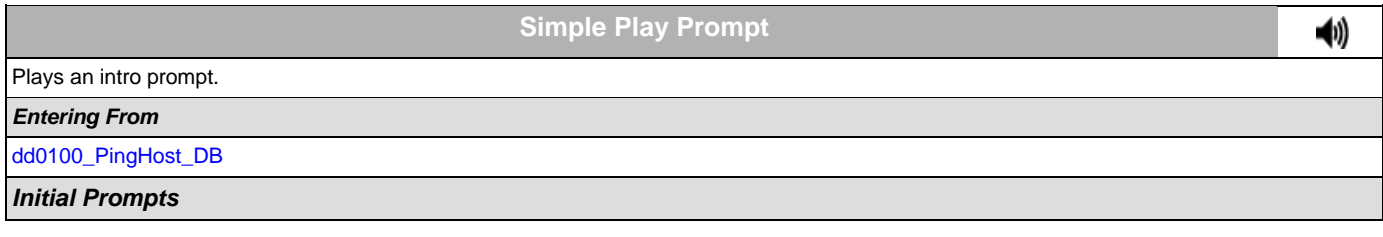

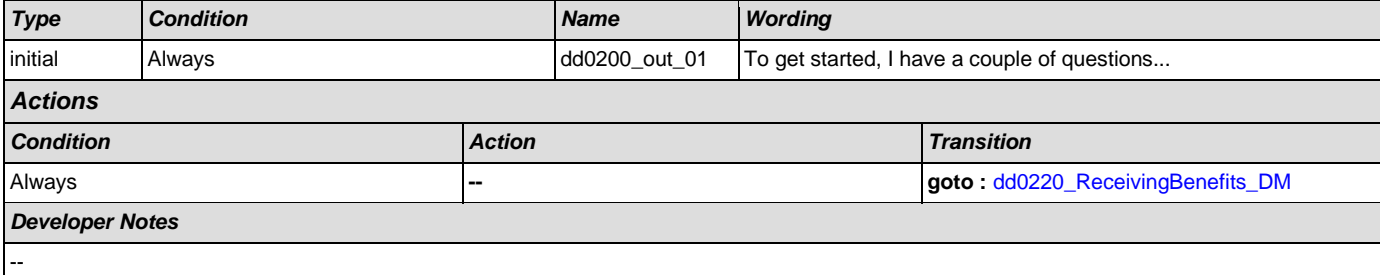

# <span id="page-209-0"></span>**dd0220\_ReceivingBenefits\_DM**

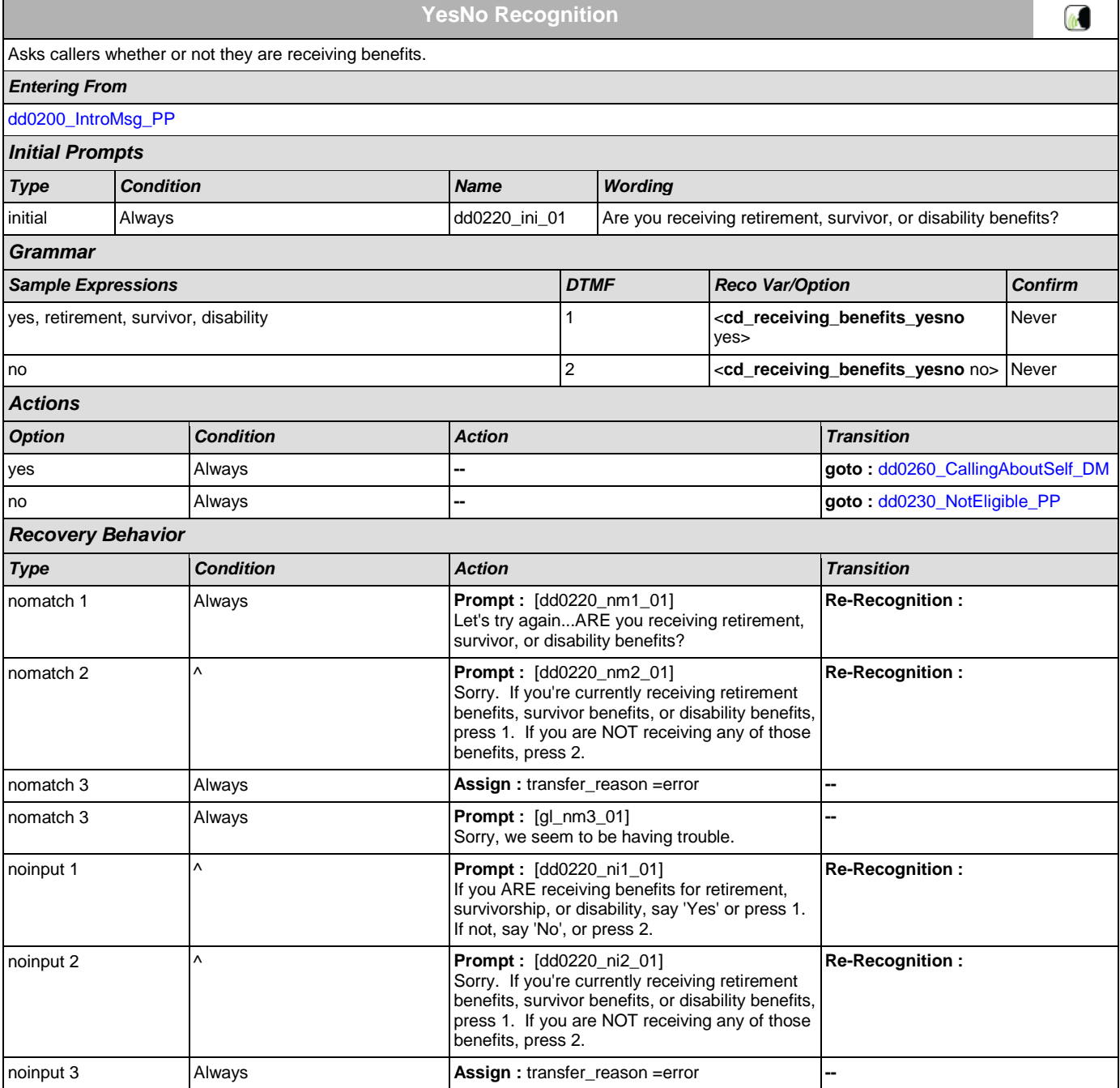

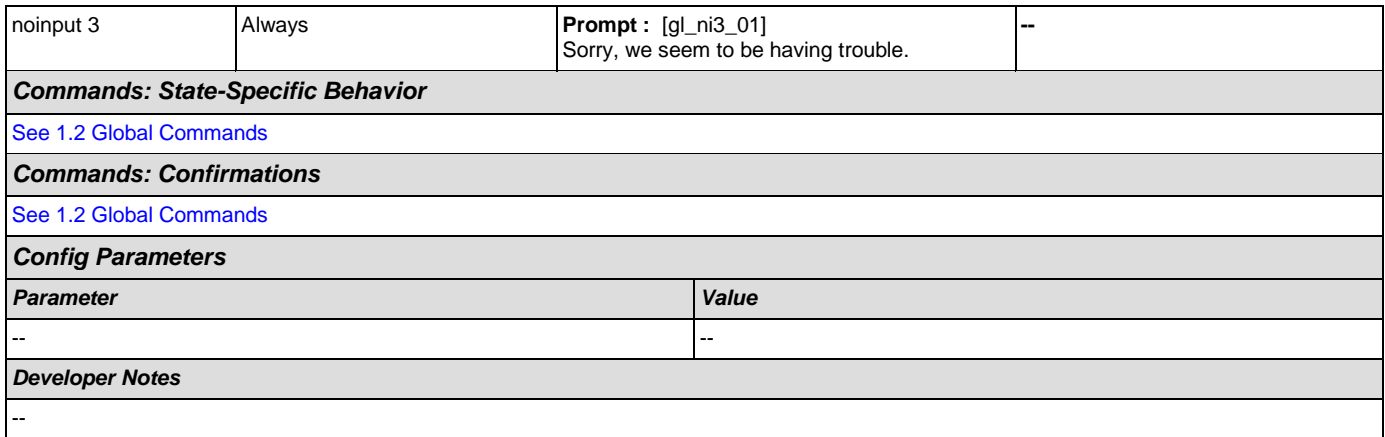

# <span id="page-210-1"></span>**dd0230\_NotEligible\_PP**

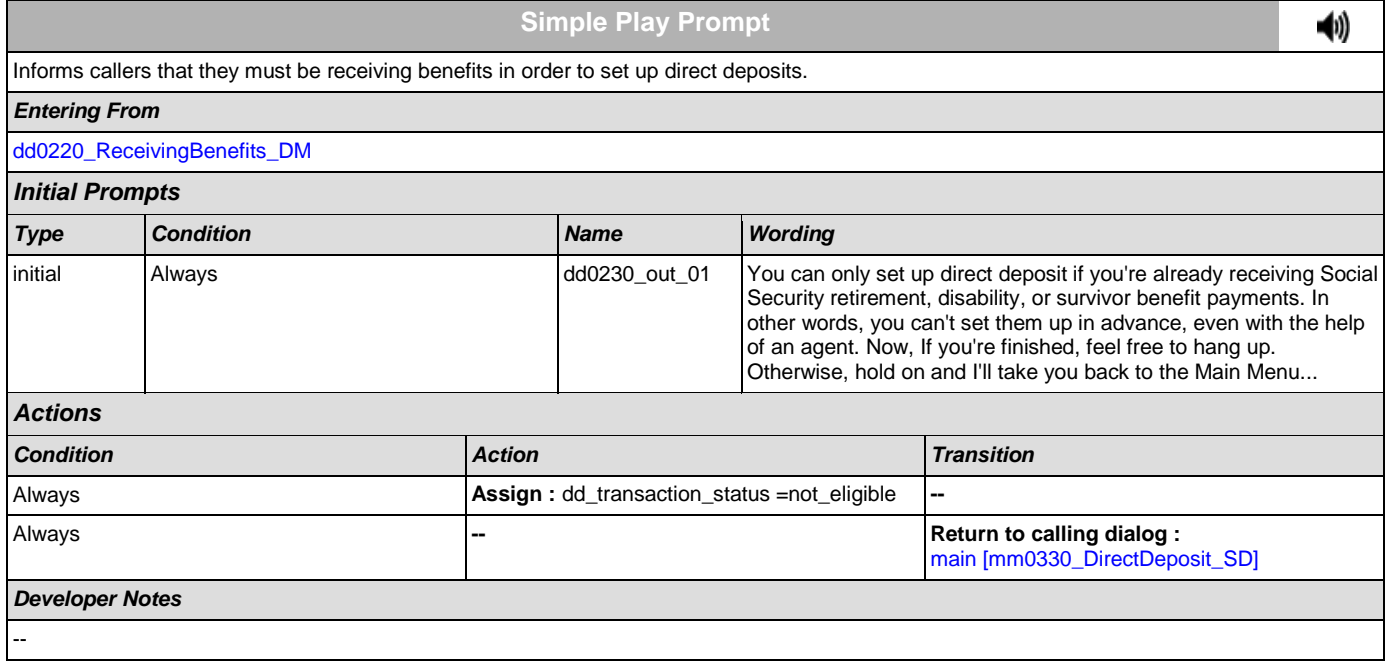

# <span id="page-210-0"></span>**dd0260\_CallingAboutSelf\_DM**

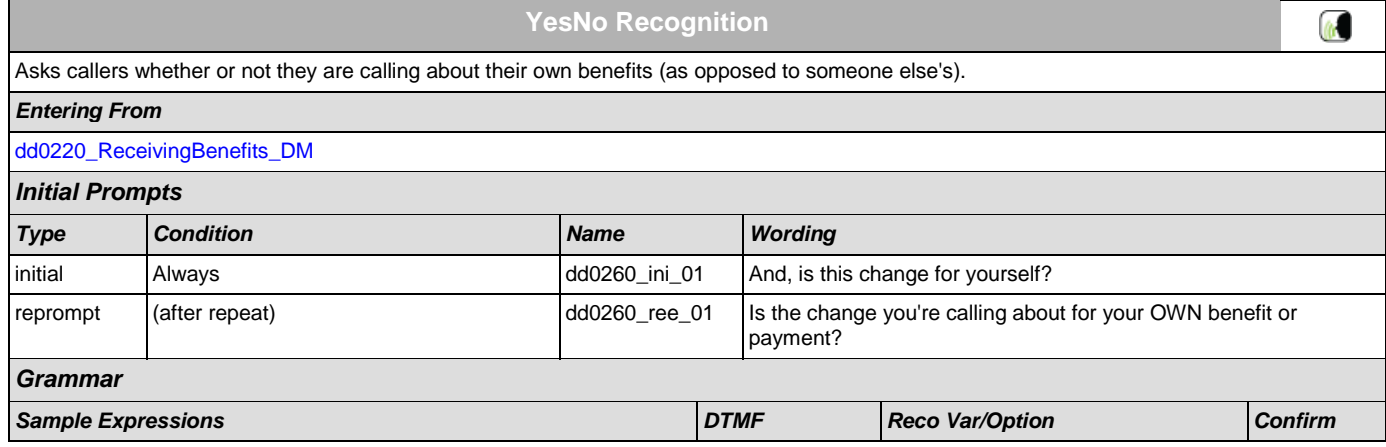

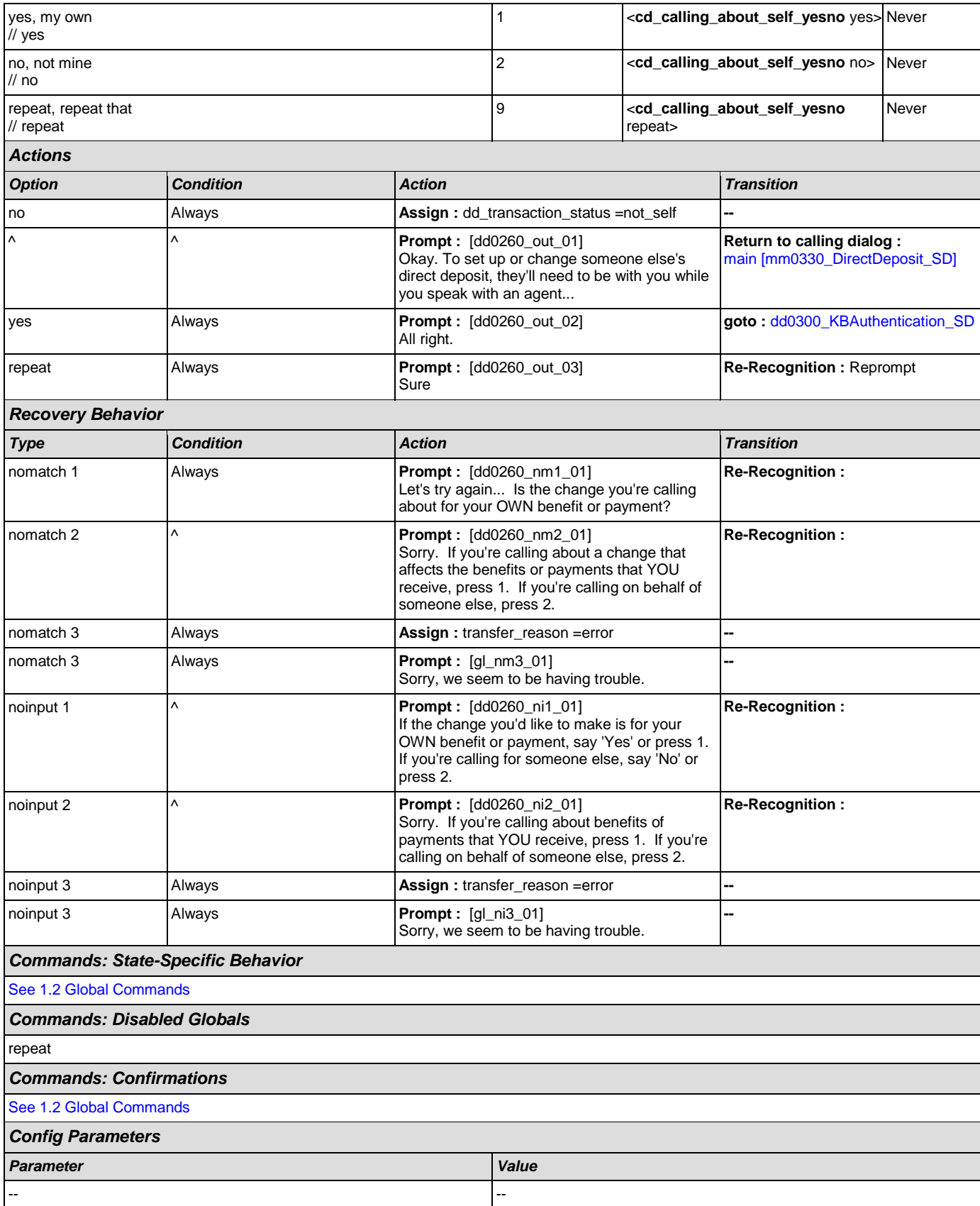

*Developer Notes*

--

# <span id="page-212-0"></span>**dd0300\_KBAuthentication\_SD**

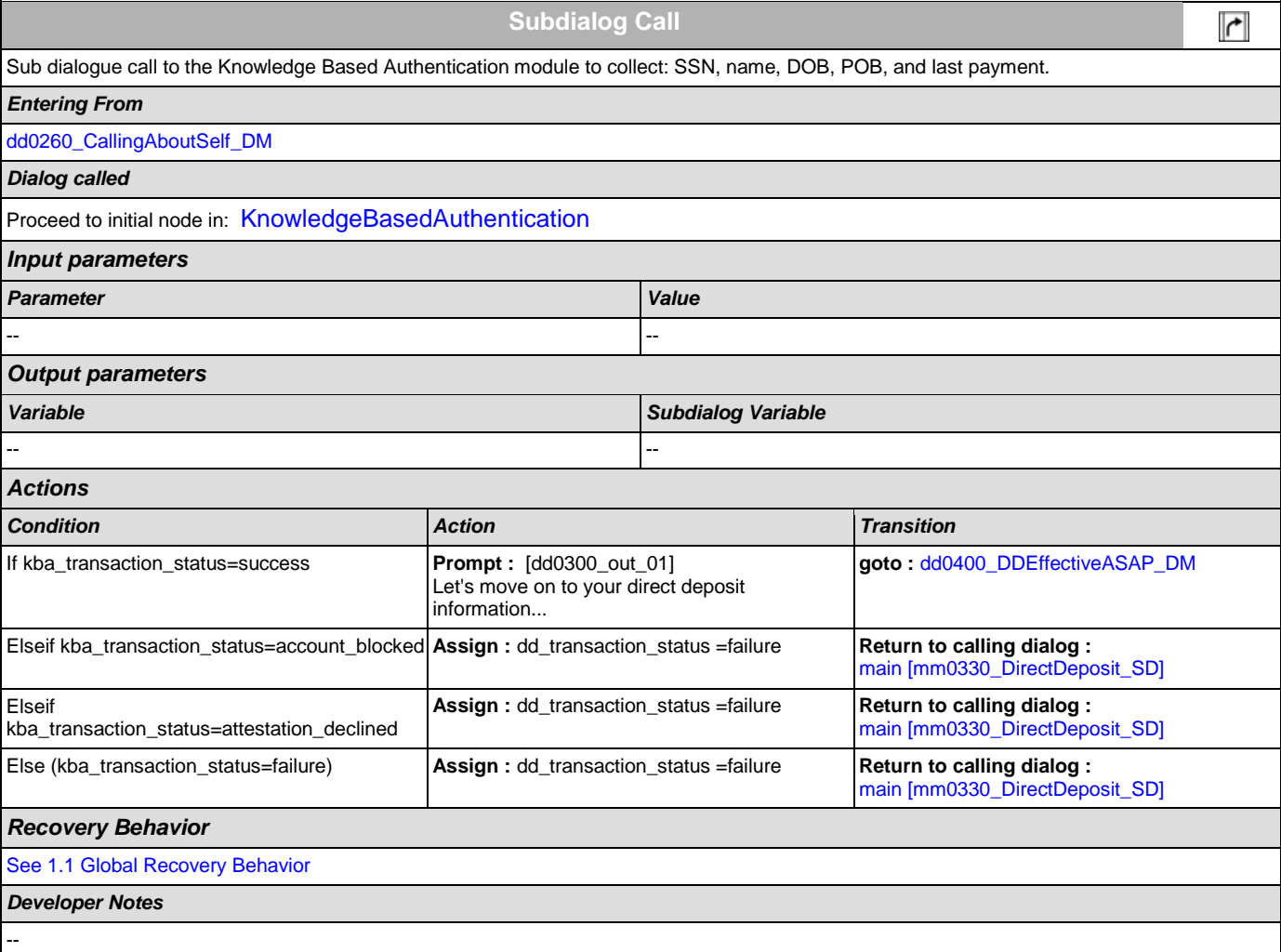

# <span id="page-212-1"></span>**dd0400\_DDEffectiveASAP\_DM**

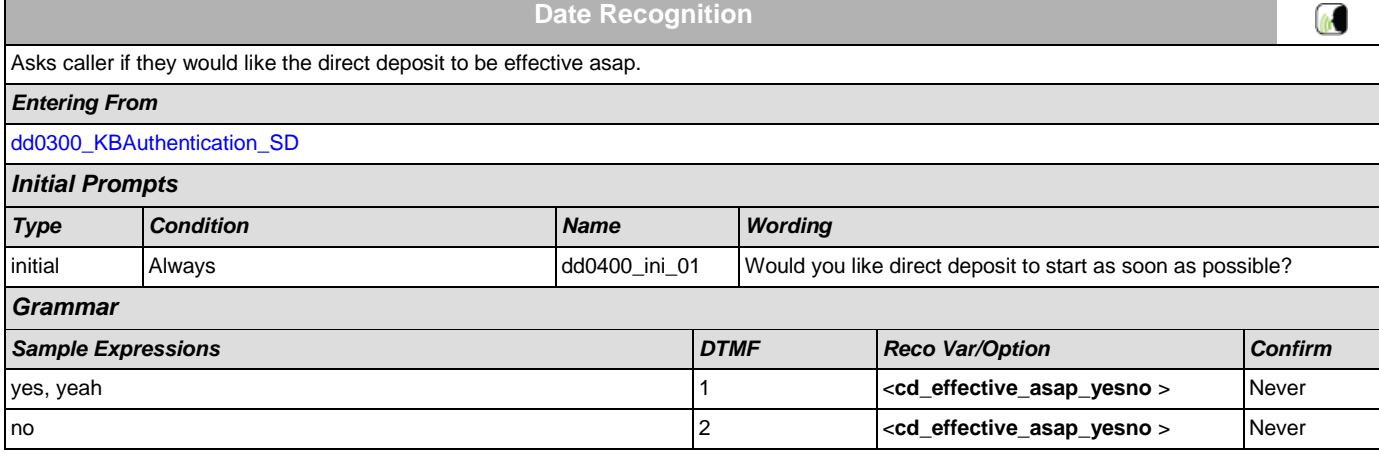

SSA\_ATT\_Care2020\_N8NN December 5, 2011

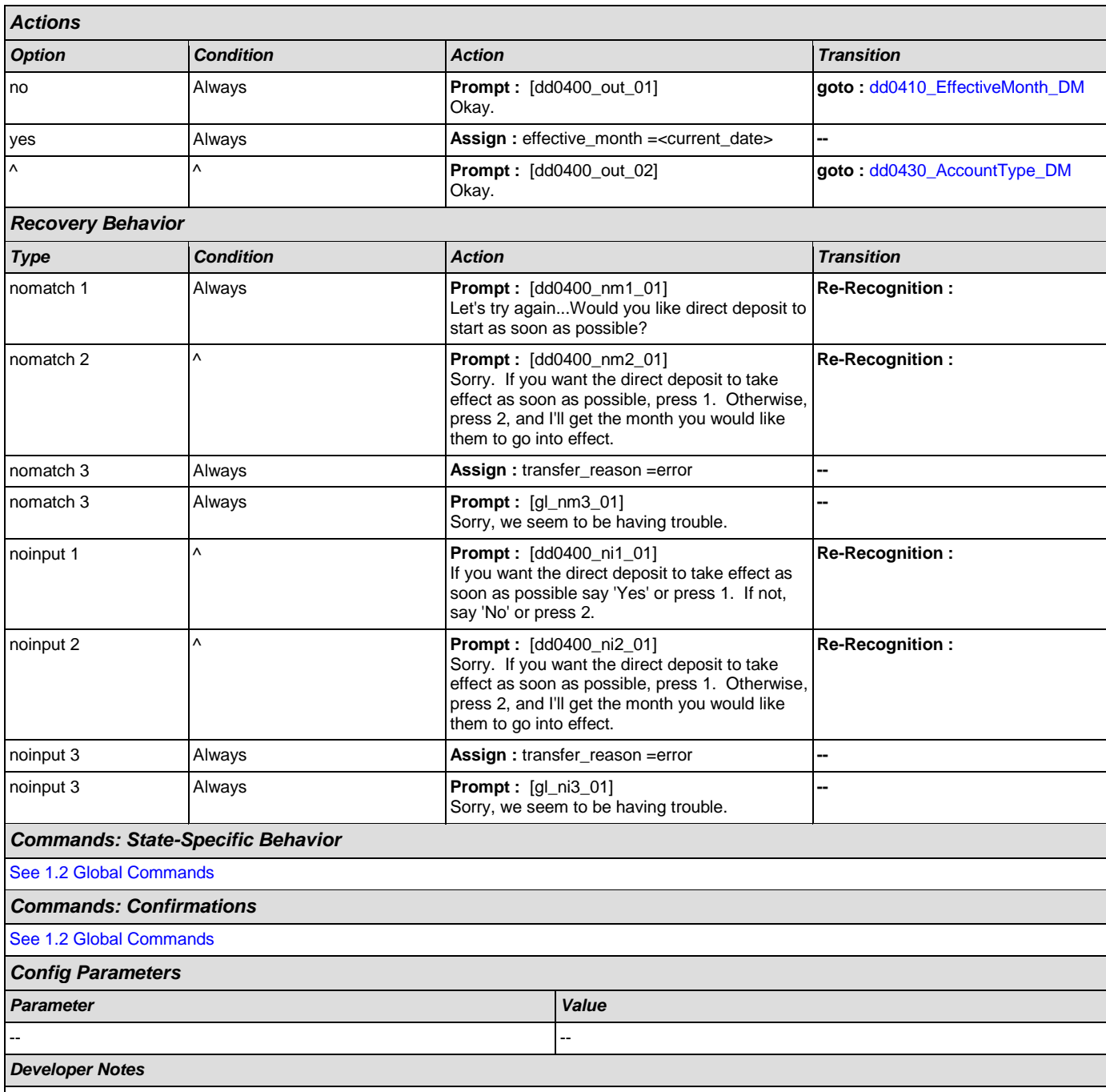

### <span id="page-213-0"></span>**dd0410\_EffectiveMonth\_DM**

--

**CustomContext Recognition**  $\omega$ After the caller indicates that they don't want their direct deposit to start as soon as possible, asks what month they want their direct deposit to take effect. *Entering From* [dd0400\\_DDEffectiveASAP\\_DM](#page-212-1) *Initial Prompts*

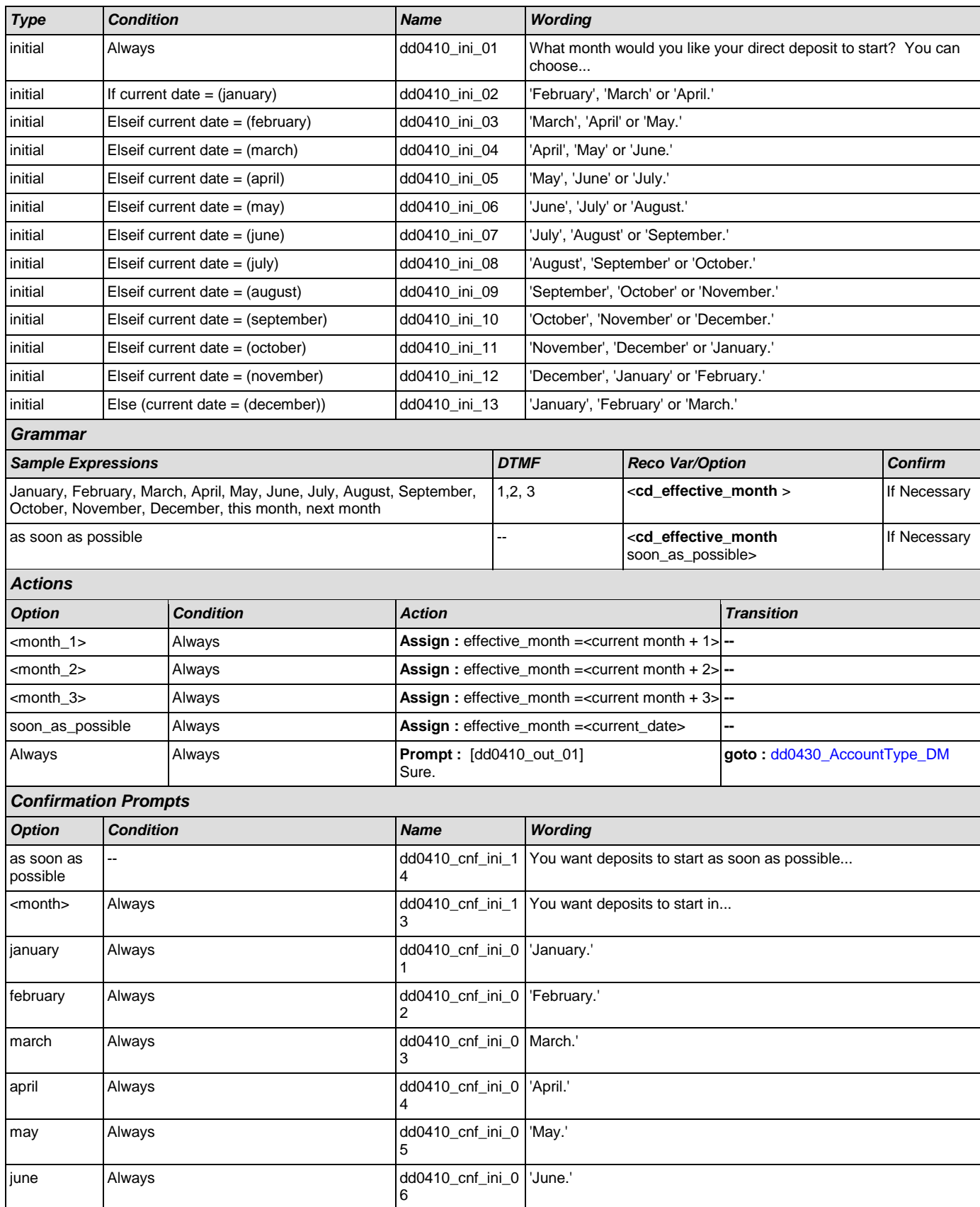

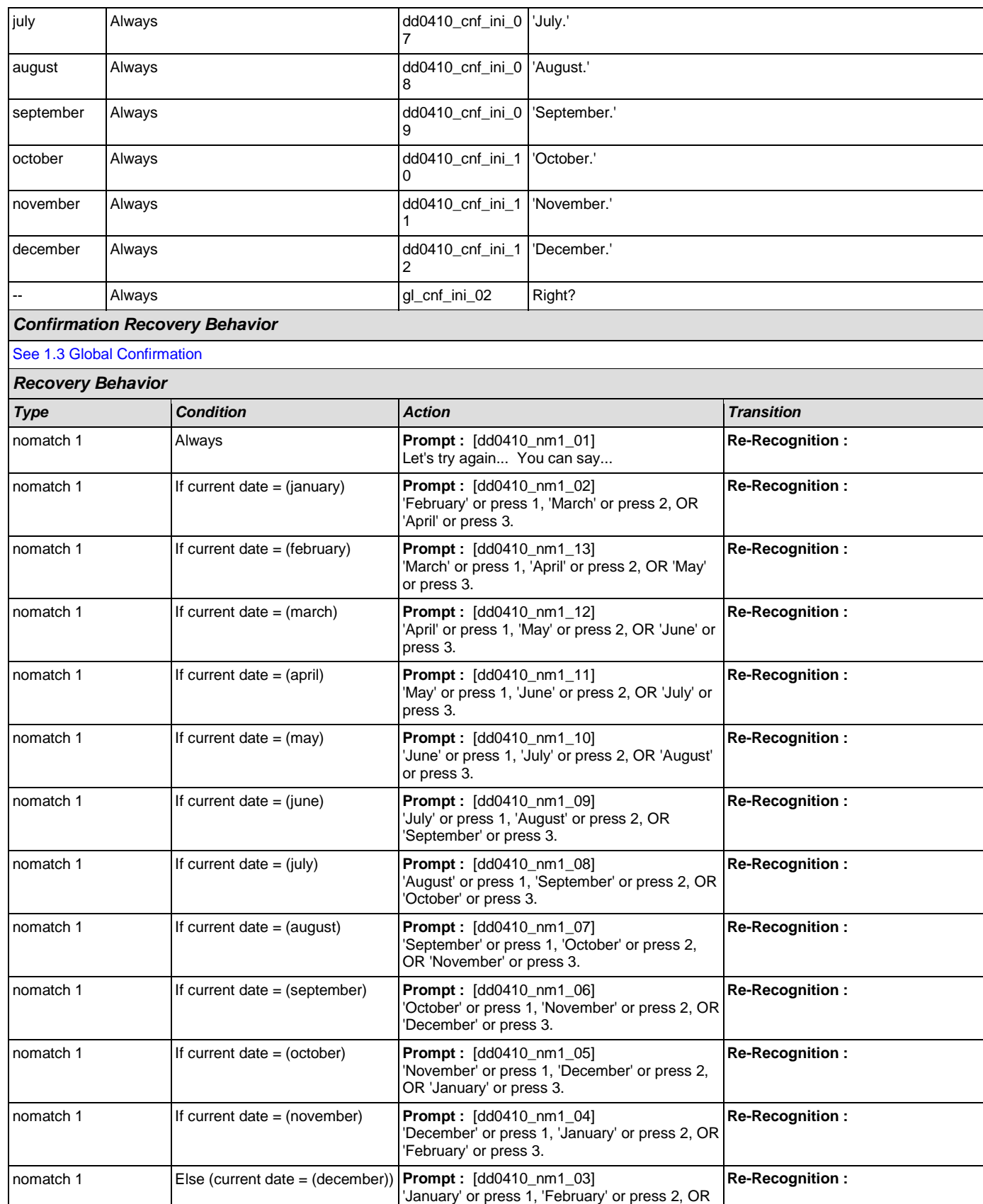
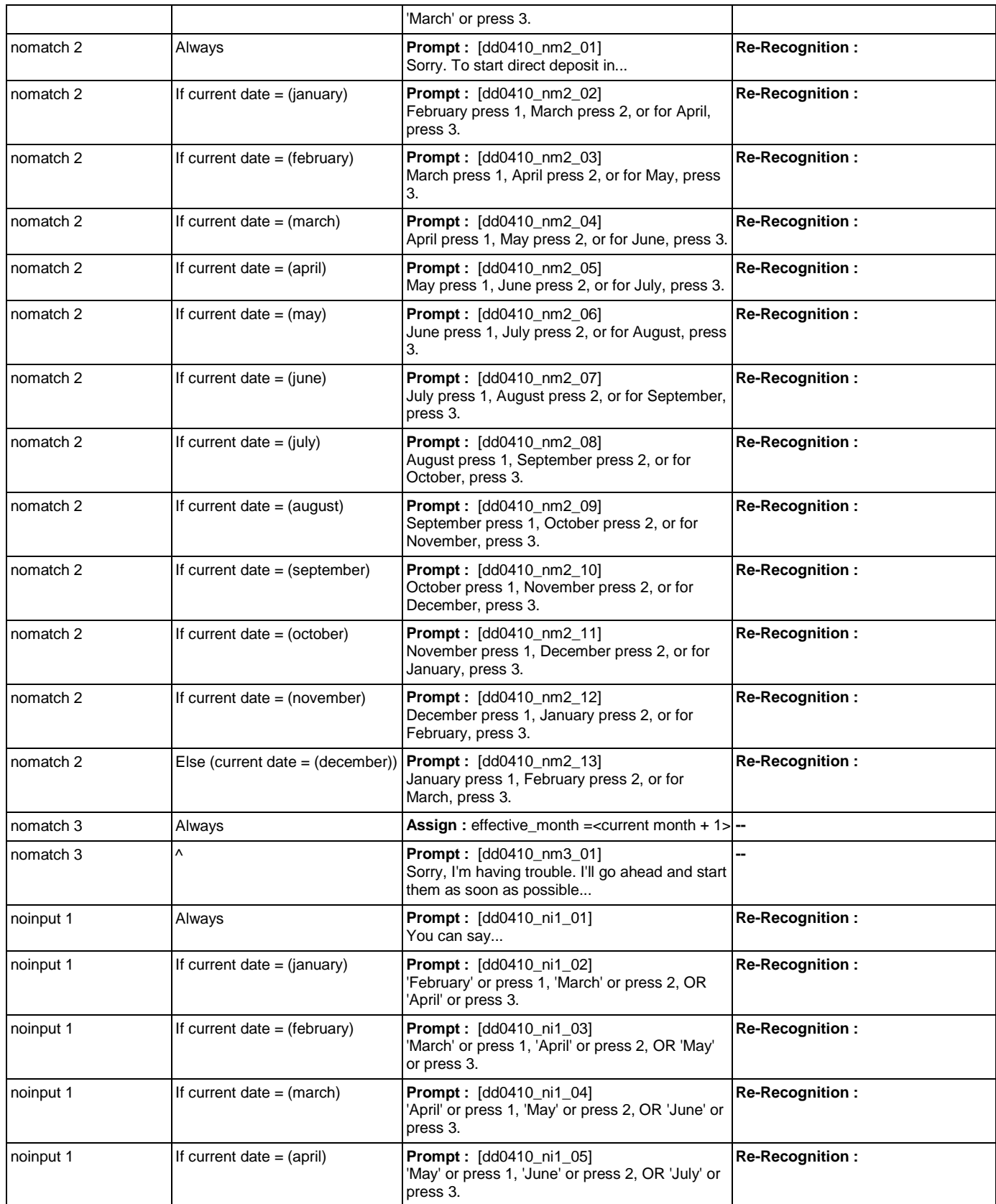

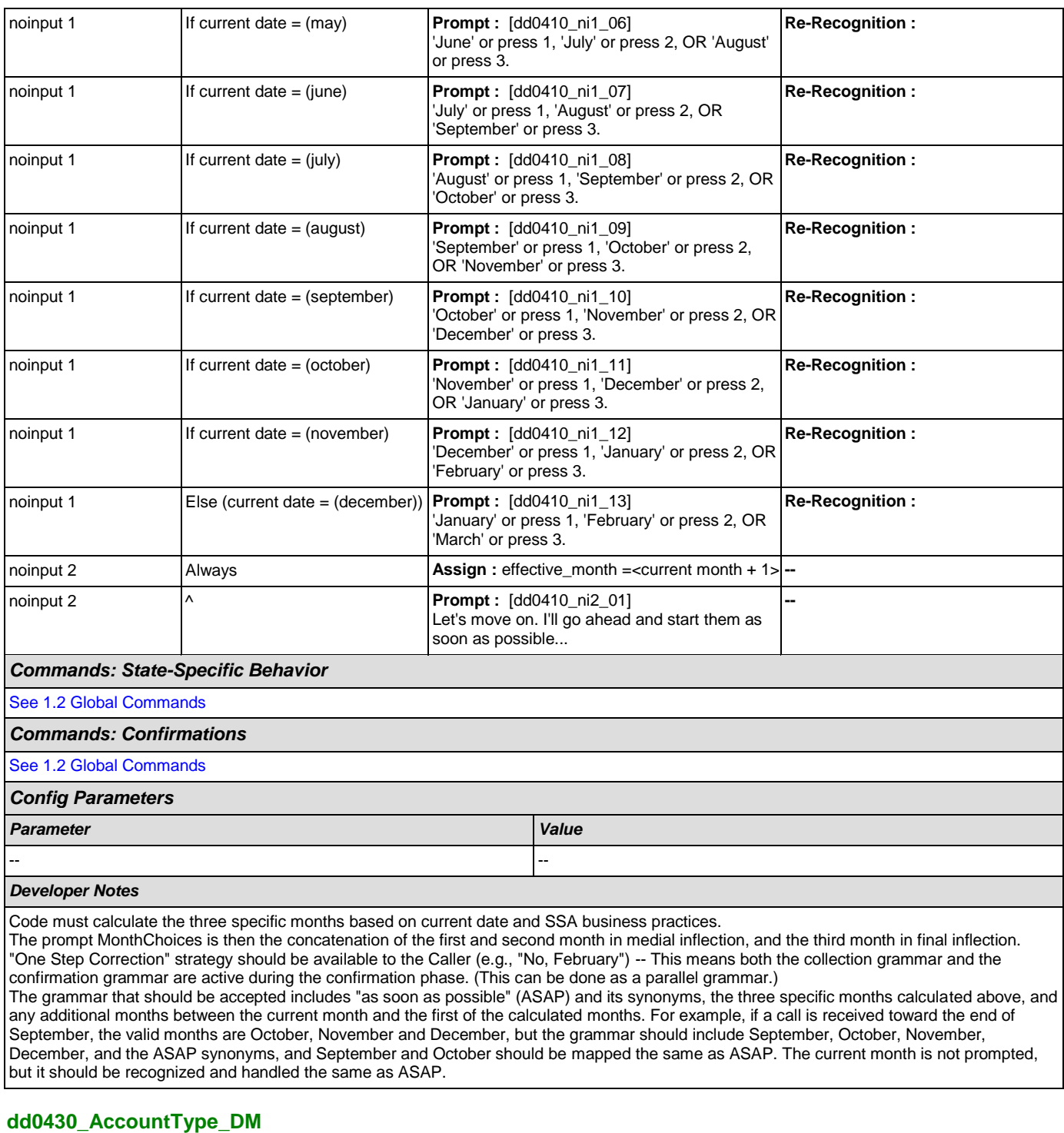

<span id="page-217-0"></span>**CustomContext Recognition A** Asks callers for the type of account for direct deposit setup. *Entering From* [dd0410\\_EffectiveMonth\\_DM](#page-213-0), [dd0400\\_DDEffectiveASAP\\_DM](#page-212-0) *Initial Prompts*

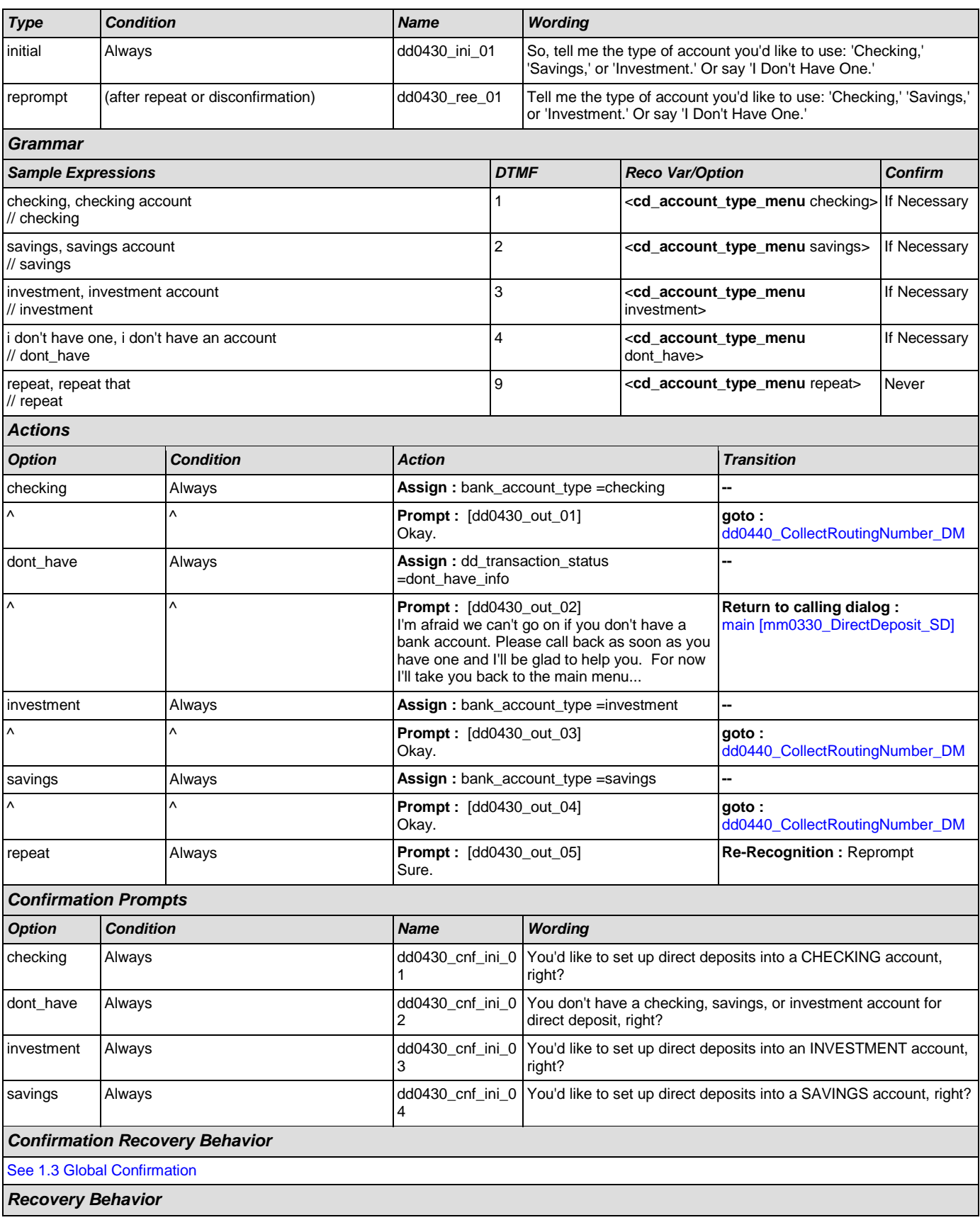

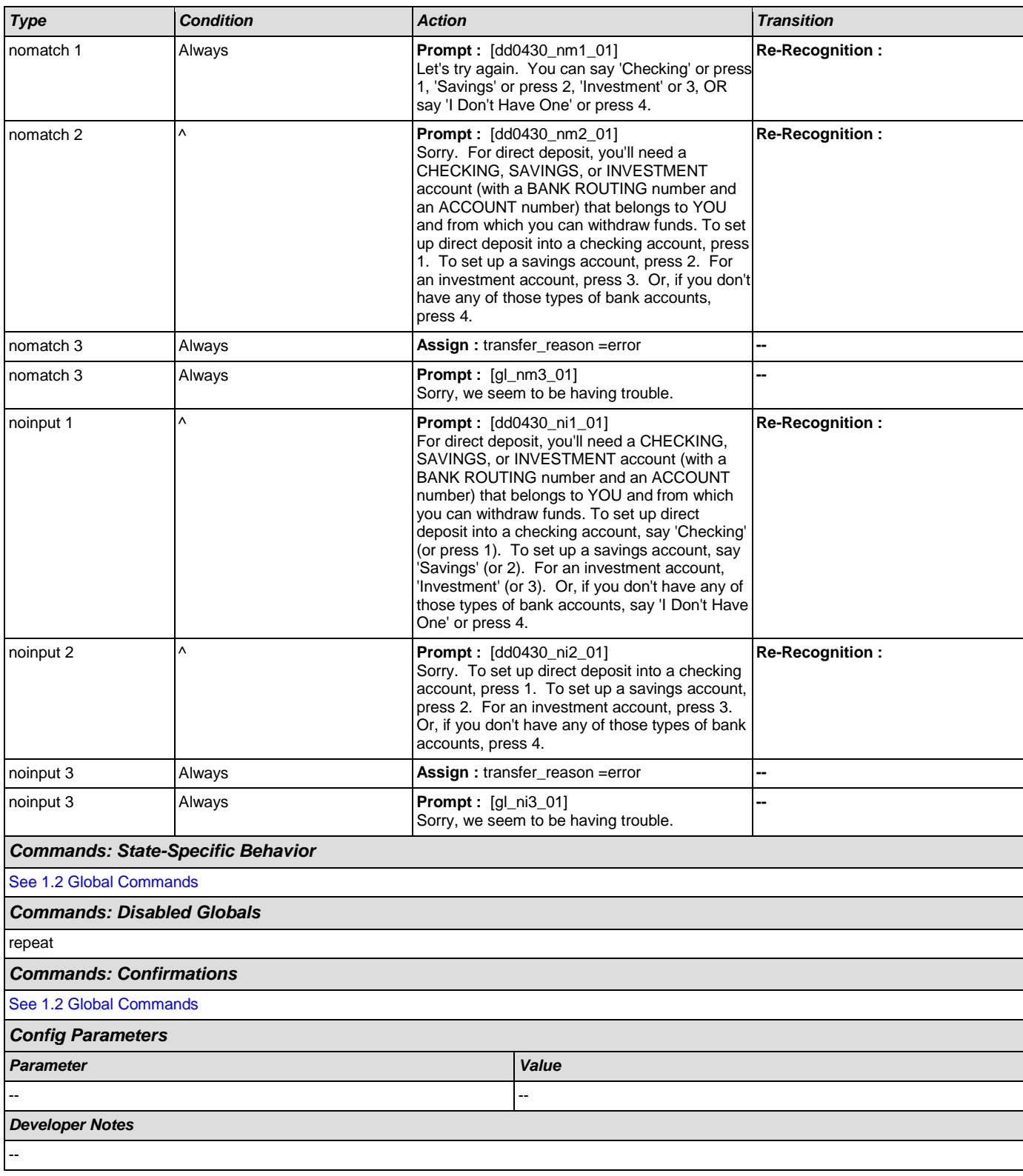

# <span id="page-219-0"></span>**dd0440\_CollectRoutingNumber\_DM**

**Digits Recognition**

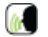

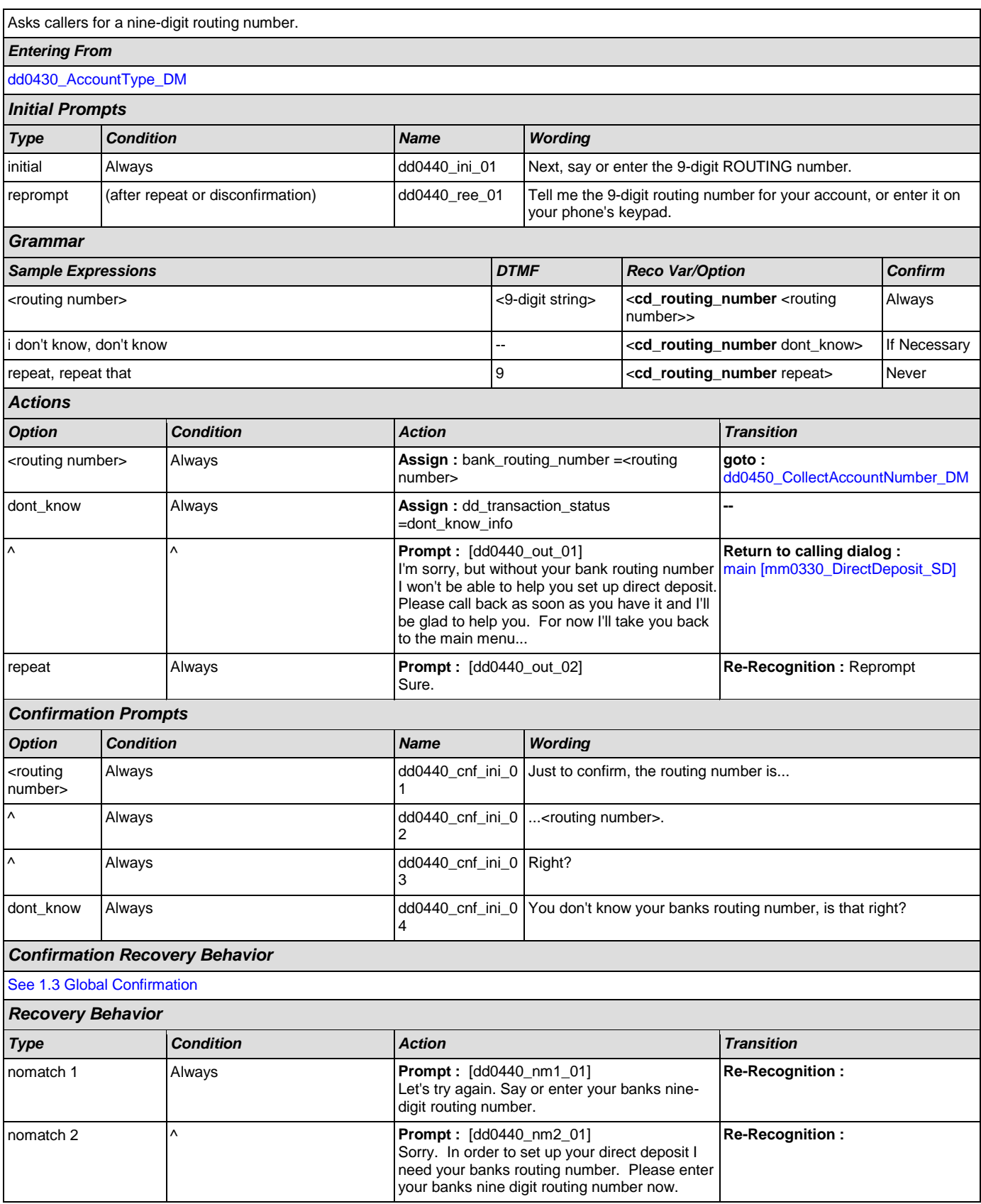

SSA\_ATT\_Care2020\_N8NN December 5, 2011

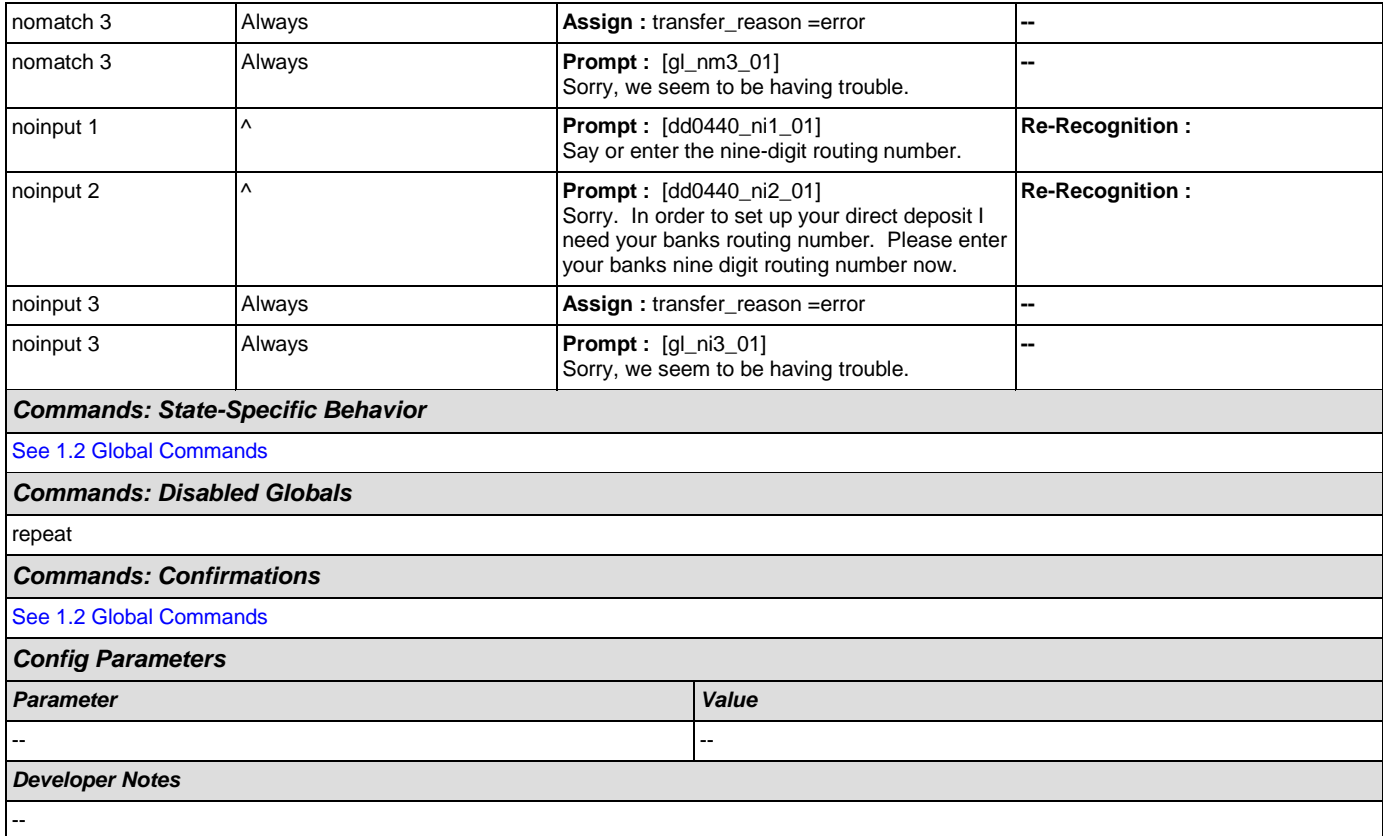

# <span id="page-221-0"></span>**dd0450\_CollectAccountNumber\_DM**

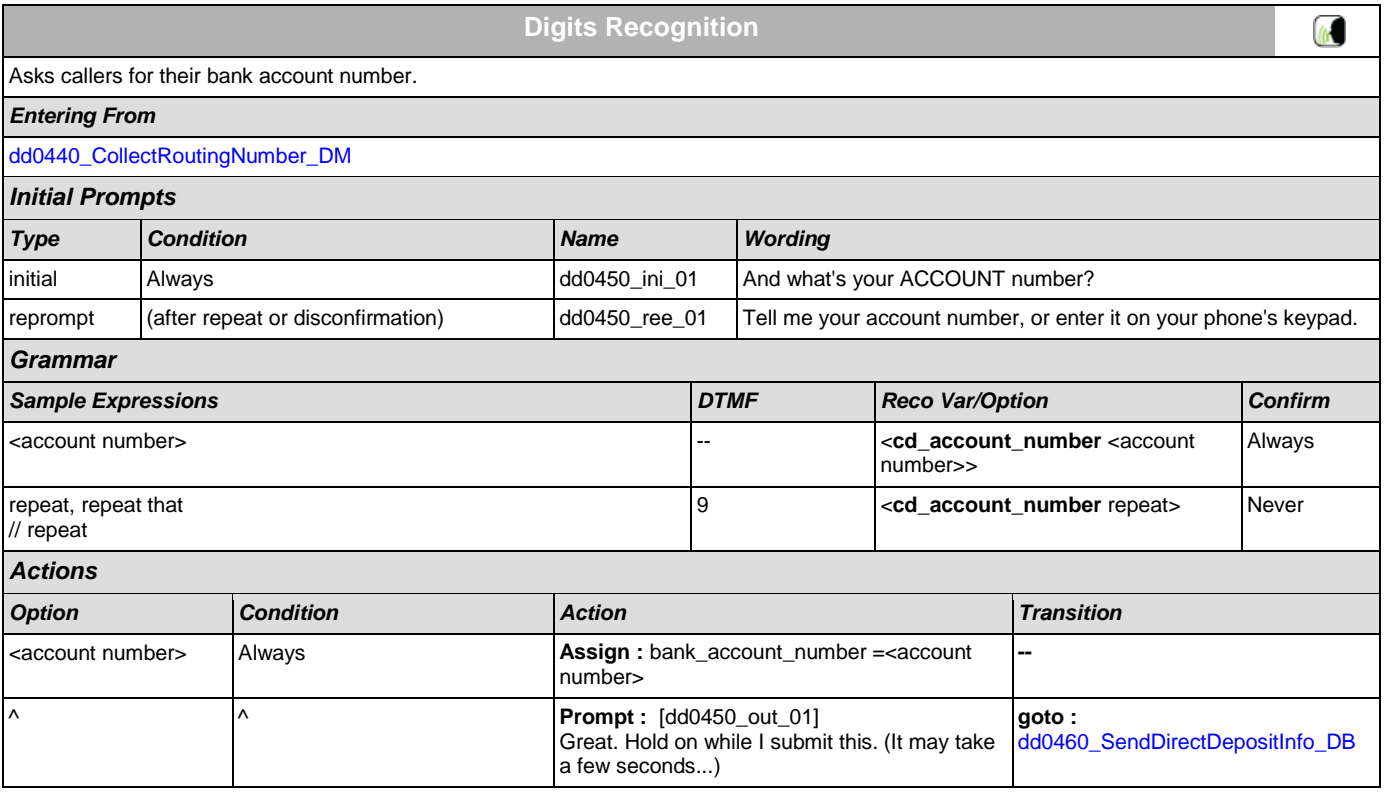

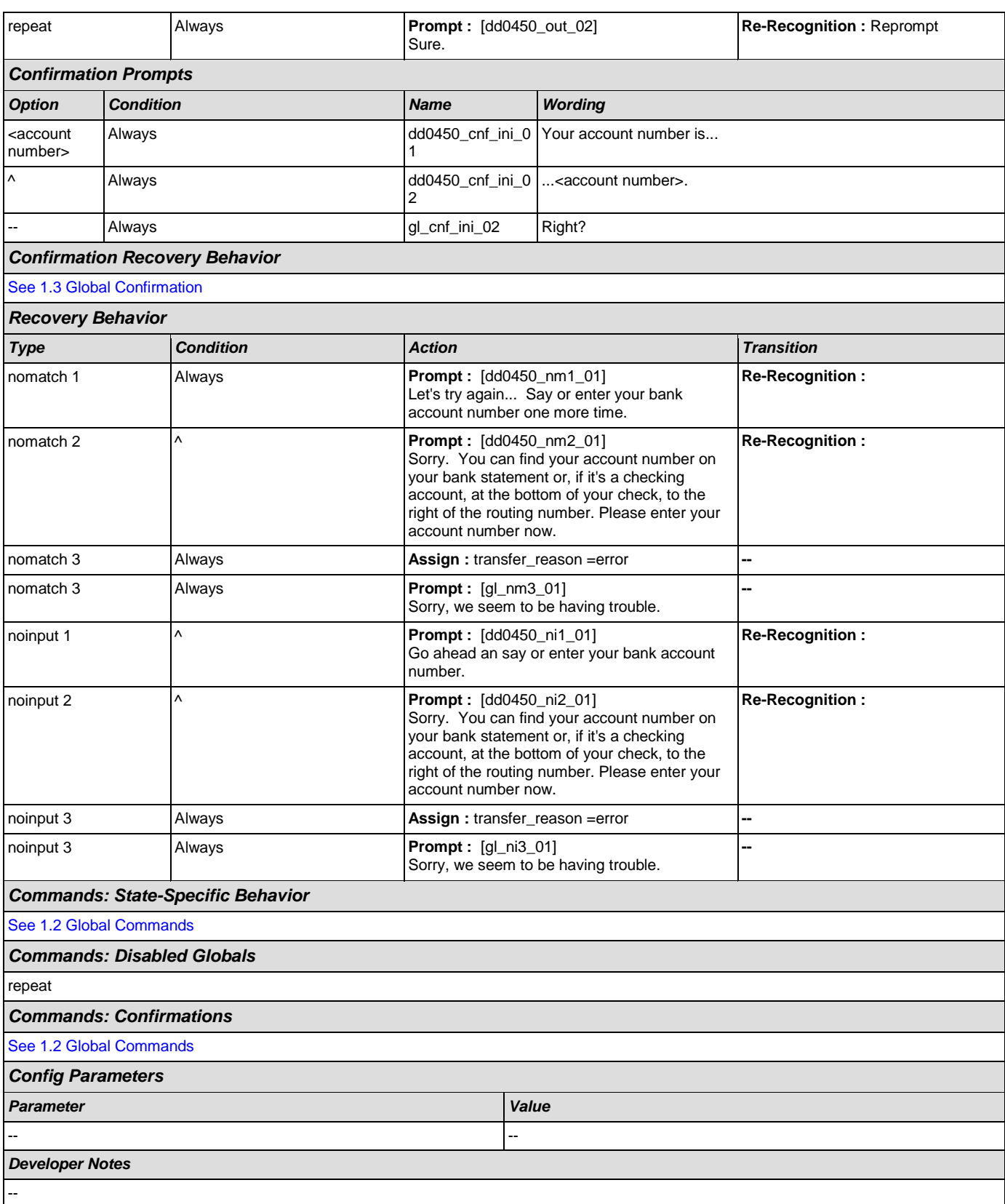

<span id="page-223-0"></span>**dd0460\_SendDirectDepositInfo\_DB**

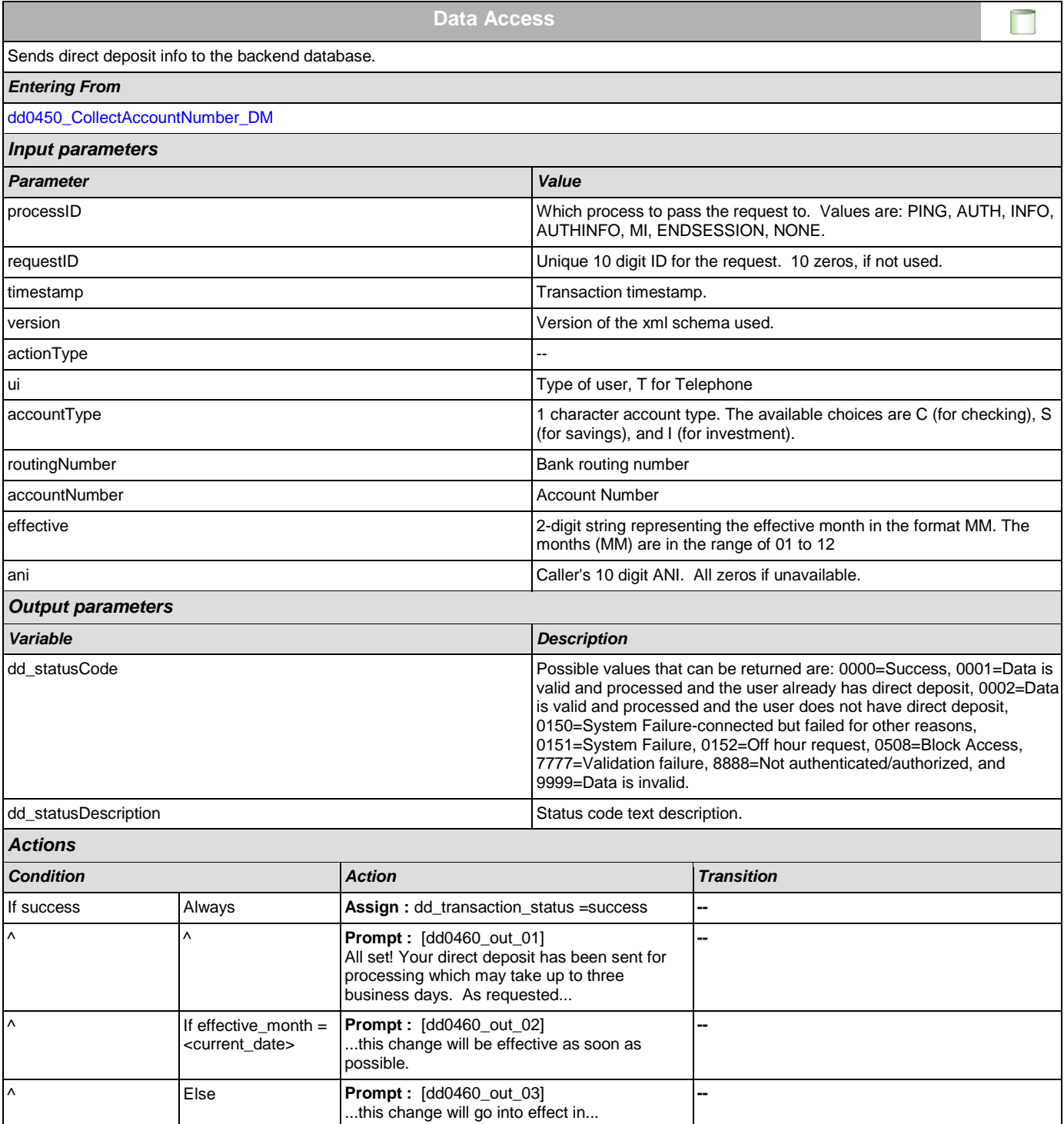

^ ^ **Prompt :** [dd0460\_out\_04]

^ Always **Prompt :** [dd0460\_out\_05]

<effective\_month>

Otherwise...

You will receive a confirmation letter in the mail. Now, if you're finished, feel free to hang up.

**--**

**Return to calling dialog :**  [main \[mm0330\\_DirectDeposit\\_SD\]](#page-46-0)

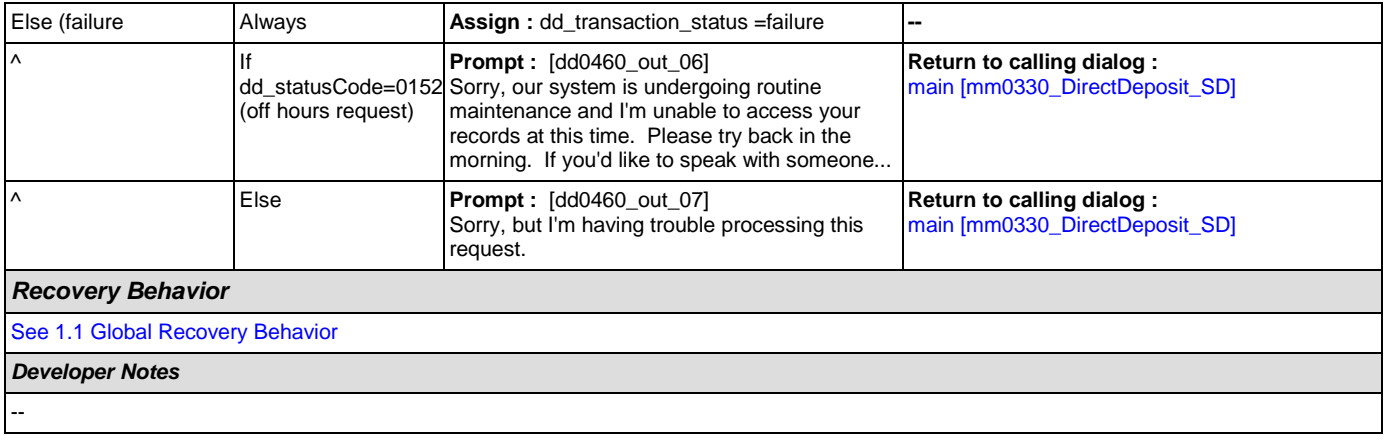

# **2.7 FieldOfficeLocator Dialog**

This application provides Social Security field office and card center locations based on a zip code entered by the caller.

#### Spanish Notes:

-Spanish functionality is DTMF-only

-Please see the main Spanish application for global behavior

-If the Spanish application is transferring (e.g., due to max nomatch), the application will go to mm0400\_ProcessTransfer\_DS in the main Spanish application.

## <span id="page-225-0"></span>**fl0100\_GetZipCode\_DM**

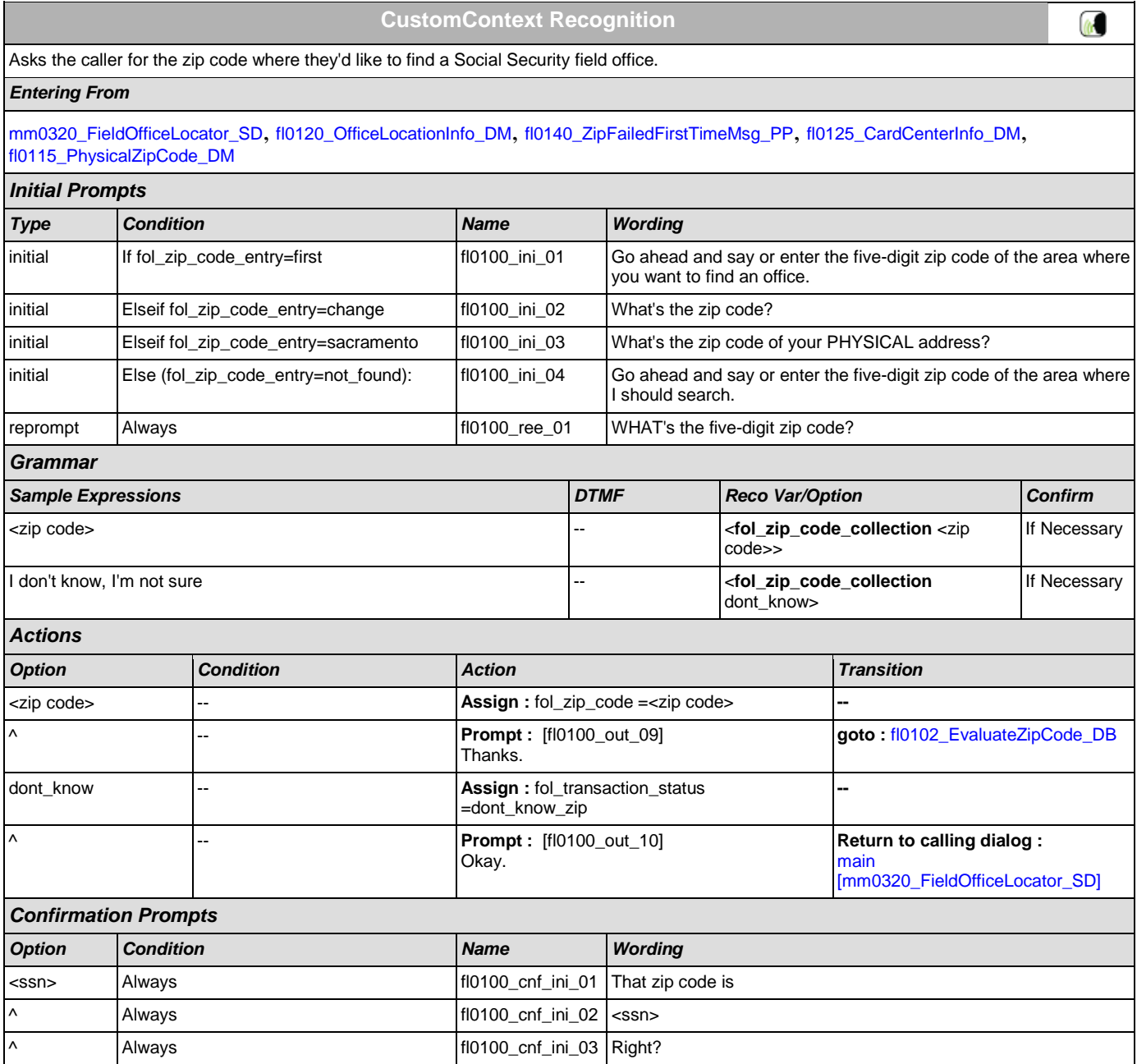

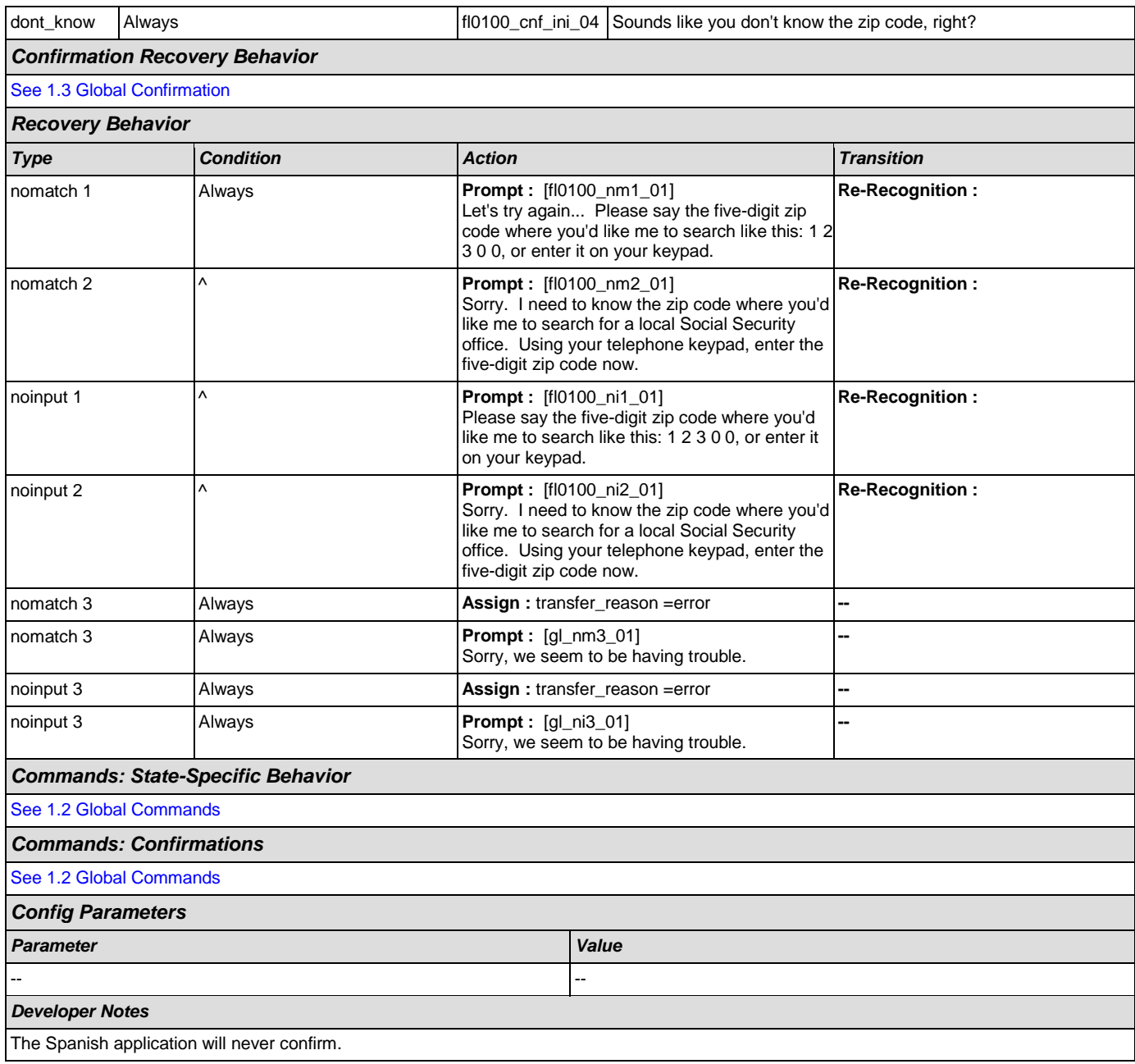

## <span id="page-226-0"></span>**fl0102\_EvaluateZipCode\_DB**

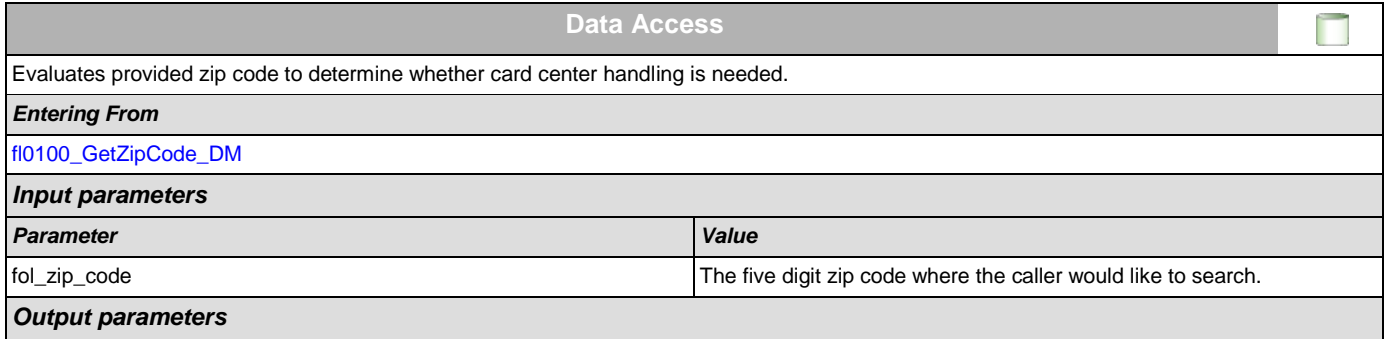

## SSA\_ATT\_Care2020\_N8NN December 5, 2011

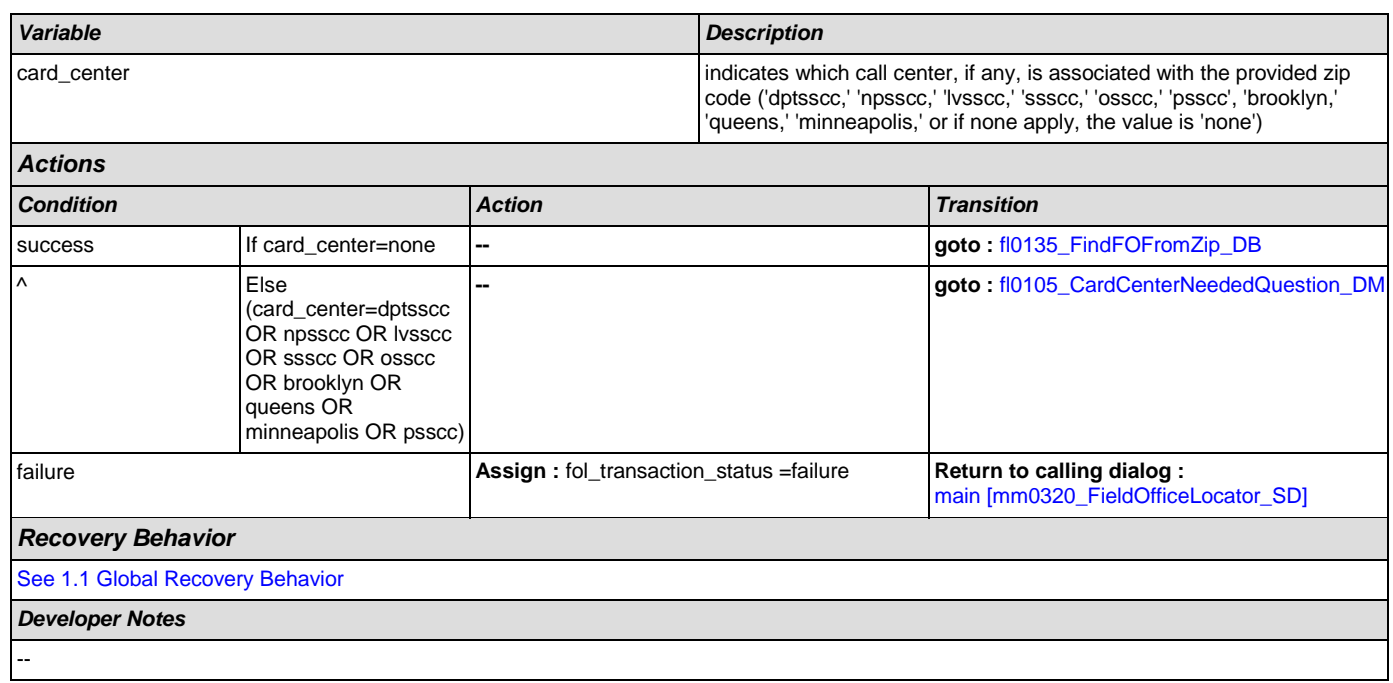

# <span id="page-227-0"></span>**fl0105\_CardCenterNeededQuestion\_DM**

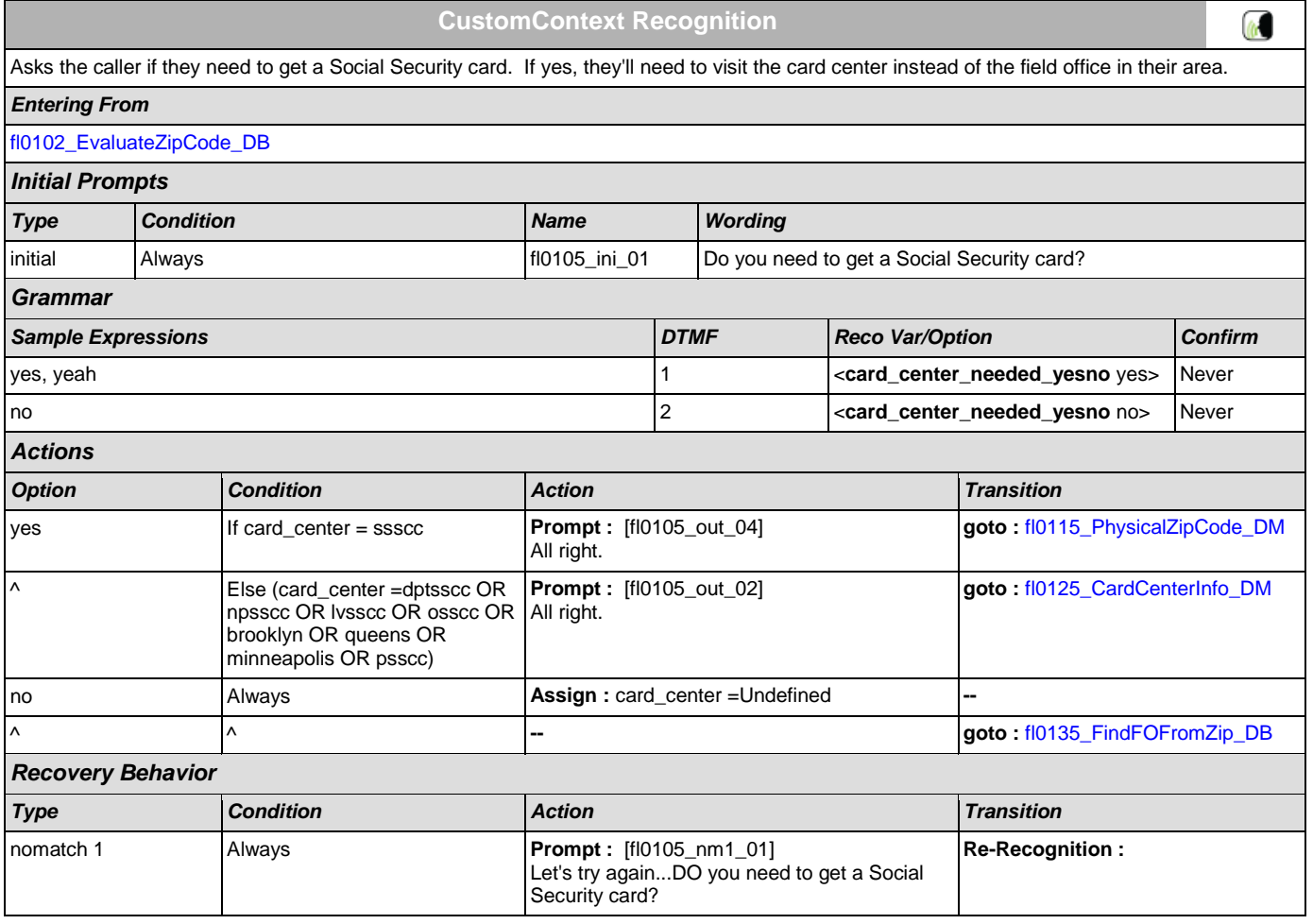

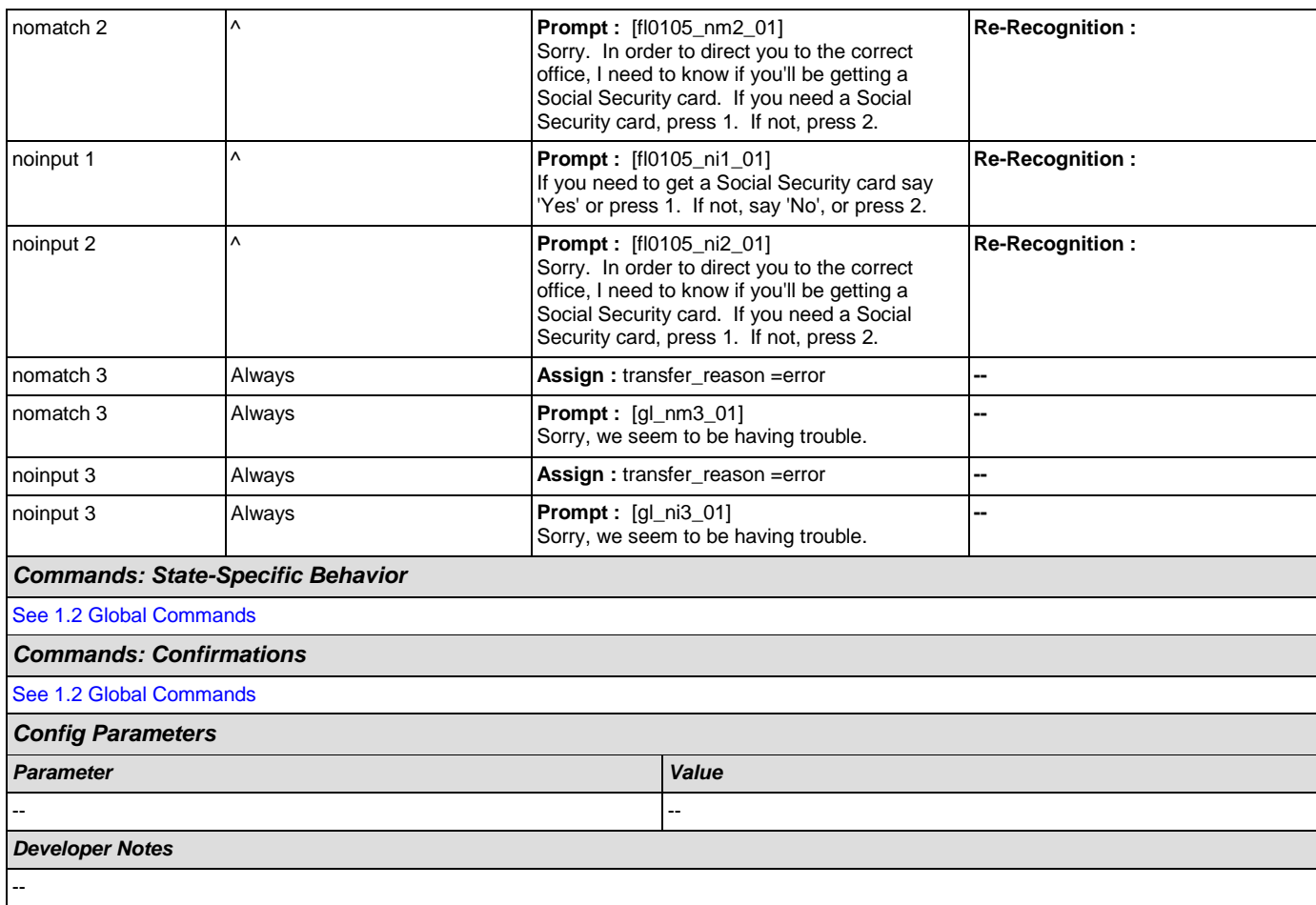

# <span id="page-228-0"></span>**fl0115\_PhysicalZipCode\_DM**

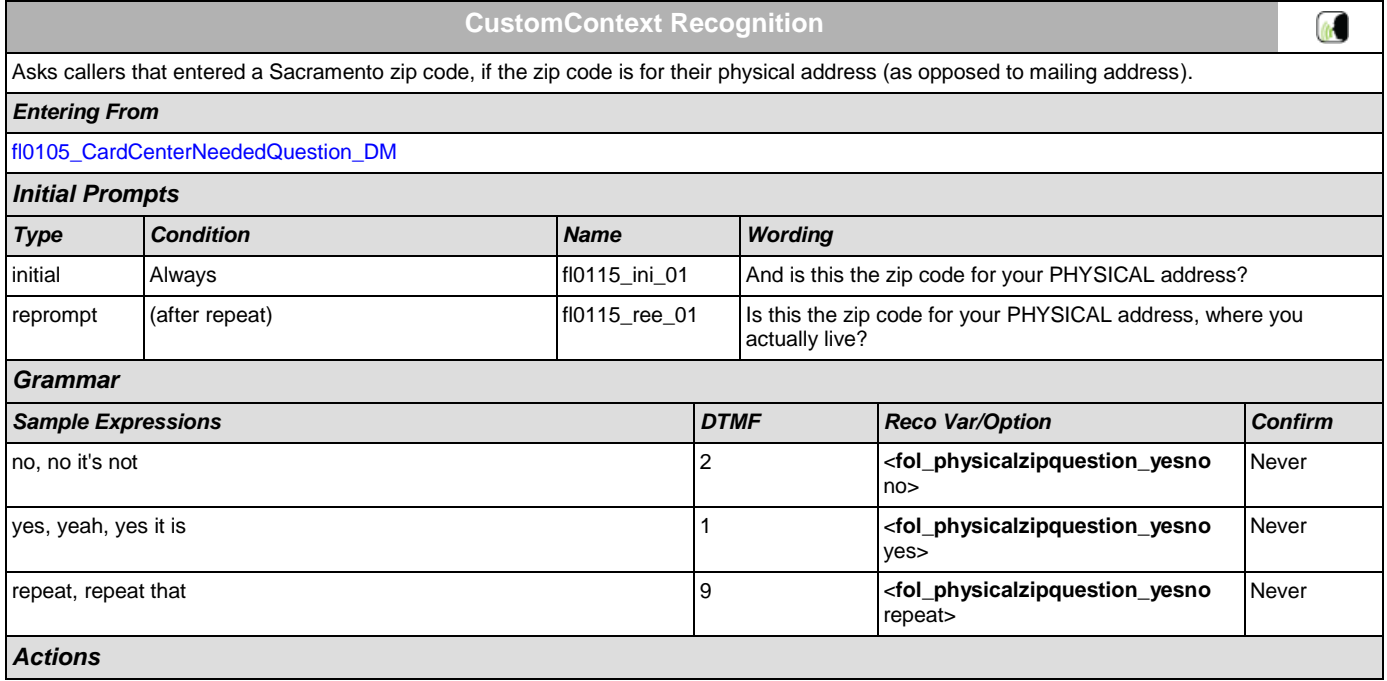

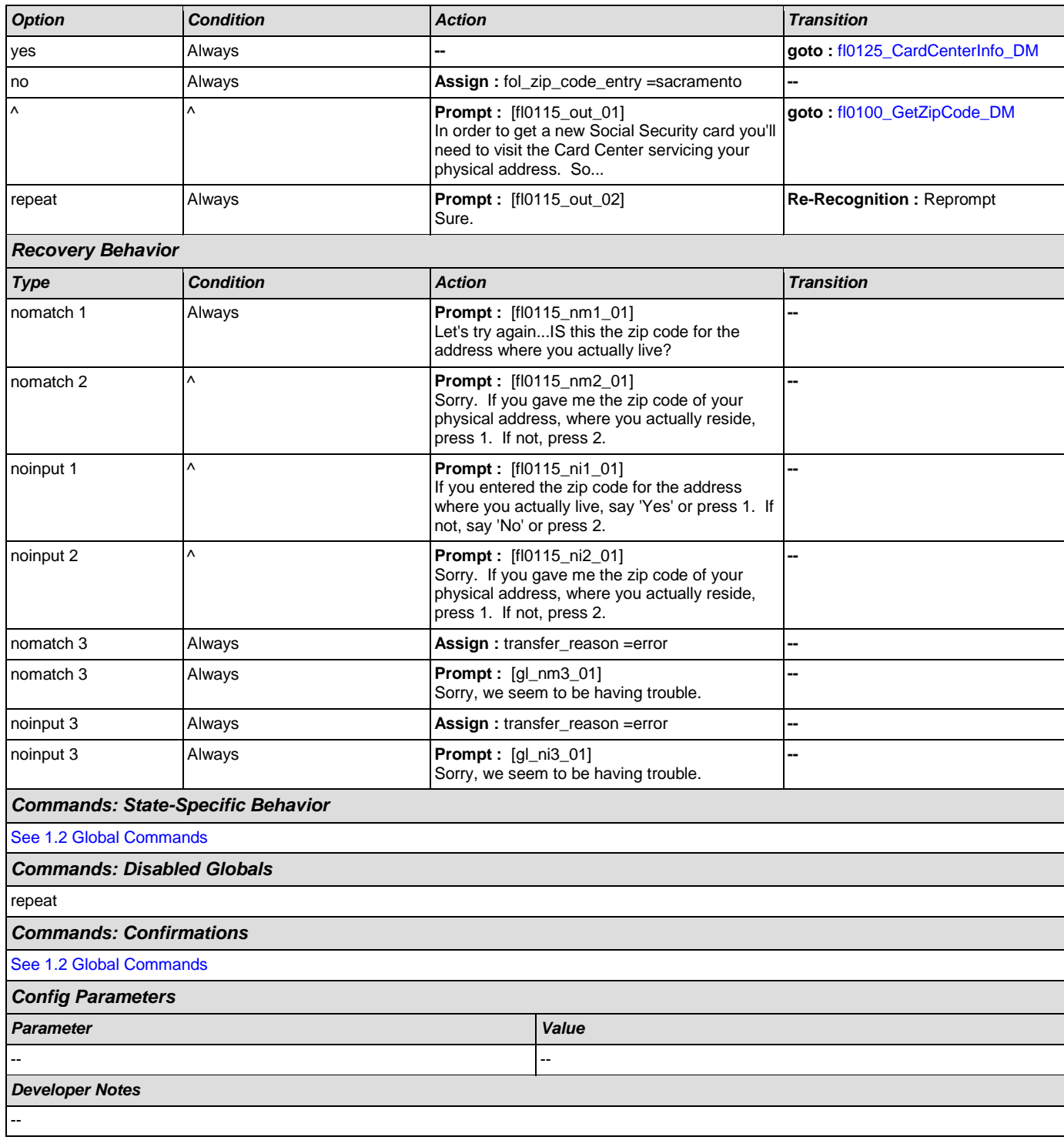

## <span id="page-229-0"></span>**fl0120\_OfficeLocationInfo\_DM**

# **CustomContext Recognition**

 $\omega$ 

Plays back the address and phone number of the closest field office correlating to the zip code given and then gives the options to repeat, search another zip code, or return to the main menu (finished).

#### *Entering From*

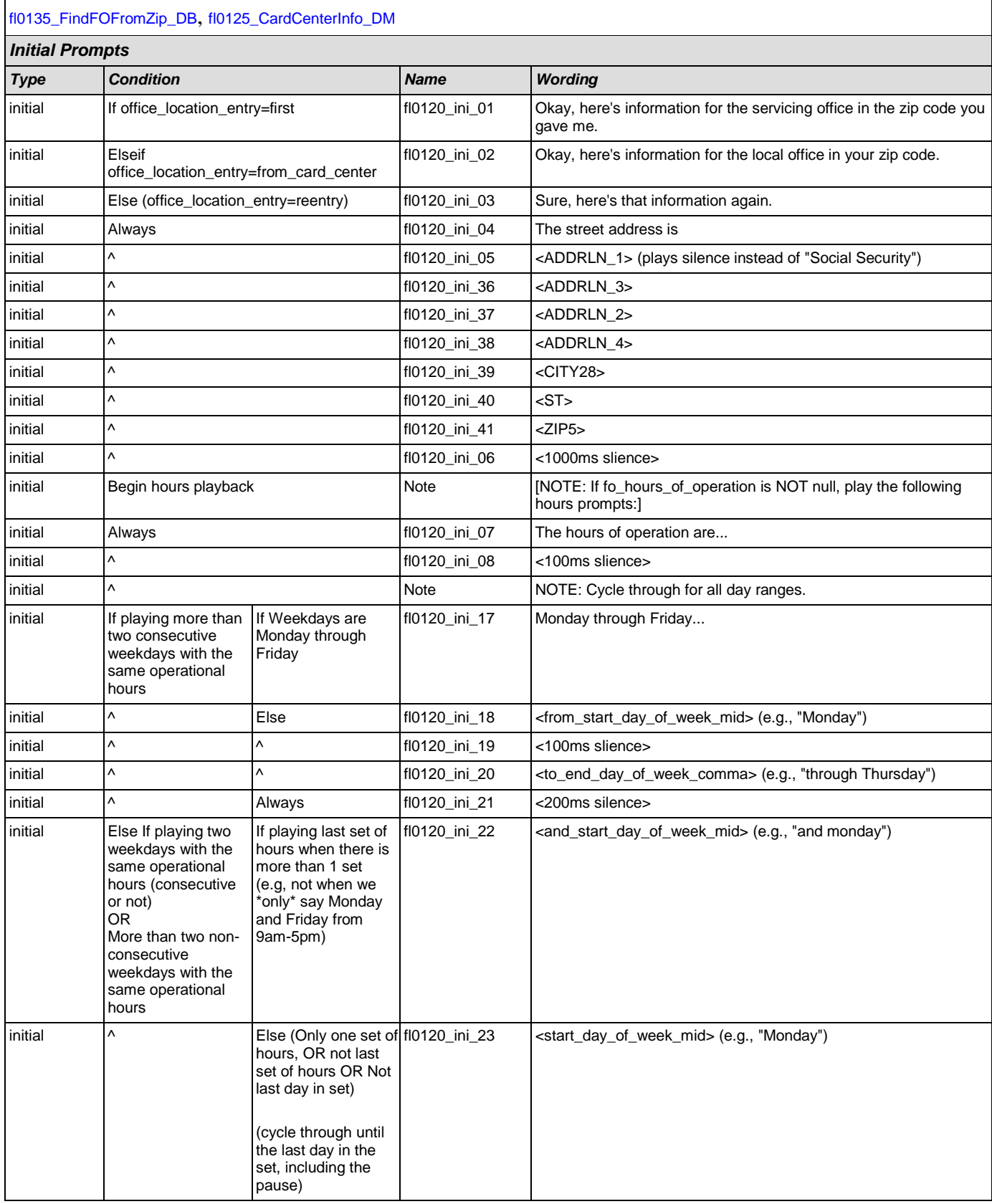

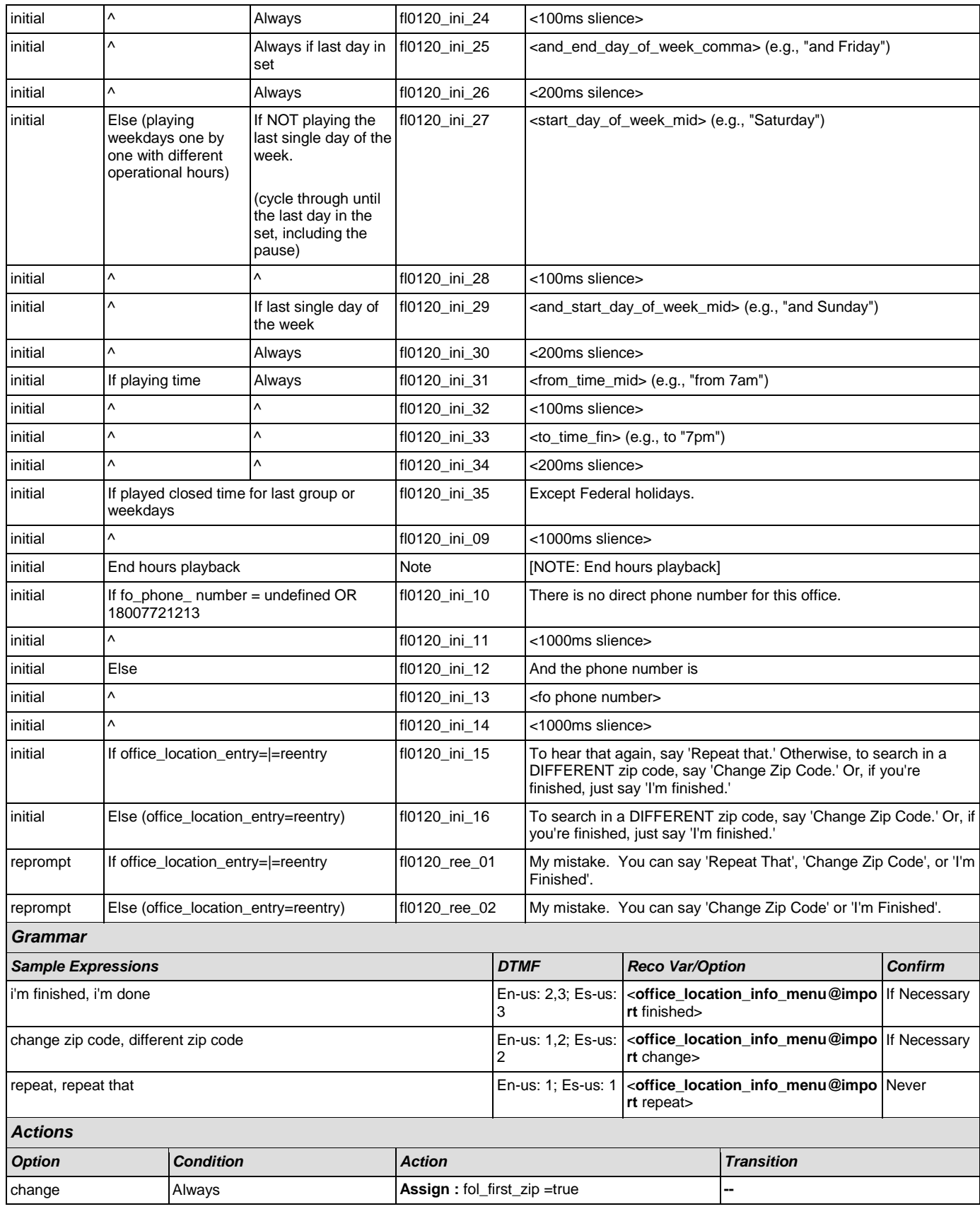

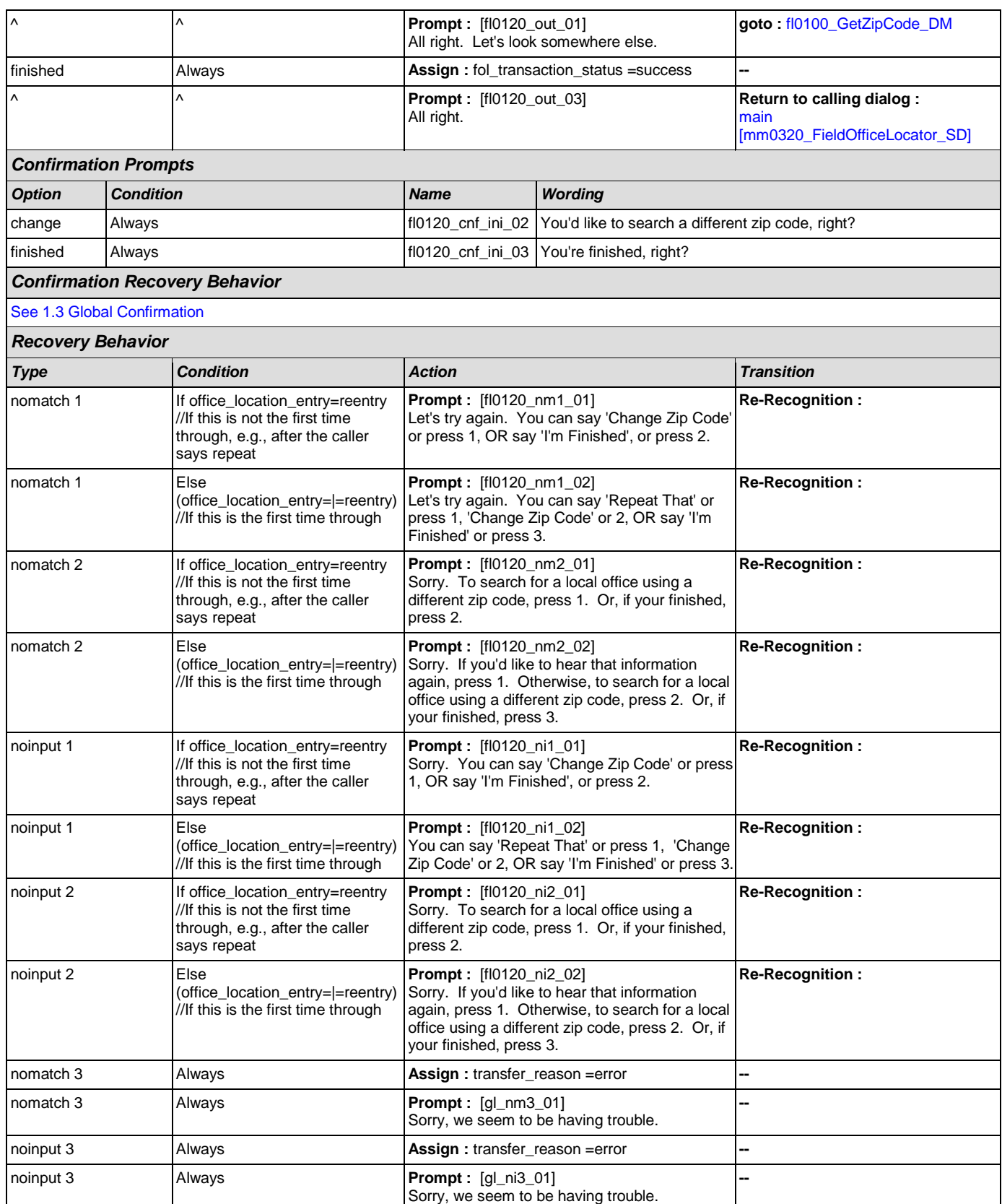

 $\omega$ 

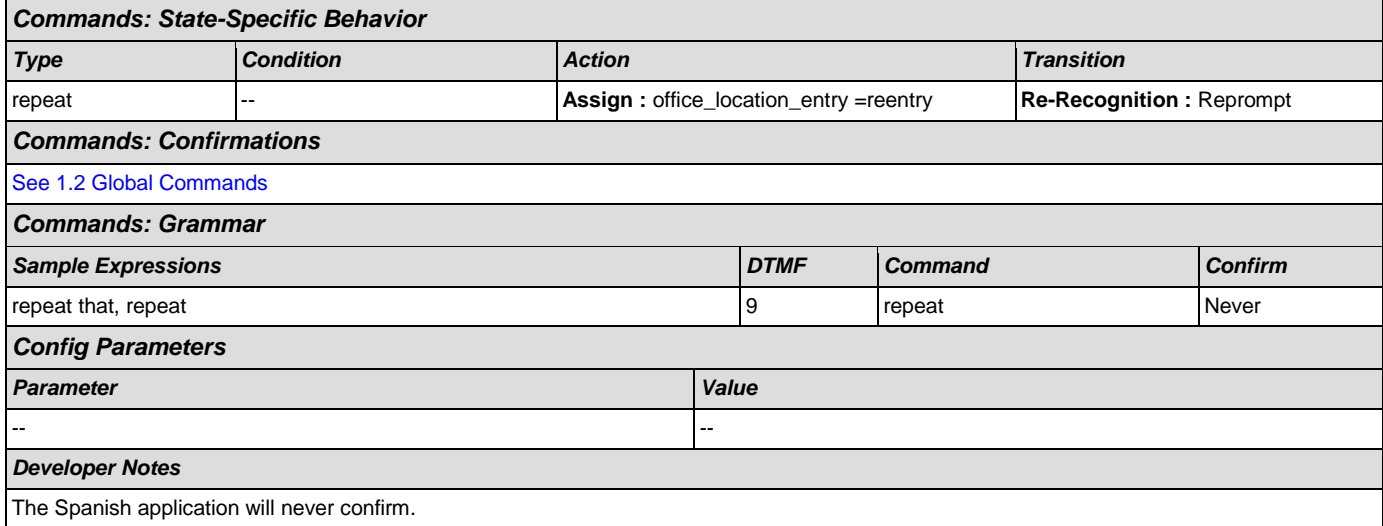

## <span id="page-233-0"></span>**fl0125\_CardCenterInfo\_DM**

**CustomContext Recognition**

Callers that indicated they needed a new Social Security card are given the address and phone number of the nearest card center correlating to the zip code they entered. They are then given the options to repeat, find a field office, search another zip code, or return to the main menu (finished).

#### *Entering From*

#### [fl0105\\_CardCenterNeededQuestion\\_DM](#page-227-0), [fl0115\\_PhysicalZipCode\\_DM](#page-228-0)

## *Initial Prompts*

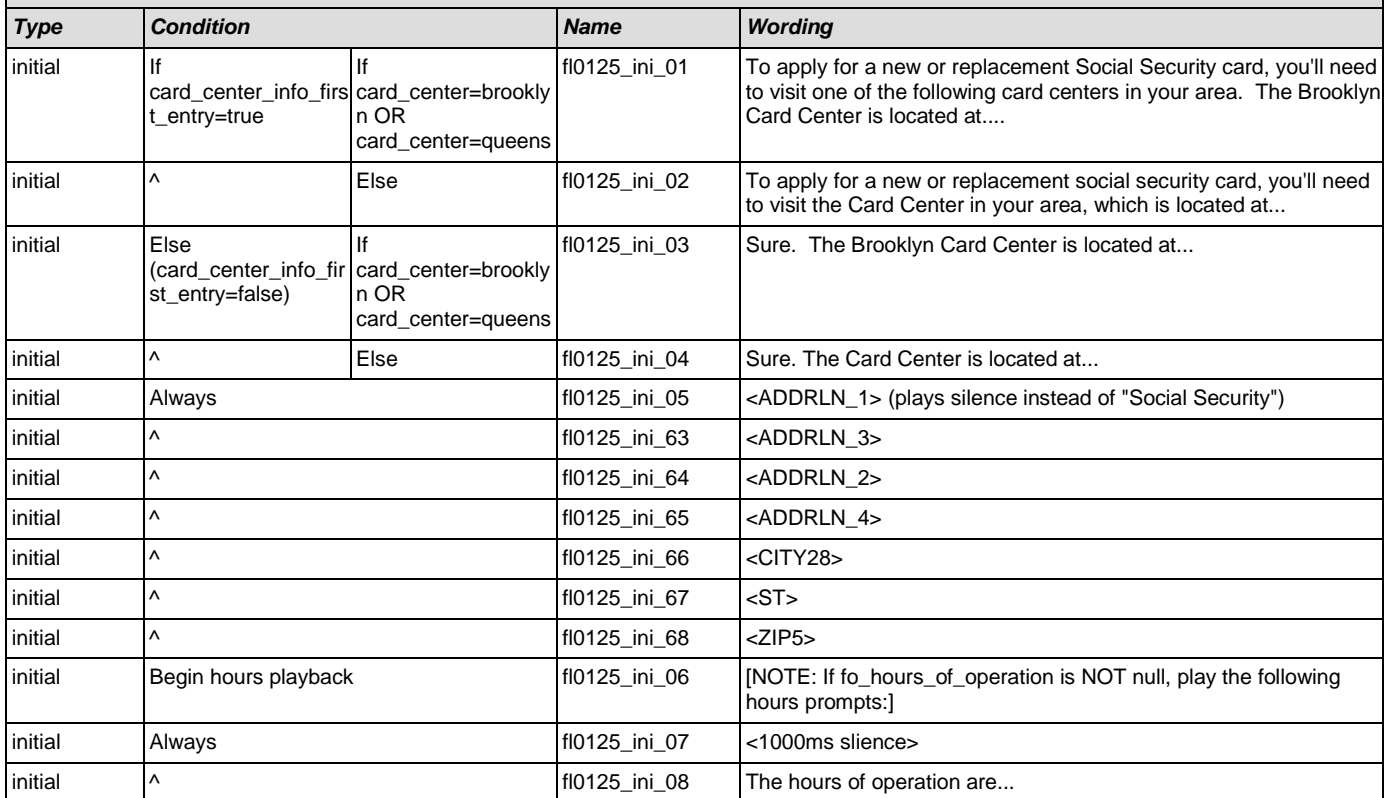

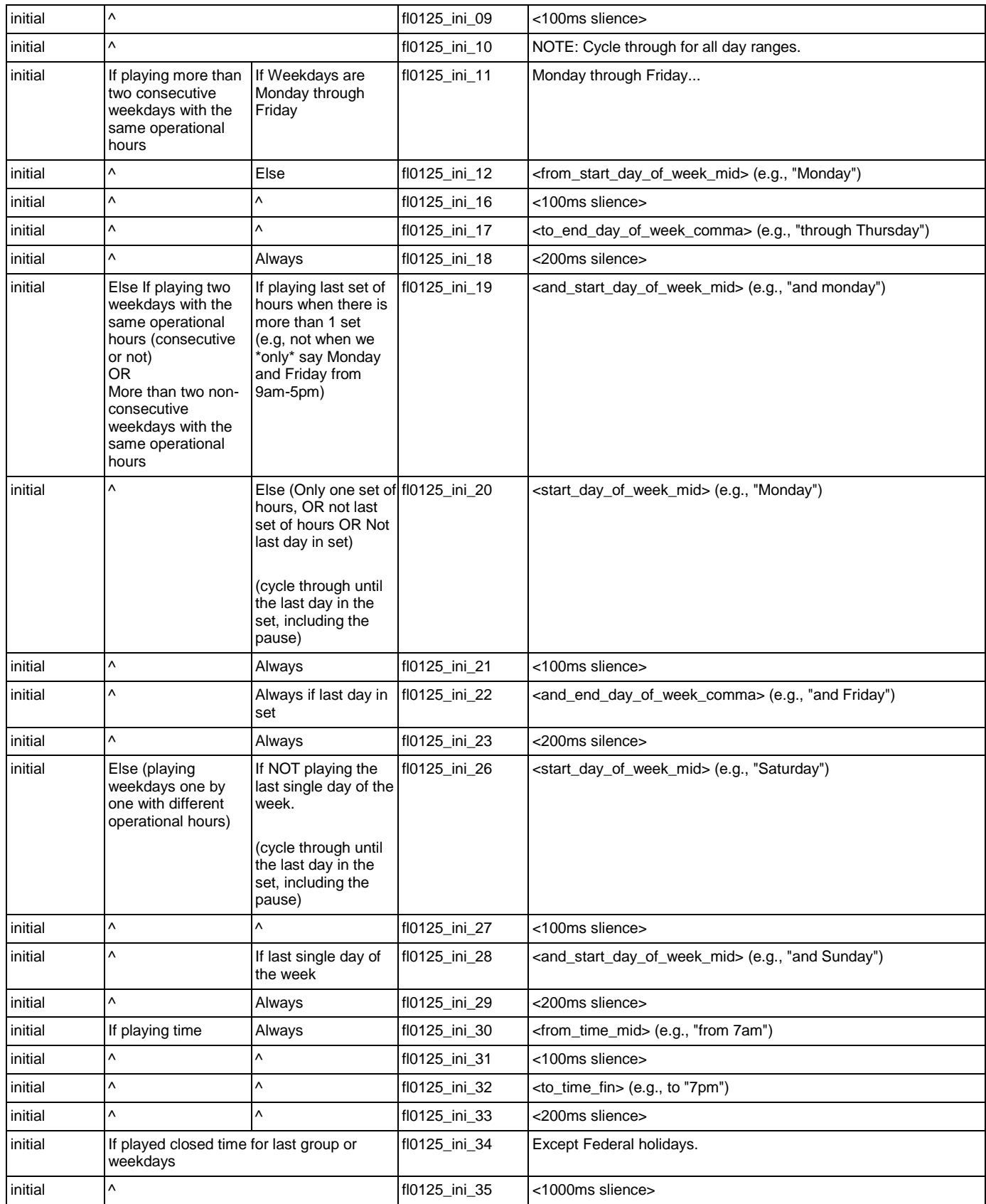

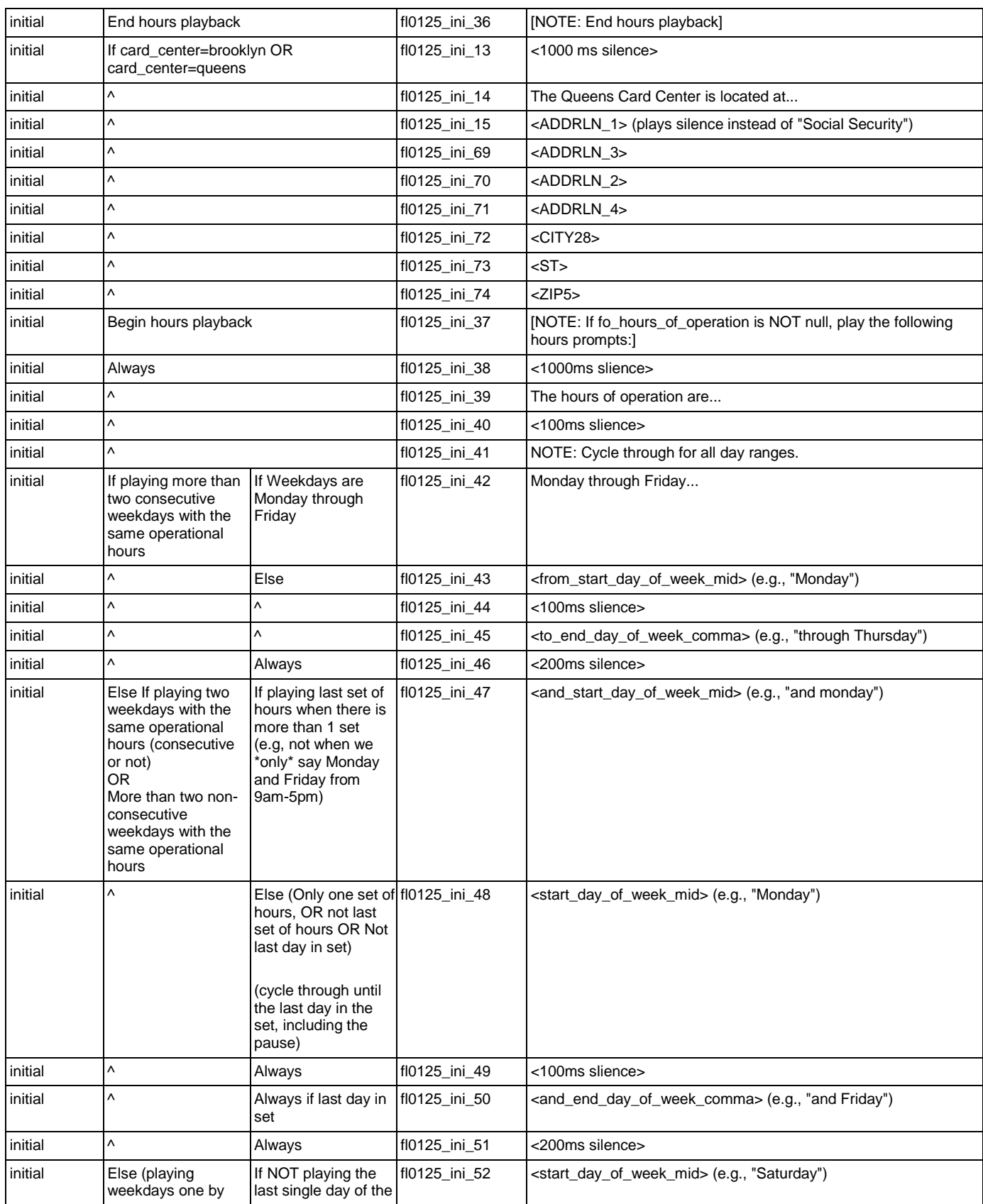

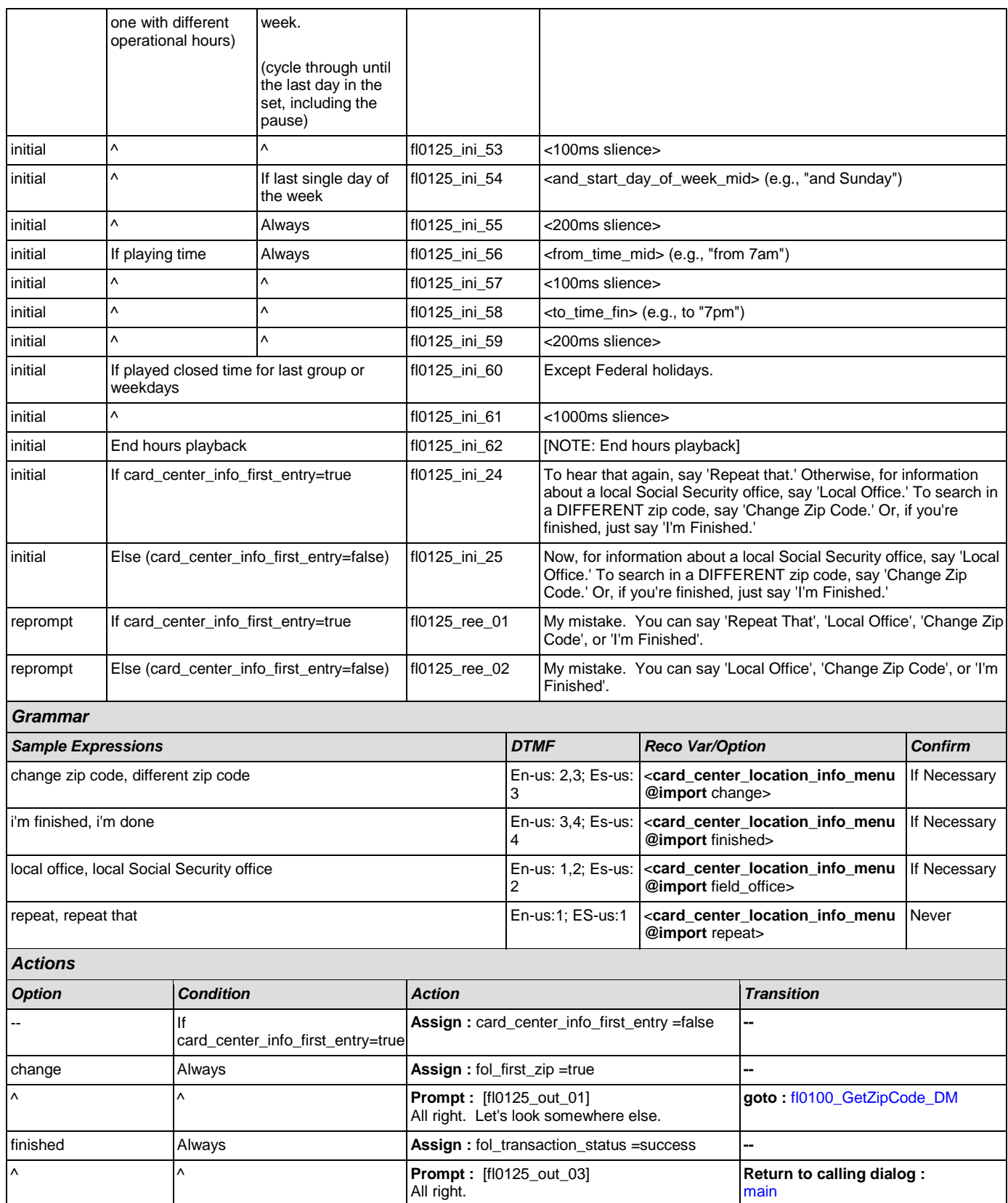

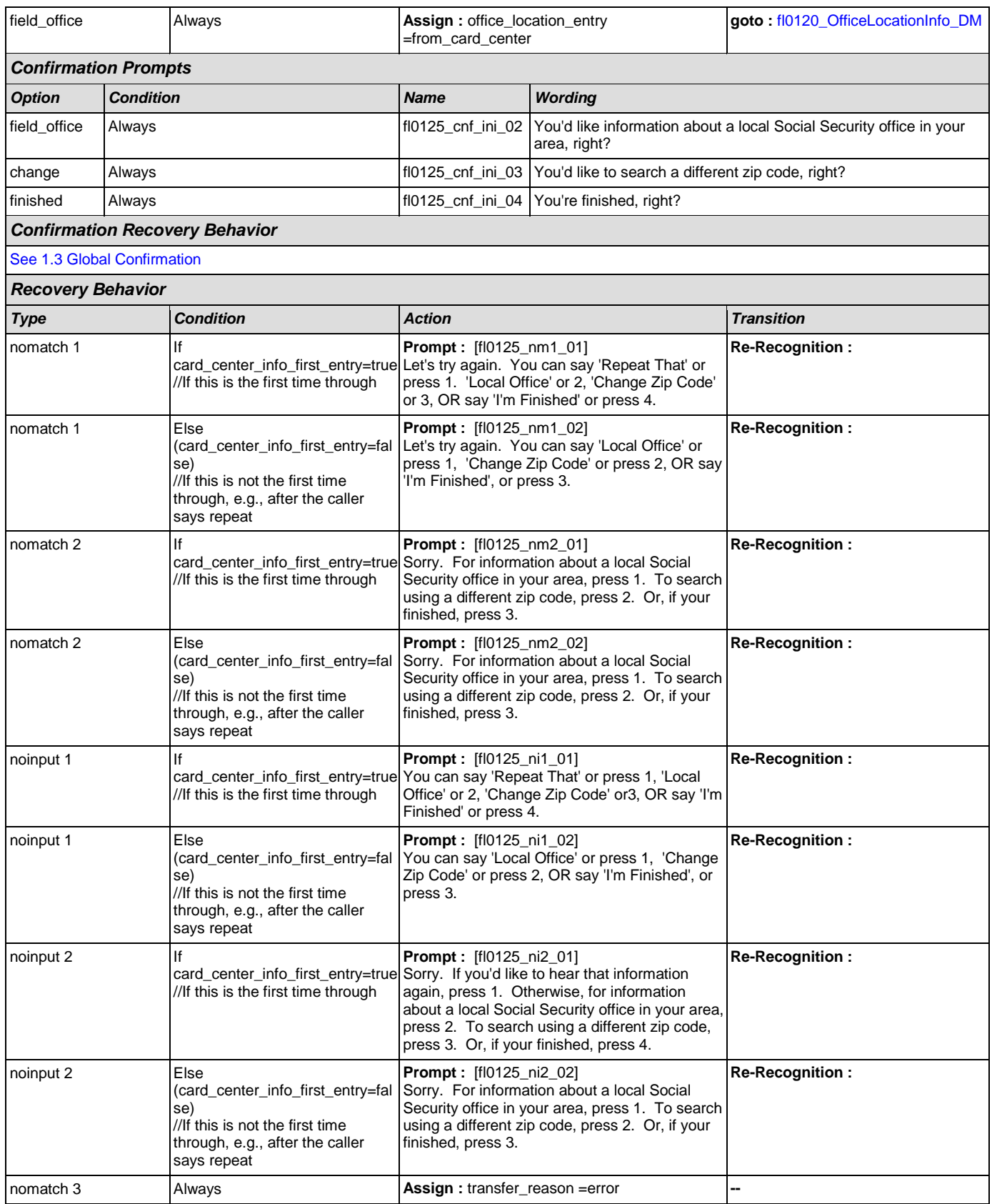

SSA\_ATT\_Care2020\_N8NN December 5, 2011

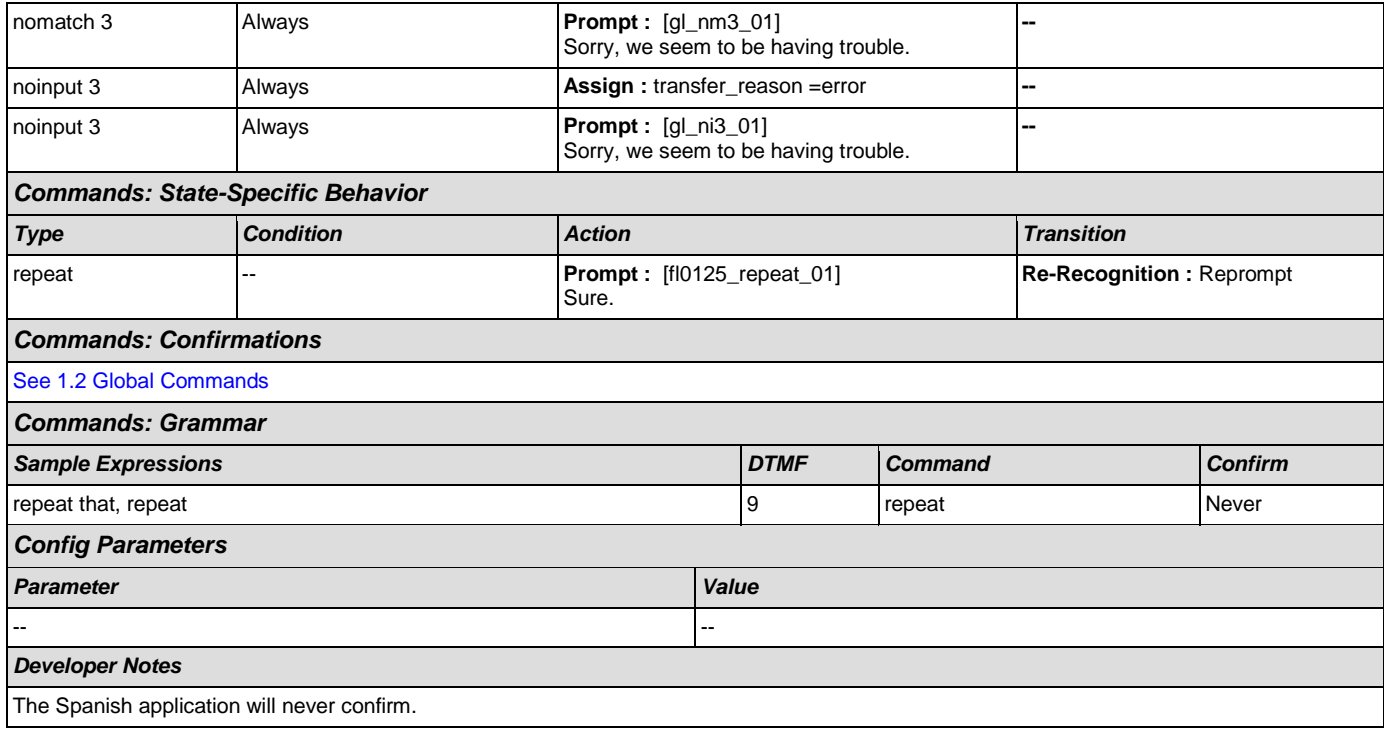

# <span id="page-238-0"></span>**fl0135\_FindFOFromZip\_DB**

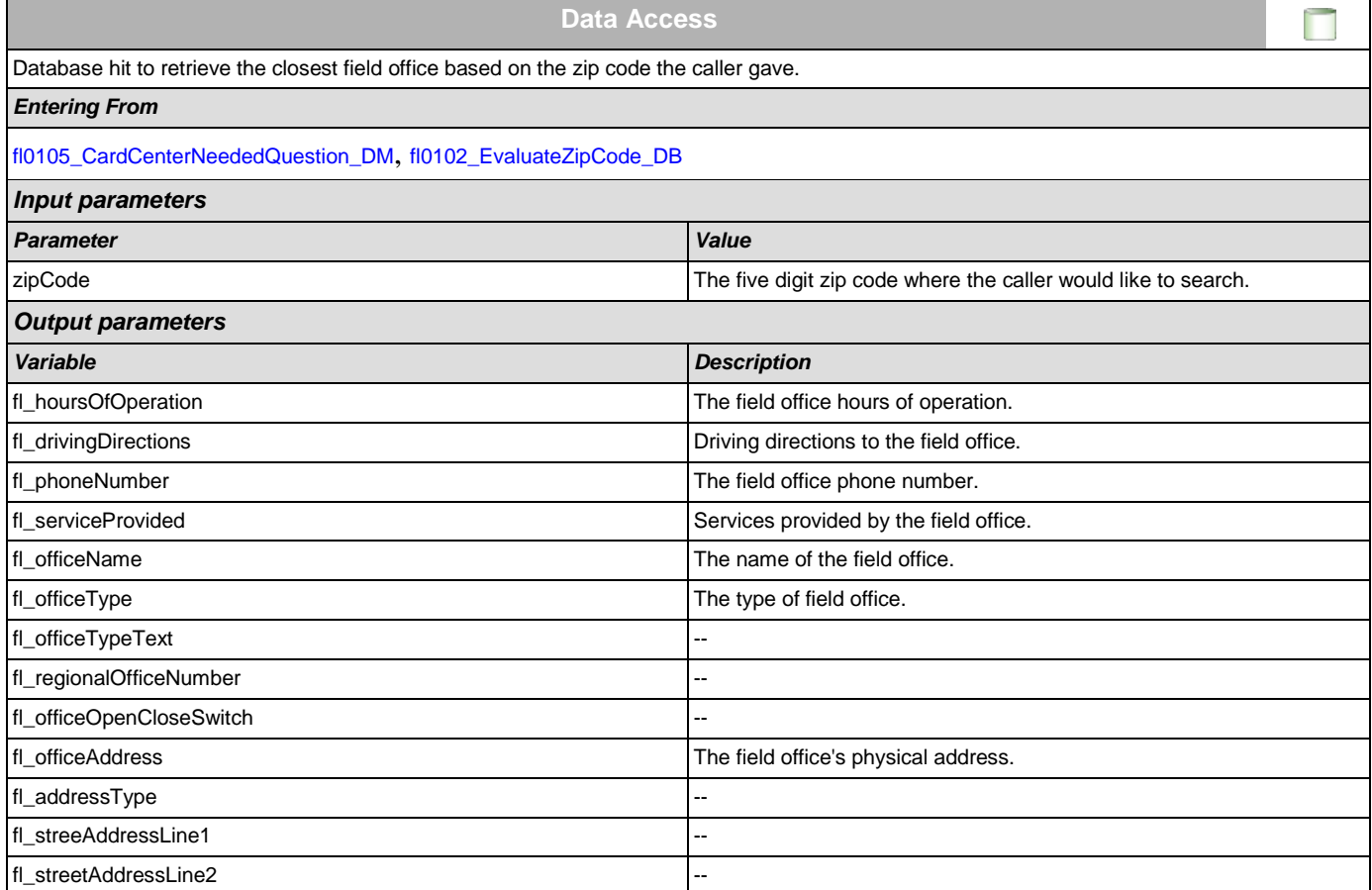

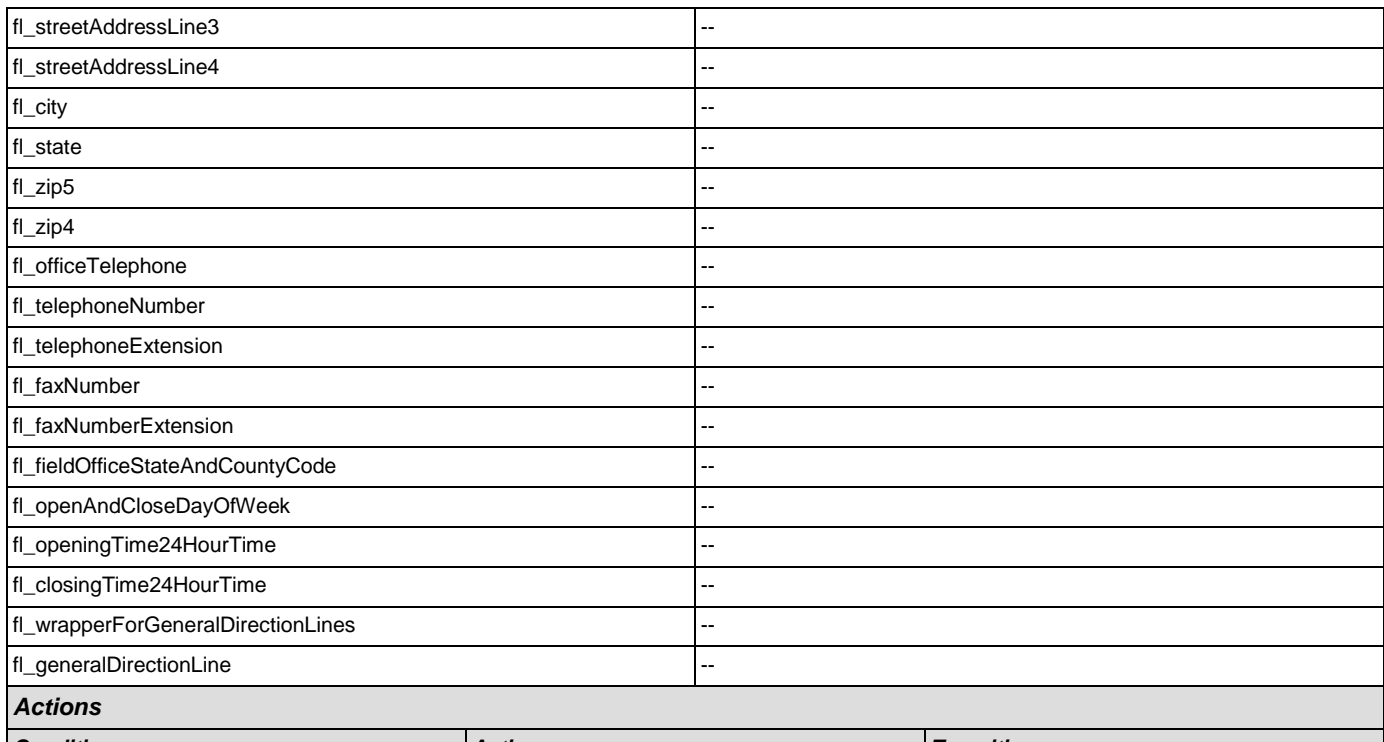

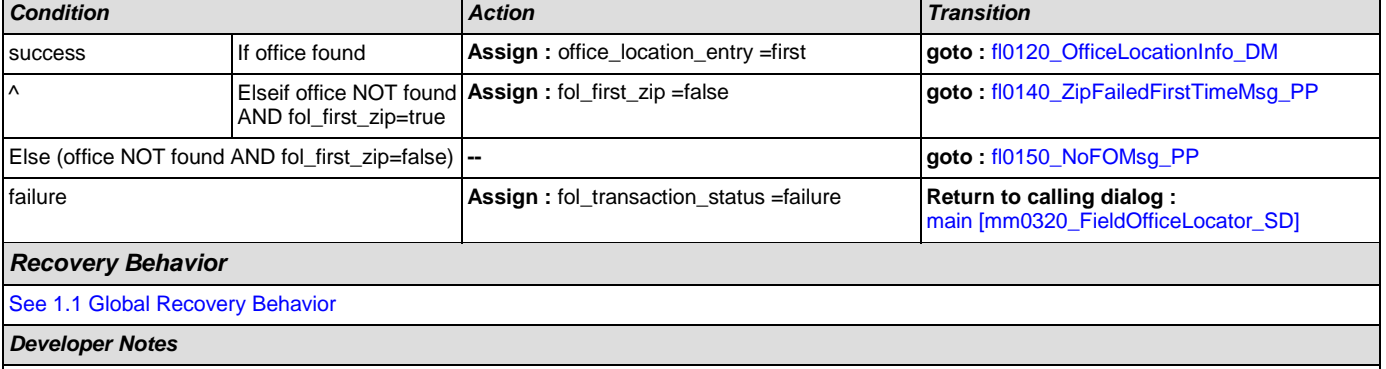

If no field office is mapped to the zip code provided, we need to log the zipcode and send it to SSA

# <span id="page-239-0"></span>**fl0140\_ZipFailedFirstTimeMsg\_PP**

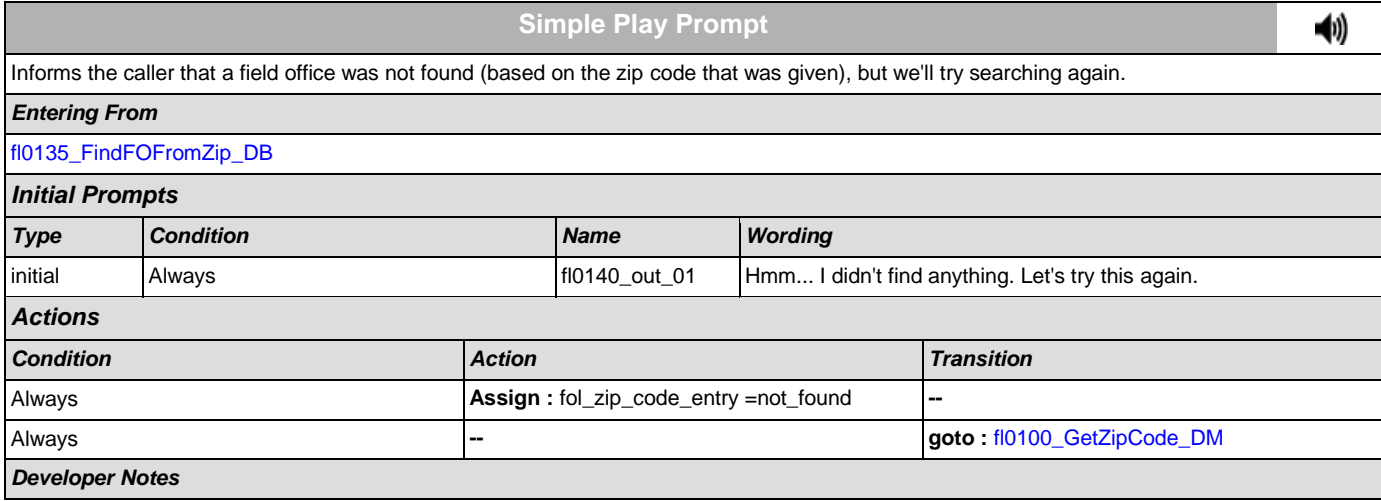

# <span id="page-240-0"></span>**fl0150\_NoFOMsg\_PP**

--

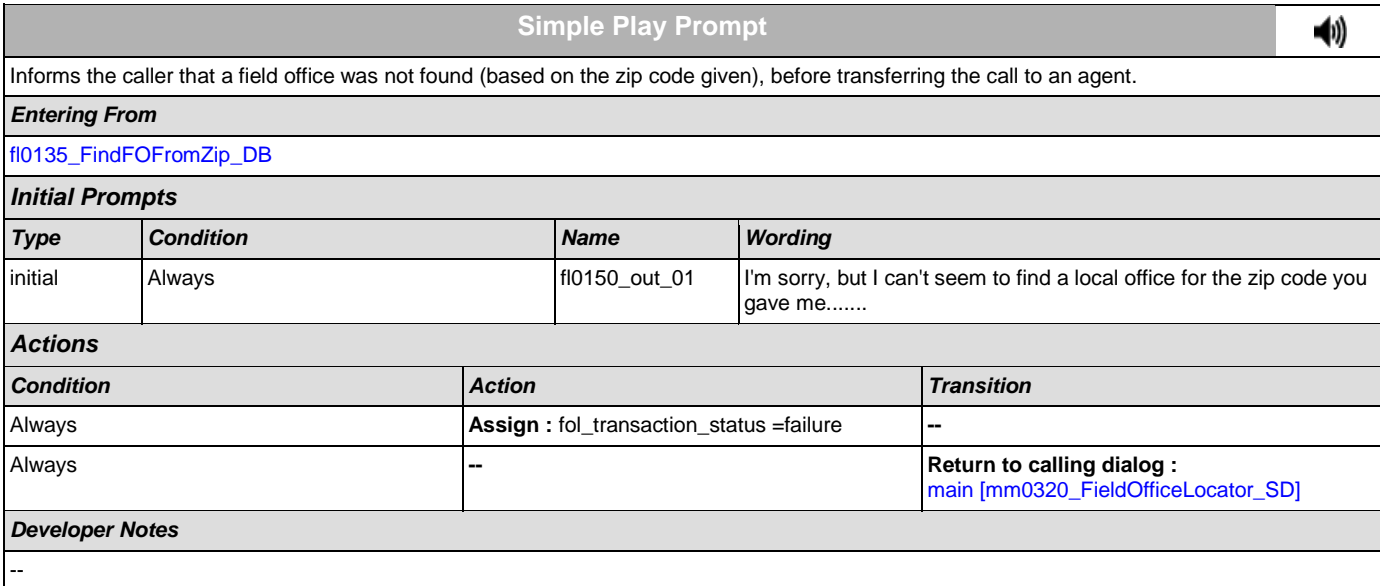

# **2.8 KnowledgeBasedAuthentication Dialog**

Knowledge Based Authentication will authenticate the caller by asking them a series of questions regarding their identity.

# <span id="page-241-0"></span>**ka0100\_ElementsCheck\_DB**

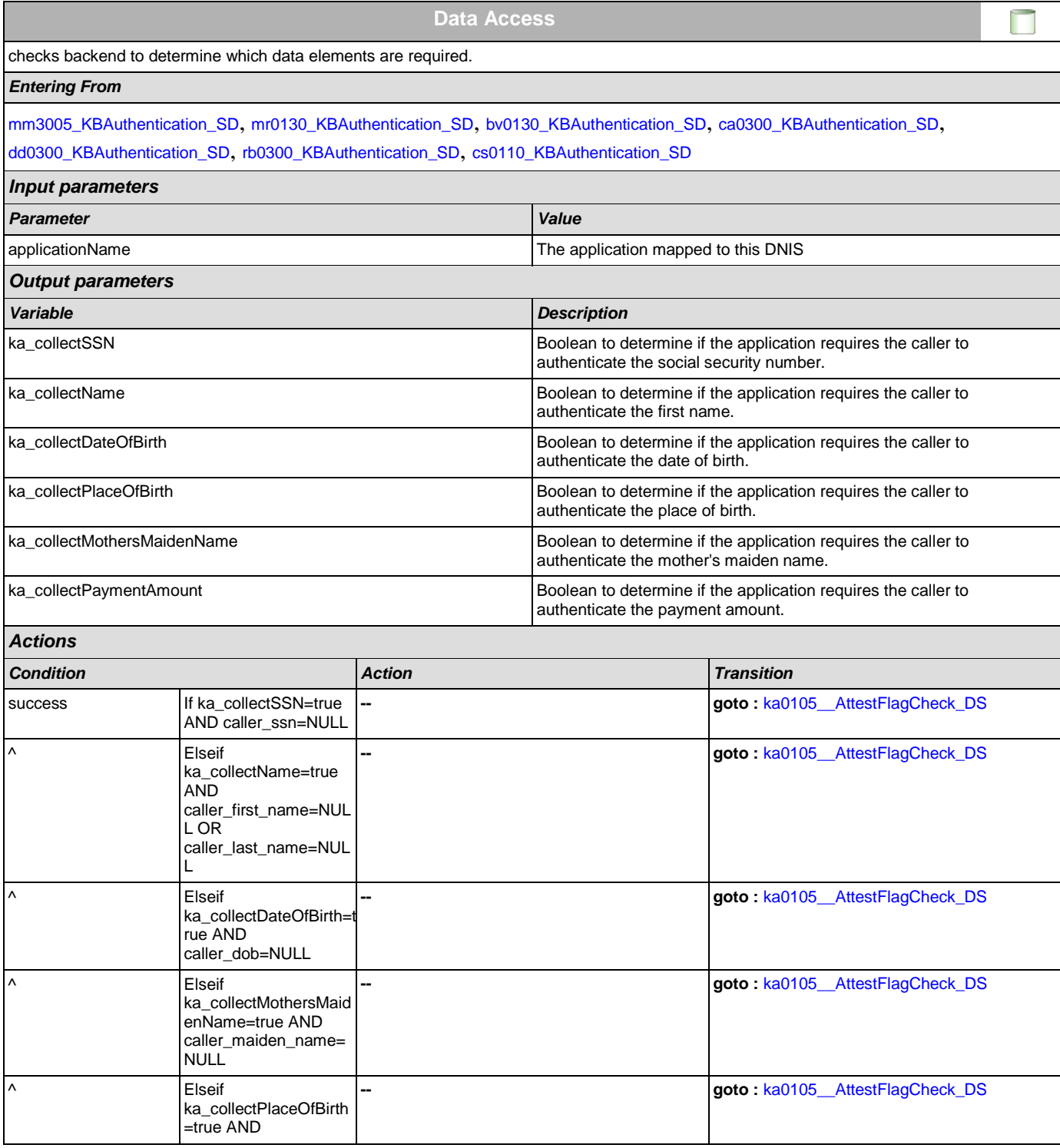

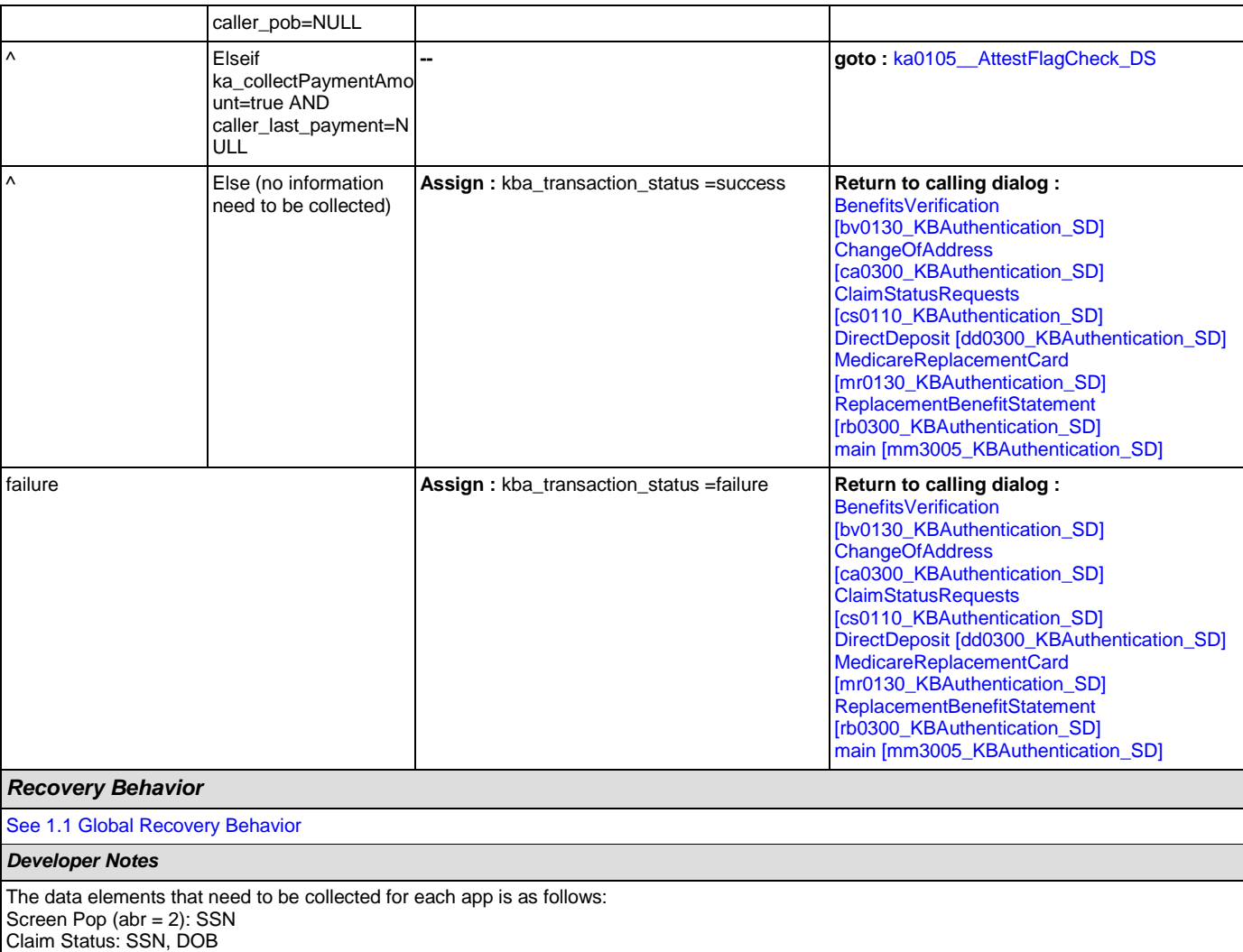

BEVE, MRC, or ReplacementBenefitStatement: SSN, Name, DOB

COA, DD, or Screen Splash (abr = 3) need all data elements: SSN, Name, DOB, POB, Mother's Maiden, PaymentAmount

# <span id="page-242-0"></span>**ka0105\_\_AttestFlagCheck\_DS**

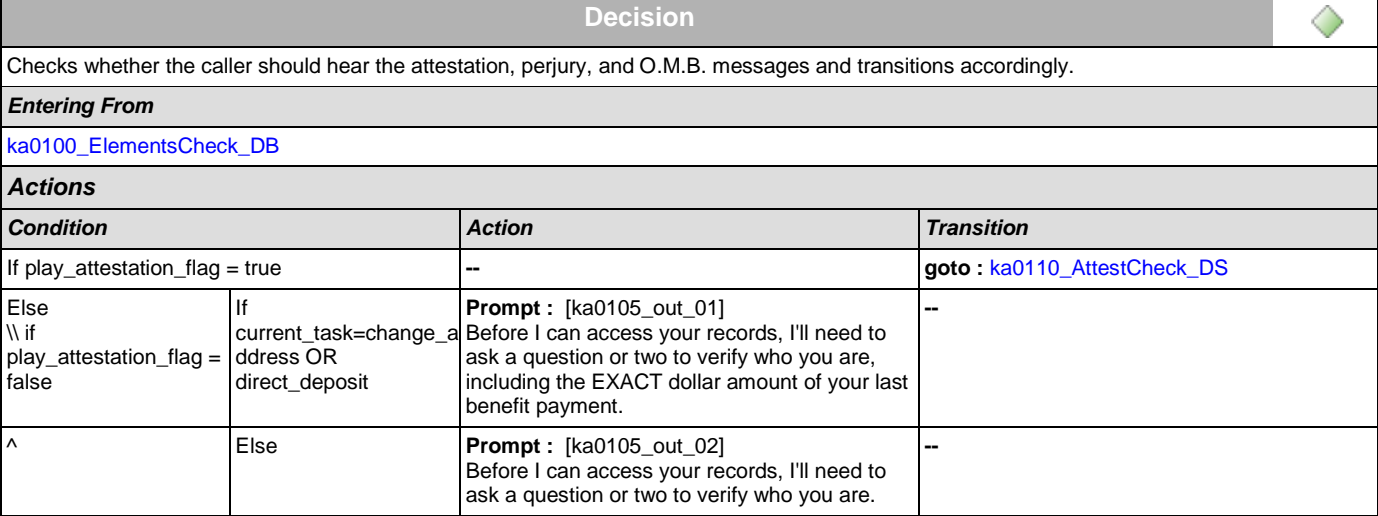

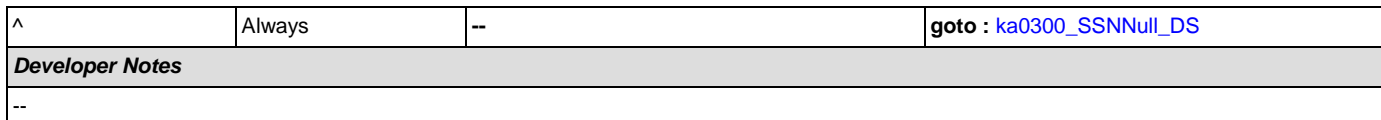

## <span id="page-243-0"></span>**ka0110\_AttestCheck\_DS**

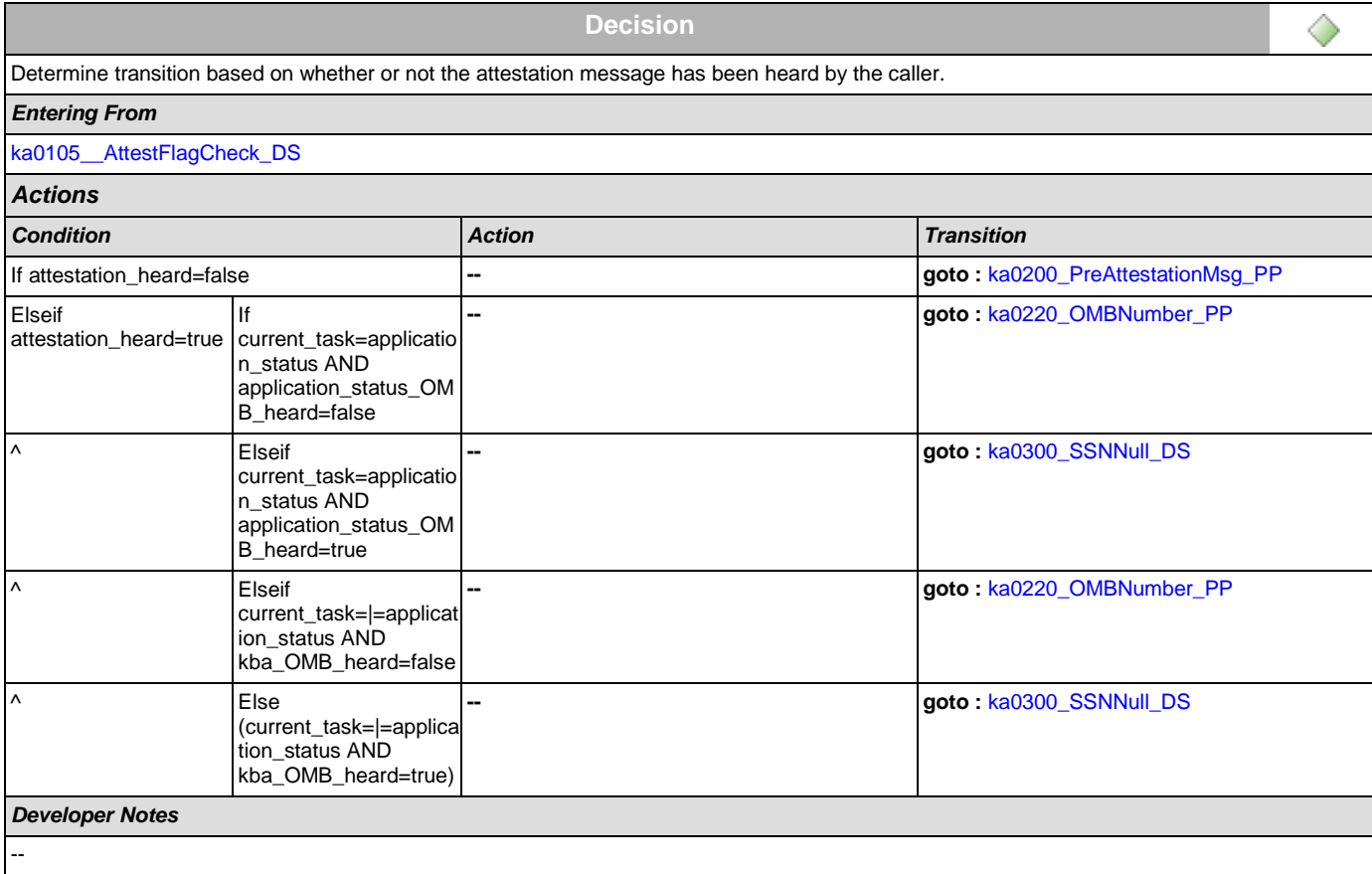

# <span id="page-243-1"></span>**ka0200\_PreAttestationMsg\_PP**

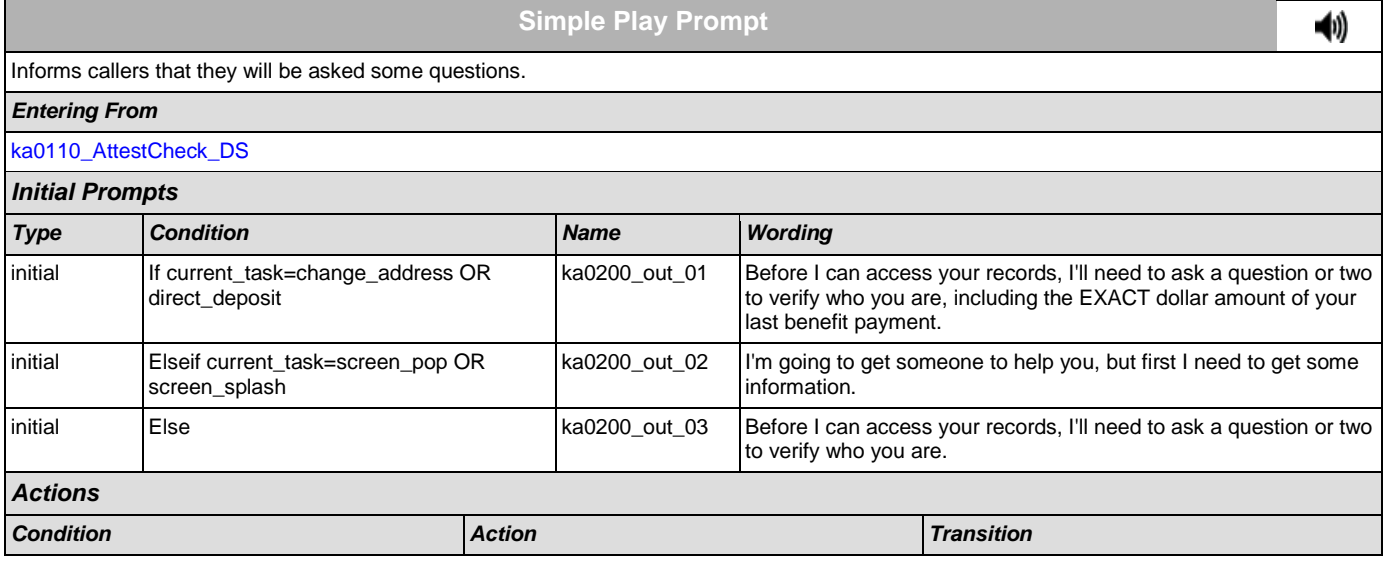

## SSA\_ATT\_Care2020\_N8NN December 5, 2011

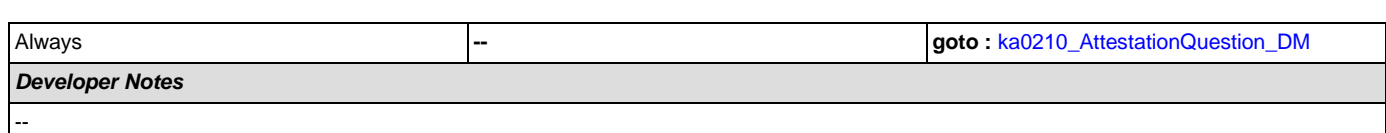

# <span id="page-244-0"></span>**ka0210\_AttestationQuestion\_DM**

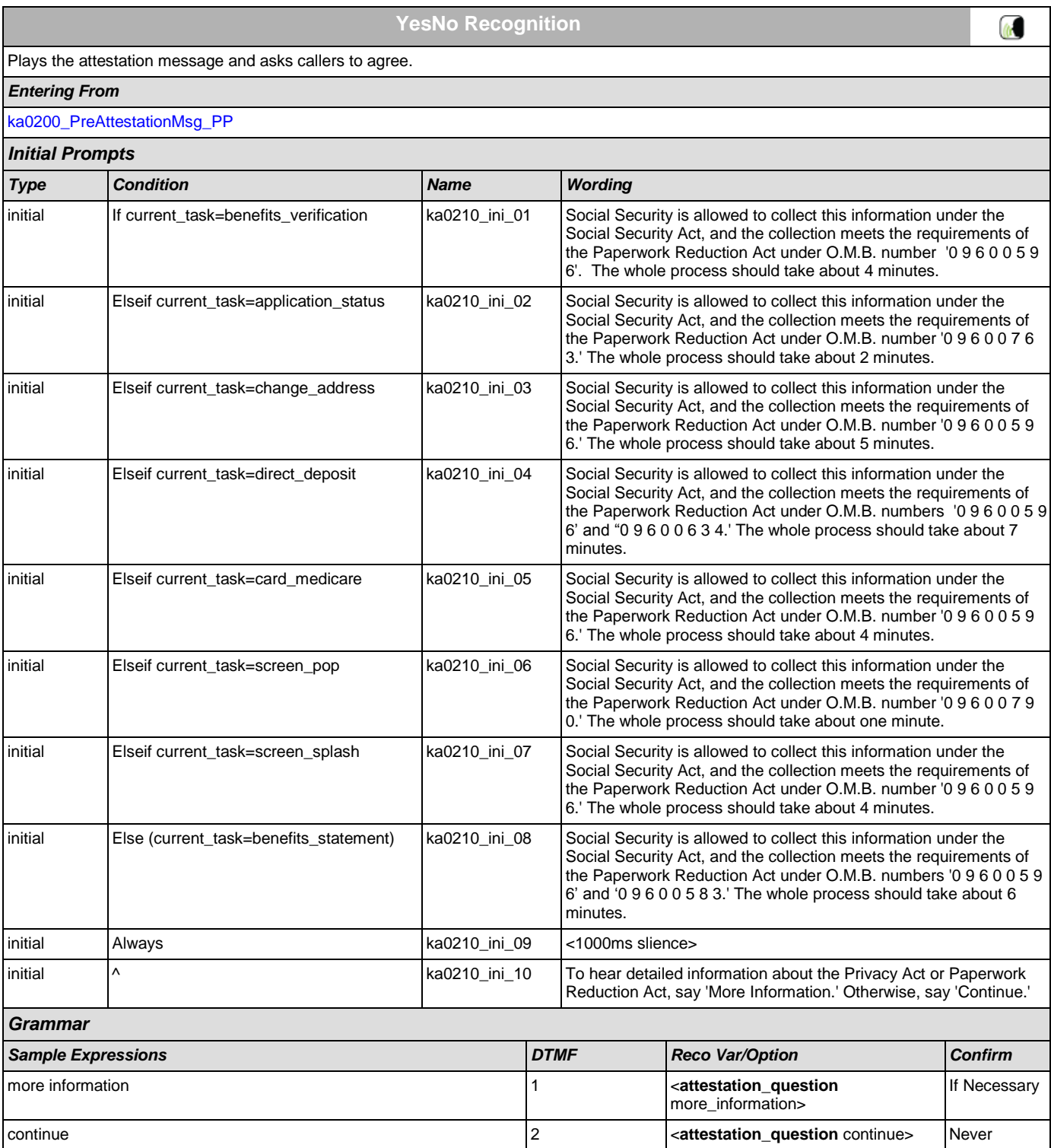

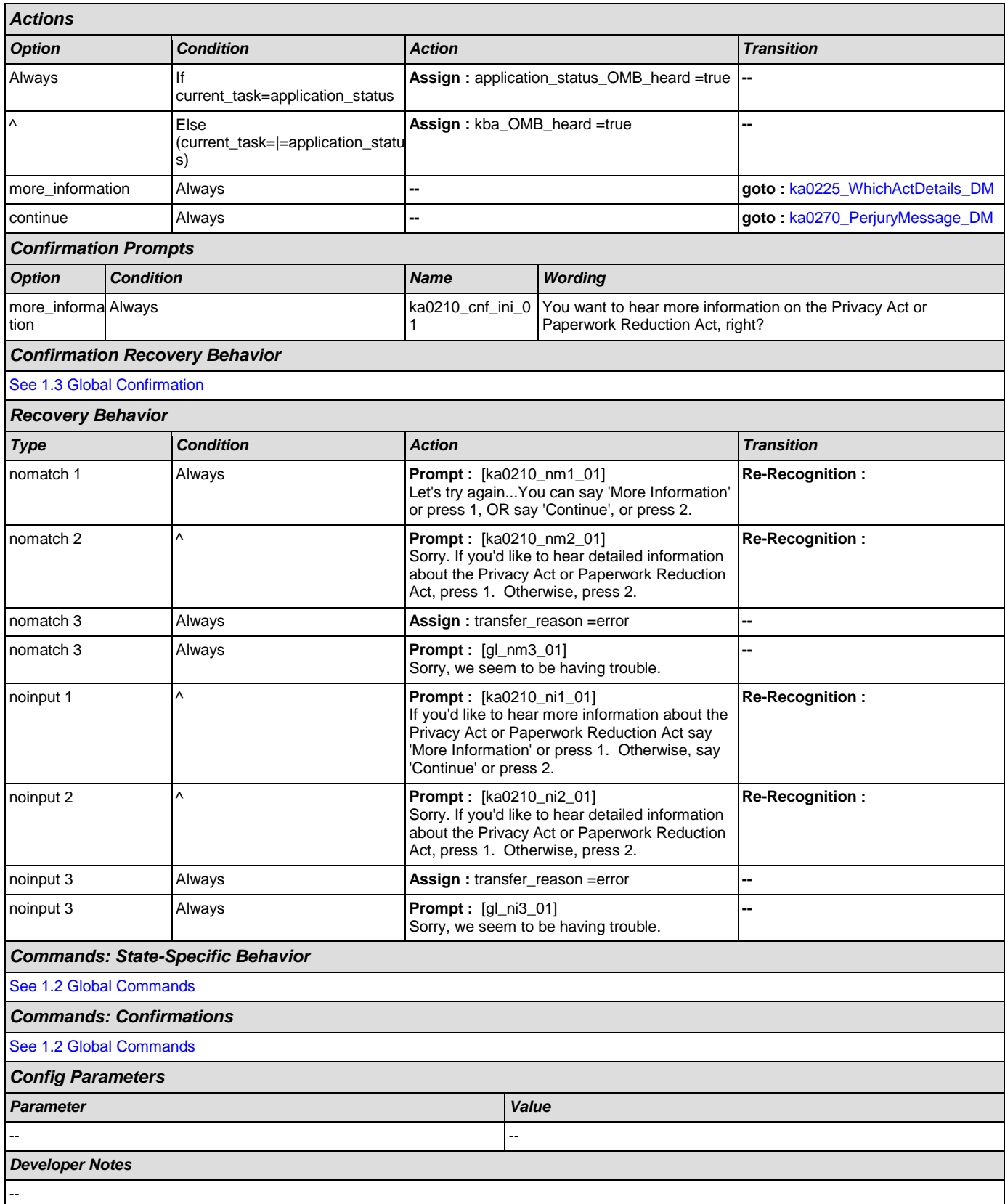

# <span id="page-246-0"></span>**ka0220\_OMBNumber\_PP**

**Simple Play Prompt**

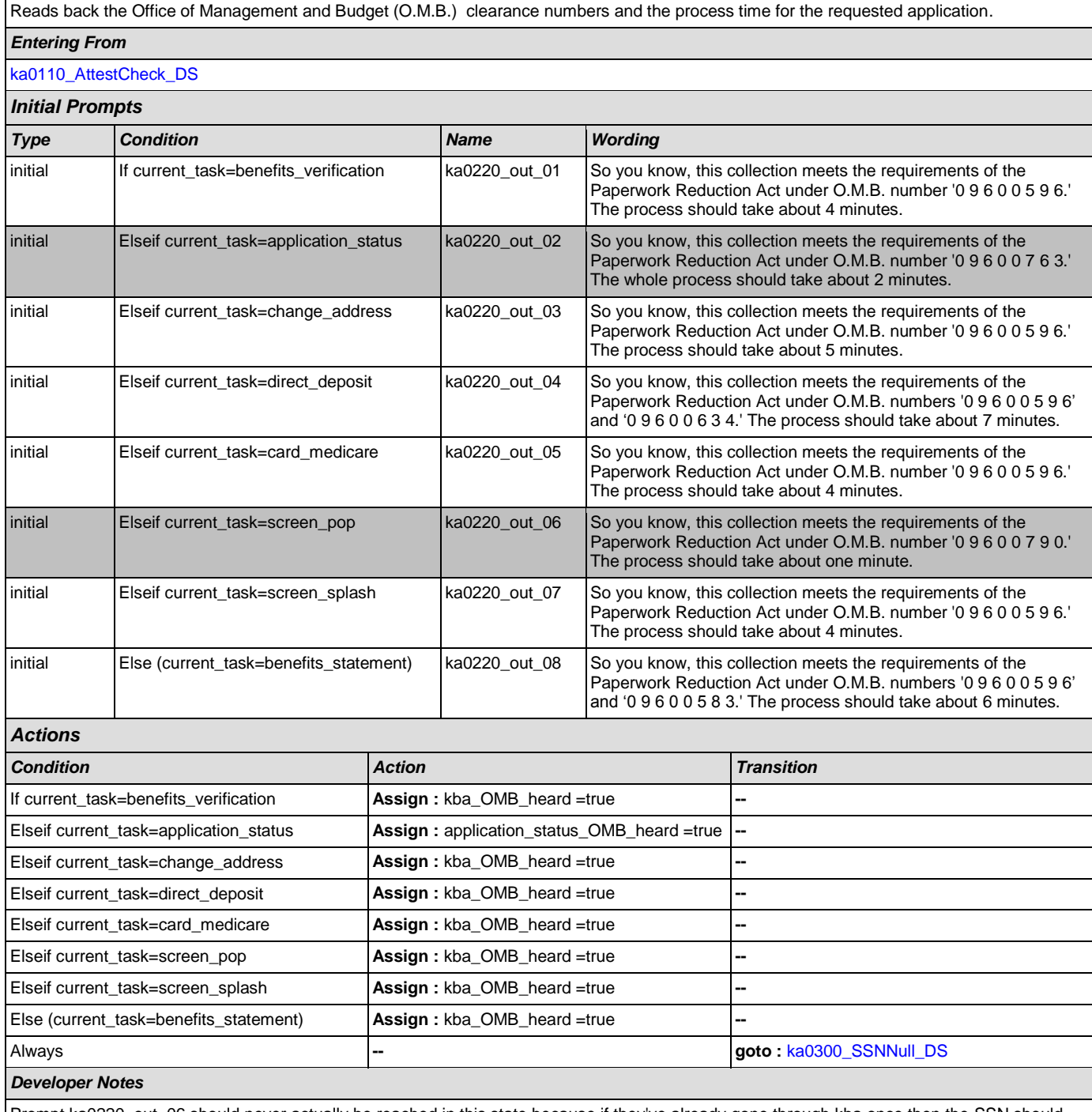

Prompt ka0220\_out\_06 should never actually be reached in this state because if they've already gone through kba once then the SSN should have already been collected and a caller with task = screen pop would not reach this state. Same with prompt ka0220\_out\_06 and second time through main menu because all other elements already collect SSN and DOB.

# <span id="page-246-1"></span>**ka0225\_WhichActDetails\_DM**

**CustomContext Recognition**

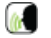

41)

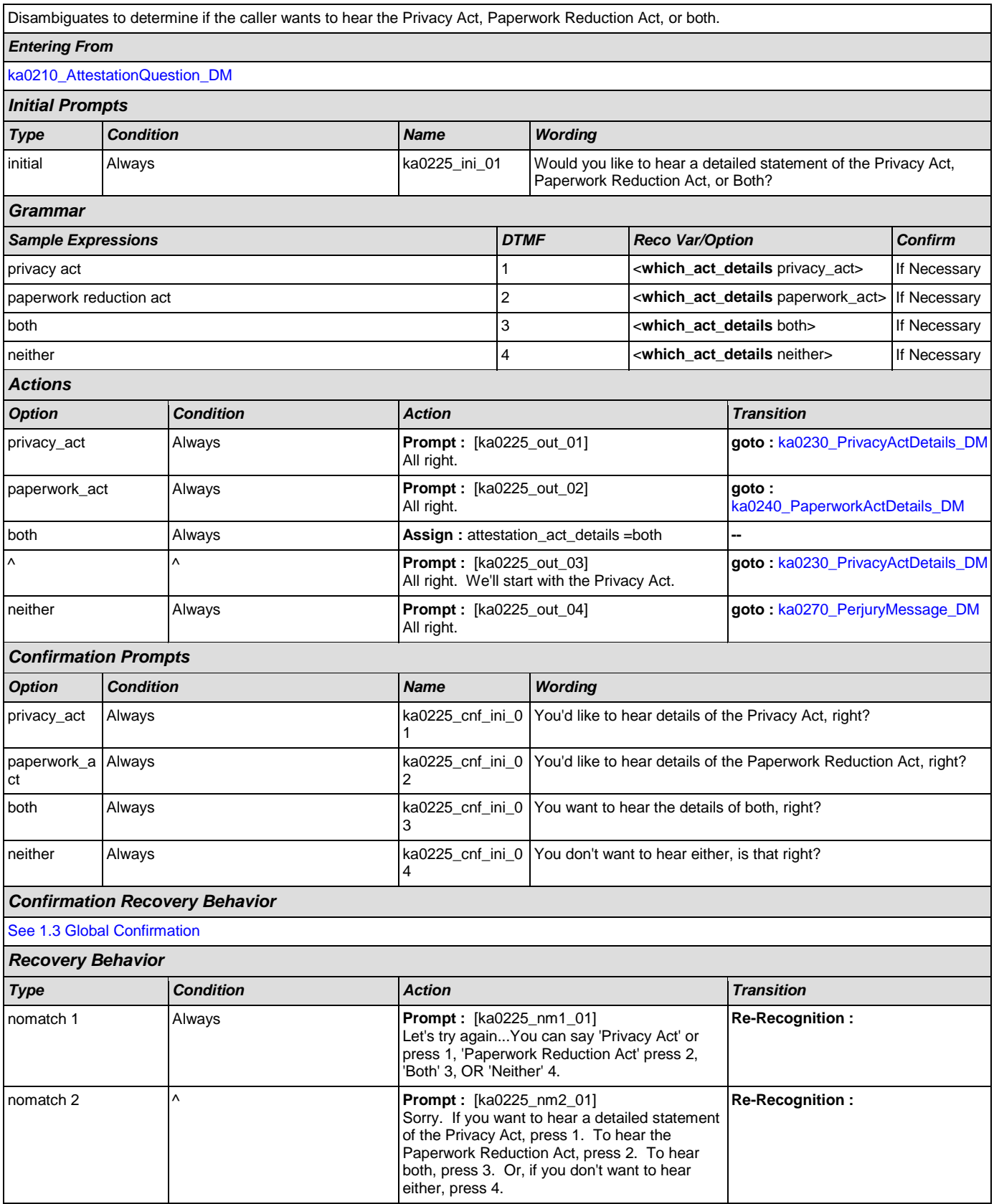

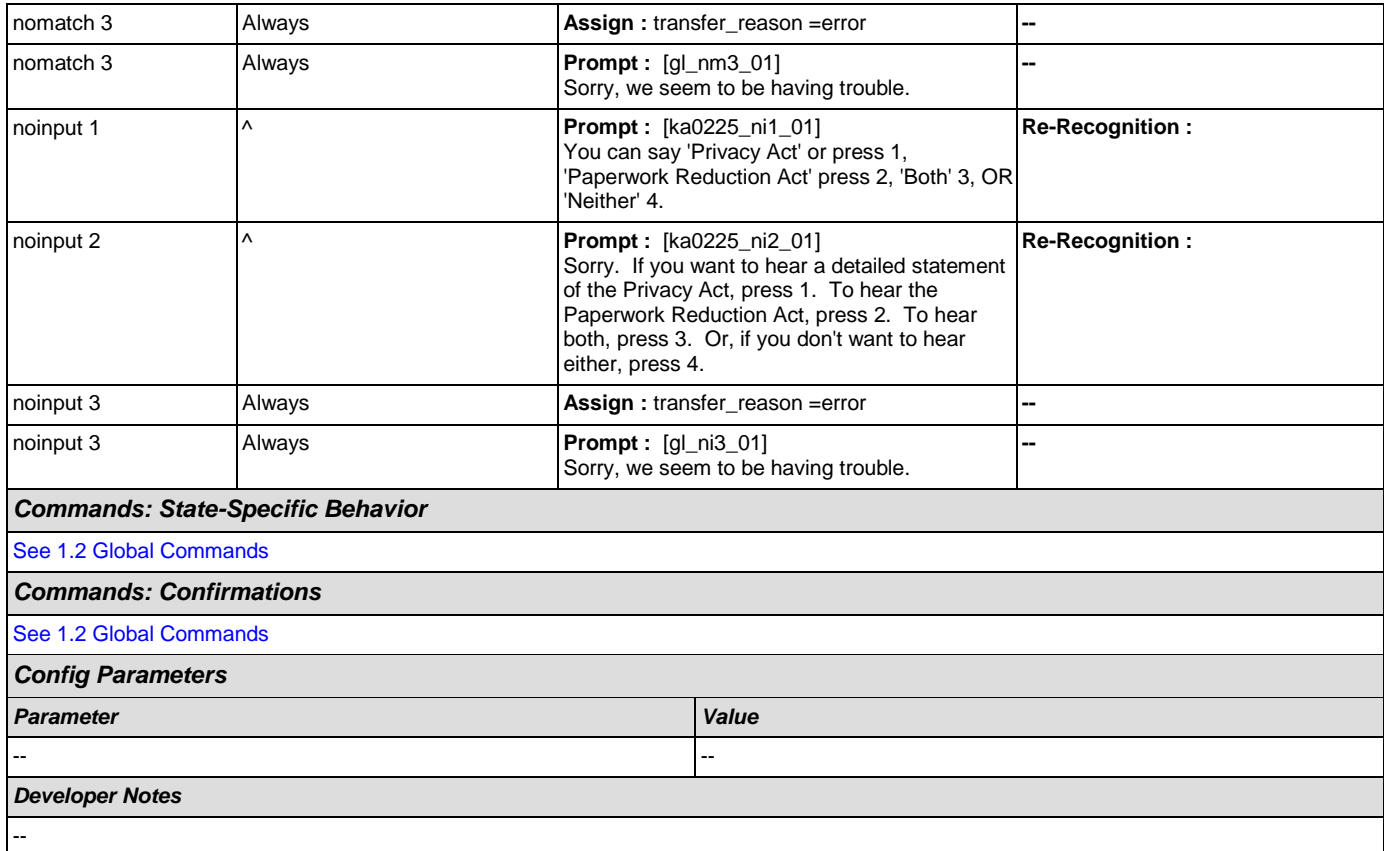

# <span id="page-248-0"></span>**ka0230\_PrivacyActDetails\_DM**

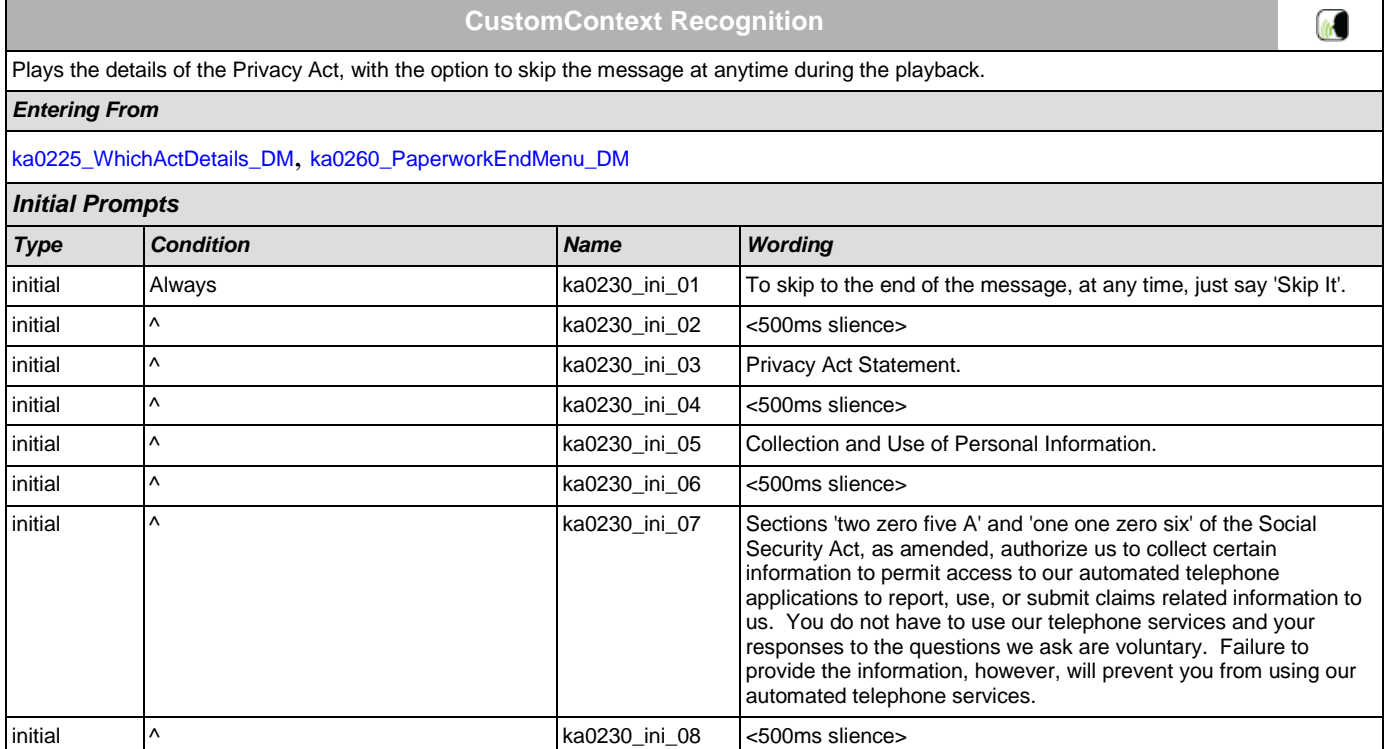

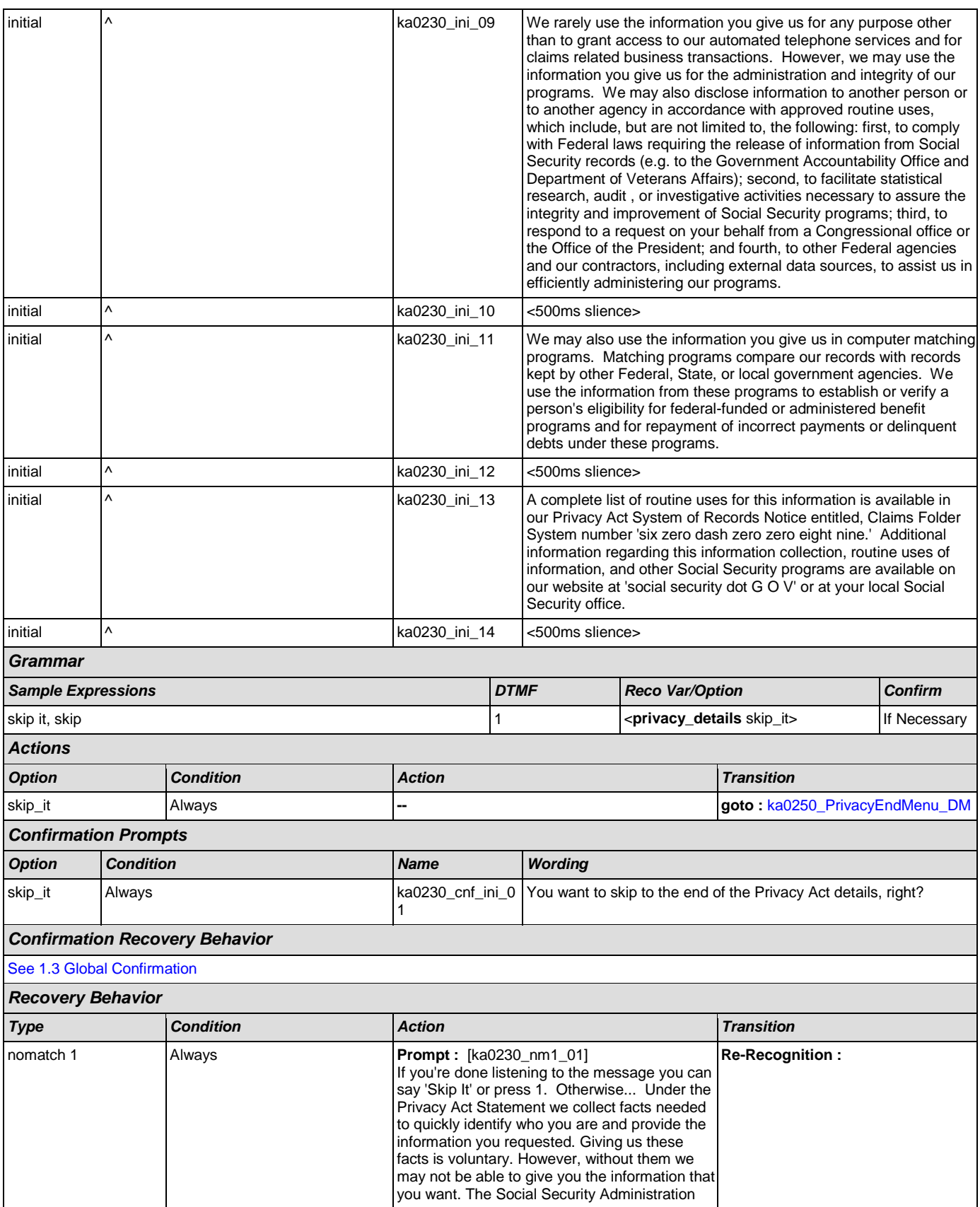

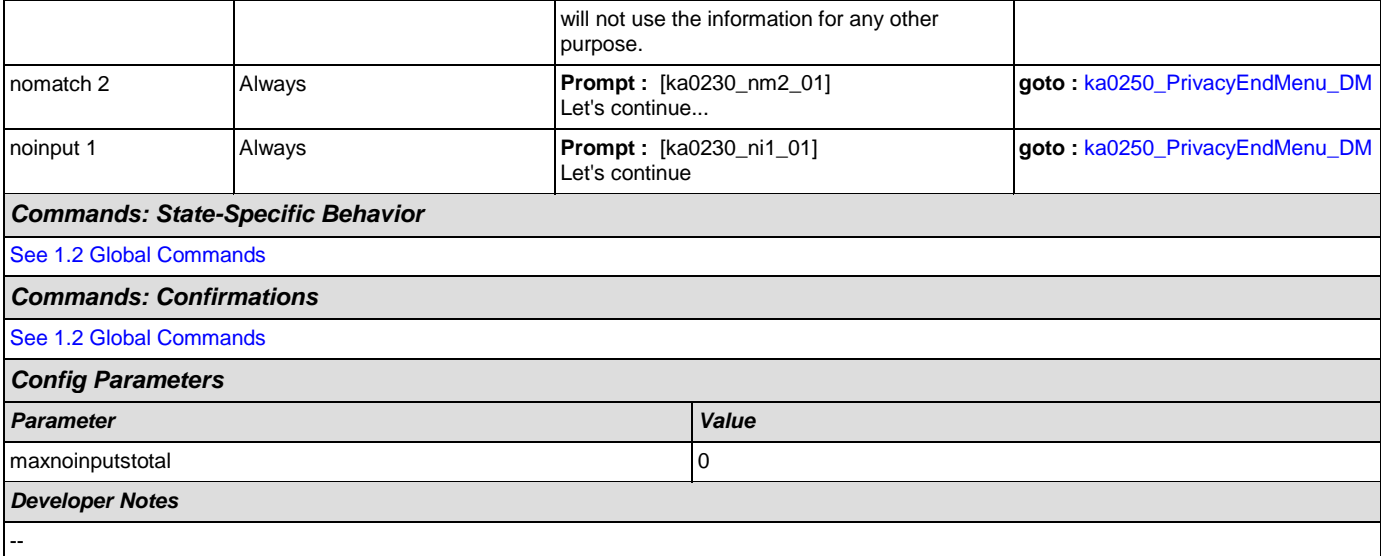

# <span id="page-250-0"></span>**ka0240\_PaperworkActDetails\_DM**

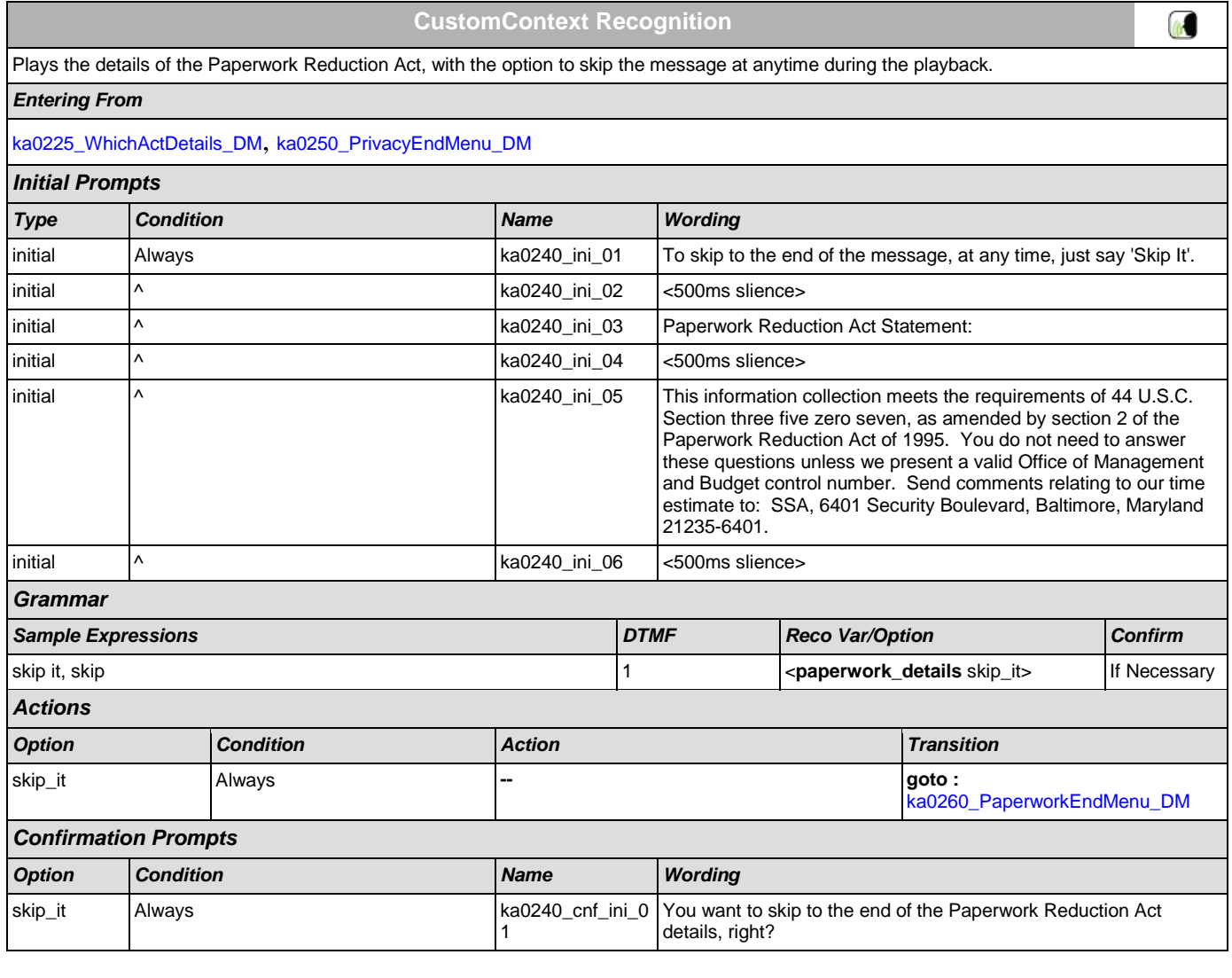

## *Confirmation Recovery Behavior*

[See 1.3 Global Confirmation](#page-21-1)

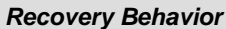

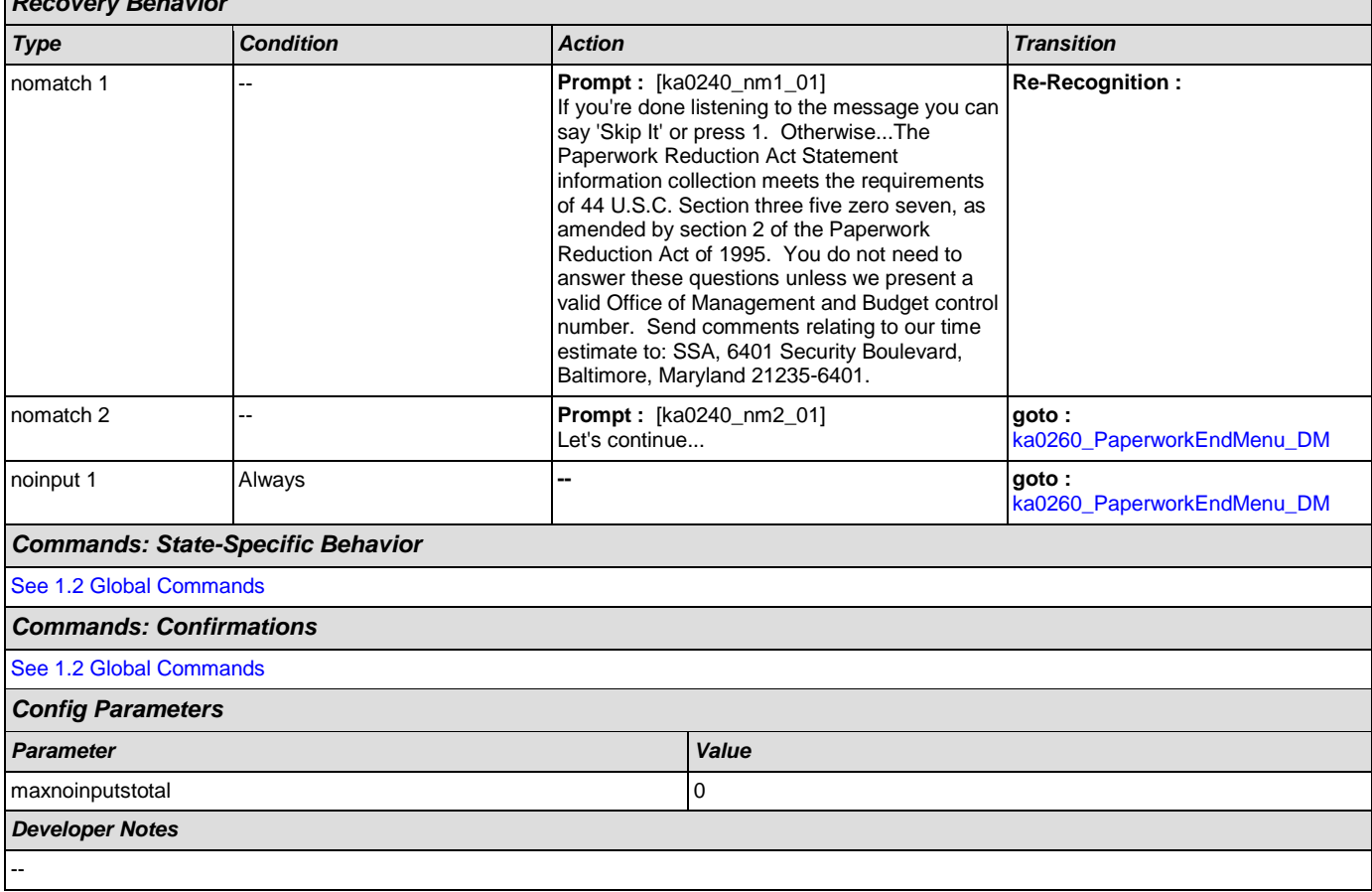

## <span id="page-251-0"></span>**ka0250\_PrivacyEndMenu\_DM**

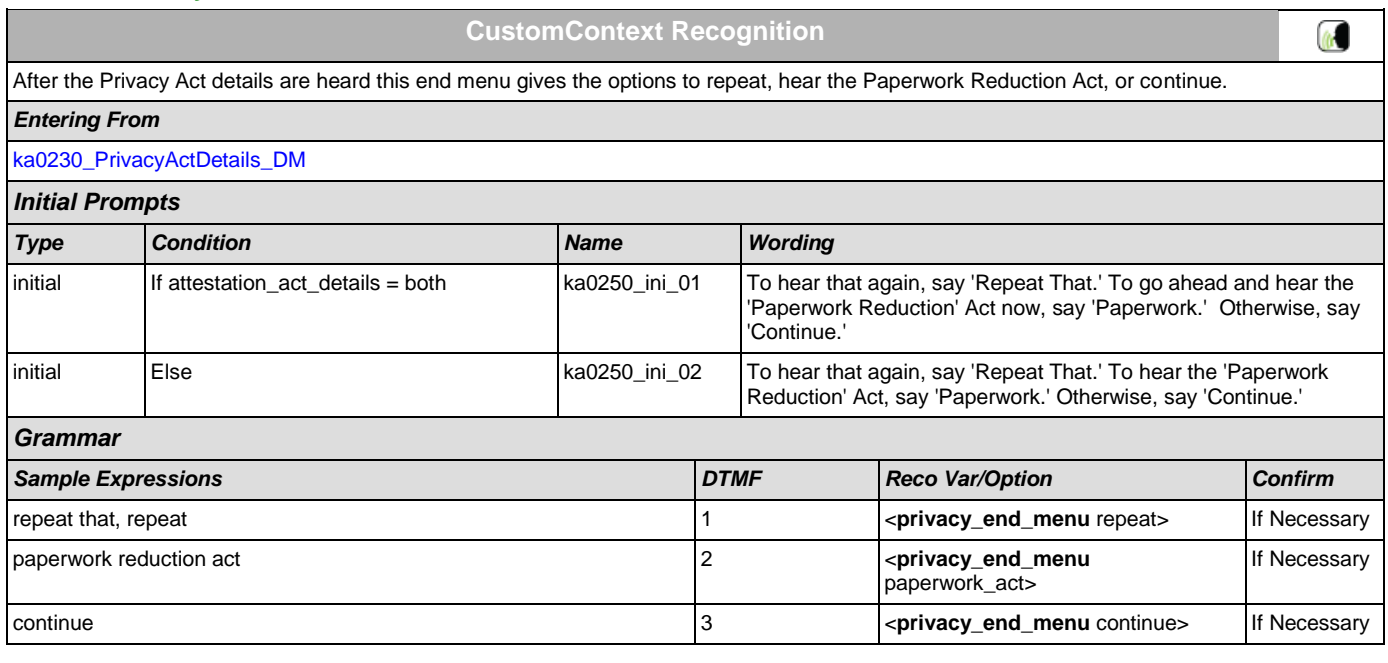
SSA\_ATT\_Care2020\_N8NN December 5, 2011

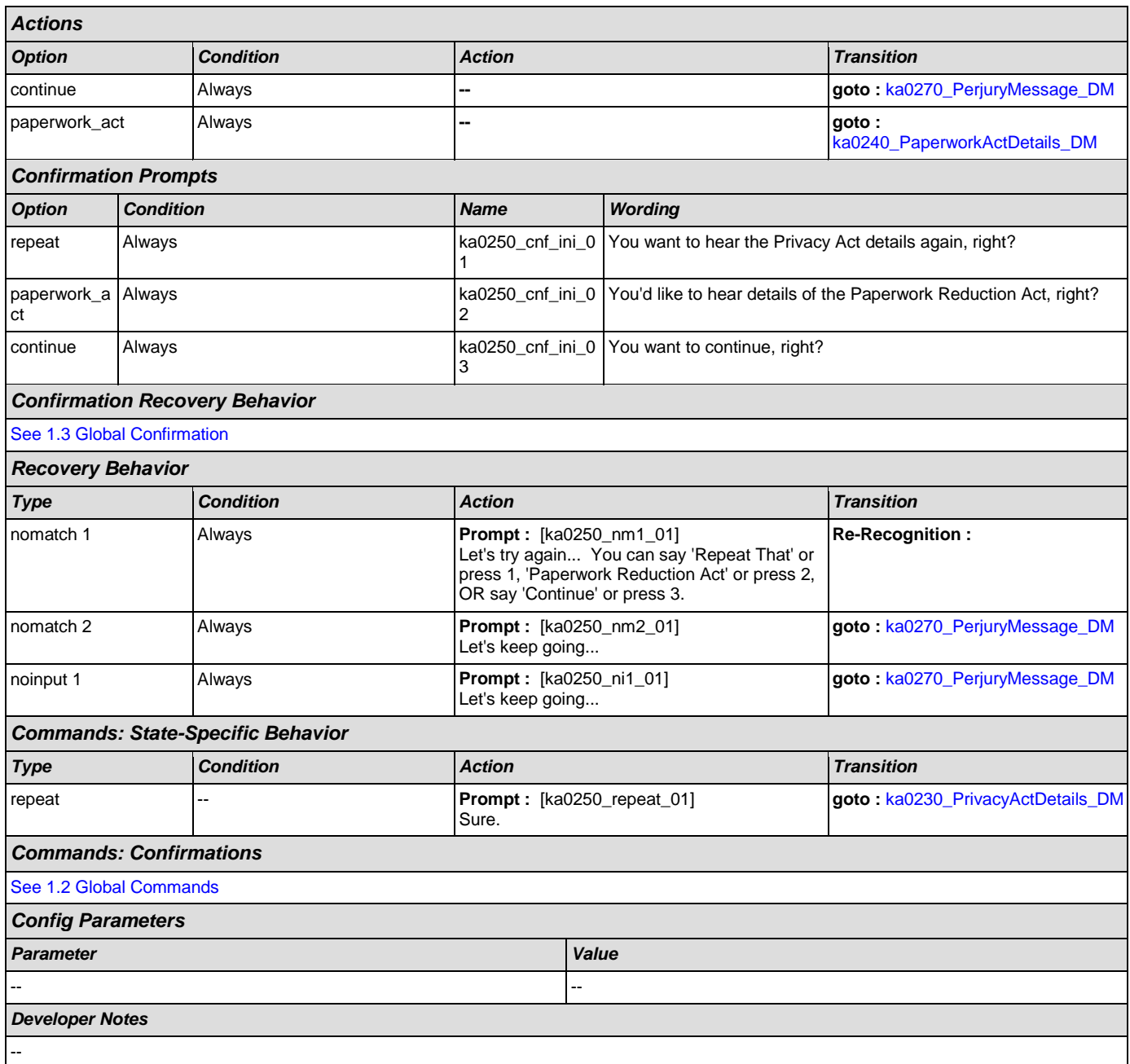

# <span id="page-252-0"></span>**ka0260\_PaperworkEndMenu\_DM**

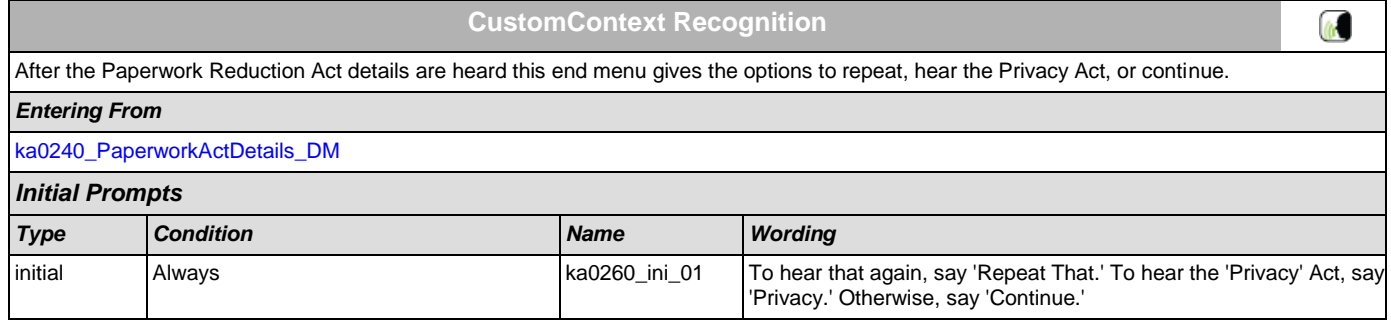

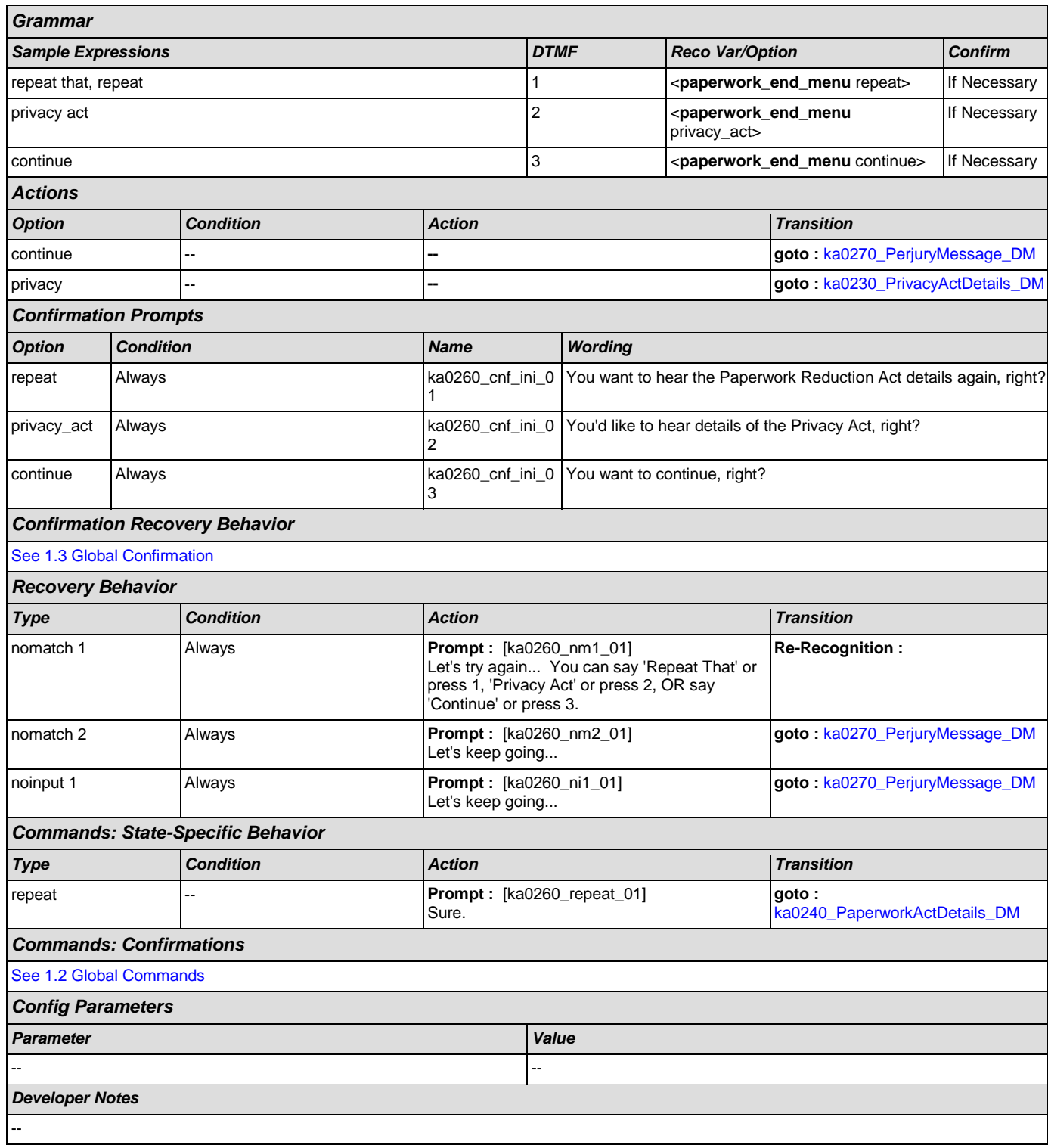

# <span id="page-253-0"></span>**ka0270\_PerjuryMessage\_DM**

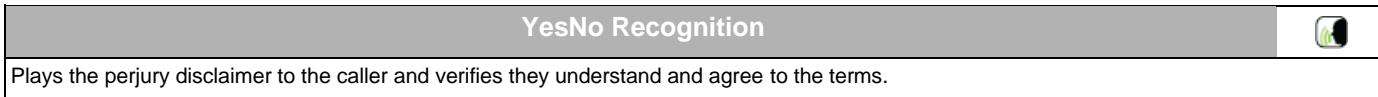

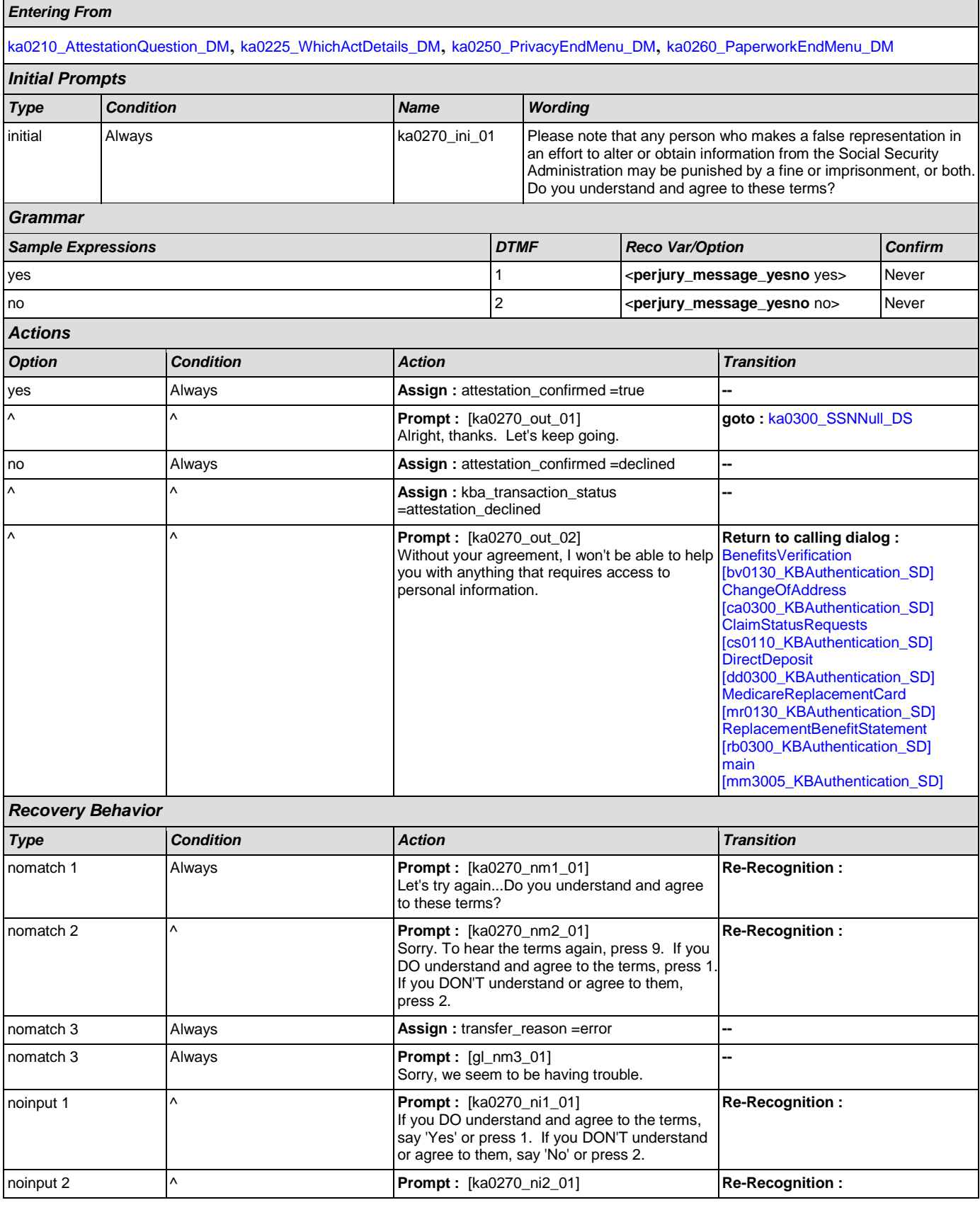

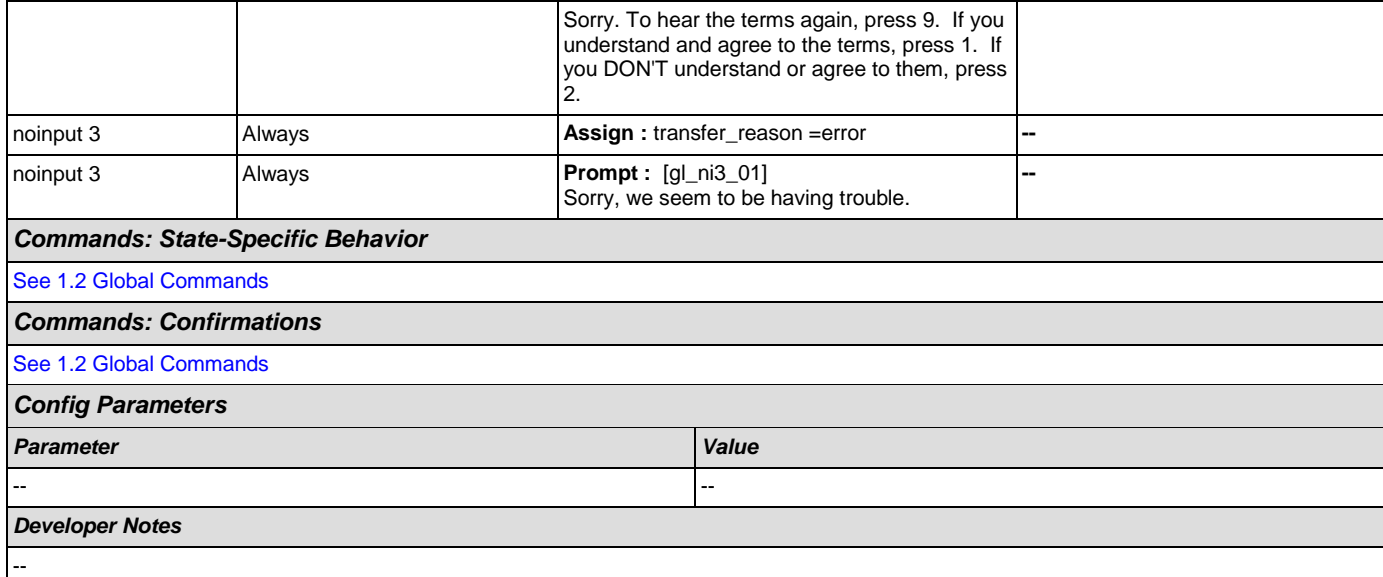

# <span id="page-255-0"></span>**ka0300\_SSNNull\_DS**

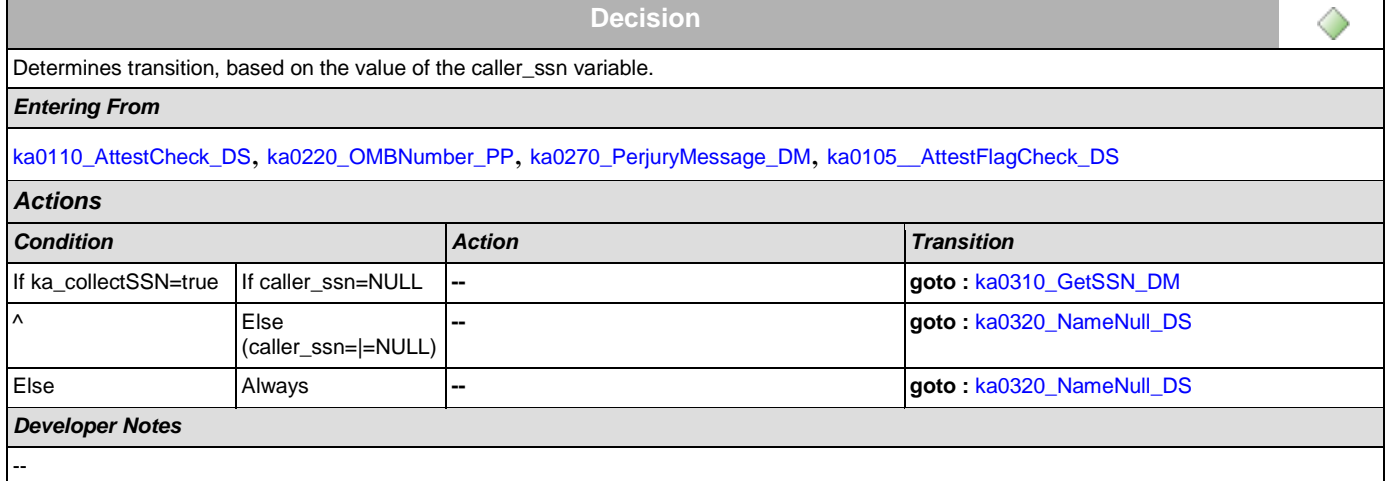

# <span id="page-255-1"></span>**ka0310\_GetSSN\_DM**

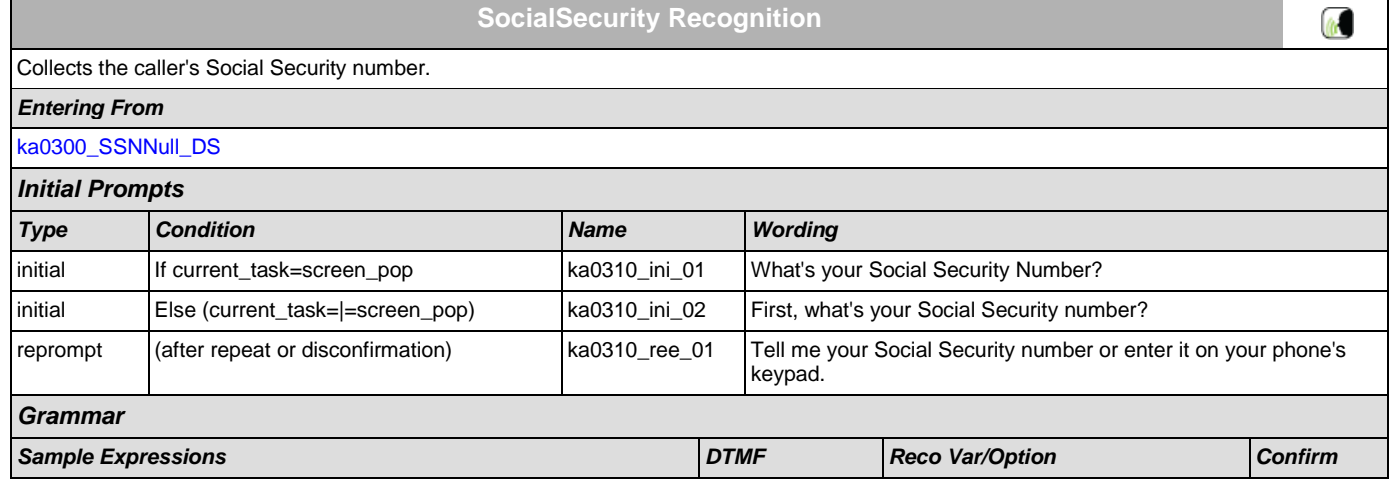

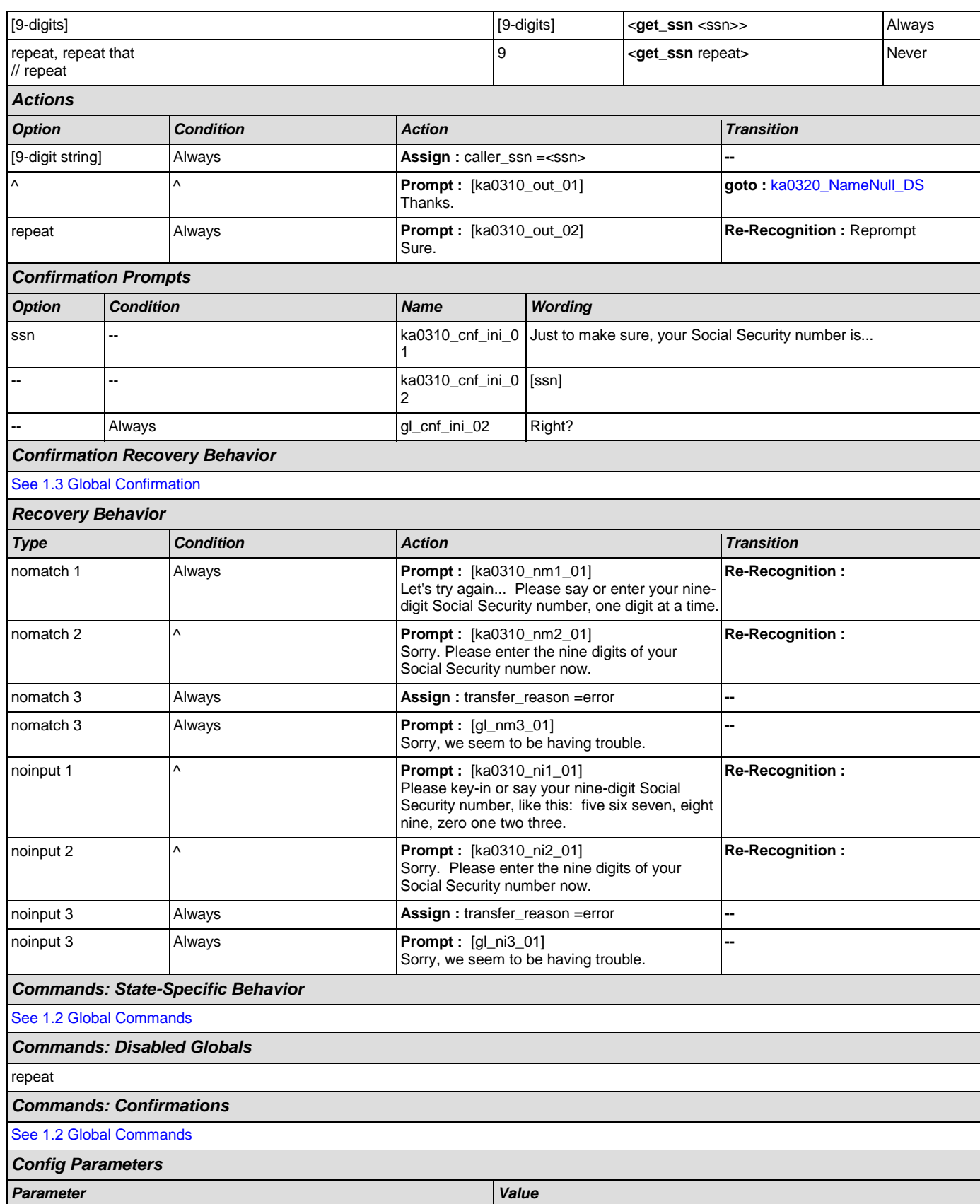

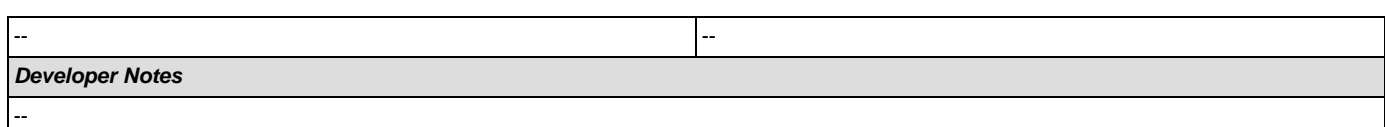

## <span id="page-257-0"></span>**ka0320\_NameNull\_DS**

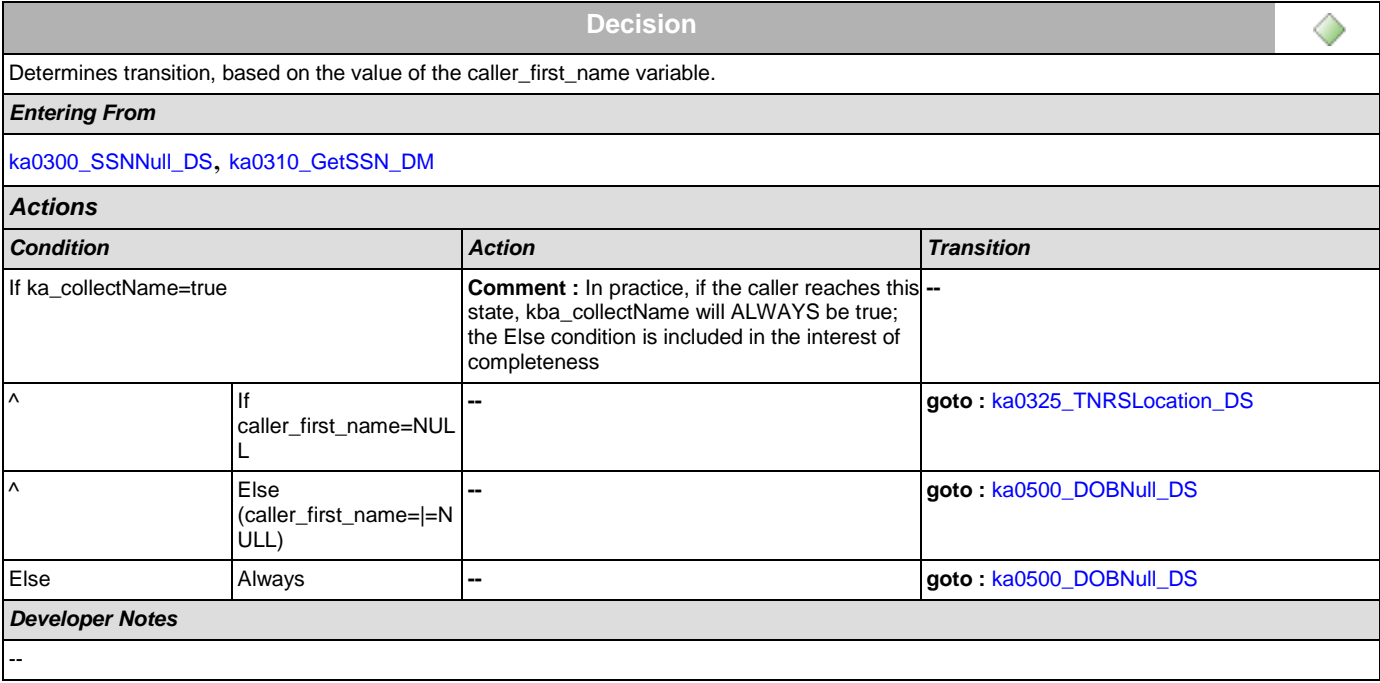

## <span id="page-257-1"></span>**ka0325\_TNRSLocation\_DS**

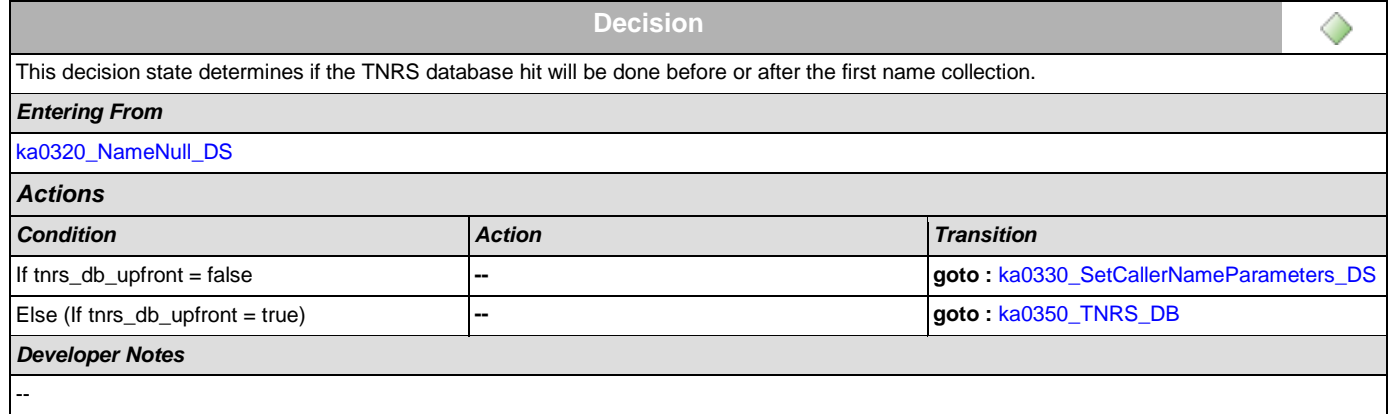

# <span id="page-257-2"></span>**ka0330\_SetCallerNameParameters\_DS**

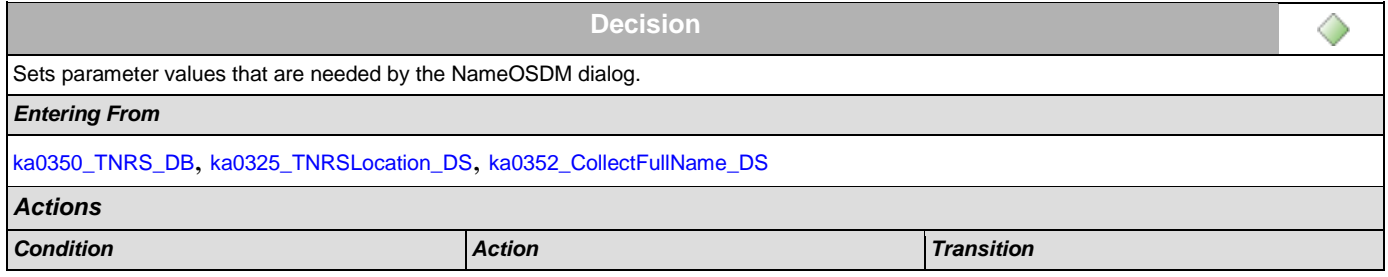

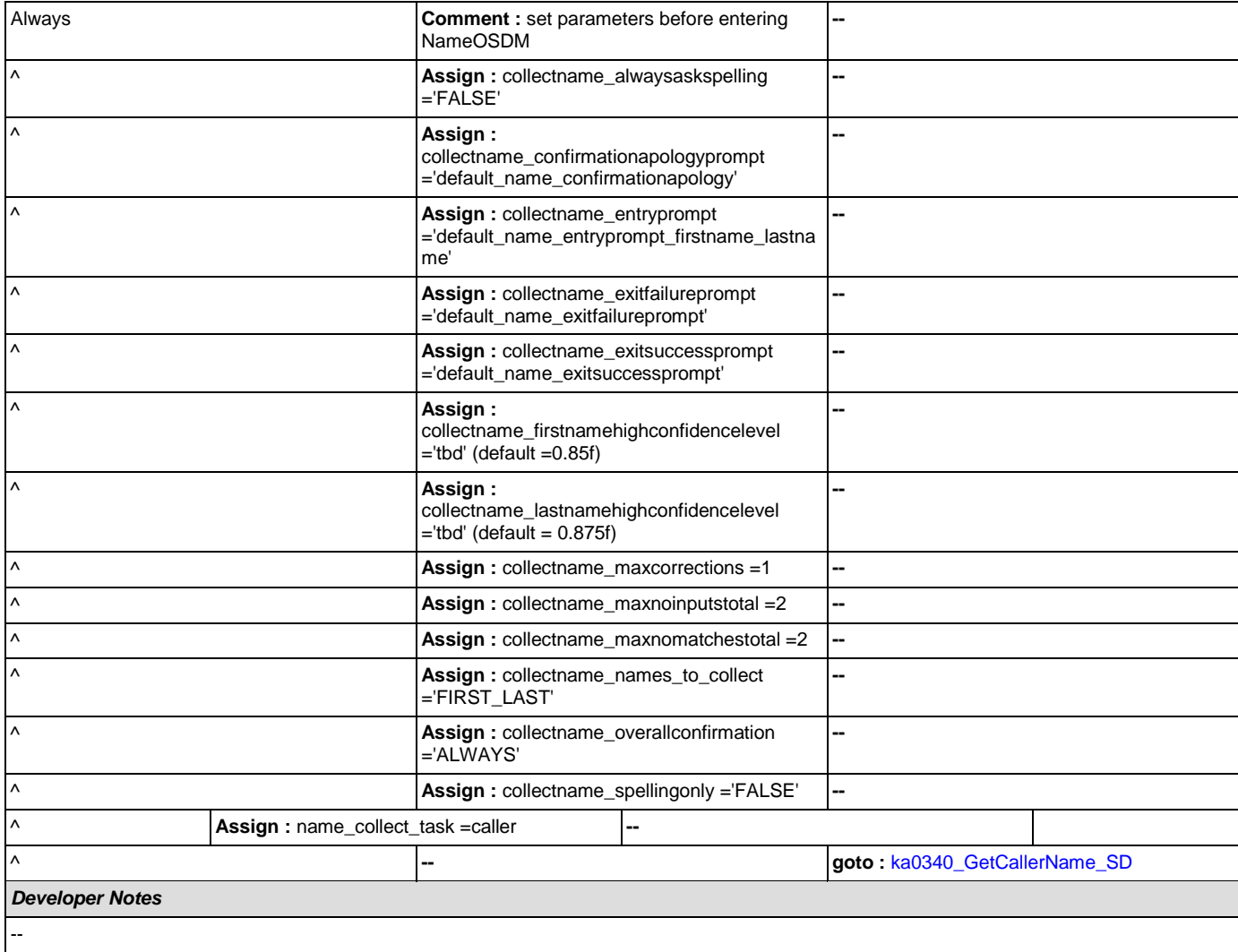

## <span id="page-258-0"></span>**ka0340\_GetCallerName\_SD**

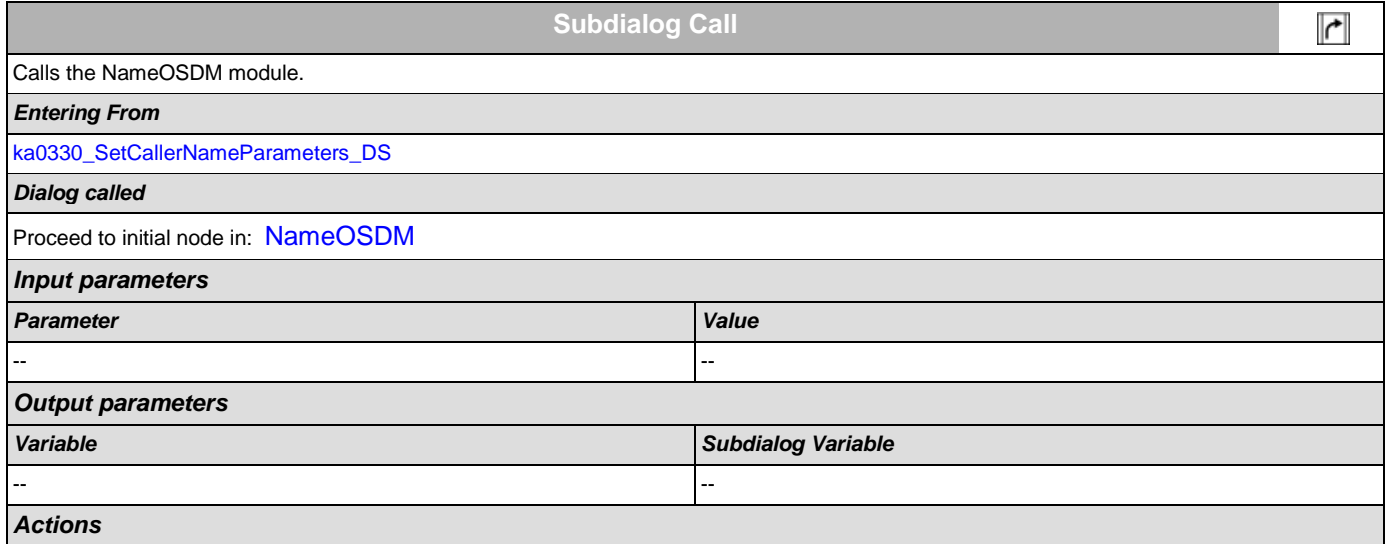

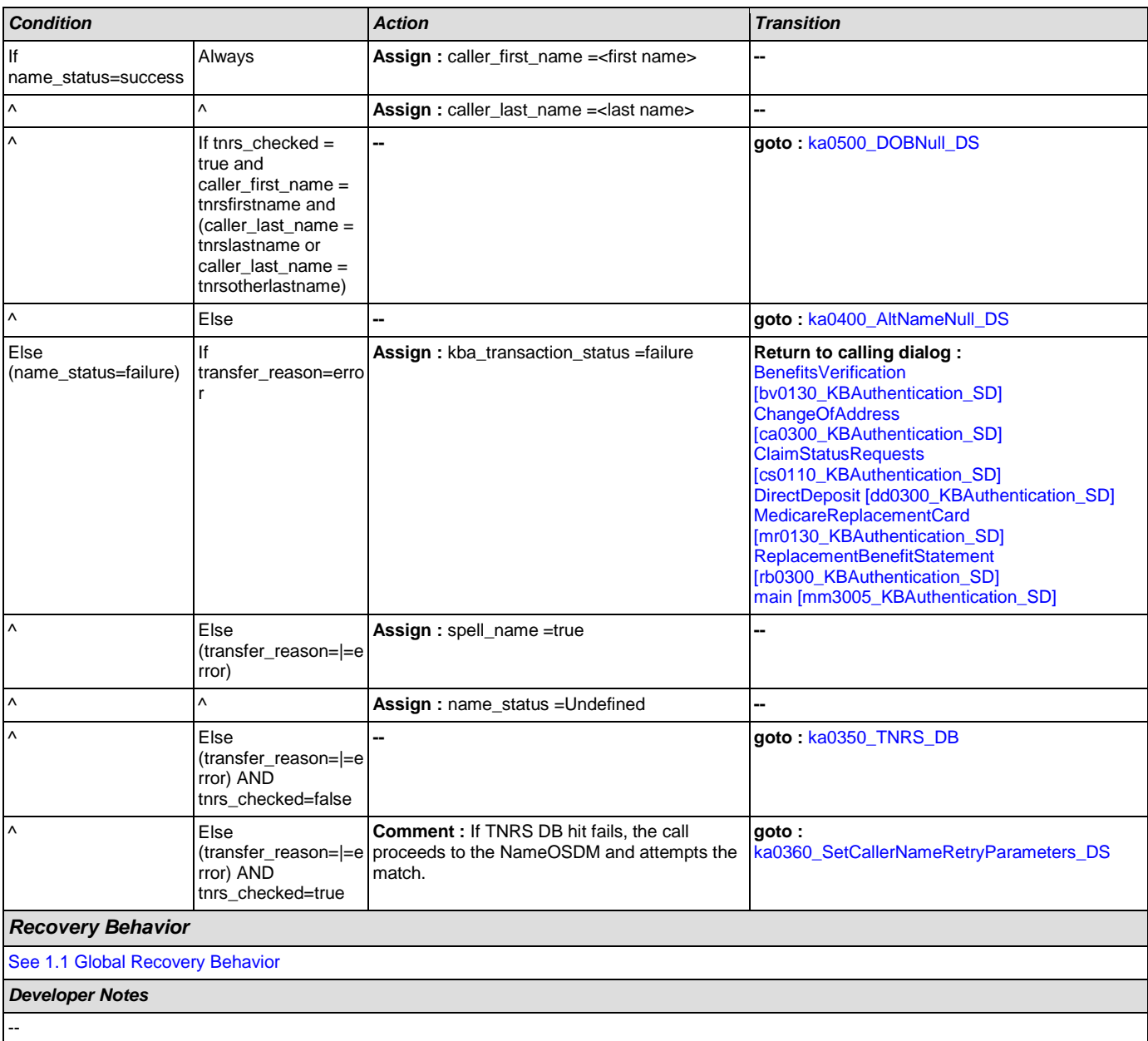

# <span id="page-259-0"></span>**ka0350\_TNRS\_DB**

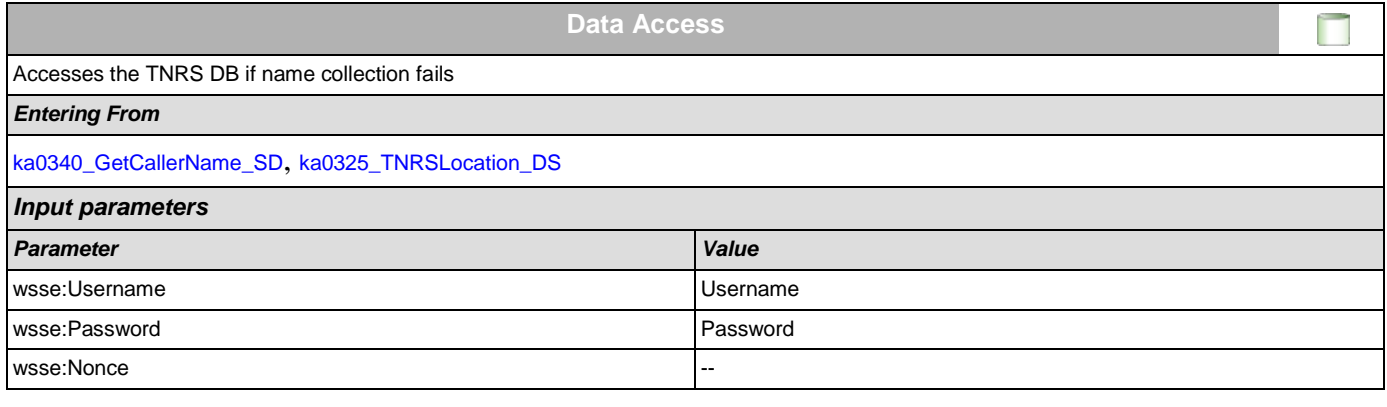

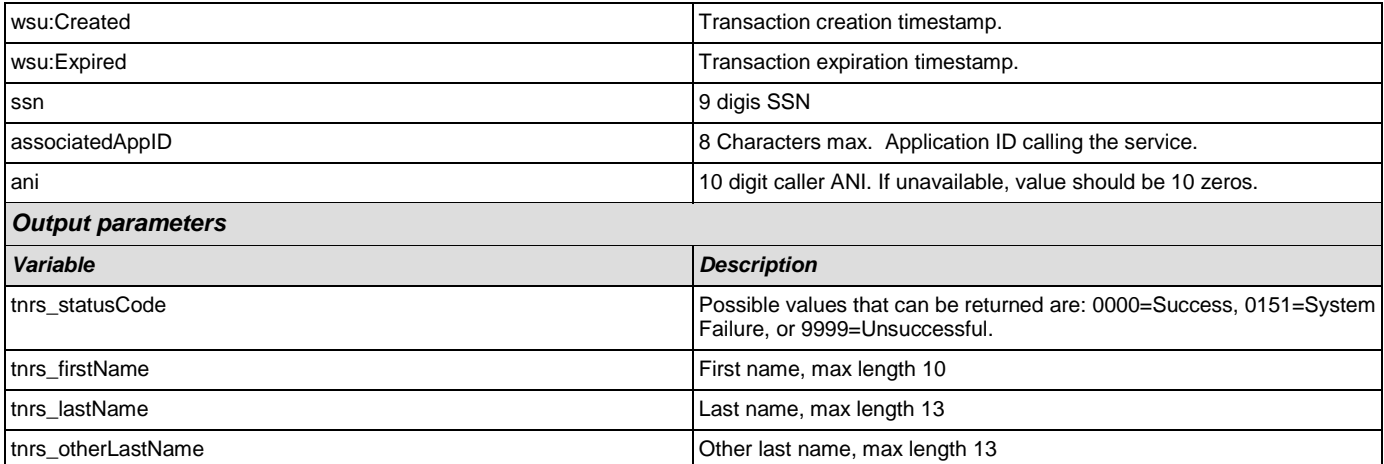

## *Actions*

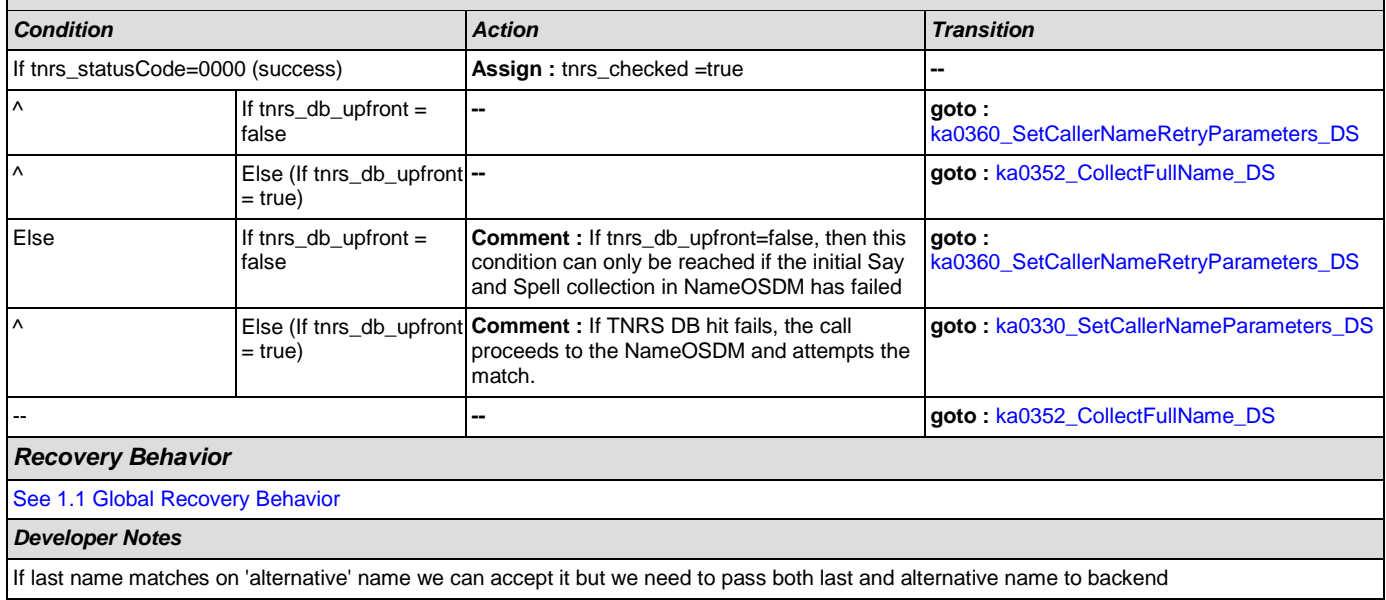

## <span id="page-260-0"></span>**ka0352\_CollectFullName\_DS**

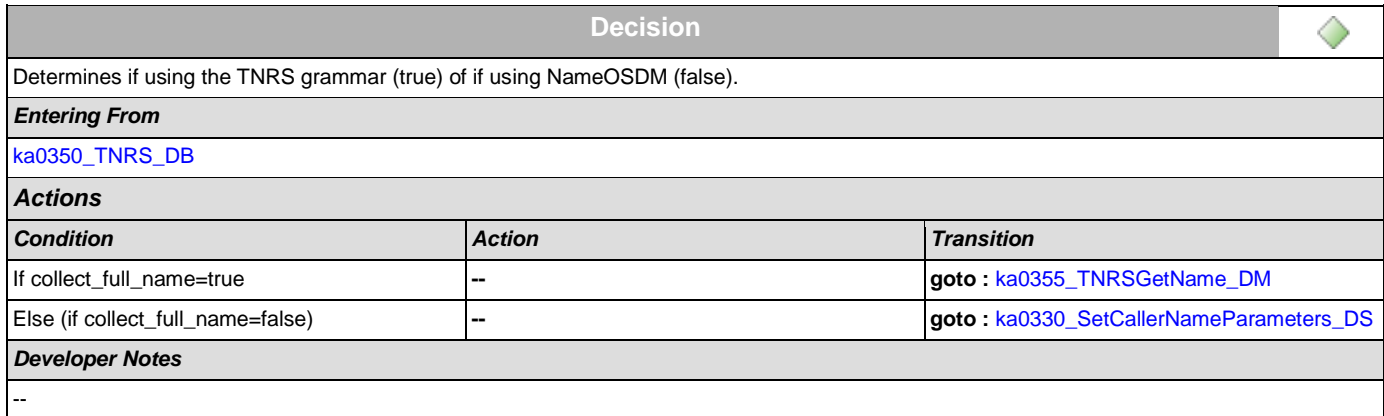

# <span id="page-260-1"></span>**ka0355\_TNRSGetName\_DM**

**CustomContext Recognition**

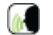

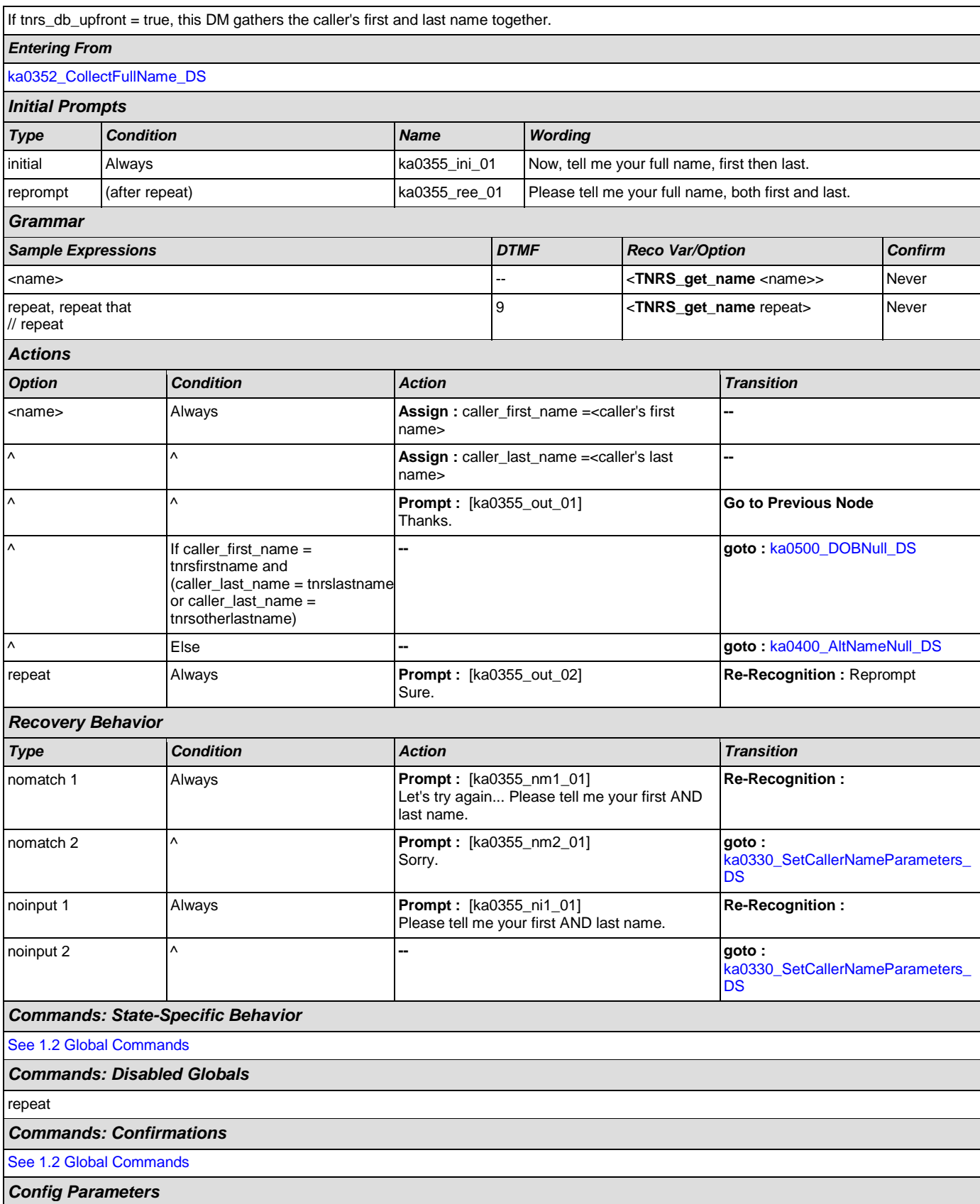

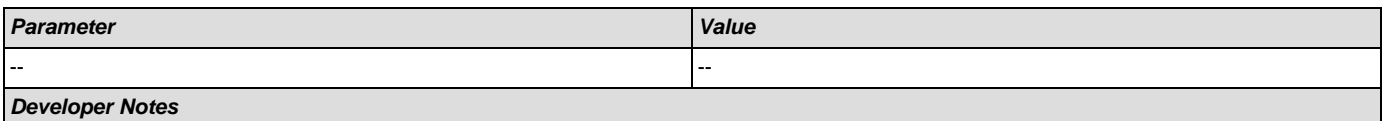

NOTE that, TNRS returns the caller's name on the basis of SSN, then a grammar is constructed that allows the caller to match against the name from the DB

## <span id="page-262-0"></span>**ka0360\_SetCallerNameRetryParameters\_DS**

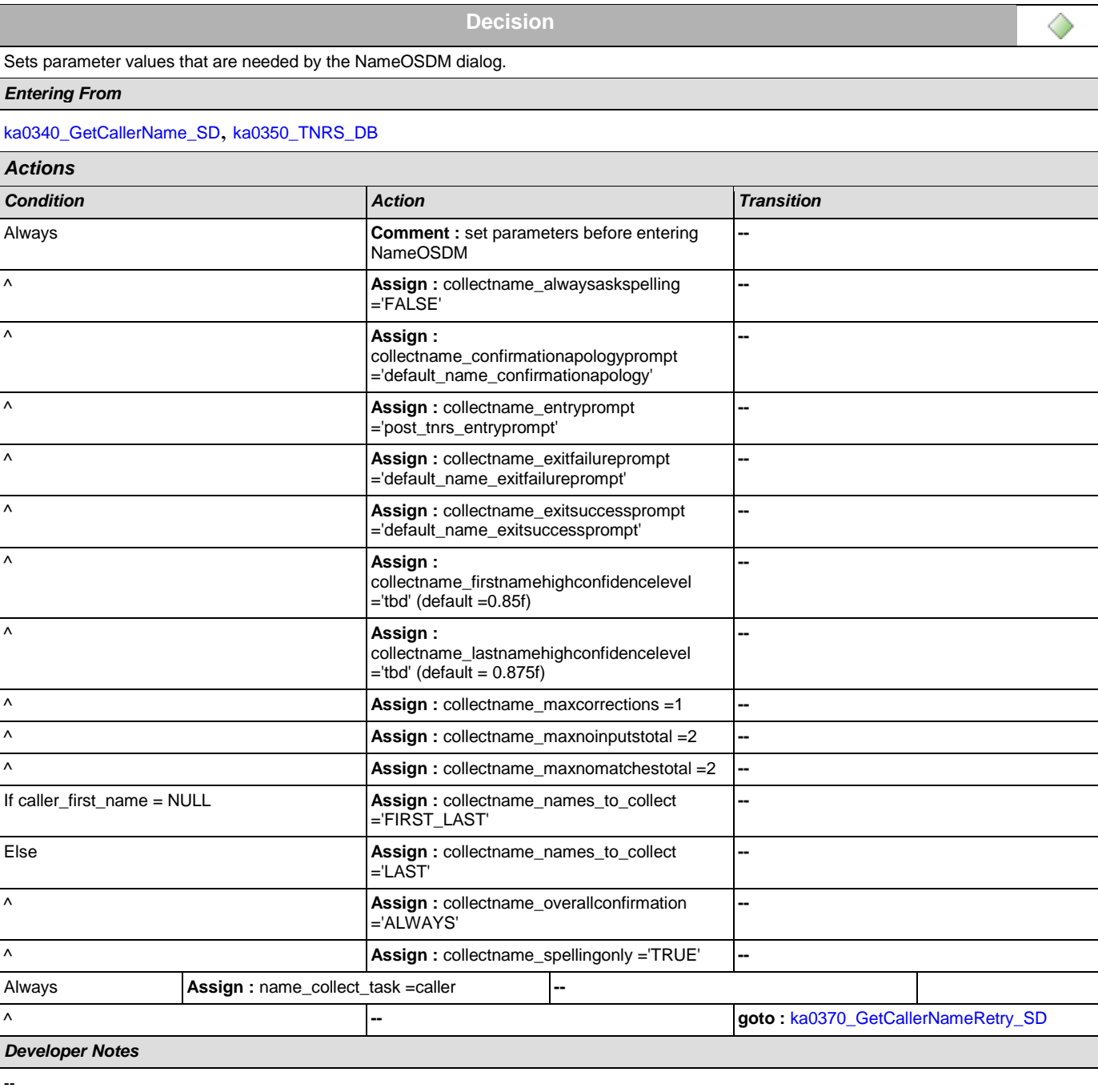

## <span id="page-263-1"></span>**ka0370\_GetCallerNameRetry\_SD**

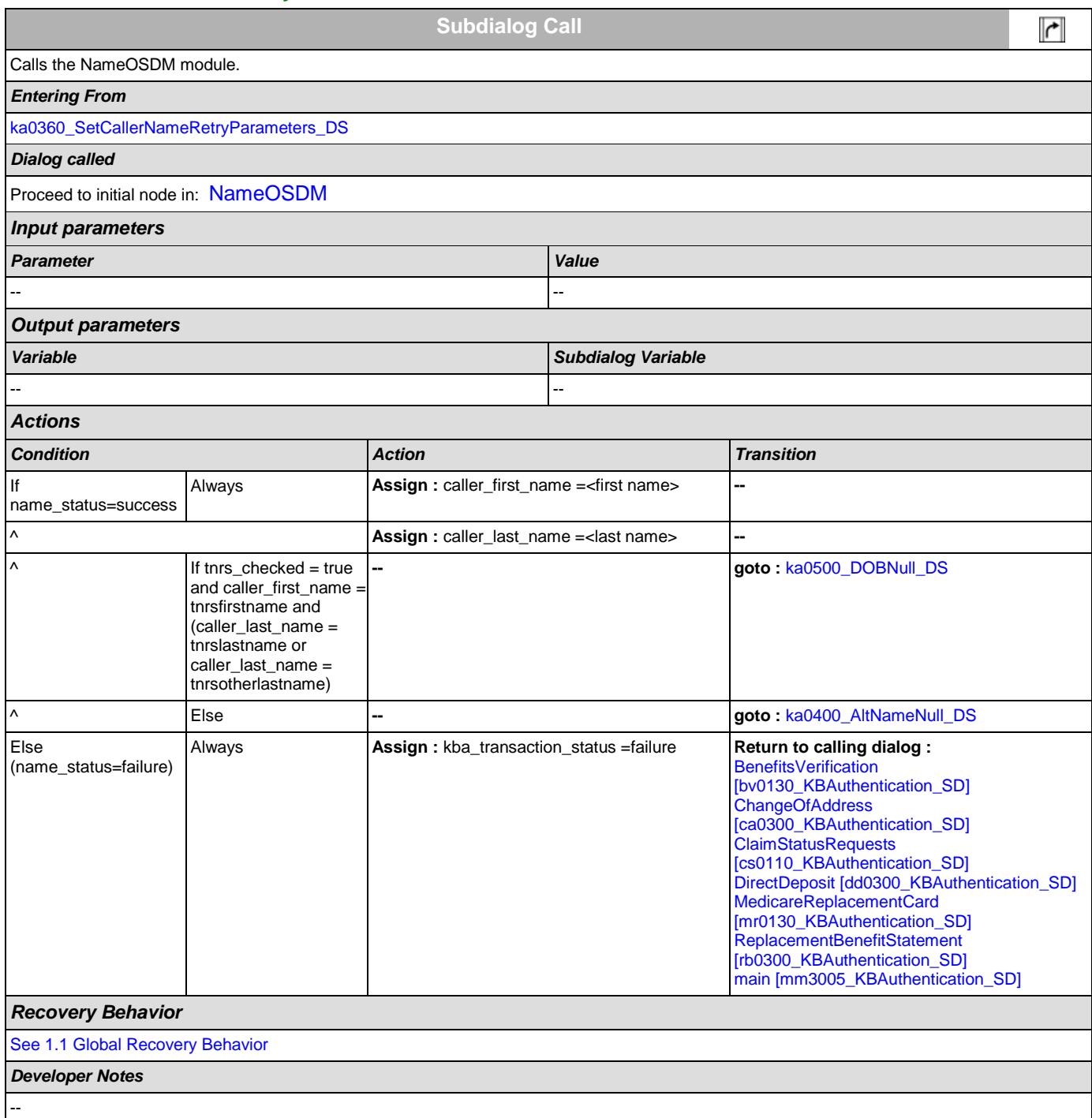

## <span id="page-263-0"></span>**ka0400\_AltNameNull\_DS**

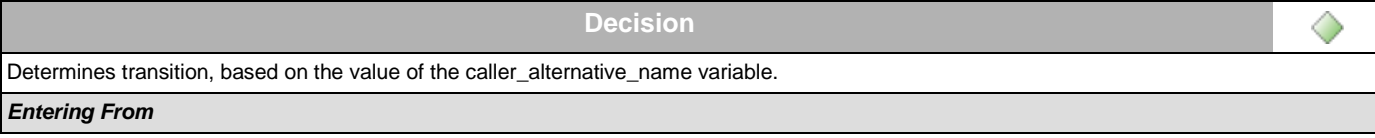

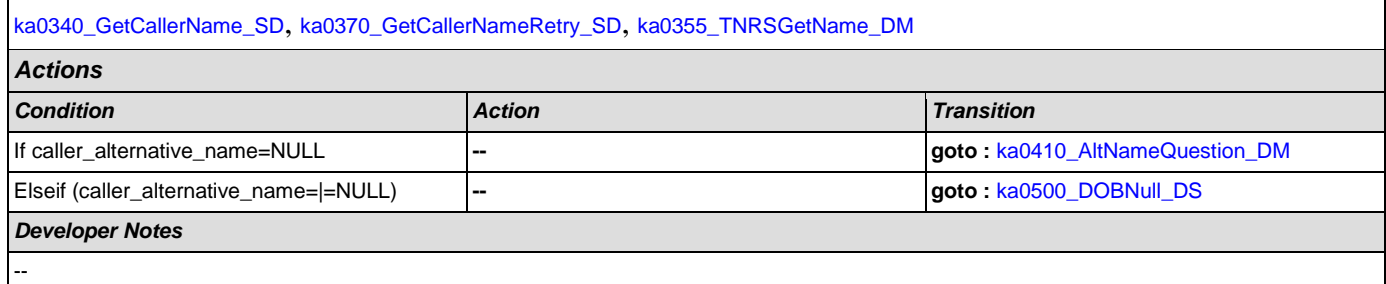

## <span id="page-264-0"></span>**ka0410\_AltNameQuestion\_DM**

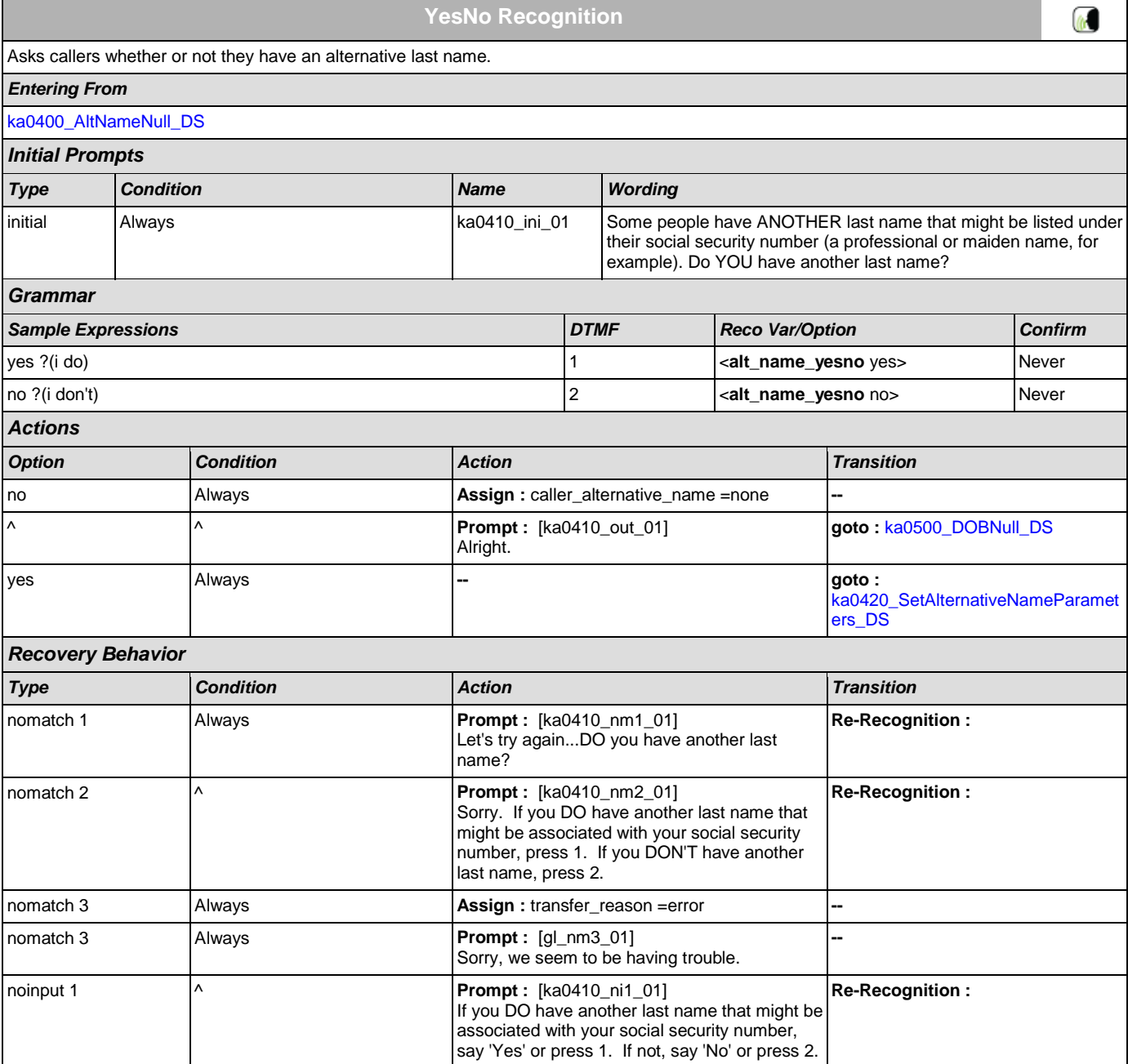

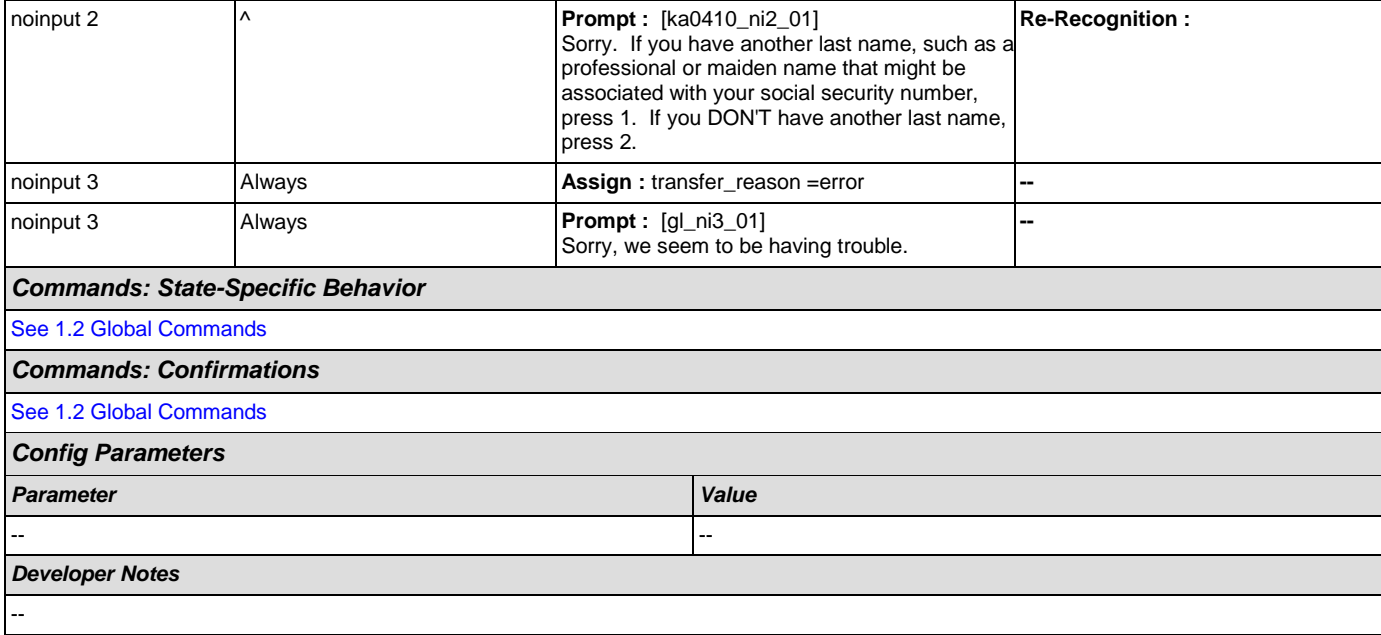

## <span id="page-265-0"></span>**ka0420\_SetAlternativeNameParameters\_DS**

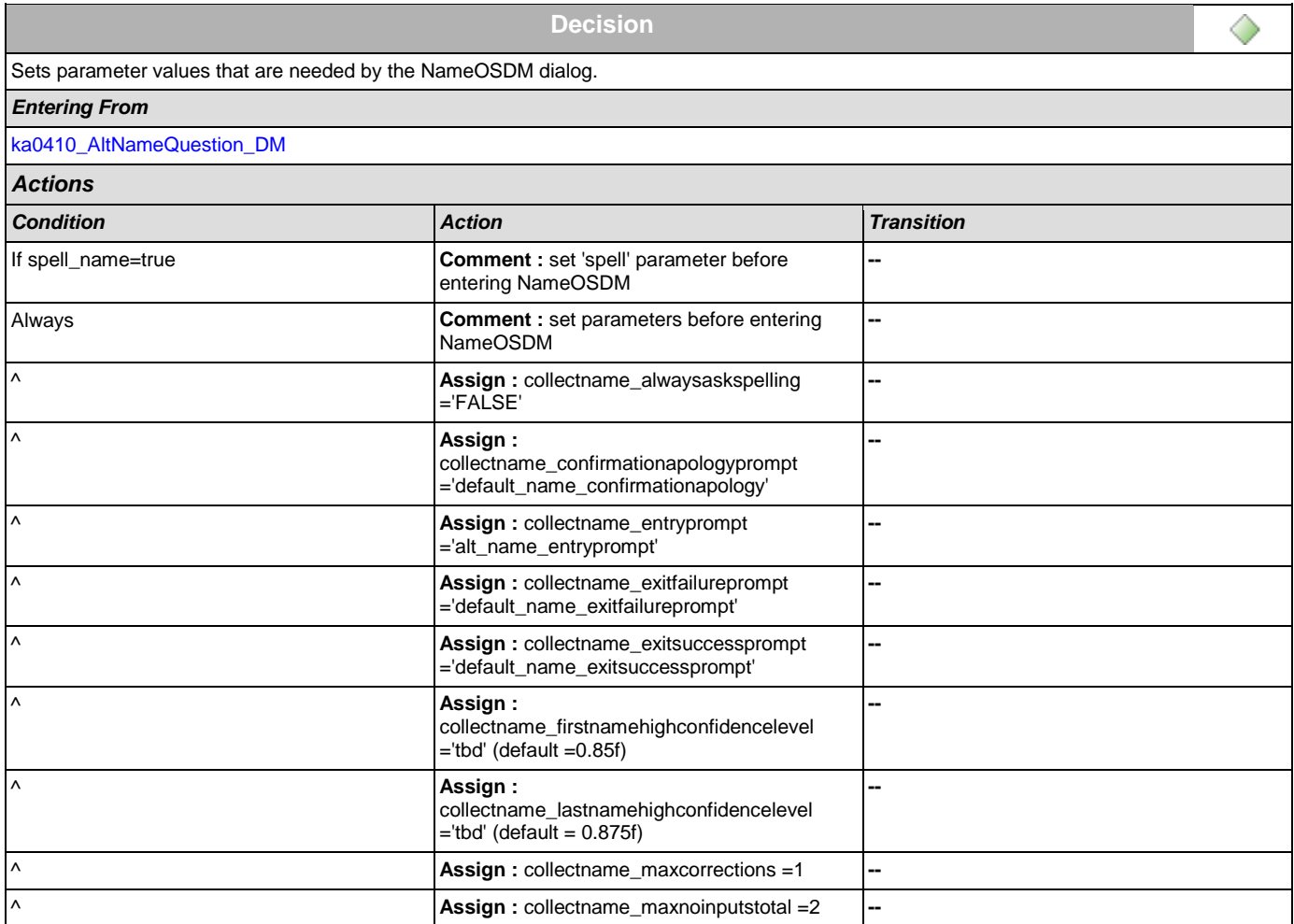

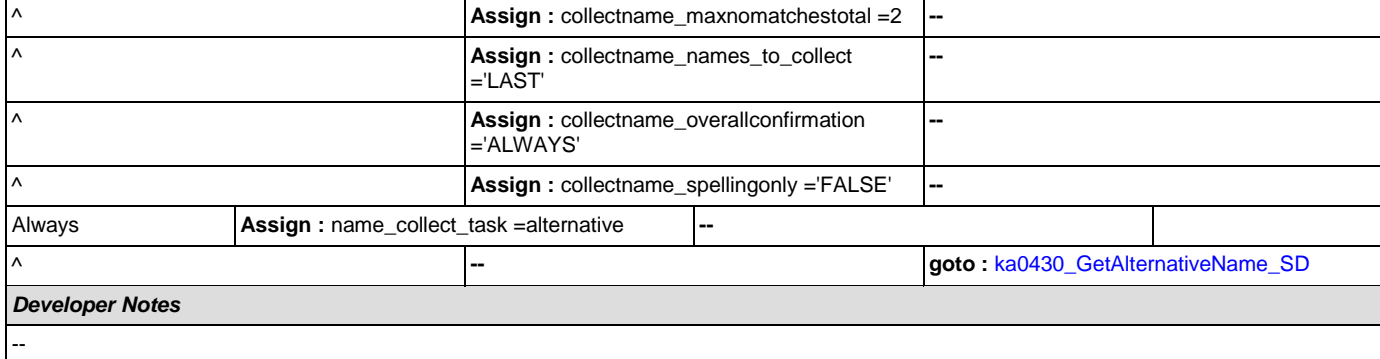

# <span id="page-266-1"></span>**ka0430\_GetAlternativeName\_SD**

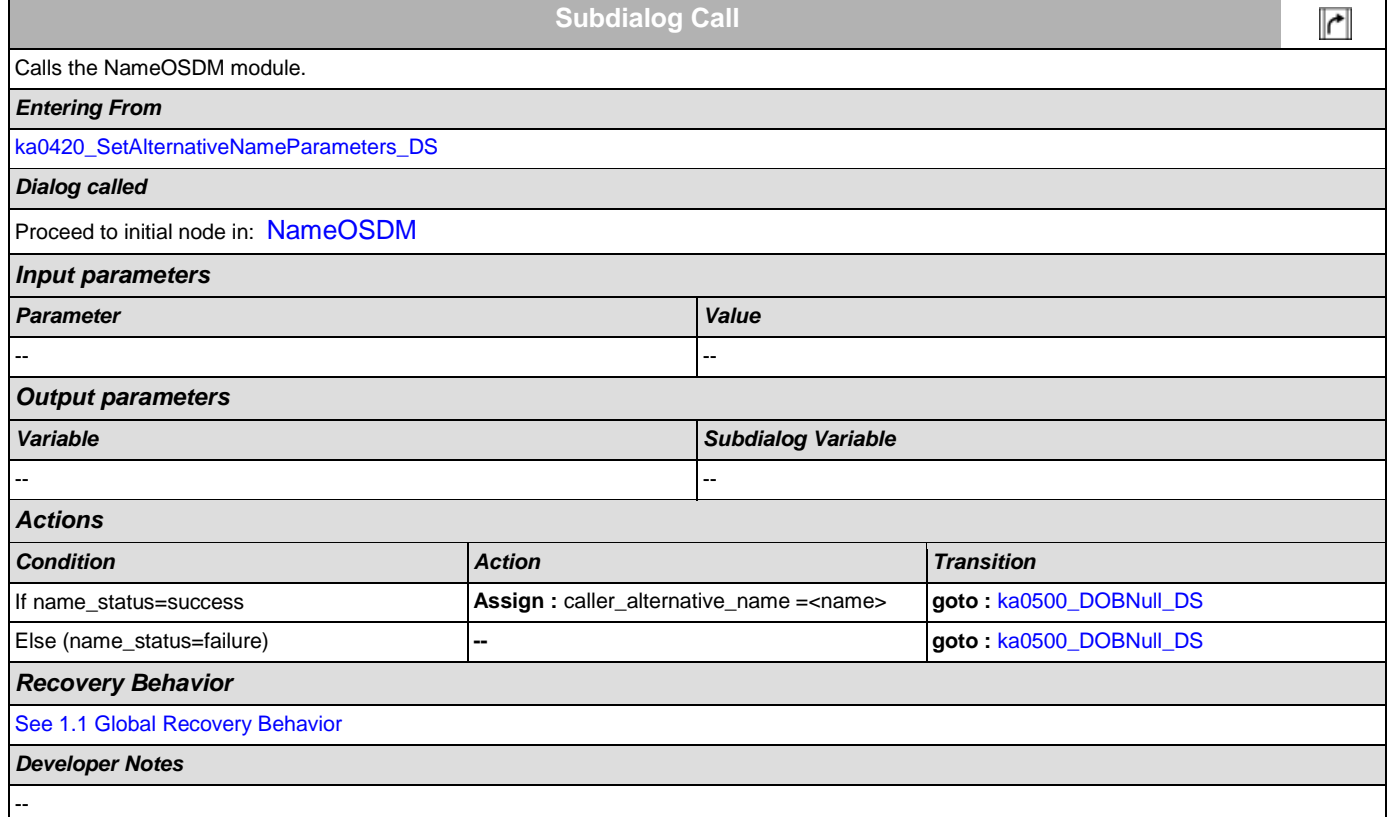

# <span id="page-266-0"></span>**ka0500\_DOBNull\_DS**

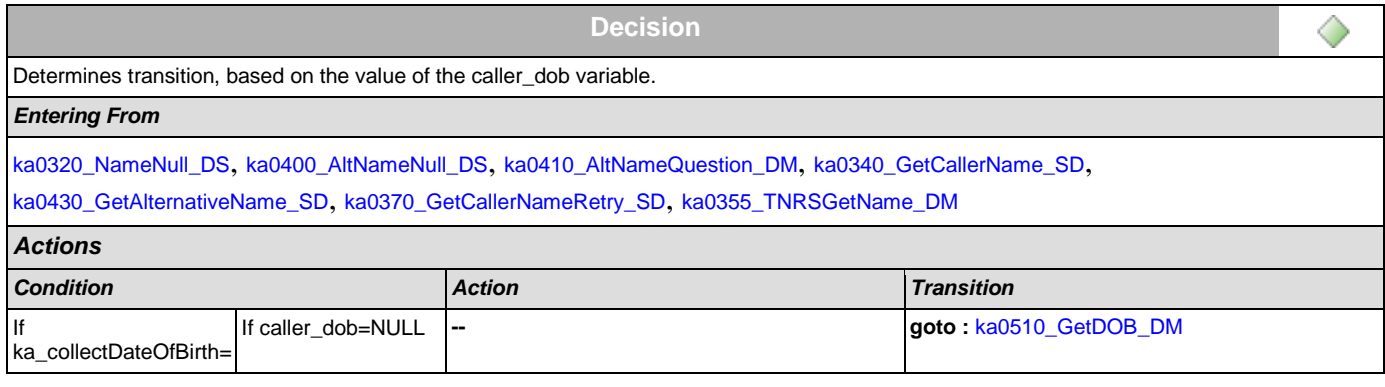

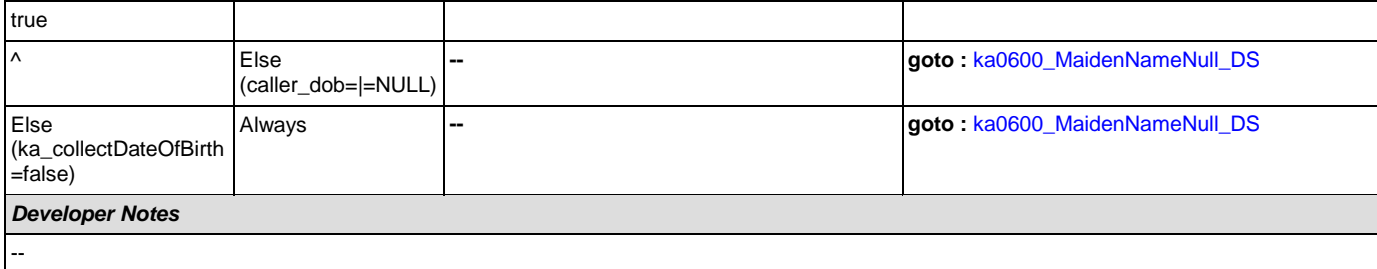

# <span id="page-267-0"></span>**ka0510\_GetDOB\_DM**

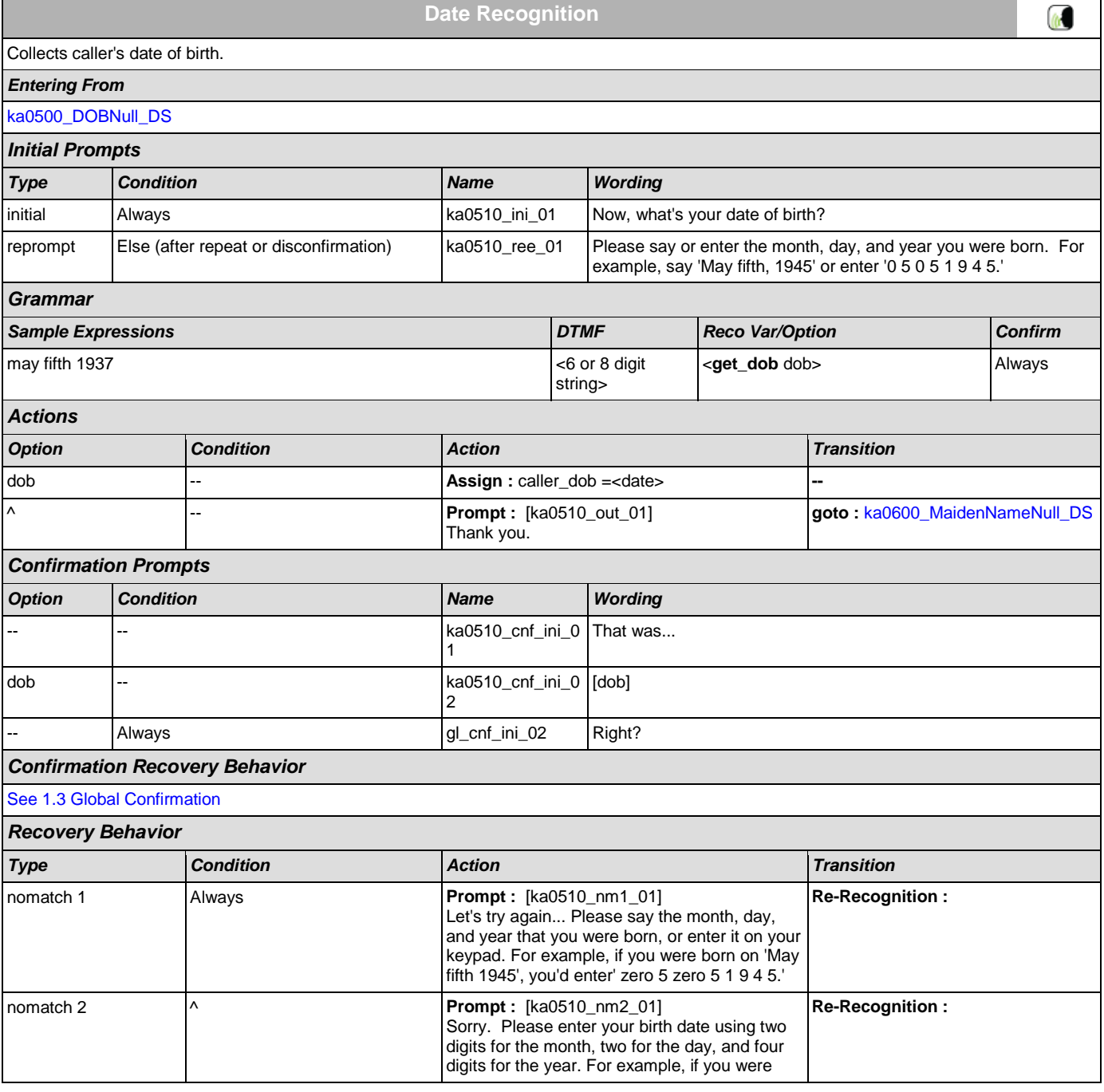

SSA\_ATT\_Care2020\_N8NN December 5, 2011

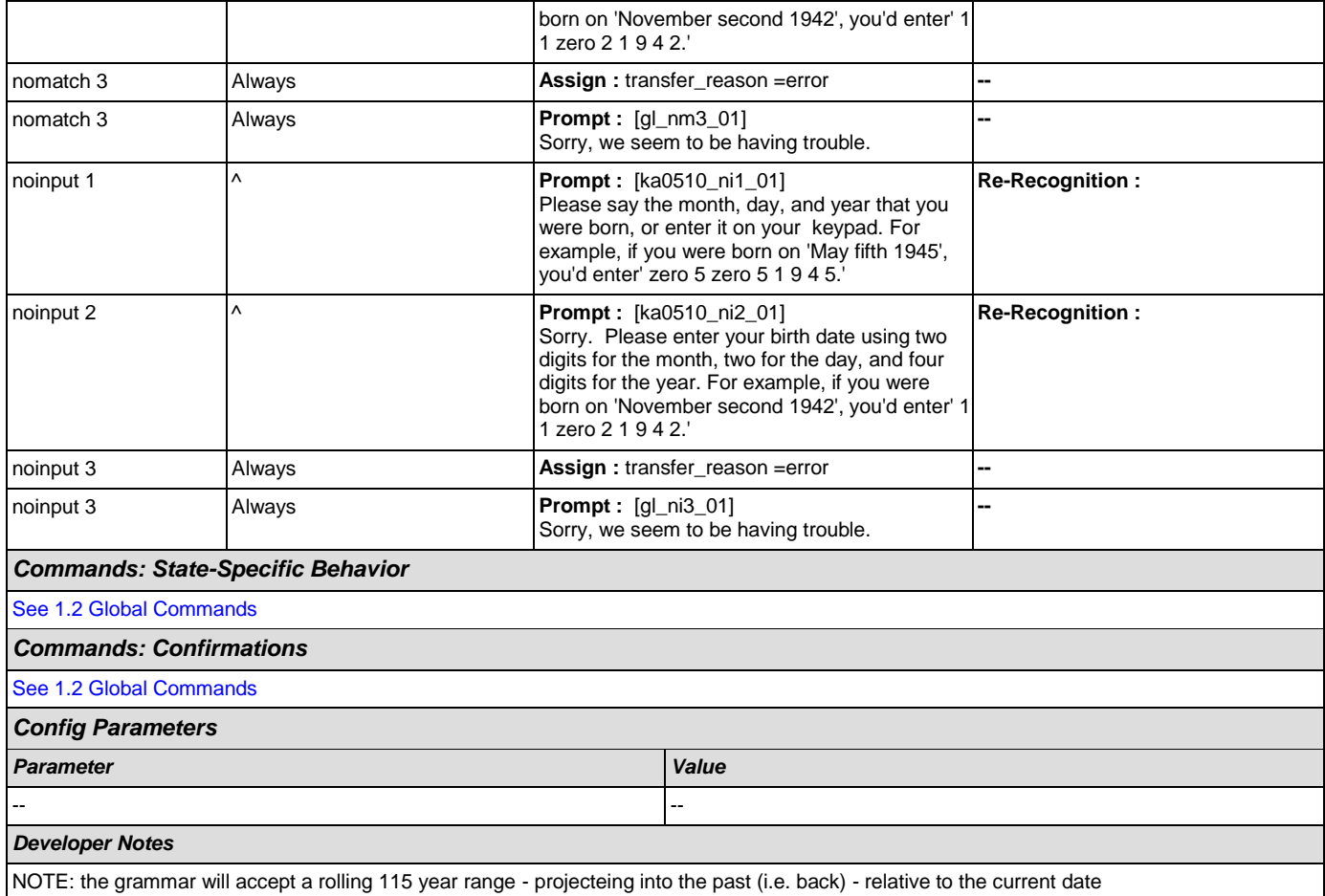

## <span id="page-268-0"></span>**ka0600\_MaidenNameNull\_DS**

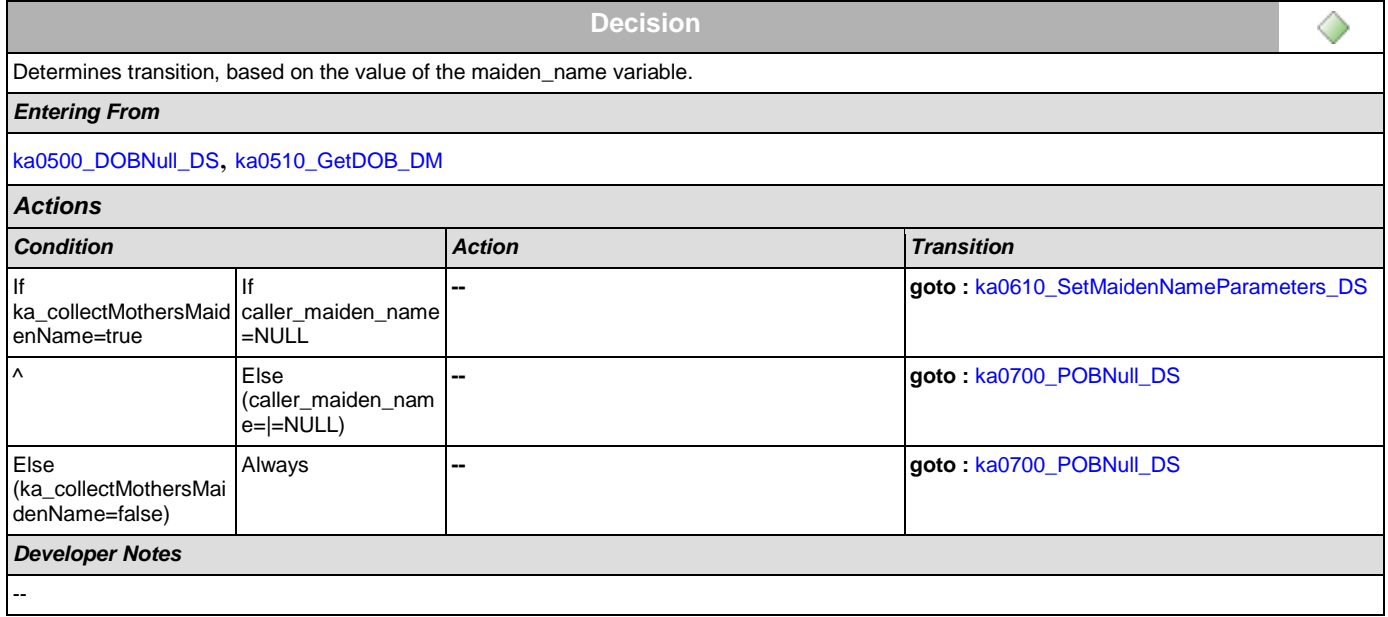

# <span id="page-269-0"></span>**ka0610\_SetMaidenNameParameters\_DS**

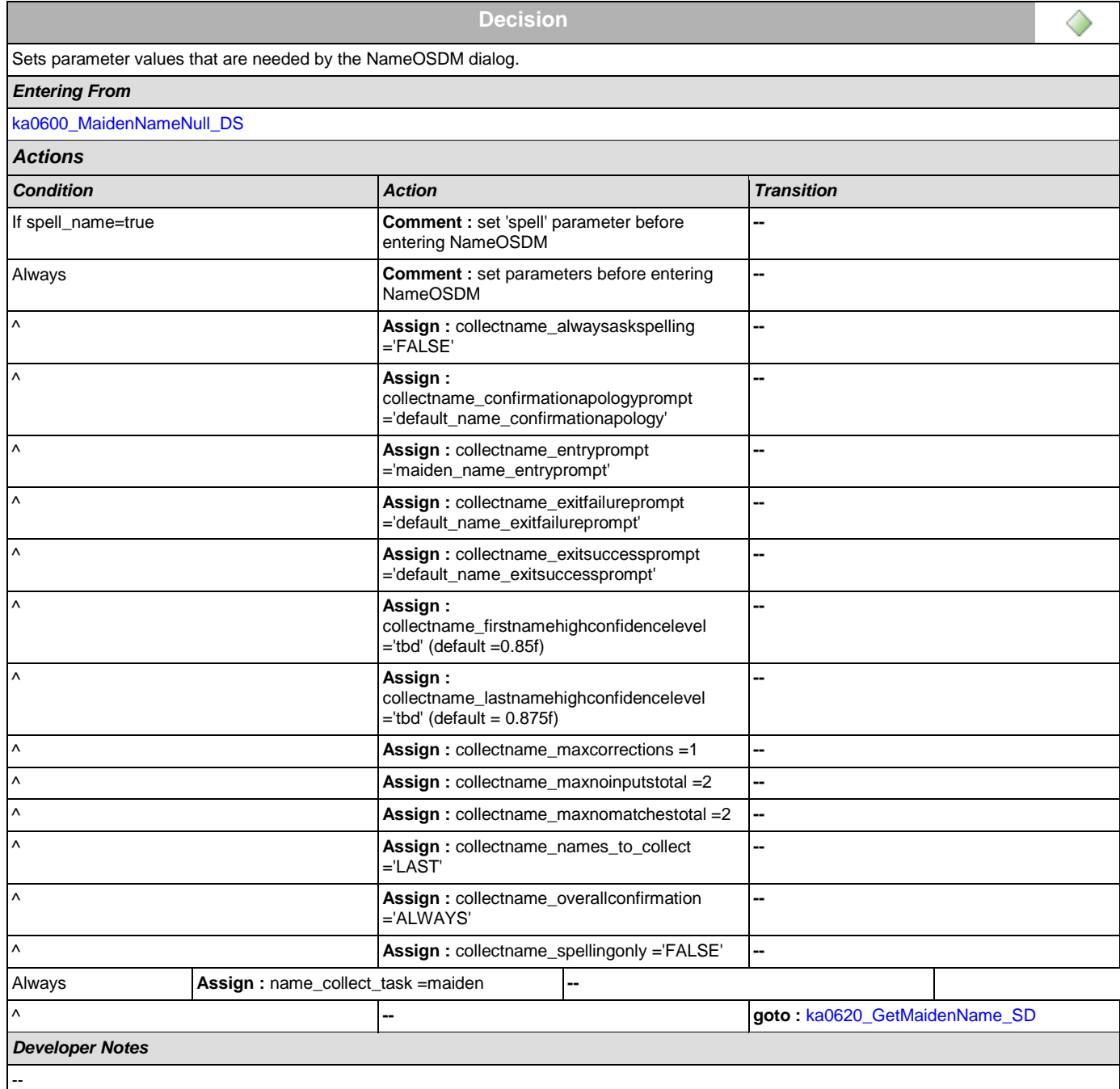

# <span id="page-269-1"></span>**ka0620\_GetMaidenName\_SD**

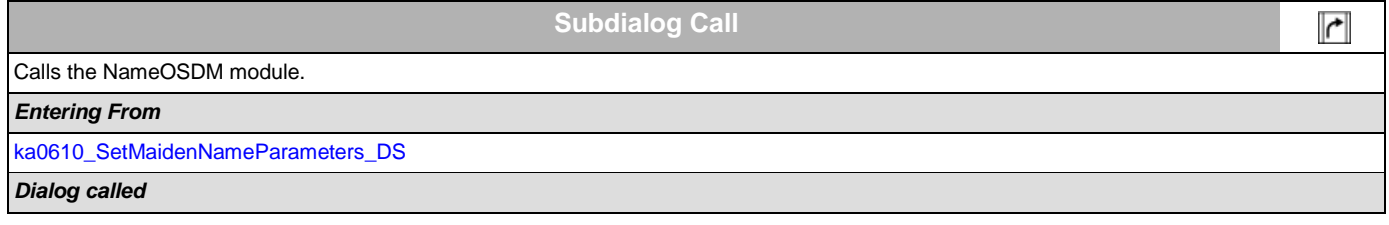

SSA\_ATT\_Care2020\_N8NN December 5, 2011

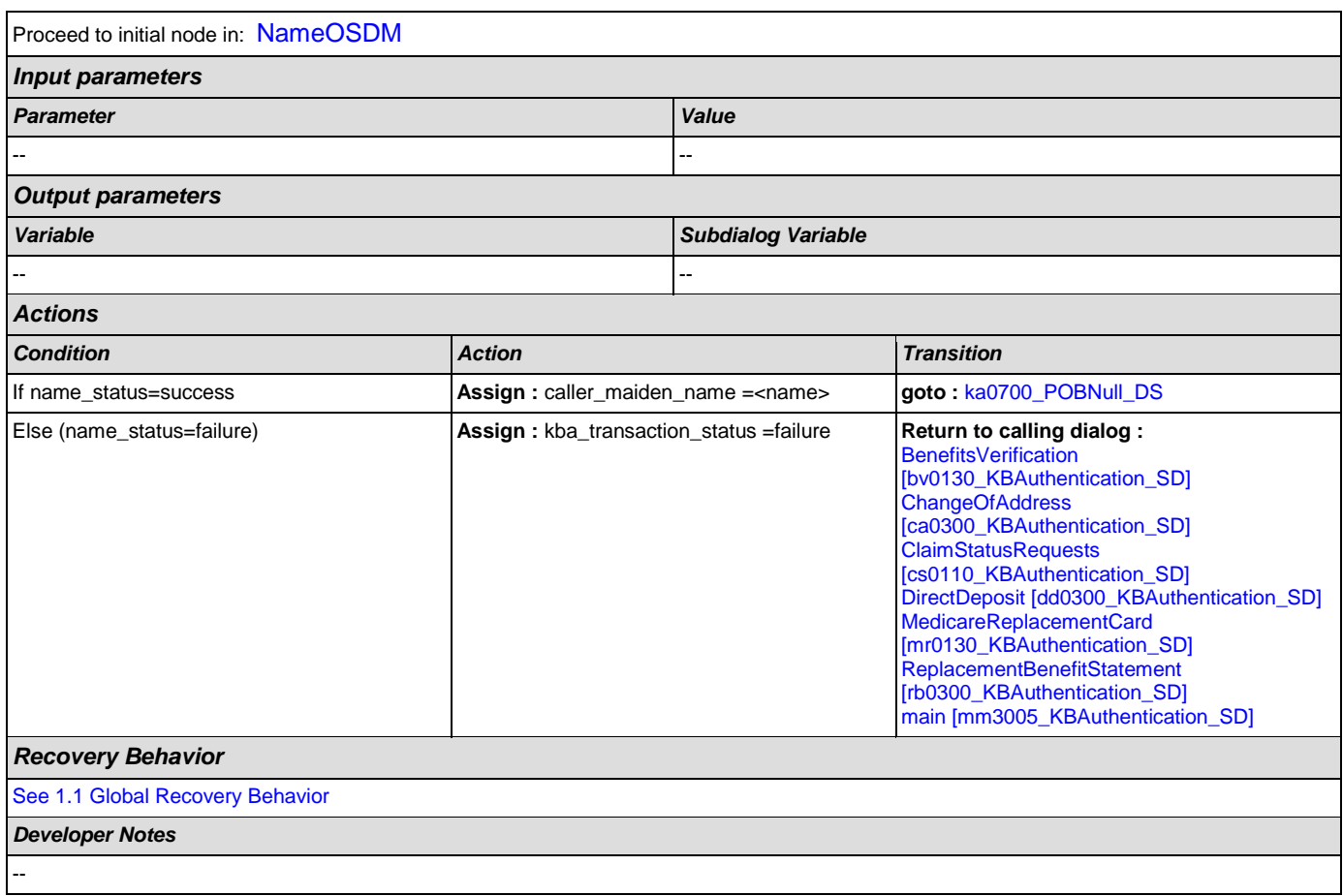

# <span id="page-270-0"></span>**ka0700\_POBNull\_DS**

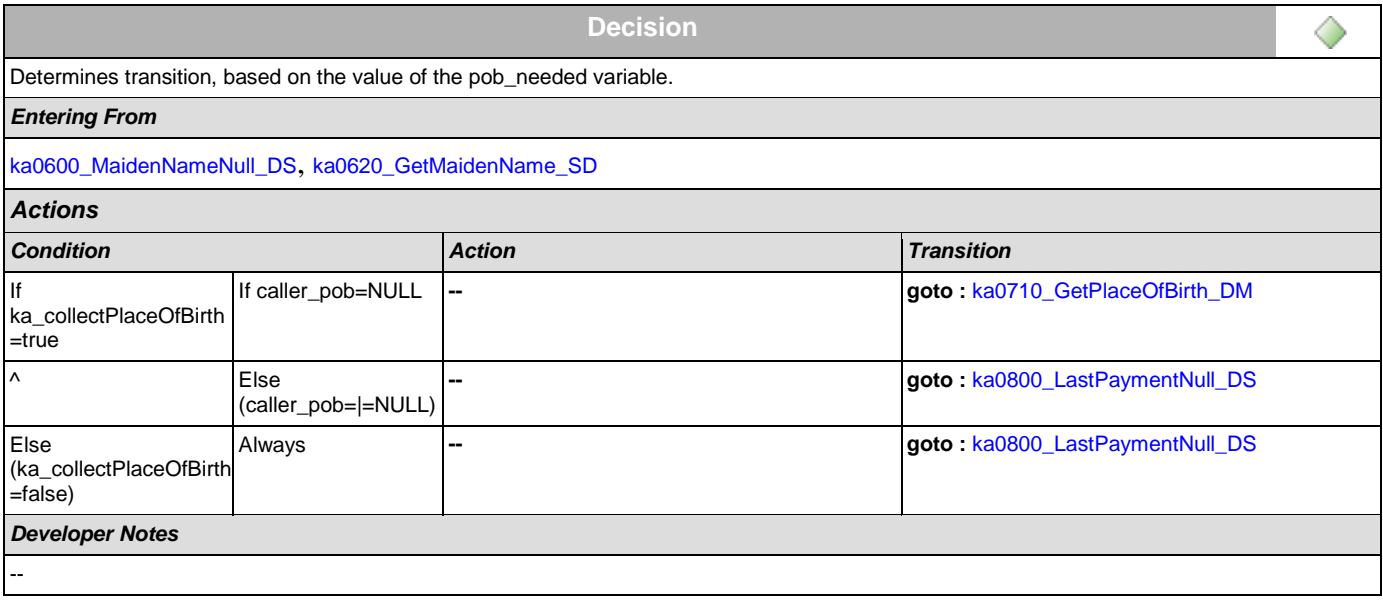

## <span id="page-270-1"></span>**ka0710\_GetPlaceOfBirth\_DM**

**CustomContext Recognition**

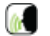

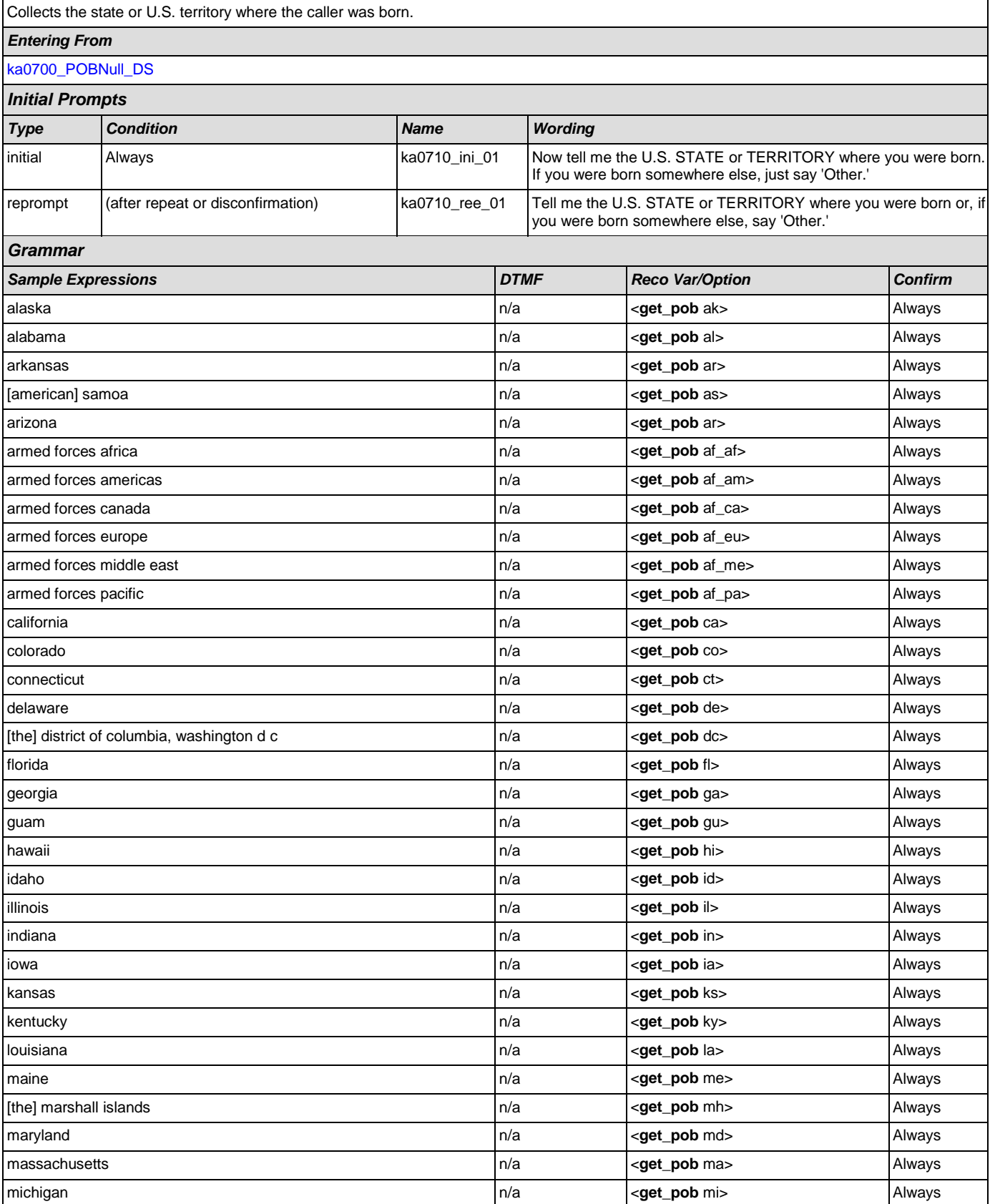

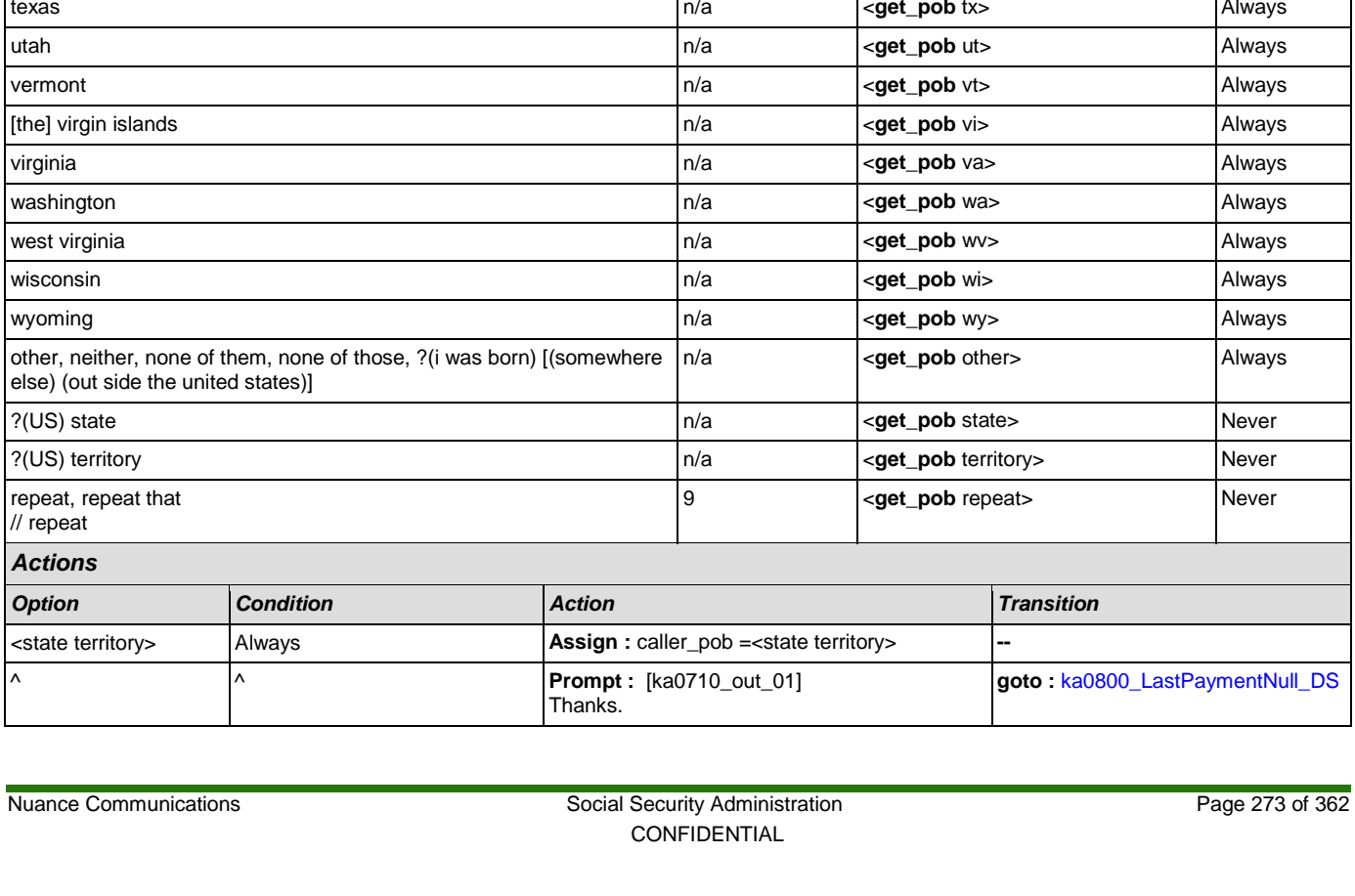

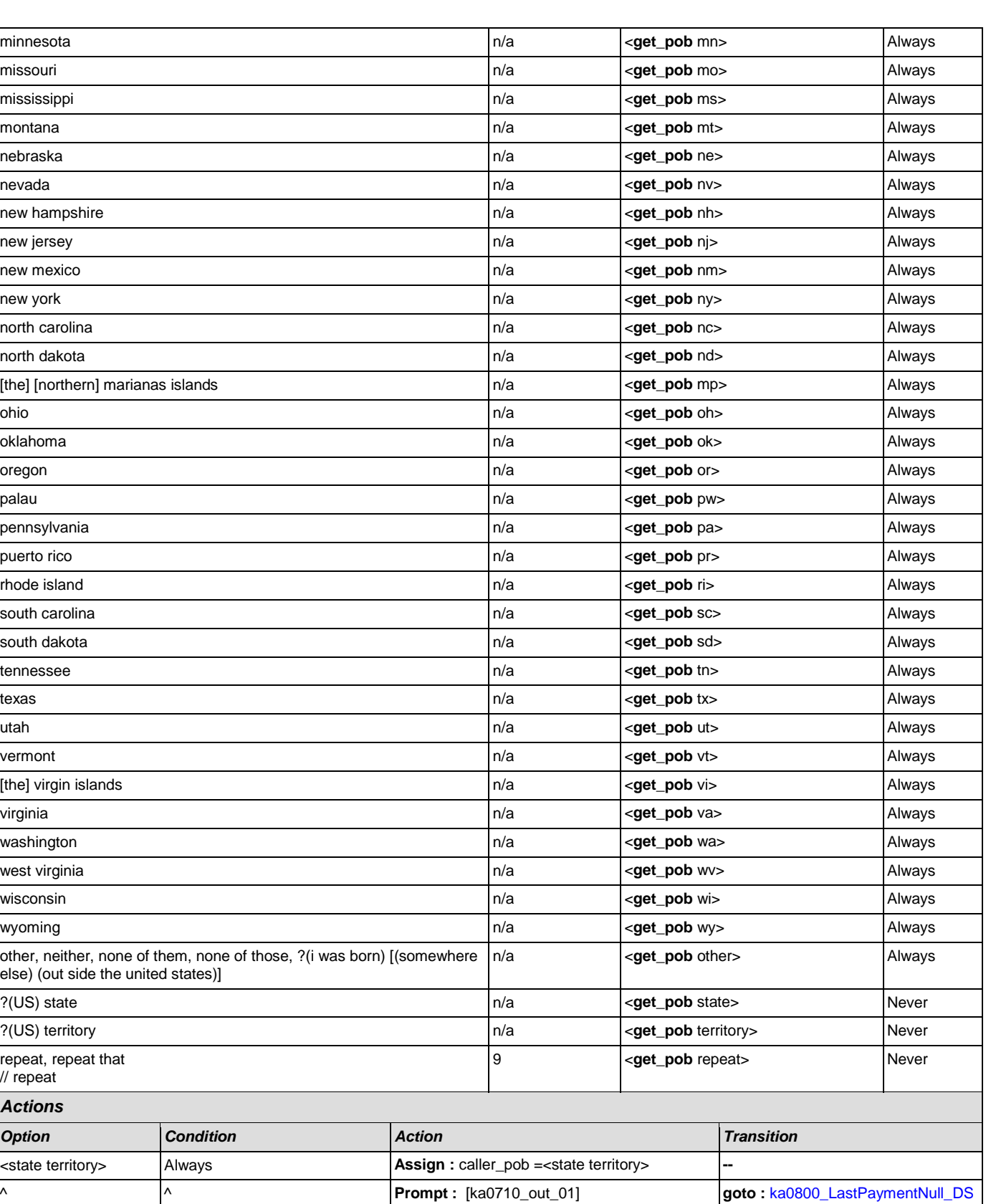

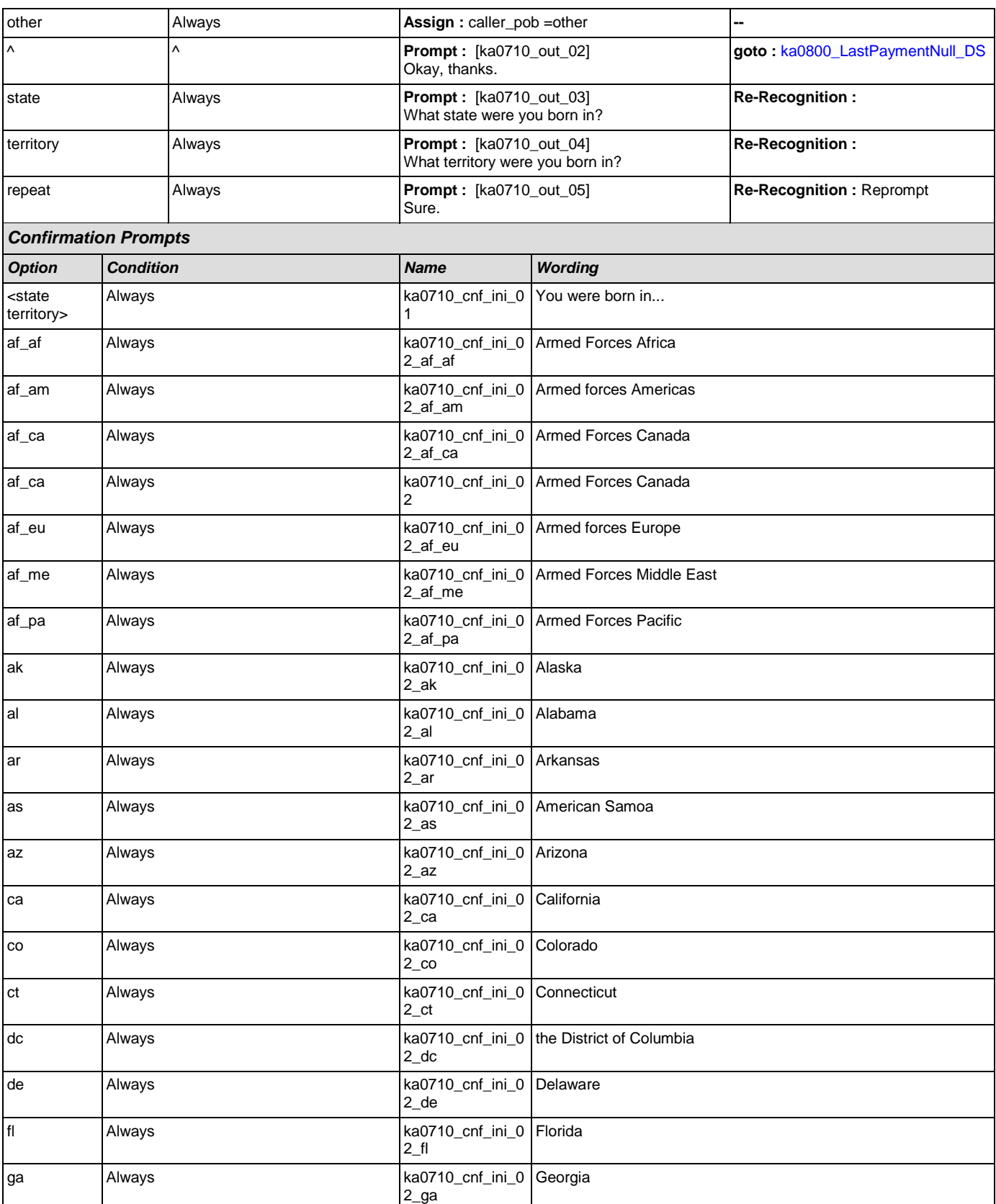

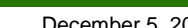

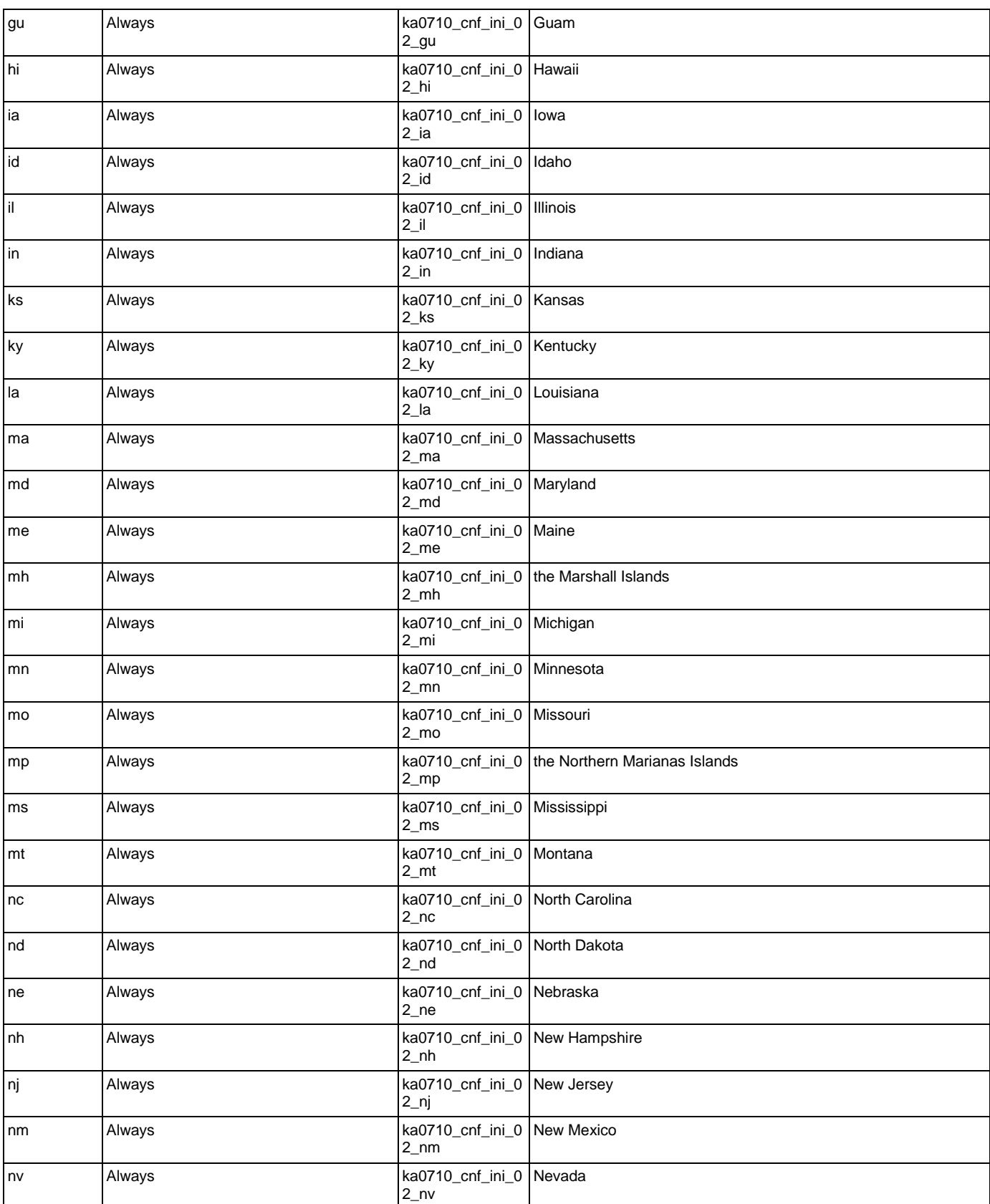

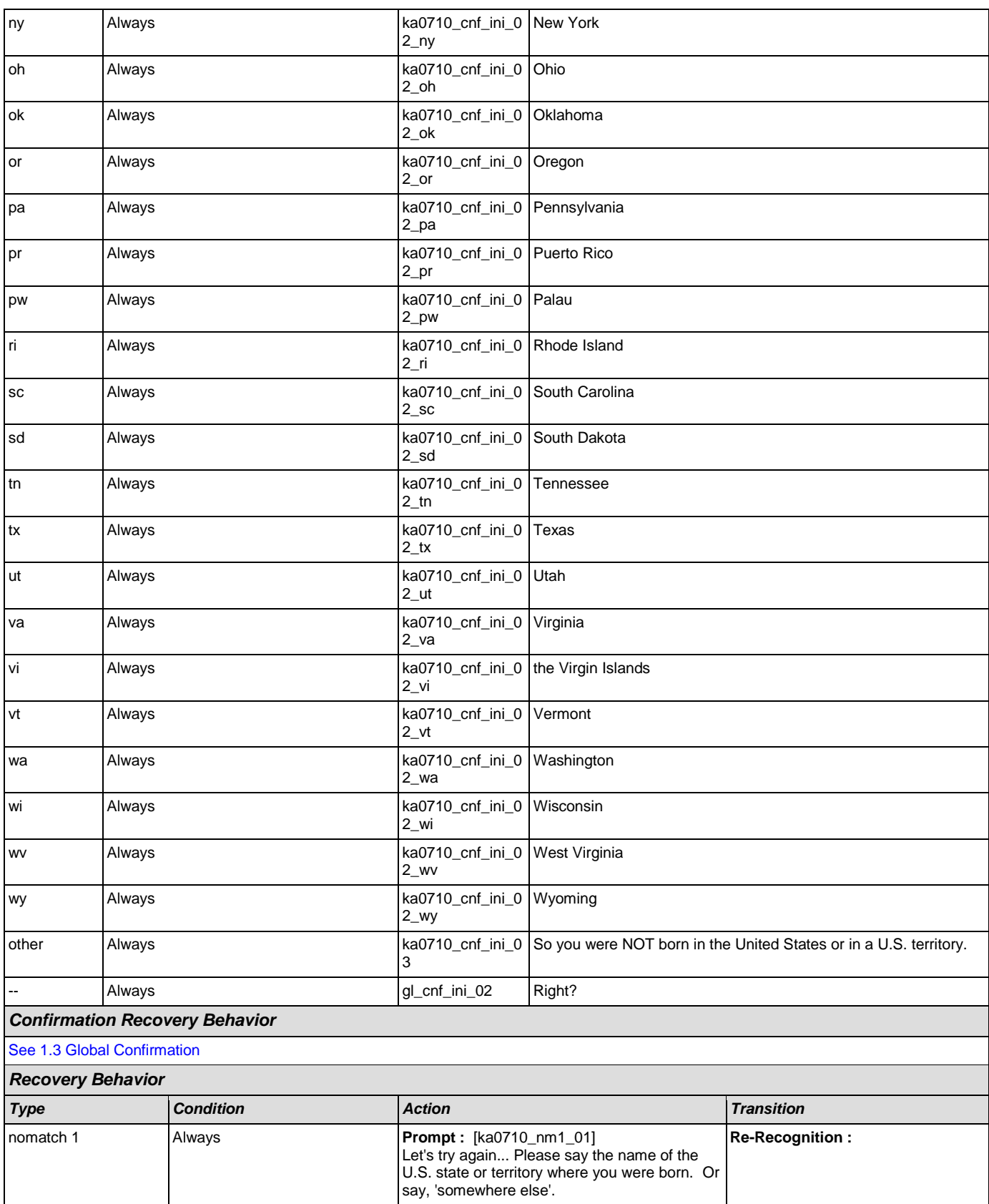

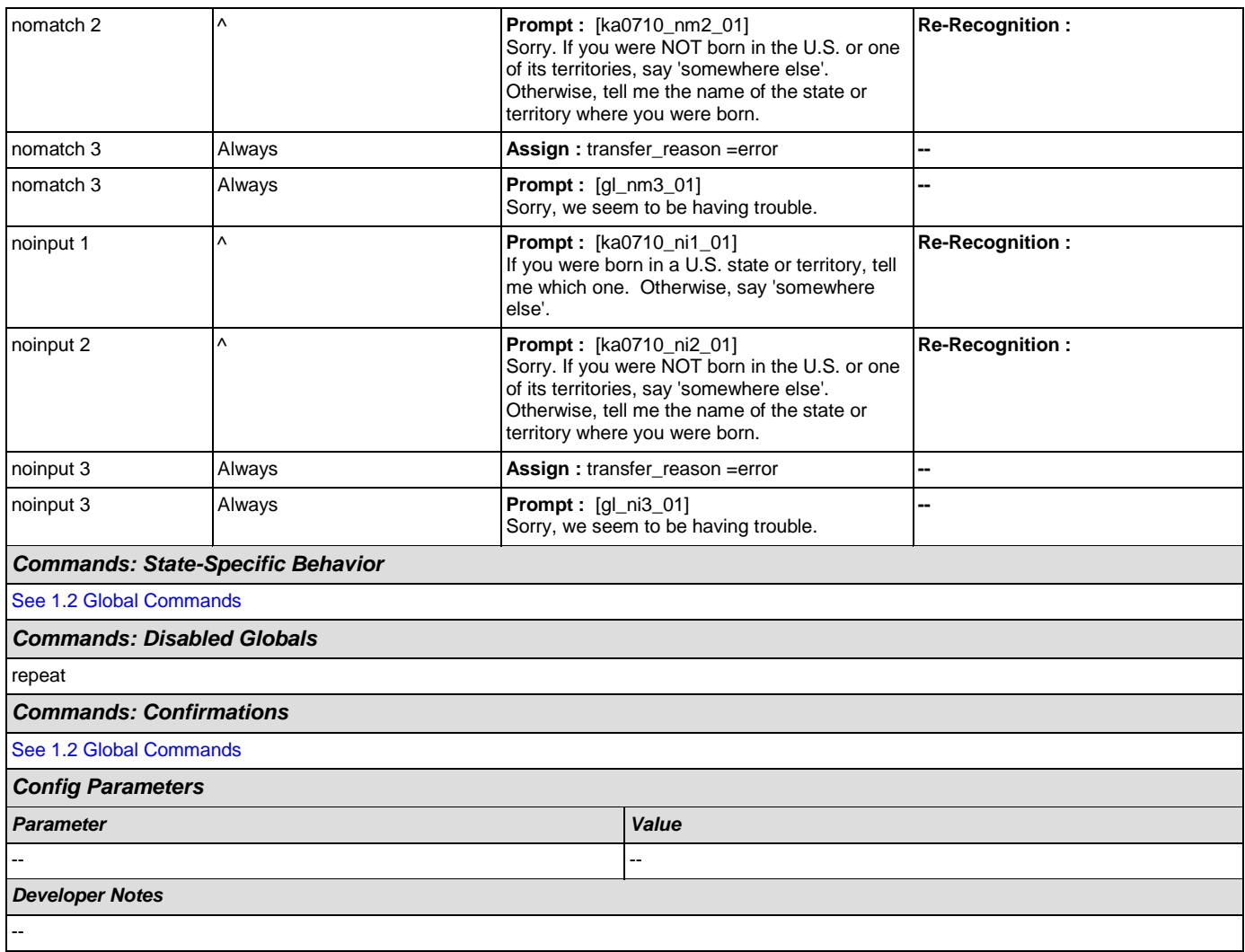

## <span id="page-276-0"></span>**ka0800\_LastPaymentNull\_DS**

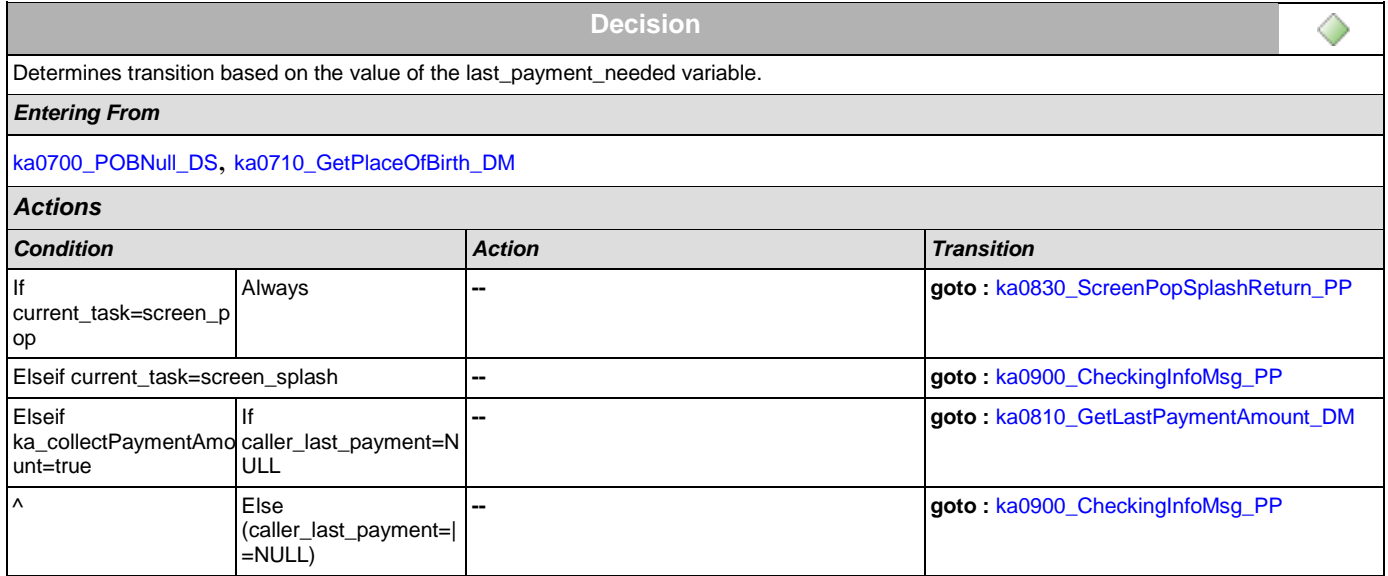

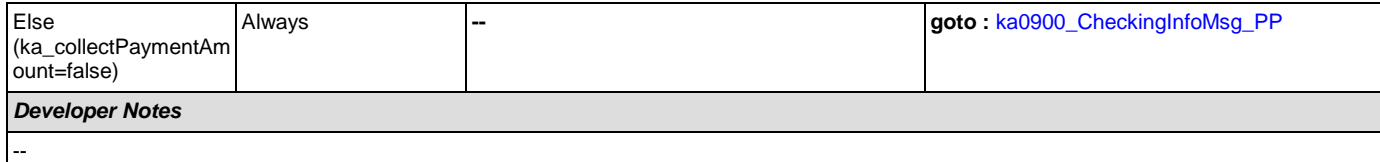

# <span id="page-277-0"></span>**ka0810\_GetLastPaymentAmount\_DM**

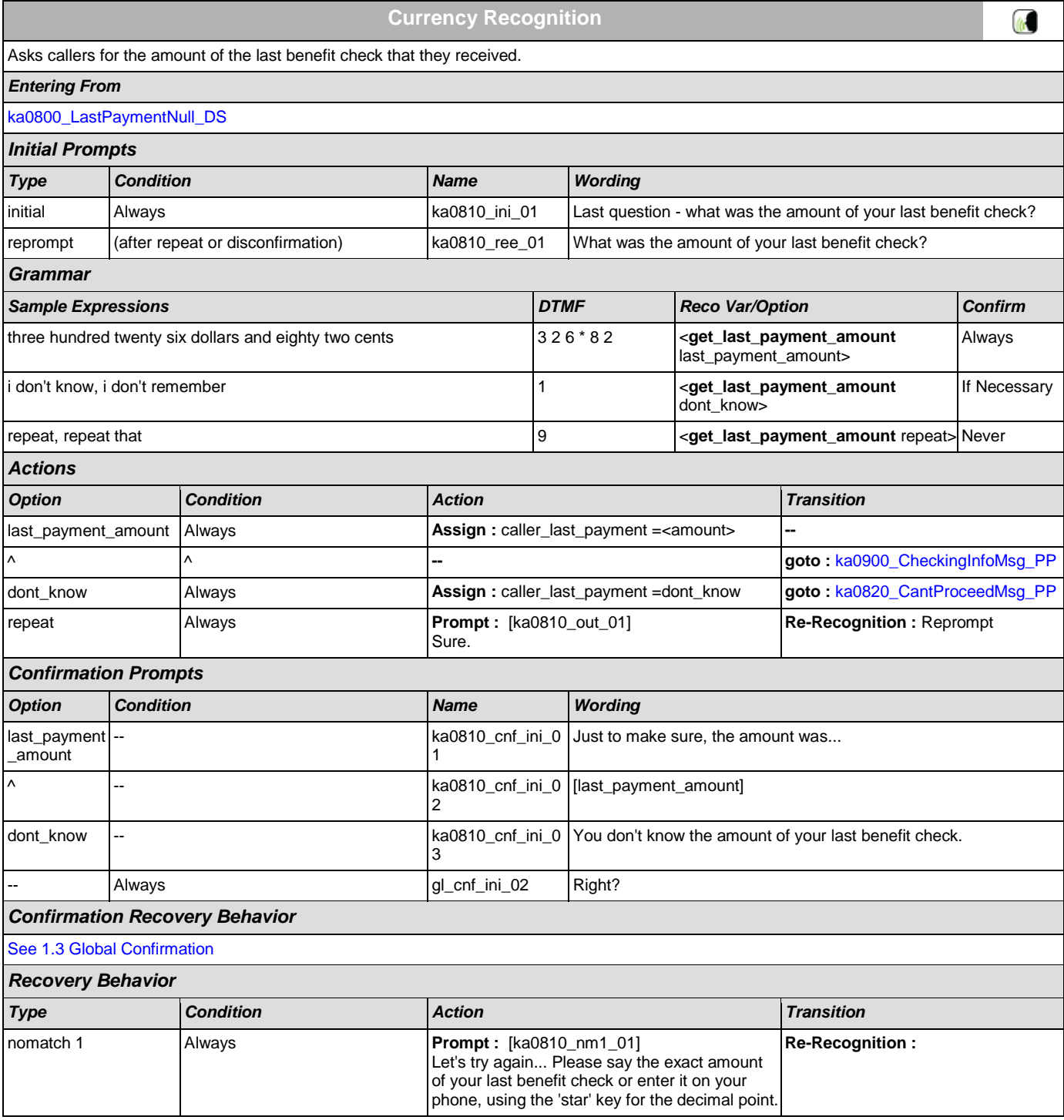

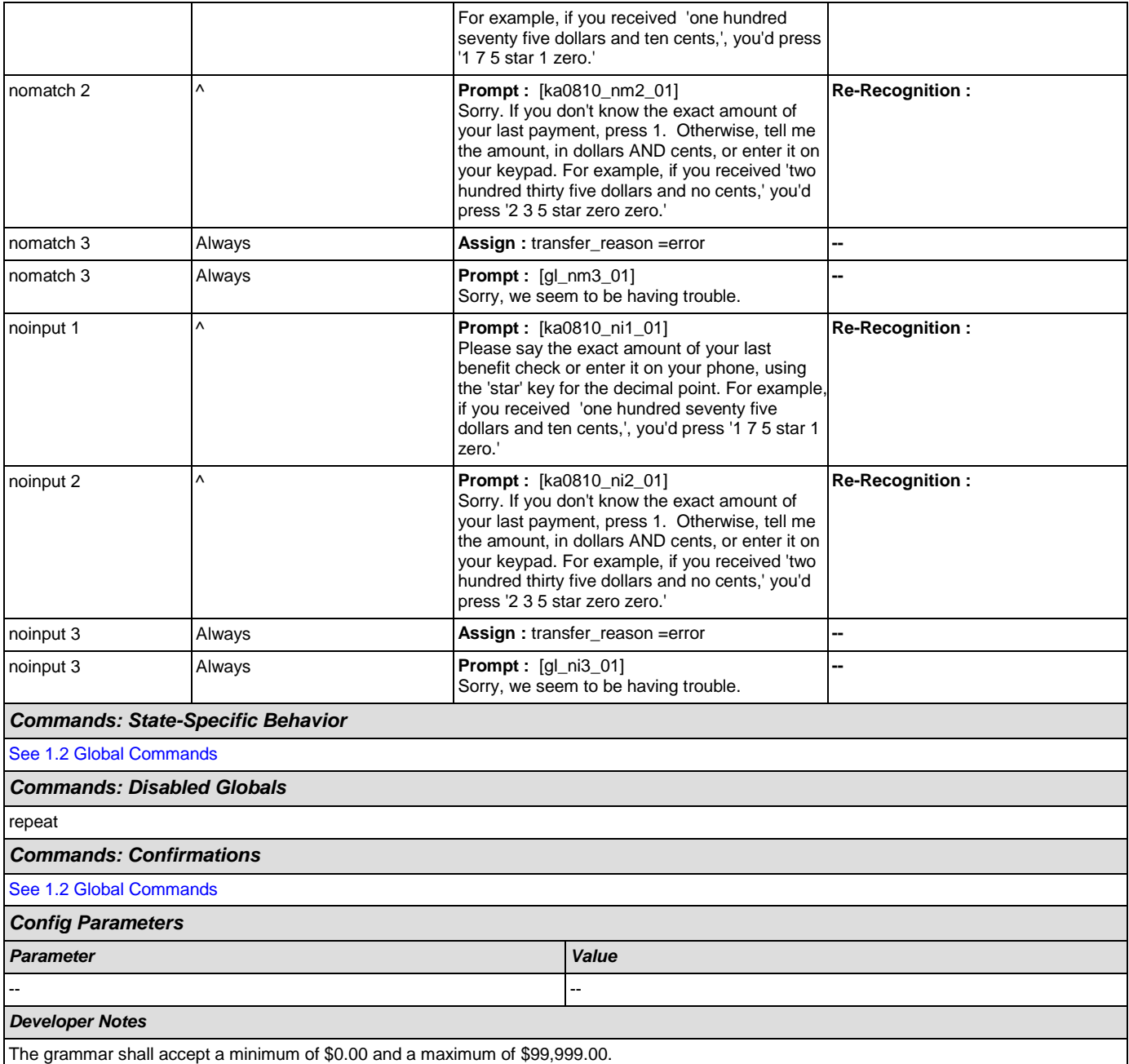

# <span id="page-278-0"></span>**ka0820\_CantProceedMsg\_PP**

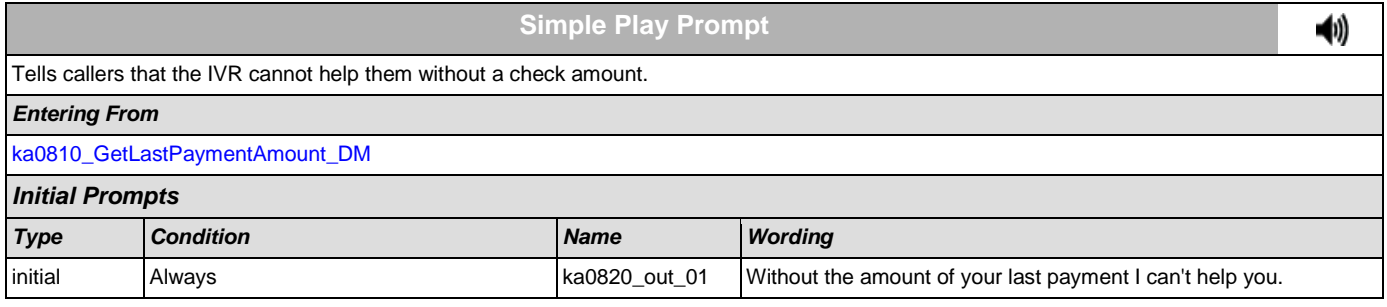

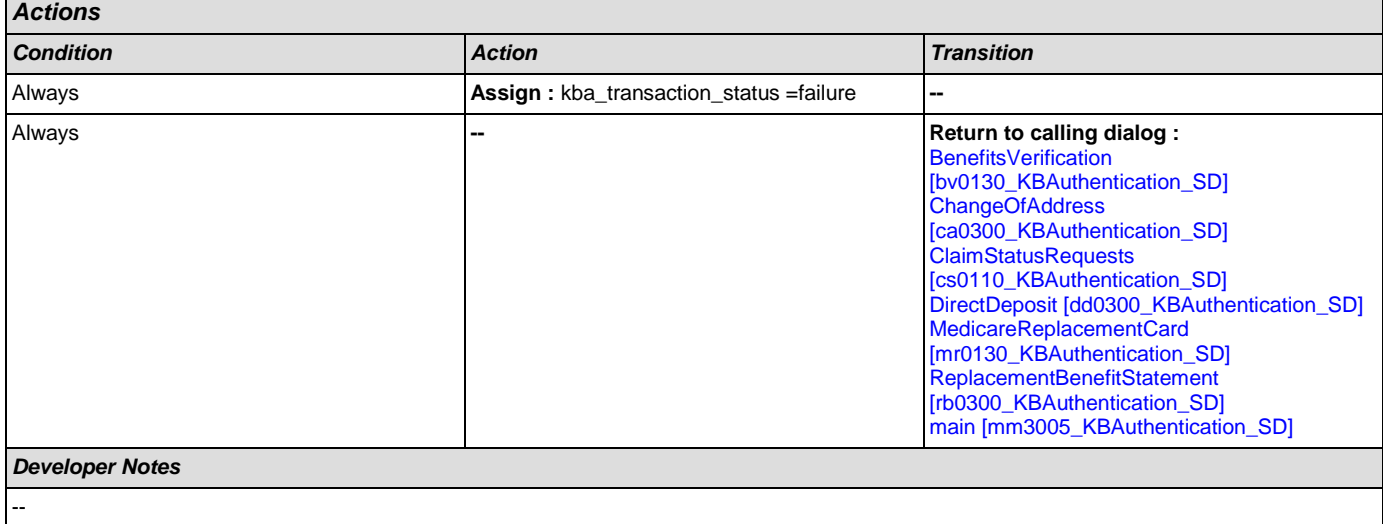

# <span id="page-279-0"></span>**ka0830\_ScreenPopSplashReturn\_PP**

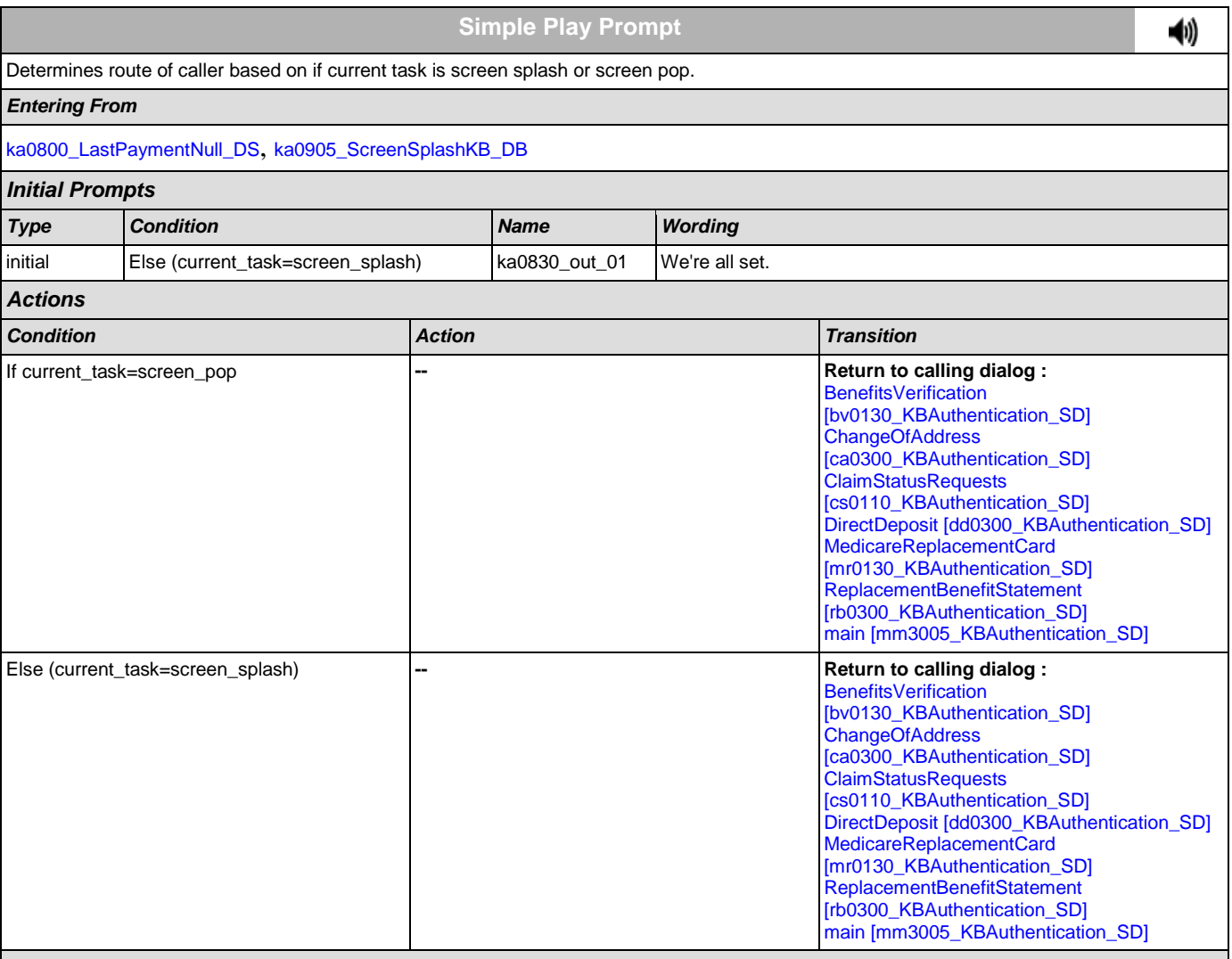

#### *Developer Notes*

#### --

# <span id="page-280-0"></span>**ka0900\_CheckingInfoMsg\_PP**

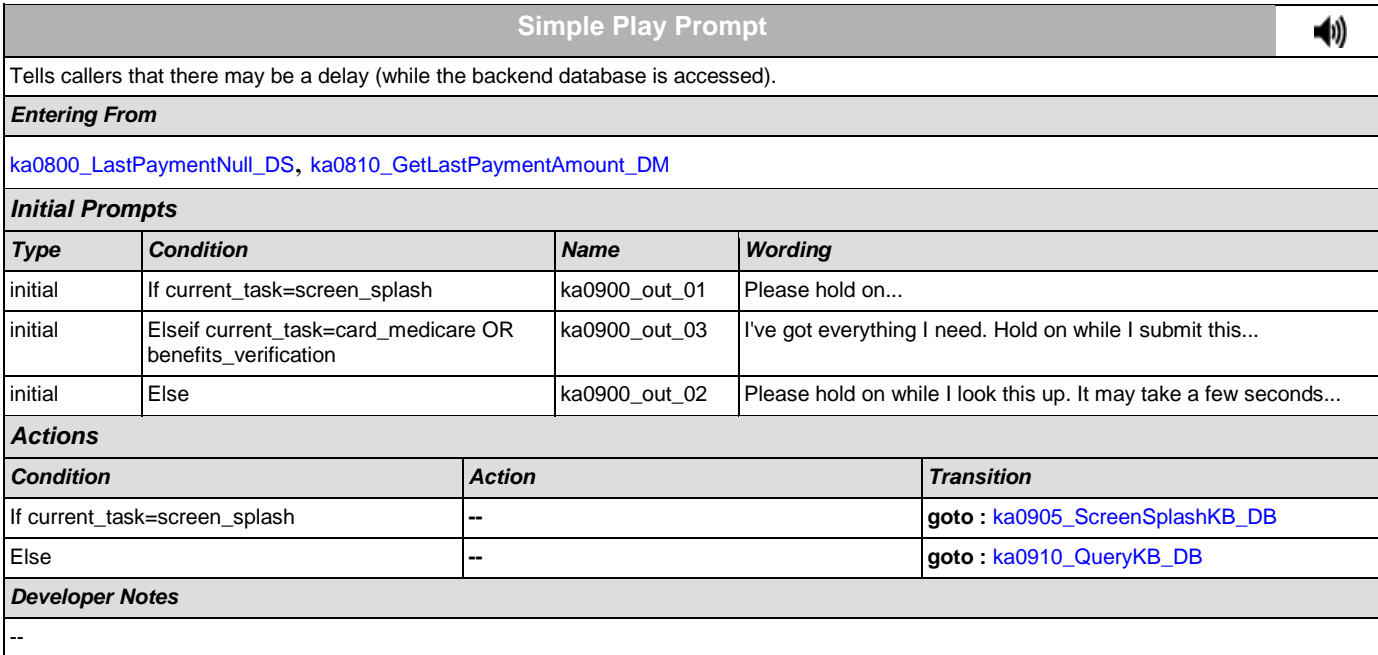

# <span id="page-280-1"></span>**ka0905\_ScreenSplashKB\_DB**

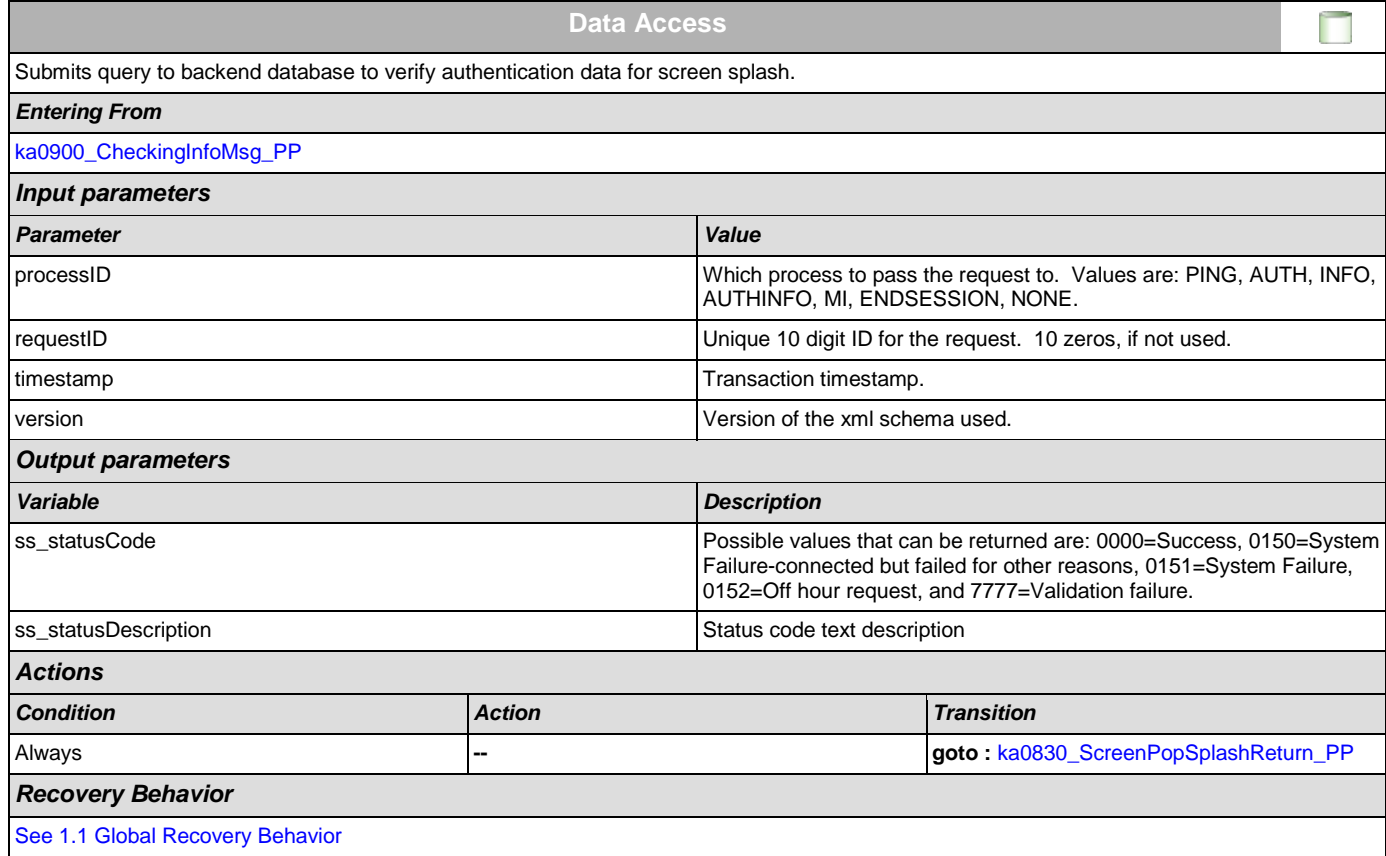

*Developer Notes*

--

## <span id="page-281-0"></span>**ka0910\_QueryKB\_DB**

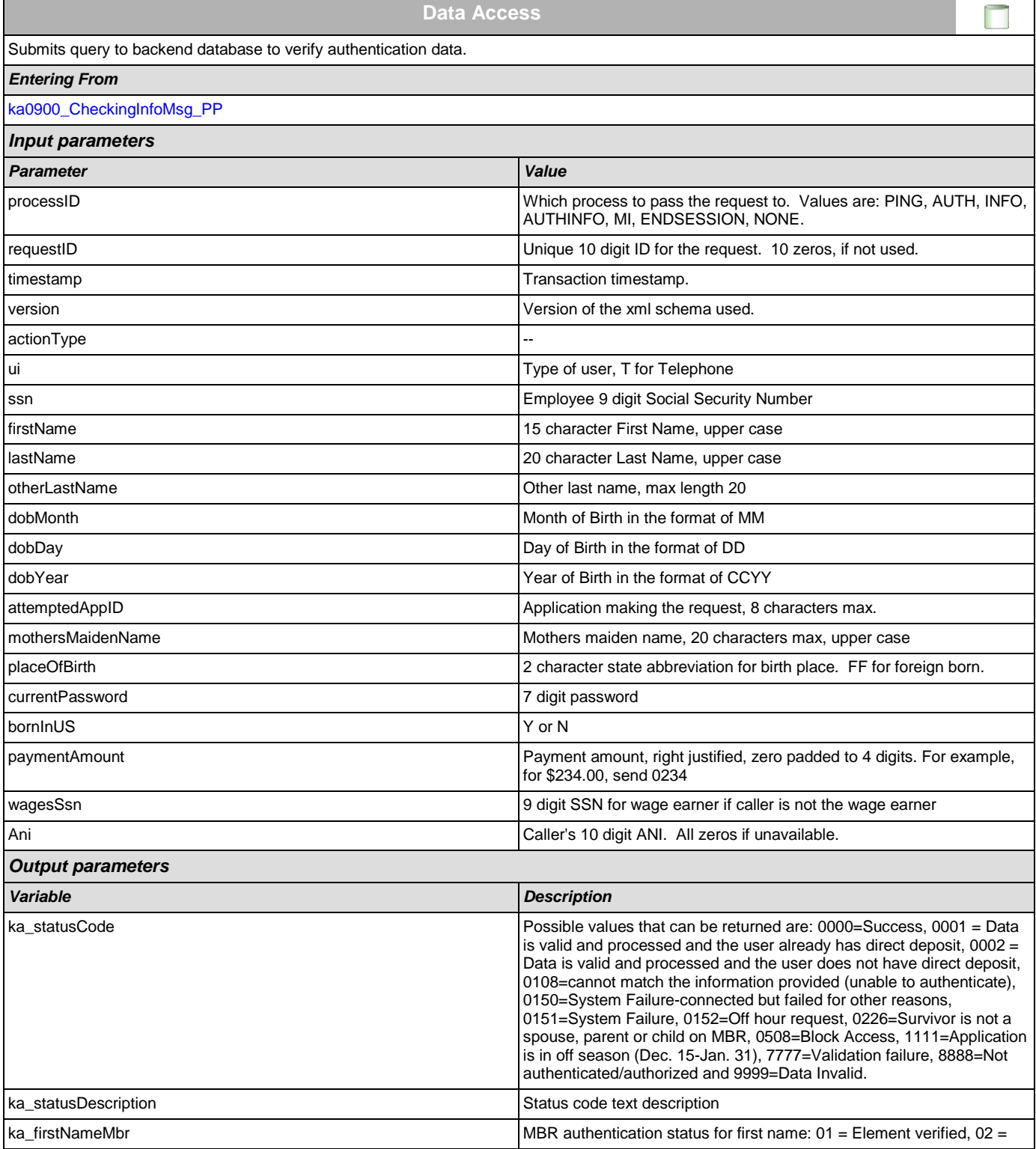

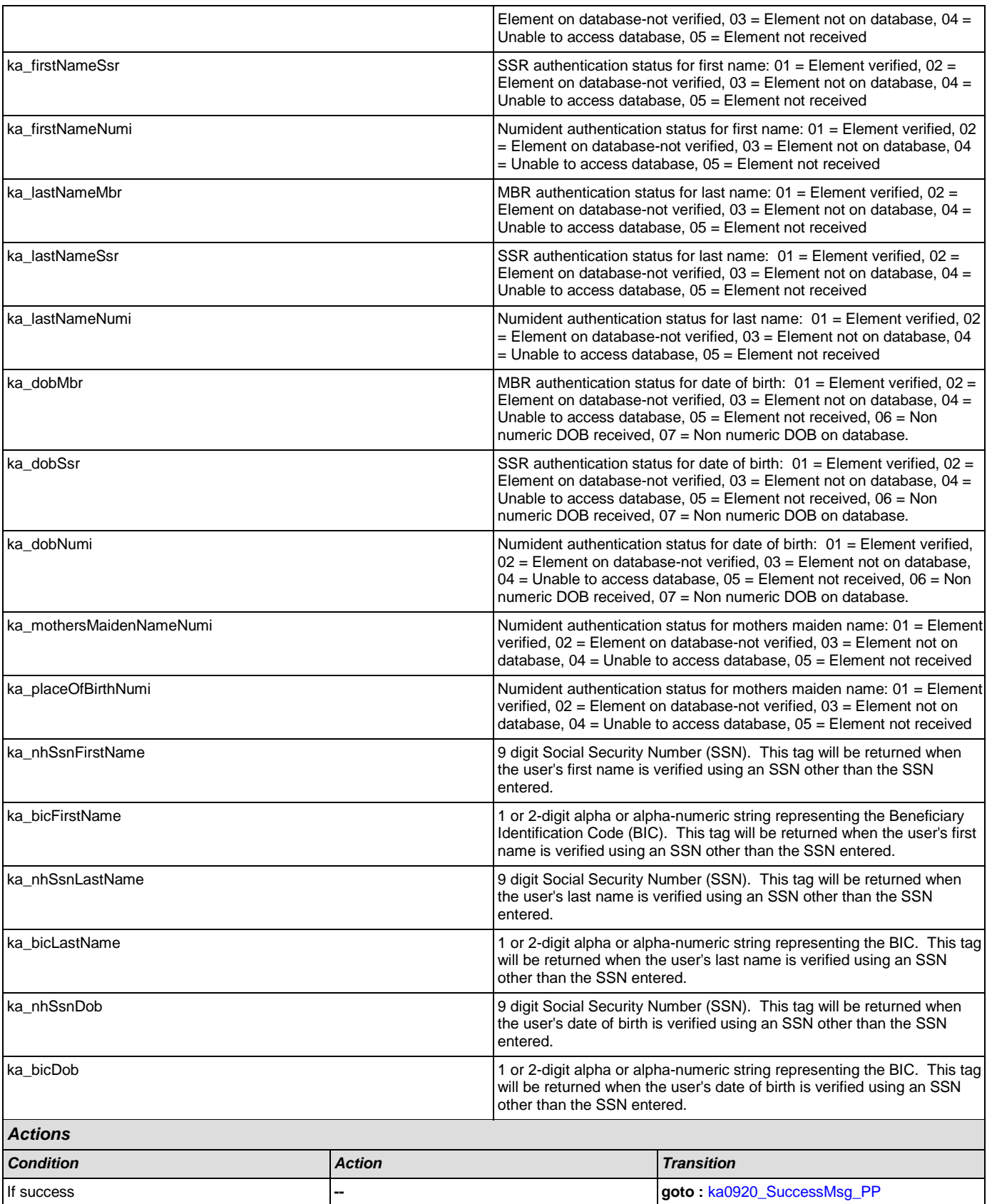

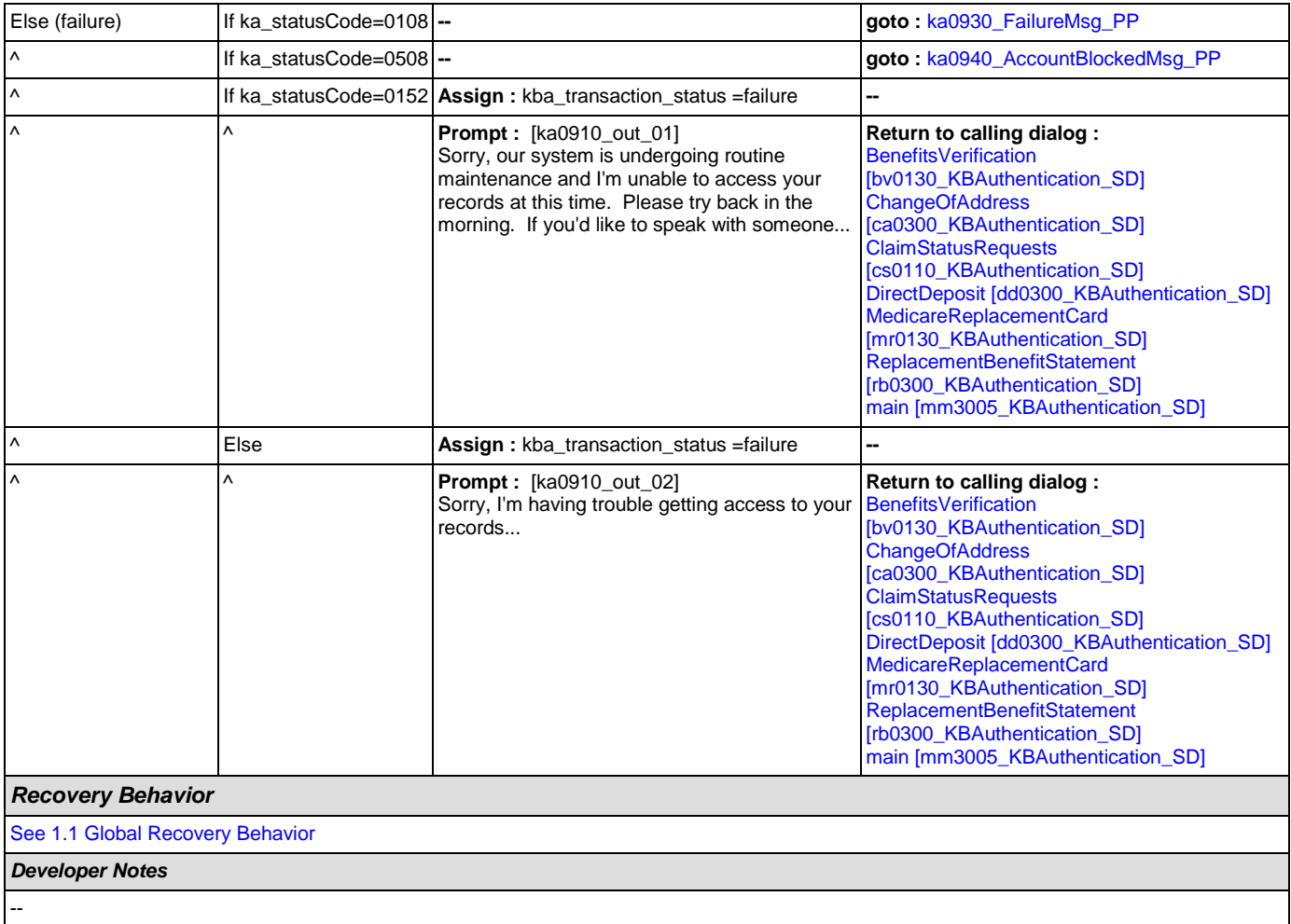

# <span id="page-283-0"></span>**ka0920\_SuccessMsg\_PP**

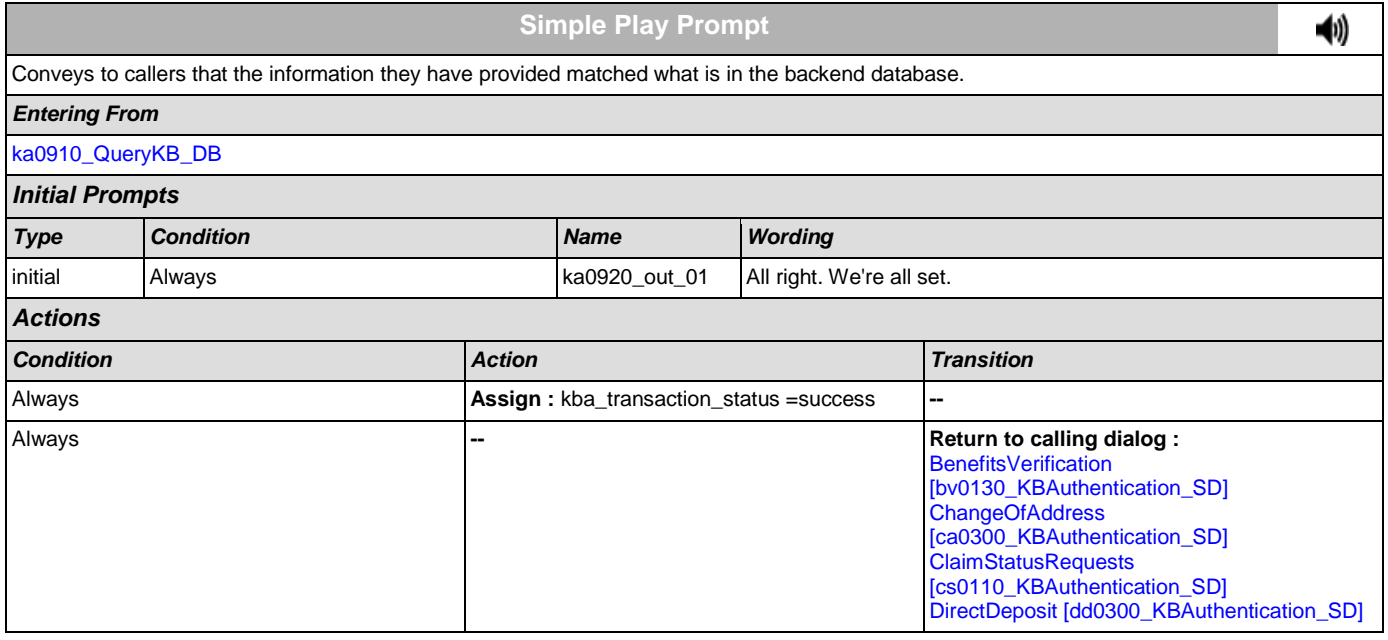

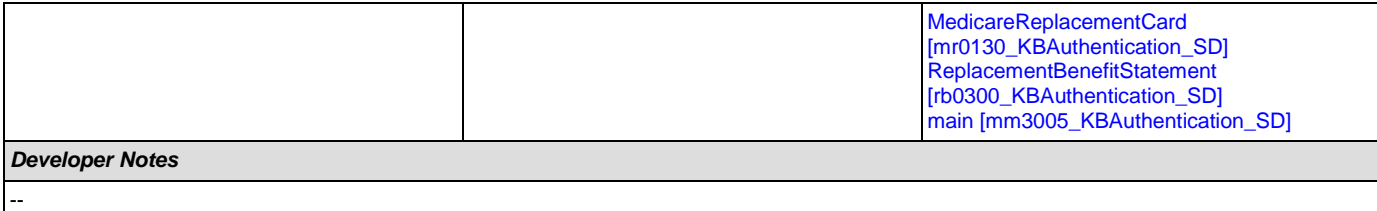

# <span id="page-284-0"></span>**ka0930\_FailureMsg\_PP**

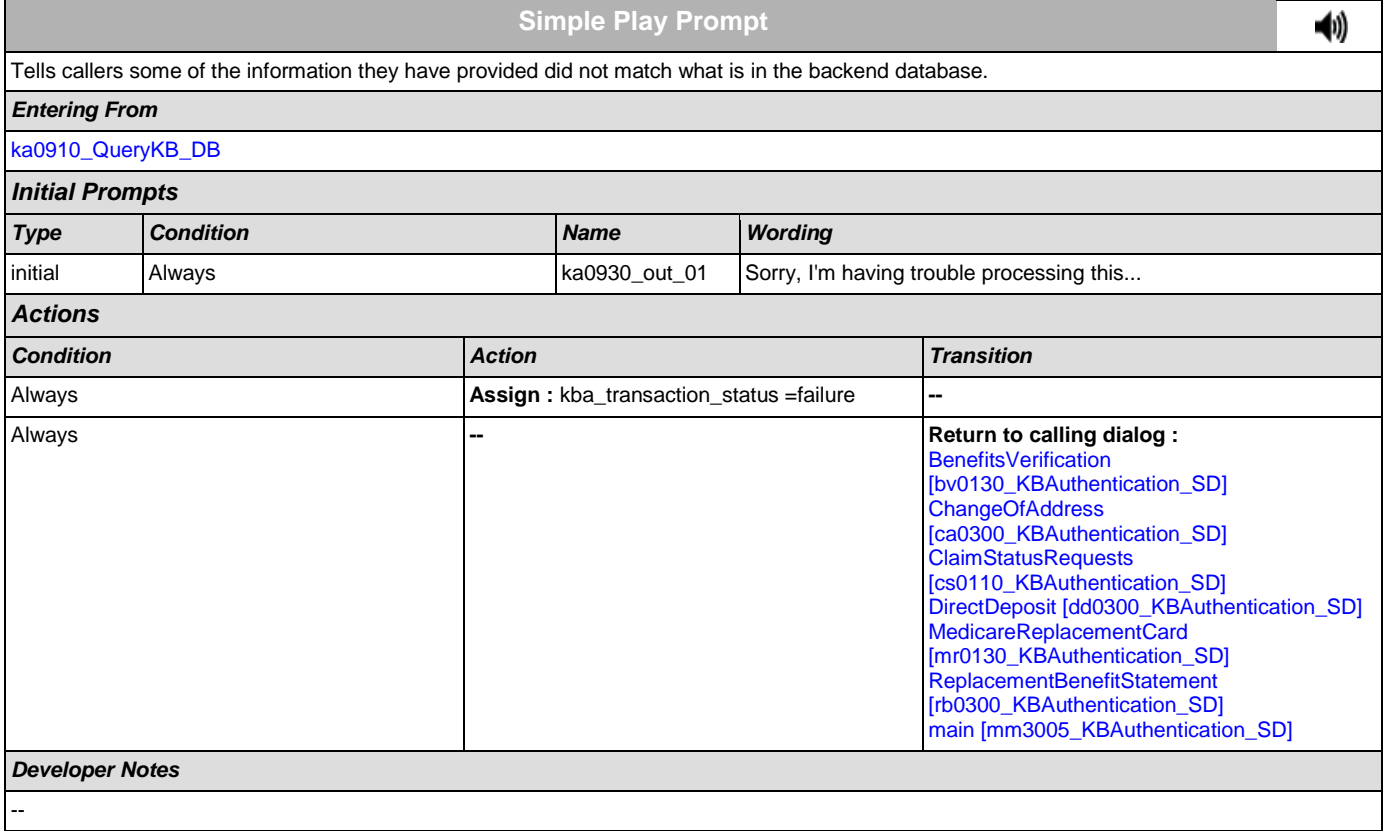

# <span id="page-284-1"></span>**ka0940\_AccountBlockedMsg\_PP**

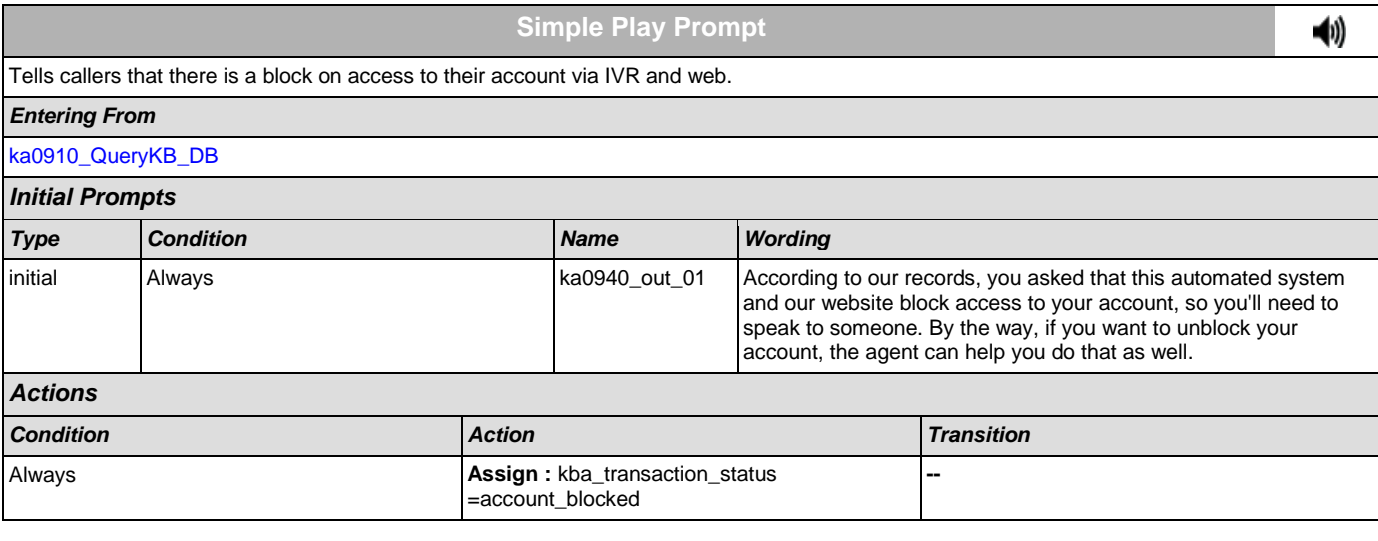

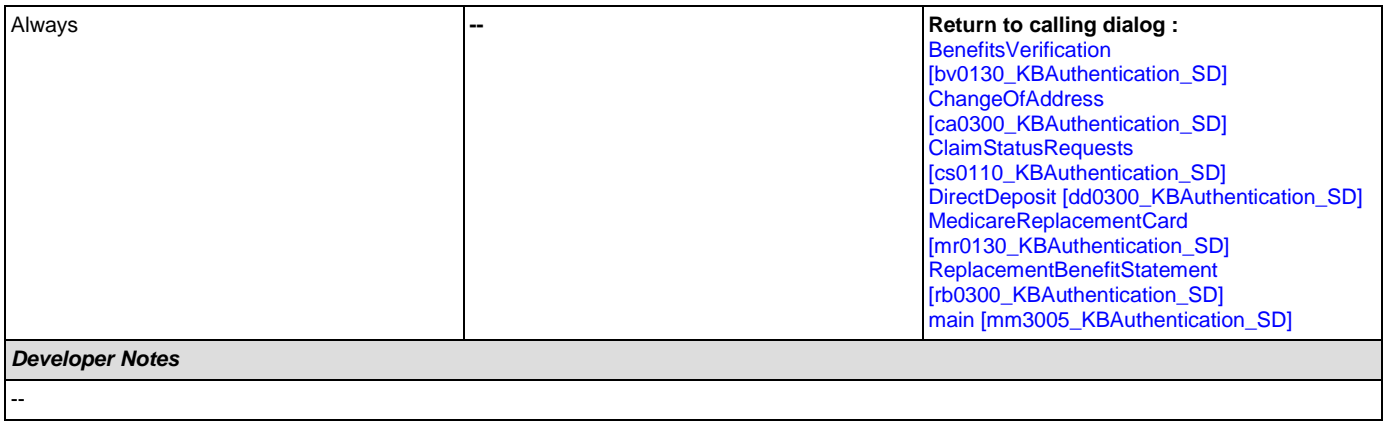

## **2.9 MedicareReplacementCard Dialog**

This application allows callers who are currently enrolled in Medicare to order a replacement Medicare Card.

## <span id="page-286-1"></span>**mr0100\_PingHost\_DB**

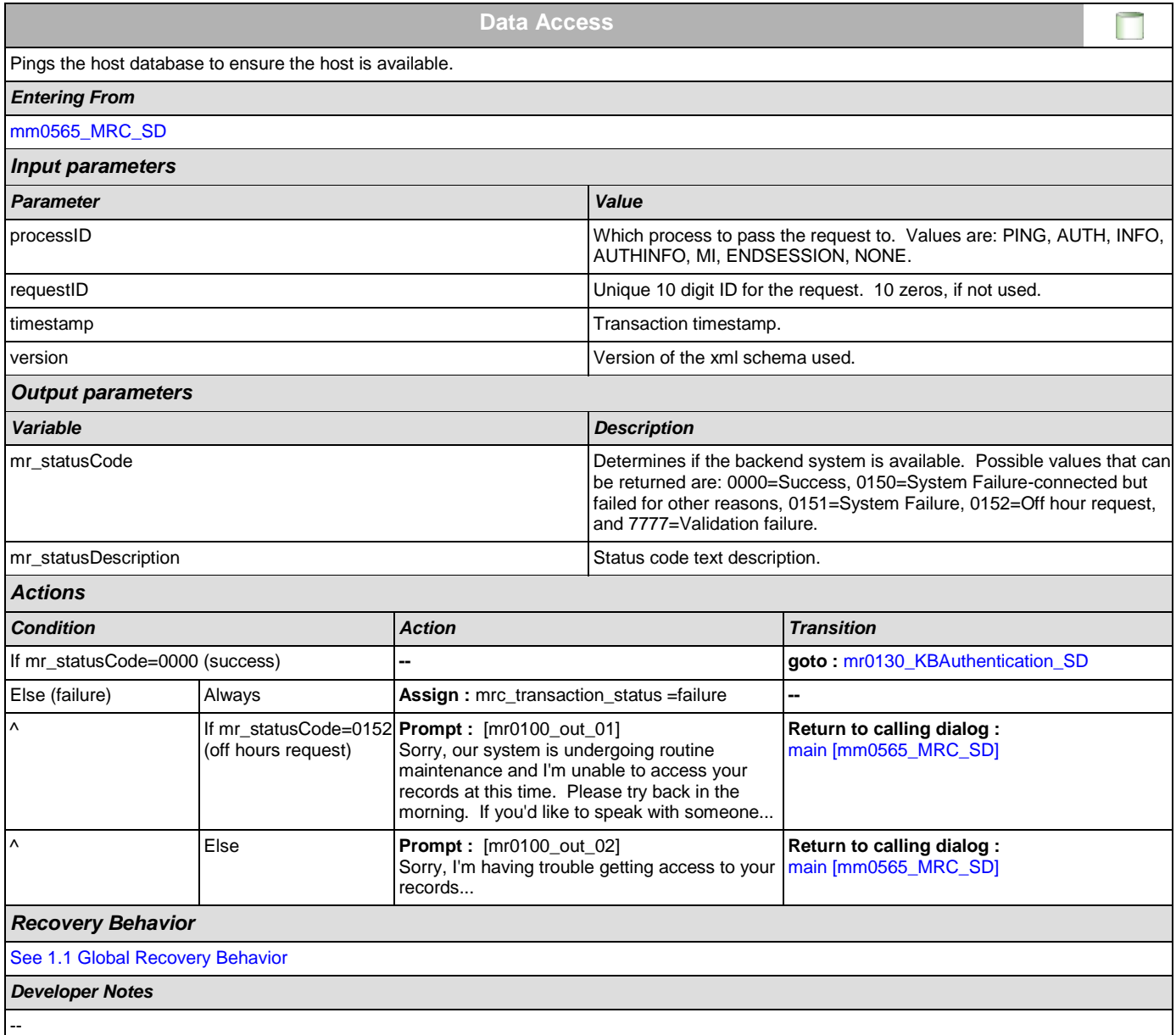

## <span id="page-286-0"></span>**mr0130\_KBAuthentication\_SD**

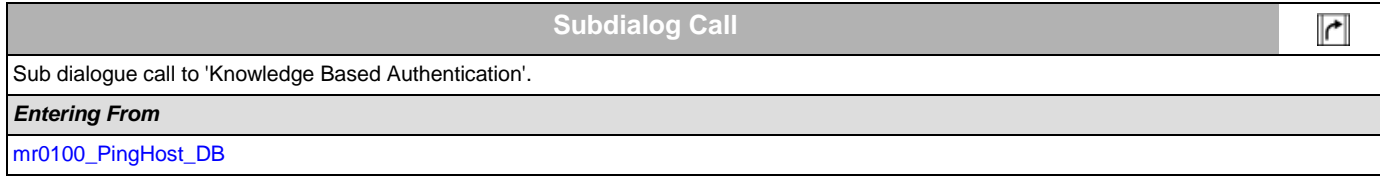

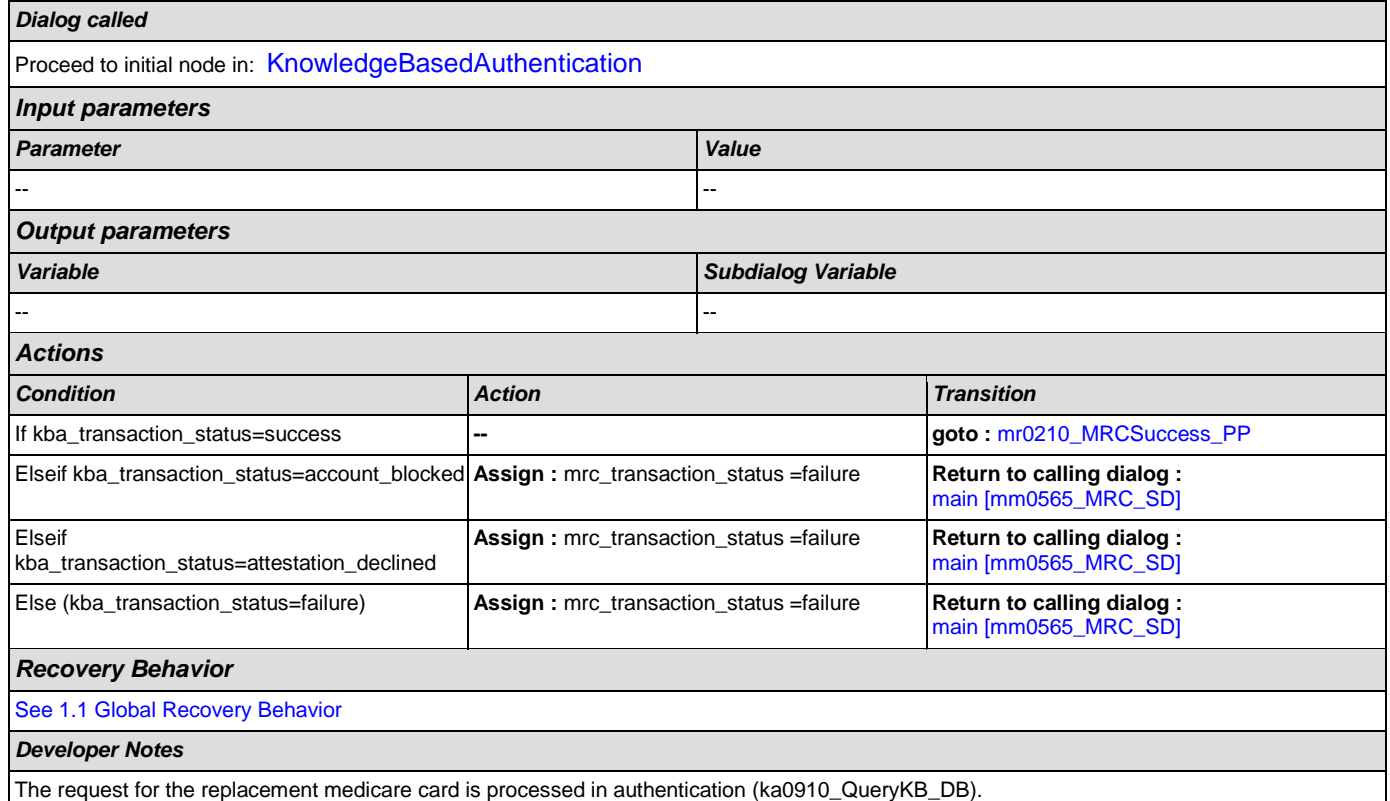

# <span id="page-287-0"></span>**mr0210\_MRCSuccess\_PP**

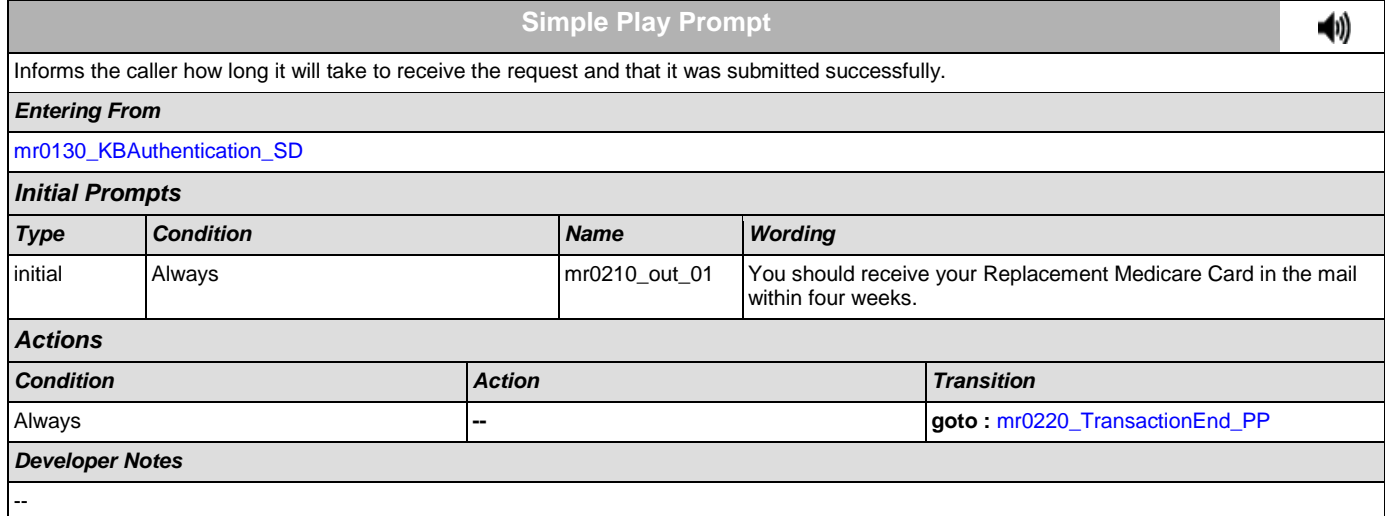

## <span id="page-287-1"></span>**mr0220\_TransactionEnd\_PP**

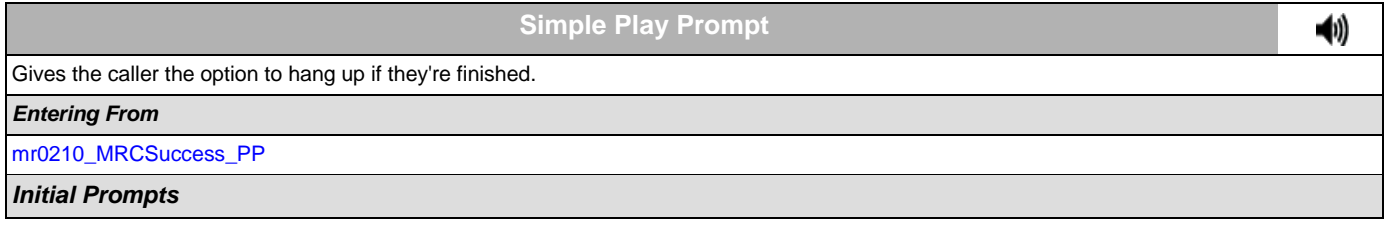
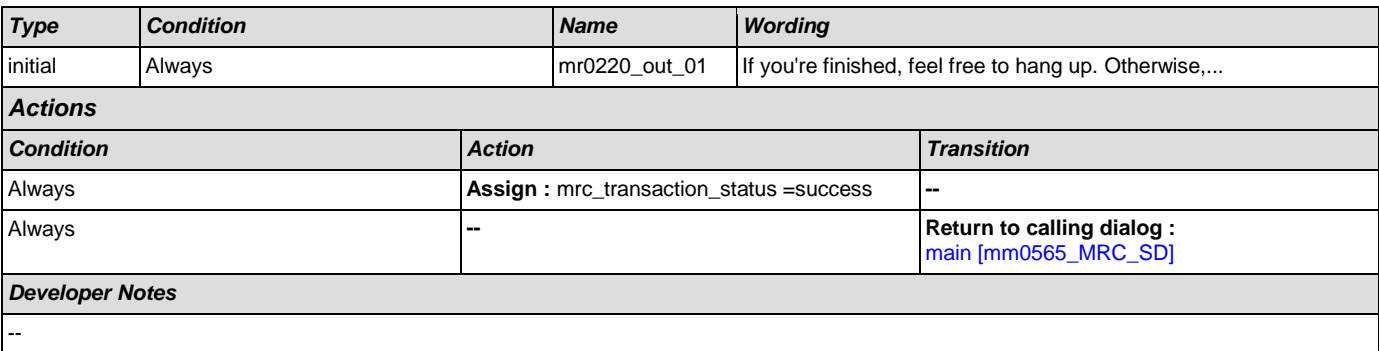

41)

# **2.10 NameOSDM Dialog**

This module collects a name from the caller (first, last, alternate, and/or mother's maiden name).

## <span id="page-289-1"></span>**na0110\_PlayEntryPrompt\_PP**

# **Simple Play Prompt**

Plays an introduction message letting the caller know what name will be collected [first].

## *Entering From*

[ka0340\\_GetCallerName\\_SD](#page-258-0), [ka0430\\_GetAlternativeName\\_SD](#page-266-0), [ka0620\\_GetMaidenName\\_SD](#page-269-0), [ka0370\\_GetCallerNameRetry\\_SD](#page-263-0)

# *Initial Prompts* [Barge-in is OFF]

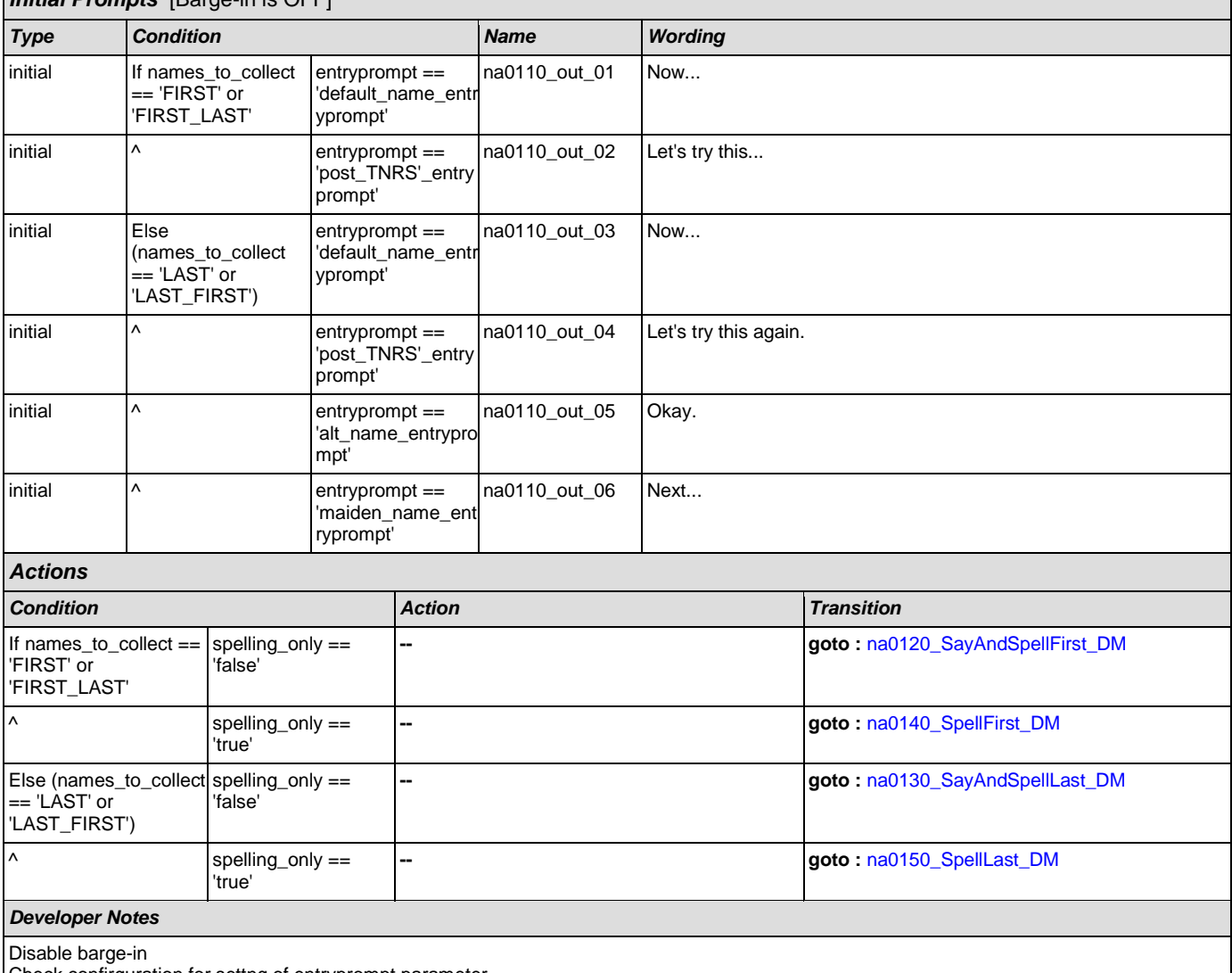

Check confirguration for settng of entryprompt parameter

## <span id="page-289-0"></span>**na0120\_SayAndSpellFirst\_DM**

**CustomContext Recognition**

Asks the caller to say and spell their first name.

**I** 

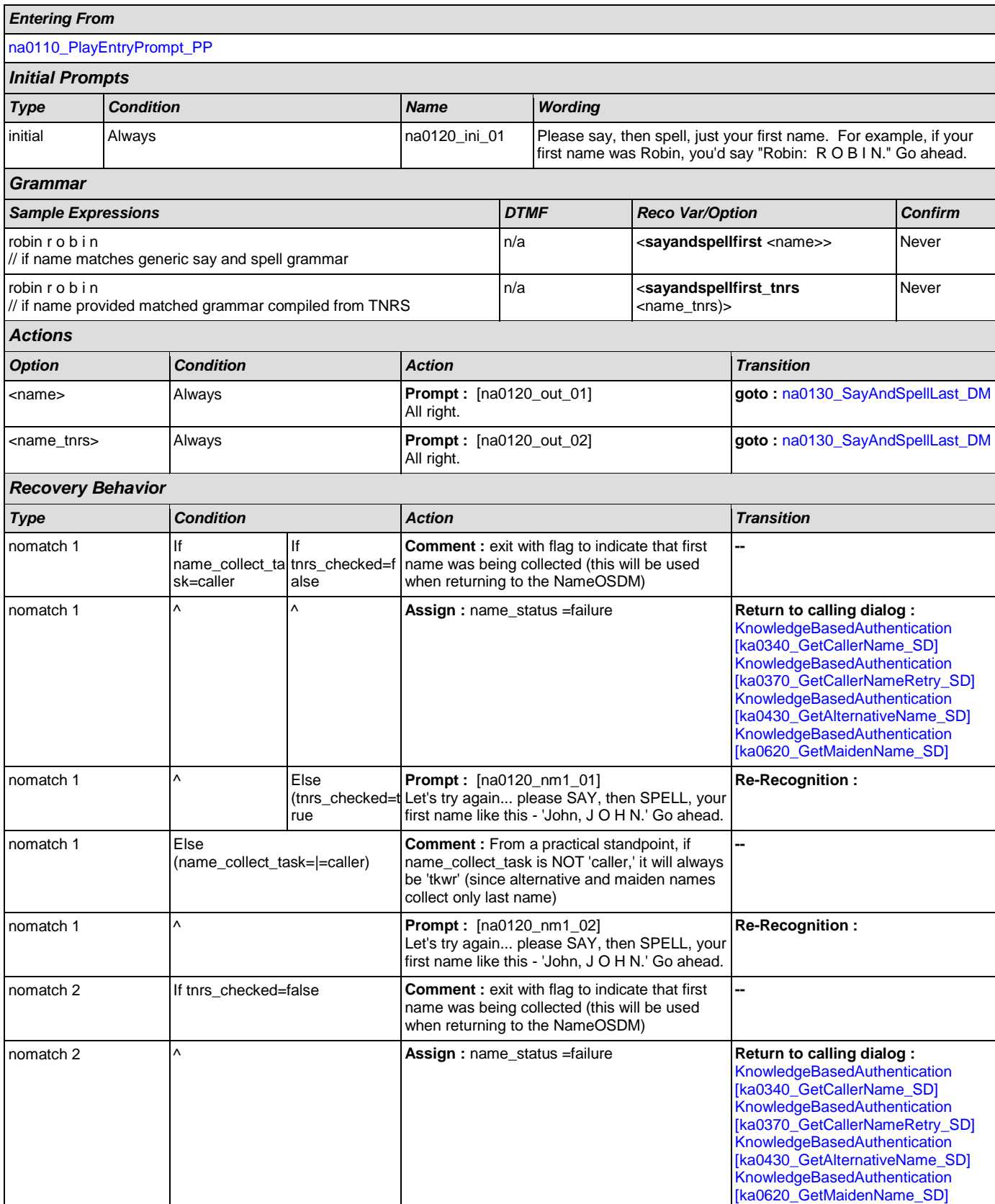

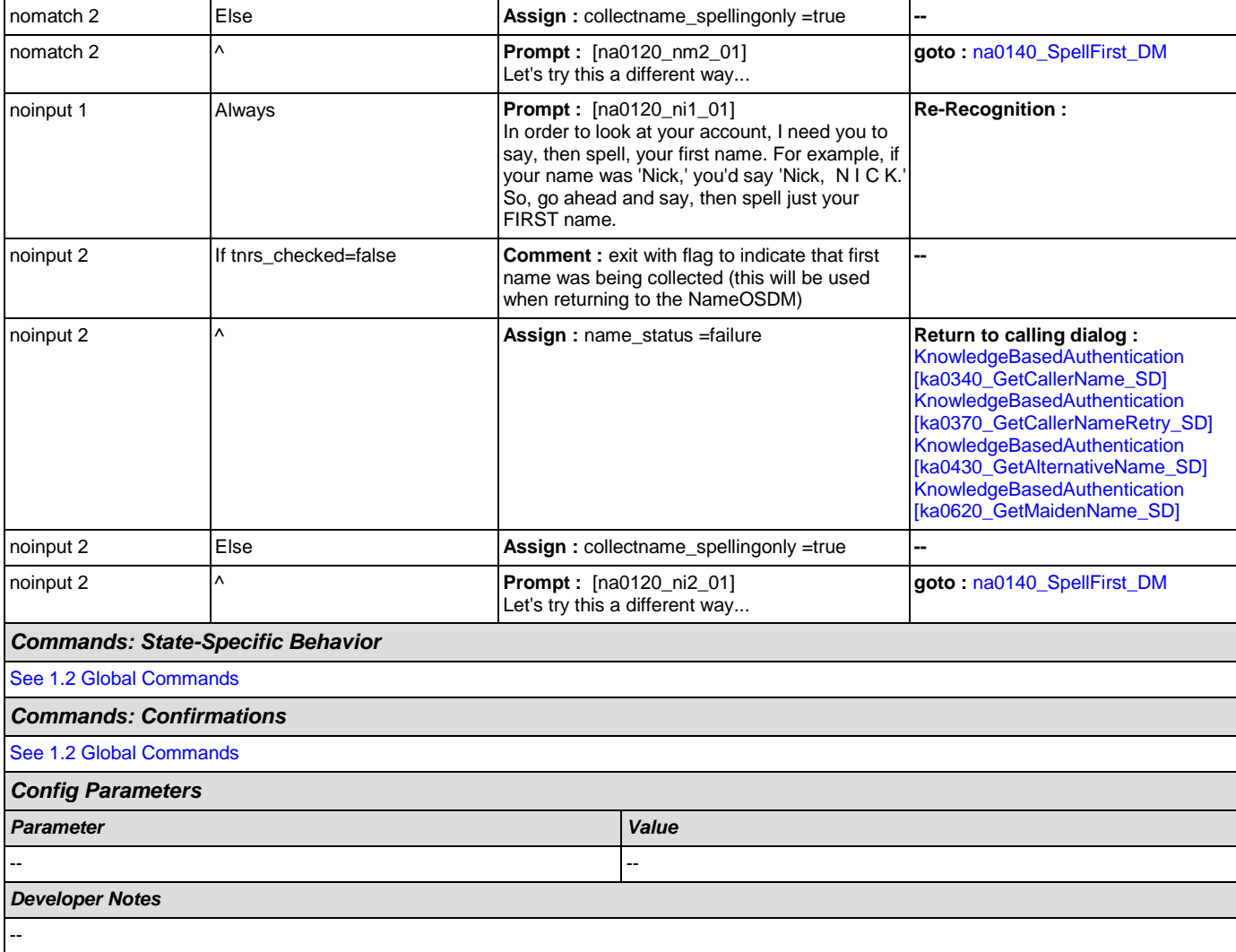

# <span id="page-291-0"></span>**na0130\_SayAndSpellLast\_DM**

# **CustomContext Recognition**

If name\_collect\_task=caller or tkwr, asks the caller to say and spell their last name. If name\_collect\_task=alternative, collects caller's alternative last name or, if name\_collect\_task=maiden, collects caller's mother's maiden name.

*Entering From*

[na0110\\_PlayEntryPrompt\\_PP](#page-289-1), [na0120\\_SayAndSpellFirst\\_DM](#page-289-0)

## *Initial Prompts*

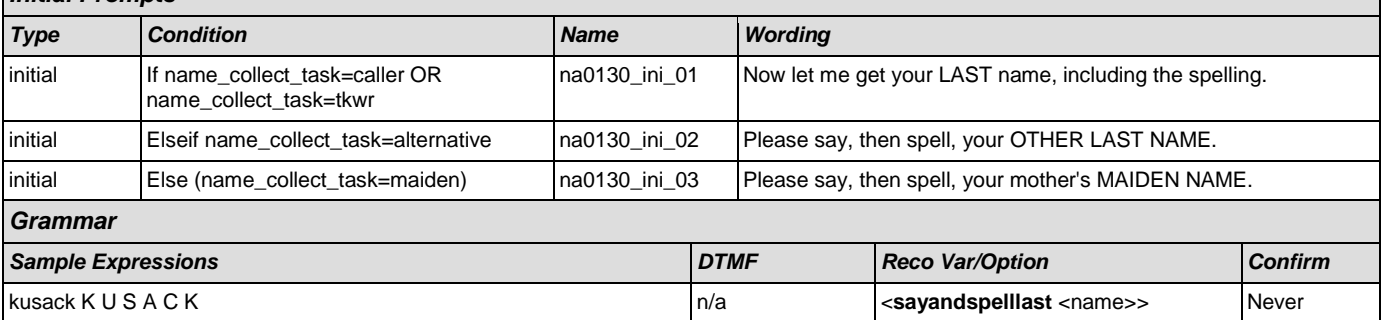

 $\omega$ 

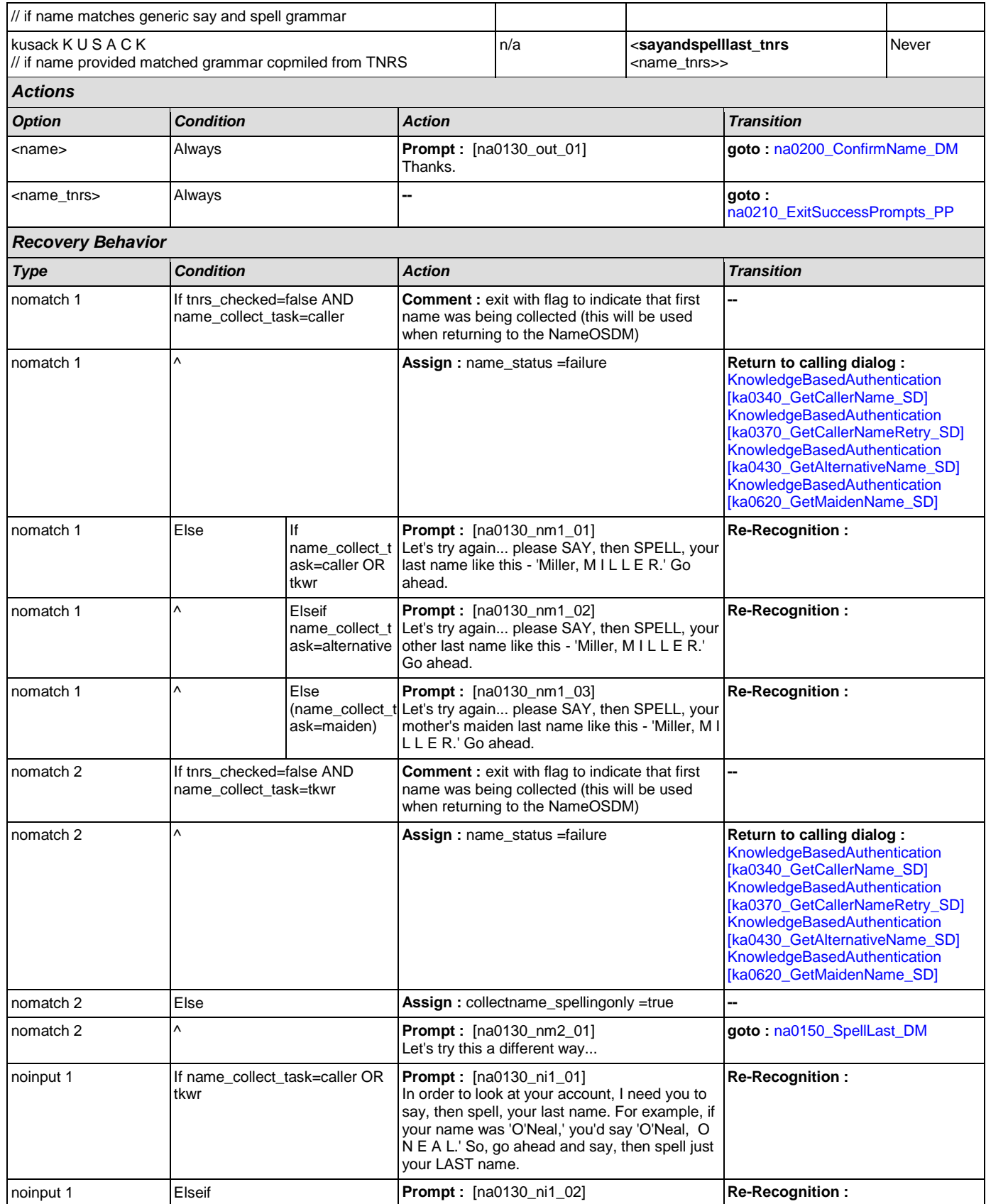

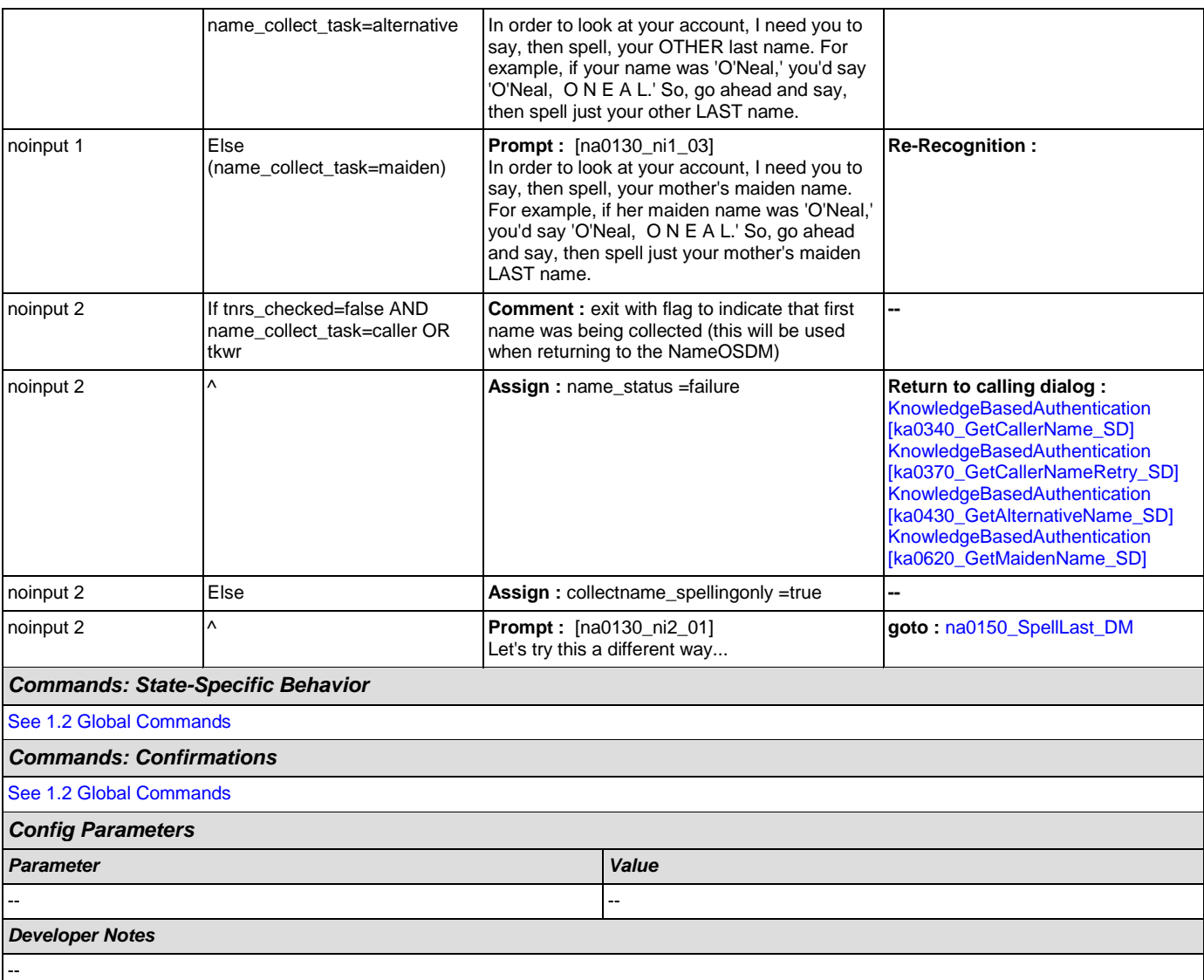

# <span id="page-293-0"></span>**na0140\_SpellFirst\_DM**

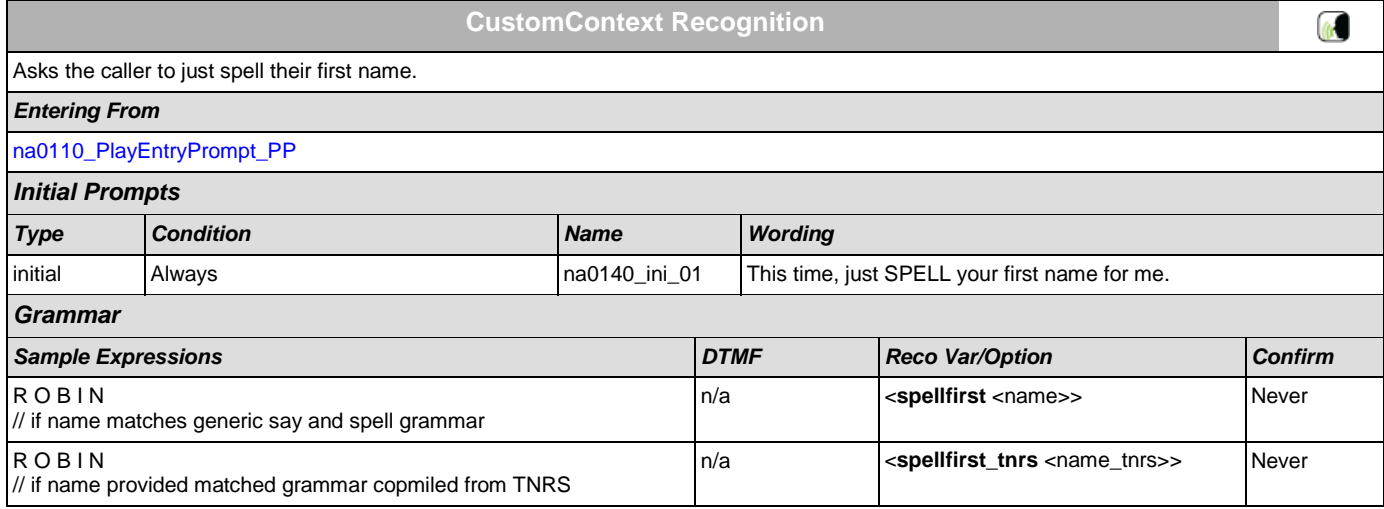

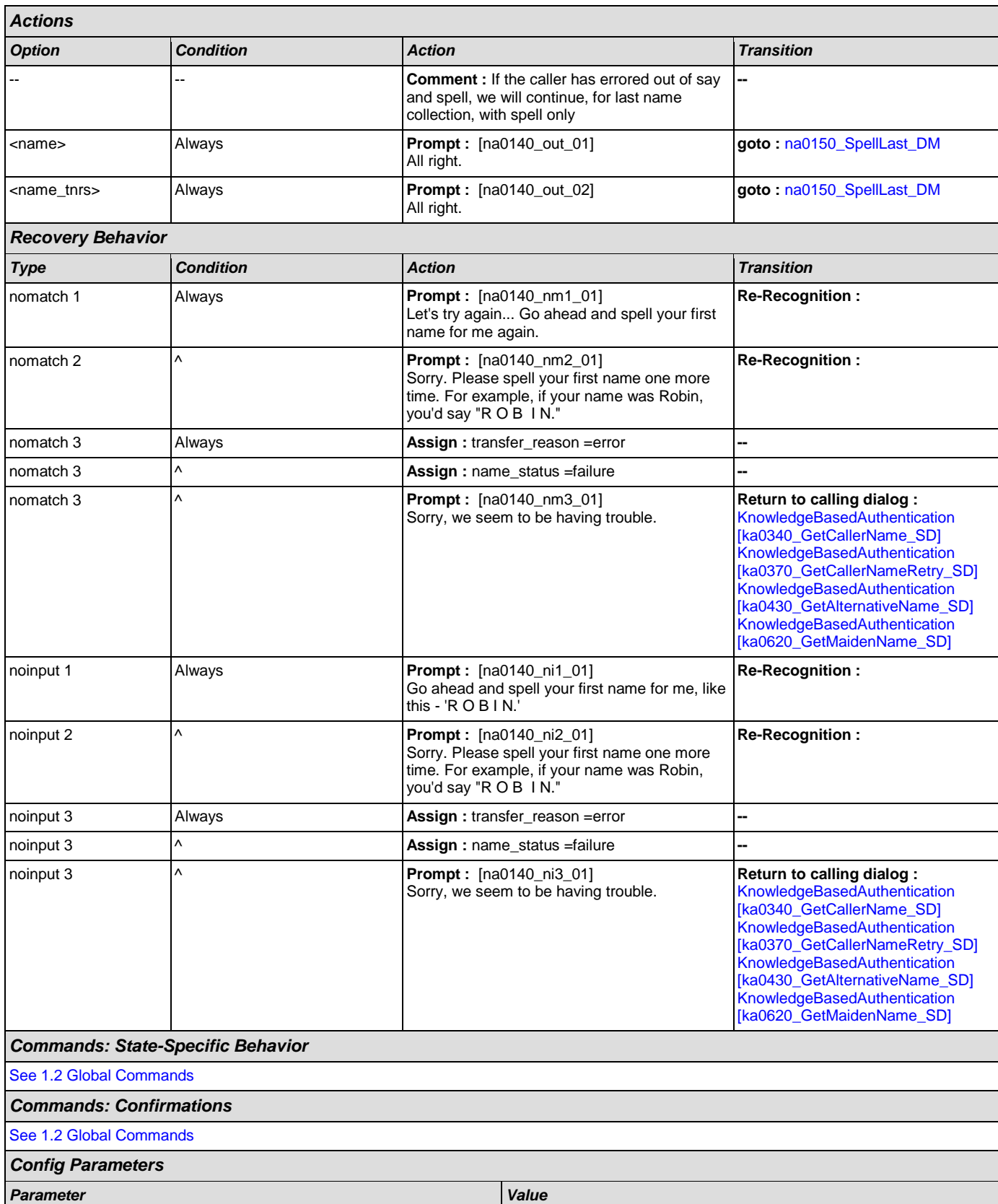

## User Interface Specification Version: 4.9

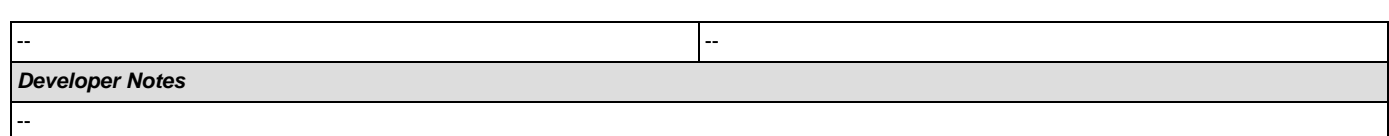

# <span id="page-295-0"></span>**na0150\_SpellLast\_DM**

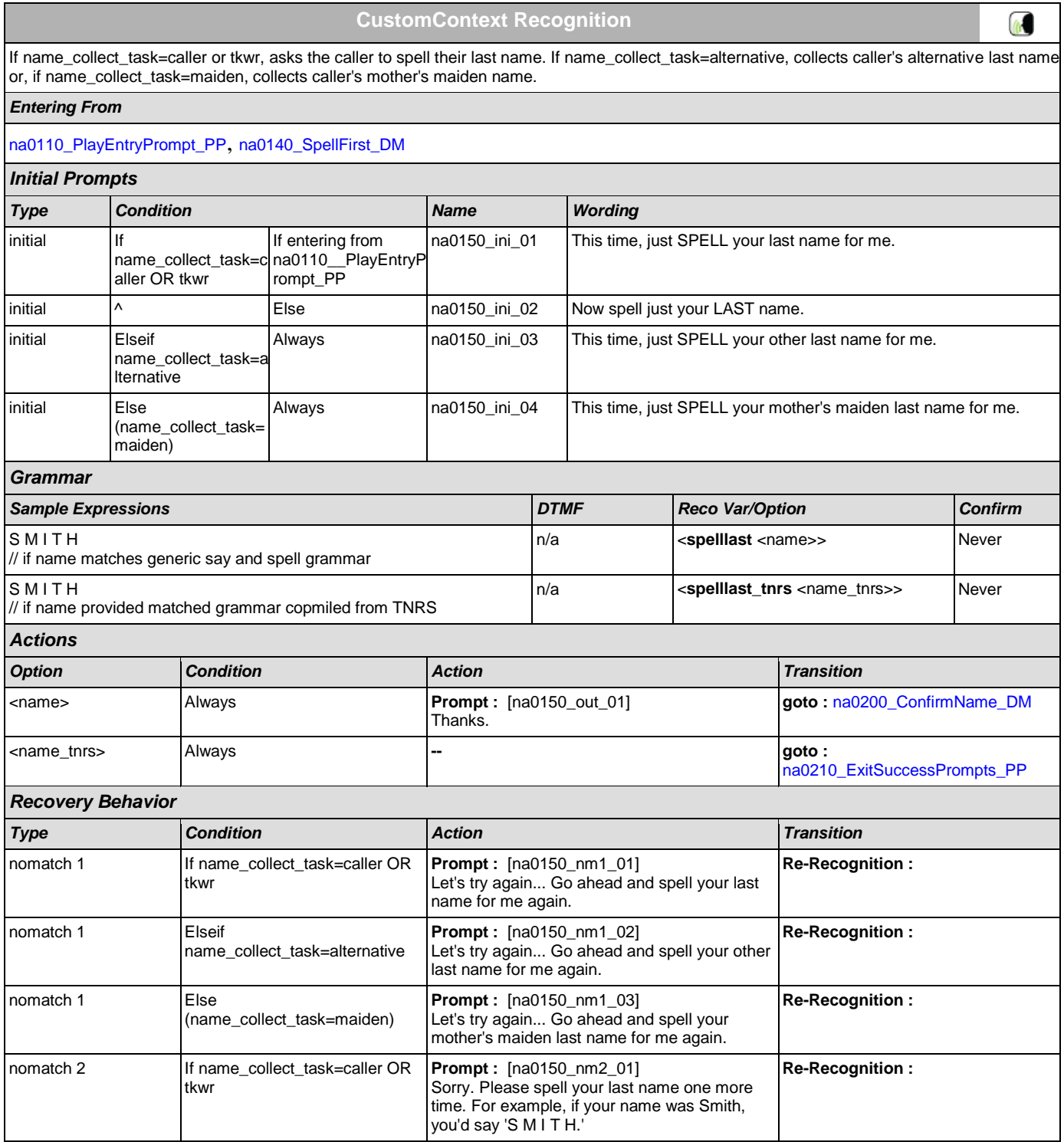

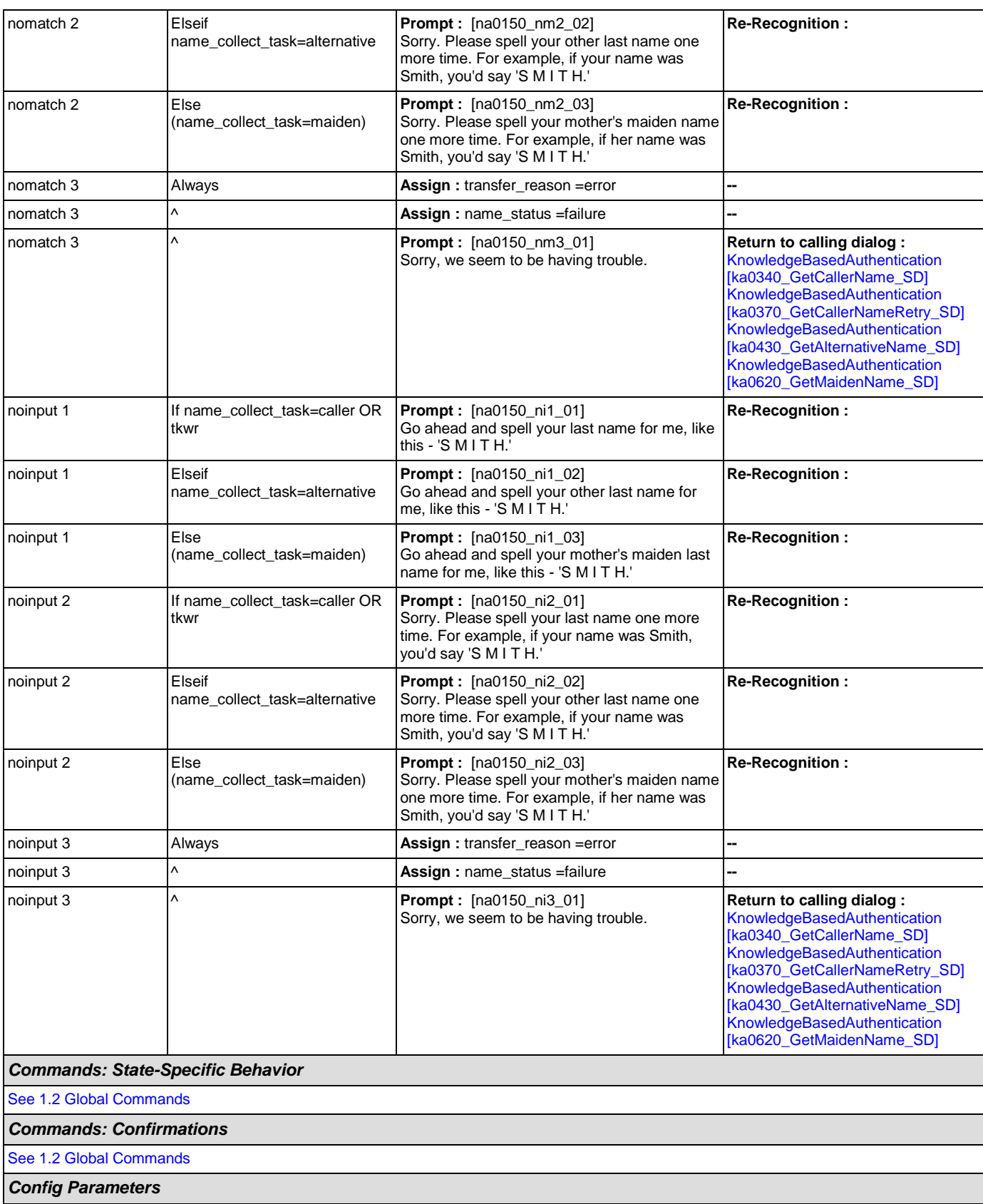

## User Interface Specification Version: 4.9

December 5, 2011

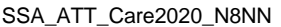

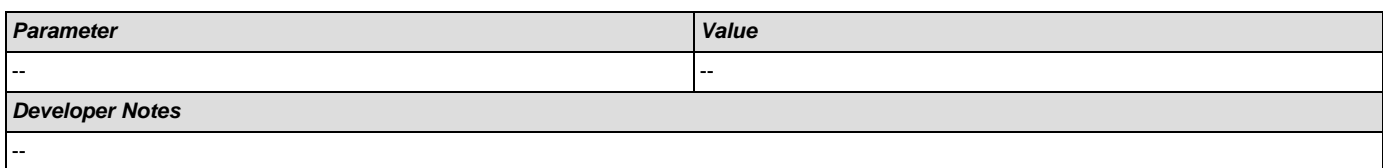

# <span id="page-297-0"></span>**na0200\_ConfirmName\_DM**

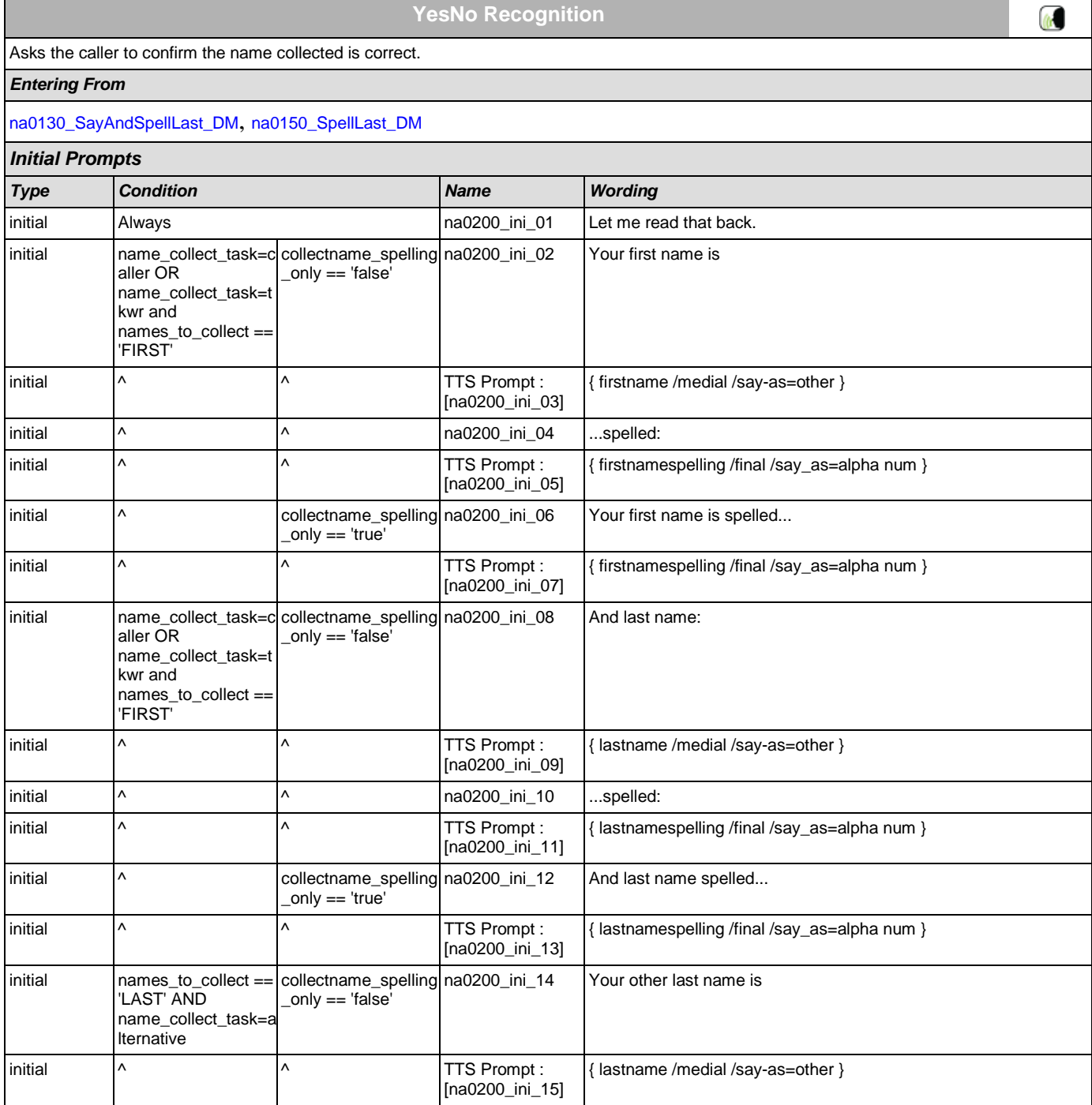

 $\overline{\hspace{1cm}}$  initial  $\overline{\hspace{1cm}}$   $\overline{\hspace{1cm}}$   $\overline{\$ 

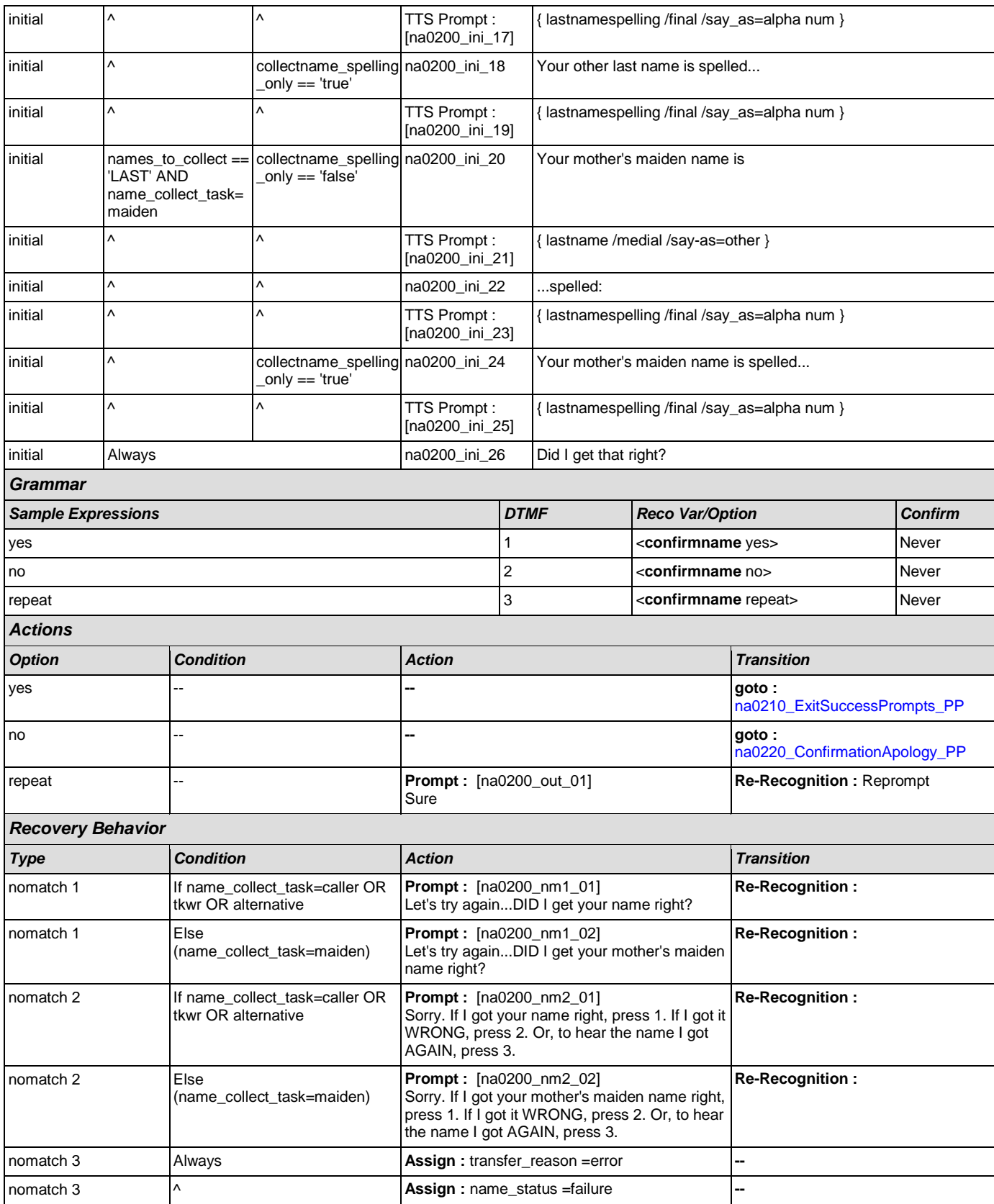

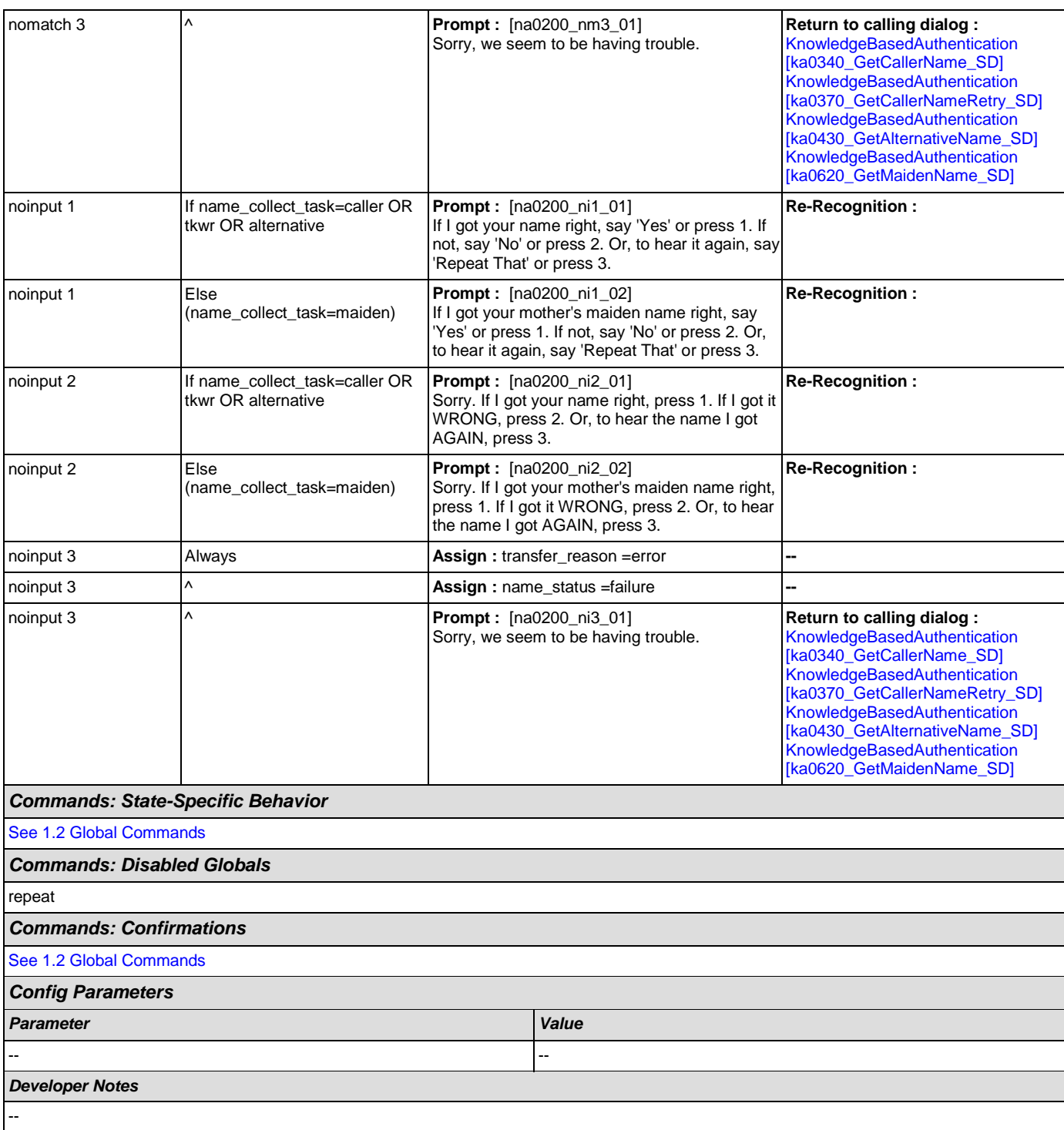

# <span id="page-299-0"></span>**na0210\_ExitSuccessPrompts\_PP**

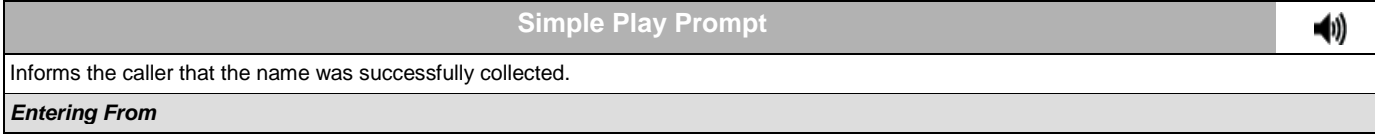

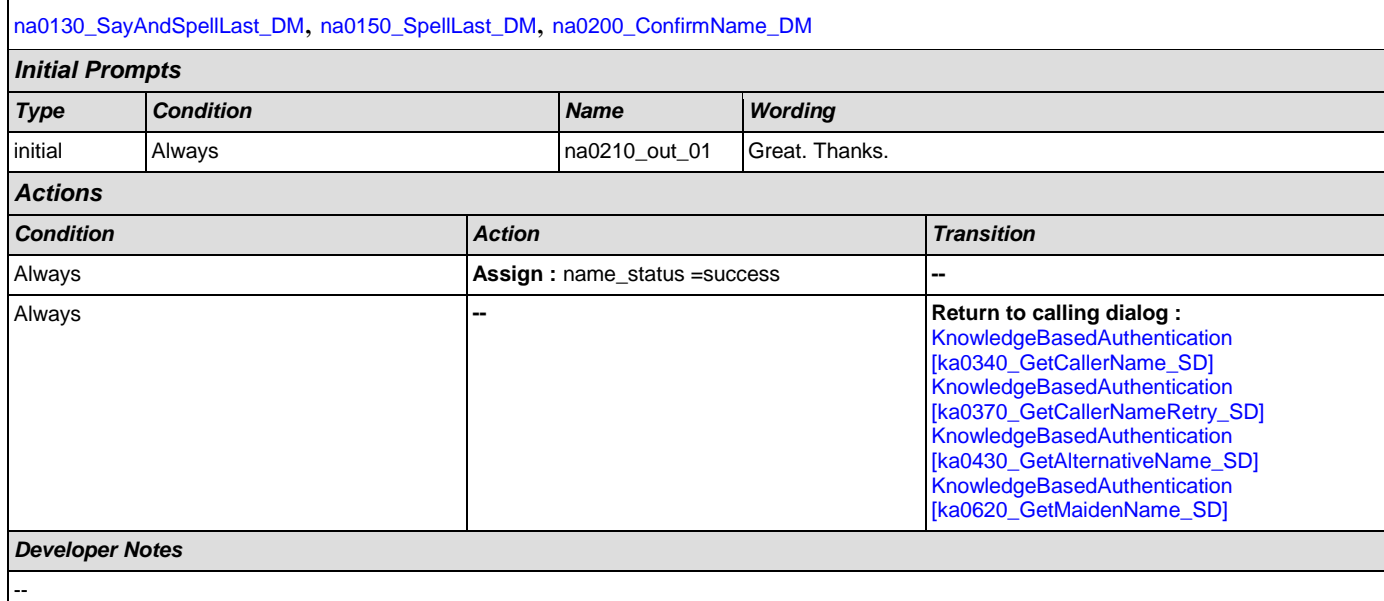

### <span id="page-300-0"></span>**na0220\_ConfirmationApology\_PP** 'n

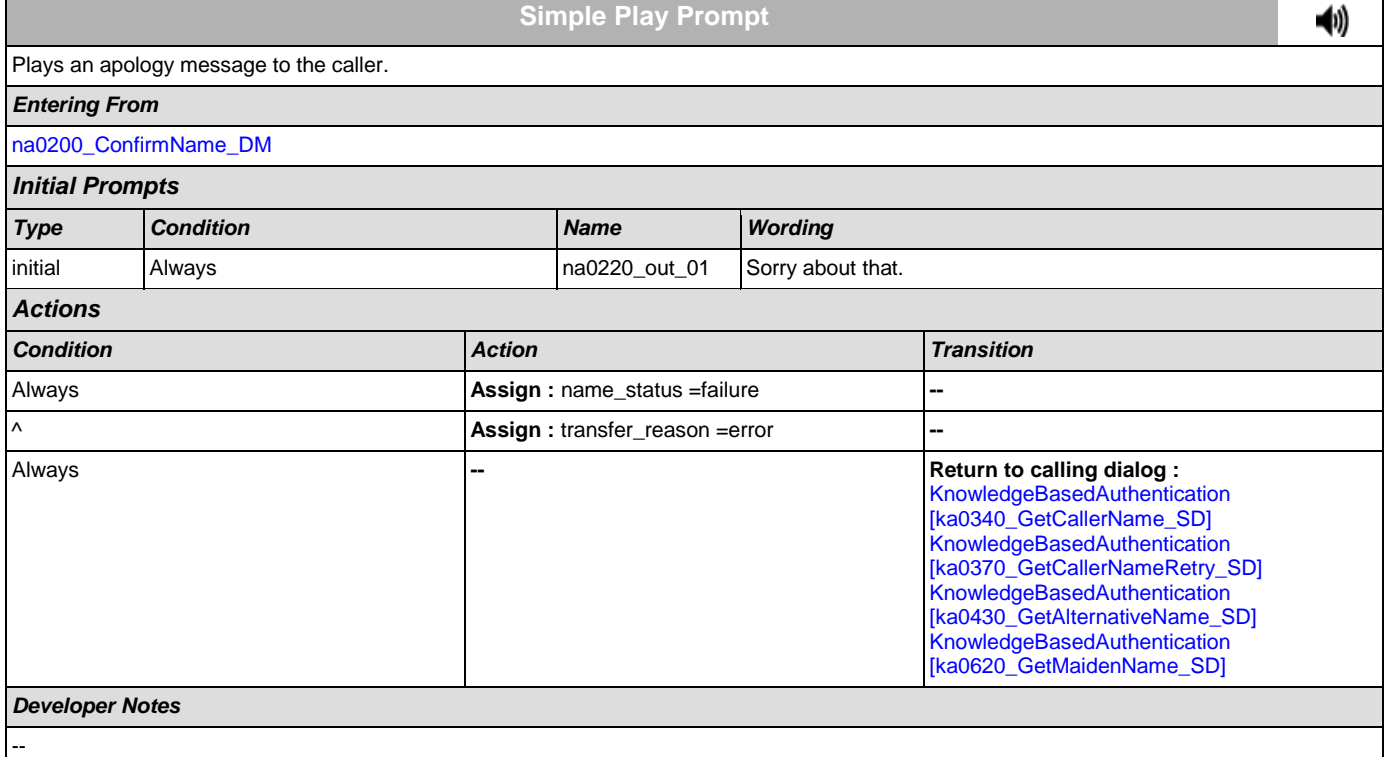

# **2.11 ReplacementBenefitStatement Dialog**

This application allows callers to request a replacement 1099 from the previous year.

## <span id="page-301-0"></span>**rb0110\_CurrentYearQuestion\_DM**

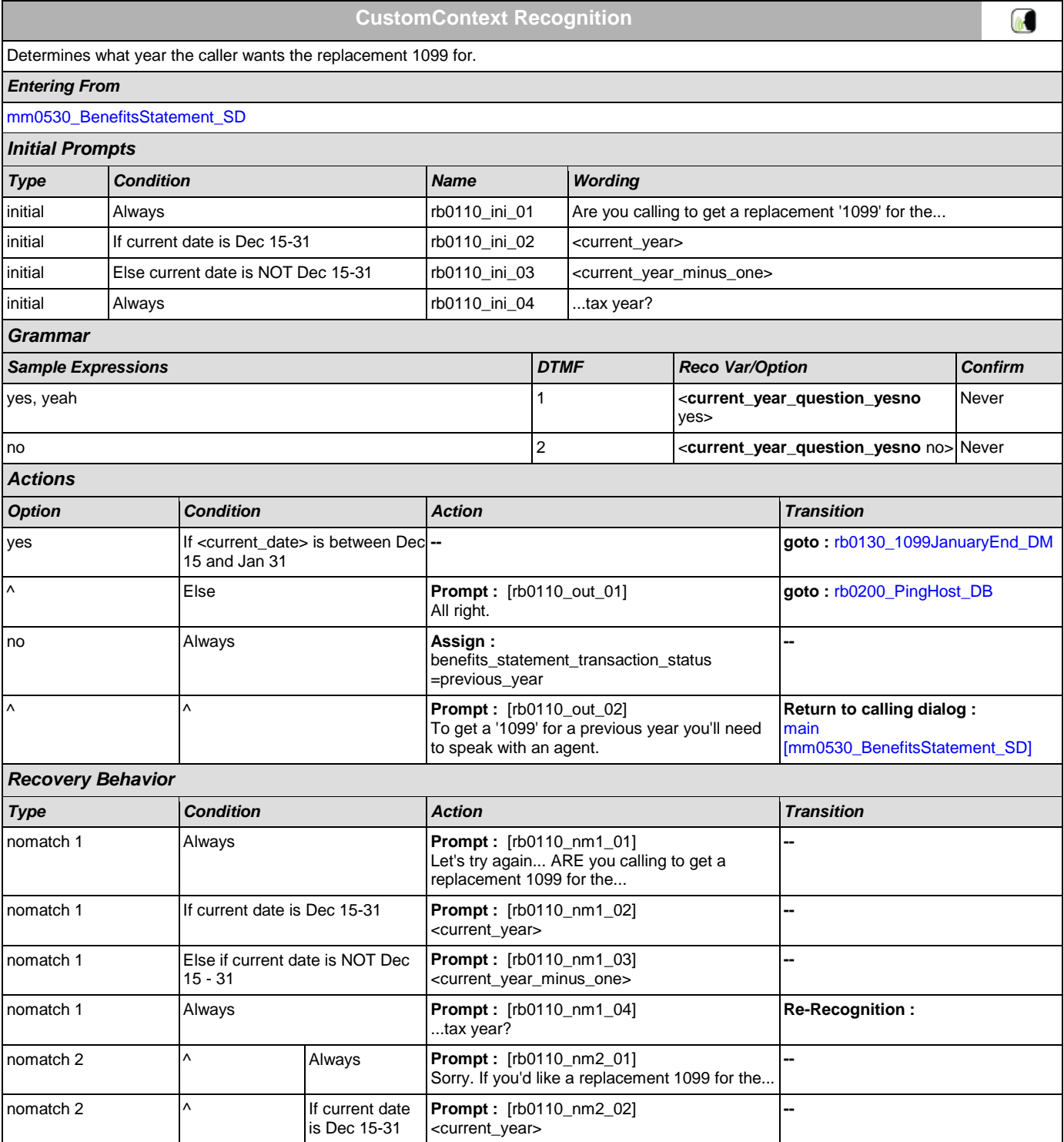

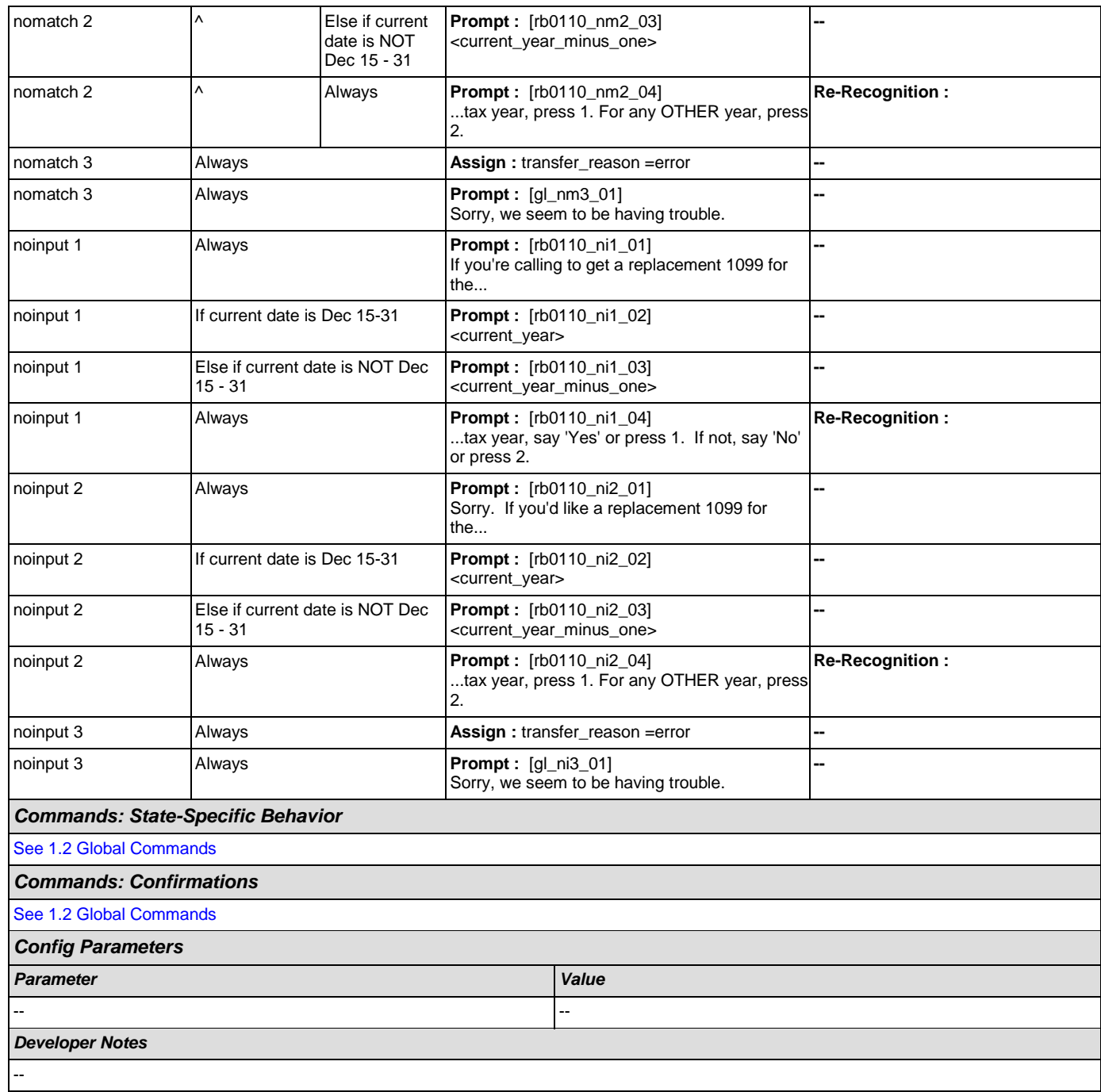

# <span id="page-302-0"></span>**rb0130\_1099JanuaryEnd\_DM**

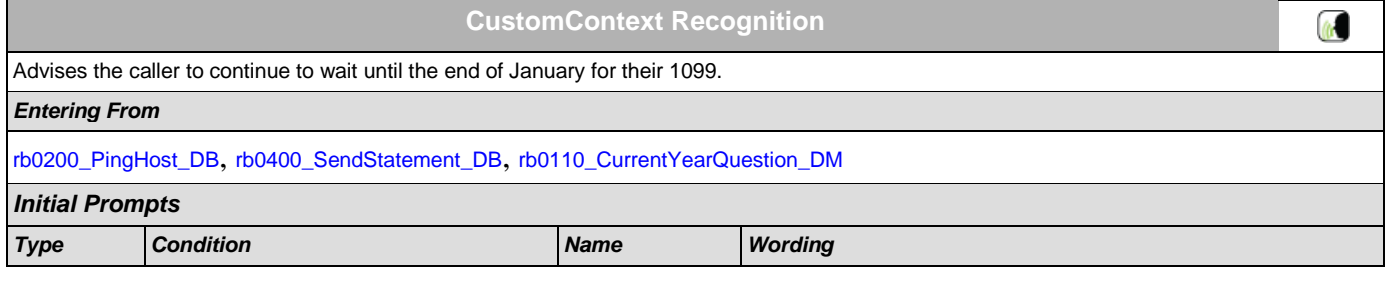

## User Interface Specification Version: 4.9

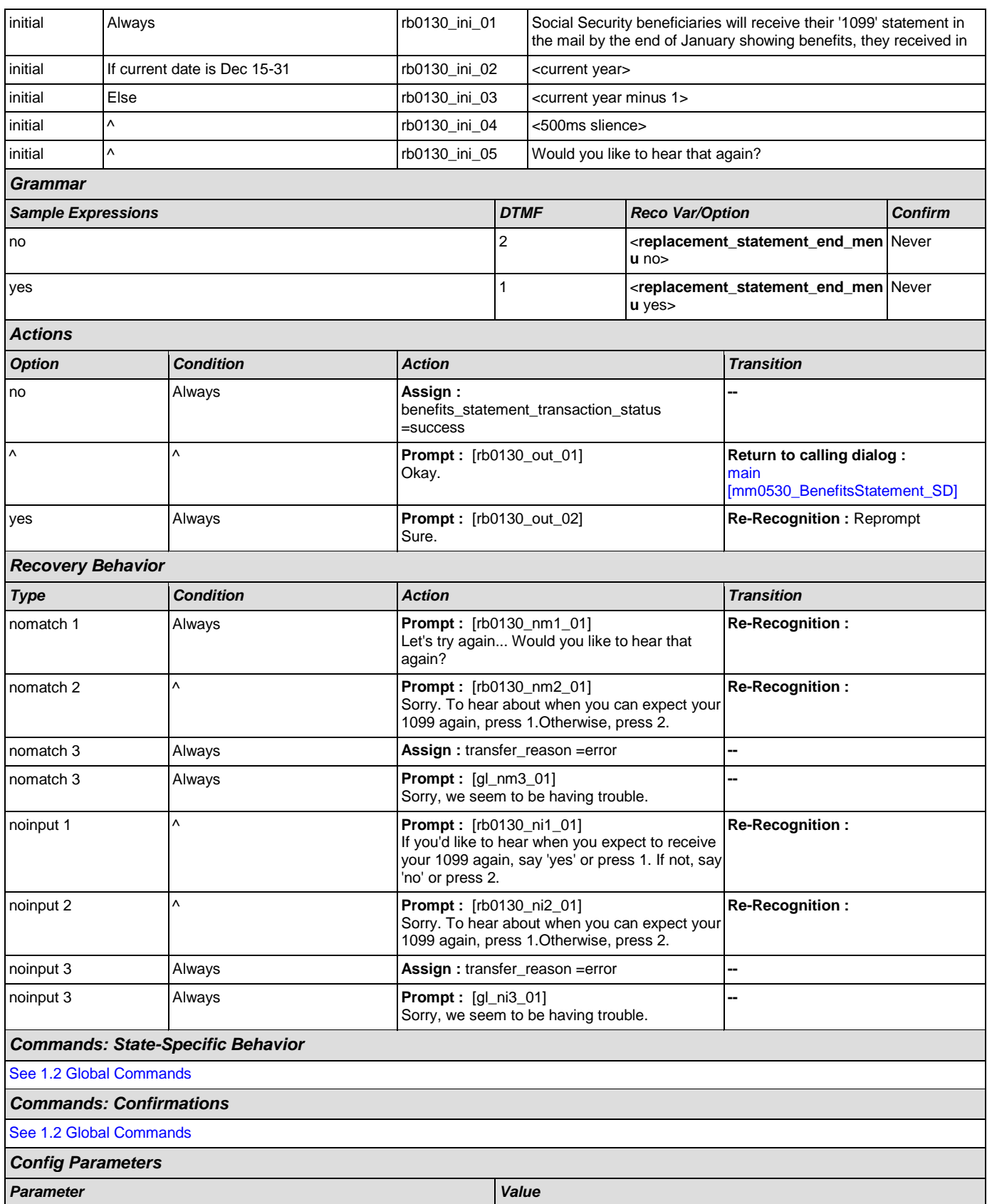

### User Interface Specification Version: 4.9

SSA\_ATT\_Care2020\_N8NN December 5, 2011

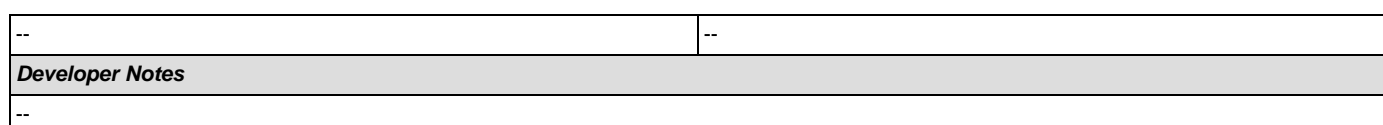

## <span id="page-304-0"></span>**rb0200\_PingHost\_DB**

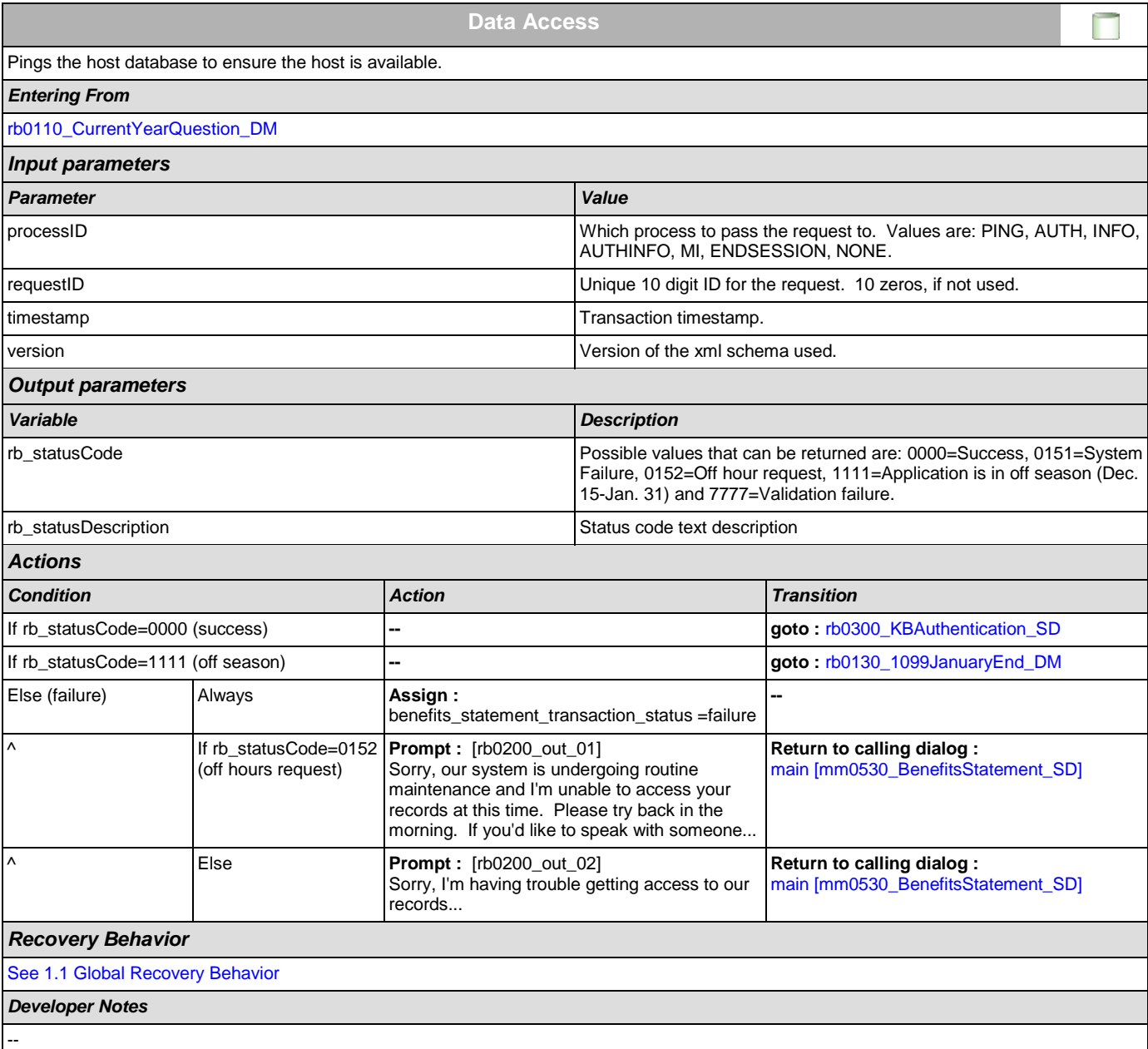

## <span id="page-304-1"></span>**rb0300\_KBAuthentication\_SD**

**Subdialog Call**  $|\cdot|$ Sub dialogue call to Knowledge Based Authentication to collect the caller's SSN, first name, last name, other name, and DOB. *Entering From* [rb0200\\_PingHost\\_DB](#page-304-0)

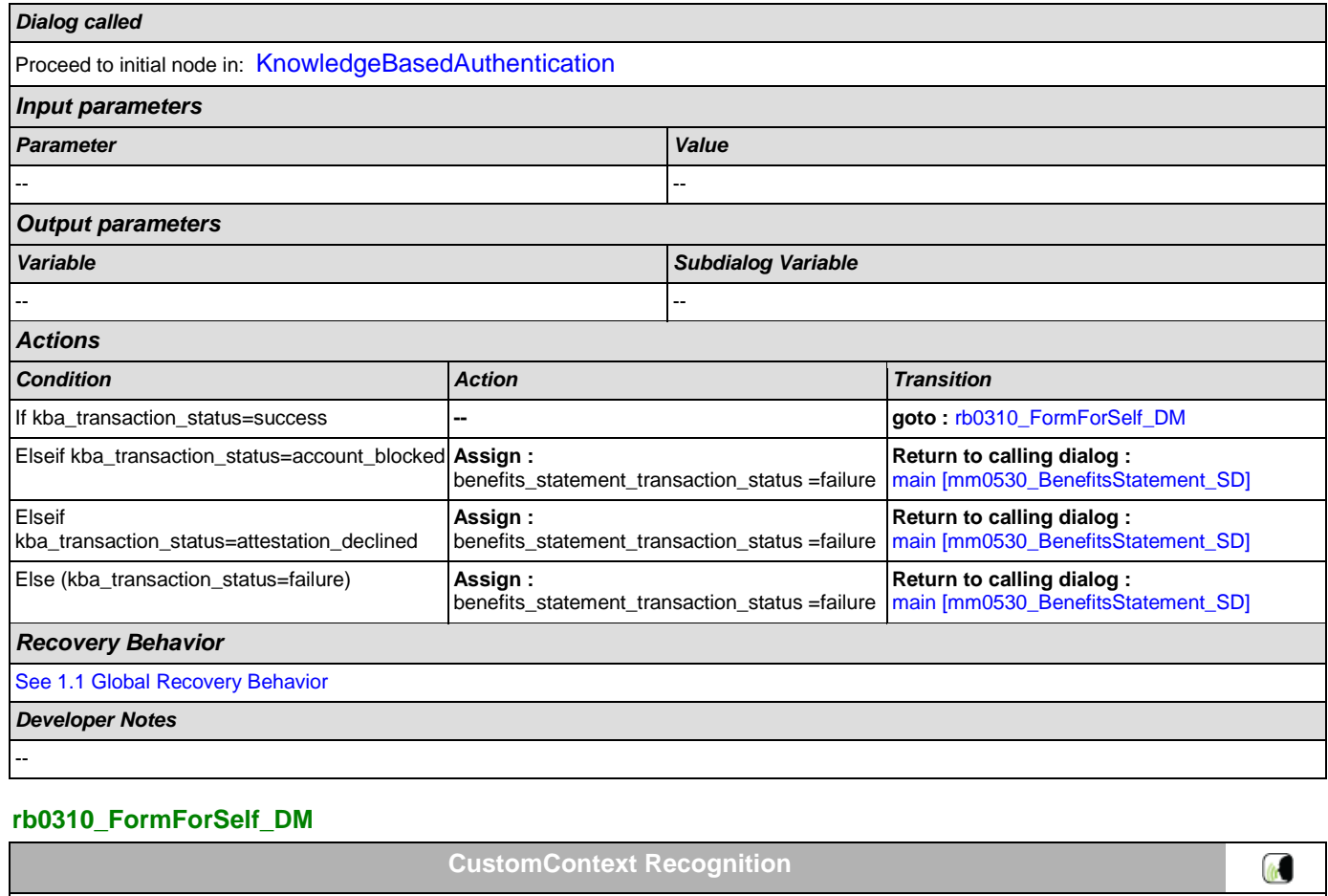

<span id="page-305-0"></span>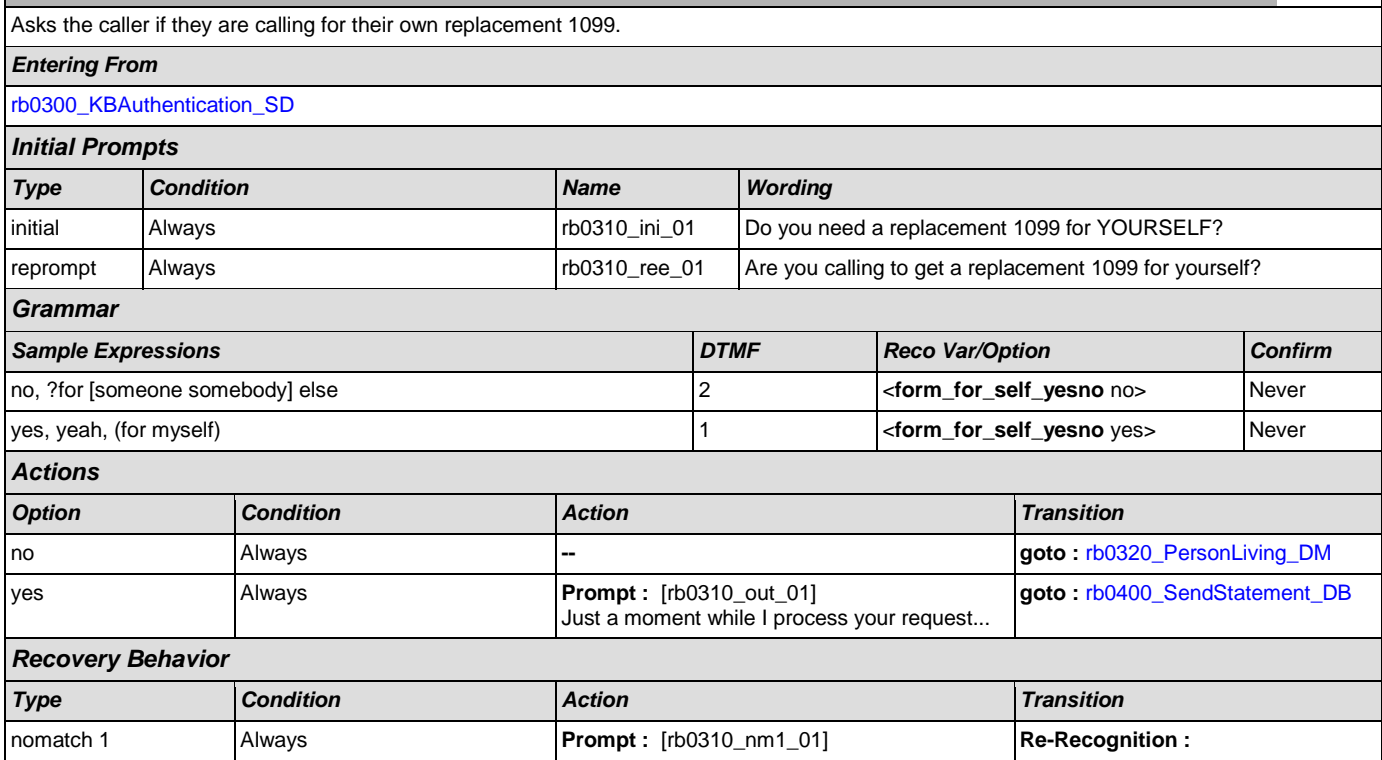

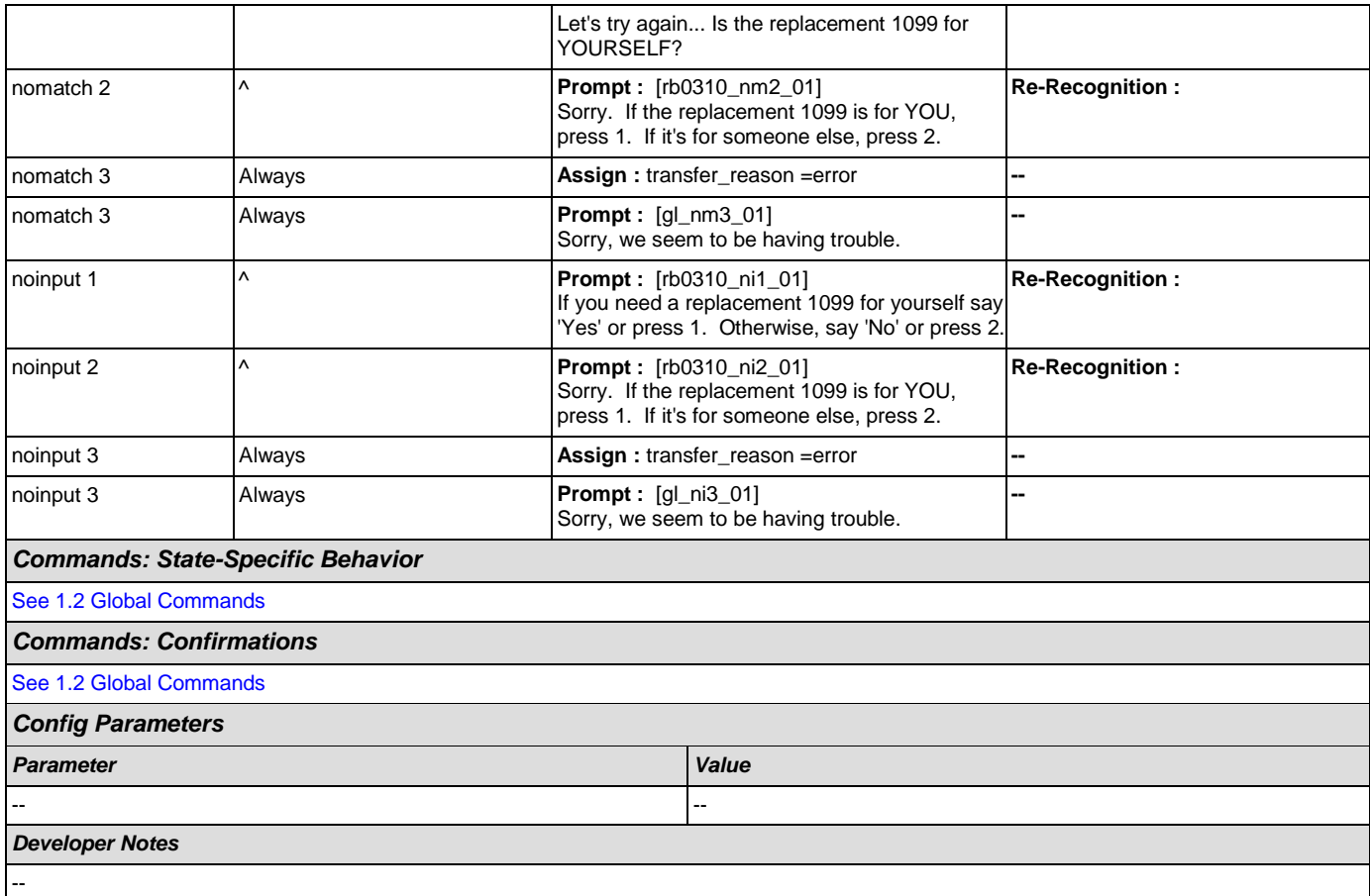

# <span id="page-306-0"></span>**rb0320\_PersonLiving\_DM**

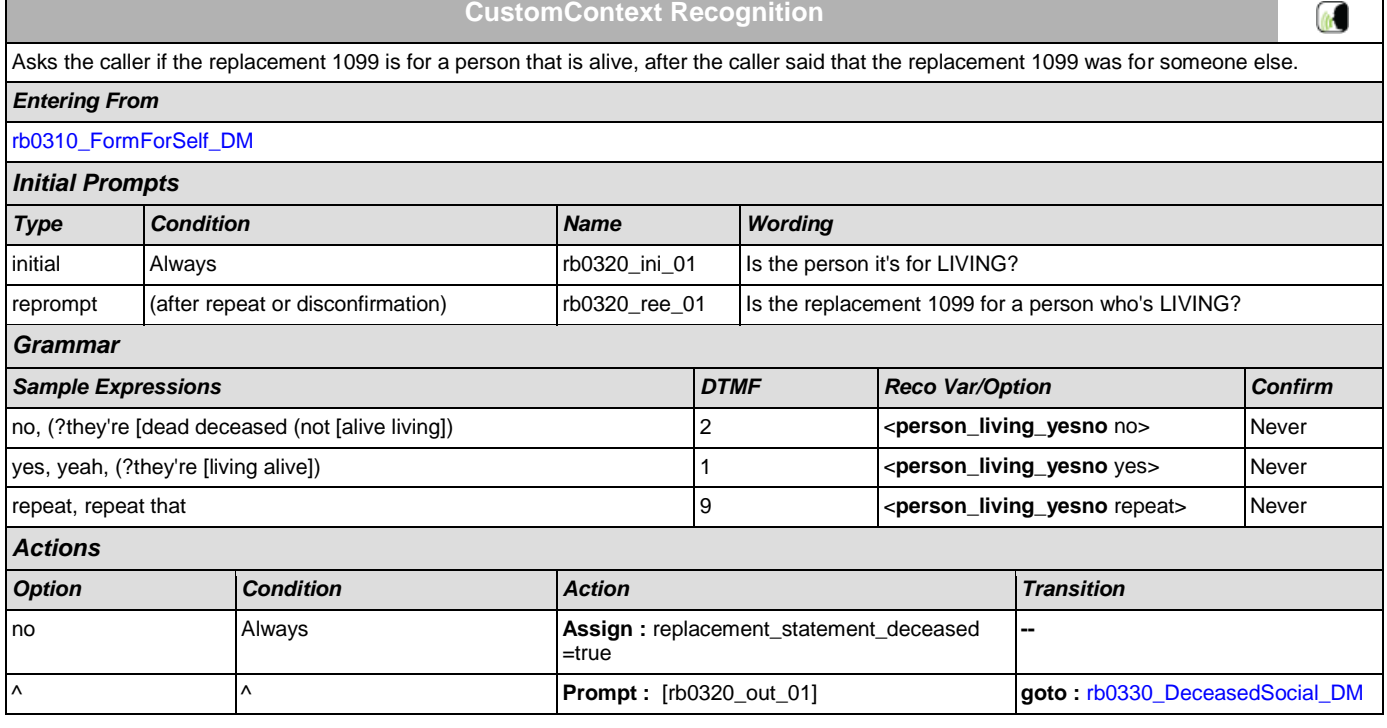

┑  $\overline{\phantom{0}}$ 

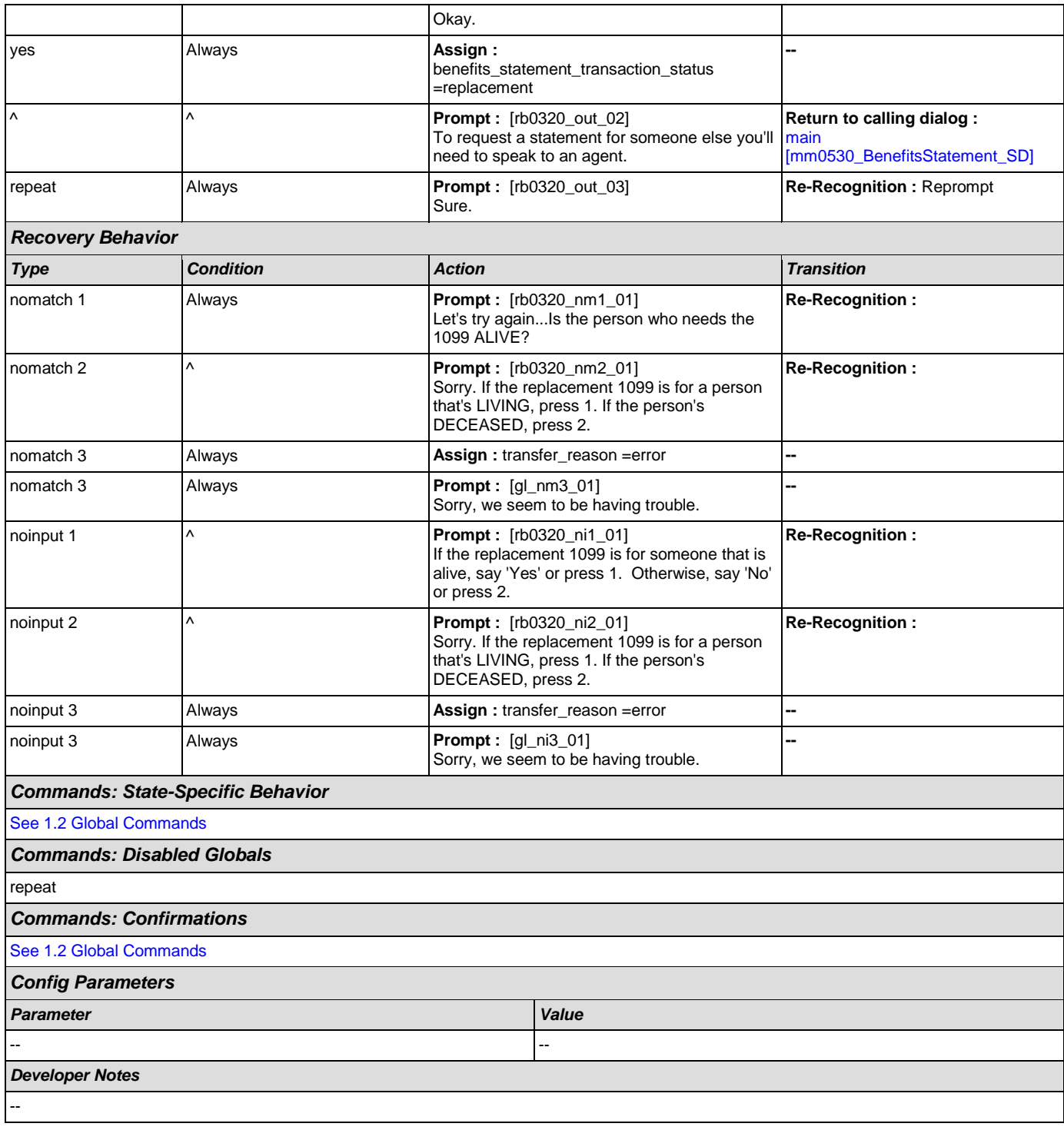

# <span id="page-307-0"></span>**rb0330\_DeceasedSocial\_DM**

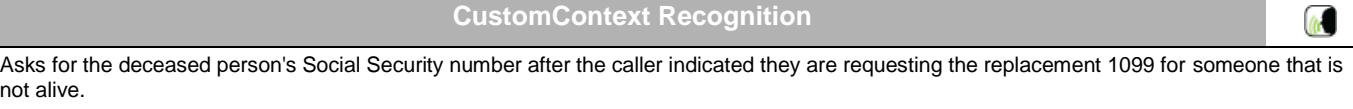

*Entering From*

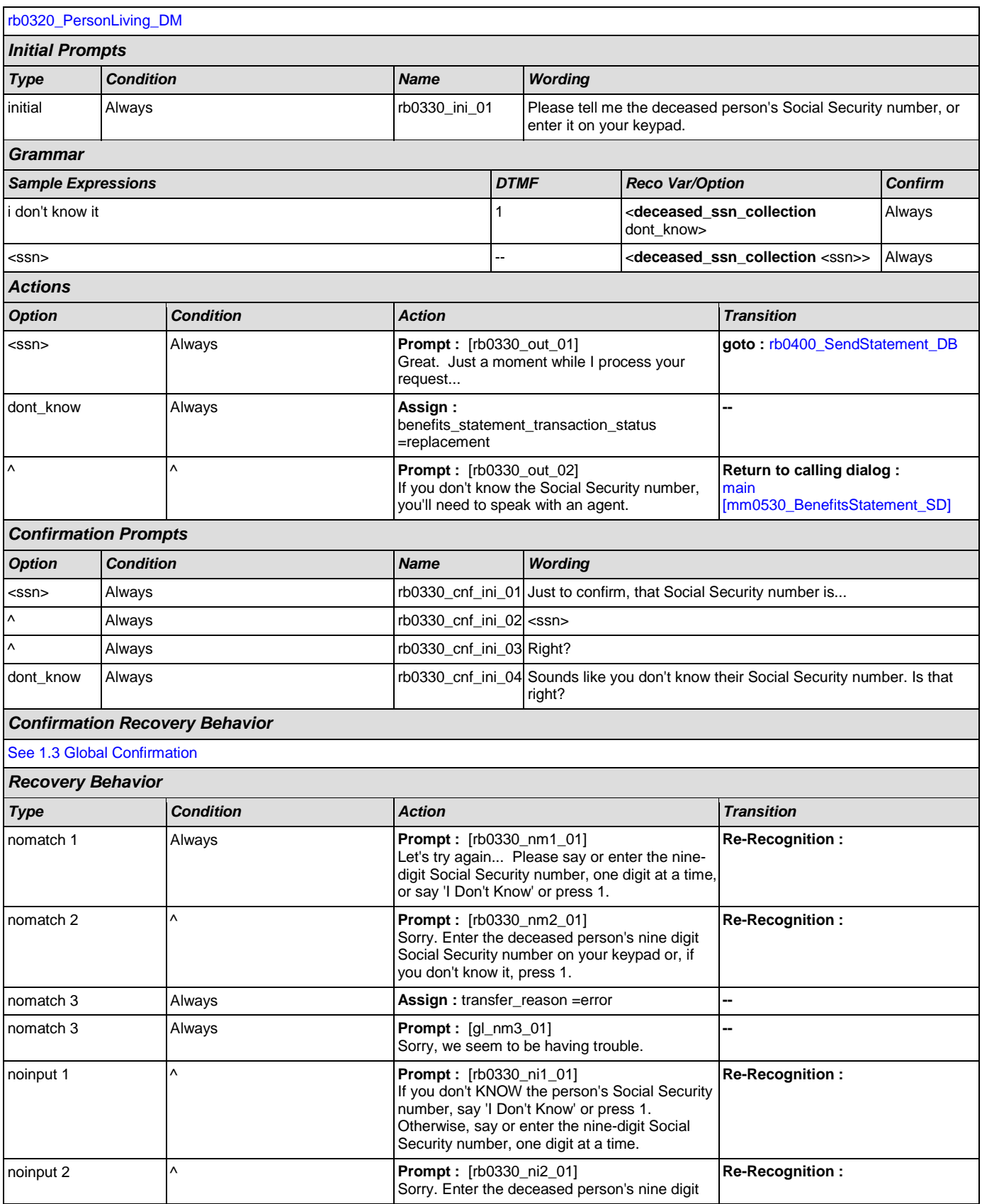

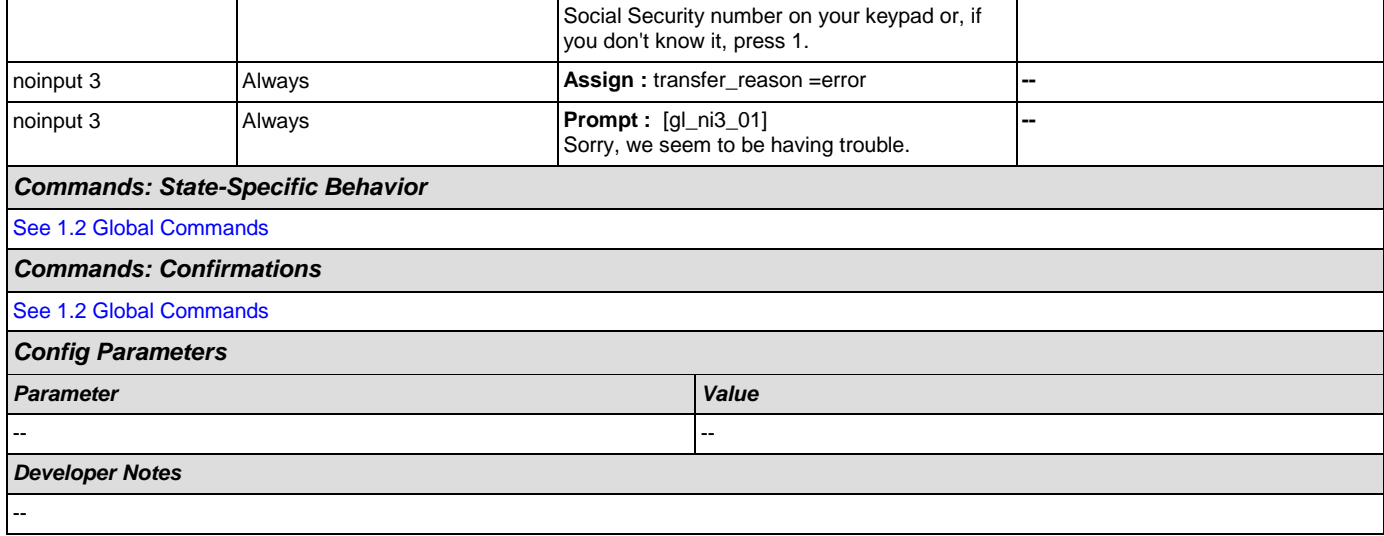

# <span id="page-309-0"></span>**rb0400\_SendStatement\_DB**

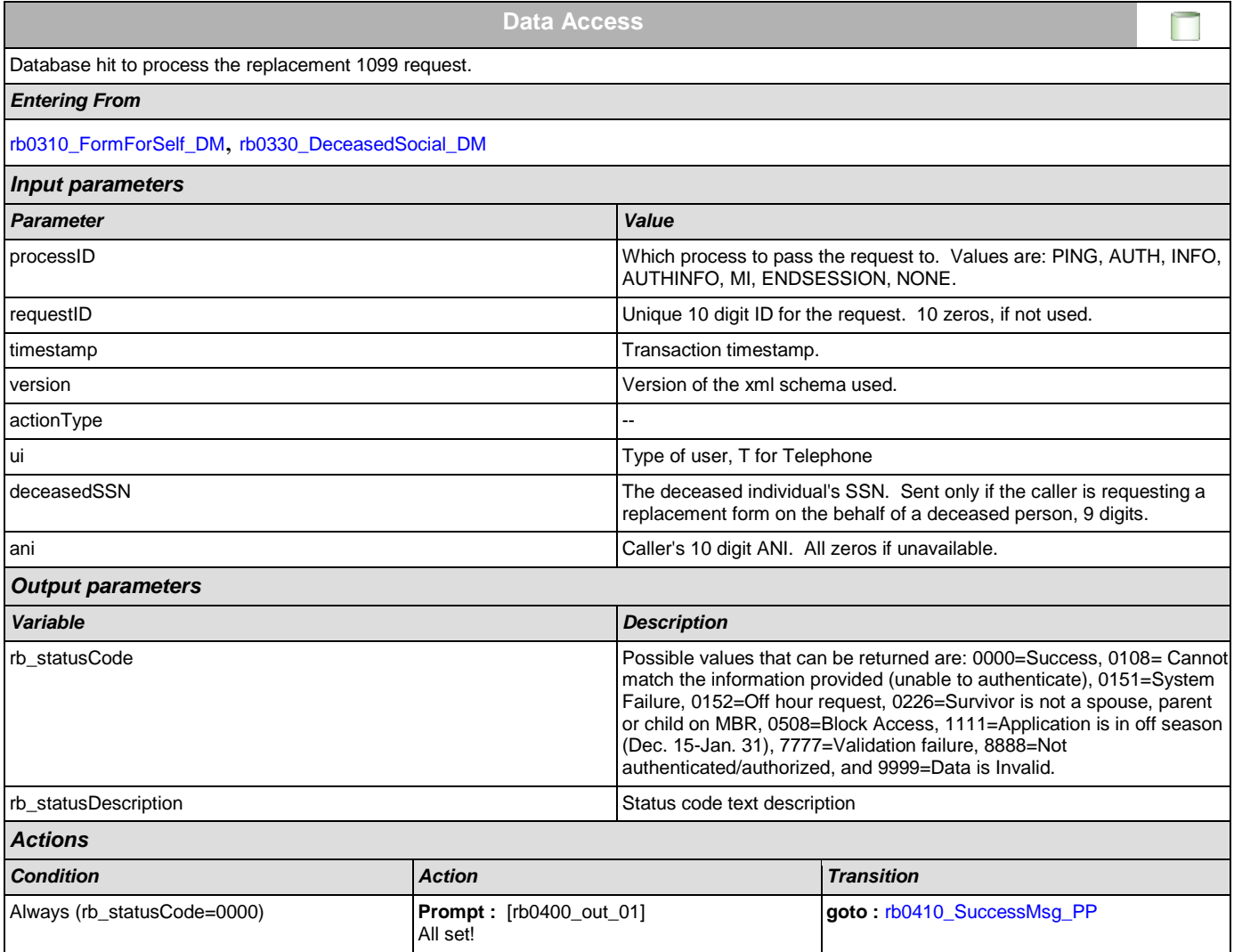

41)

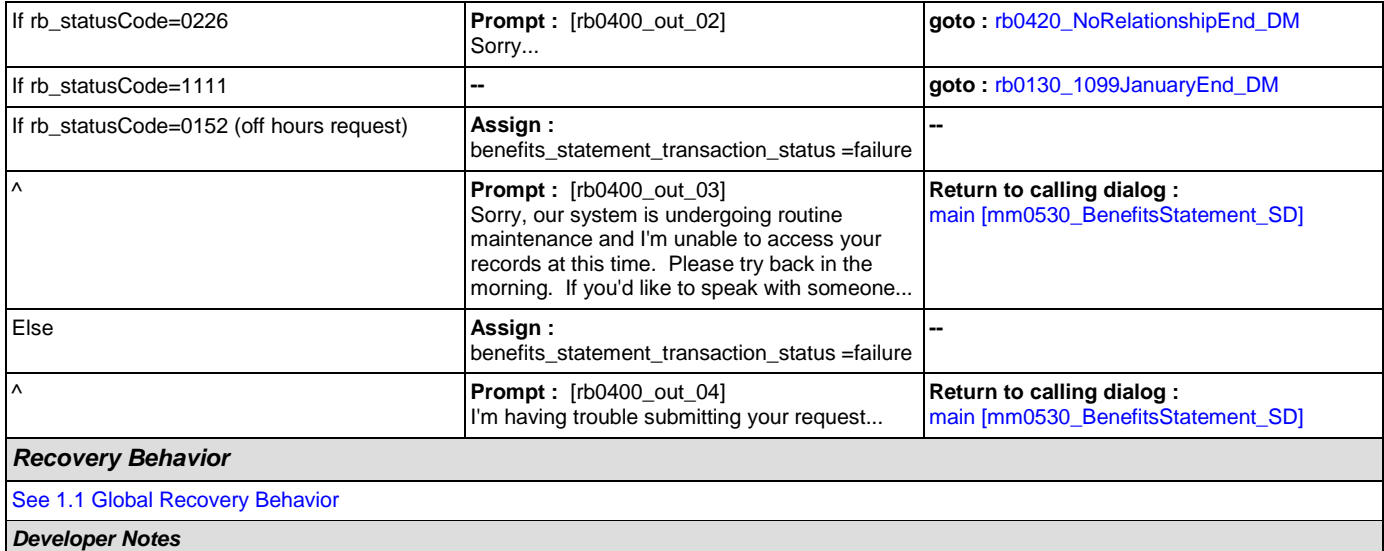

# <span id="page-310-0"></span>**rb0410\_SuccessMsg\_PP**

# **Simple Play Prompt**

Informs the caller the replacement 1099 was processed successfully and when it should be expected.

## *Entering From*

--

[rb0400\\_SendStatement\\_DB](#page-309-0), [rb0440\\_BenefitsStatementEndMenu\\_DM](#page-312-0)

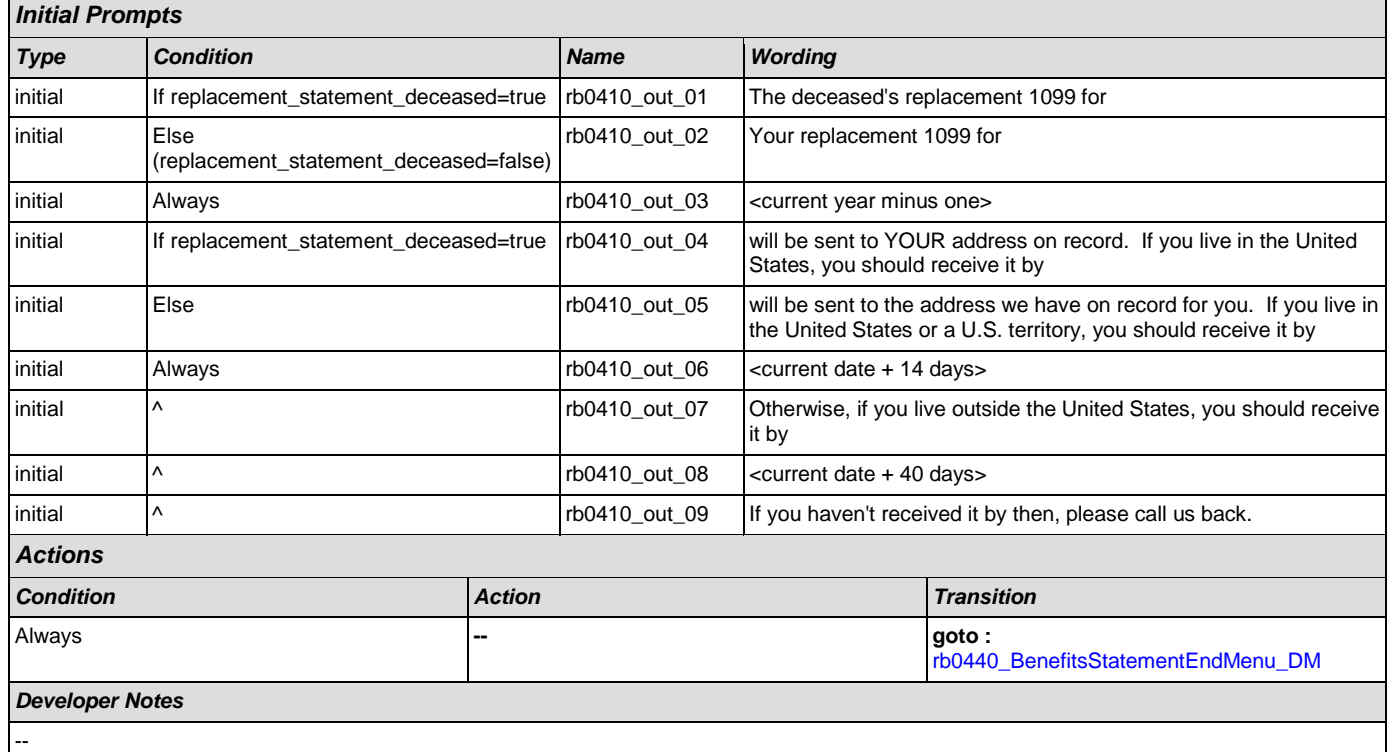

# <span id="page-311-0"></span>**rb0420\_NoRelationshipEnd\_DM**

### **CustomContext Recognition In** Upon a relationship mismatch (of caller and deceased person) the caller will be told they need to contact a Social Security field office and be given the option to locate an office in their area. *Entering From* [rb0400\\_SendStatement\\_DB](#page-309-0) *Initial Prompts Type Condition Name Wording* initial Always and Always rb0420\_ini\_01 You'll need to submit your request in writing to a Social Security field office. Would you like to find an office now? *Grammar Sample Expressions DTMF Reco Var/Option Confirm* yes, yeah 1 <**no\_relationship\_end\_menu** yes> Never no, no thanks 2 <**no\_relationship\_end\_menu** no> Never *Actions Option Condition Action Transition* yes **Always** Always **Assign :**  $\sqrt{a}$ **-** benefits\_statement\_transaction\_status =field\_office ^ ^ **Prompt :** [rb0420\_out\_01] **Return to calling dialog :**  Okay. [main](#page-60-0)  [\[mm0530\\_BenefitsStatement\\_SD\]](#page-60-0) no Always **Always** Always **Assign : -** benefits\_statement\_transaction\_status =success **Prompt : [rb0420\_out\_02] Return to calling dialog :**  Okay. mair [\[mm0530\\_BenefitsStatement\\_SD\]](#page-60-0) *Recovery Behavior Type Condition Action Transition* nomatch 1 **Always Prompt : [rb0420\_nm1\_01] Re-Recognition :**  Let's try again... Do you want to find a Social Security field office now? nomatch 2  $\vert A \vert$  **Prompt :**  $\vert$ rb0420\_nm2\_01] **Re-Recognition :**  Sorry. You'll need to submit your request for a replacement 1099 in writing to a Social Security field office. To find the mailing address of an office in your area, press 1. For help with anything else, press 2. nomatch 3 **Always** Always **Allocate 2** Assign : transfer reason =error nomatch 3 Always **Prompt : [gl\_nm3\_01] --** Sorry, we seem to be having trouble. noinput 1  $\bigwedge$  **Prompt :** [rb0420\_ni1\_01] **Re-Recognition :**  Let's try again... Do you want to find a Social Security field office now? noinput 2  $\vert \wedge$  **Prompt :** [rb0420\_ni2\_01] **Re-Recognition :** Sorry. You'll need to submit your request for a replacement 1099 in writing to a Social Security field office. To find the mailing address of an office in your area, press 1. For help with anything else, press 2.

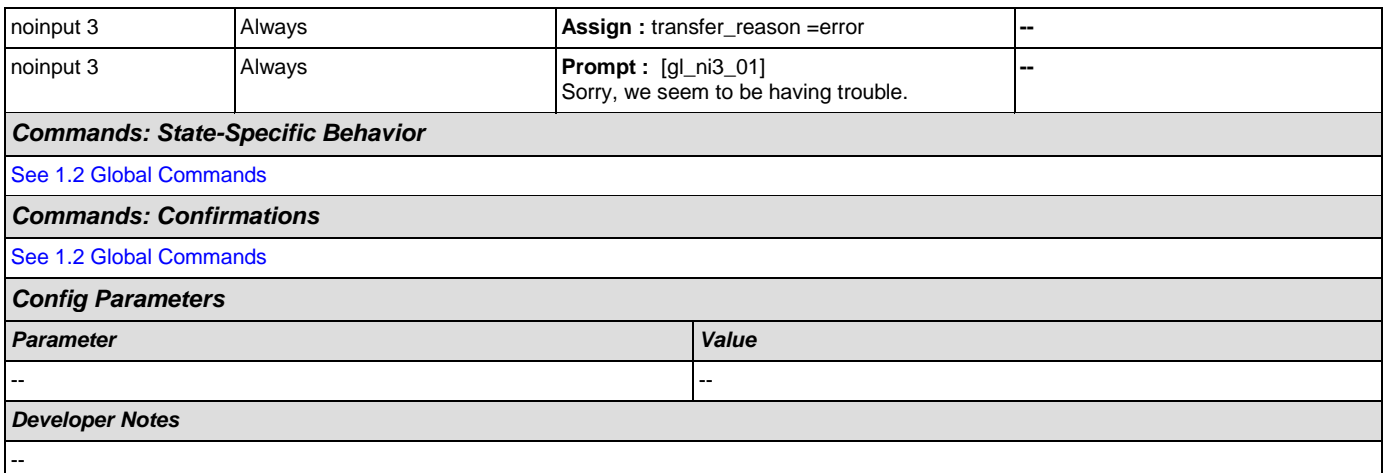

# <span id="page-312-0"></span>**rb0440\_BenefitsStatementEndMenu\_DM**

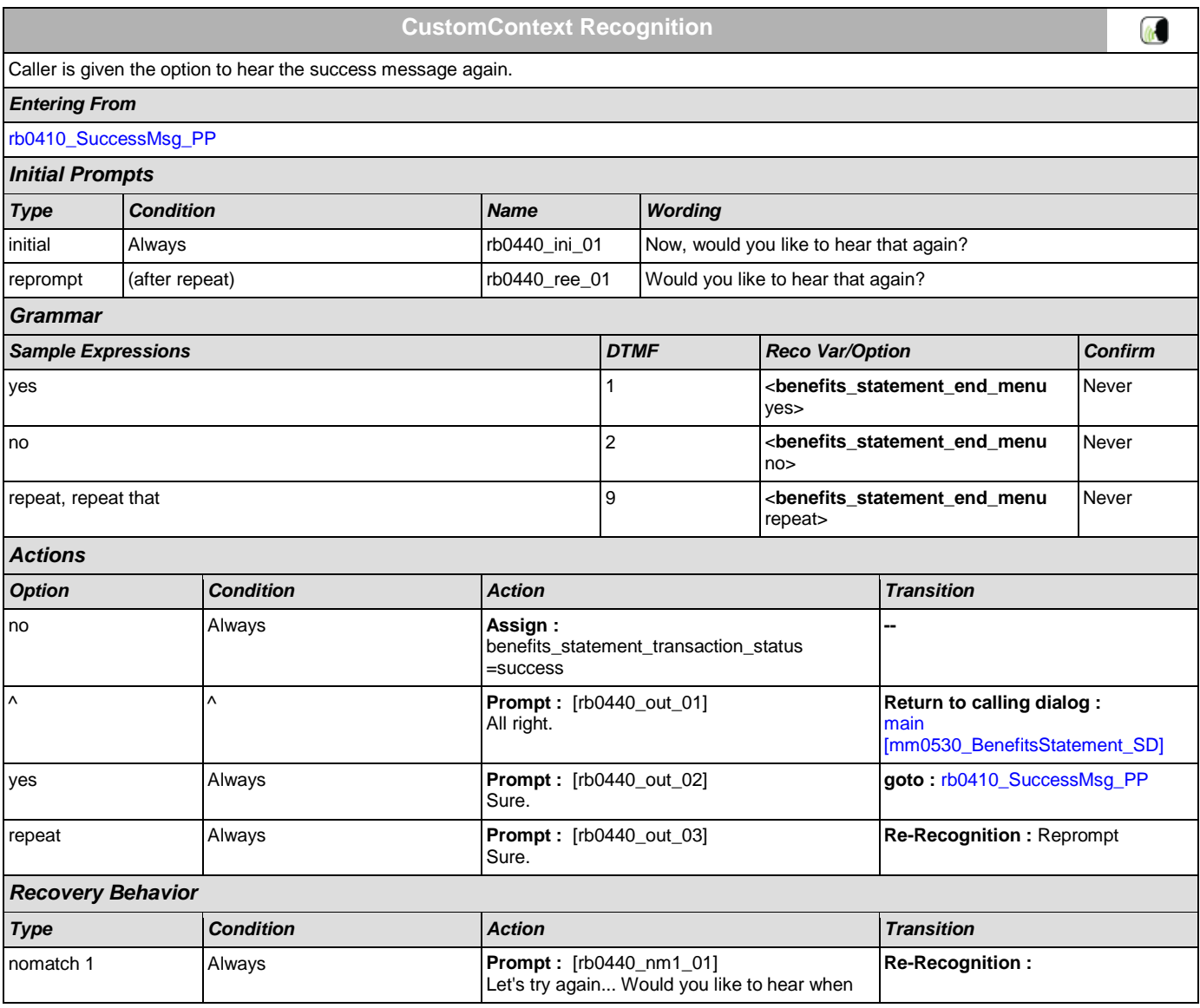

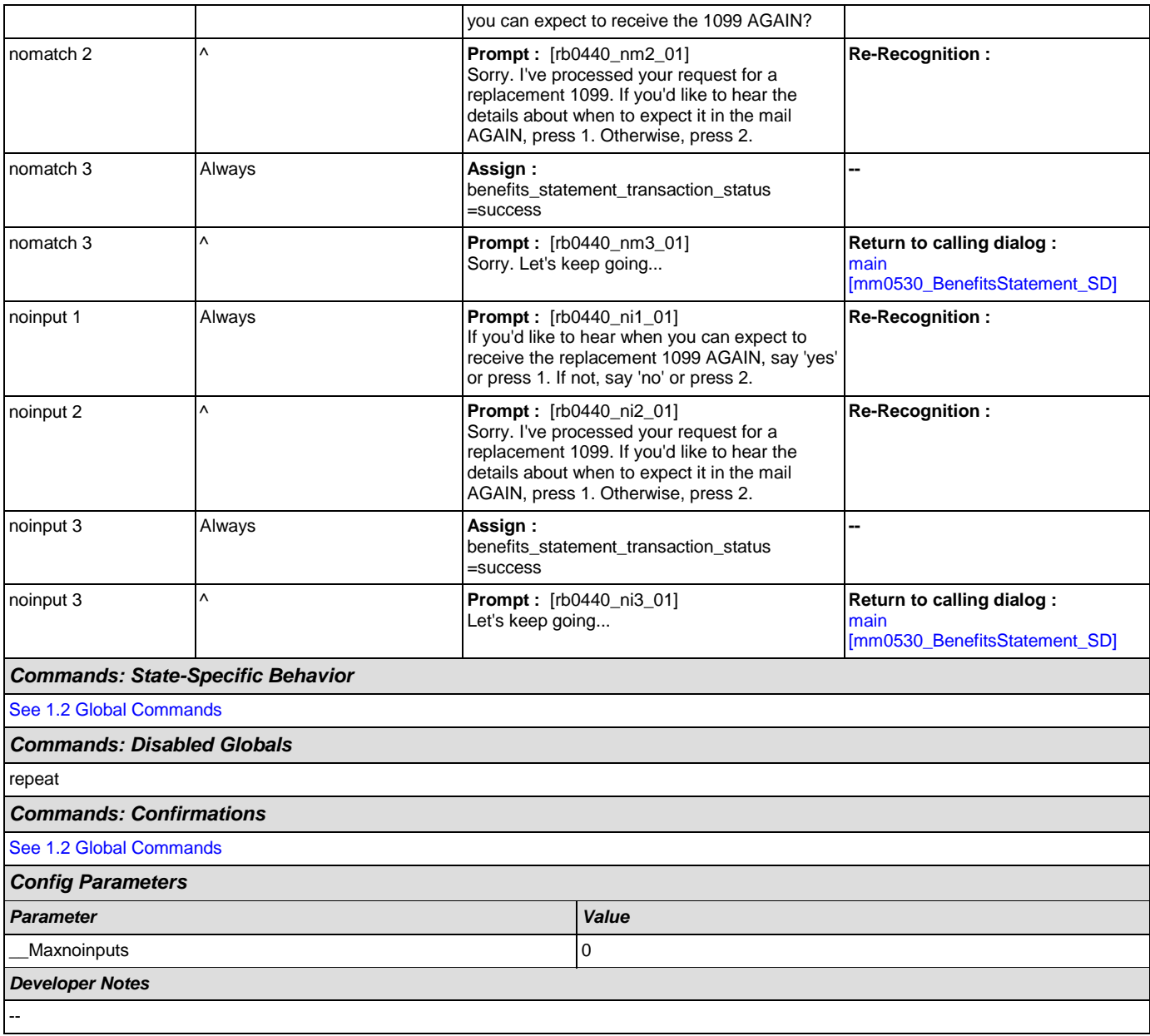

# **2.12 Transcription Dialog**

This application allows callers to order Social Security forms (SS-5, SSA-1020, and SSA-7004) and pamphlets.

## <span id="page-314-1"></span>**tr0105\_PlayTransIntro\_PP**

# **Simple Play Prompt**

41)

Plays an introduction and prepares the caller for the information that will need to be collected in subsequent states (message is specific to caller's task, specified before entering this module).

## *Entering From*

[mm0550\\_Transcription\\_SD](#page-62-1)

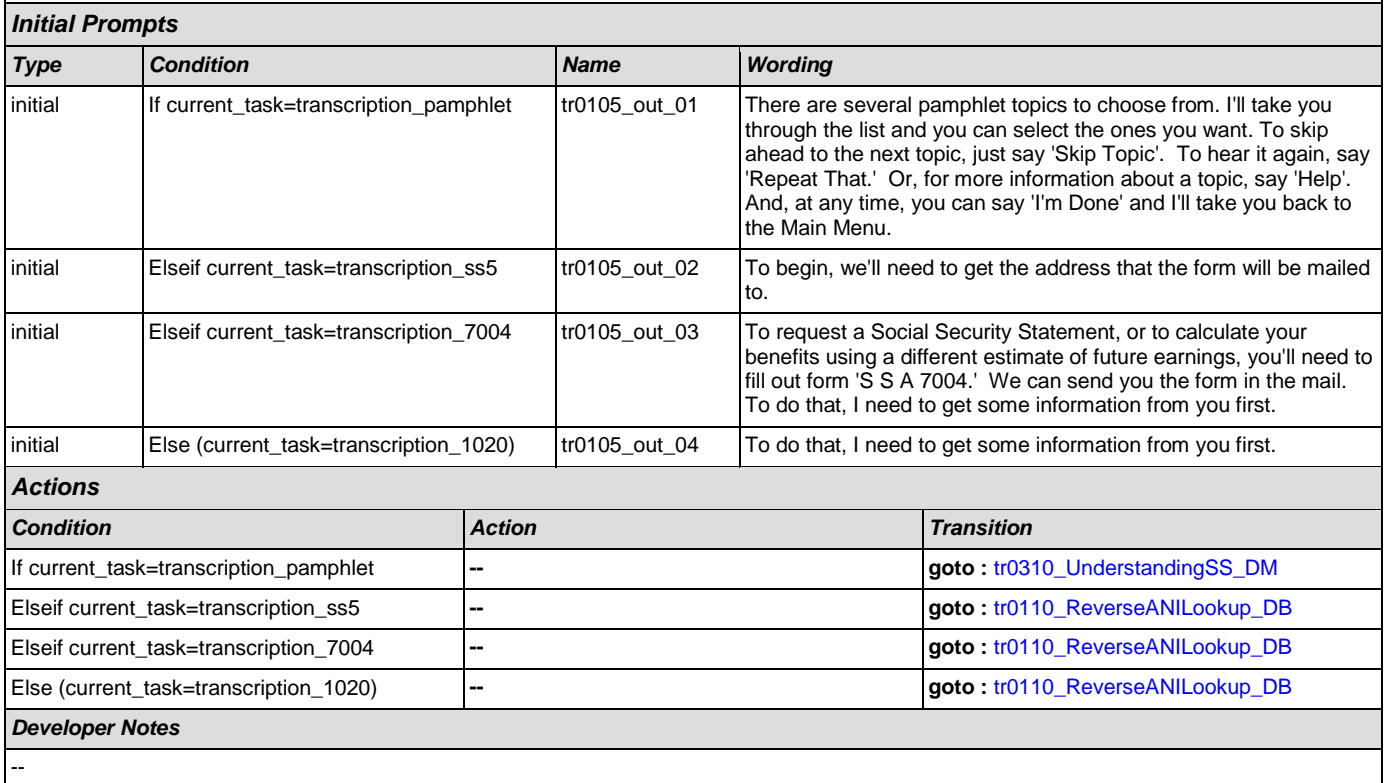

## <span id="page-314-0"></span>**tr0110\_ReverseANILookup\_DB**

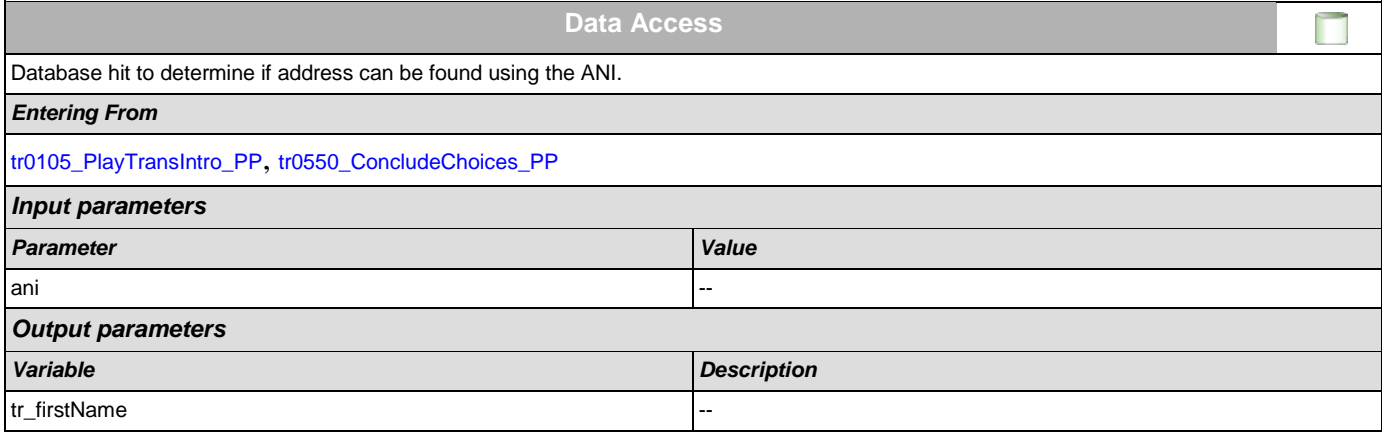

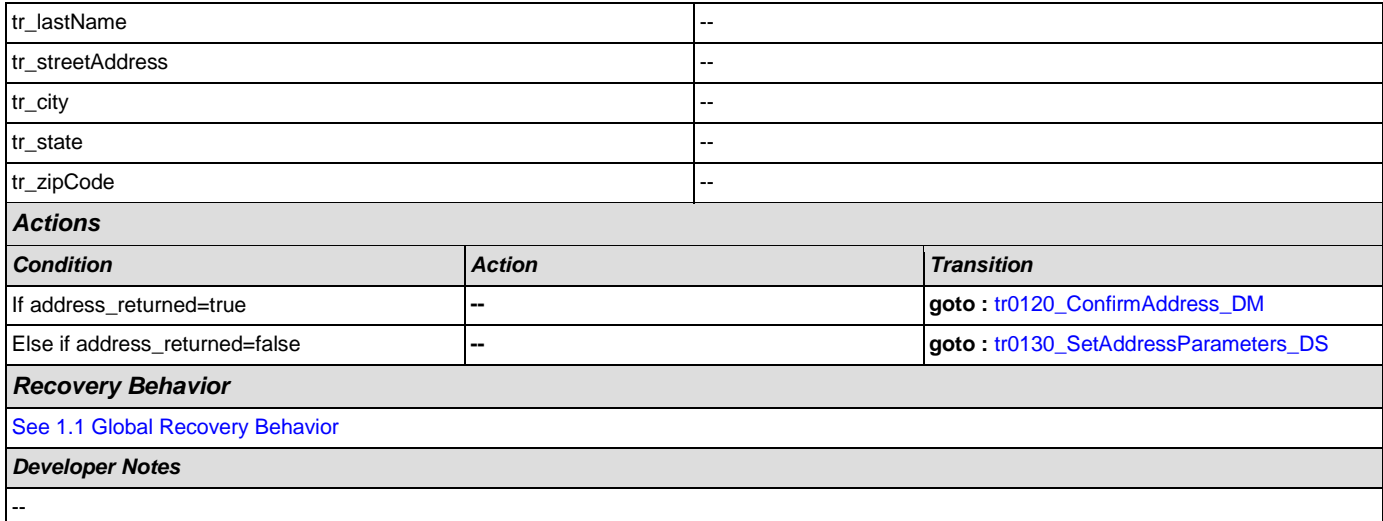

# <span id="page-315-0"></span>**tr0120\_ConfirmAddress\_DM**

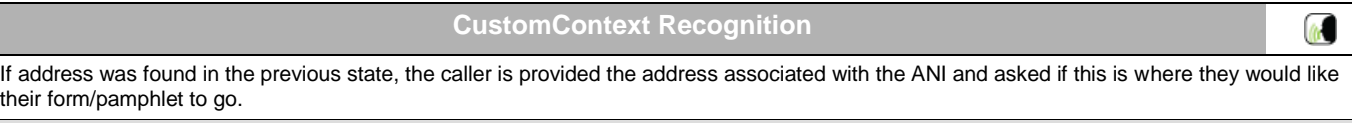

# *Entering From*

# [tr0110\\_ReverseANILookup\\_DB](#page-314-0)

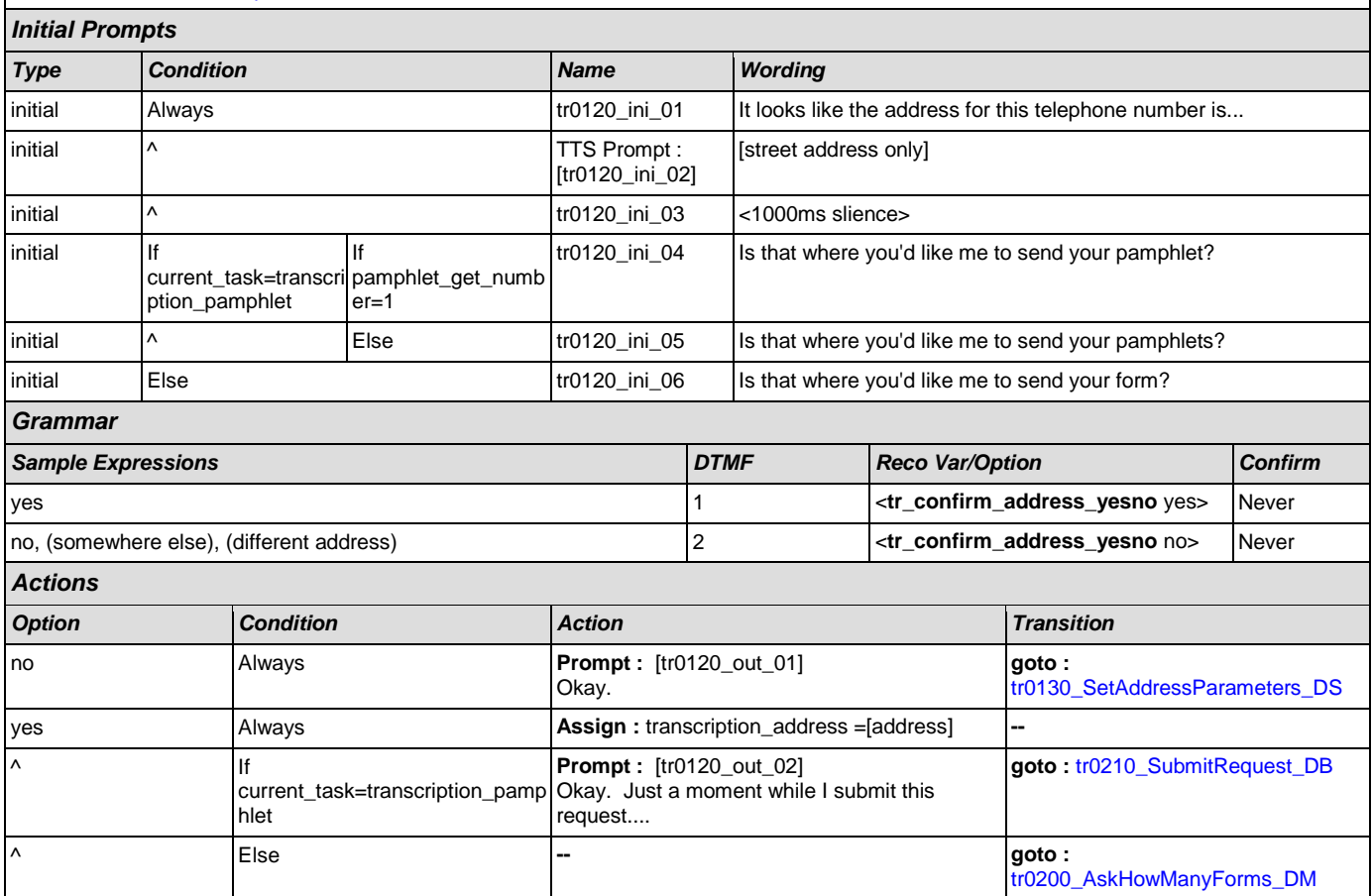

# User Interface Specification Version: 4.9

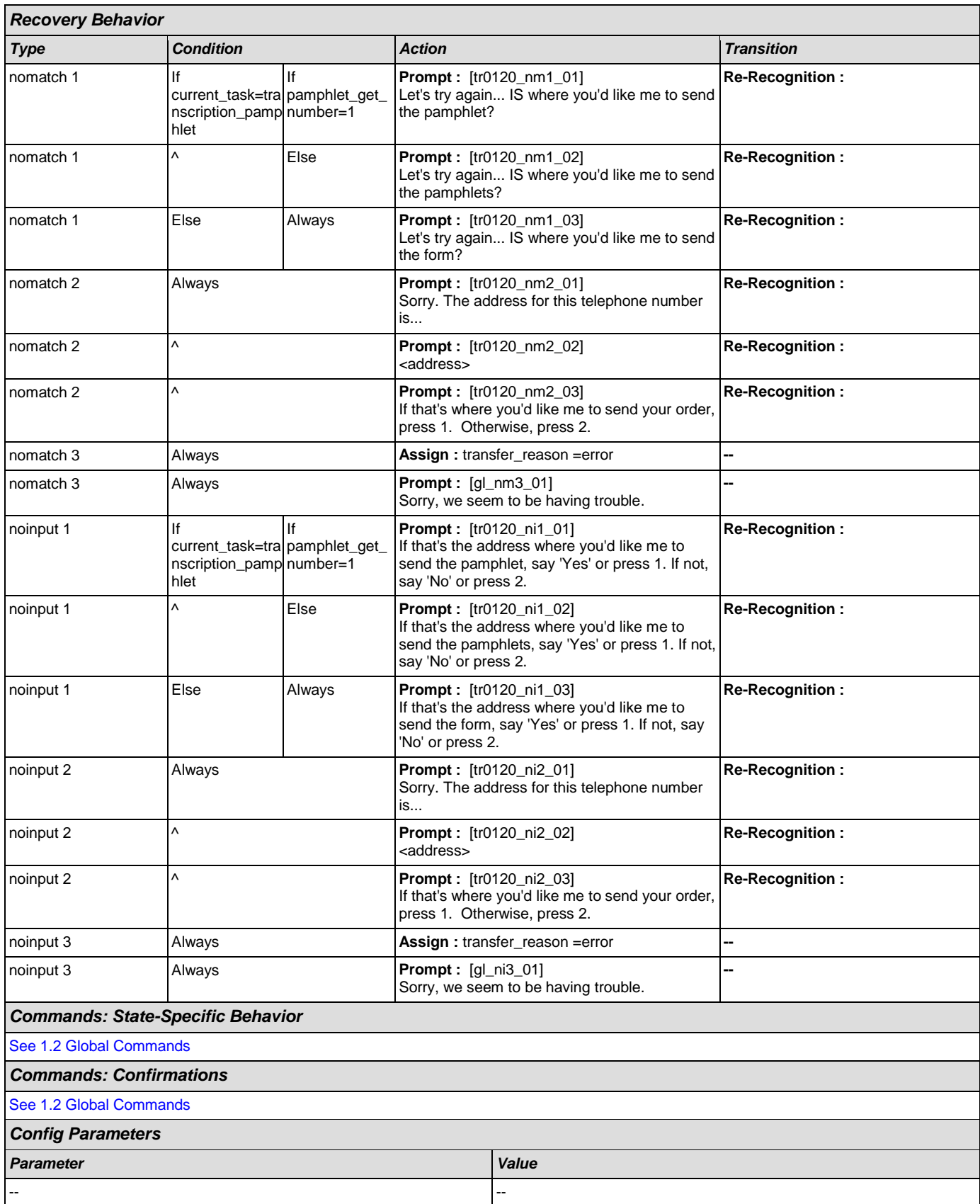

◇

### *Developer Notes*

NOTE: when confirming the address, we read back the street address only - e.g. 123 main street - excluding city, state, and zip code

## <span id="page-317-0"></span>**tr0130\_SetAddressParameters\_DS**

**Decision**

Sets parameter values that are needed by the AddressOSDM dialog.

## *Entering From*

[tr0110\\_ReverseANILookup\\_DB](#page-314-0), [tr0120\\_ConfirmAddress\\_DM](#page-315-0)

#### *Actions*

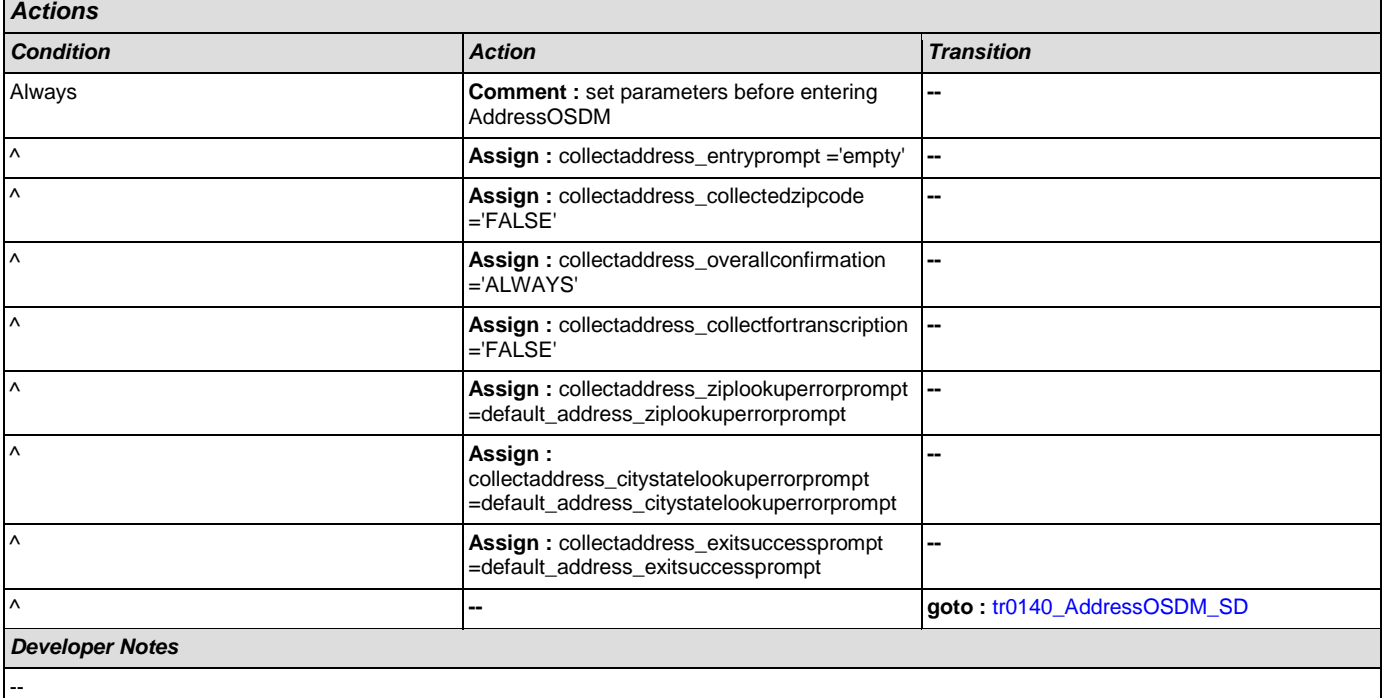

## <span id="page-317-1"></span>**tr0140\_AddressOSDM\_SD**

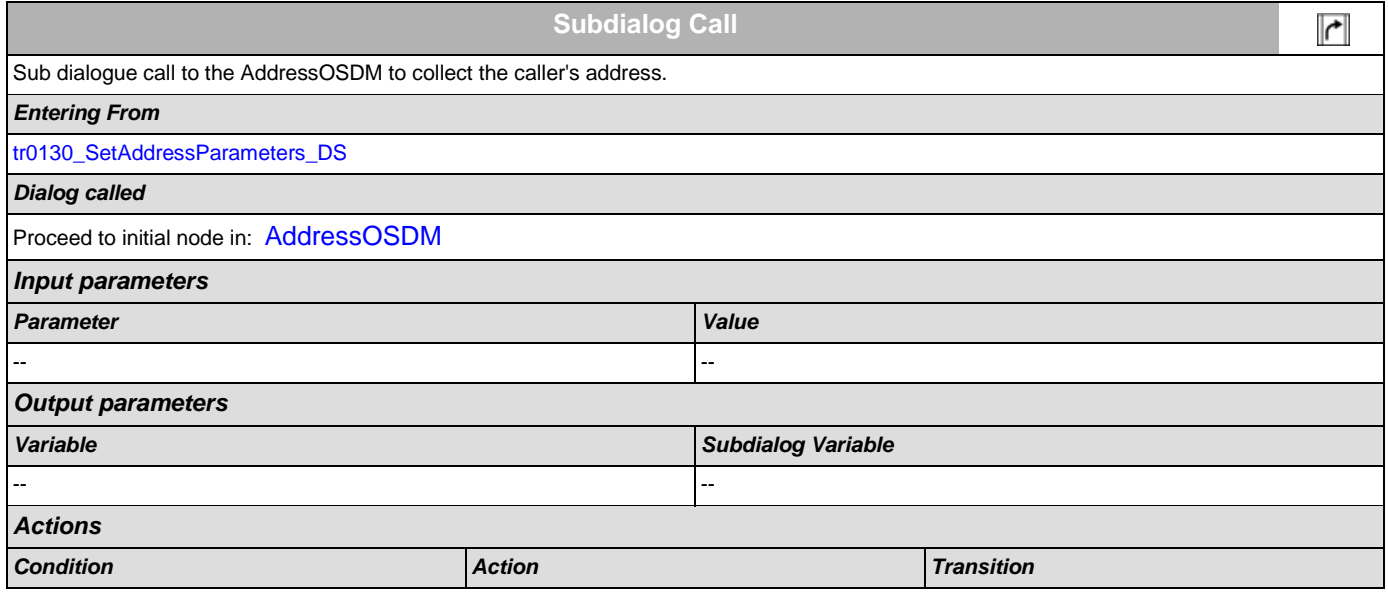

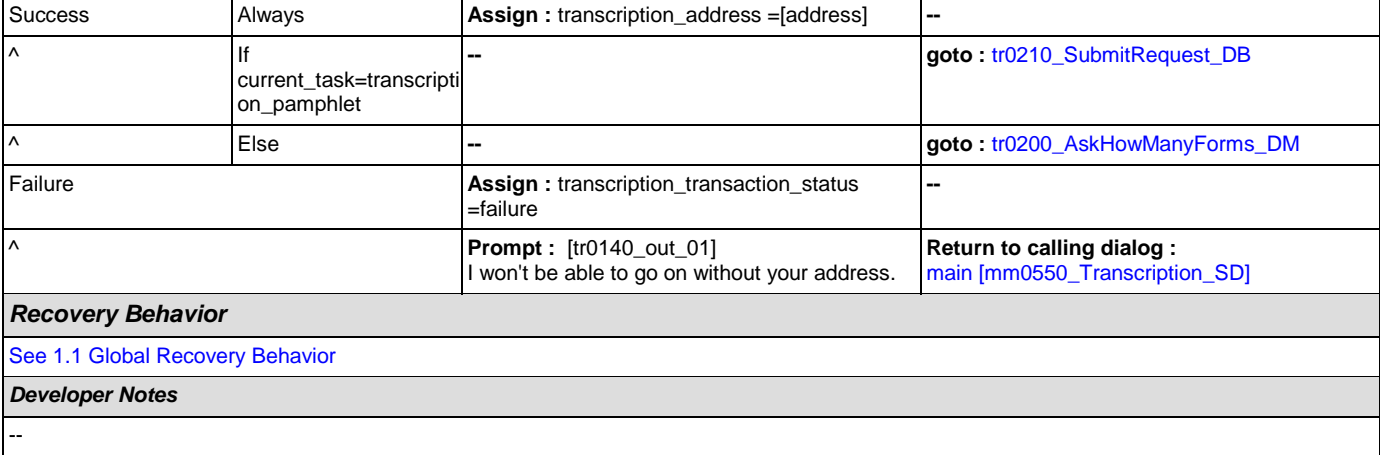

# <span id="page-318-0"></span>**tr0200\_AskHowManyForms\_DM**

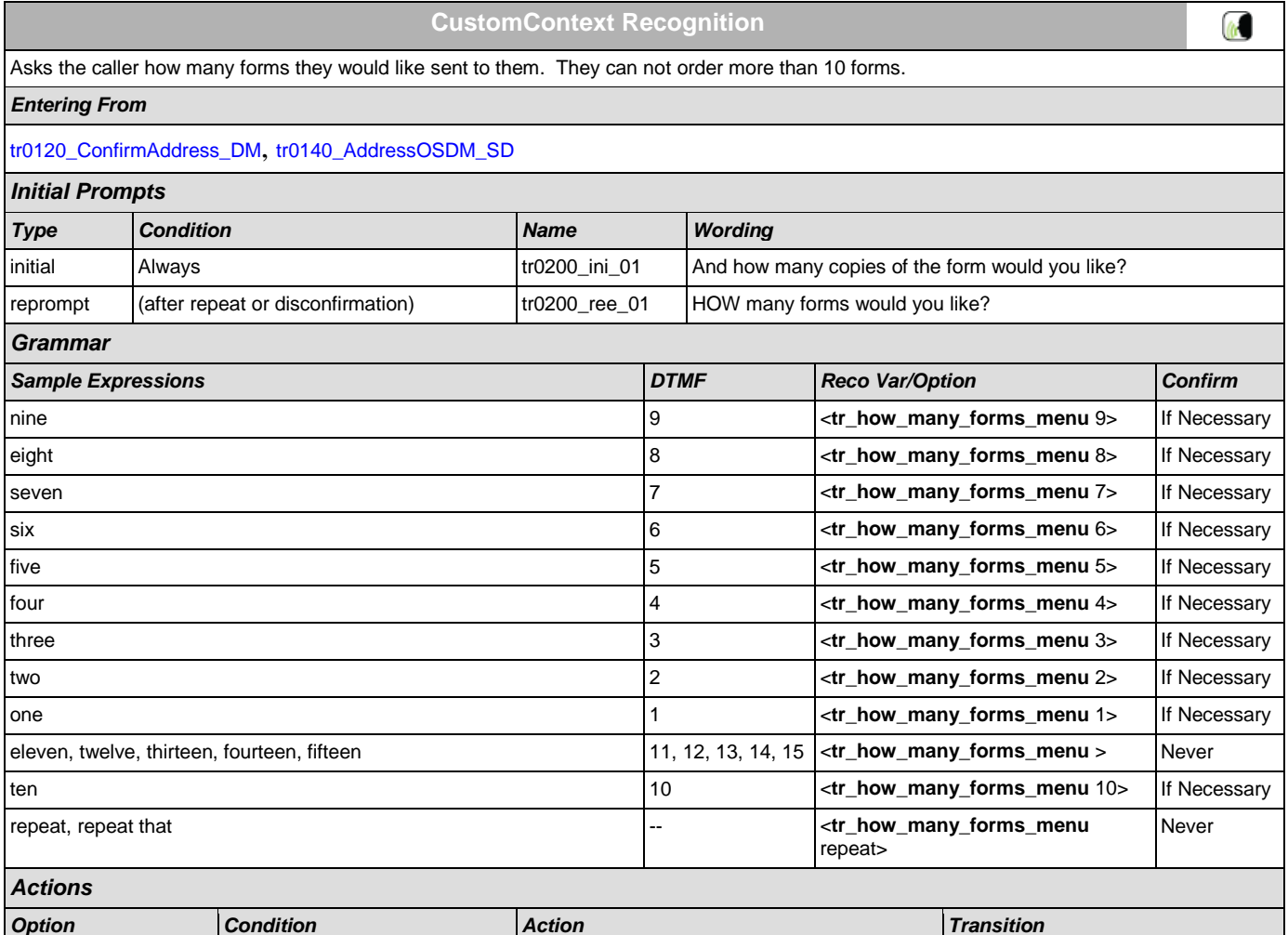

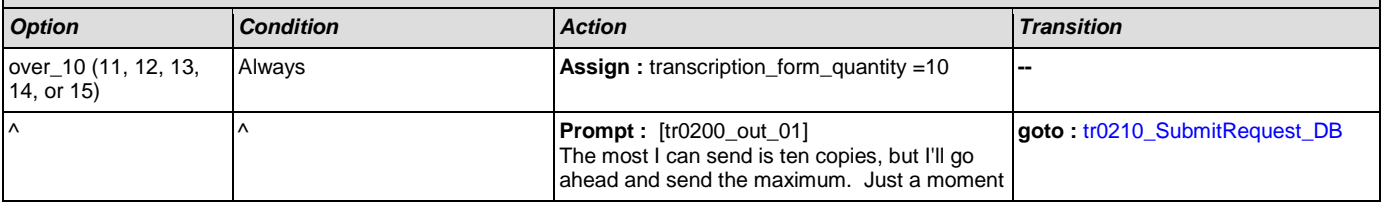

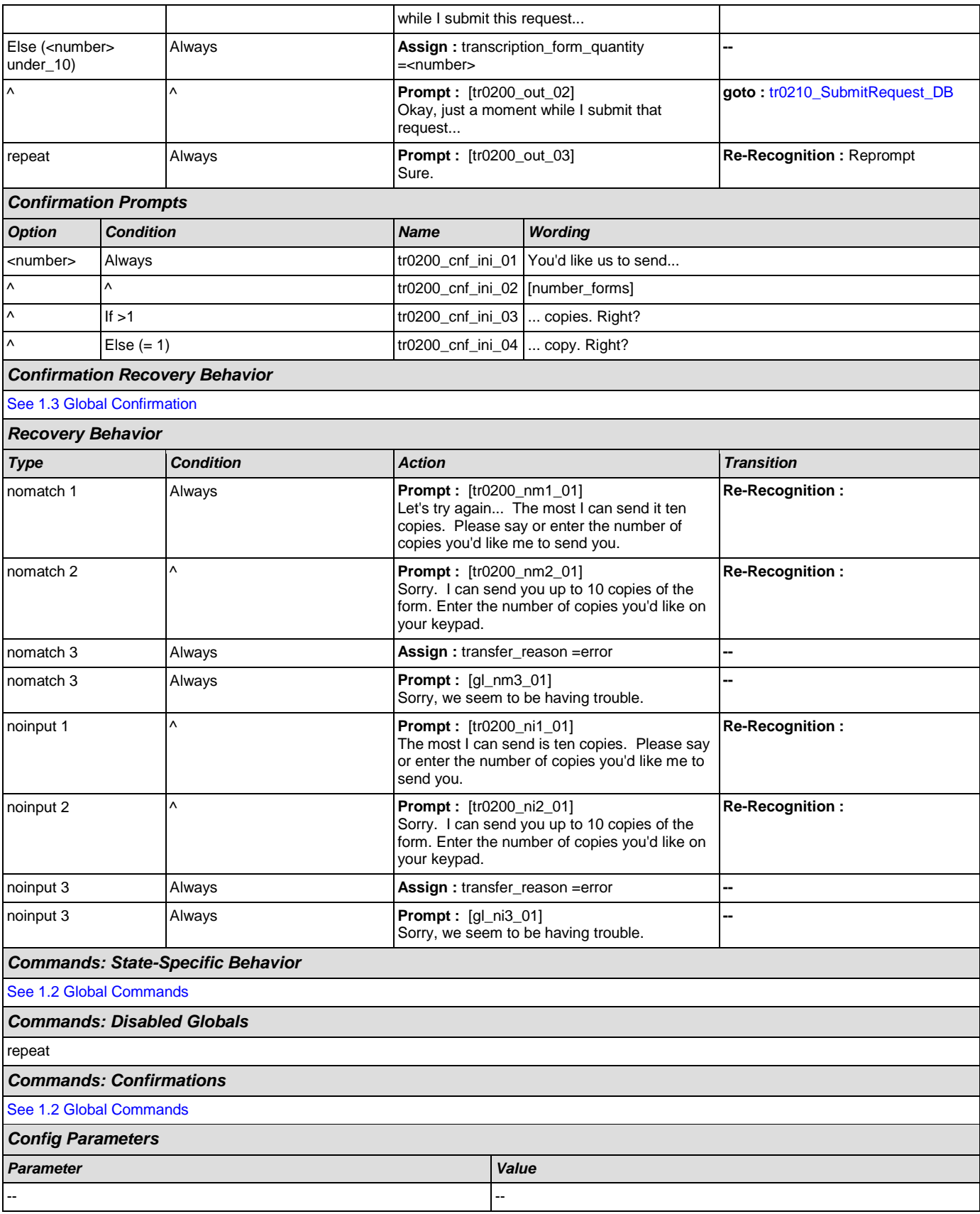

## *Developer Notes*

The grammar is constrained to only accept 11 through 15 as 'over\_10'; anything else will get an error and hear no match 1.

## <span id="page-320-0"></span>**tr0210\_SubmitRequest\_DB**

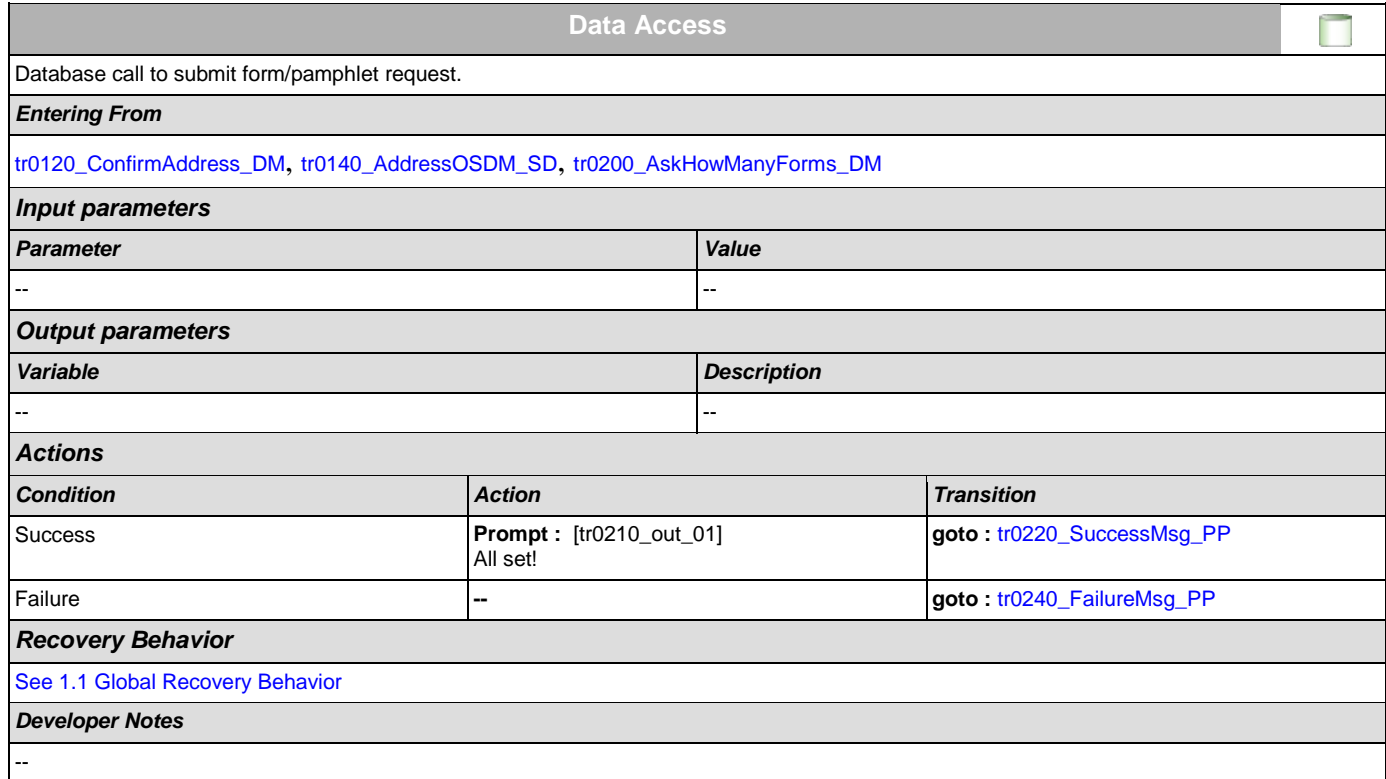

## <span id="page-320-1"></span>**tr0220\_SuccessMsg\_PP**

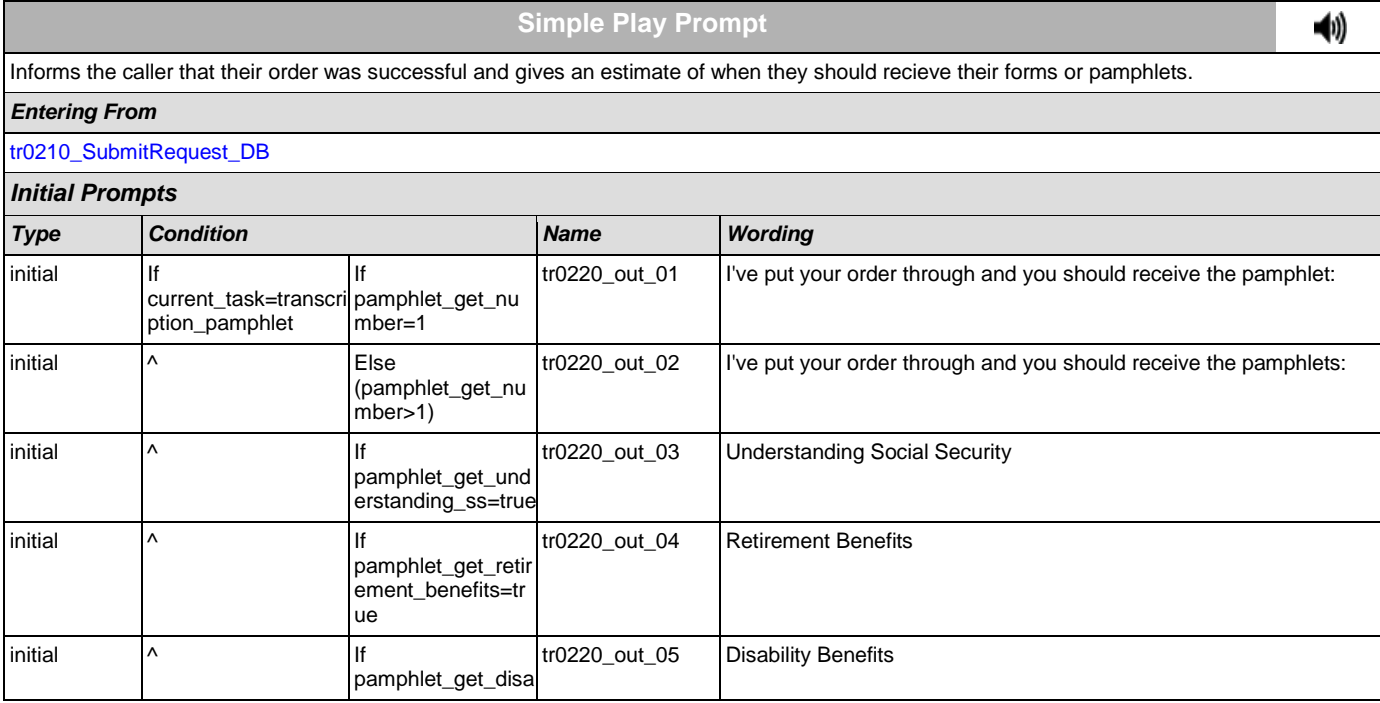

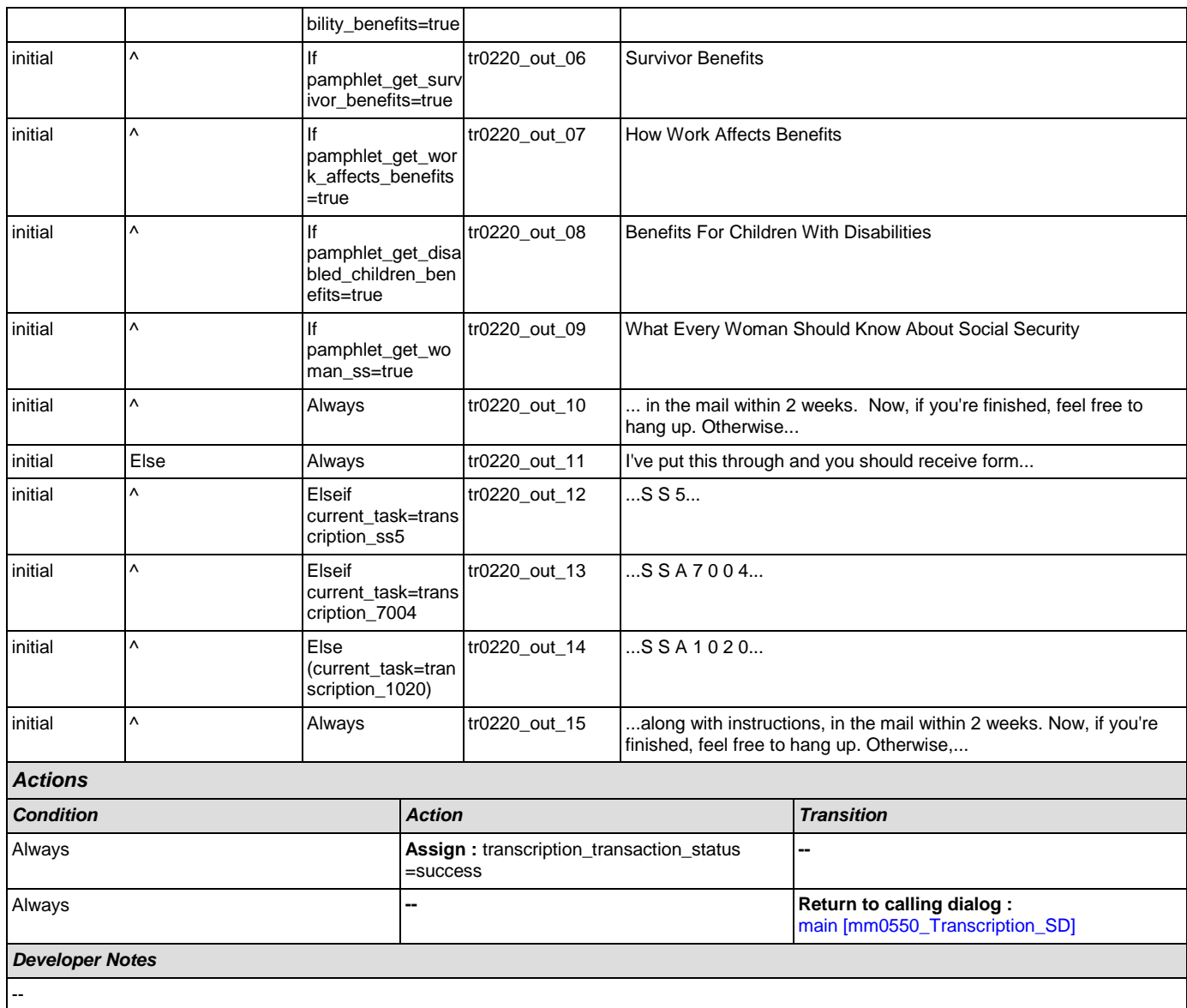

# <span id="page-321-0"></span>**tr0240\_FailureMsg\_PP**

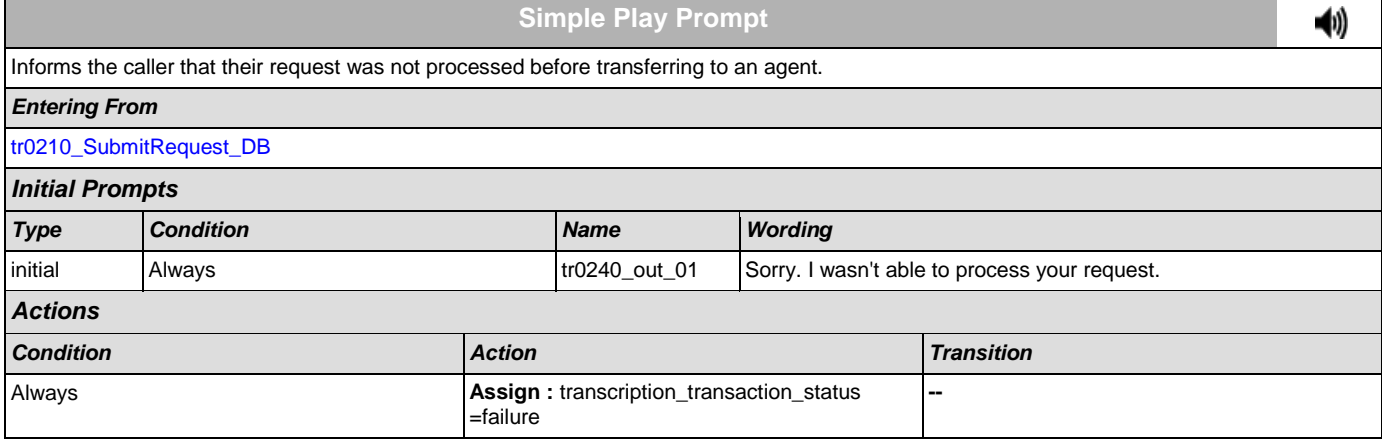

## User Interface Specification Version: 4.9

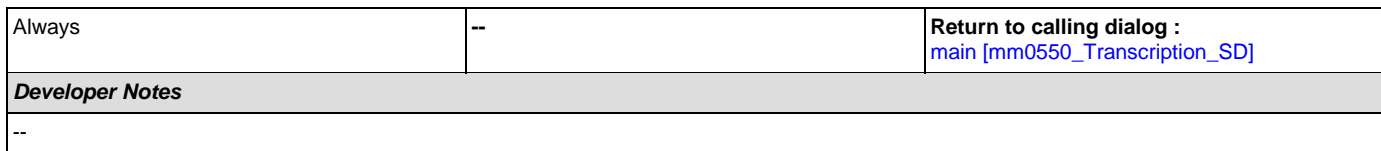

# <span id="page-322-0"></span>**tr0310\_UnderstandingSS\_DM**

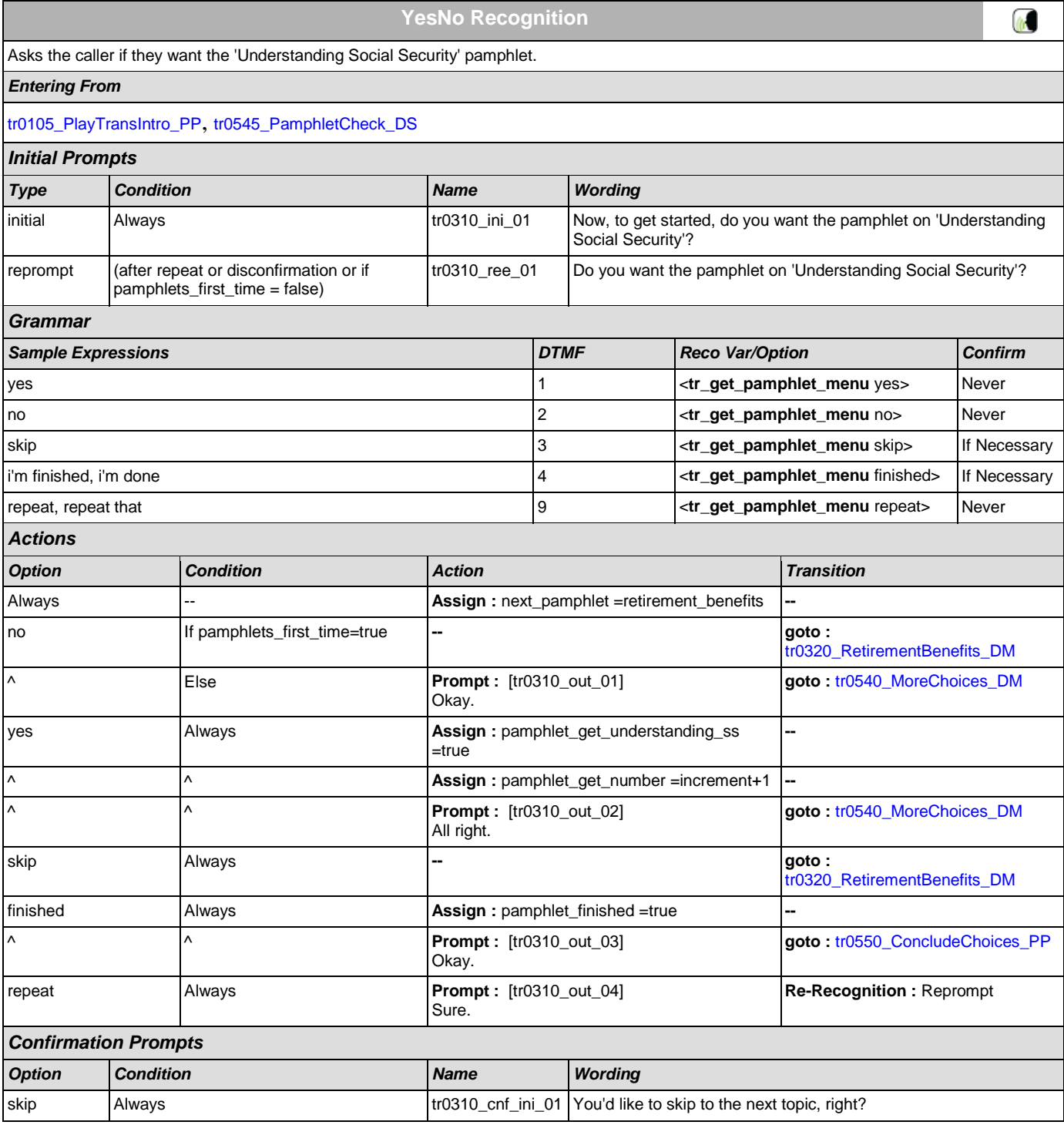

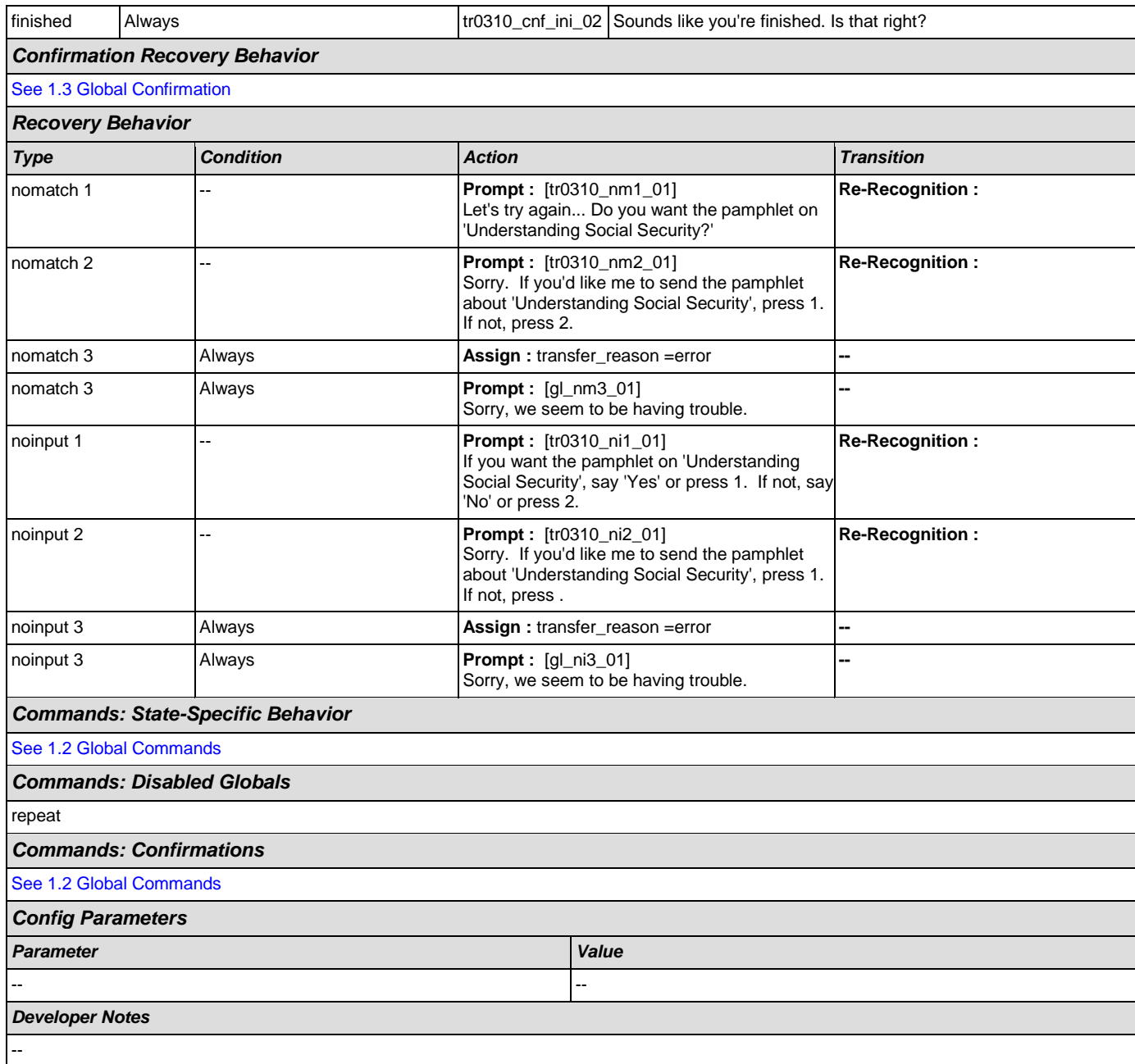

# <span id="page-323-0"></span>**tr0320\_RetirementBenefits\_DM**

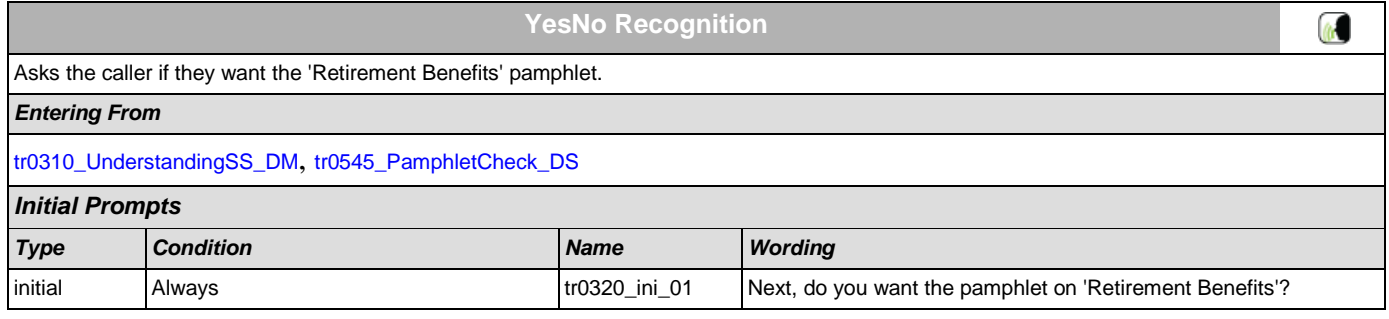
#### User Interface Specification Version: 4.9

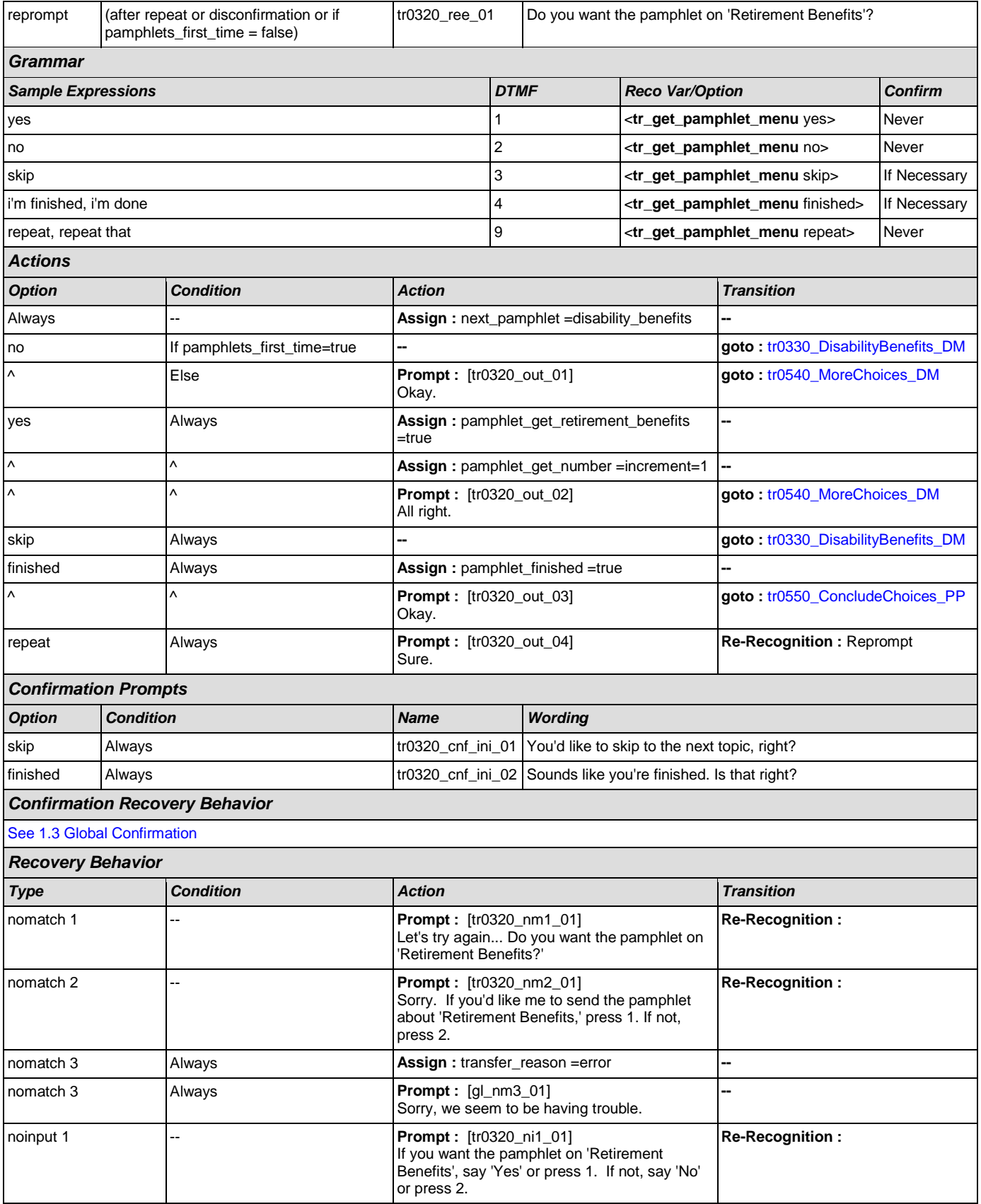

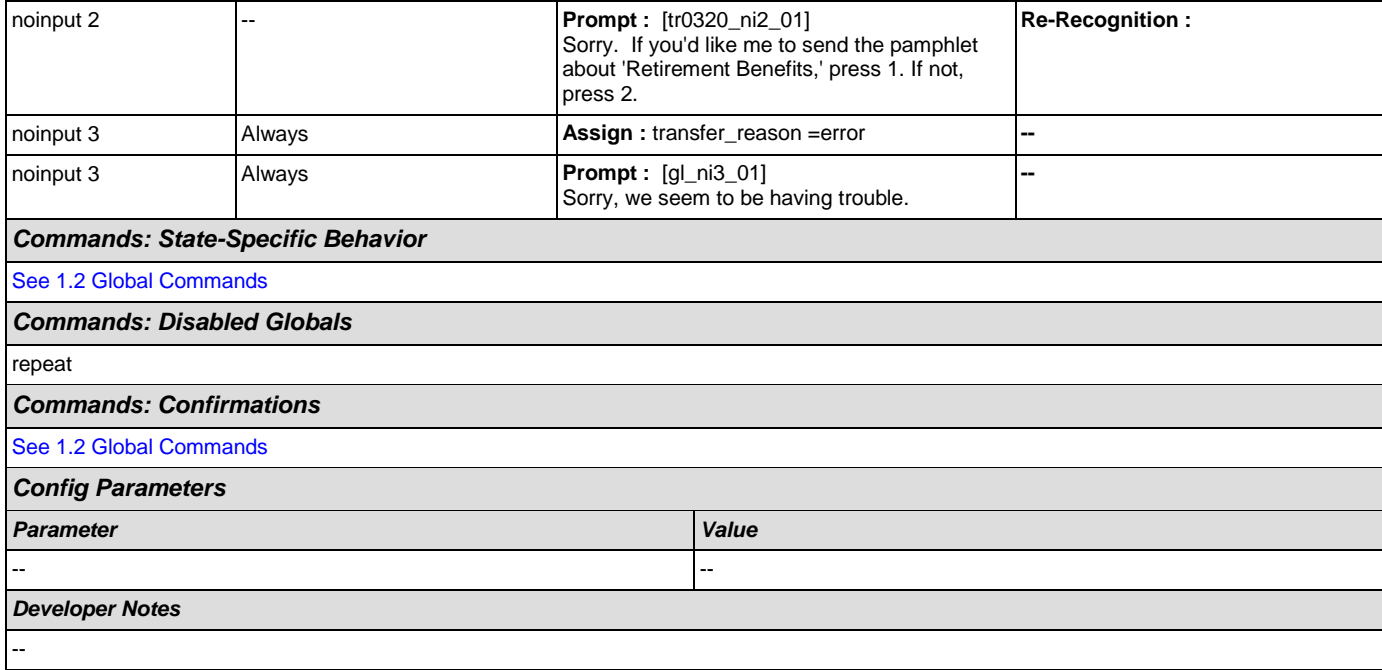

# <span id="page-325-0"></span>**tr0330\_DisabilityBenefits\_DM**

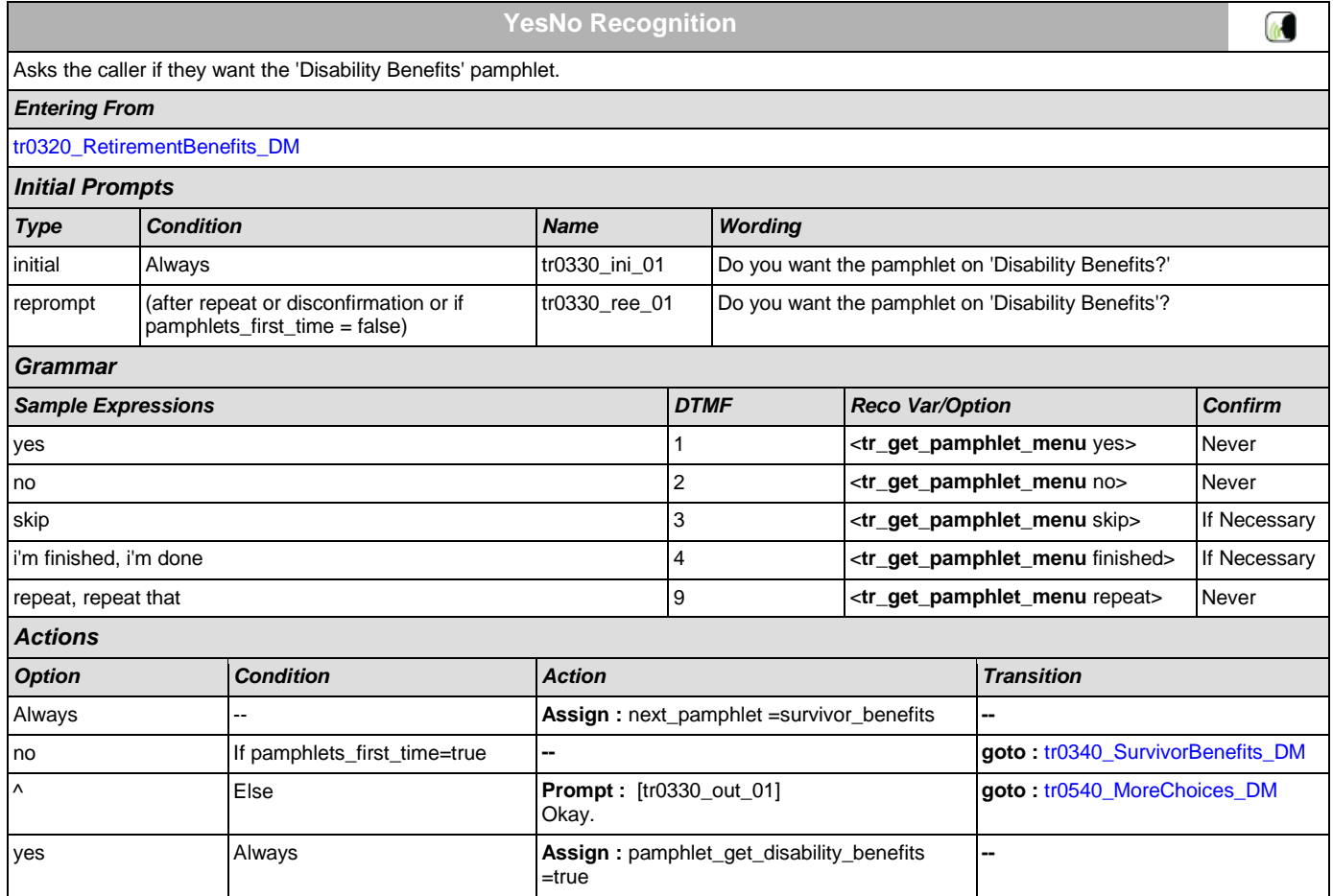

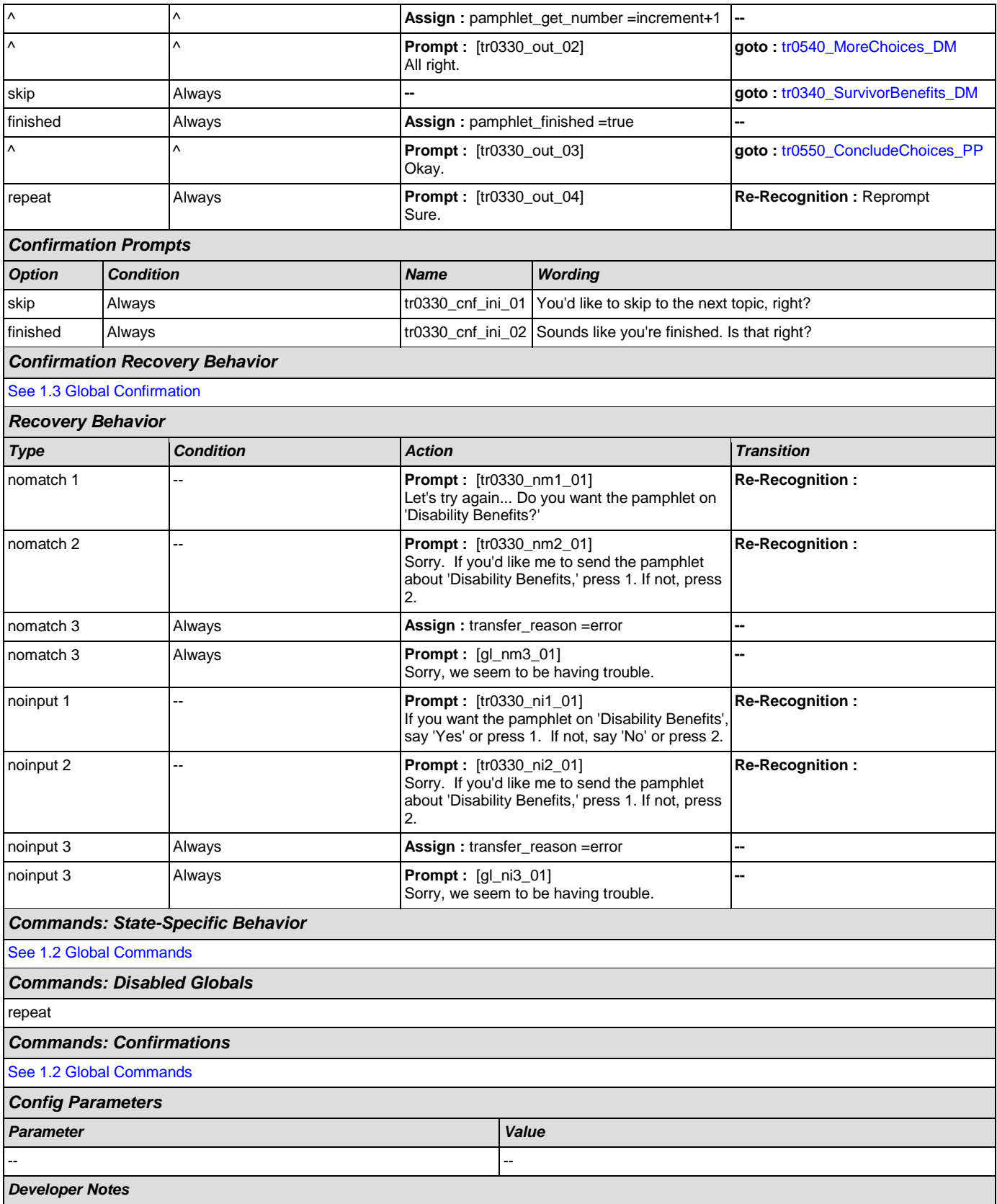

--

# <span id="page-327-0"></span>**tr0340\_SurvivorBenefits\_DM**

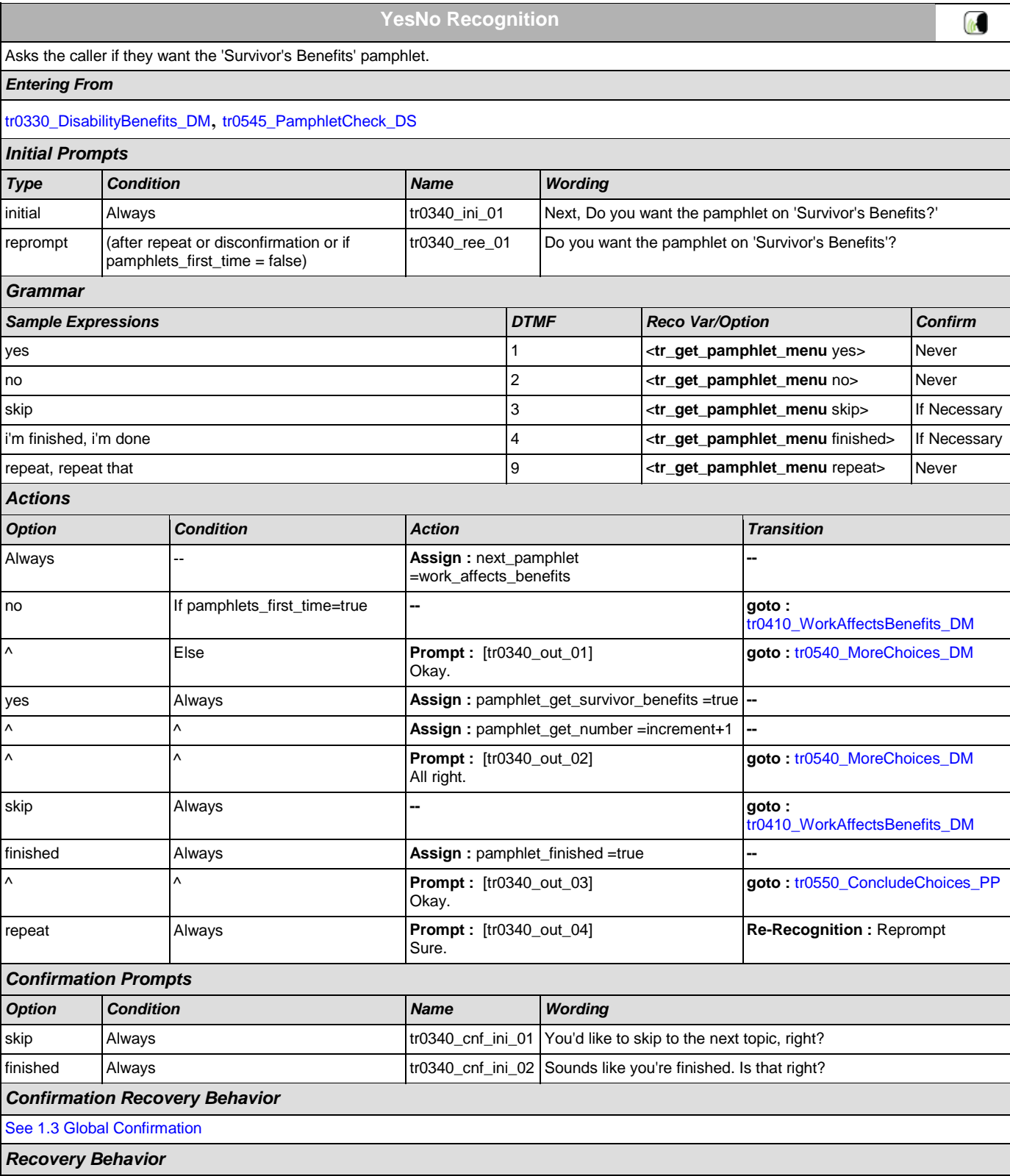

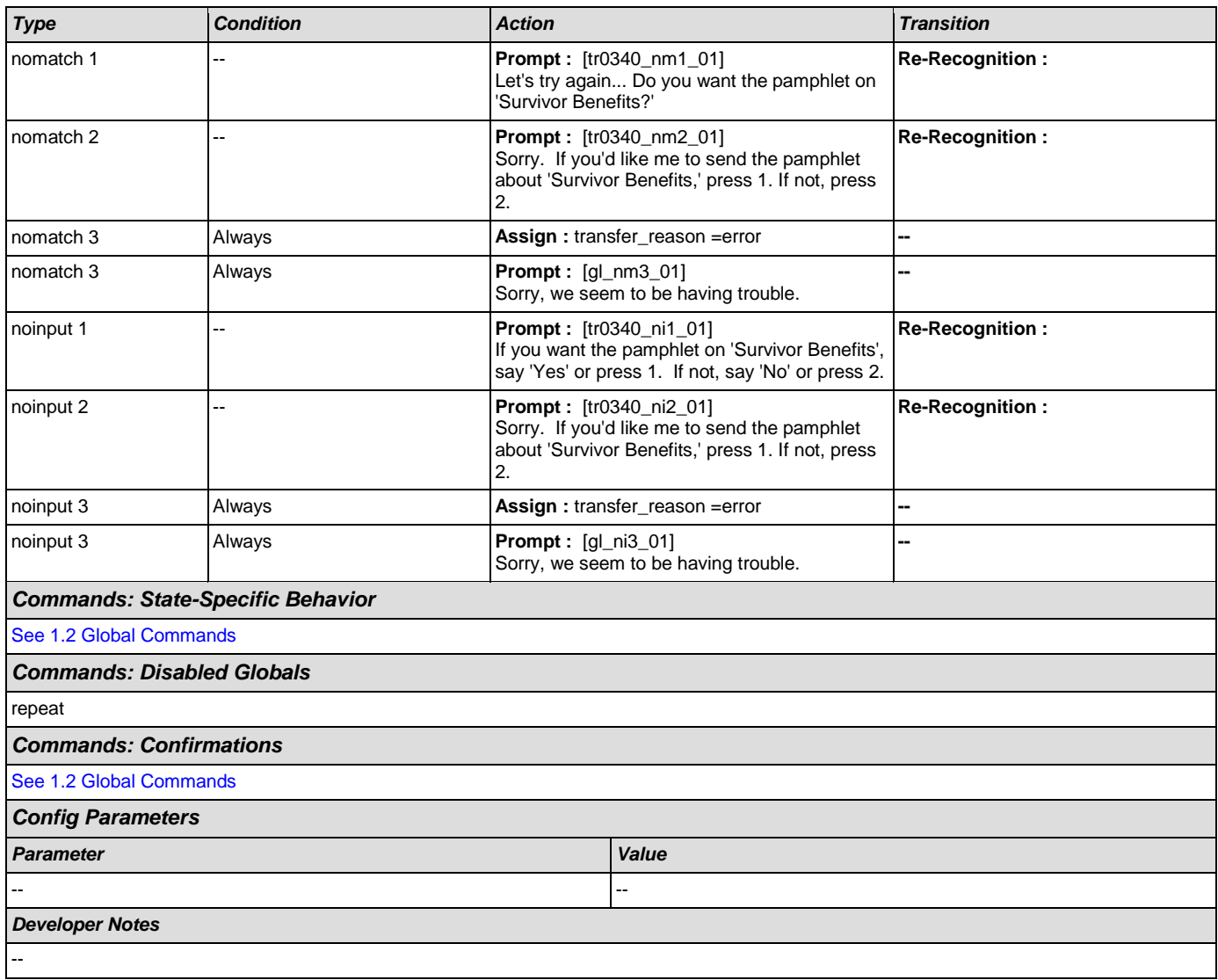

### <span id="page-328-0"></span>**tr0410\_WorkAffectsBenefits\_DM**

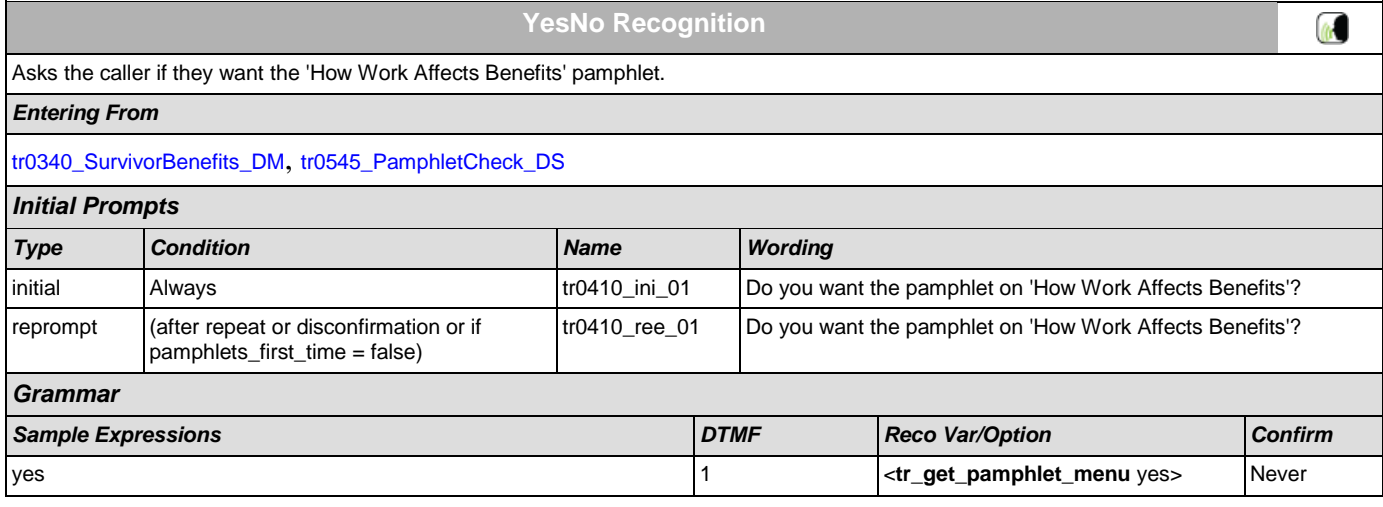

#### User Interface Specification Version: 4.9

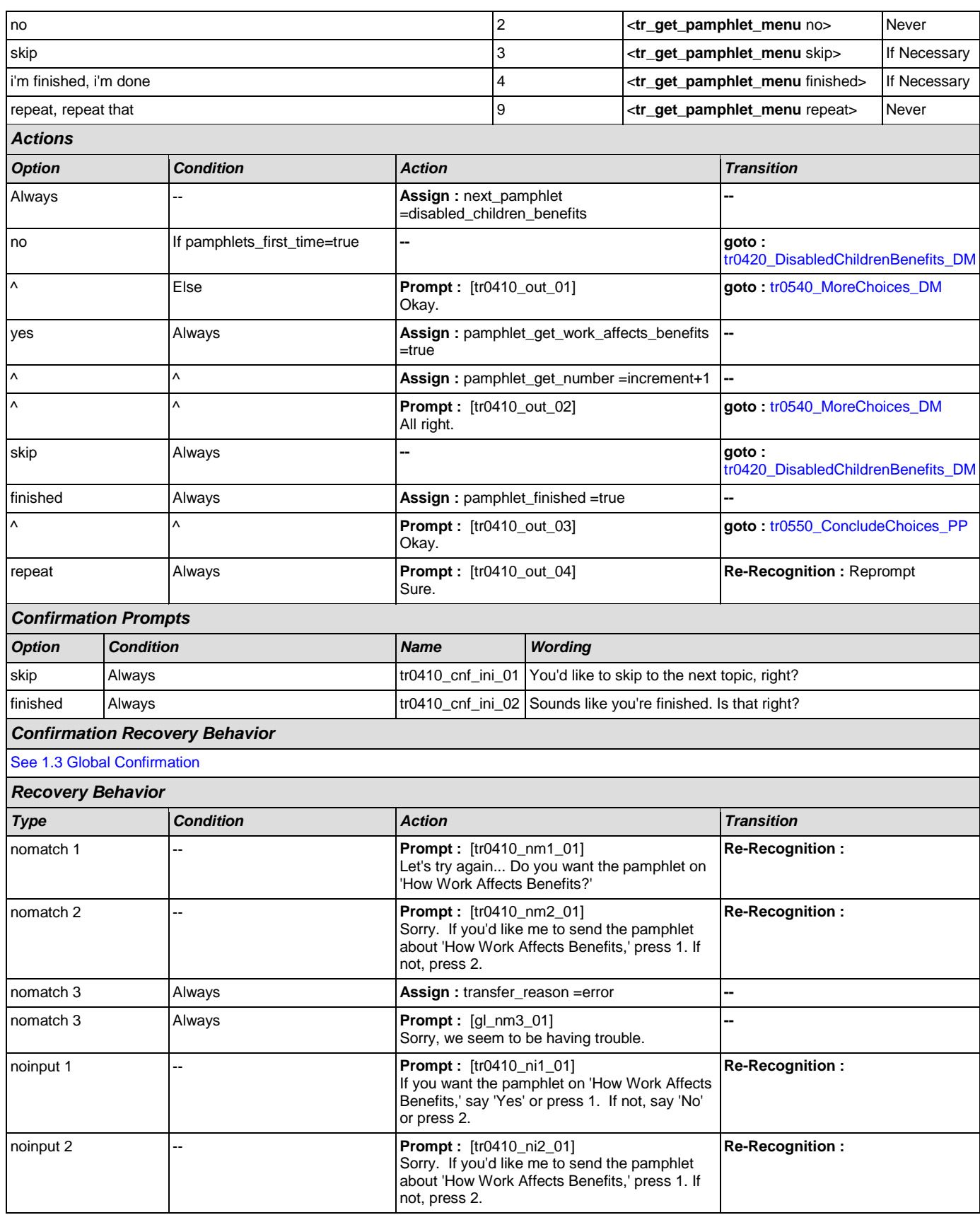

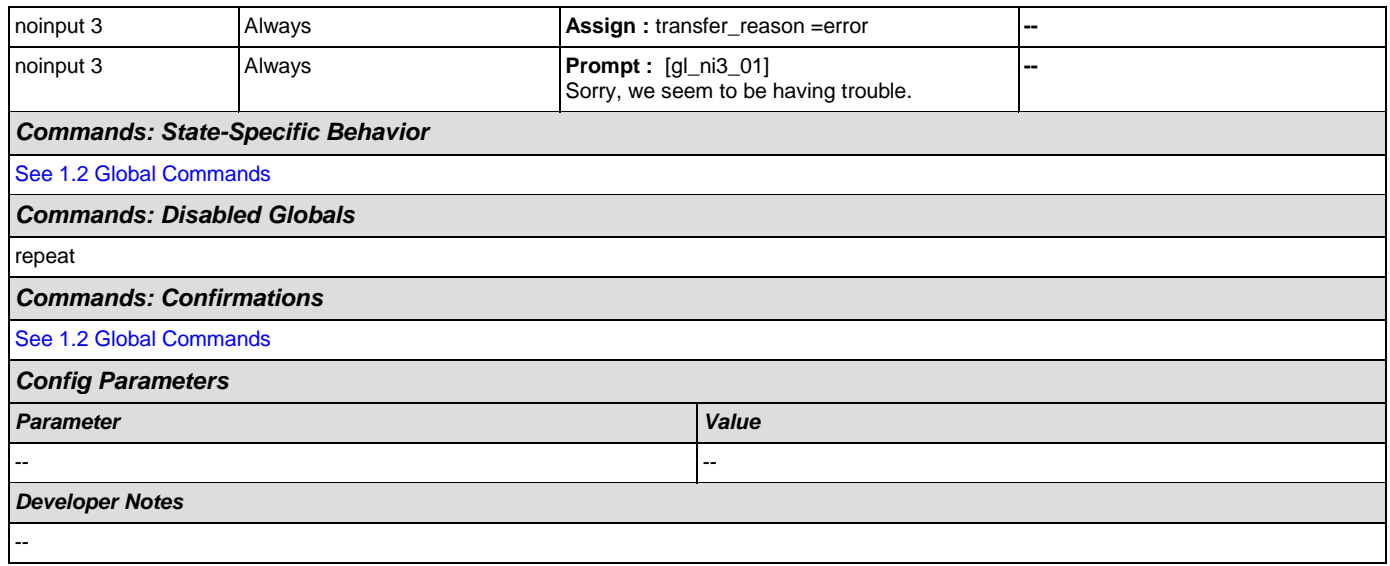

# <span id="page-330-0"></span>**tr0420\_DisabledChildrenBenefits\_DM**

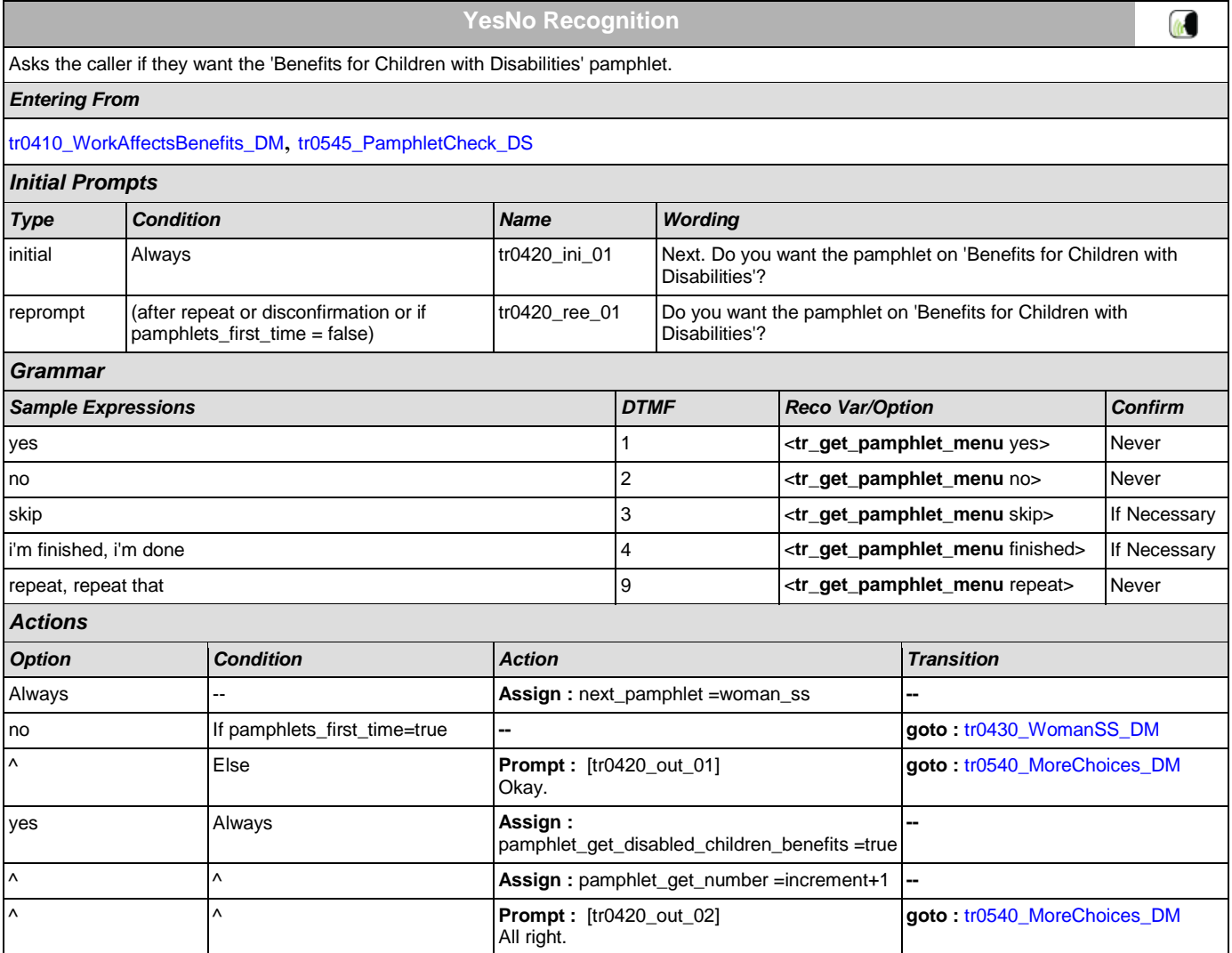

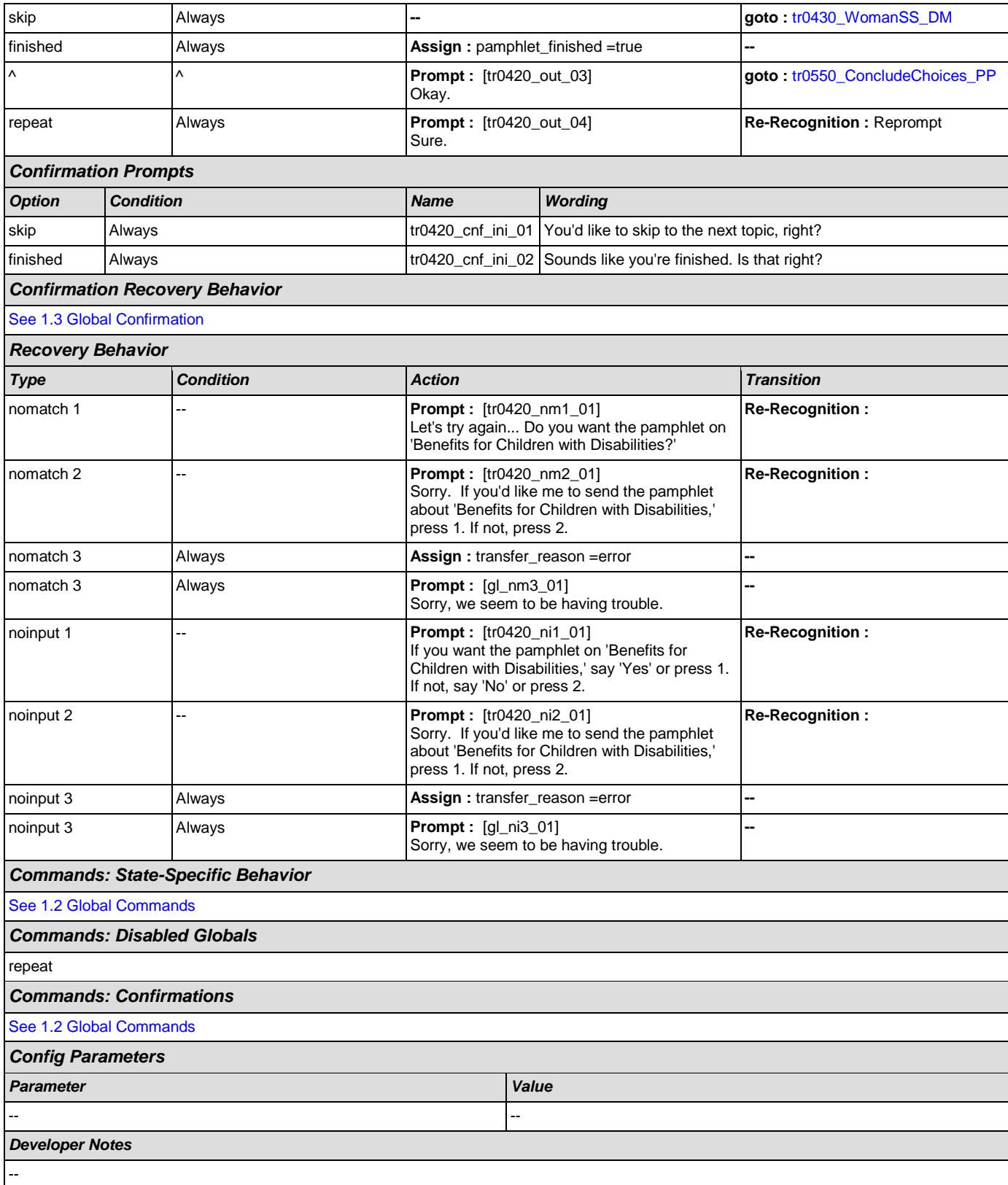

# <span id="page-332-0"></span>**tr0430\_WomanSS\_DM**

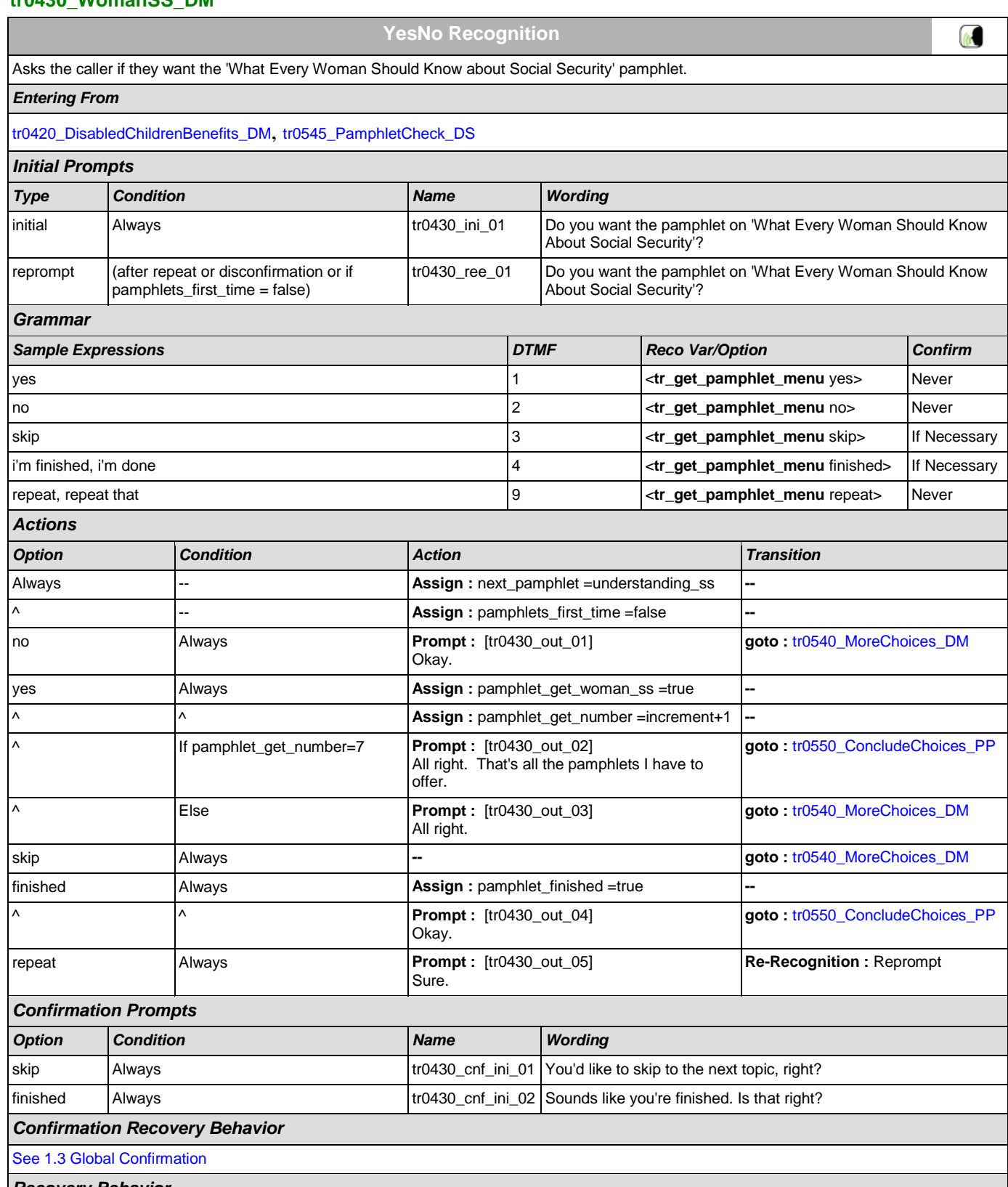

*Recovery Behavior*

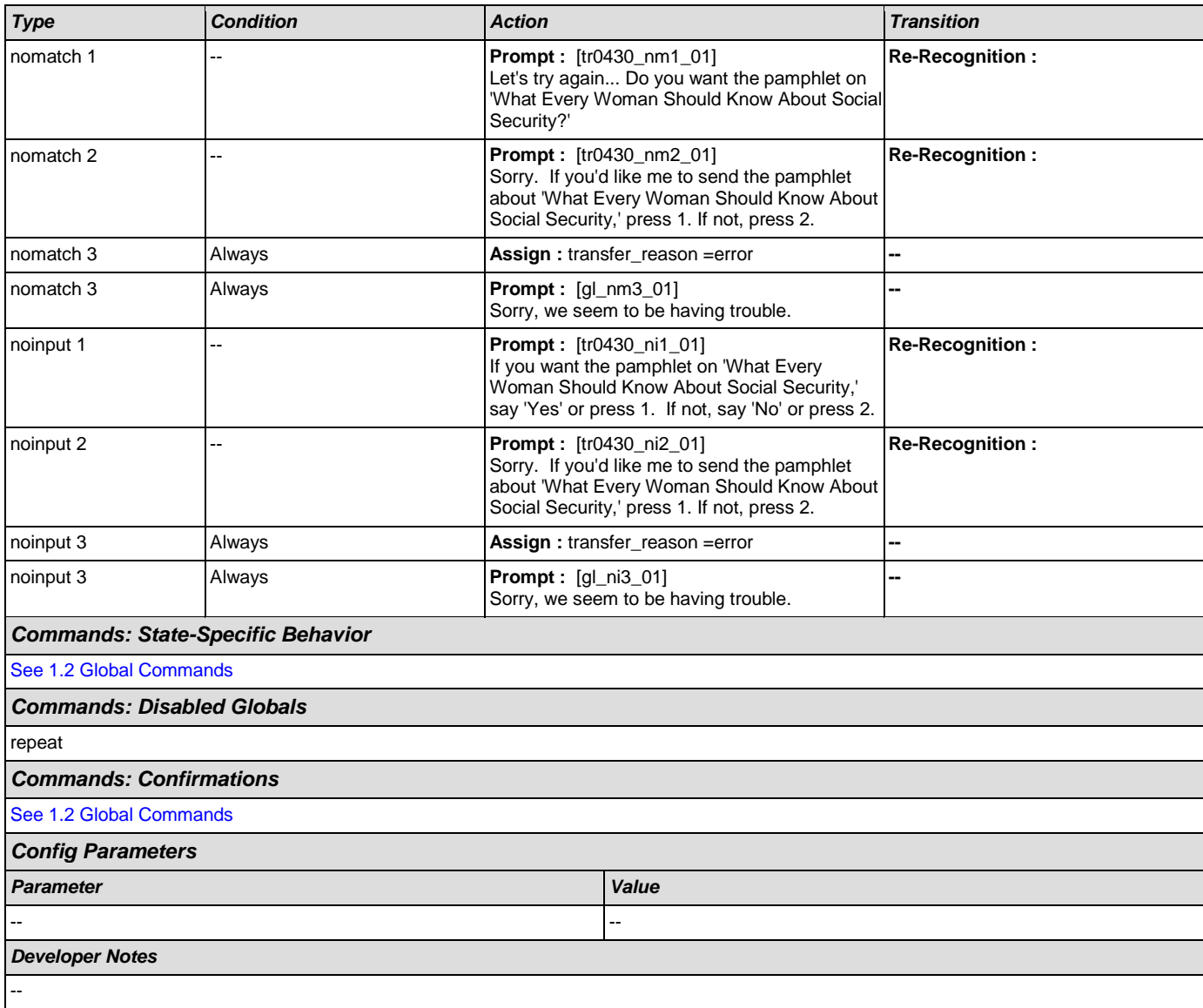

# <span id="page-333-0"></span>**tr0540\_MoreChoices\_DM**

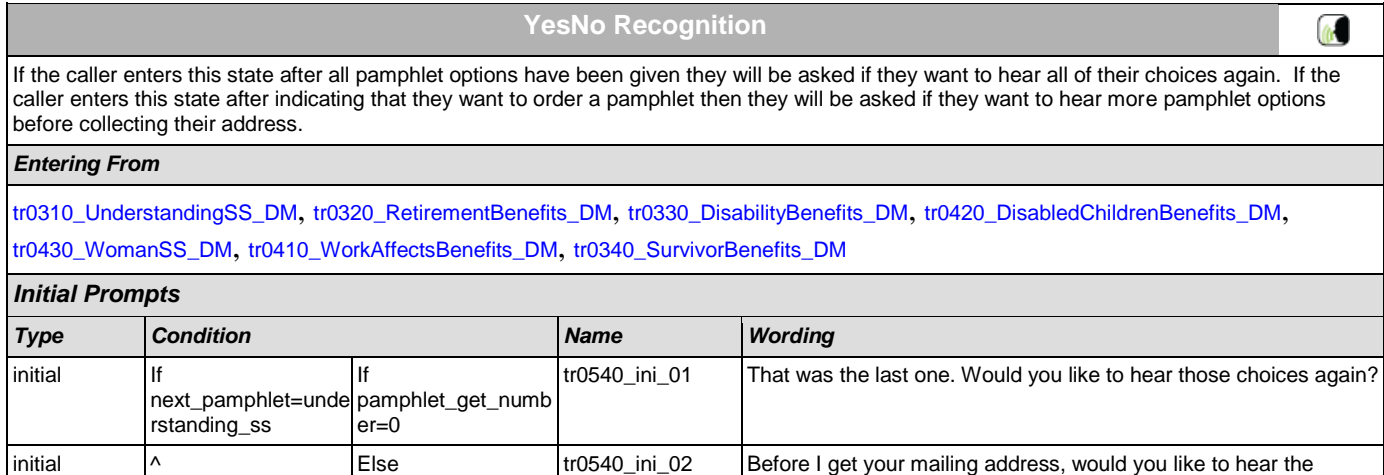

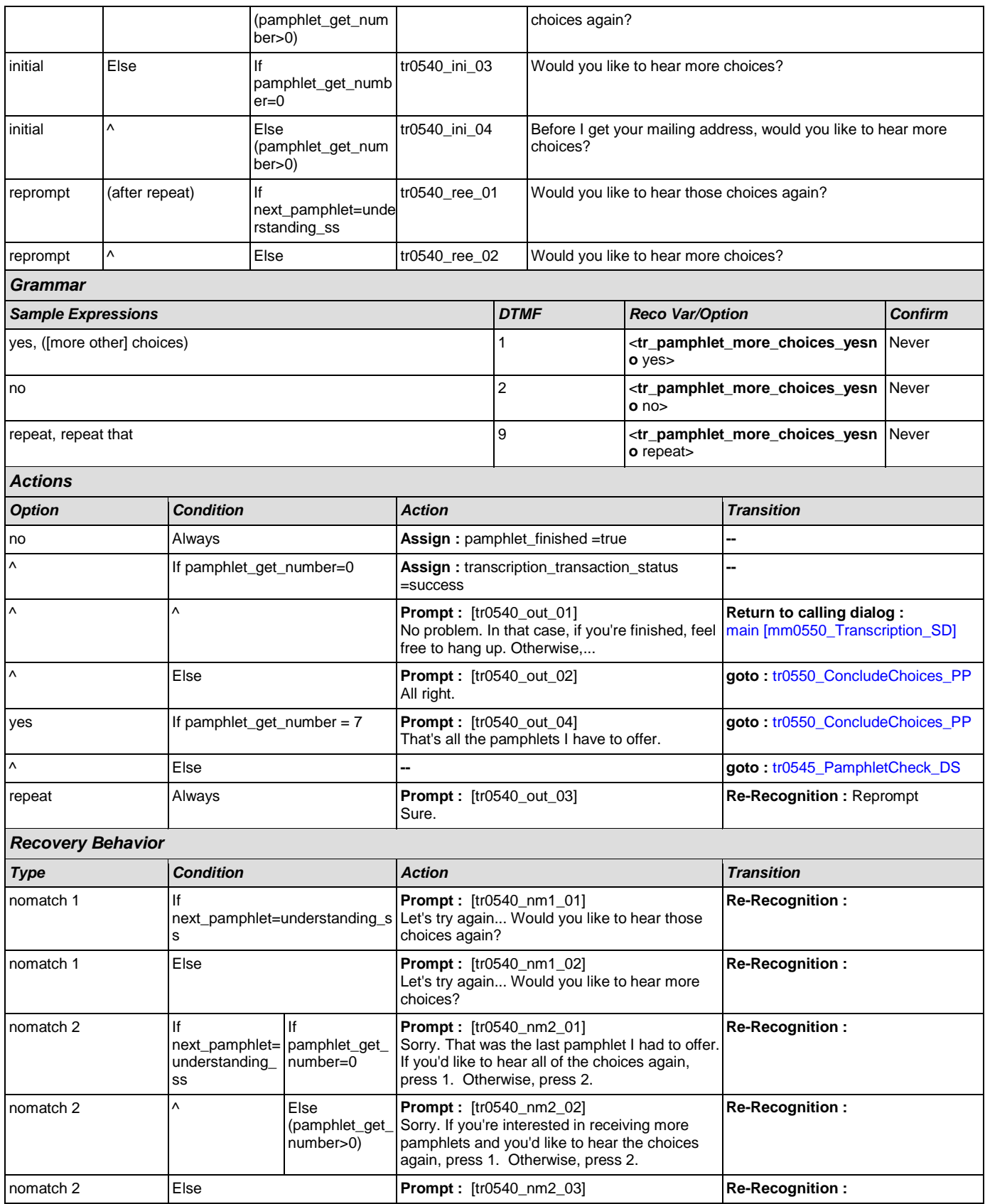

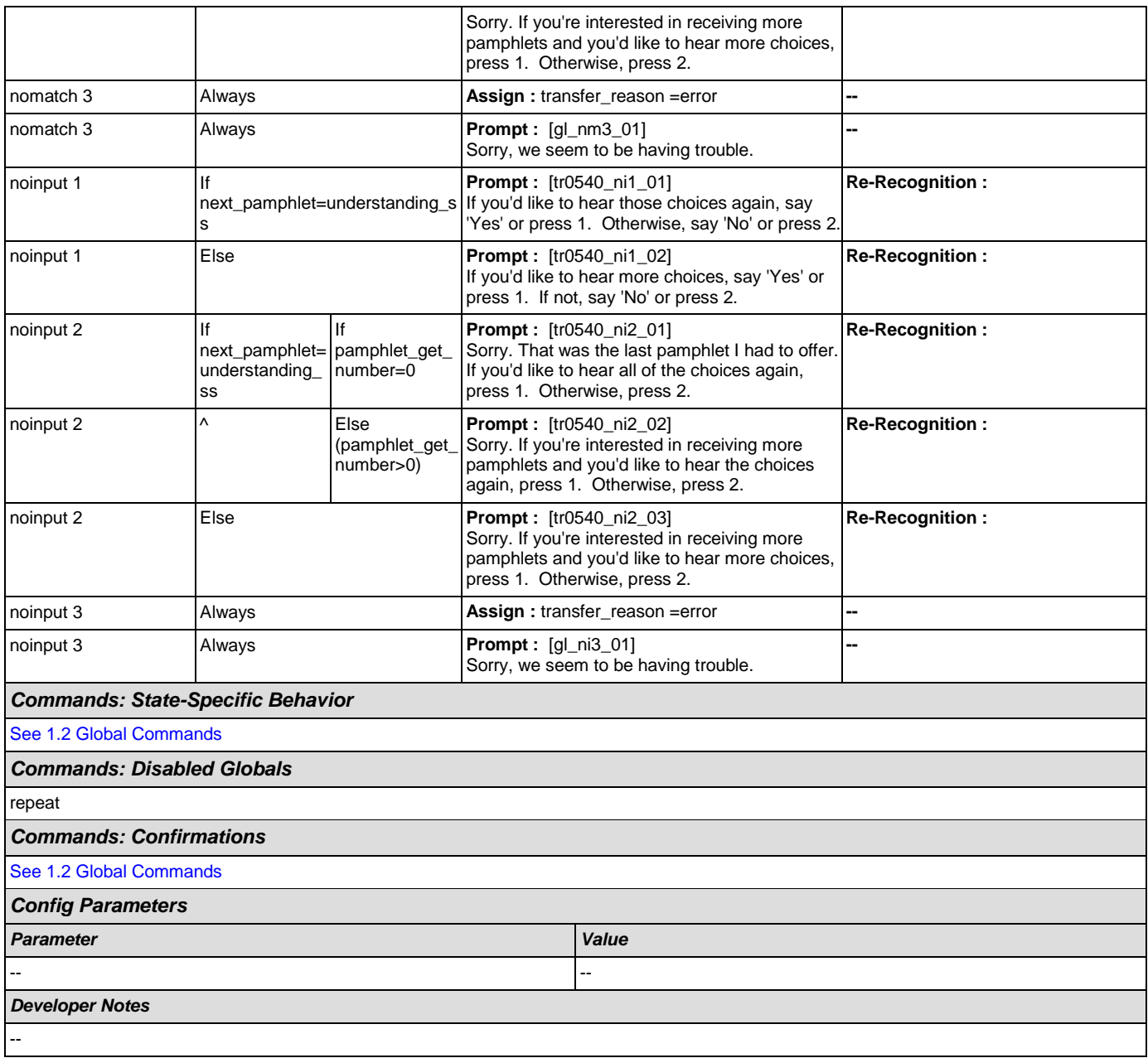

## <span id="page-335-0"></span>**tr0545\_PamphletCheck\_DS**

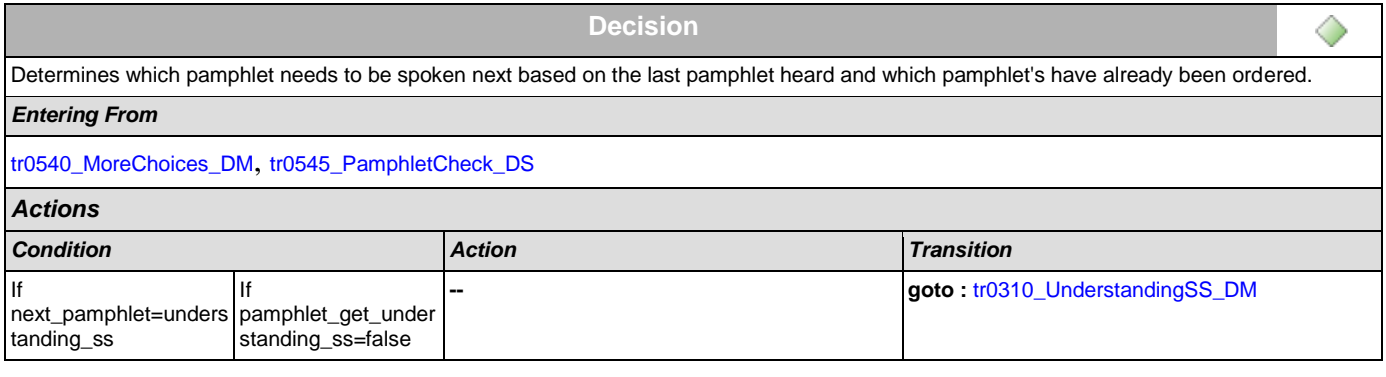

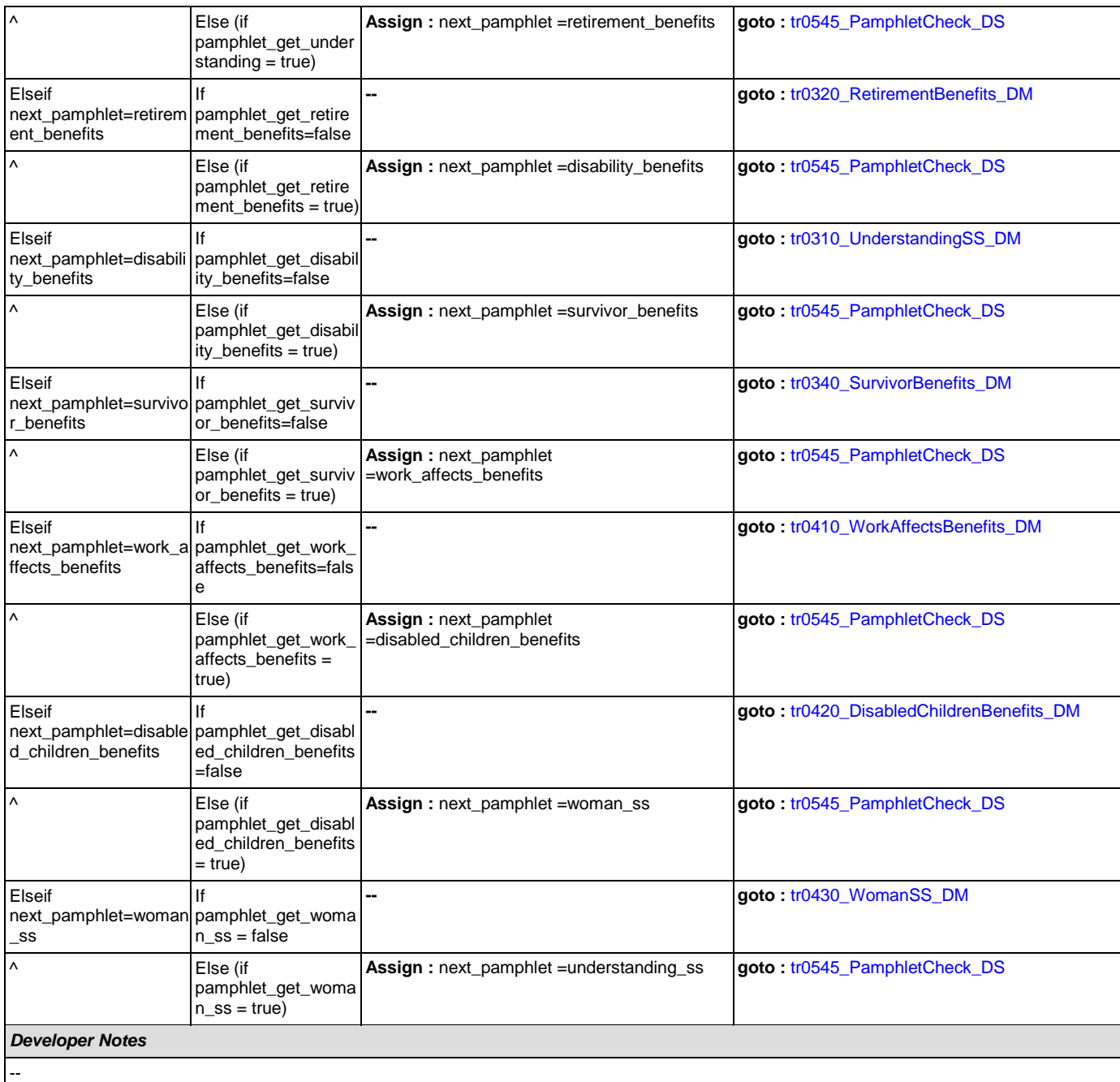

#### <span id="page-336-0"></span>**tr0550\_ConcludeChoices\_PP**

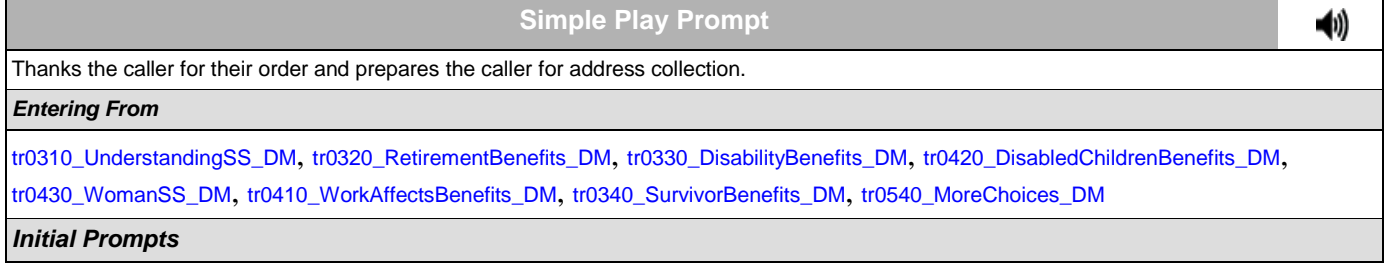

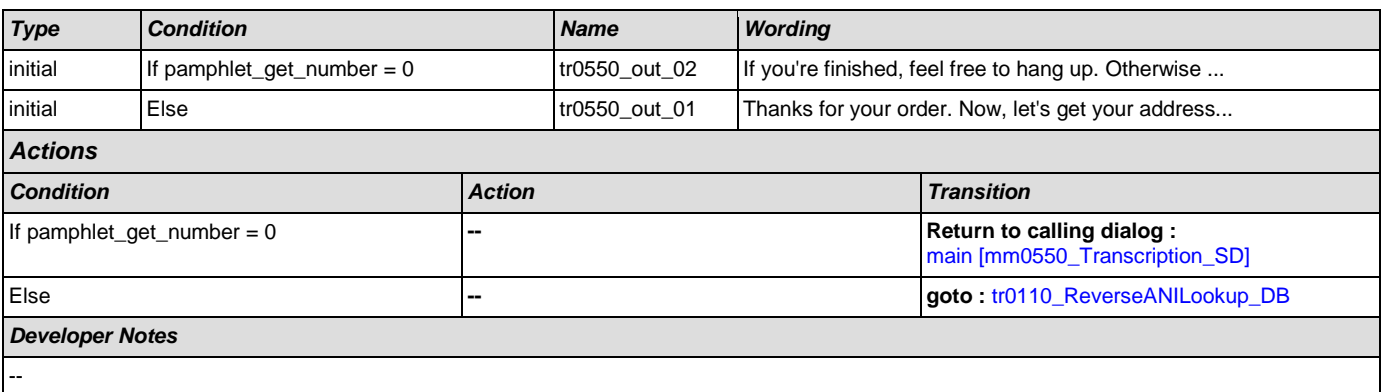

# Appendix A: Variable Table

#### Variables

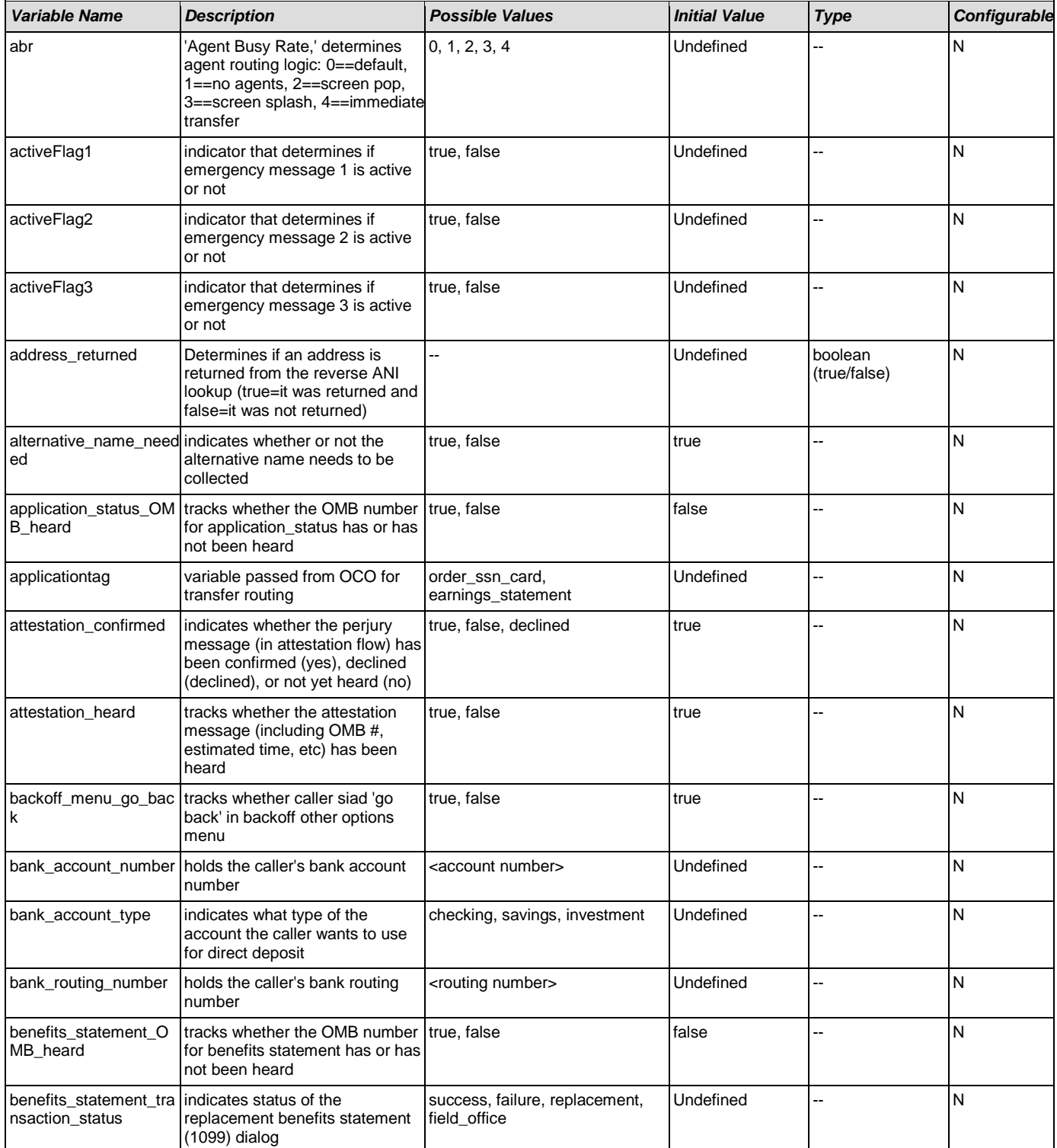

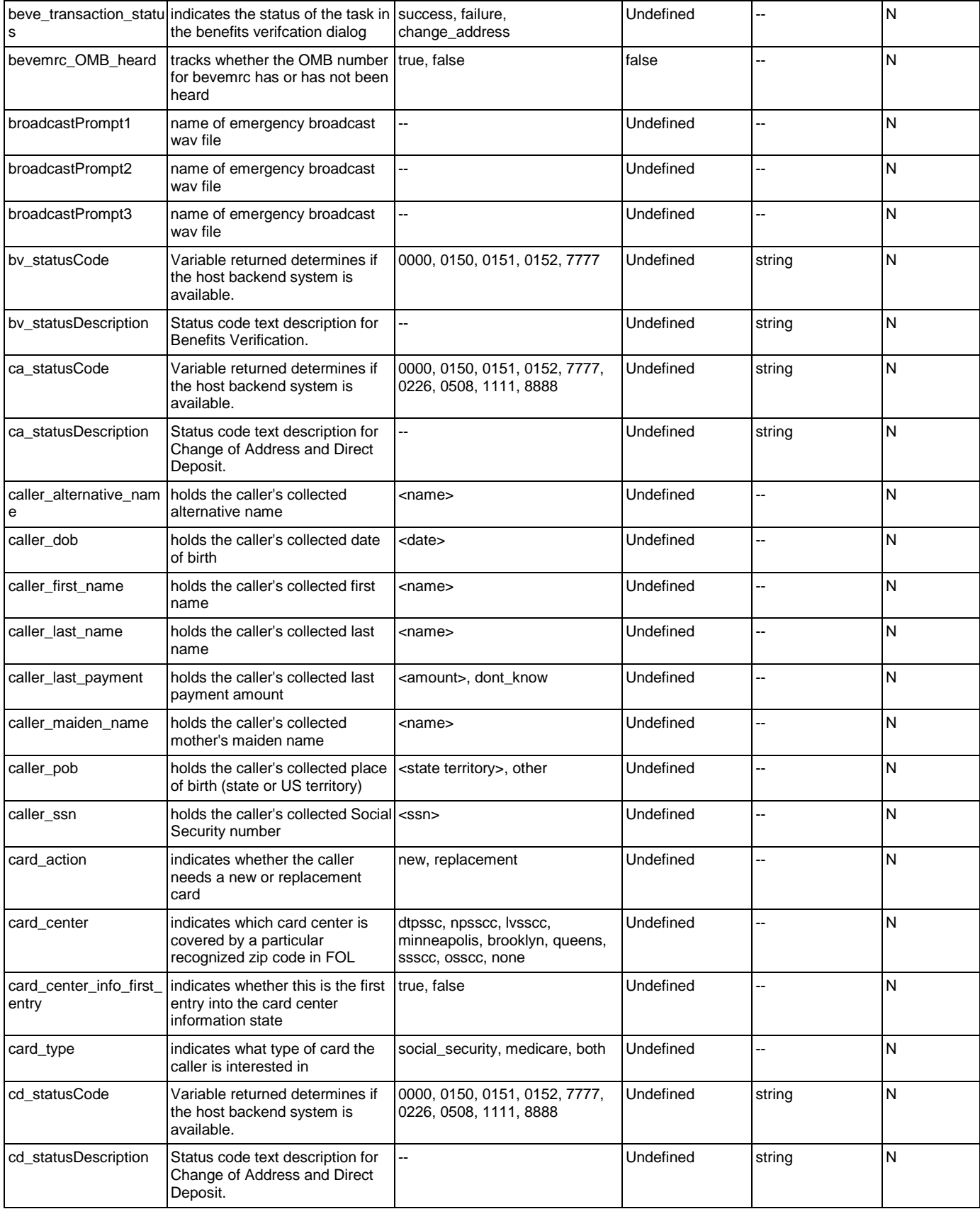

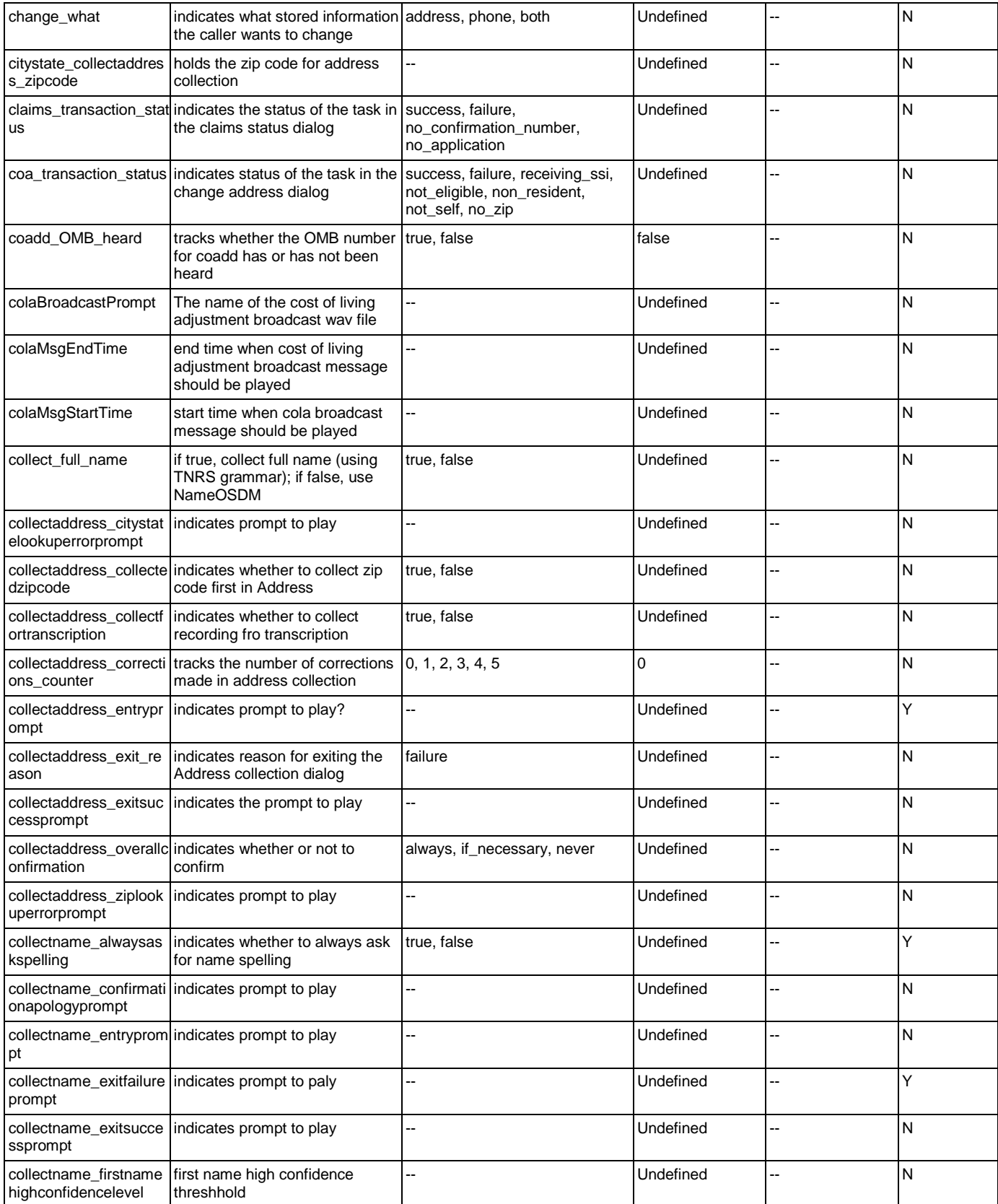

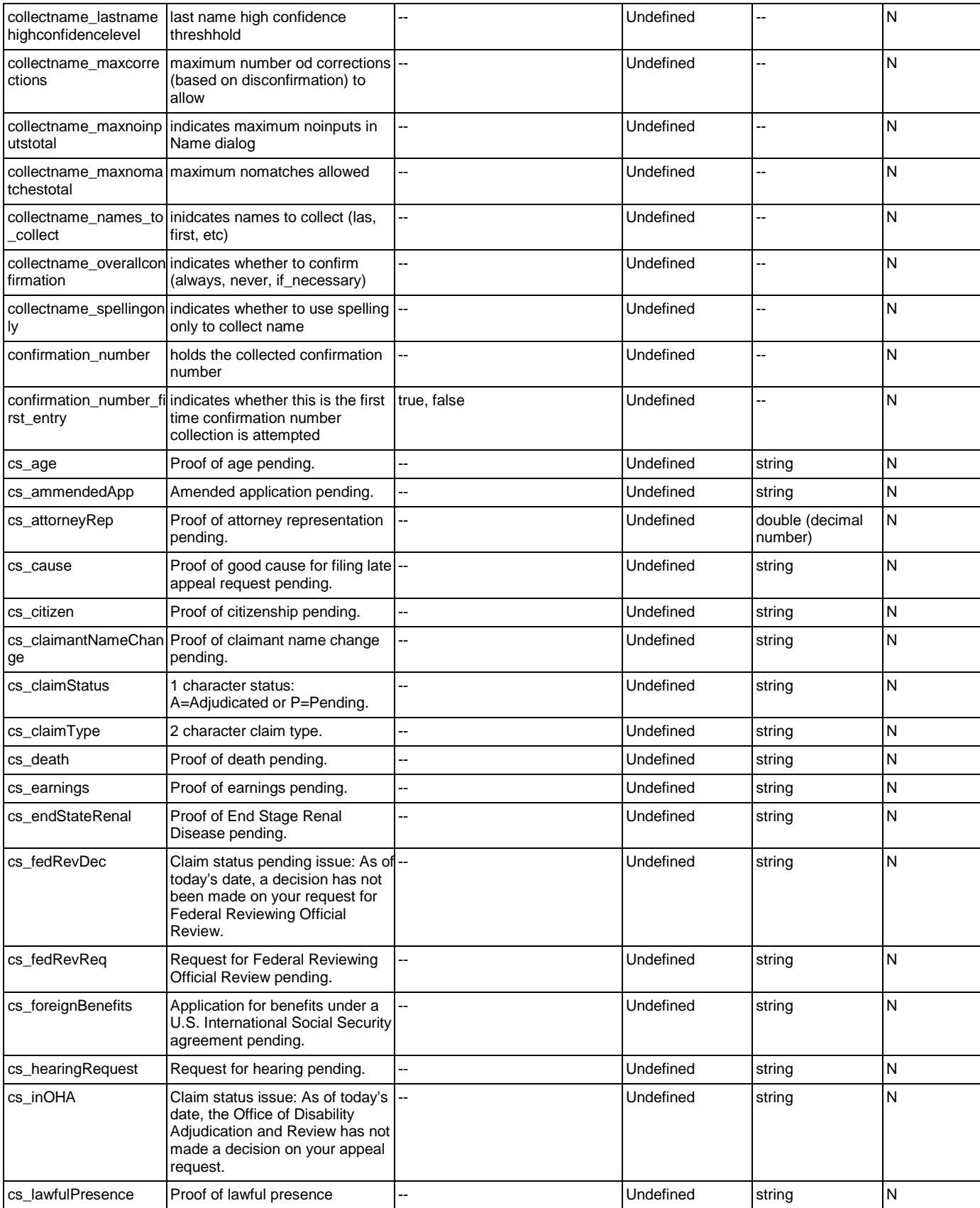

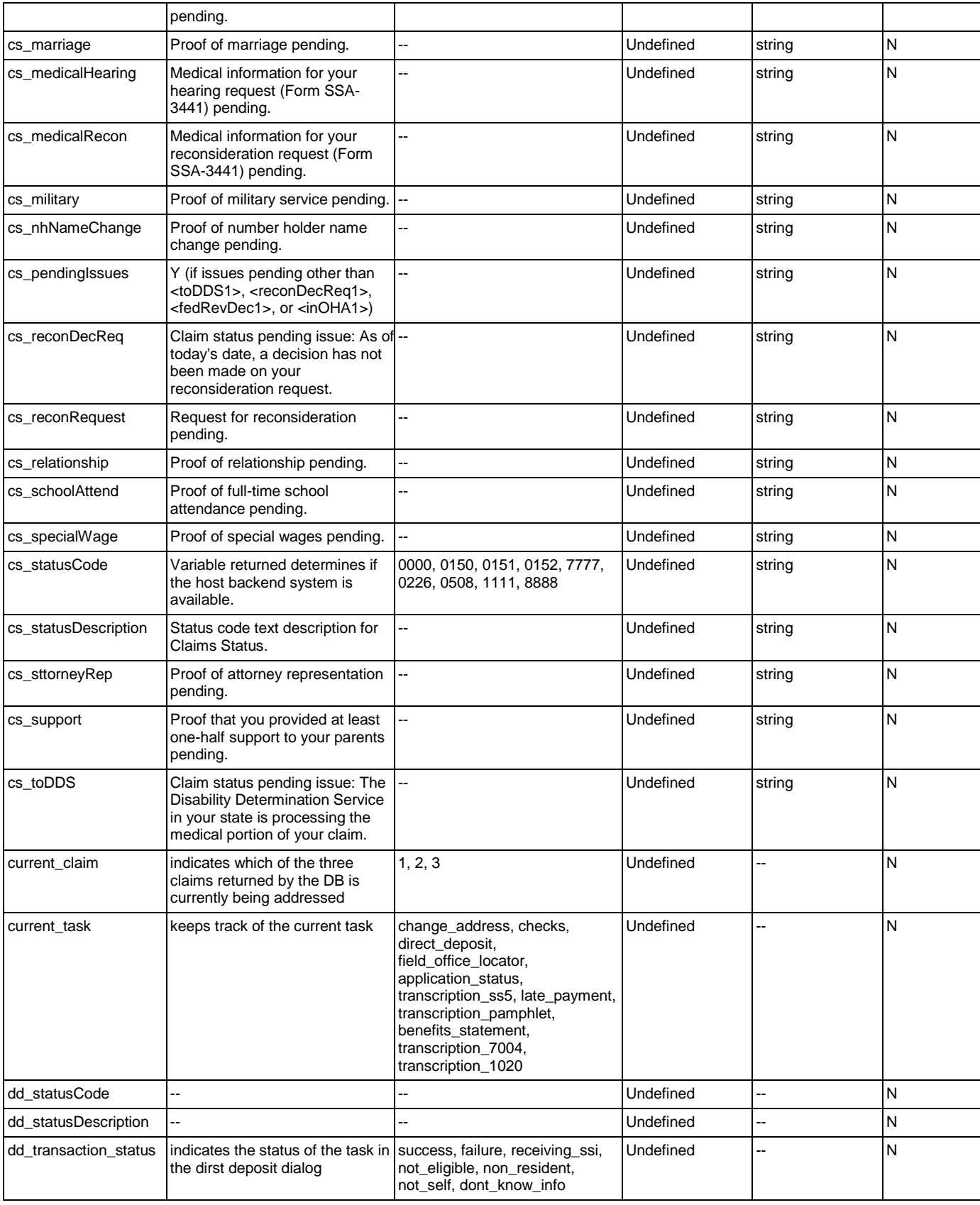

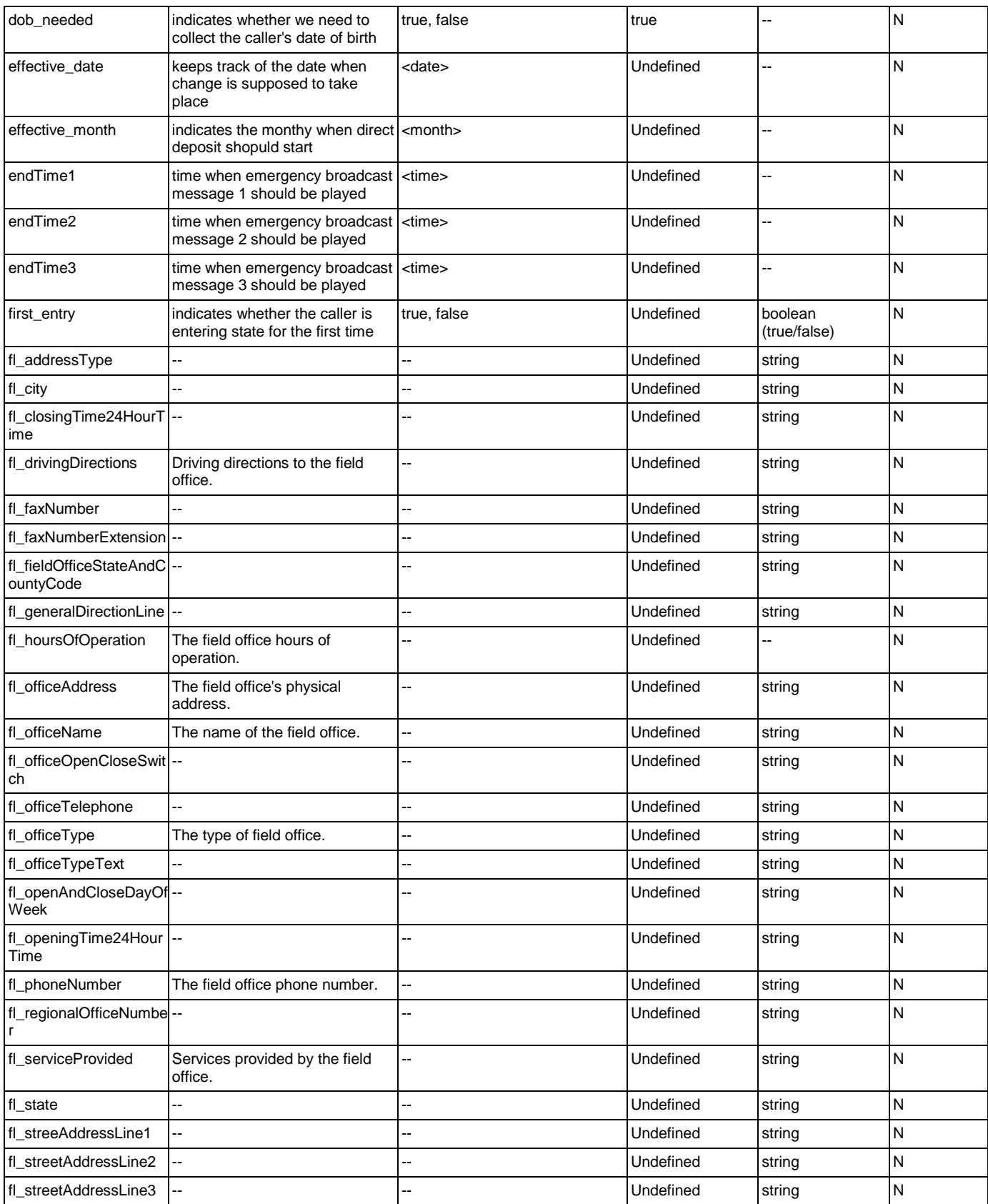

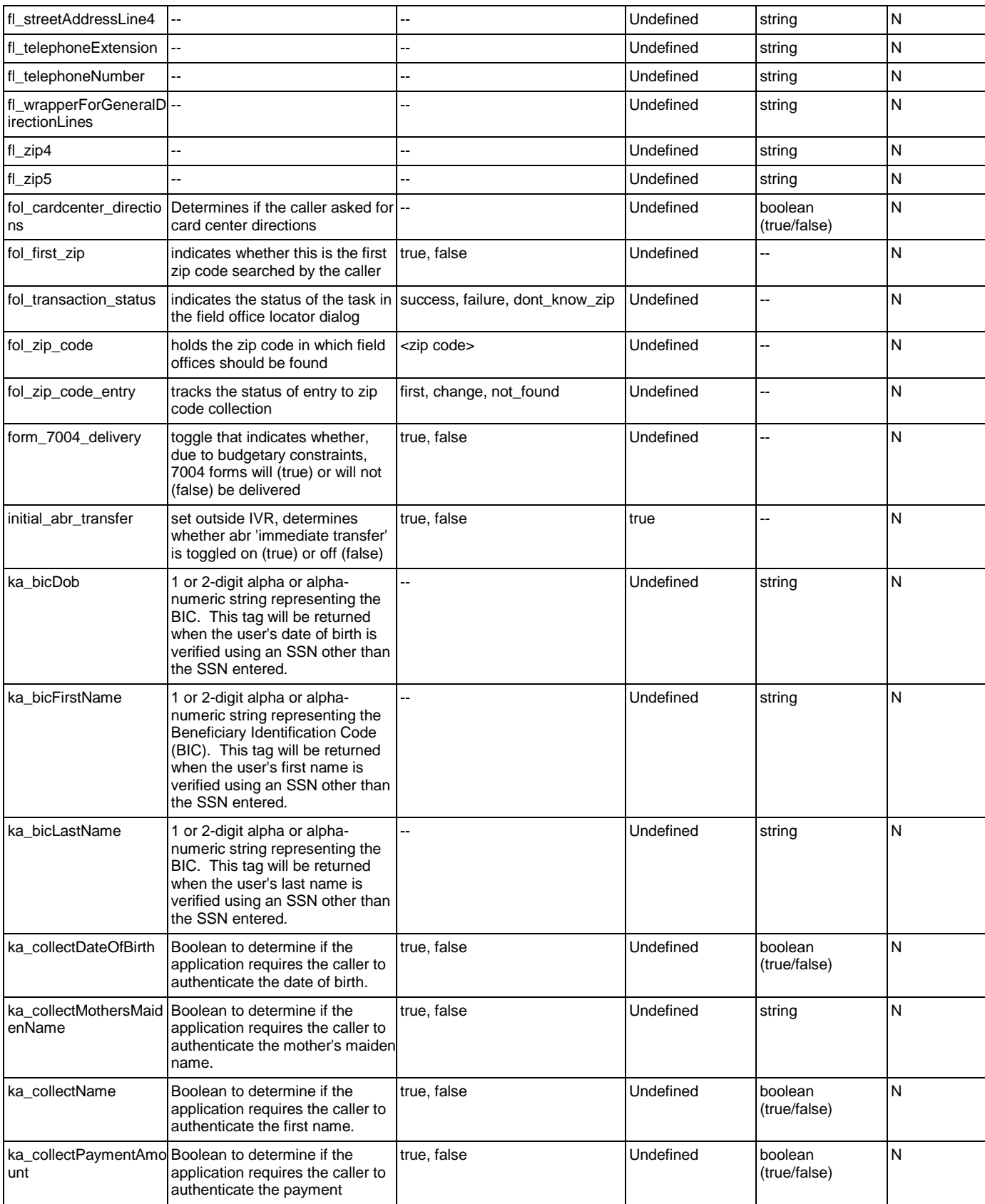

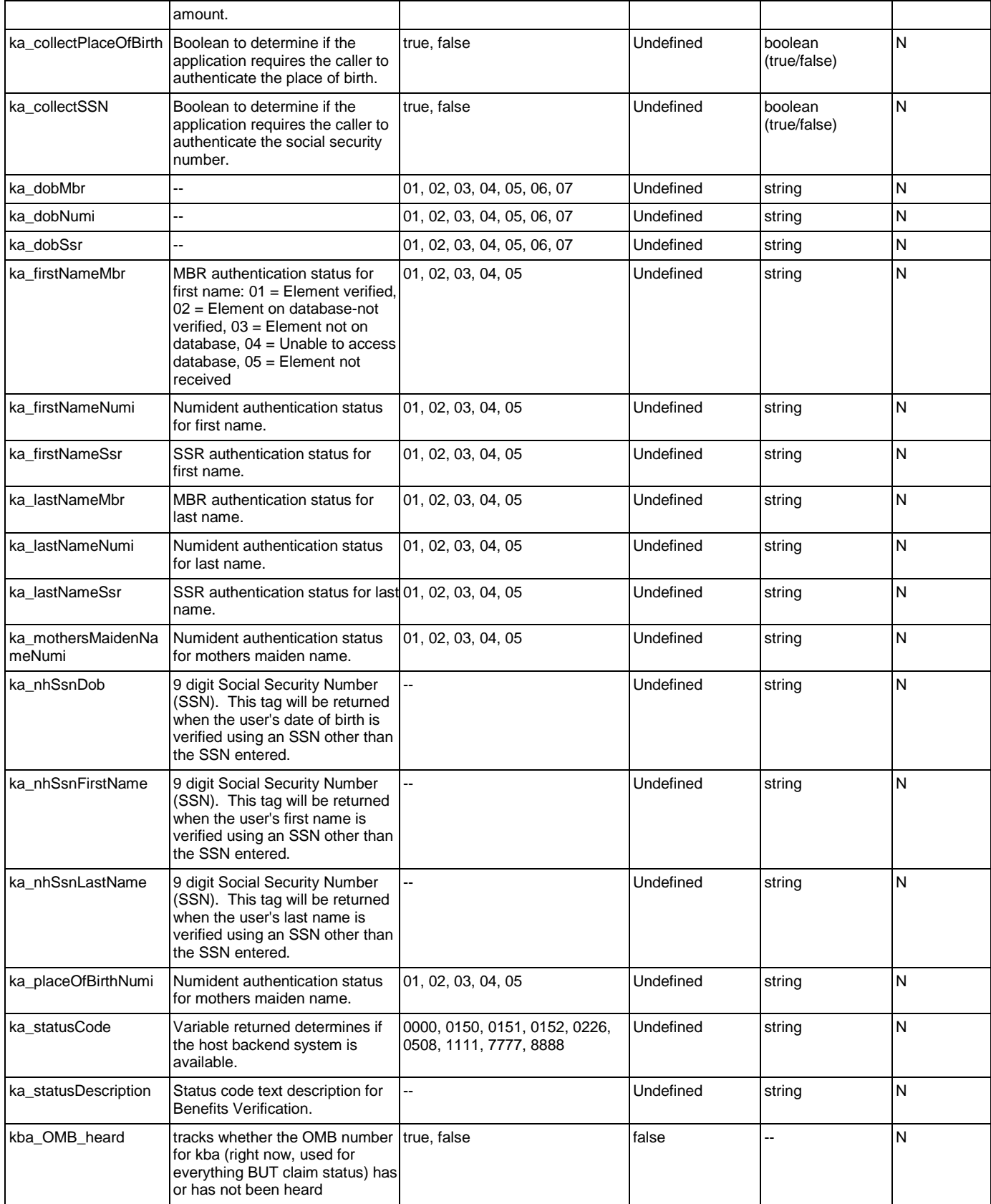

#### User Interface Specification Version: 4.9

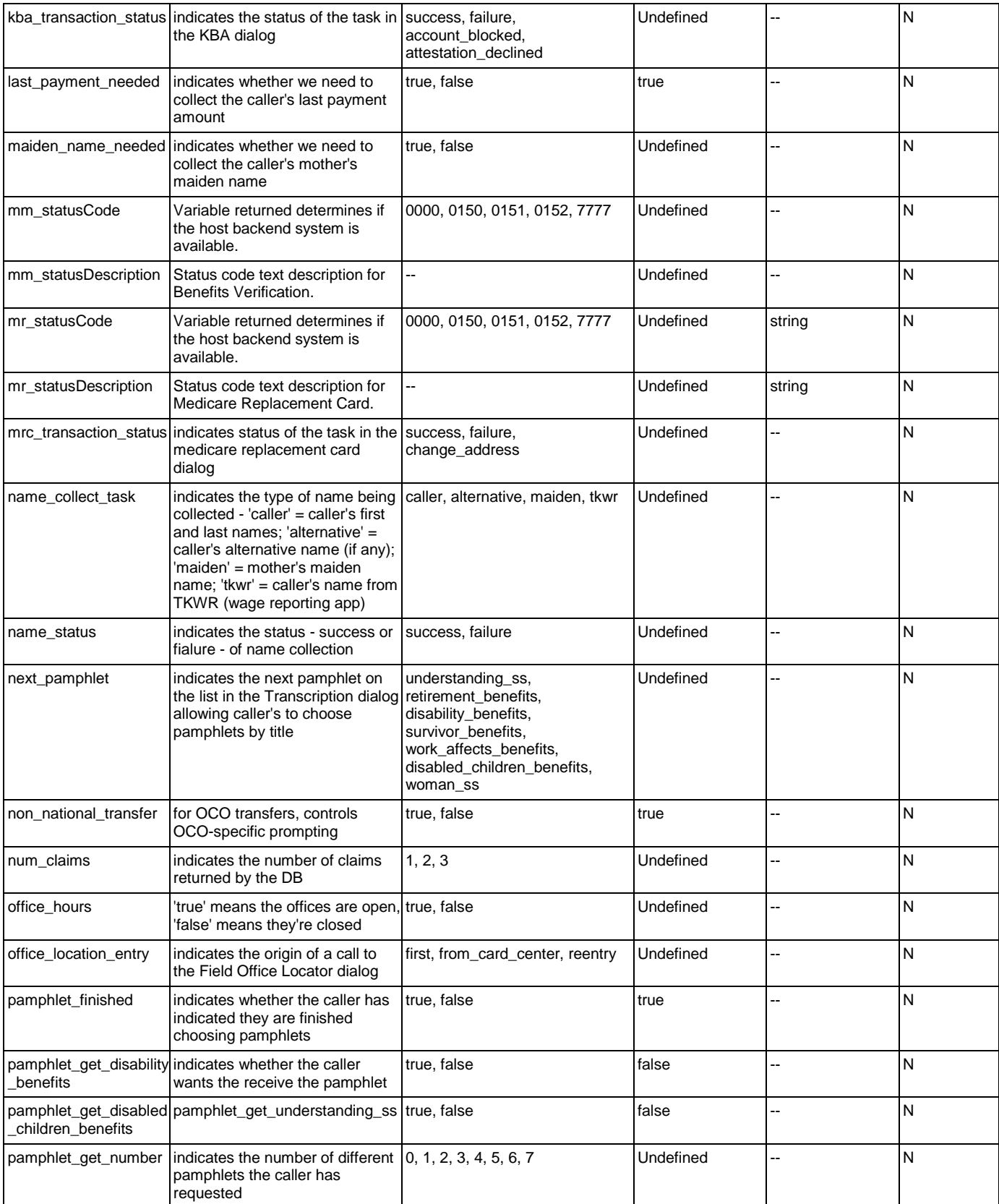

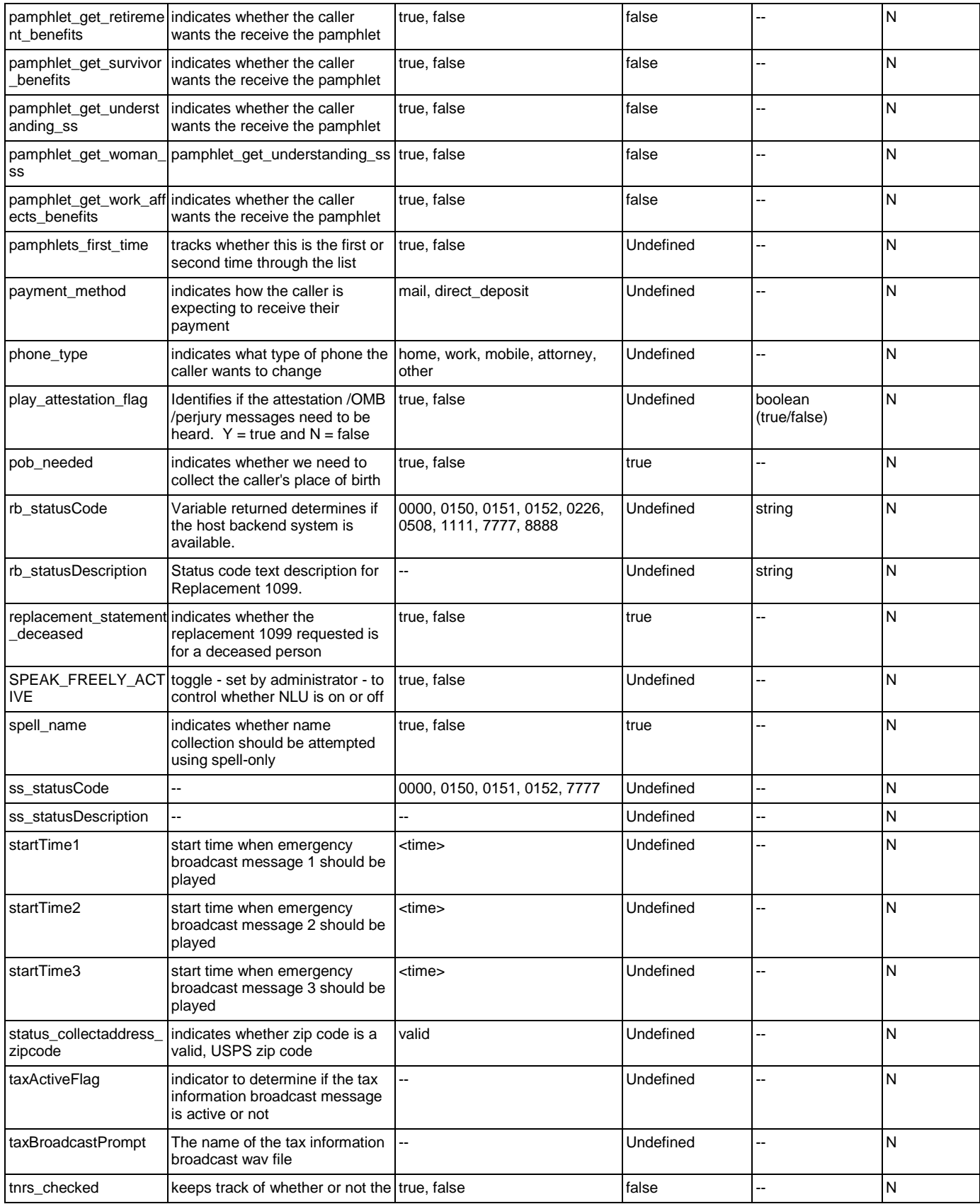

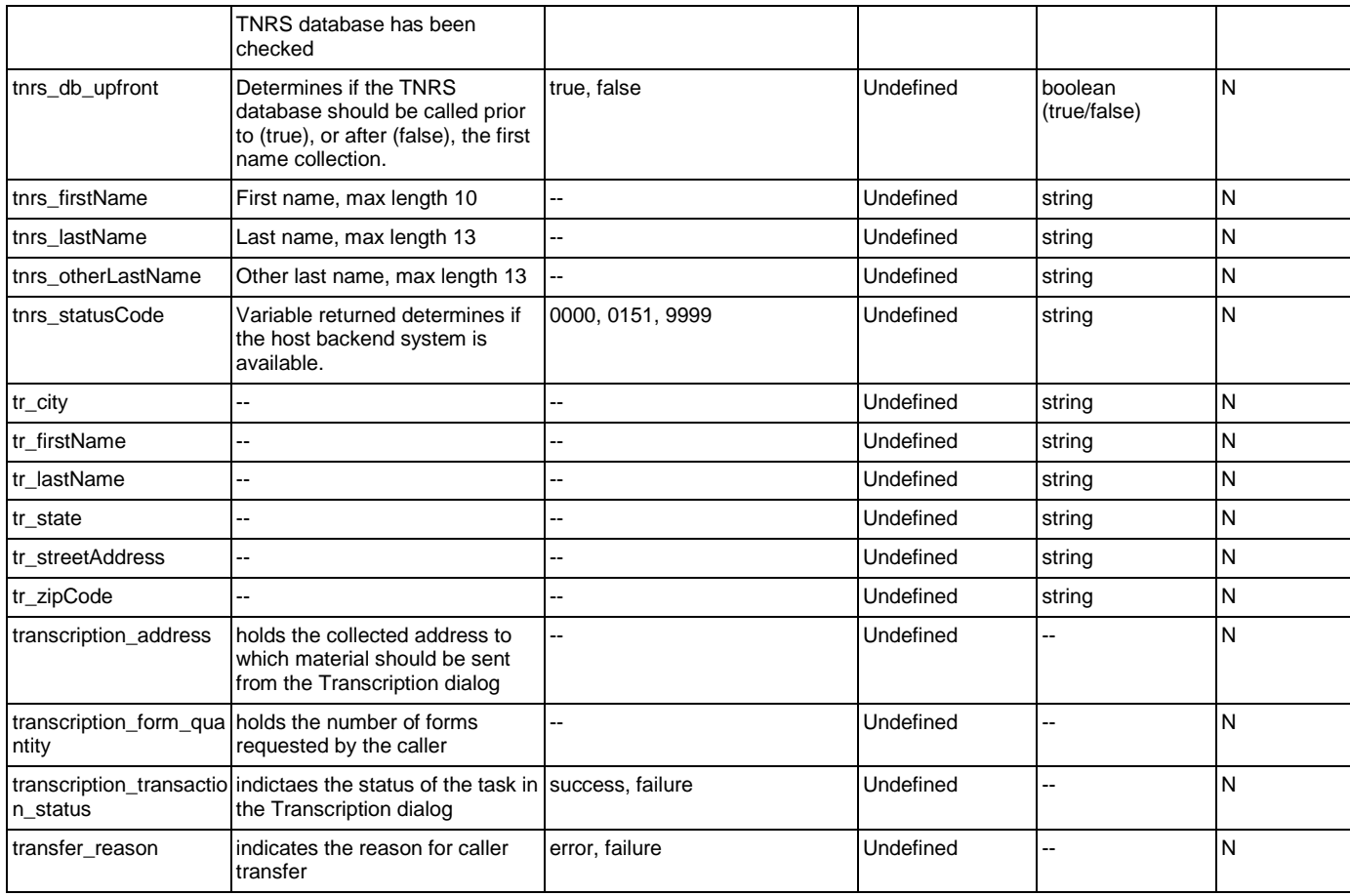

# Recognition Variables

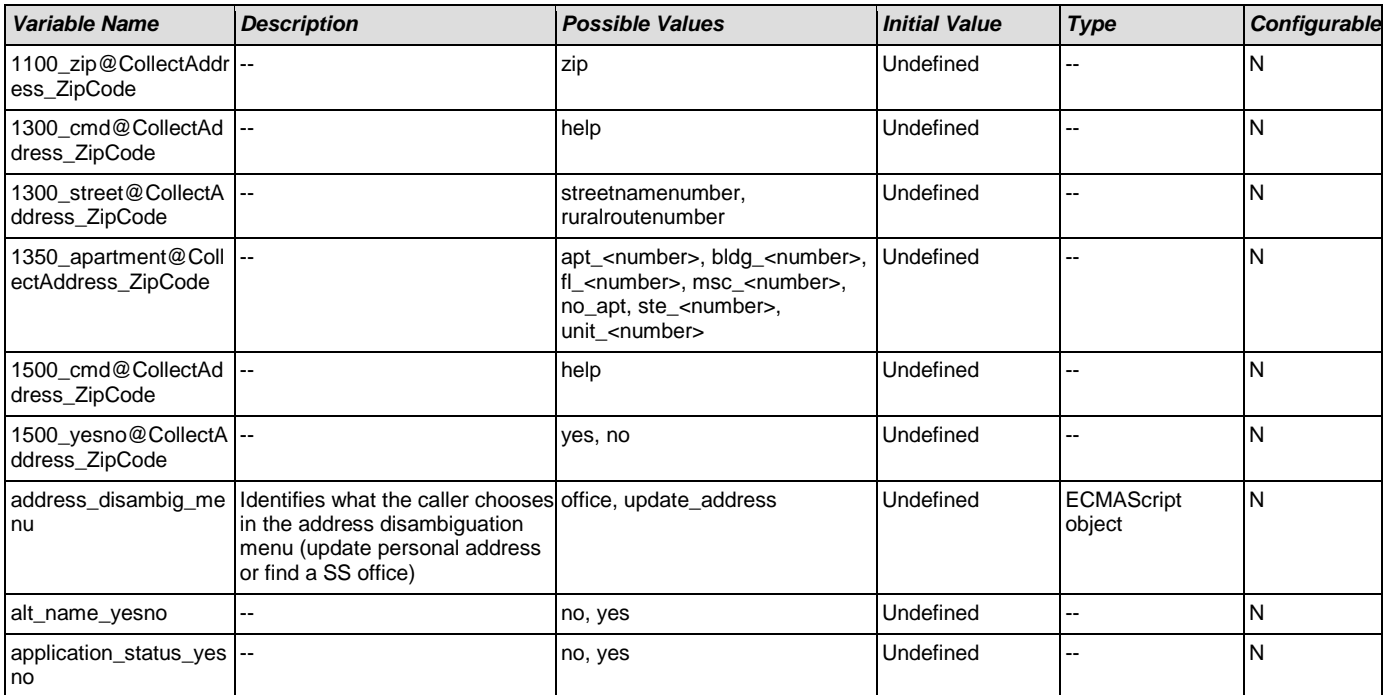

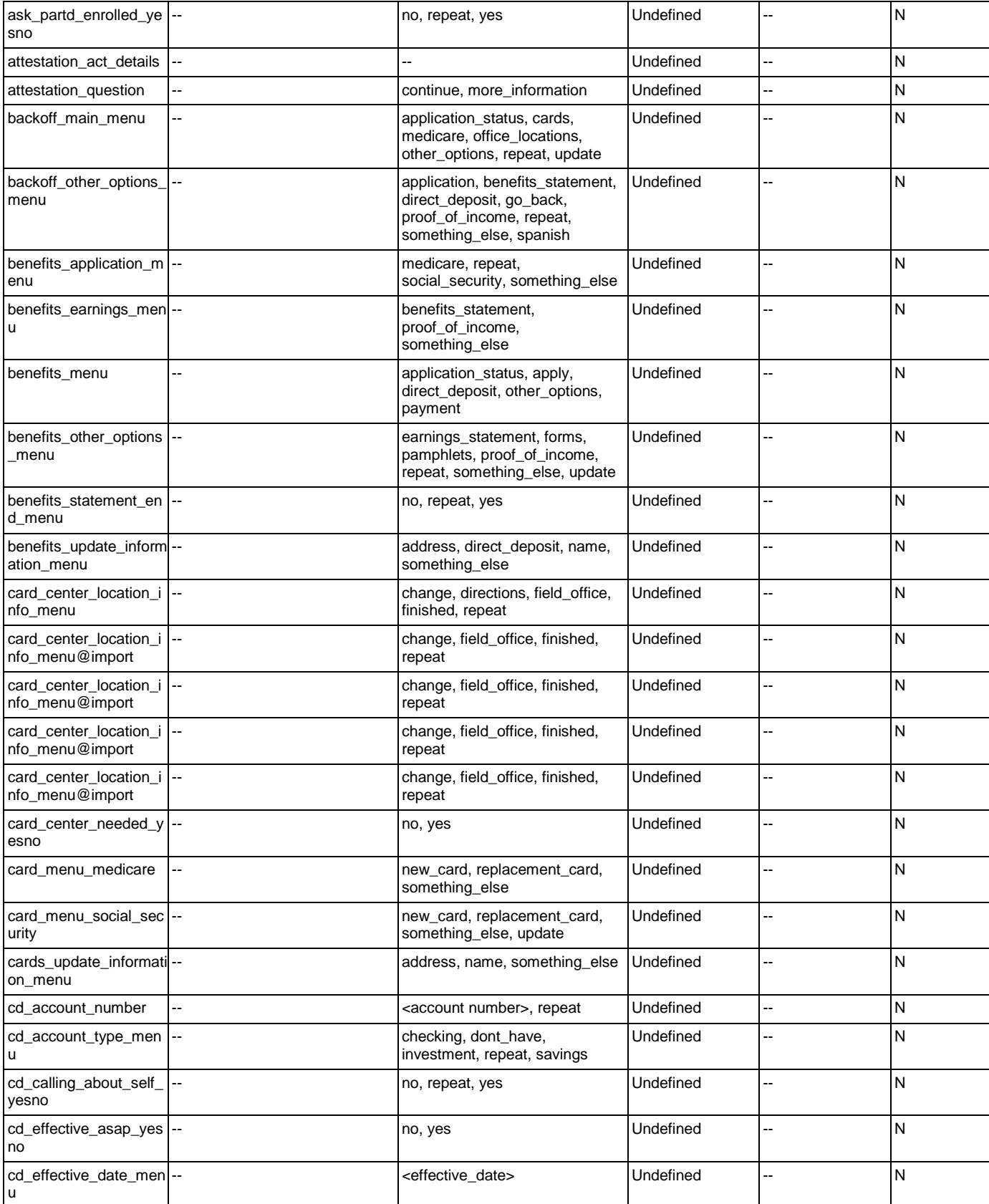

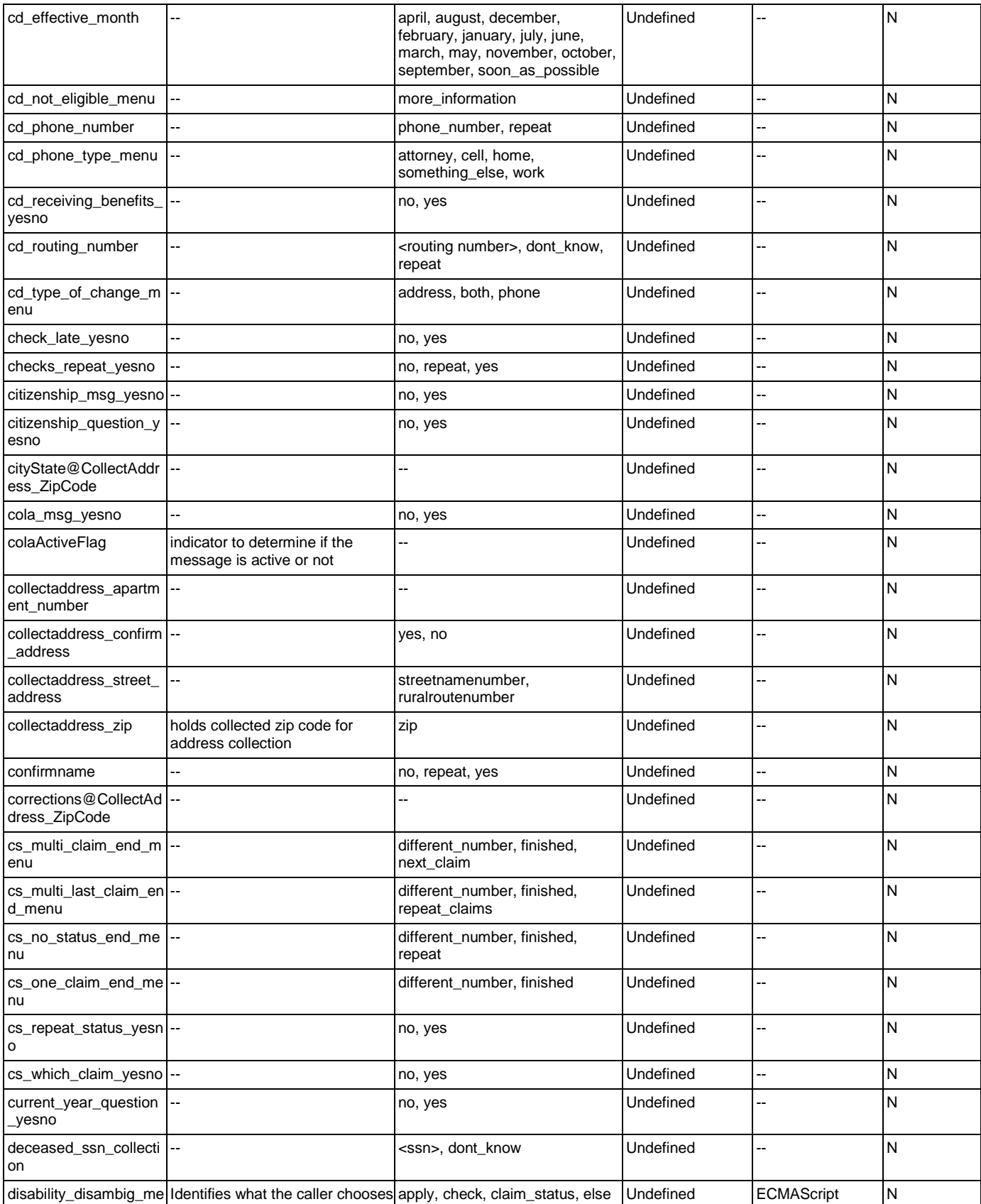

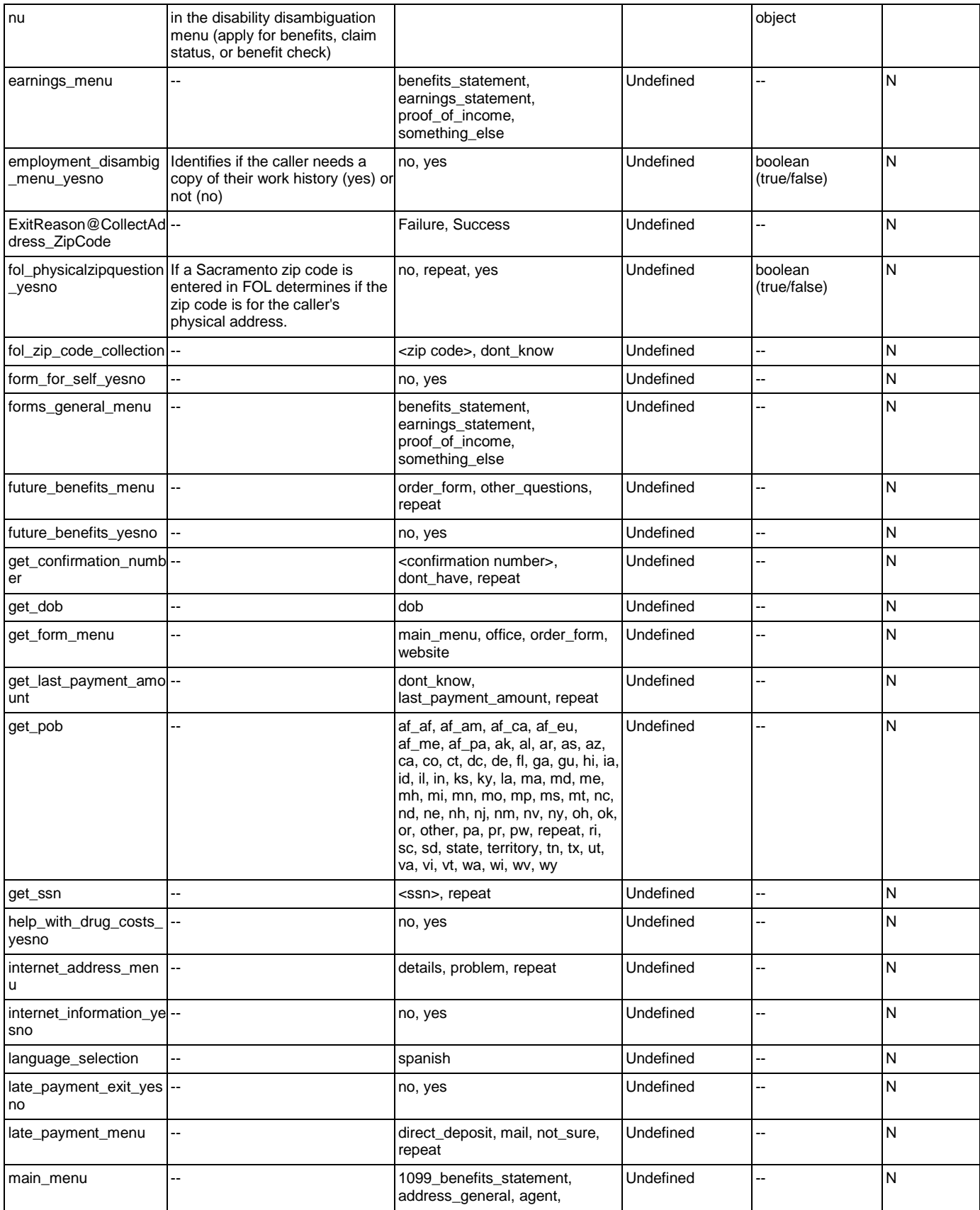

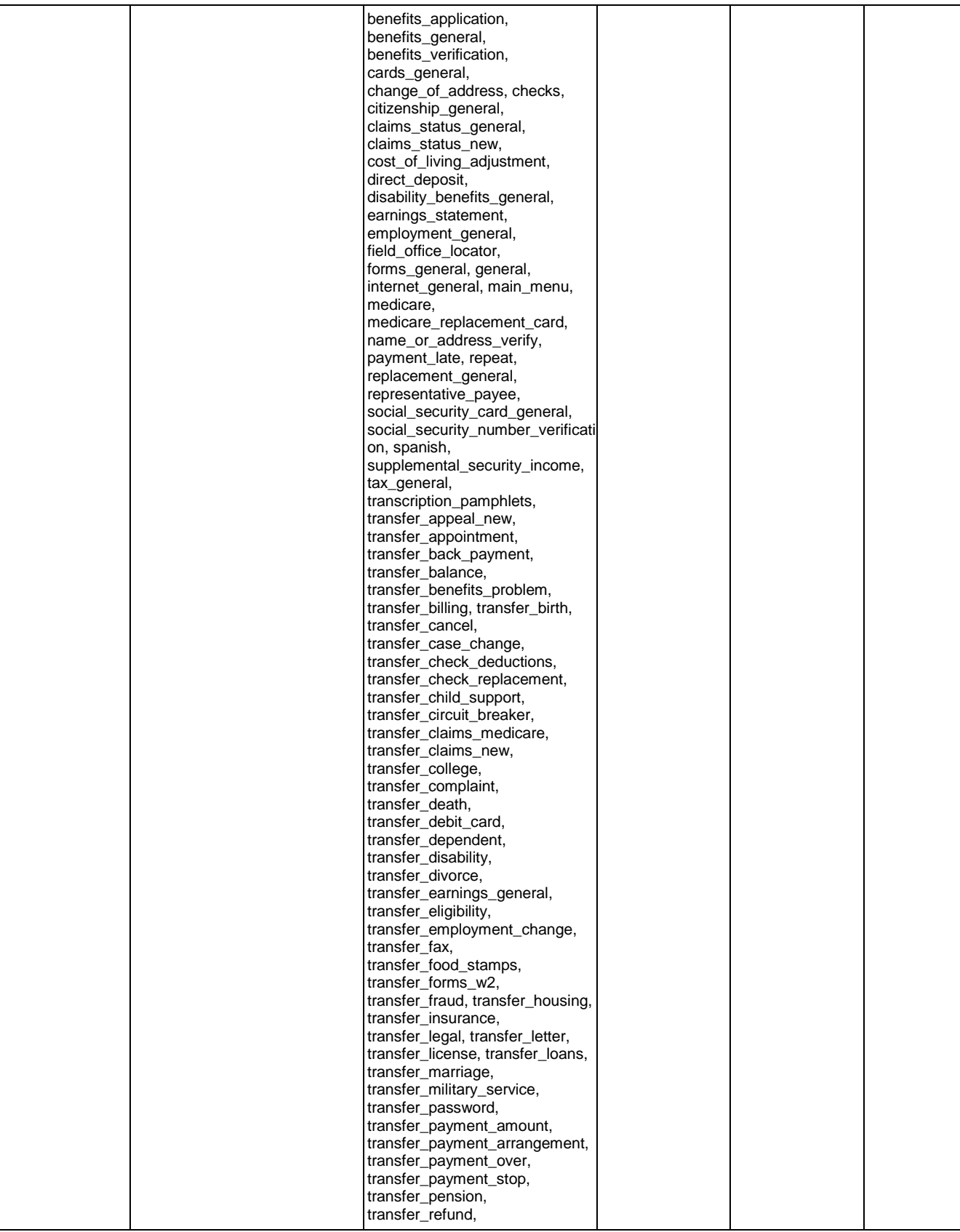

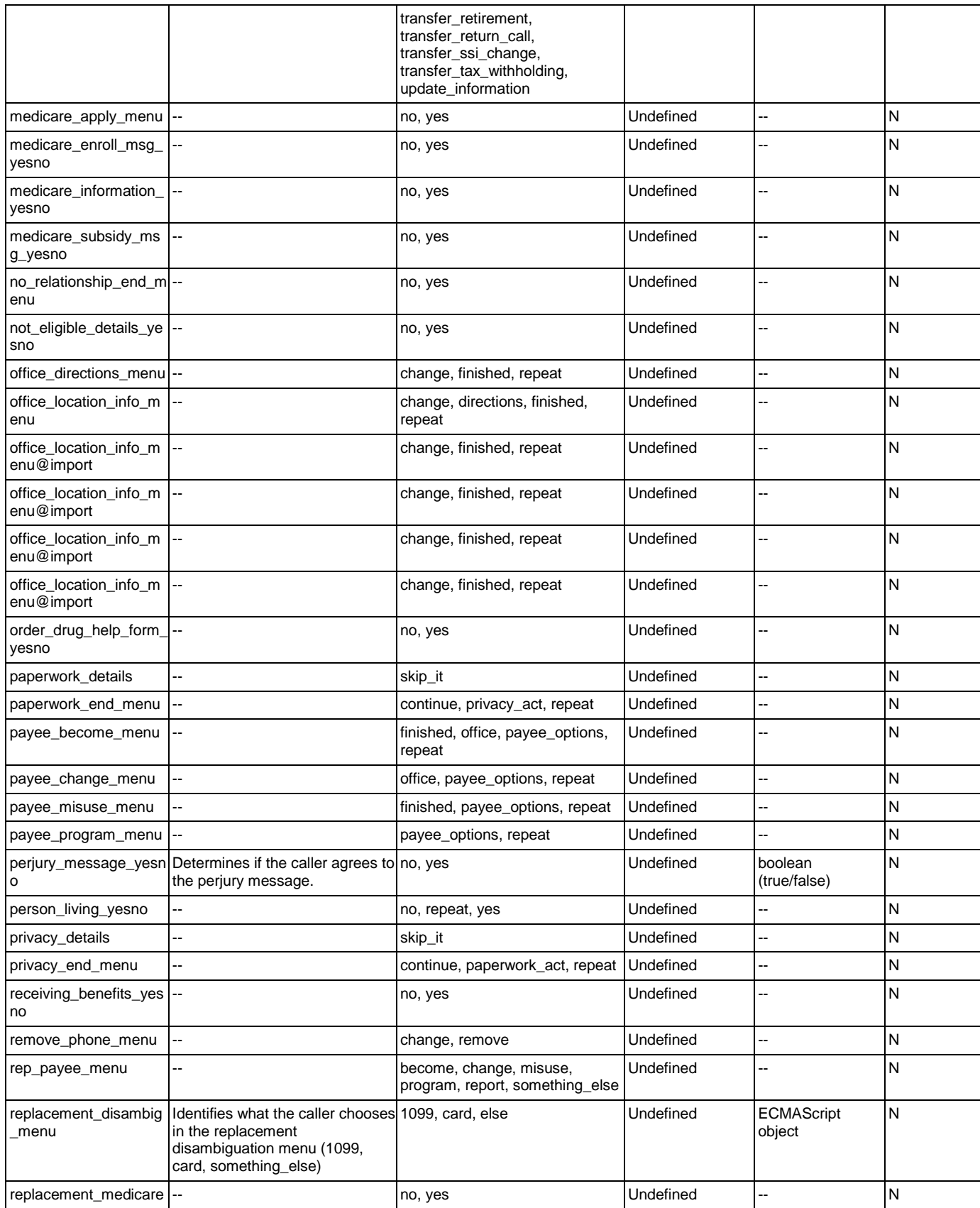

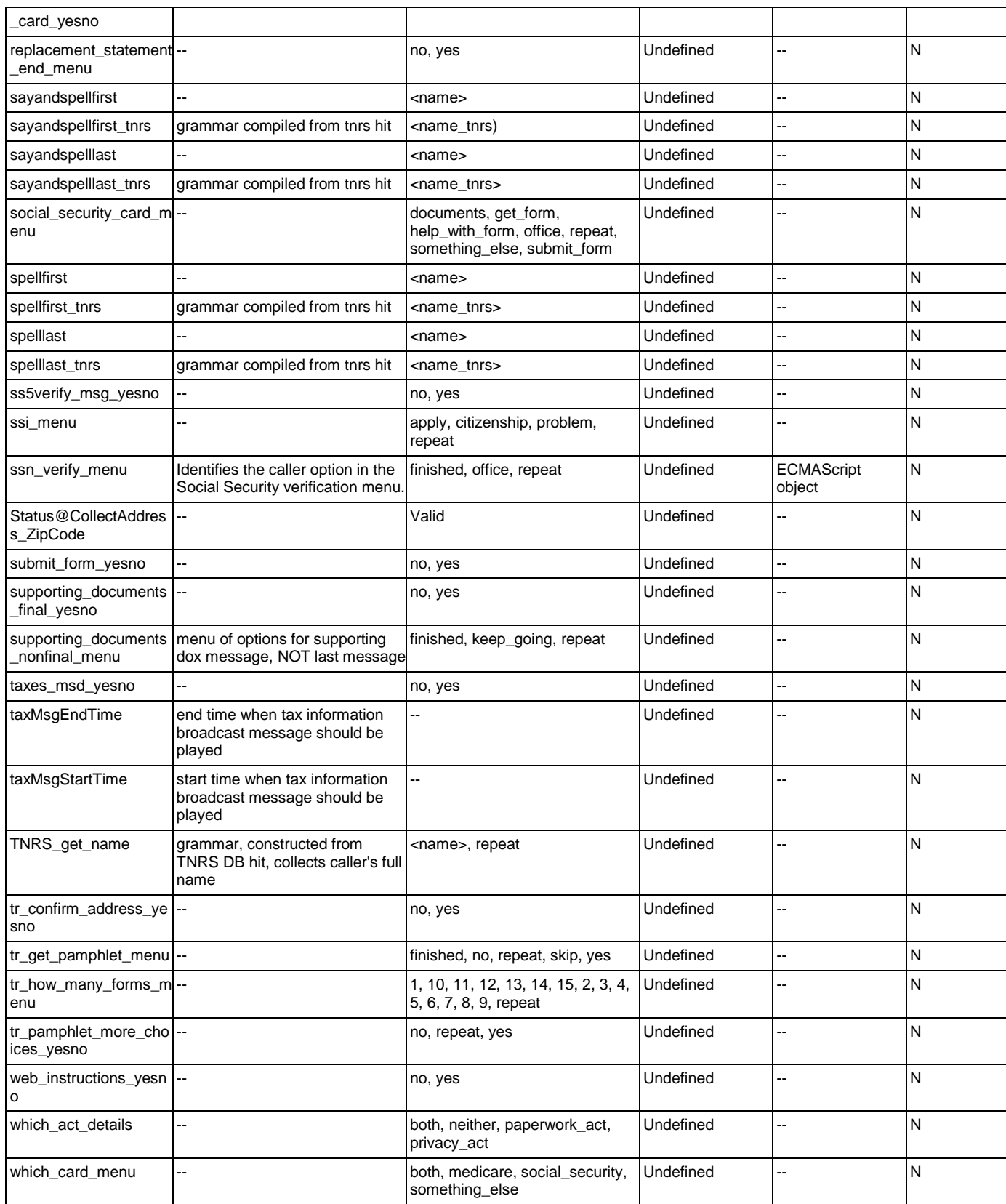

# Appendix B: Grammar Mapping Table

#### main

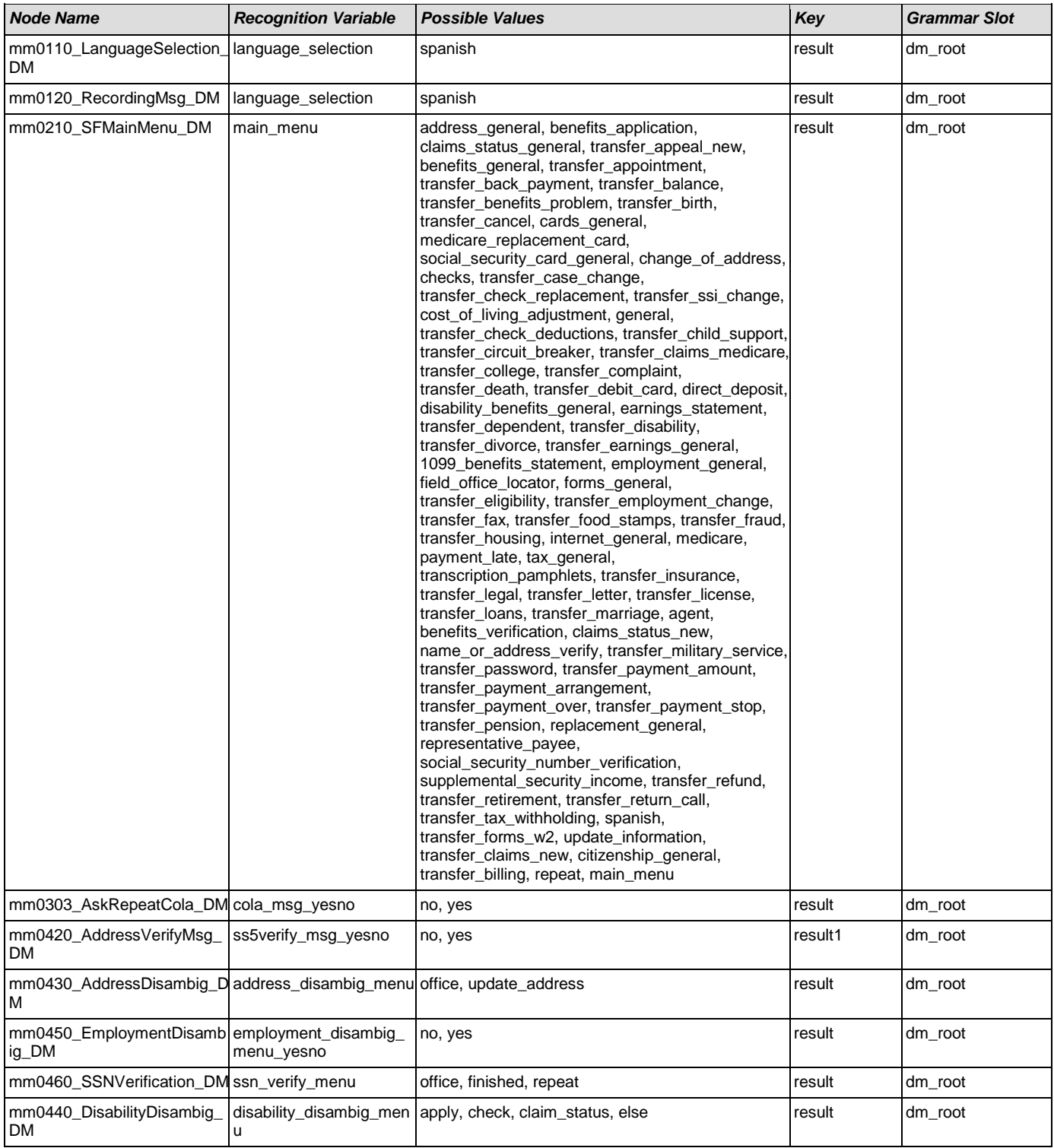

#### User Interface Specification Version: 4.9

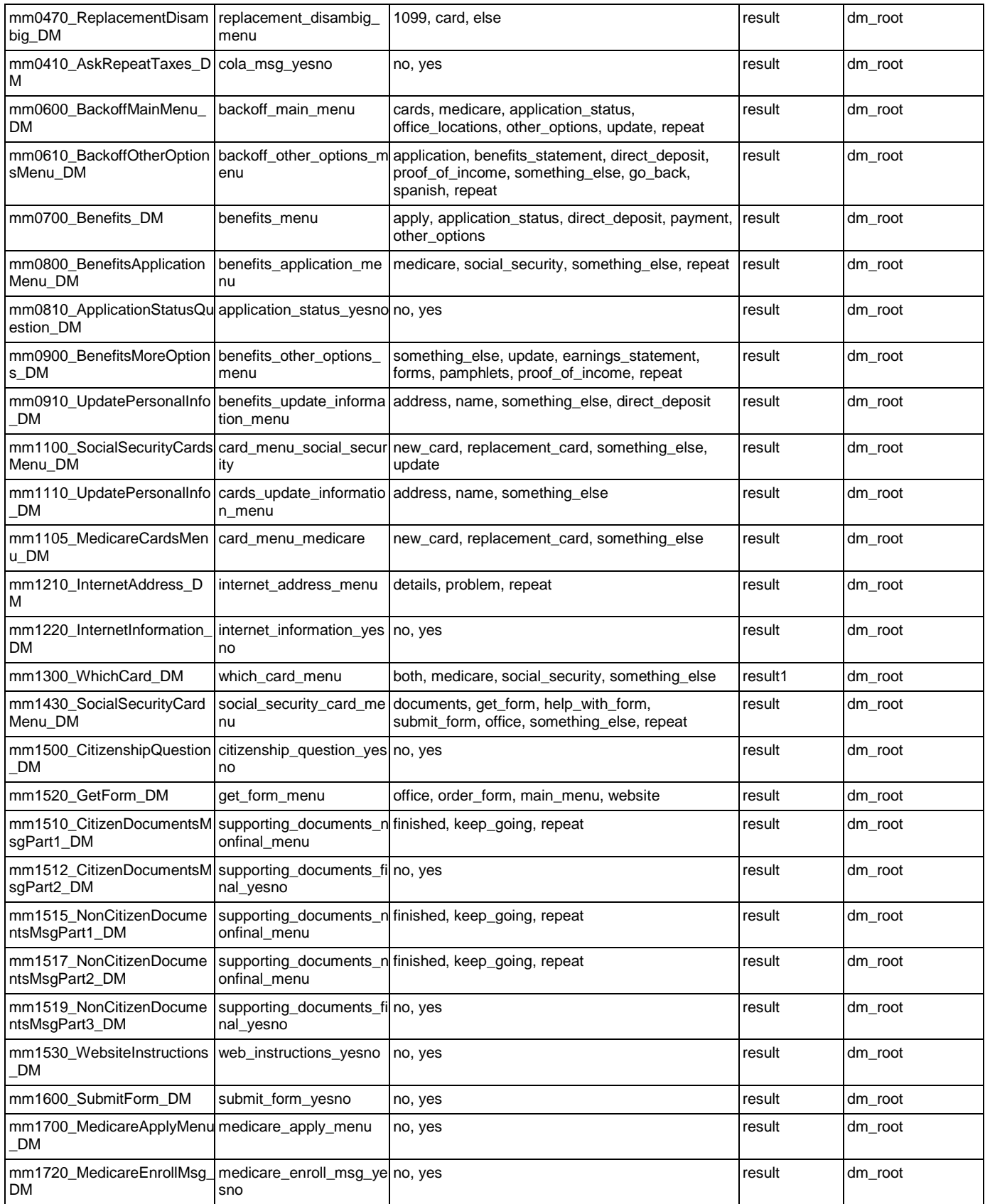

#### User Interface Specification Version: 4.9

SSA\_ATT\_Care2020\_N8NN December 5, 2011

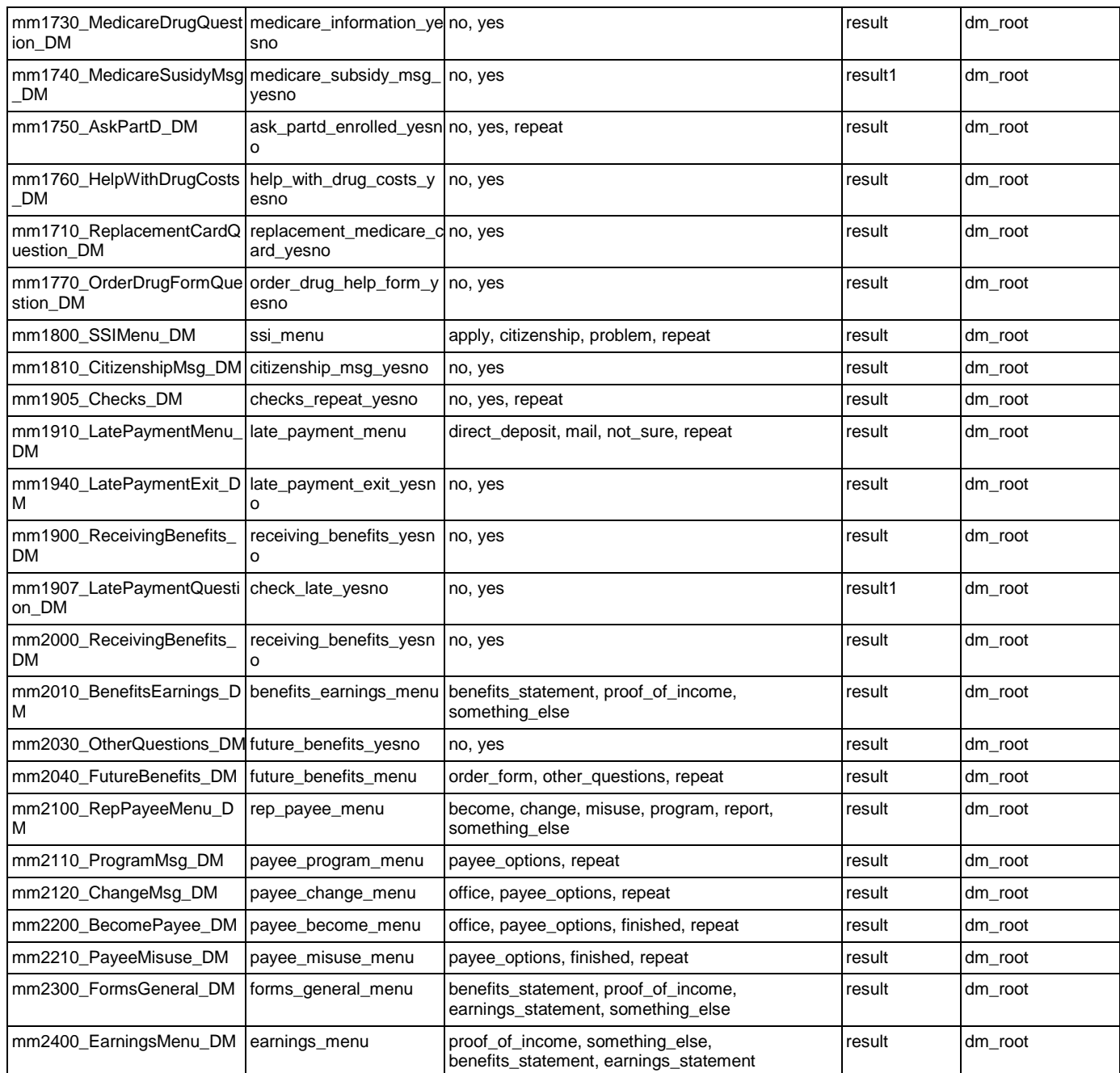

### AddressOSDM

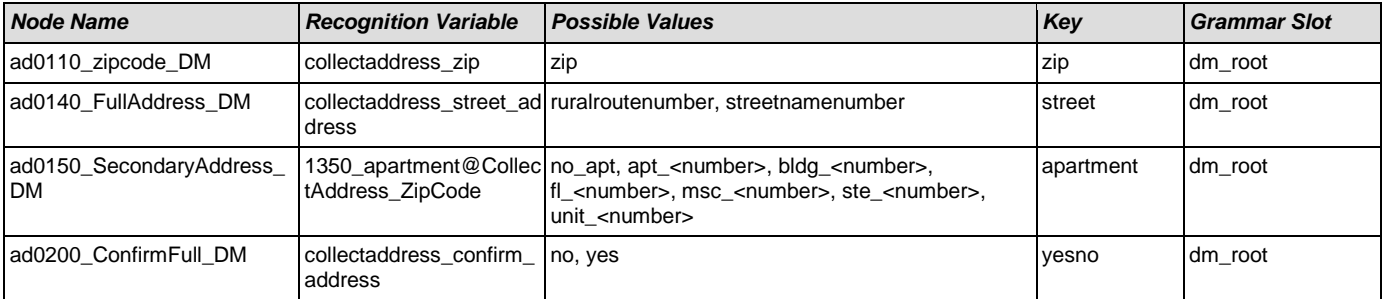

#### **BenefitsVerification**

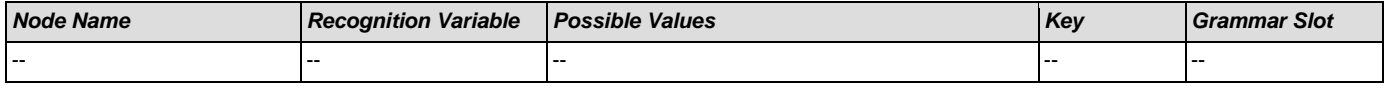

# ChangeOfAddress

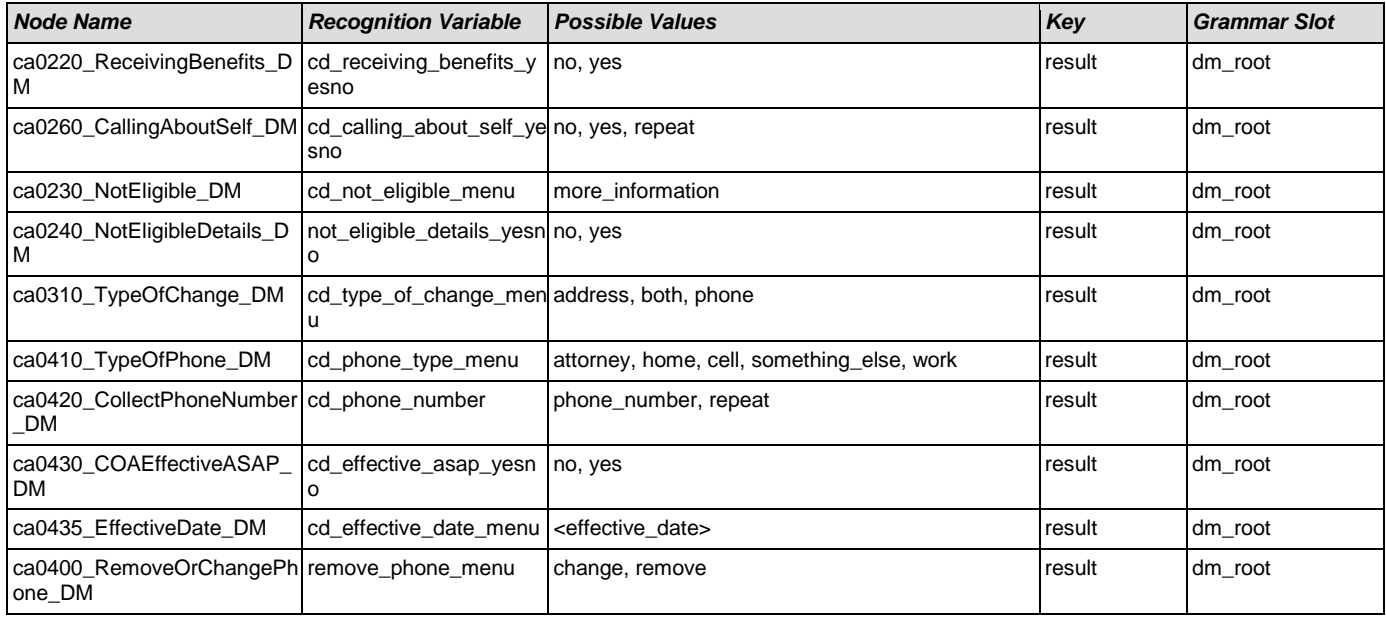

# **ClaimStatusRequests**

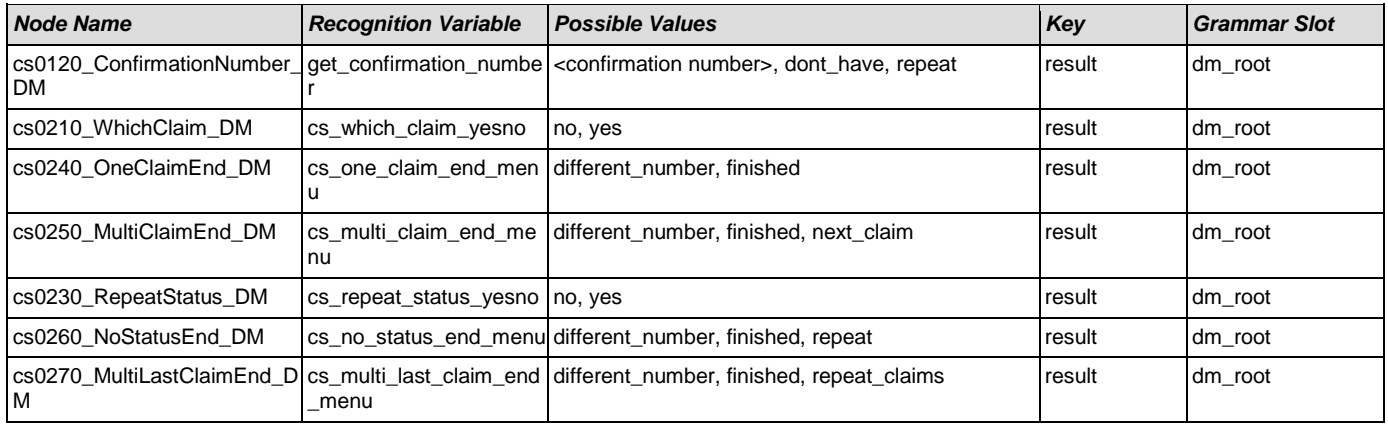

# **DirectDeposit**

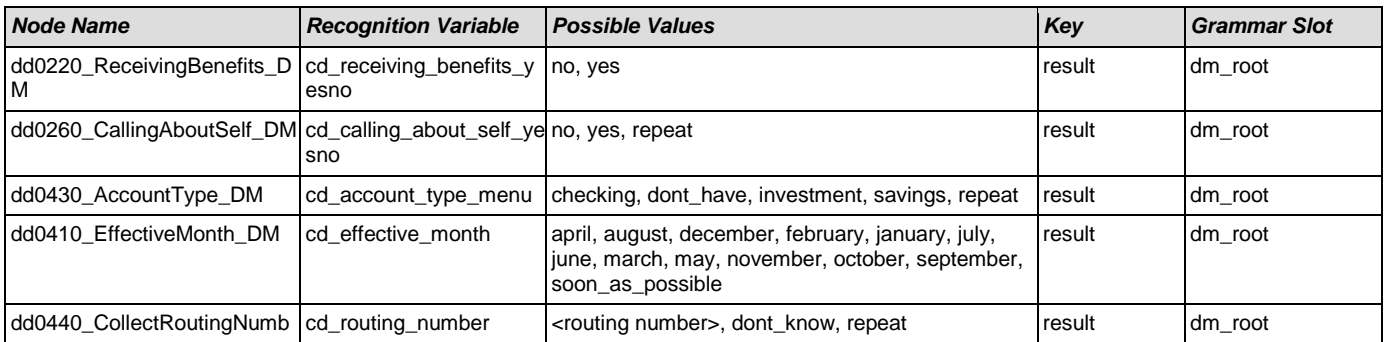

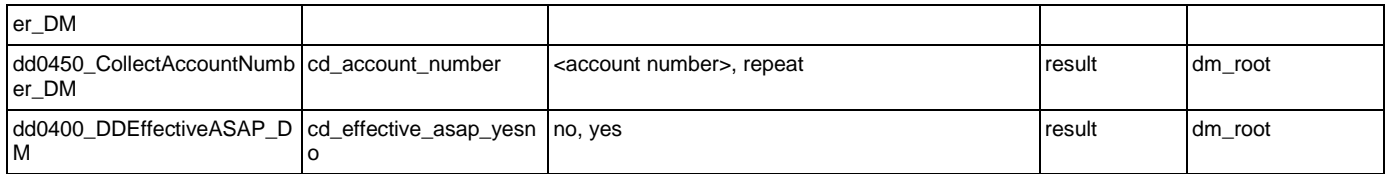

### **FieldOfficeLocator**

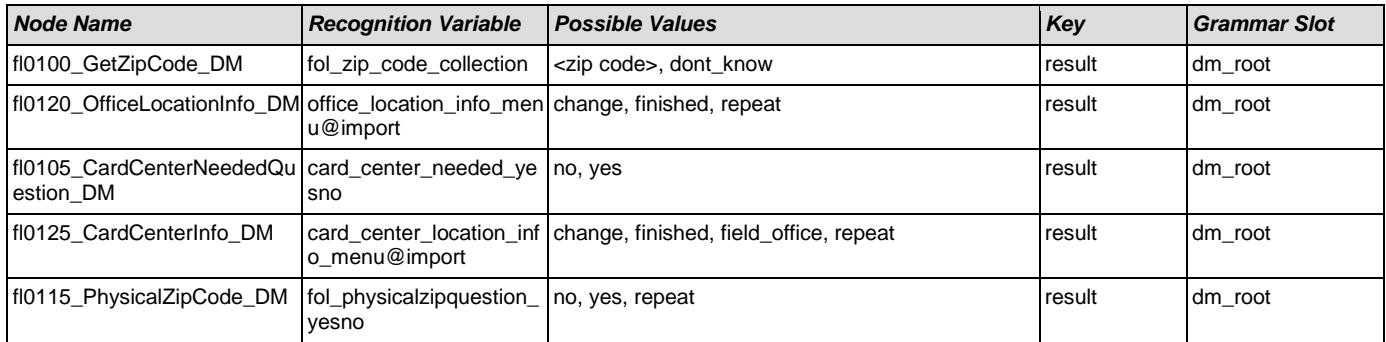

# KnowledgeBasedAuthentication

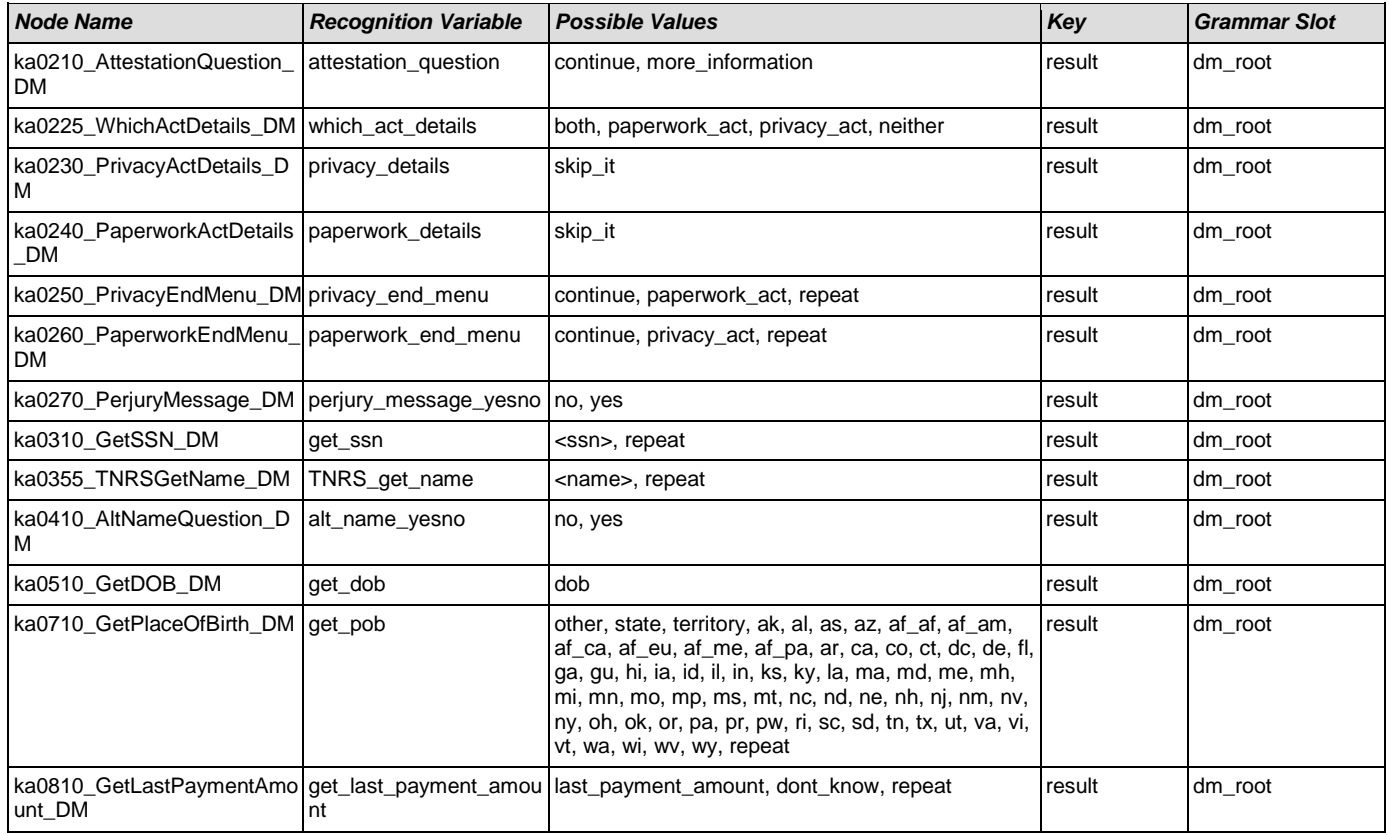

# MedicareReplacementCard

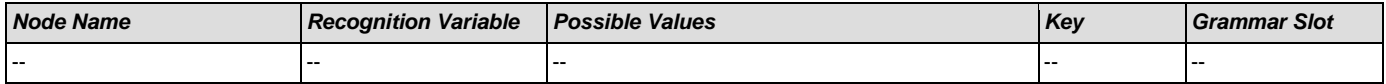
SSA\_ATT\_Care2020\_N8NN December 5, 2011

## NameOSDM

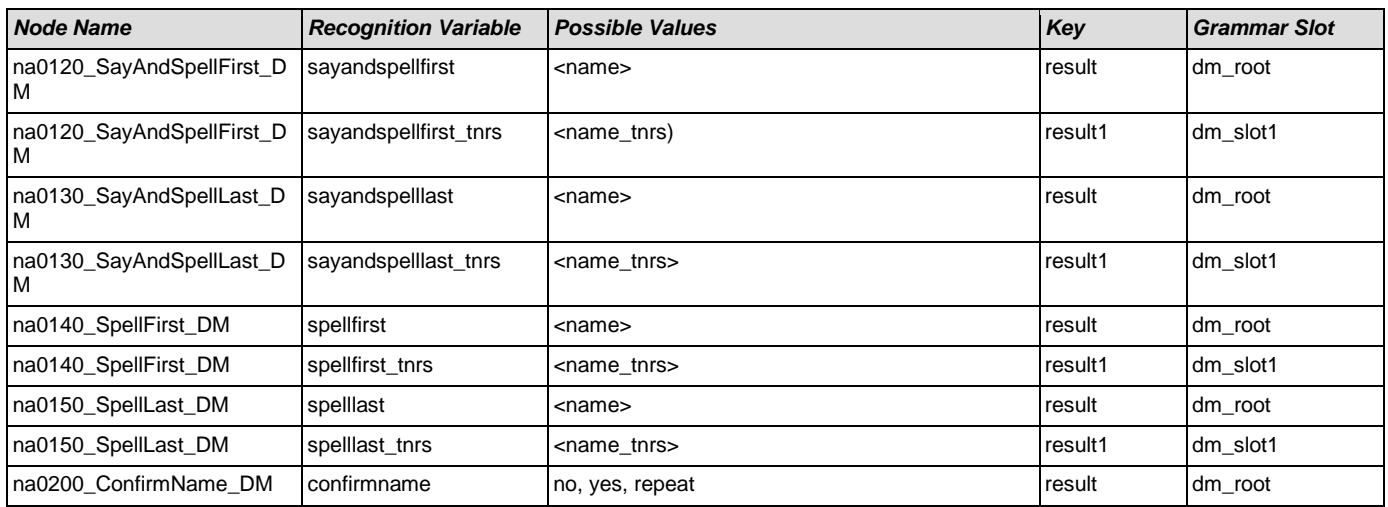

## ReplacementBenefitStatement

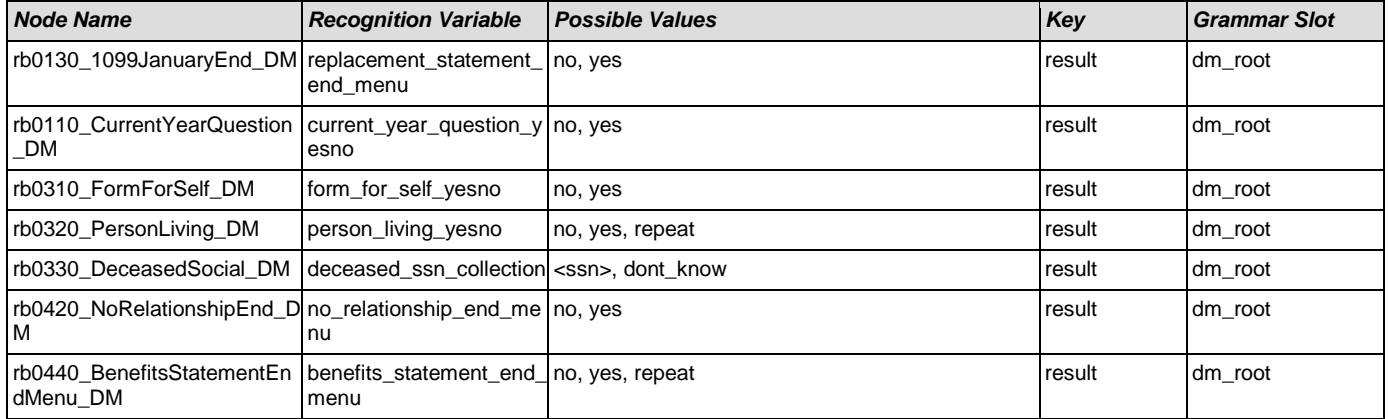

## **Transcription**

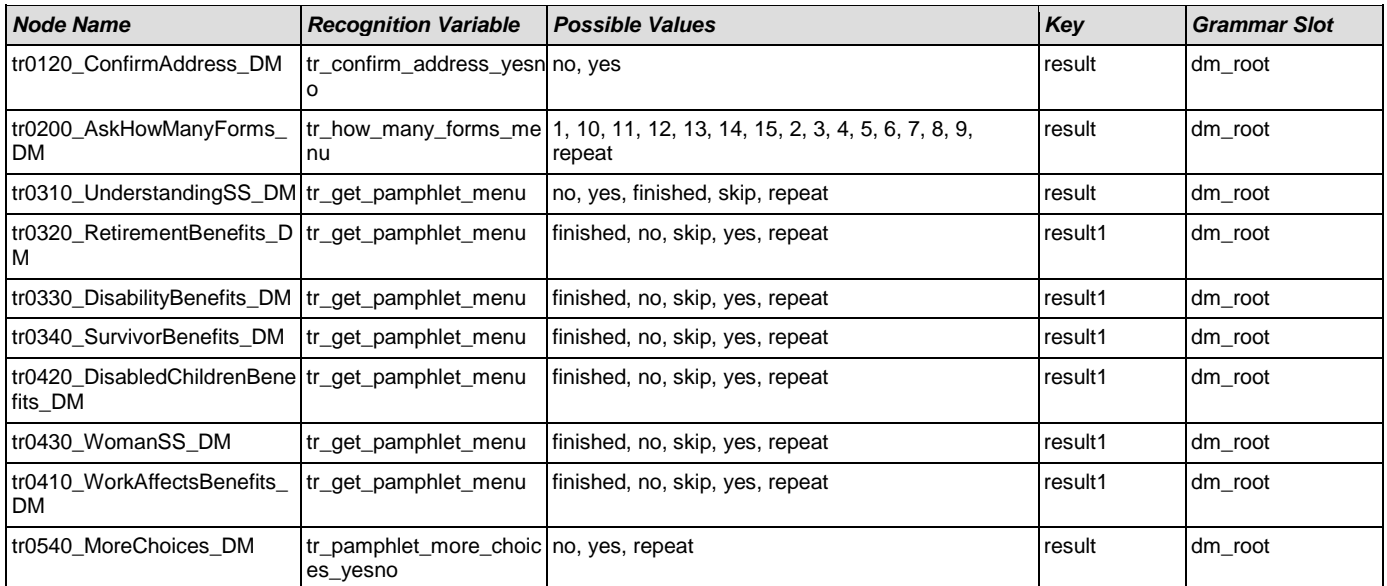

SSA\_ATT\_Care2020\_N8NN December 5, 2011